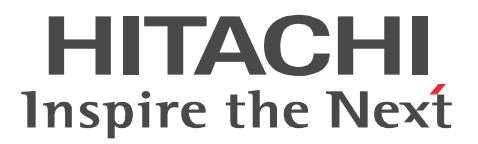

# JP1 Version 9 JP1/Performance Management - Remote Monitor for Oracle

3020-3-R40-20

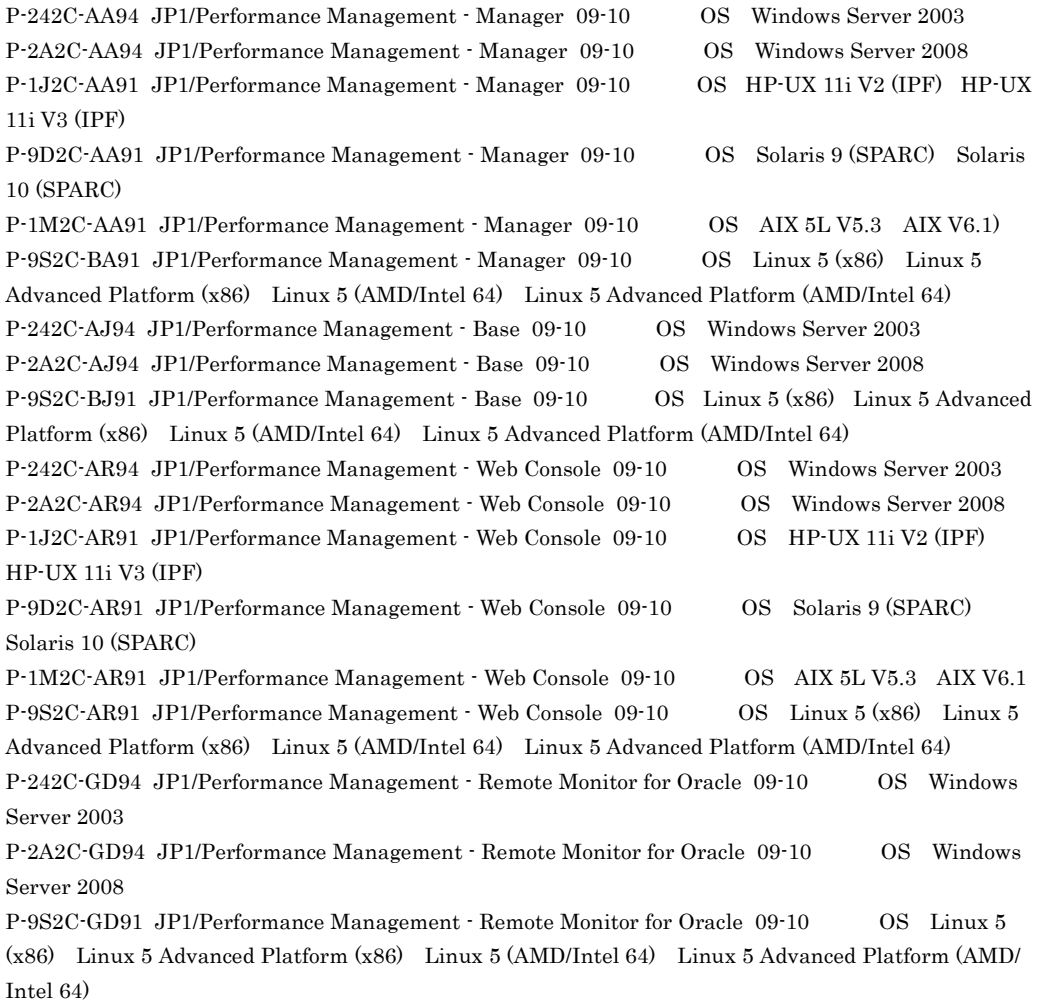

AIX International Business Machines Corporation AIX 5L International Business Machines Corporation AMD Advanced Micro Devices, Inc. BEA WebLogic Server BEA Systems, Inc.

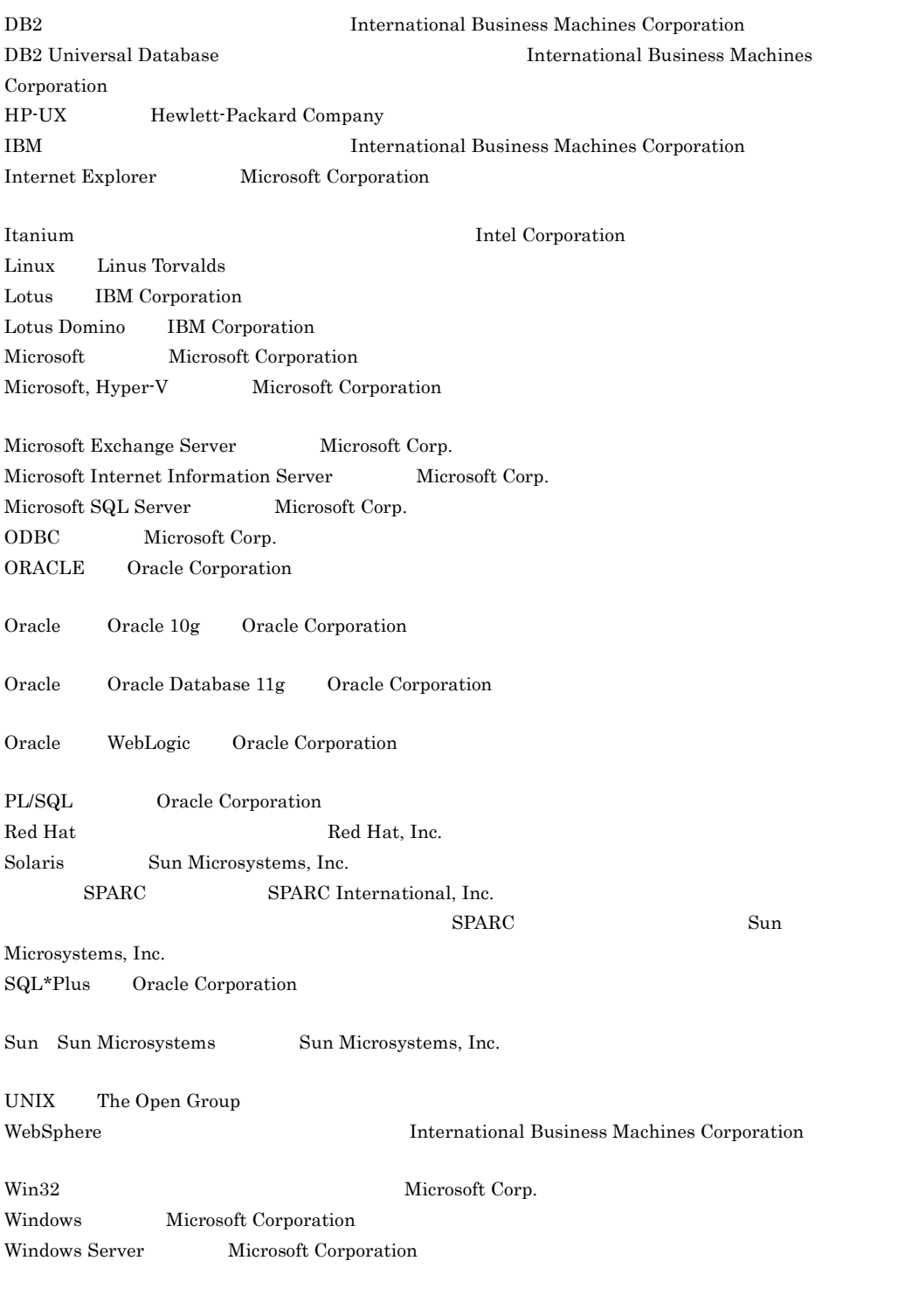

 $\begin{minipage}{0.9\textwidth} \begin{tabular}{l} \bf{P}\mbox{-}9D2C\mbox{-}AA91 \quad P\mbox{-}9D2C\mbox{-}AR91 \end{tabular} & \hspace{20pt} \bf Sun\,Microsofts, Inc. \end{minipage} \end{minipage}$ 

2009 7 ( 1 ) 3020-3-R40 2010 8 ( 2 ) 3020-3-R40-20

All Rights Reserved. Copyright (C) 2009, 2010, Hitachi, Ltd. All Rights Reserved. Copyright (C) 2009, 2010, Hitachi Systems & Services, Ltd.

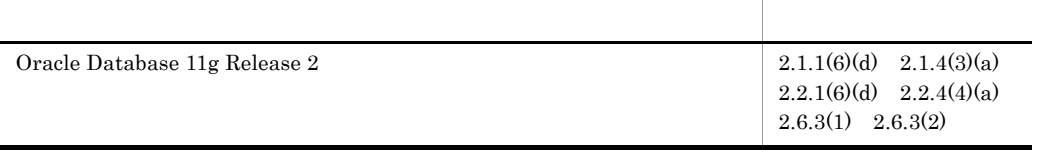

#### (3020-3-R40-20) JP1/Performance Management - Remote Monitor for Oracle 09-10

#### JP1/Performance Management - Remote Monitor for Oracle 09-00

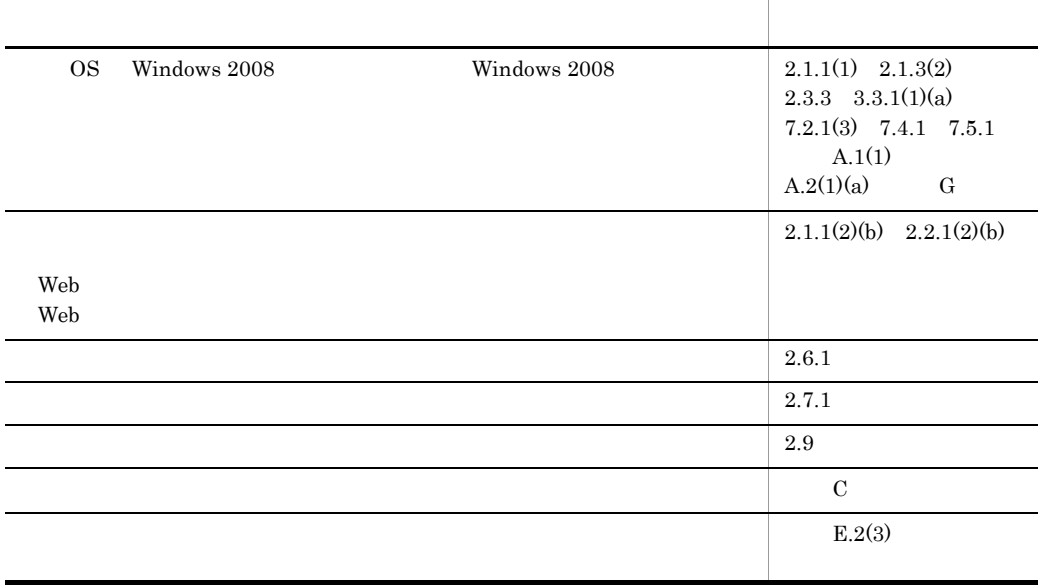

 $\rm JP1/Performance$ Management - Remote Monitor for Oracle

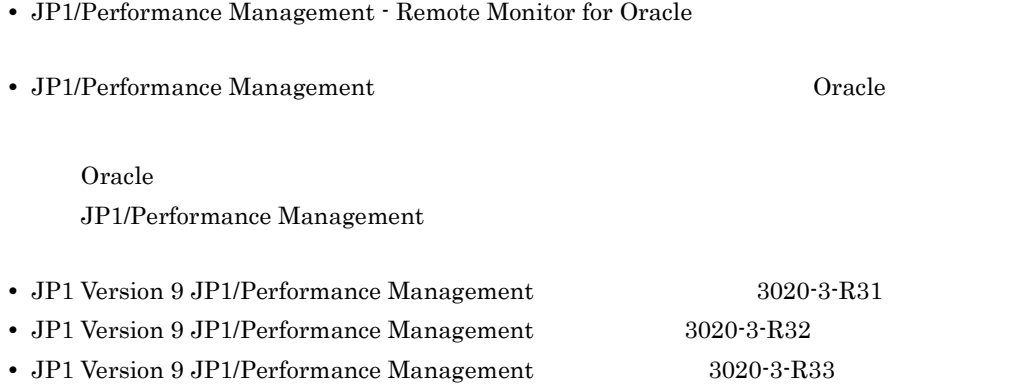

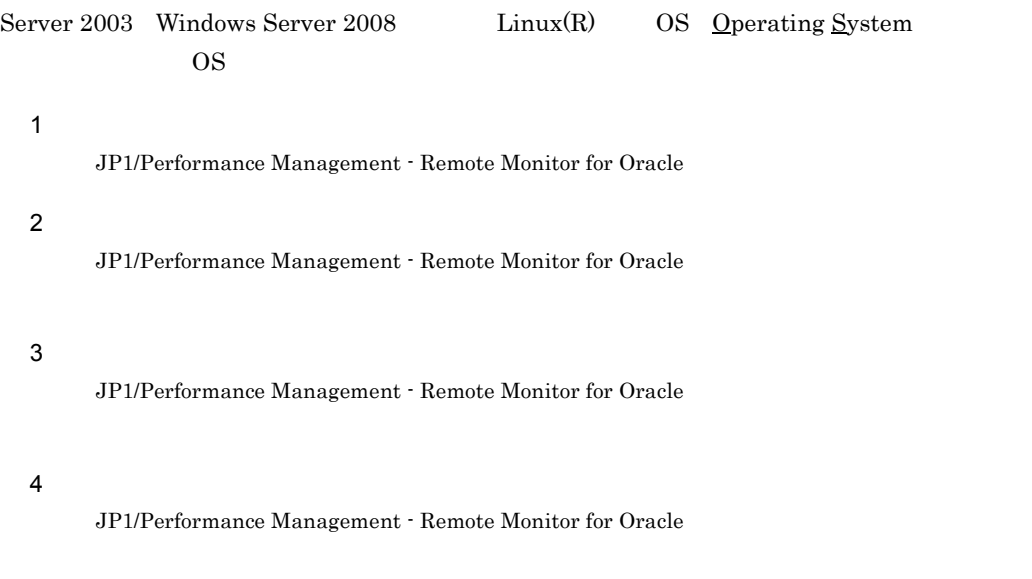

このマニュアルは,次に示す編から構成されています。なお,このマニュアルは,Windows

JP1/Performance Management

**Service Control** 

and the control of the control of the

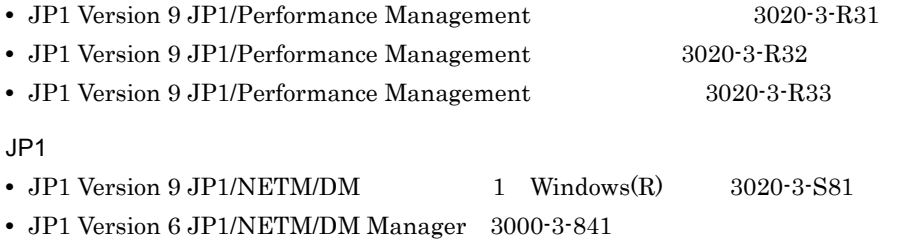

- JP1 Version 8 JP1/NETM/DM SubManager UNIX(R) 3020-3-L42
- JP1 Version 9 JP1/NETM/DM Client UNIX(R) 3020-3-S85

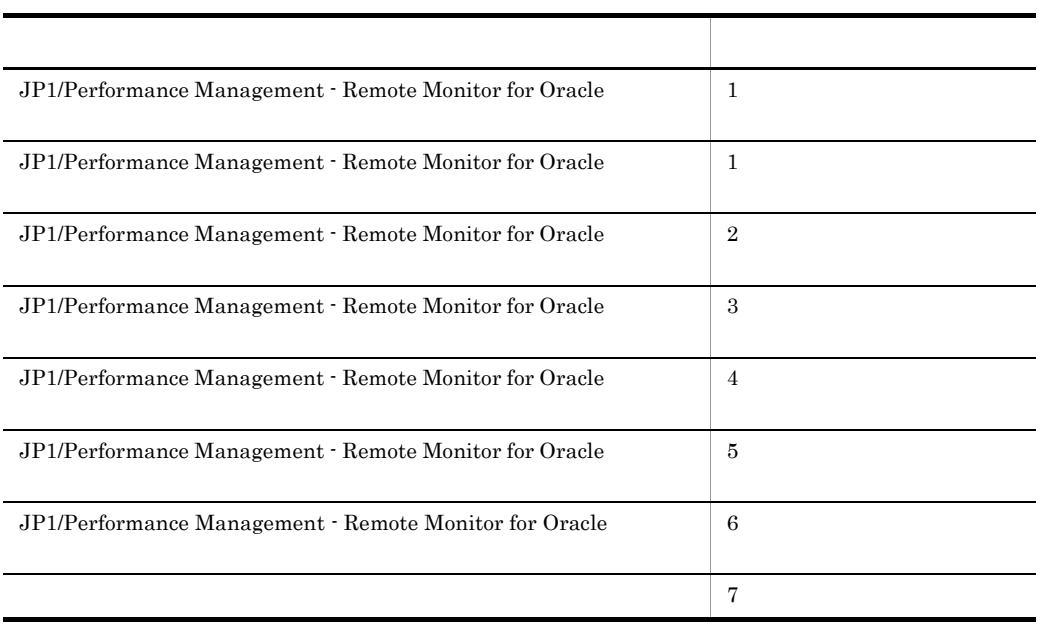

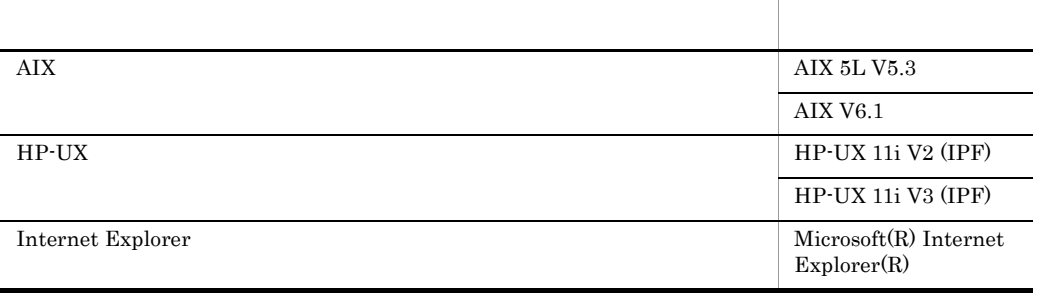

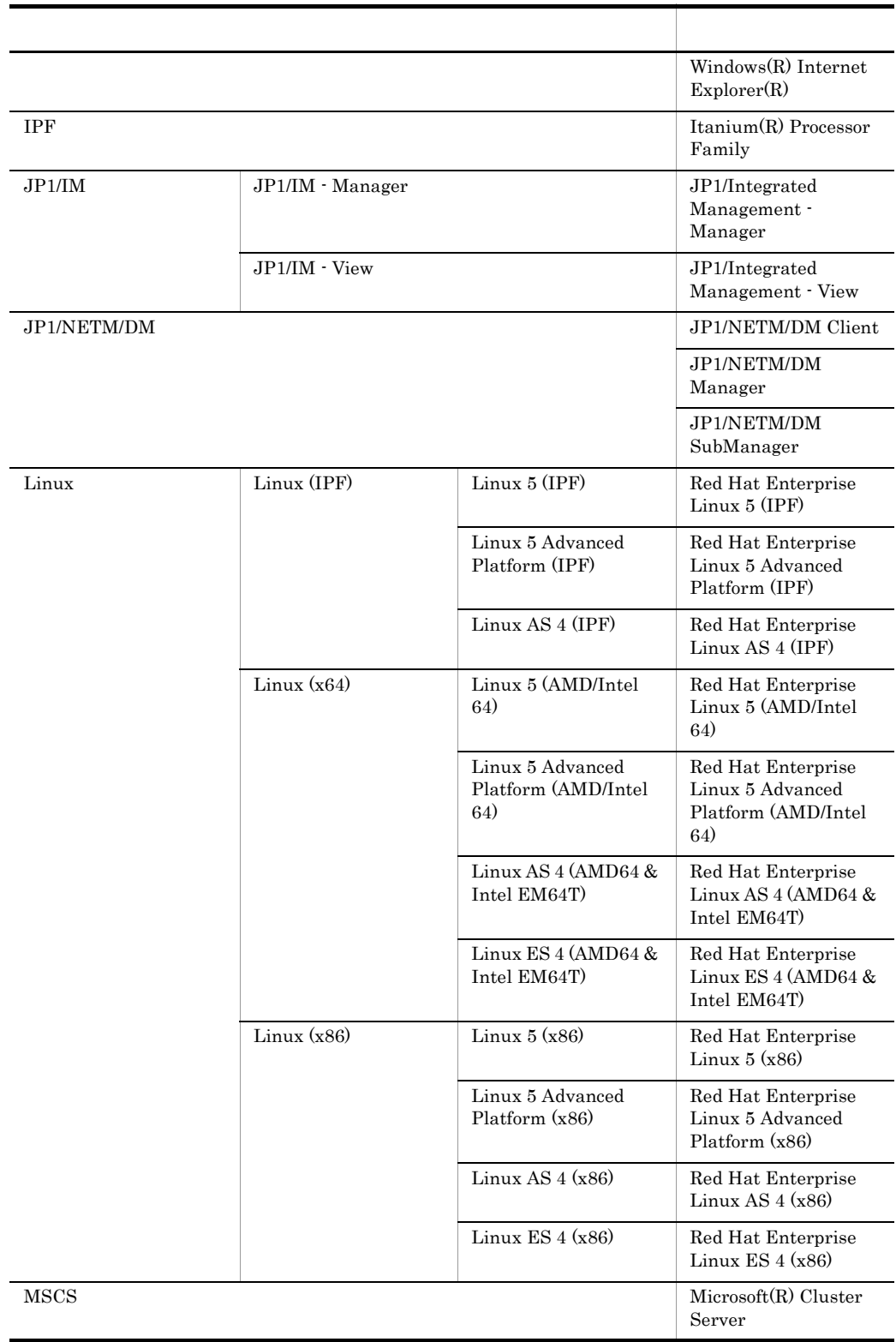

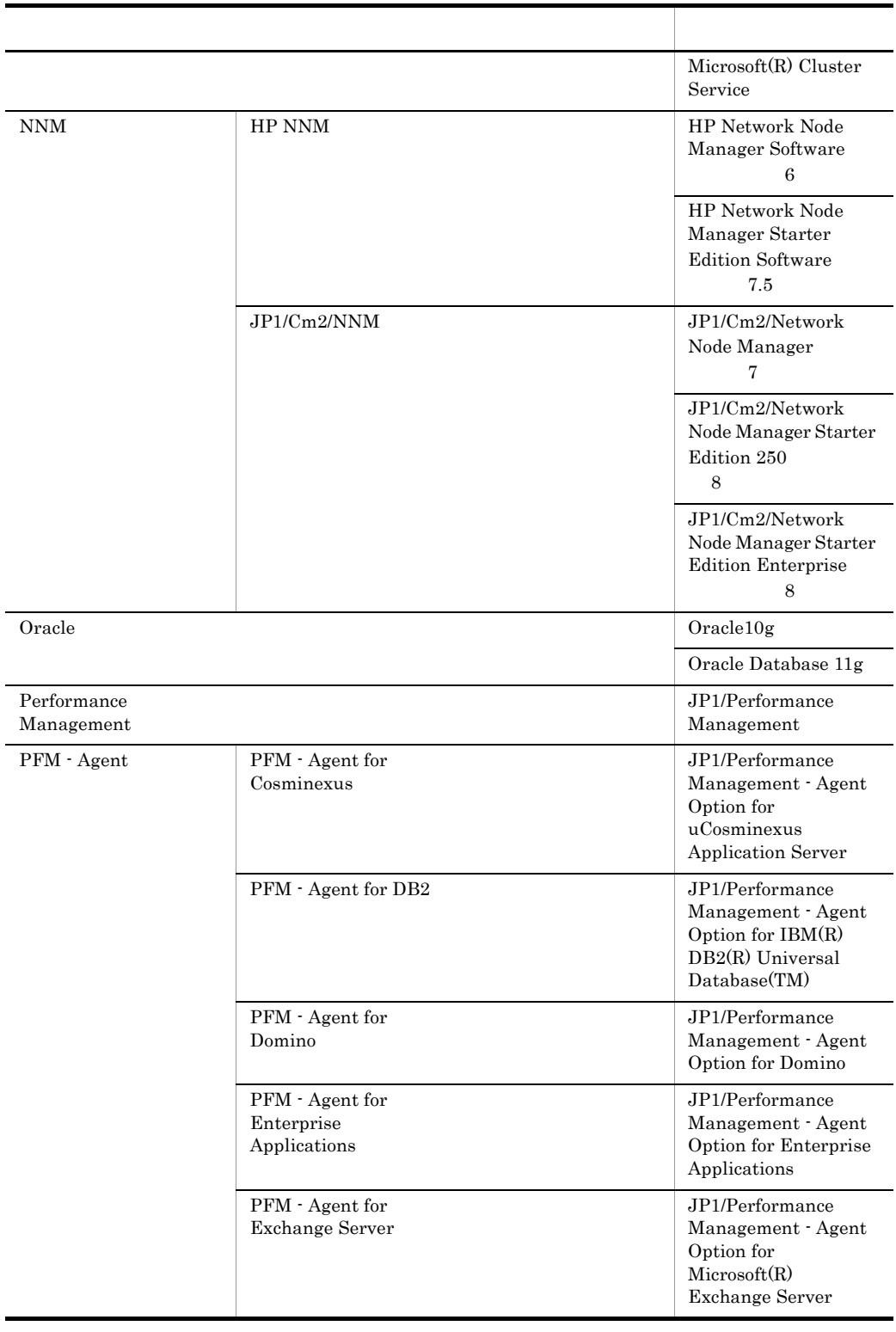

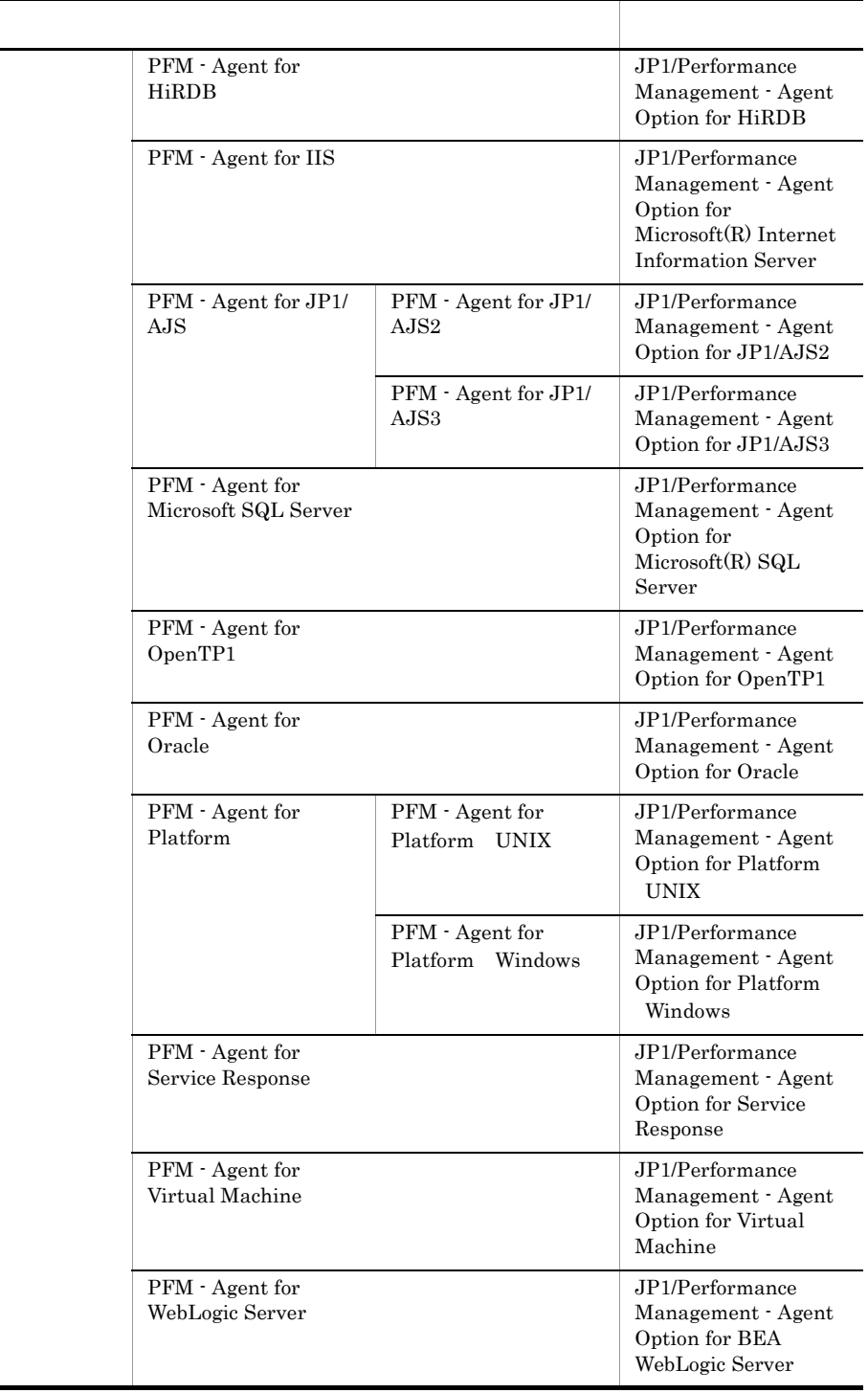

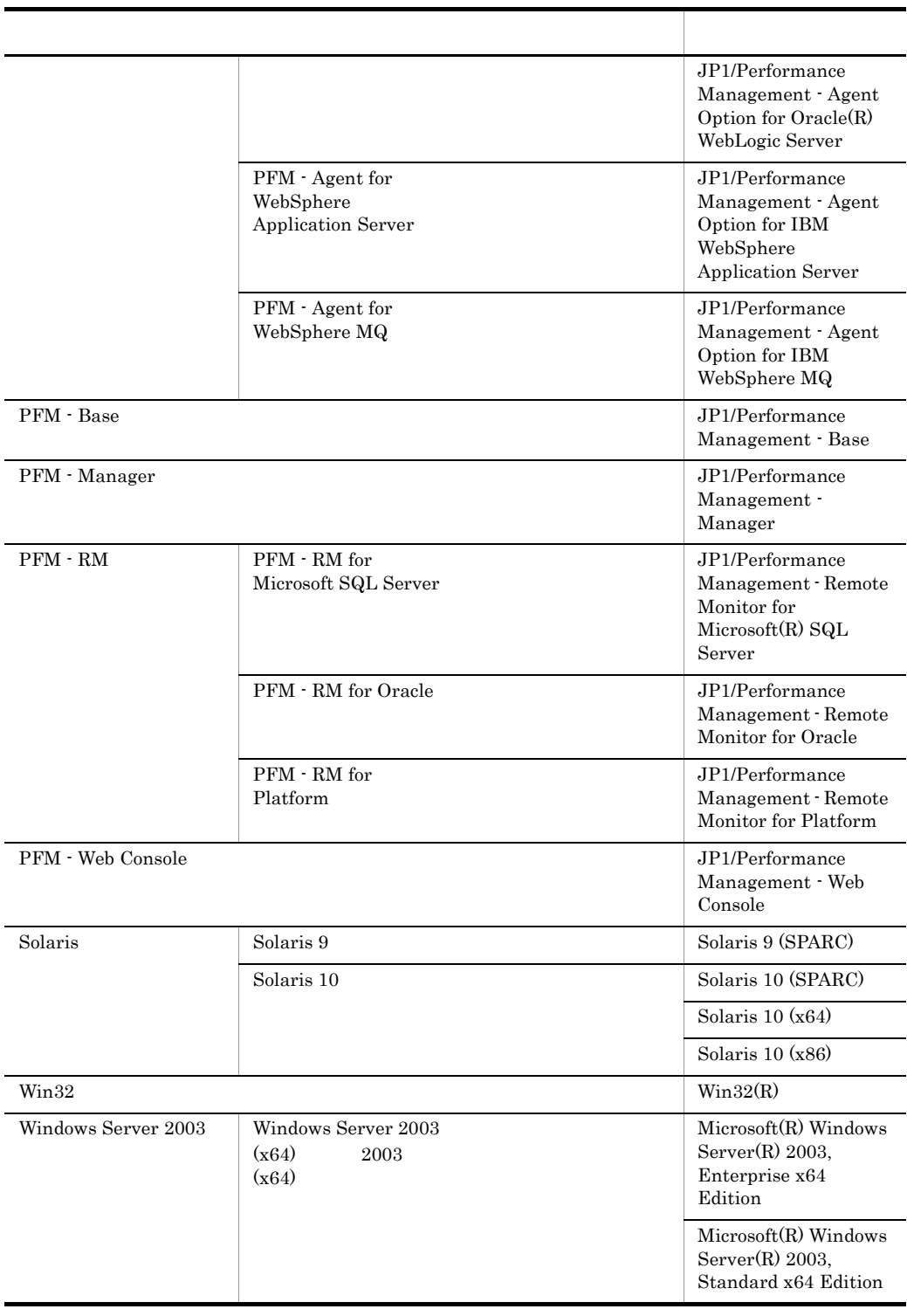

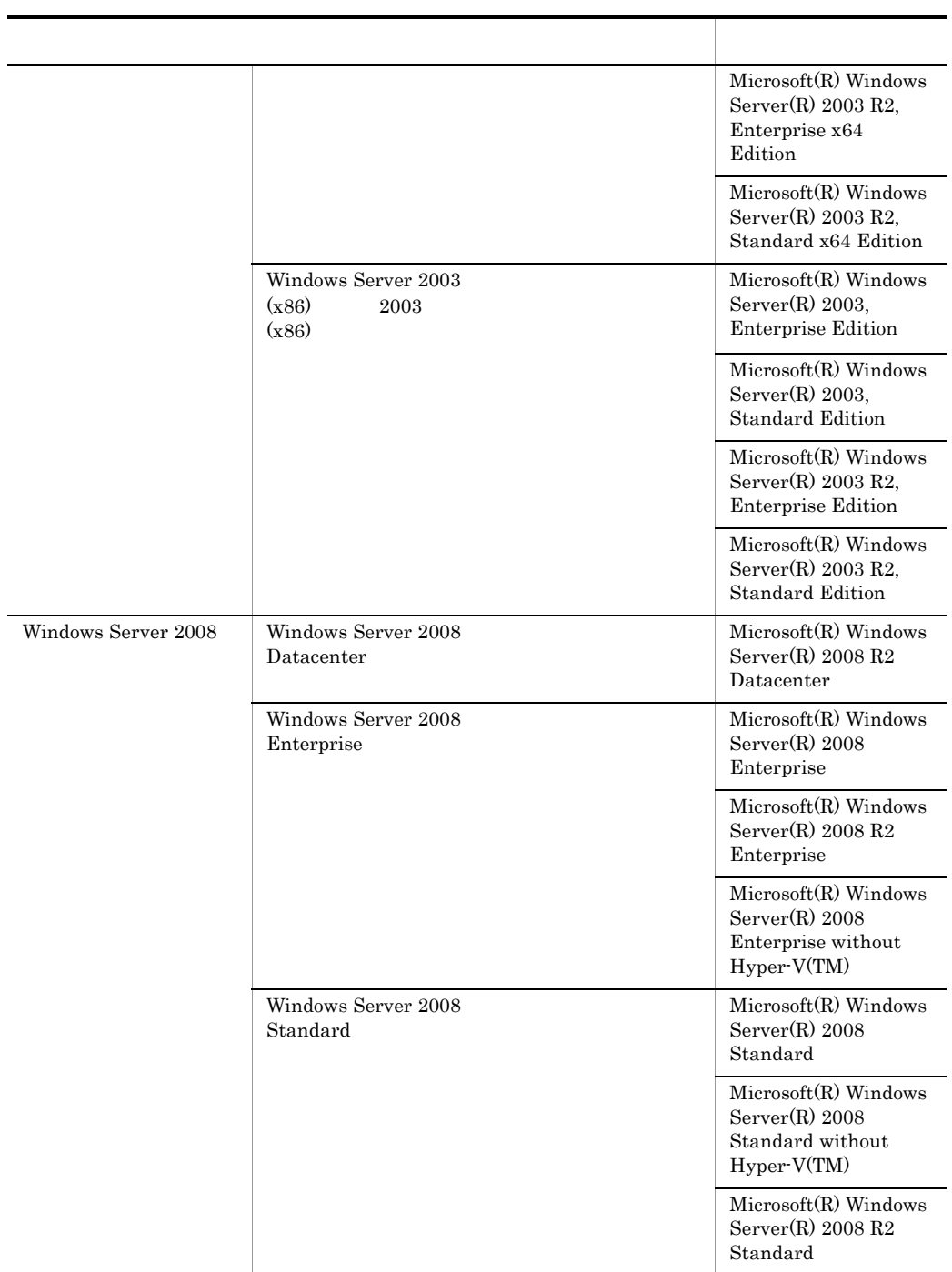

- PFM Manager PFM Agent PFM Base PFM Web Console PFM RM Performance Management
- Windows Server 2003 Windows Server 2008 Windows

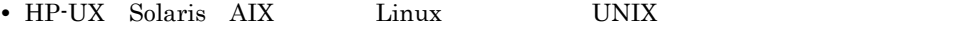

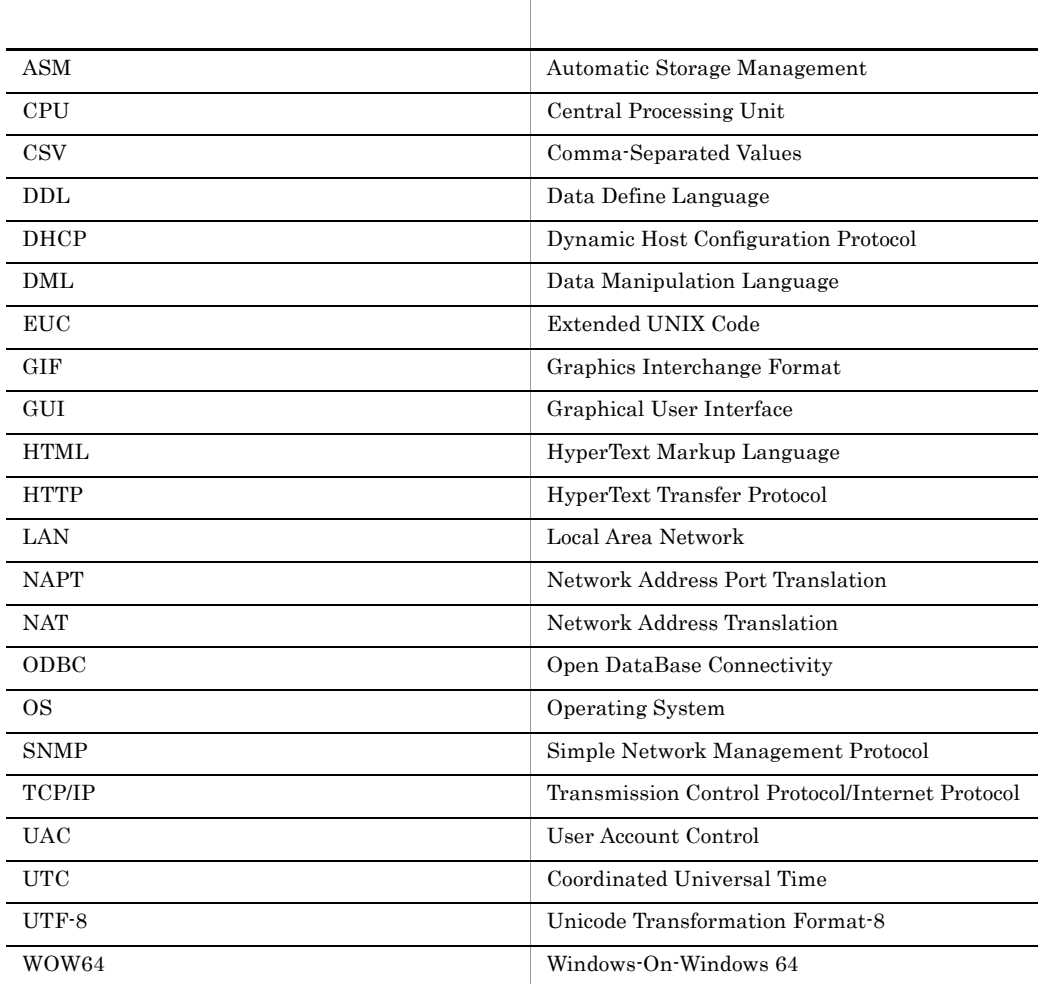

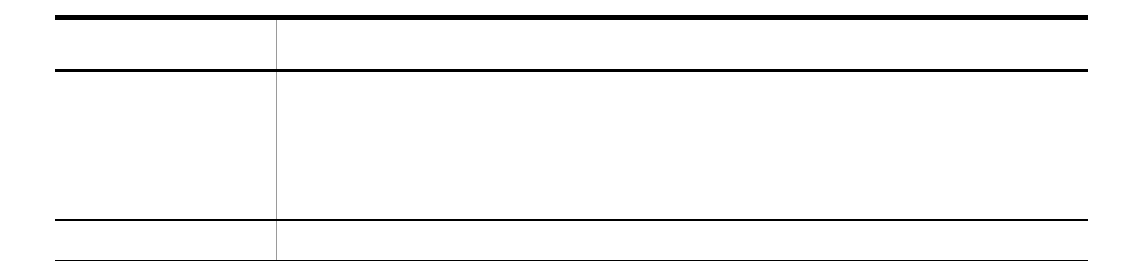

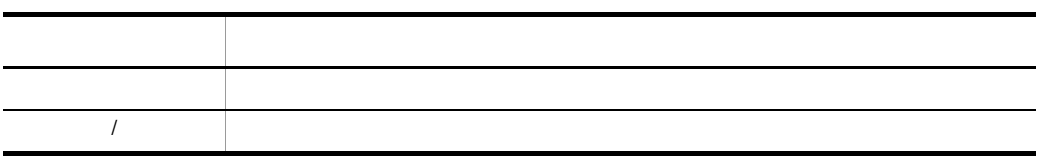

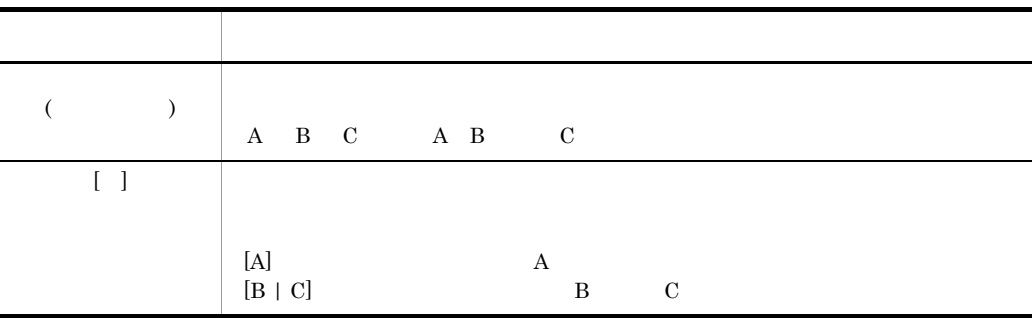

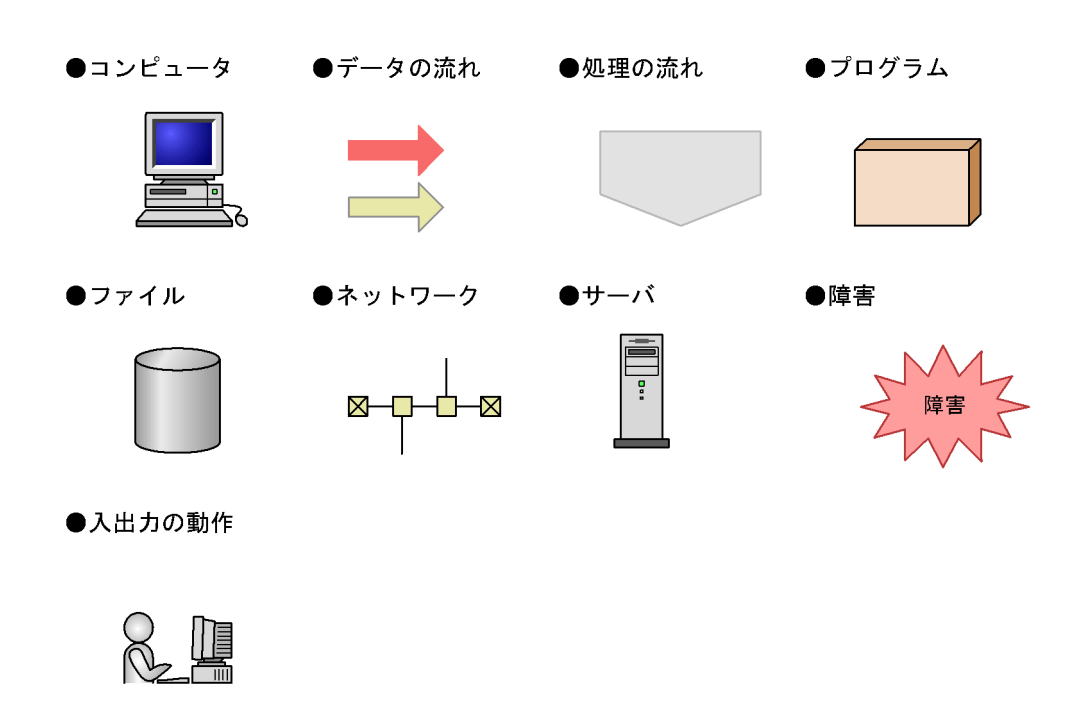

このマニュアルでは,Windows で使用されている「フォルダ」と UNIX で使用されている

#### Performance Management 09-00

 $ID$ 

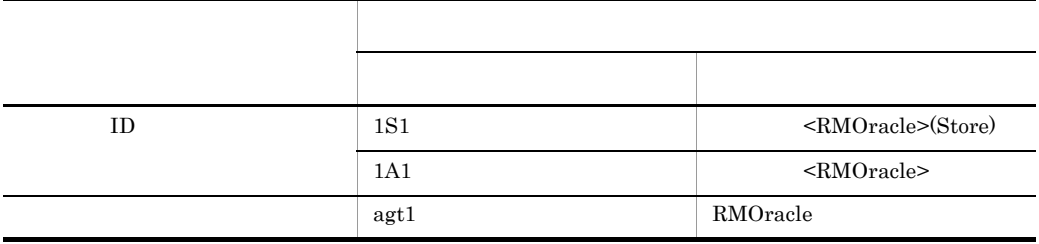

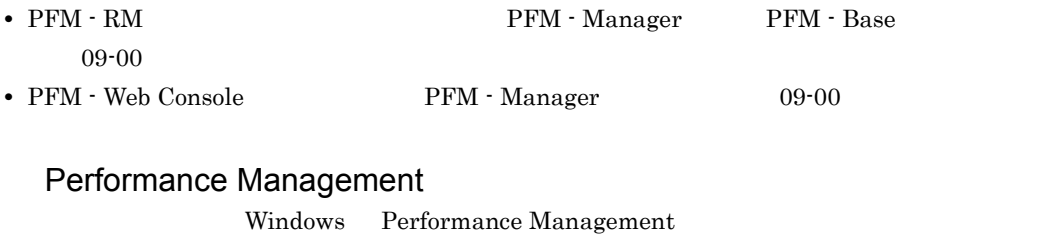

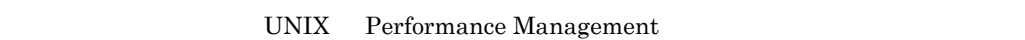

#### Windows Performance Management

PFM - Web Console Performance Management Windows Server  $2003$  (x64) 64 Windows Server 2008 システムドライブ ¥Program Files¥Hitachi¥jp1pc¥

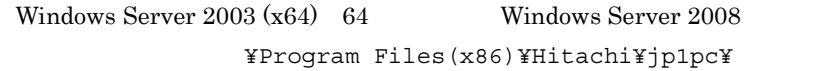

#### PFM - Web Console

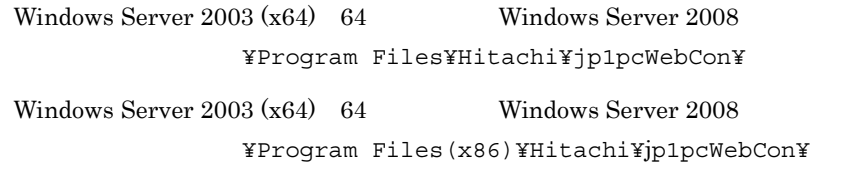

UNIX Performance Management

/opt/jp1pc/

#### PFM - Web Console

/opt/jp1pcwebcon/

# Performance Management NNM Performance Management • HP Network Node Manager Software 6 • HP Network Node Manager Starter Edition Software 7.5 • JP1/Cm2/Network Node Manager 7 • JP1/Cm2/Network Node Manager Starter Edition 250 8 • JP1/Cm2/Network Node Manager Starter Edition Enterprise 8  $\text{NNM}$  , and  $\text{NNM}$  , and  $\text{NNM}$

Performance Management

**•** HP Network Node Manager i Software v8.10

• JP1/Cm2/Network Node Manager i 09-00

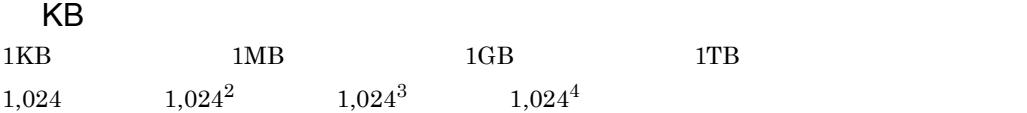

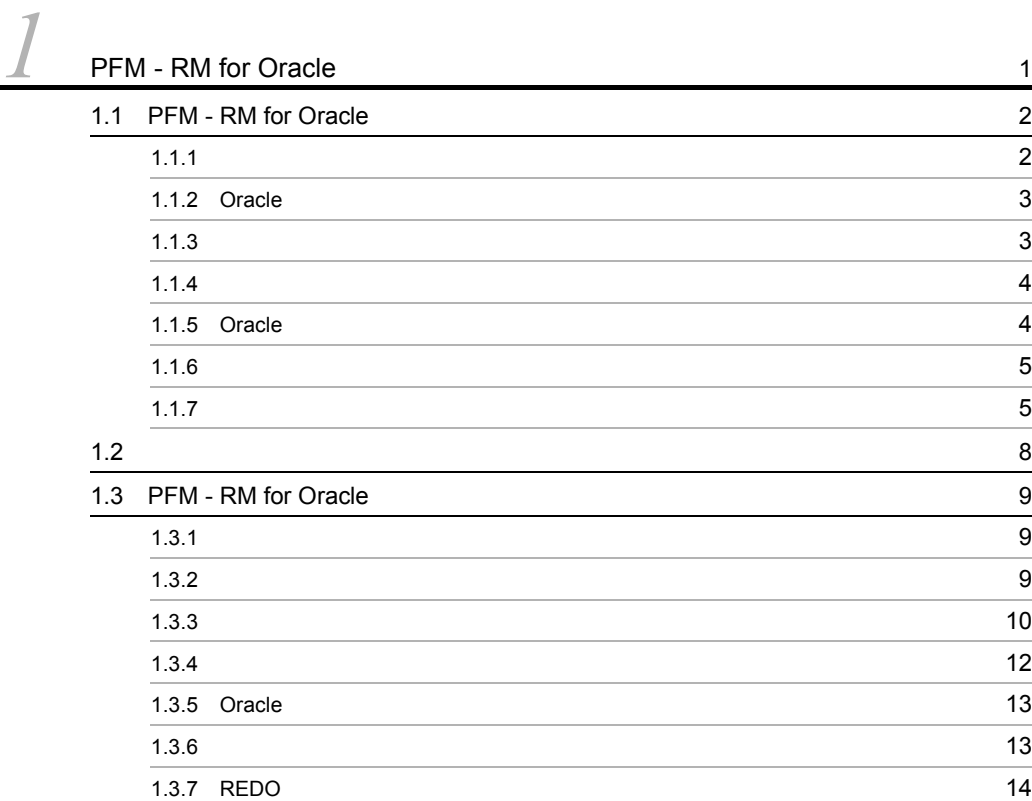

# $2 \qquad \qquad$

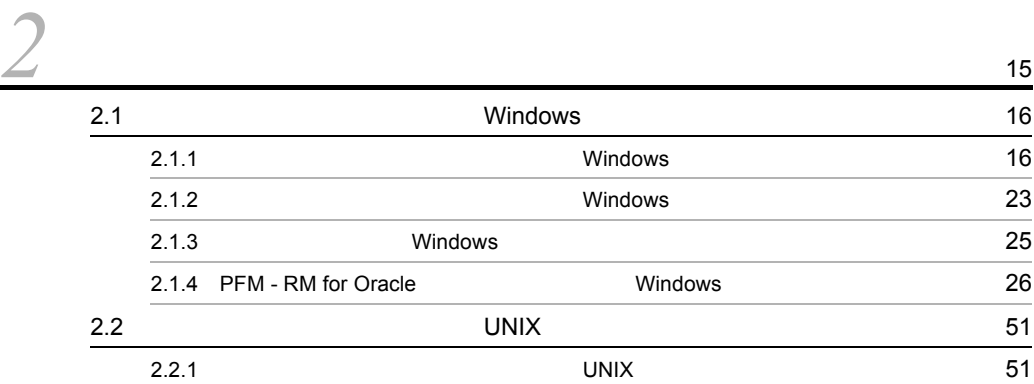

 $\overline{\phantom{a}}$  1

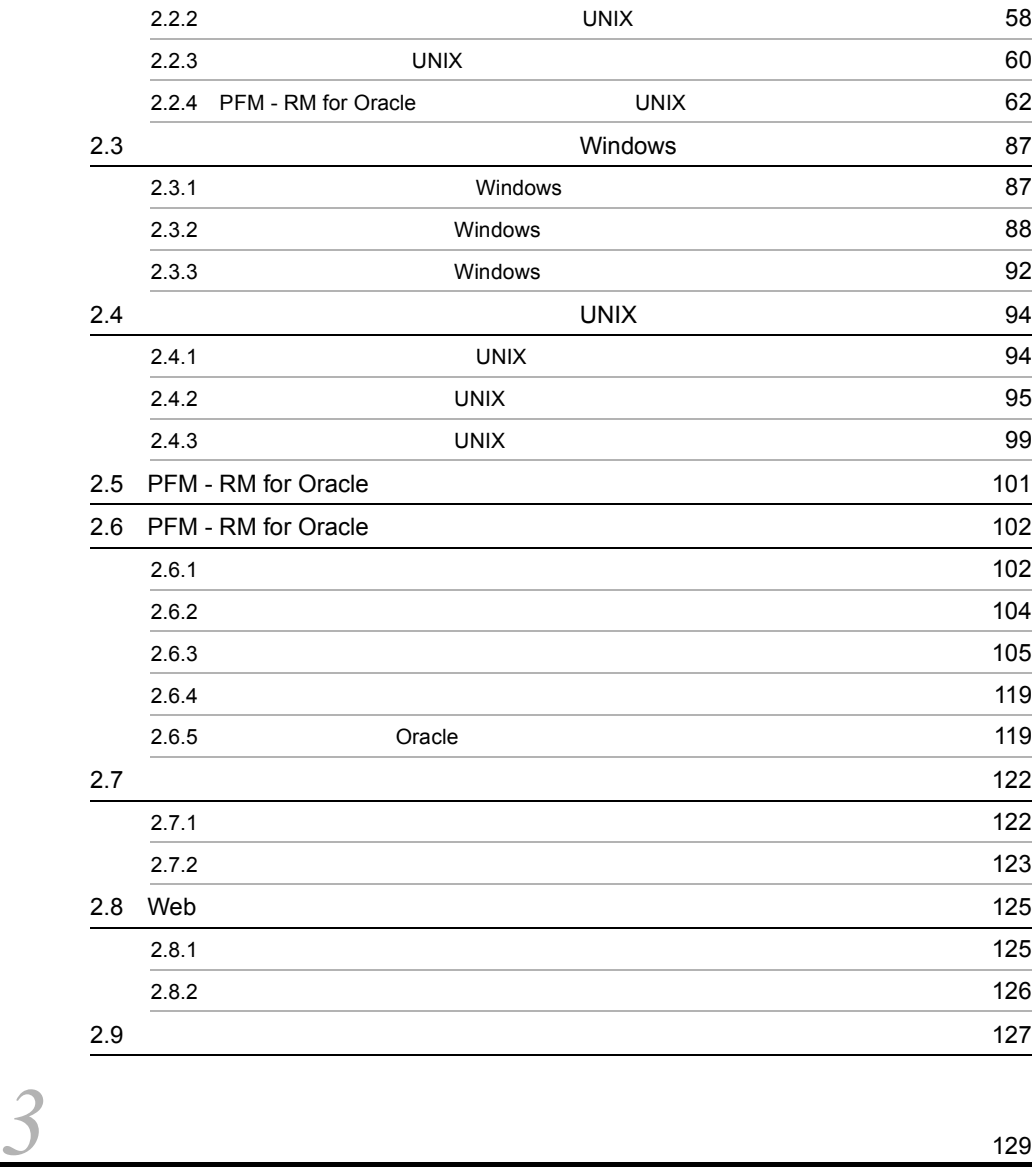

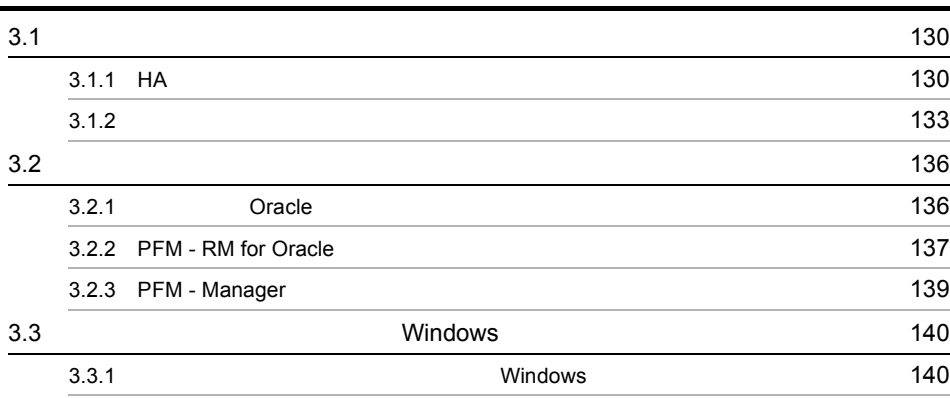

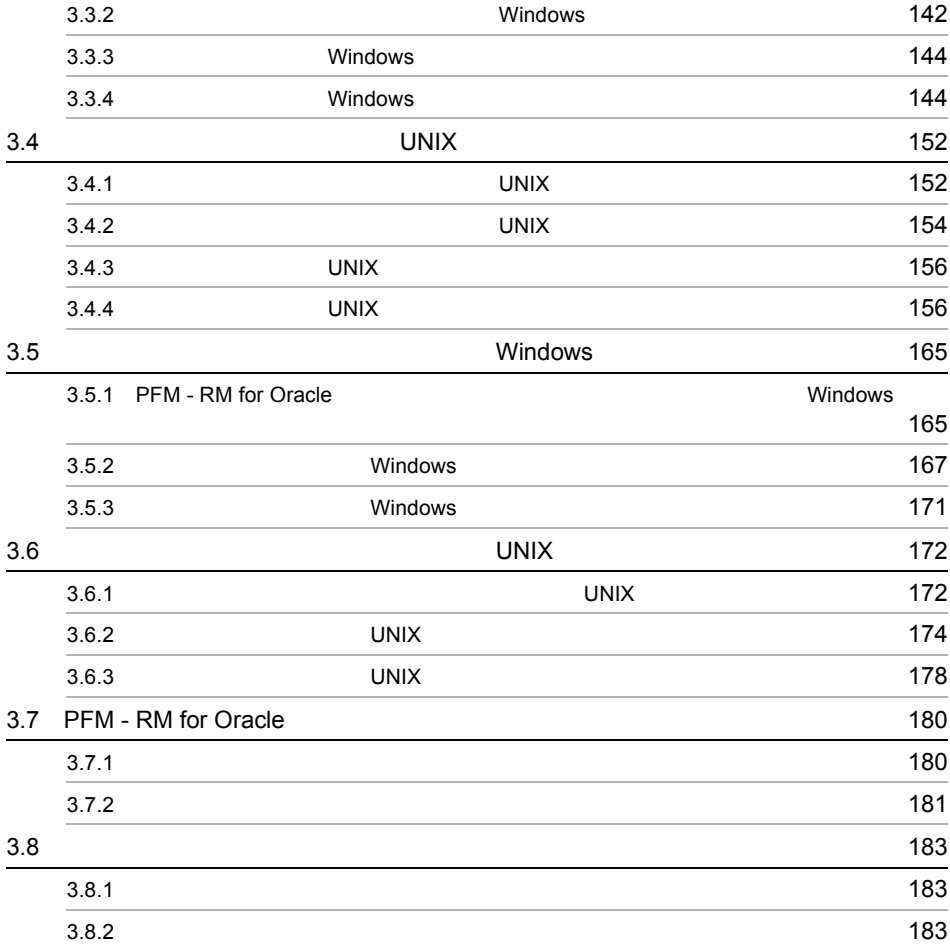

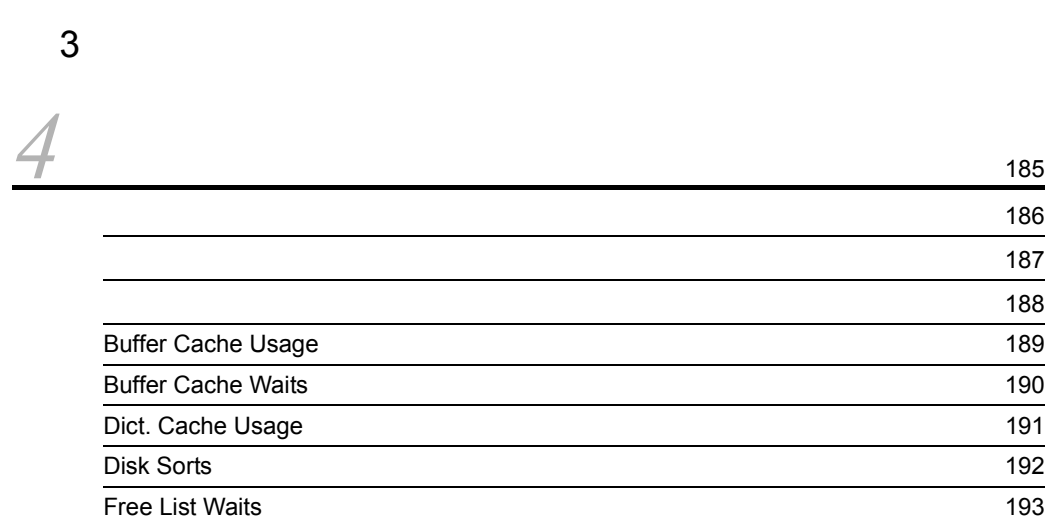

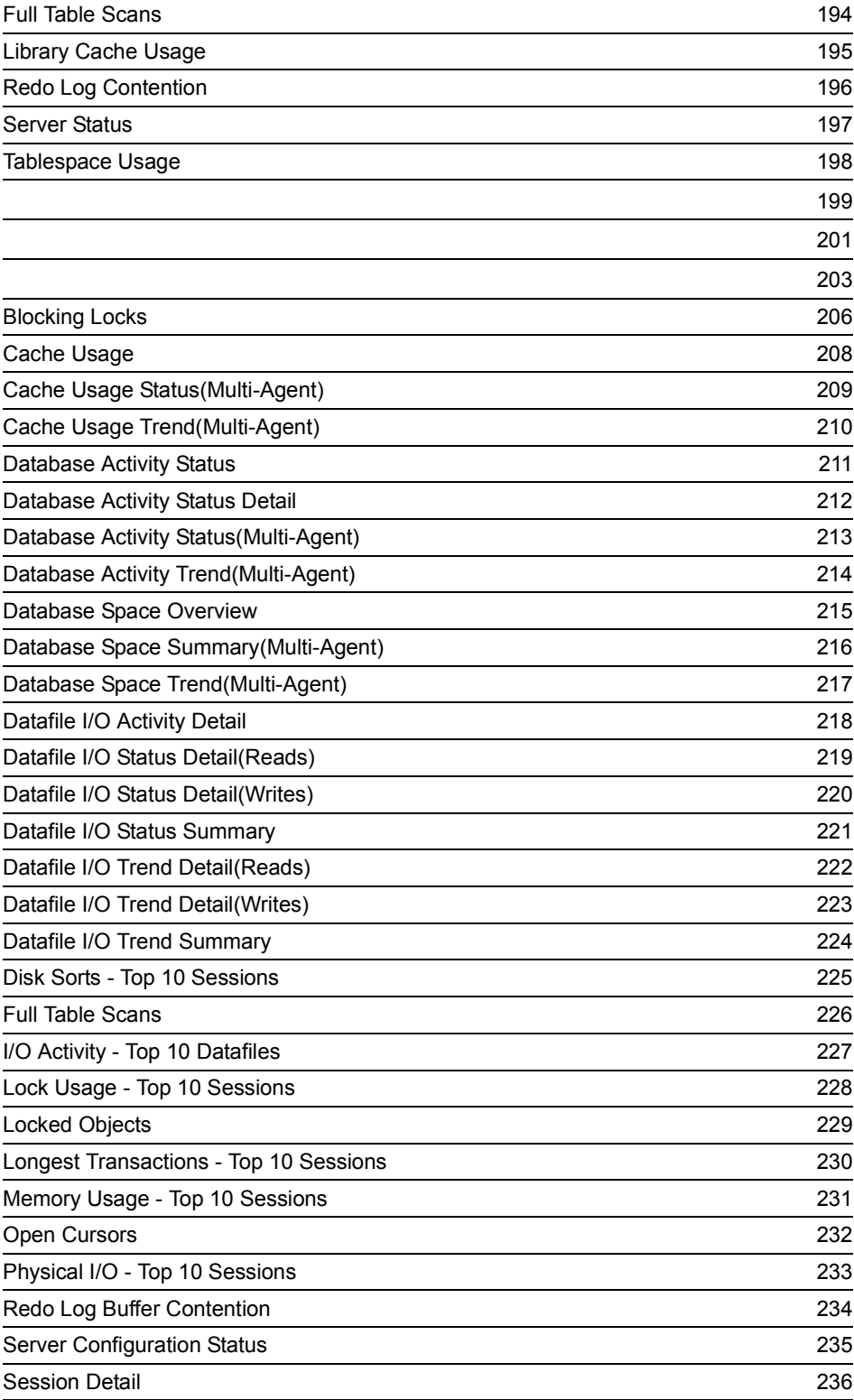

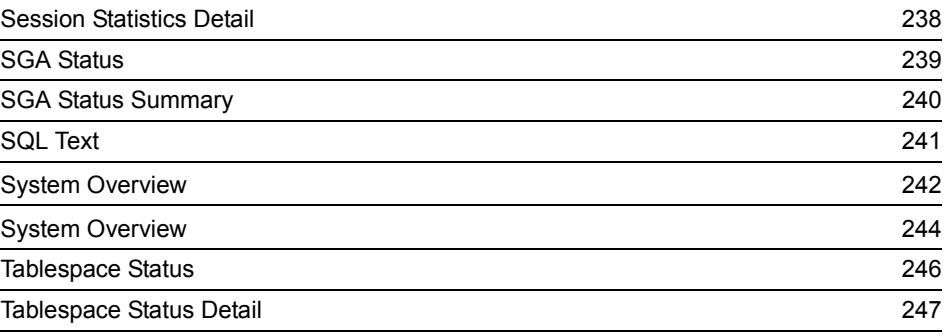

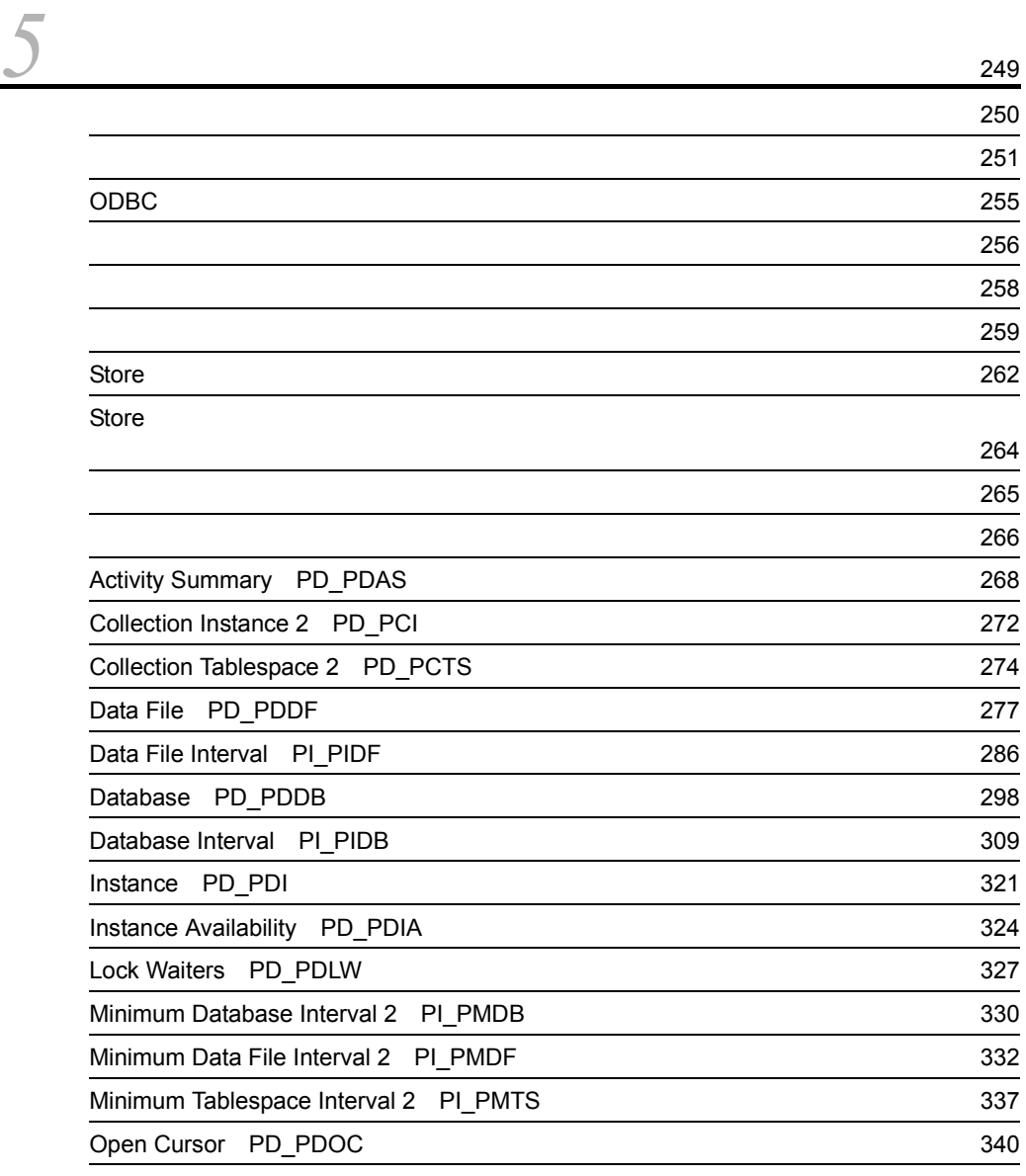

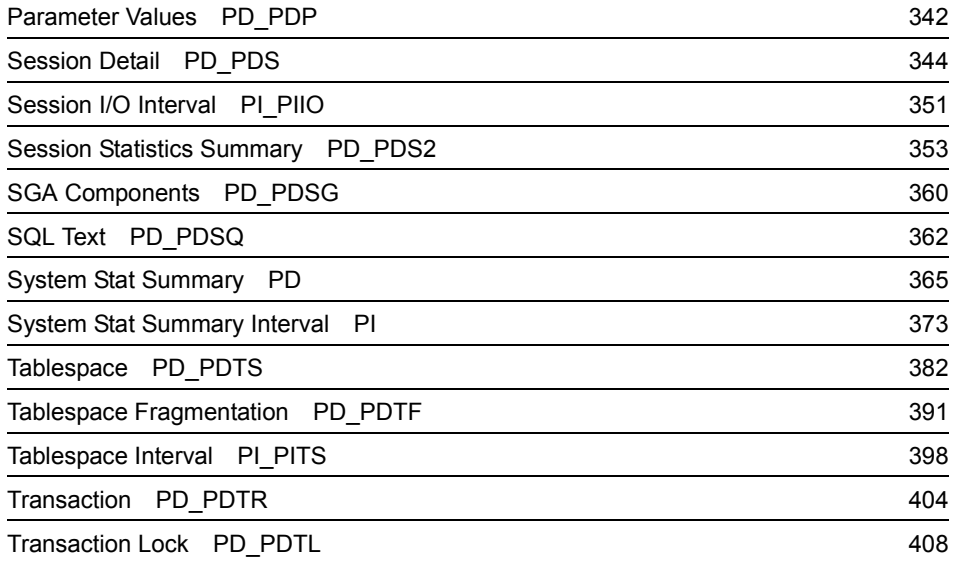

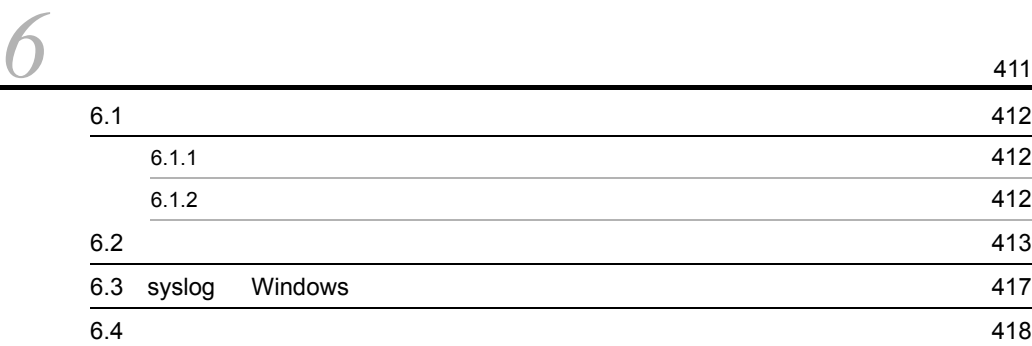

# $4$

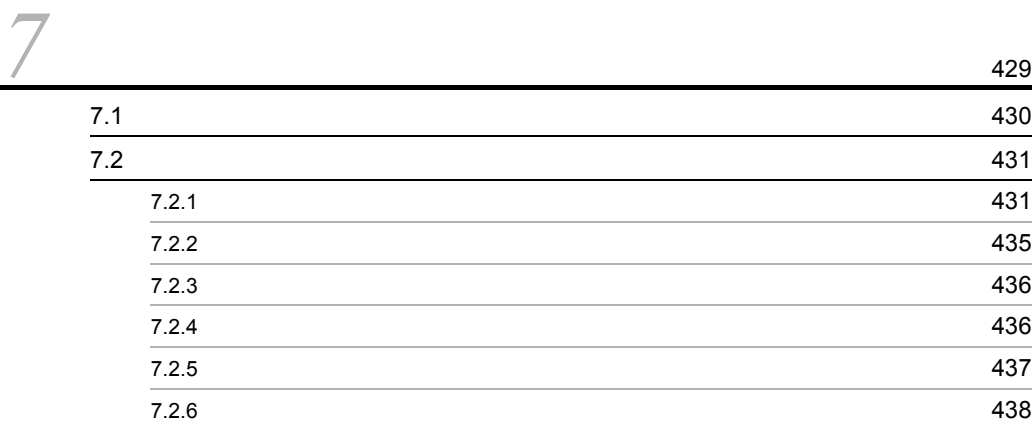

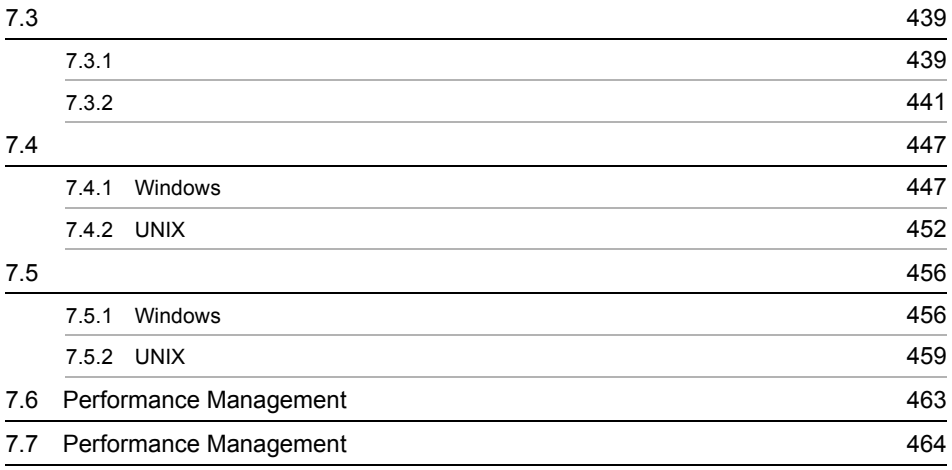

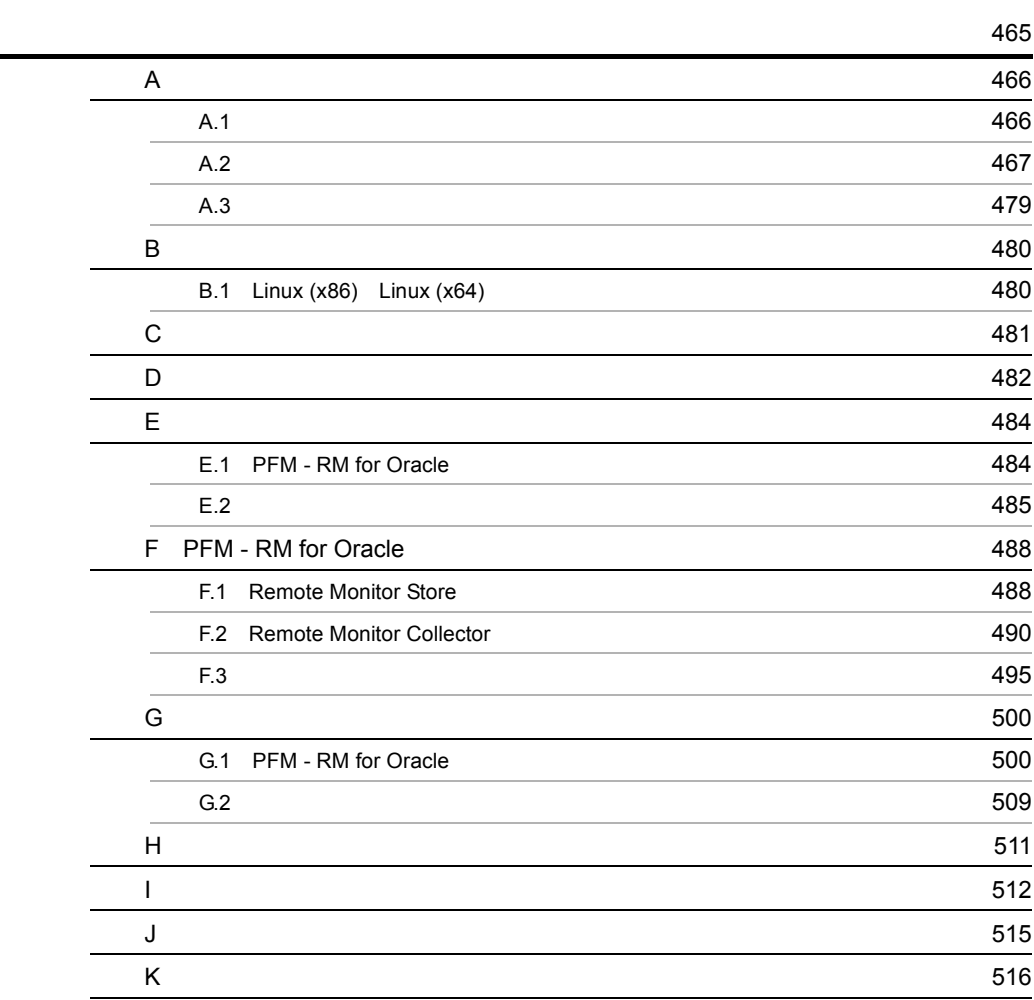

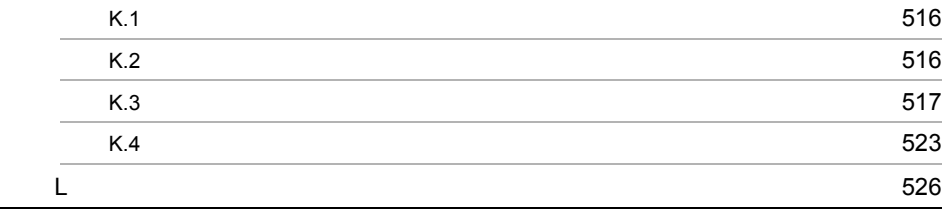

<sub>[1]</sub><br>1933년 - 대한민국의 대한민국의 대한민국의 대한민국의 대한민국의 대한민국의 대한민국의 대한민국의 대한민국의 대한민국의 대한민국의 대한민국의 대한민국의 대한민국의 대한민국의 대한민국의 대<br>1940년 - 대한민국의 대한민국의 대한민국의 대한민국의 대한민국의 대한민국의 대한민국의 대한민국의 대한민국의 대한민국의 대한민국의 대한민국의 대한민국의 대한민국의 대한민국의 대한민국의 대

# <span id="page-26-1"></span><span id="page-26-0"></span>1 PFM - RM for Oracle

PFM - RM for Oracle

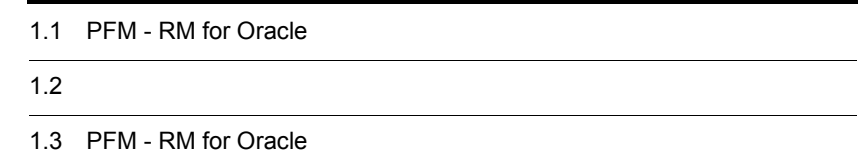

 $1$ 

# <span id="page-27-0"></span>1.1 PFM - RM for Oracle

#### PFM - RM for Oracle

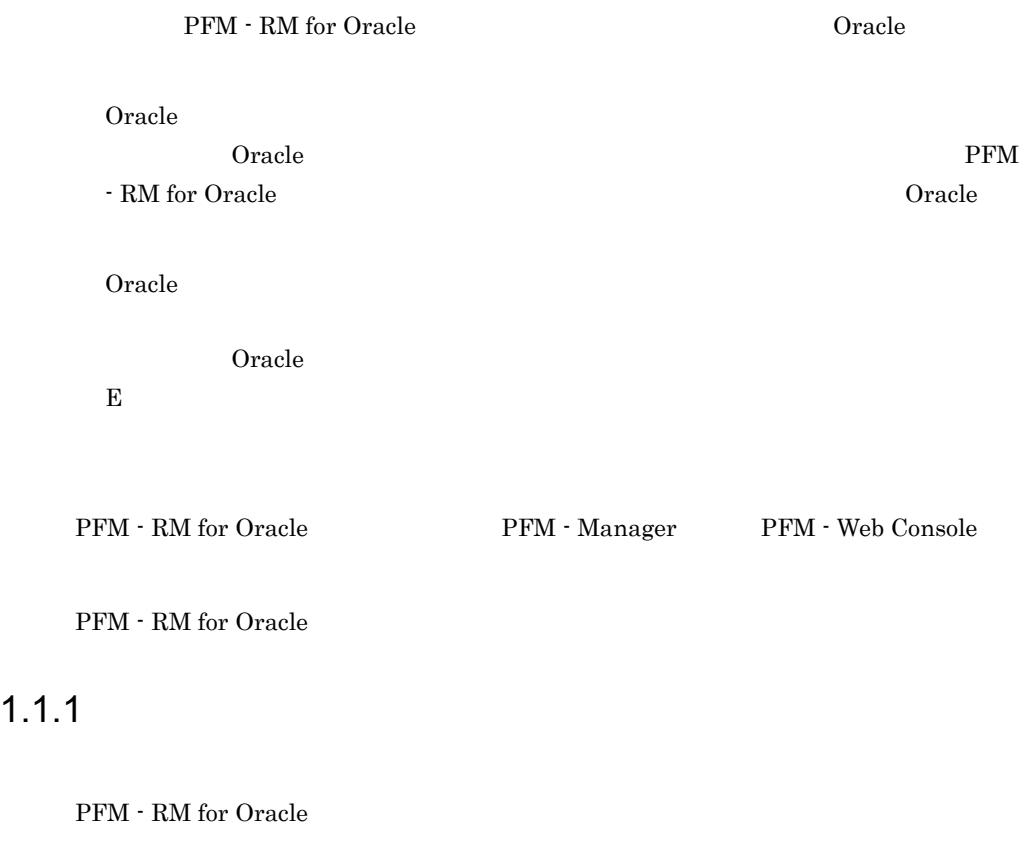

<span id="page-27-1"></span>PFM - RM for Oracle

PFM - RM for Oracle

Performance Management PFM - RM for Oracle

PFM - RM for Oracle  $Q$  $2.1.1(4)(a)$   $2.2.1(4)(a)$ 

# <span id="page-28-0"></span>1.1.2 Oracle

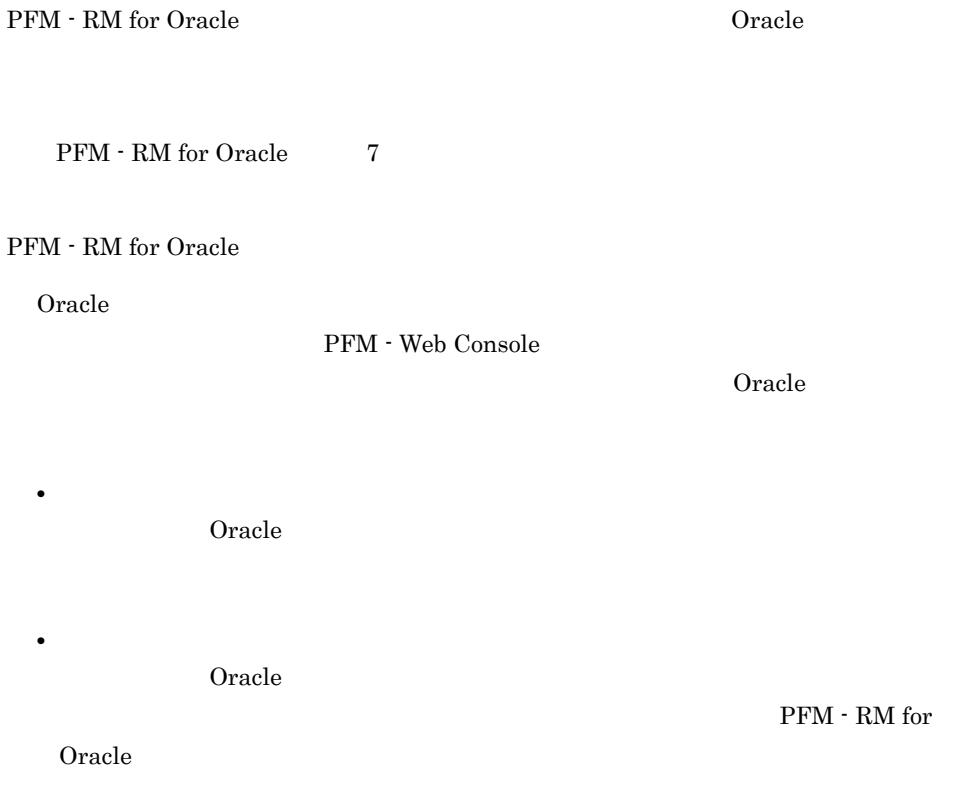

## <span id="page-28-1"></span> $1.1.3$   $1.3$

PFM - RM for Oracle PFM - Web Console

PFM - RM for Oracle

Product Interval PI PI 1 2 3 3 3 4 4 5 4 5 4 5 4 5 4 6 5 4 6 5 4 6 5 4 6 7 6 7 6 7 7 7 8 7 7 8 7 7 8 7 7 8 7 7 8 7 7 8 7 7 8 7 8 7 7 8 7 7 8 7 7 8 7 7 8 7 7 8 7 7 8 7 7 8 7 7 8 7 7 8 7 7 8 7 7 8 7 7 8 7 7 8 7 7 8 7 7 8 7 7 8 7 7 8 7 7 8 7 7 8

3

<span id="page-29-0"></span>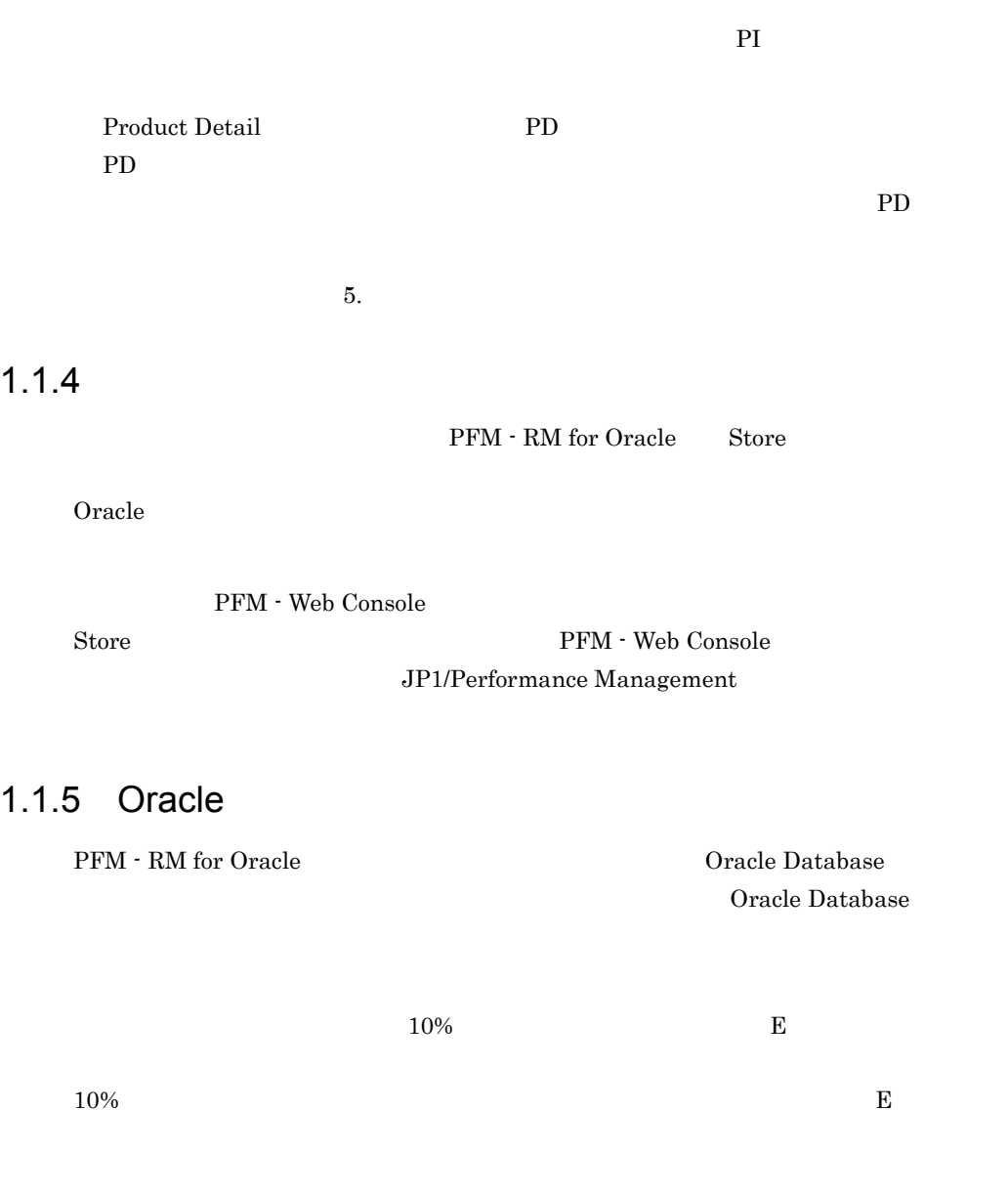

SNMP  $JPI$ 

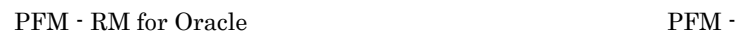

<span id="page-29-1"></span> $\mathbf E$ 

RM for Oracle  $\begin{array}{cc} \text{PM} \end{array}$ 

 $O<sub>rac</sub>$  and  $O<sub>rac</sub>$  and  $O<sub>rac</sub>$  and  $O<sub>rac</sub>$  and  $O<sub>rac</sub>$  and  $O<sub>rac</sub>$  and  $O<sub>rac</sub>$  and  $O<sub>rac</sub>$  and  $O<sub>rac</sub>$  and  $O<sub>rac</sub>$  and  $O<sub>rac</sub>$  and  $O<sub>rac</sub>$  and  $O<sub>rac</sub>$  and  $O<sub>rac</sub>$  and  $O<sub>rac</sub>$  a

#### JP1/Performance

Management

RM for Oracle

### <span id="page-30-0"></span> $1.1.6$

PFM - RM for Oracle

# $O<sub>rac</sub>$  Oracle

JP1/Performance

Management

 $4.$ 

# <span id="page-30-1"></span> $1.1.7$

Performance Management 24 24

PFM - RM for Oracle

• Oracle Database **PFM - RM** for Oracle

• PFM - RM for Oracle

#### 1-1 Oracle Database **The Constant of PFM - RM for Oracle**

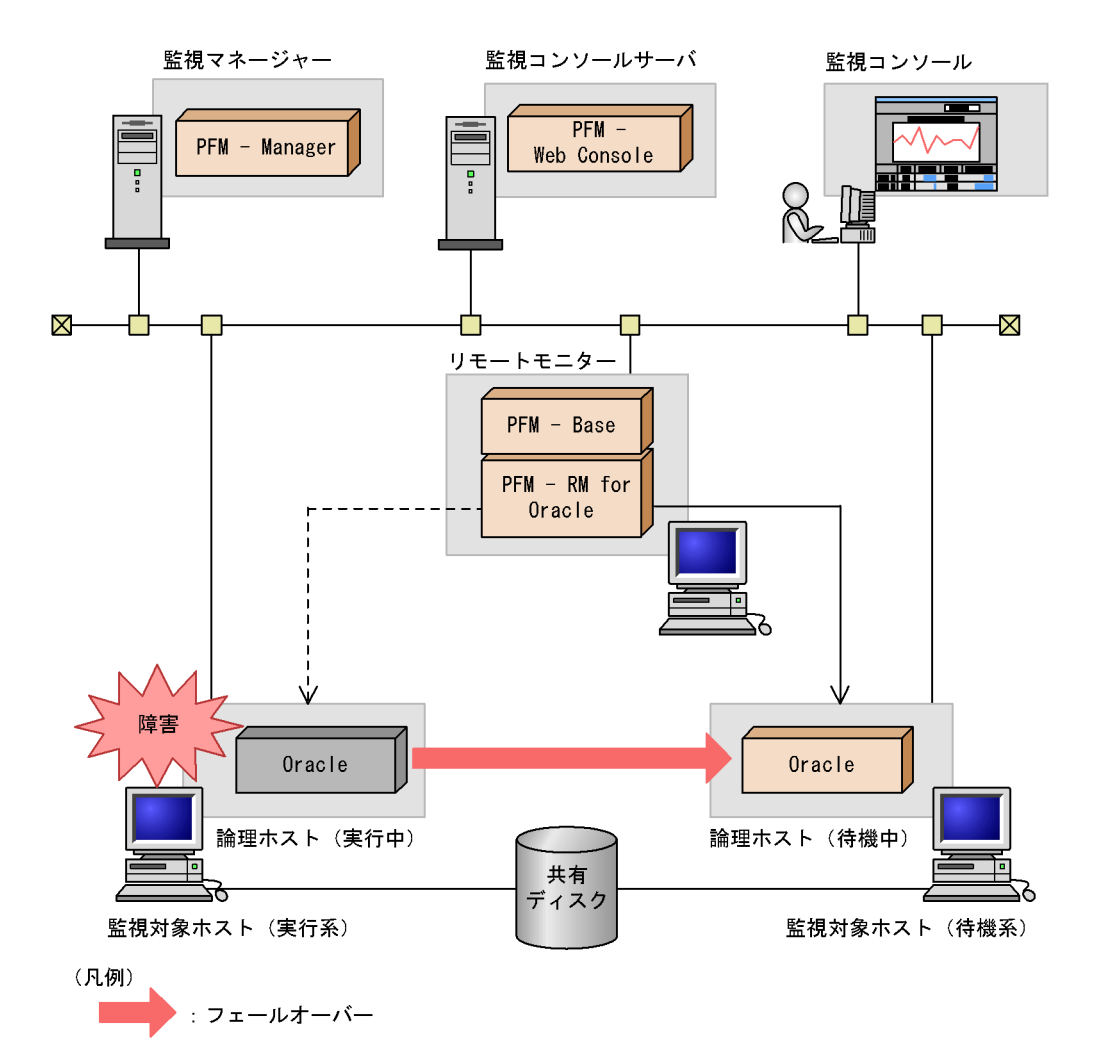

#### 1-2 PFM - RM for Oracle

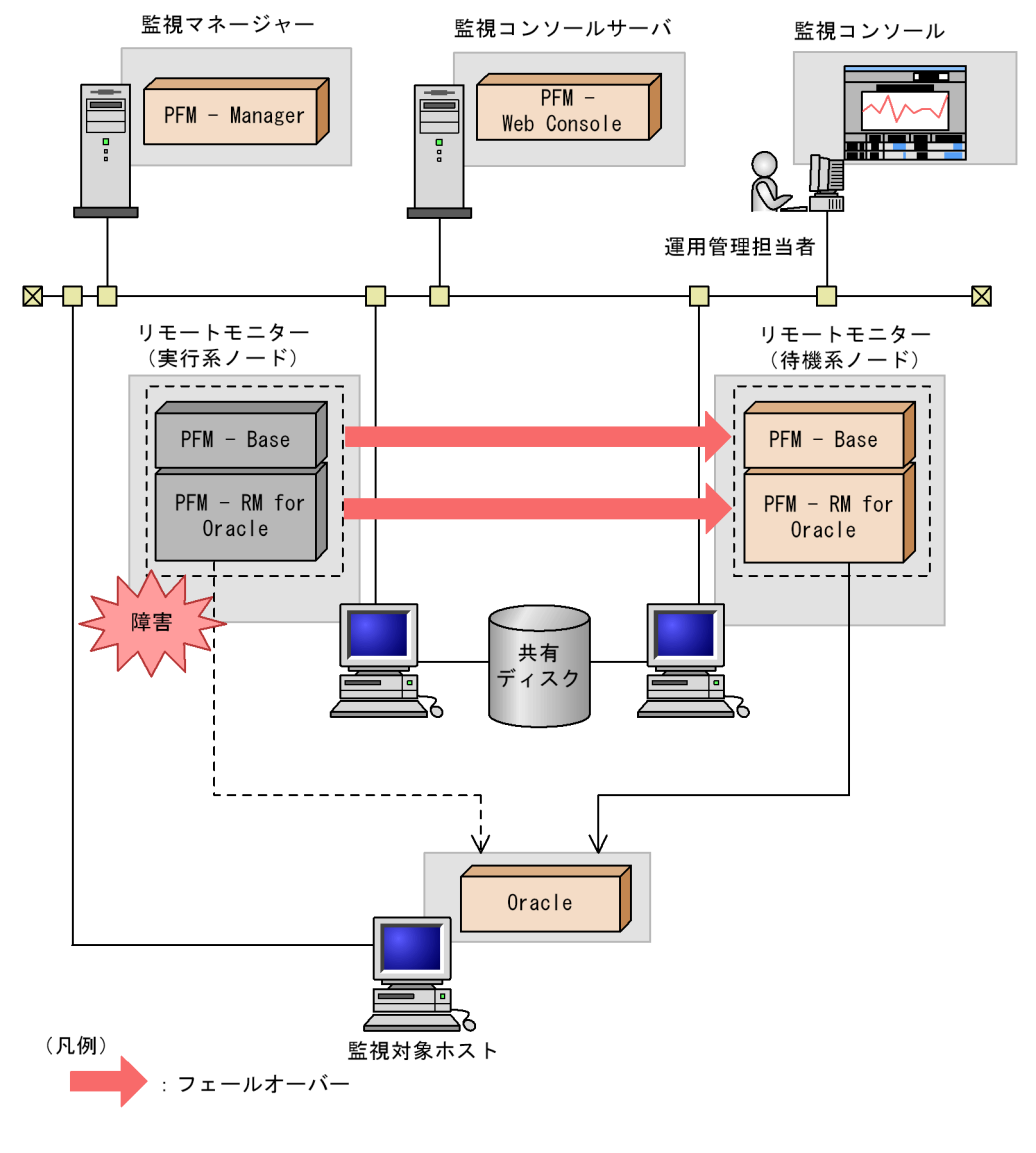

Performance Management 3.

# <span id="page-33-0"></span> $1.2$

PFM - RM for Oracle

• PI

• PD

JP1/Performance Management Performance Management

 $5.$ 

JP1/Performance

Management Performance Management

 $\rm{PFM}\cdot \rm{RM}$ 

PFM - Web Console JP1/Performance Management

# <span id="page-34-0"></span>1.3 PFM - RM for Oracle

#### $O<sub>rac</sub>$  and  $O<sub>rac</sub>$  is extended to the state of  $O<sub>rac</sub>$  is the state of  $O<sub>rac</sub>$  is the state of  $O<sub>rac</sub>$  is the state of  $O<sub>rac</sub>$  is the state of  $O<sub>rac</sub>$  is the state of  $O<sub>rac</sub>$  is the state of  $O<sub>rac</sub>$ PFM - RM for Oracle

## <span id="page-34-1"></span> $1.3.1$

PFM - RM for Oracle

- **•** The contract of the contract of the contract of the contract of the contract of the contract of the contract of the contract of the contract of the contract of the contract of the contract of the contract of the cont
- Oracle

#### Oracle **The Second Second Second Second Second Second Second Second Second Second Second Second Second Second S**

**•** バッファ・キャッシュ不足

- **•**  $\mathbf{r} = \mathbf{r} \cdot \mathbf{r} + \mathbf{r} \cdot \mathbf{r} + \mathbf{r} \cdot \mathbf{r} + \mathbf{r} \cdot \mathbf{r} + \mathbf{r} \cdot \mathbf{r} + \mathbf{r} \cdot \mathbf{r} + \mathbf{r} \cdot \mathbf{r} + \mathbf{r} \cdot \mathbf{r} + \mathbf{r} \cdot \mathbf{r} + \mathbf{r} \cdot \mathbf{r} + \mathbf{r} \cdot \mathbf{r} + \mathbf{r} \cdot \mathbf{r} + \mathbf{r} \cdot \mathbf{r} + \mathbf{r} \cdot \mathbf{r$
- **•** ソート作業用メモリー不足
- **•** 全件検索の割合増加
- **•**  $\mathbf{P} = \{ \mathbf{P}_1, \mathbf{P}_2, \ldots, \mathbf{P}_N \}$
- **•** ディスク容量不足

• REDO

Oracle to the term in the term in the second second second second second second second second second second second second second second second second second second second second second second second second second second se Oracle サーバが出しているかという。<br>サーバは、スターマンスの観点に関するかという意味があります。

• Oracle

Oracle **The PEM - RM for Oracle** PEM - RM for Oracle

 $O<sub>rate</sub>$ 

# <span id="page-34-2"></span> $1.3.2$

#### 1. PFM - RM for Oracle

Performance Management

- 
- **•** 運用環境の高負荷テスト時など,ピーク時の状態を測定する
- **•** システム構成によって大きく異なるため,システムリソース,および運用環境を変更

# <span id="page-35-0"></span> $1.3.3$

Oracle Database

<u>Callering</u>

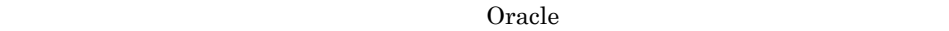

- **•**  $\mathbf{r} = \mathbf{r} \times \mathbf{r}$ • **•**  $\bullet$ • **•**  $\mathbf{r} = \mathbf{r} \times \mathbf{r}$ **•** メモリーやディスク I/O の使用で,すべてのソートについてのディスク上で実行した **•** 全件検索の割合
- **•** ライブラリー・キャッシュ  $1$

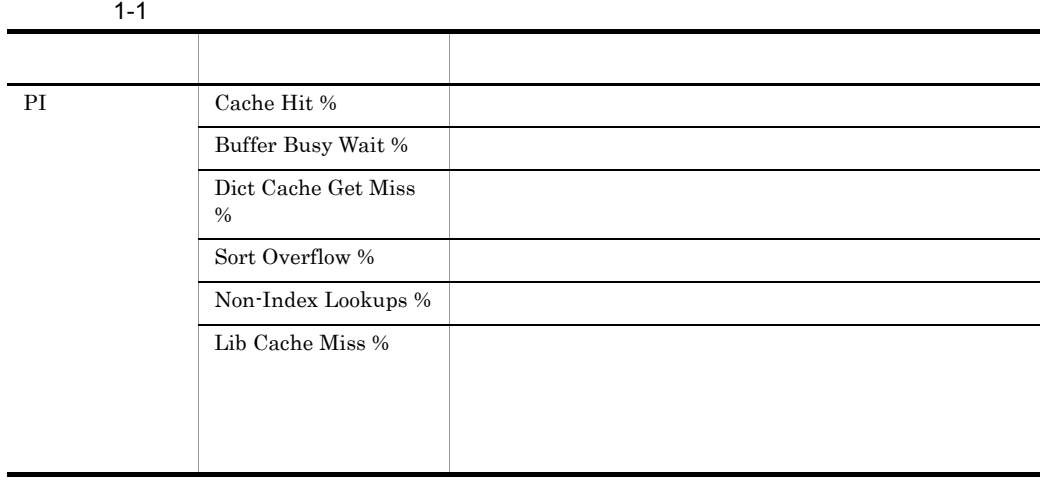
Buffer Cache

 $$ 

 $\overline{2}$ 

**Buffer Cache Waits** 

Buffer Cache Usage Buffer Cache Waits

 $I/O$ DB\_CACHE\_SIZE

Usage Production in the set of the set of the set of the set of the set of the set of the set of the set of the set of the set of the set of the set of the set of the set of the set of the set of the set of the set of the

Dict. Cache

Library Cache

 $$ 

Dict. Cache Usage Library Cache Usage

SHARED\_POOL\_SIZE

Disk Sorts

**TEMPORARY** 

 $\begin{minipage}{.4\linewidth} \textbf{Orade 10g} \end{minipage} \begin{minipage}{.4\linewidth} \begin{minipage}{.4\linewidth} \textbf{SGA\_TARGET} \end{minipage} \begin{minipage}{.4\linewidth} \begin{minipage}{.4\linewidth} \begin{minipage}{.4\linewidth} \begin{minipage}{.4\linewidth} \end{minipage} \end{minipage} \begin{minipage}{.4\linewidth} \begin{minipage}{.4\linewidth} \begin{minipage}{.4\linewidth} \begin{minipage}{.4\linewidth} \end{minipage} \end{minipage} \begin{minipage}{.4\linewidth} \begin{minipage}{.4\linewidth}$ 

 $\mathsf{I}/\mathsf{O}$ 

 $I/O$ 

Disk Sort  $\mathbf{y}$ 

 $SORT\_AREA\_SIZE$ 

Full Table Scans

Full Table Scans

## $1.3.4$

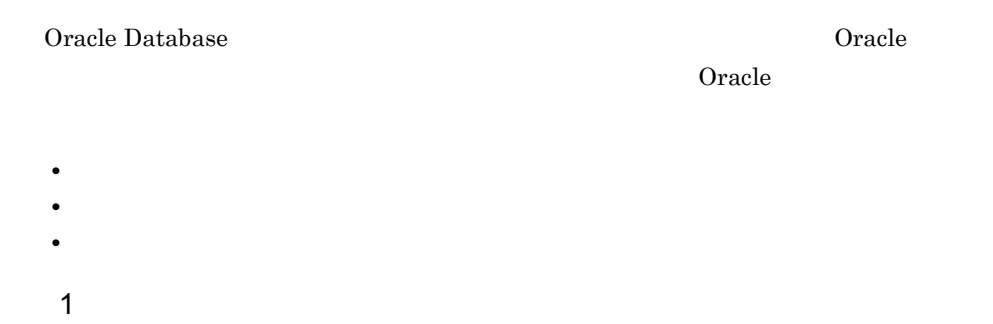

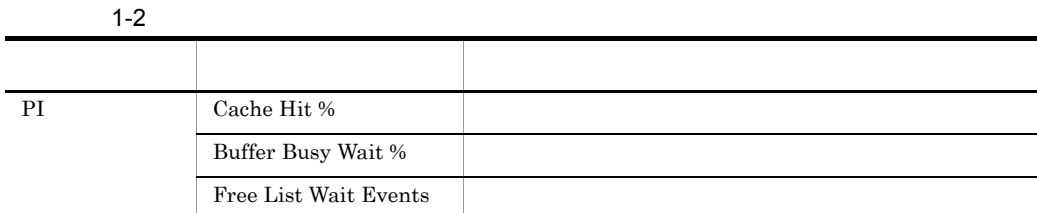

 $\overline{2}$ 

Buffer Cache

Usage

**Buffer Cache Waits** 

Buffer Cache Usage Buffer Cache Waits (Buffer Cache Waits )

 $I/O$ 

DB\_CACHE\_SIZE

**Free List Waits** 

Free List Waits

STORAGE FREE LISTS

## 1.3.5 Oracle

Oracle

Oracle

• Oracle

1 Oracle

Oracle  $\alpha$ 

1-3 Oracle

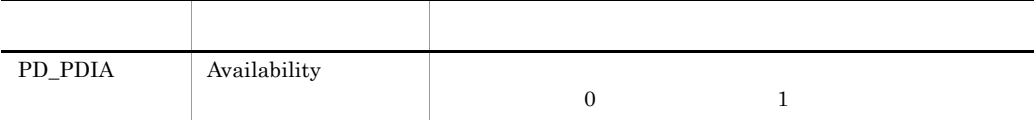

 $\overline{2}$ 

Oracle

Oracle Server Status

Availability 0 Oracle Oracle Oracle Oracle  $\alpha$ 

## $1.3.6$

Oracle **Called Track**one データベースのデータベースのデータベースのデータベースのデータベースのデータベースのデータベースのデータベースのデータベース

運用中の Oracle データベースのディスク容量の変化を監視するには,次のような項目が

• **•**  $\mathbf{r} = \mathbf{r} \cdot \mathbf{r} + \mathbf{r} \cdot \mathbf{r} + \mathbf{r} \cdot \mathbf{r} + \mathbf{r} \cdot \mathbf{r} + \mathbf{r} \cdot \mathbf{r} + \mathbf{r} \cdot \mathbf{r} + \mathbf{r} \cdot \mathbf{r} + \mathbf{r} \cdot \mathbf{r} + \mathbf{r} \cdot \mathbf{r} + \mathbf{r} \cdot \mathbf{r} + \mathbf{r} \cdot \mathbf{r} + \mathbf{r} \cdot \mathbf{r} + \mathbf{r} \cdot \mathbf{r} + \mathbf{r} \cdot \mathbf{r$ 

 $1$ 

## $1-4$ アコード しゅうしょう しゅうしゅうしゅ しゅうしゅうしゅ PD\_PDTS Free %

 $2 \left( \frac{1}{2} \right)$ 

Tablespace Usage

Tablespace Usage  $\qquad \qquad \text{PD\_PDTS}$ 

## 1.3.7 REDO

Oracle REDO REDO

 $REDO$ 

• REDO

1 REDO

 $REDO$ 

1-5 REDO

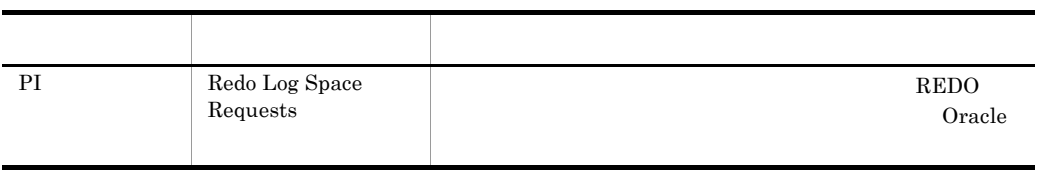

## $\overline{2}$

REDO REDO Redo Log Contention Redo Log Contention REDO REDO 1999年5月10日 10月20日 10月20日 10月20日 10月20日 10月20日 10月20日 10月20日 10月20日 10月20日 10月20日 10月20日 10月20日 10月20日 10月20日 10月20日 10月20日 10月20日 10月20日 10月20日 10月20日 10月20日 10月20日 10月20日 10月20日 10月20日 10月20日 10月20日 10月20日 10月20日 10月 REDO 2000 PREDO

# *2* インストールとセットアッ

## PFM - RM for Oracle

Performance Management

## JP1/Performance Management

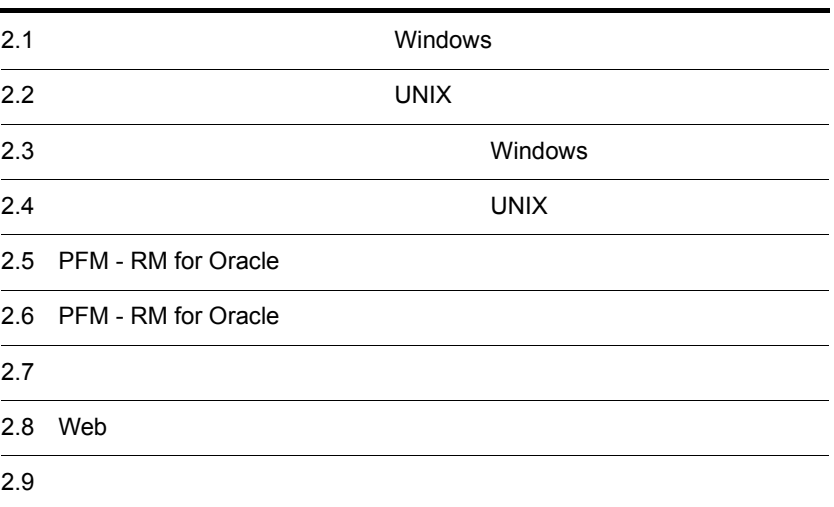

PFM - RM for Oracle

## 2.1.1 Windows

PFM - RM for Oracle

1 OS

**•** Windows Server 2003 **•** Windows Server 2008  $2 \times 7$ 

PFM - RM for Oracle  $OS$ 

Performance Management

a IP

 ${\rm PFM}\cdot{\rm RM}\qquad {\rm IP}$  ${\rm I}{\rm P}\qquad \qquad {\rm PFM\cdot RM}$ 

## Performance Management

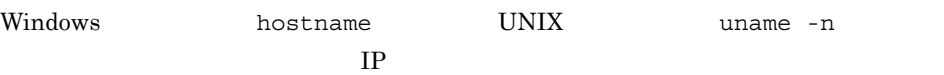

JP1/Performance Management

## $IP$

• Performance Management **business** jpchosts

• hosts

**•** DNS Domain Name System

JP1/Performance Management

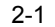

Performance Management

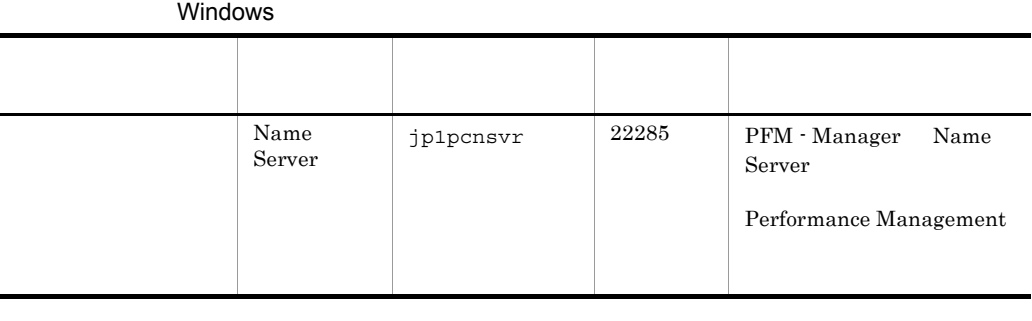

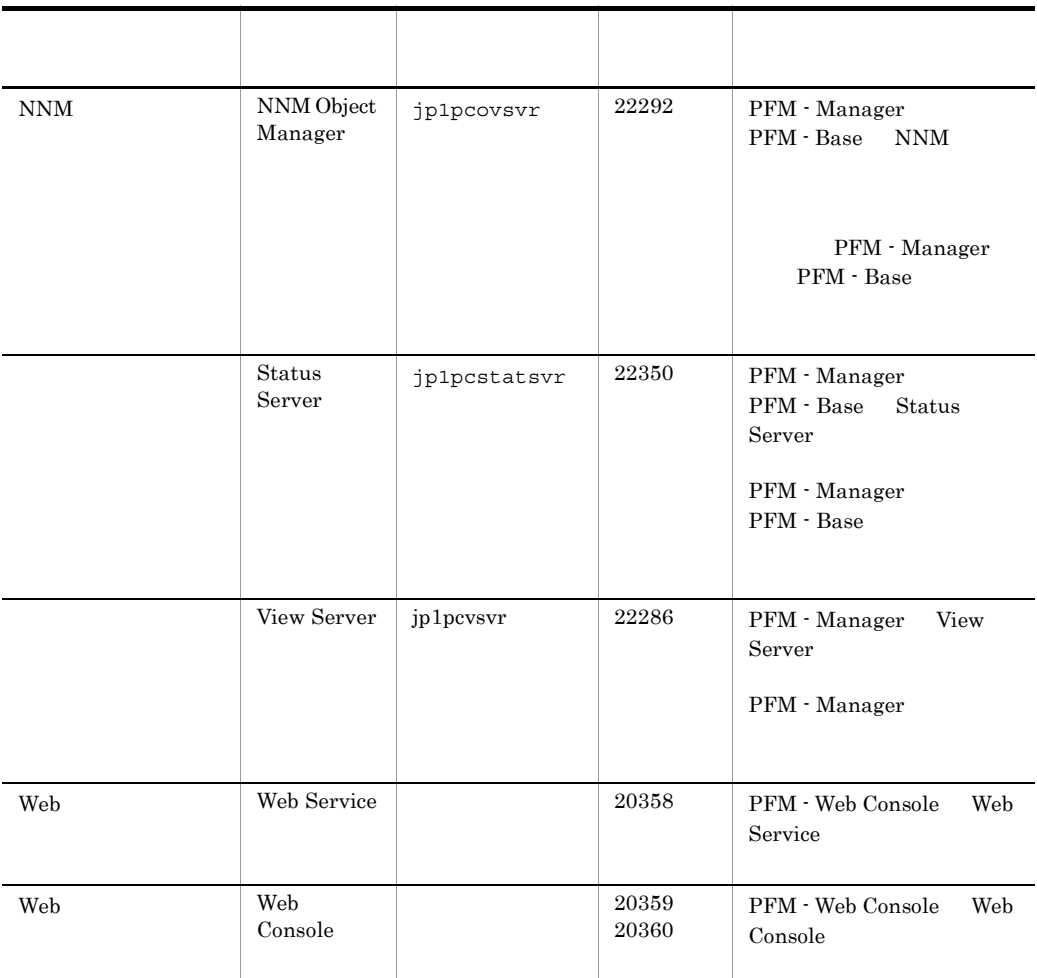

 ${\rm PFM}$  -  ${\rm RM}$ 

3 a  $OS$ 

PFM - RM for Oracle Administrator

4 and  $\overline{a}$ 

PFM - RM for Oracle

PFM - RM for Oracle PFM - RM

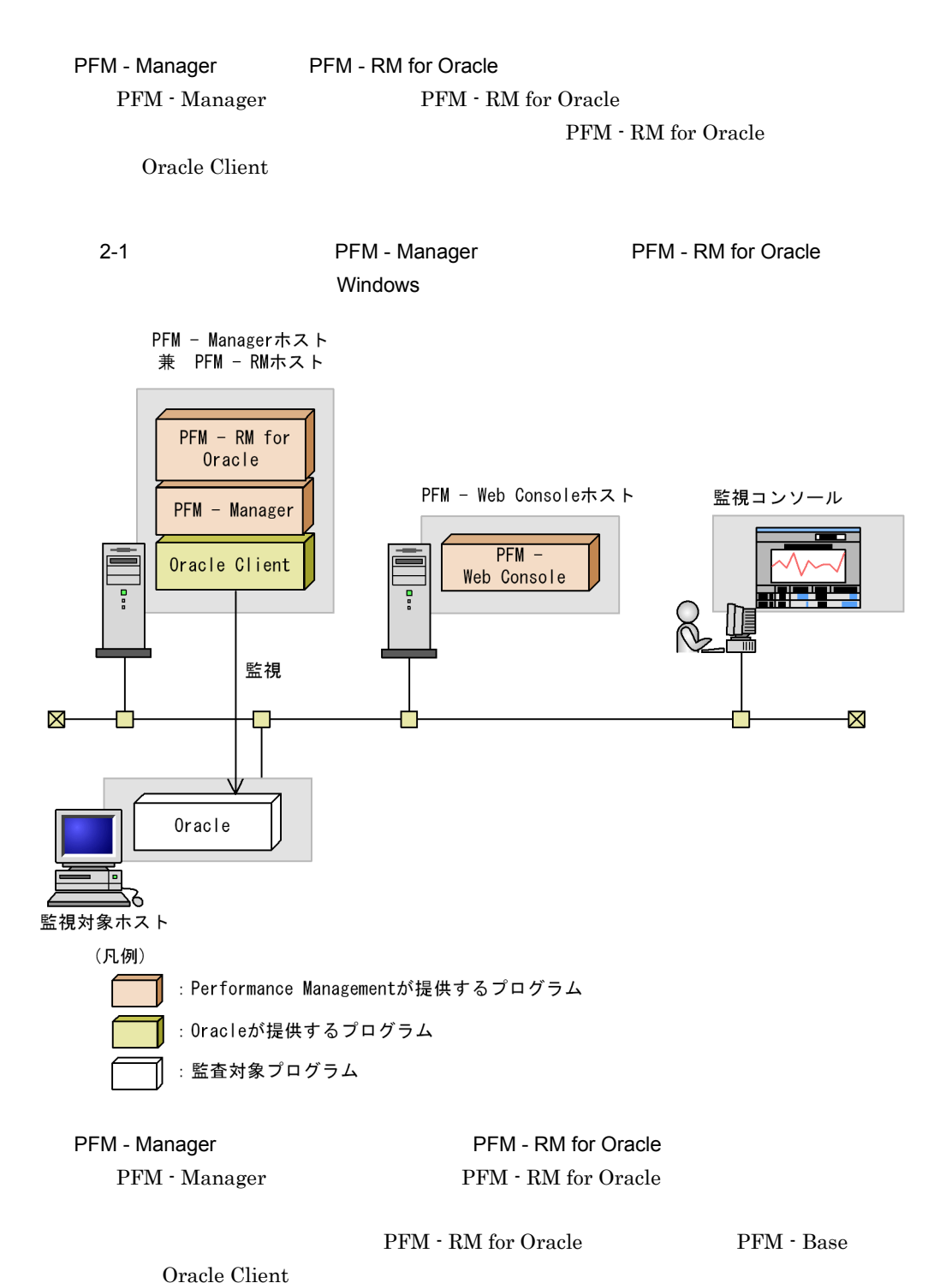

 $2.$ 

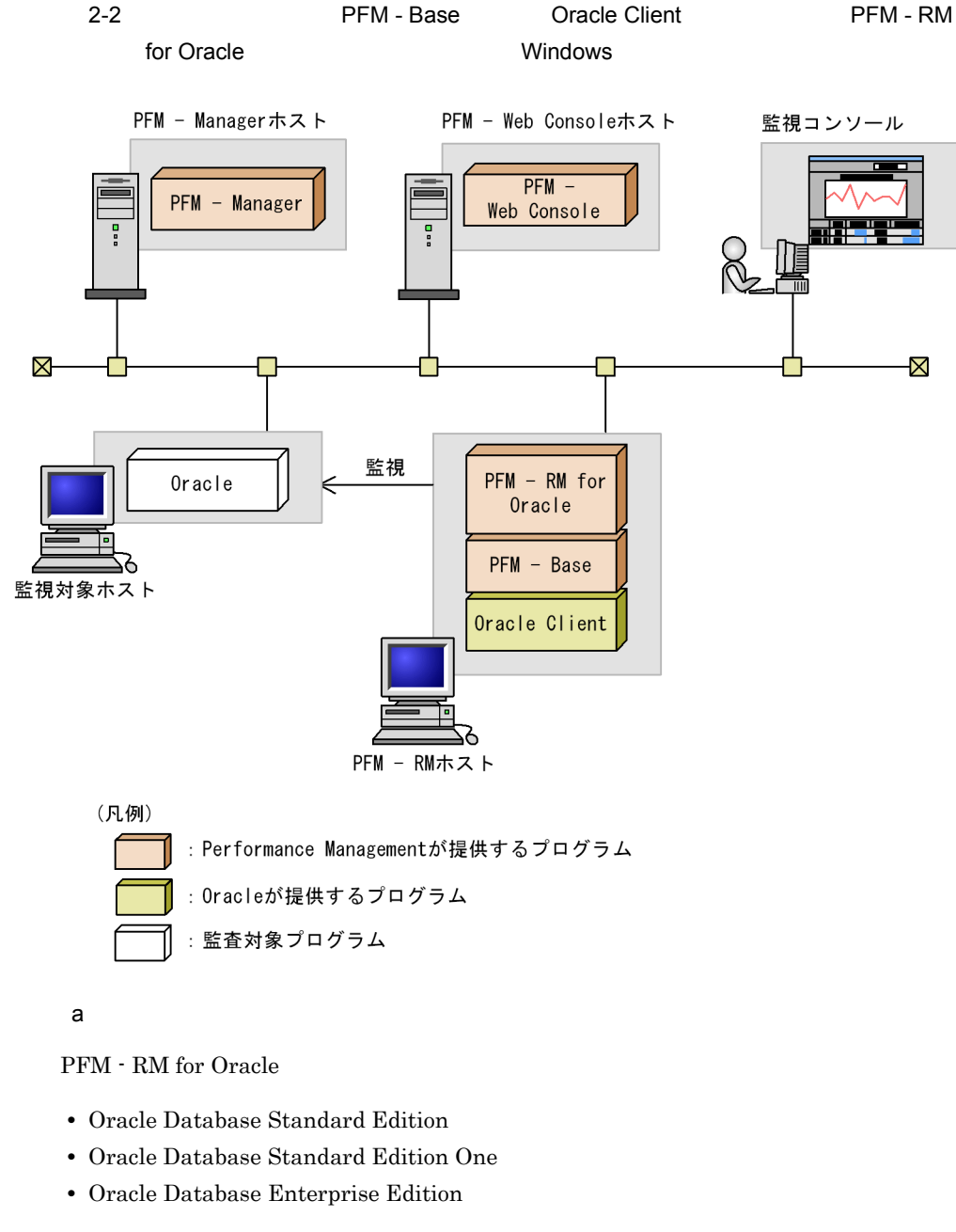

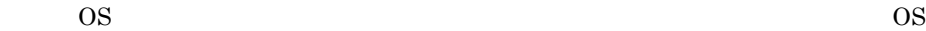

X

### b Performance Management

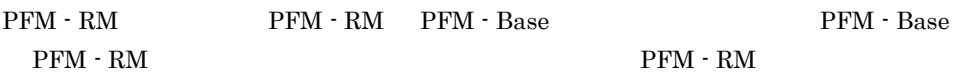

PFM - Base  ${\rm PFM}\cdot{\rm Management}\quad {\rm PFM}\cdot{\rm RM} \qquad {\rm PFM}\cdot {\rm CFT} \qquad {\rm PFM}\cdot {\rm CFT} \qquad {\rm PFM}\cdot {\rm CFT} \qquad {\rm CFT} \qquad {\rm$ **Base**  ${\rm PFM}\cdot{\rm RM}~{\rm for~Oracle} \qquad\qquad {\rm Oracle} \qquad\qquad {\rm PFM}~\cdot$ Manager PFM - Web Console  $5$  $\sim$  3. 6 **in the set of the set of the set of the set of the set of the set of the set of the set of the set of the s** Performance Management  $\mathbf a$ Performance Management JPC\_HOSTNAME Performance Management b<br> **D**Rerformance Management Performance Management PFM - Manager PFM - Web Console PFM - RM • PFM - Manager PFM - RM **PFM - RM** PFM - Base PFM - RM PFM - Manager PFM - Manager PFM - RM • PFM - Base PFM - Manager the state of the PFM - Base PFM - RM  $P$ FM - Manager PFM - Web Console Performance Management PFM - Manager PFM - RM PFM - Manager PFM - RM PFM - Base PFM - Web Console Performance Management PFM - Base  $PFM - RM$ • PFM - Manager **PFM - RM** PFM - Manager PFM - Manager

 $\frac{1}{2}$  Store  $\frac{2}{3}$  $\mathop{\rm Store}\nolimits$ d)その他の注意事項 • **• Constanting Structure Client 32-bit** Oracle Client 32-bit • **•**  $\mathbf{r} = \mathbf{r} \times \mathbf{r}$  $($   $)$ PFM - RM for Oracle • **•**  $\overline{\phantom{a}}$  $($   $)$ PFM - RM for Oracle • Performance Management • Performance Management **Performance** Management Windows **Management** • Performance Management **Performance** Management Windows **Management** 

Performance Management PFM -

• Store  $\blacksquare$ 

Performance Management **Performance** Management

2.1.2 Windows

PFM - RM for Oracle

Base PFM - RM

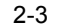

2-3 Windows

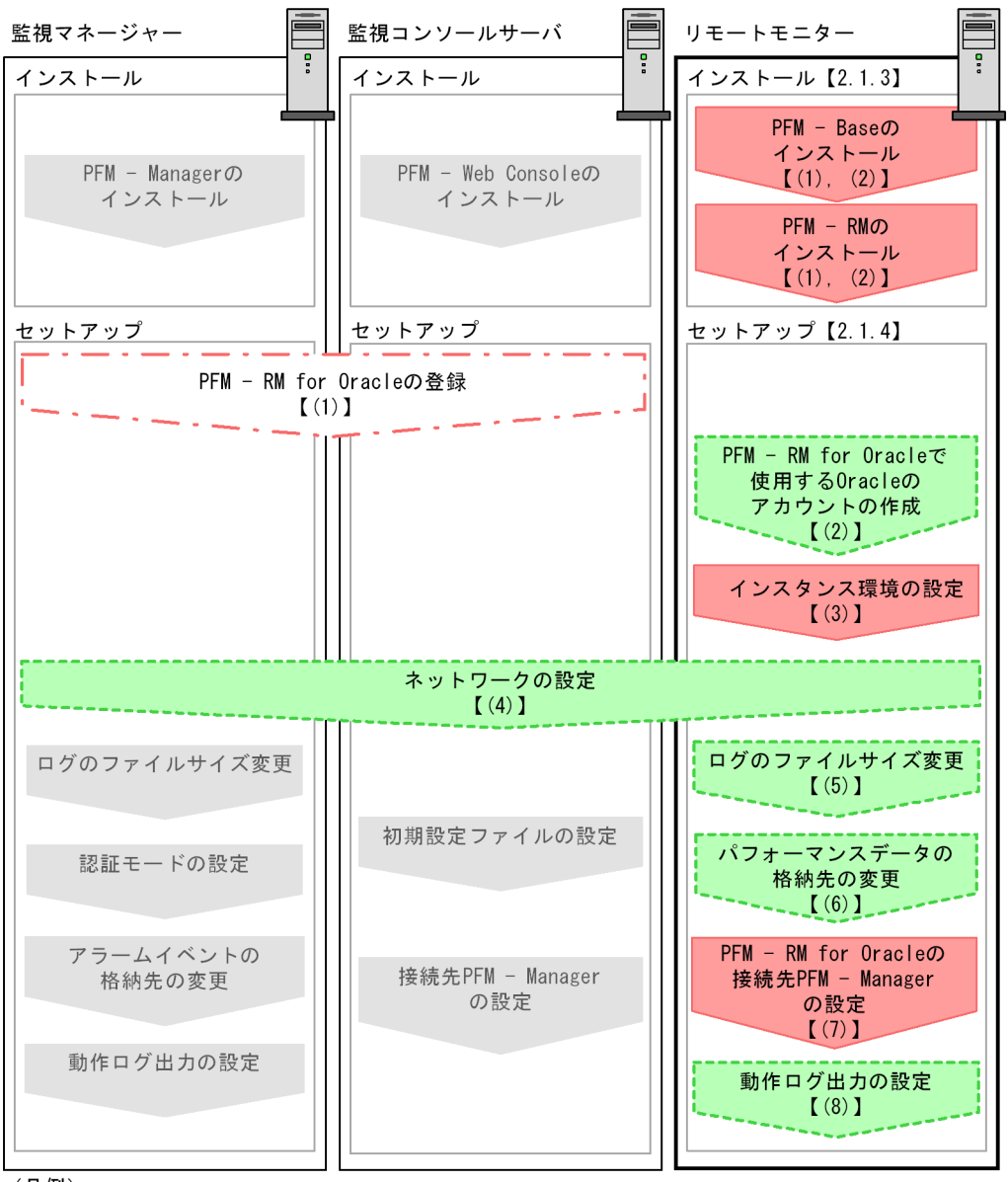

(凡例)

: 必須セットアップ項目

: 場合によって必須となるセットアップ項目

: オプションのセットアップ項目

- : マニュアル「JP1/Performance Management 設計 構築ガイド」または マニュアル「JP1/Performance Management 運用ガイド」に手順が記載されている項目
- 【 】 : 参照先

# 2.1.3 Windows PFM - RM for Oracle CD-ROM CD-ROM  $\sim$  $1$  ${\rm PFM}\cdot{\rm Base}\qquad \qquad {\rm PFM}\cdot{\rm RM}\qquad \qquad {\rm PFM}\cdot \qquad \qquad {\rm PFM}\cdot \qquad \qquad$  ${\bf B} \hspace{1.9pt} {\bf B} \hspace{1.9pt} {\bf B} \hspace{1.9pt} {\bf B} \hspace{1.9pt} {\bf B} \hspace{1.9pt} {\bf C} \hspace{1.9pt} {\bf D} \hspace{1.9pt} {\bf F} \hspace{1.9pt} {\bf M} \hspace{1.9pt} {\bf C} \hspace{1.9pt} {\bf D} \hspace{1.9pt} {\bf F} \hspace{1.9pt} {\bf M} \hspace{1.9pt} {\bf D} \hspace{1.9pt} {\bf F} \hspace{1.9pt} {\bf M} \hspace{1.9pt} {\bf D} \hspace{1.9pt$  ${\rm PFM}\cdot{\rm Manager} \qquad \qquad {\rm PFM}\cdot{\rm RM} \qquad \qquad {\rm PFM}\cdot$

Manager PFM - RM

 ${\rm PFM}\, \cdot \, {\rm RM} \qquad \qquad {\rm PFM}\, \cdot \, {\rm RM}$ 

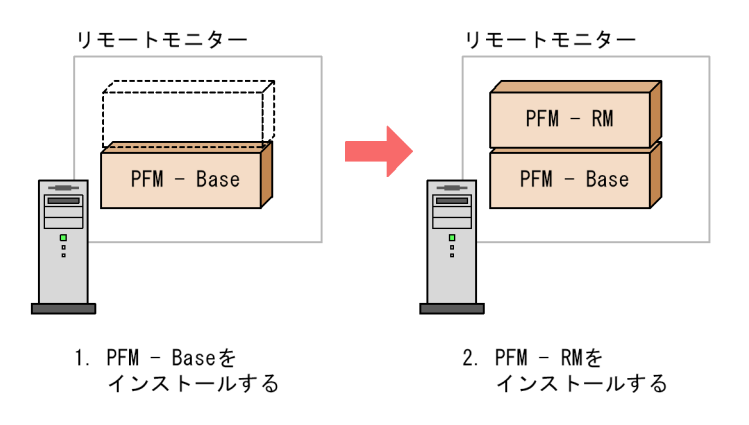

## $2$

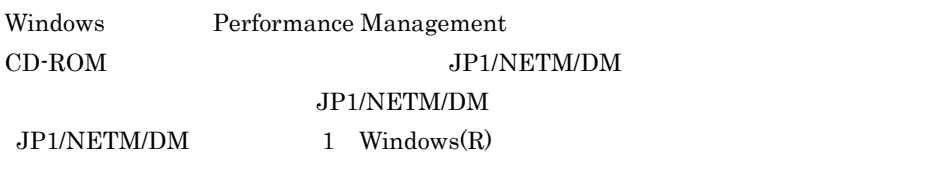

OS

Performance Management

JP1/Performance Management Performance

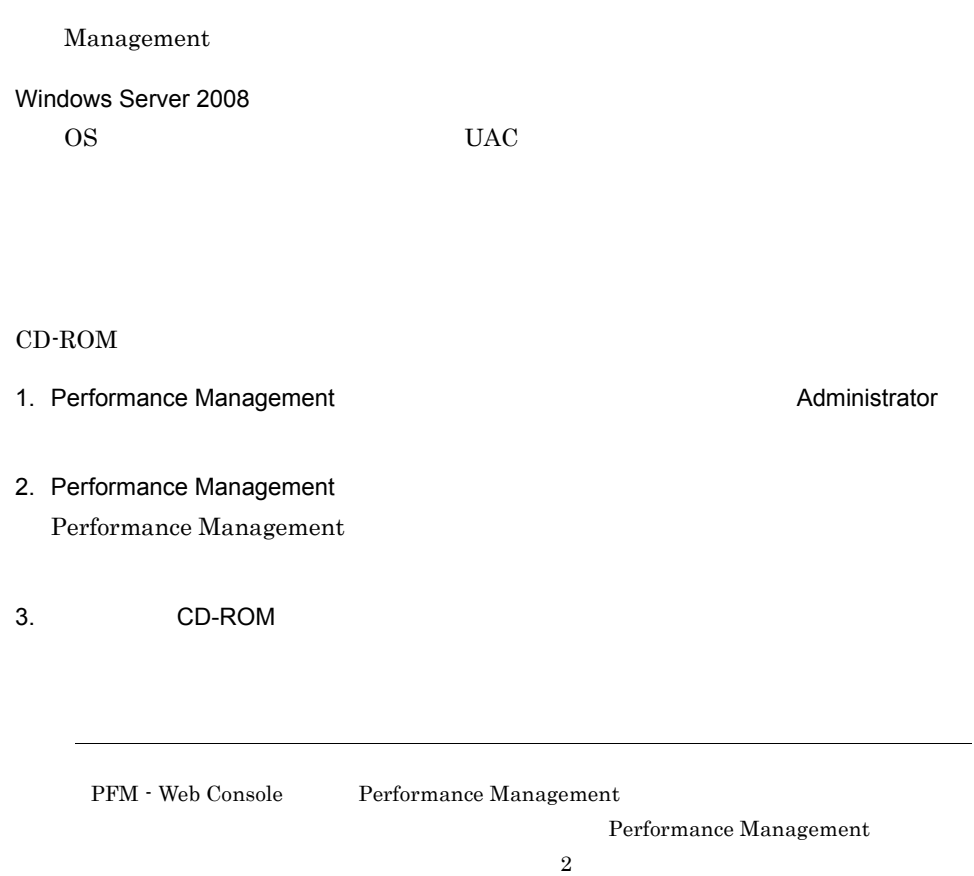

## 2.1.4 PFM - RM for Oracle **CONSTANDING MILLET CONSTANDING MILLET**

PFM - RM for Oracle

 $\langle f \rangle$ 

## 1 PFM - RM for Oracle

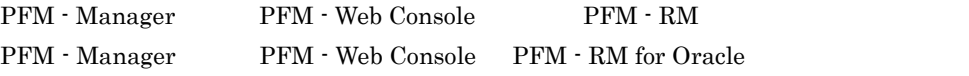

PFM - RM for Oracle

• Performance Management PFM - RM for Oracle

 $2.$ 

#### PFM - RM for Oracle

#### • **•** *•* **PFM - RM for Oracle**

 ${\rm PFM}$  -  ${\rm RM}$  for Oracle  $\hfill {\rm J}$ 

### $PFM - RM$

#### 2-4 PFM - RM

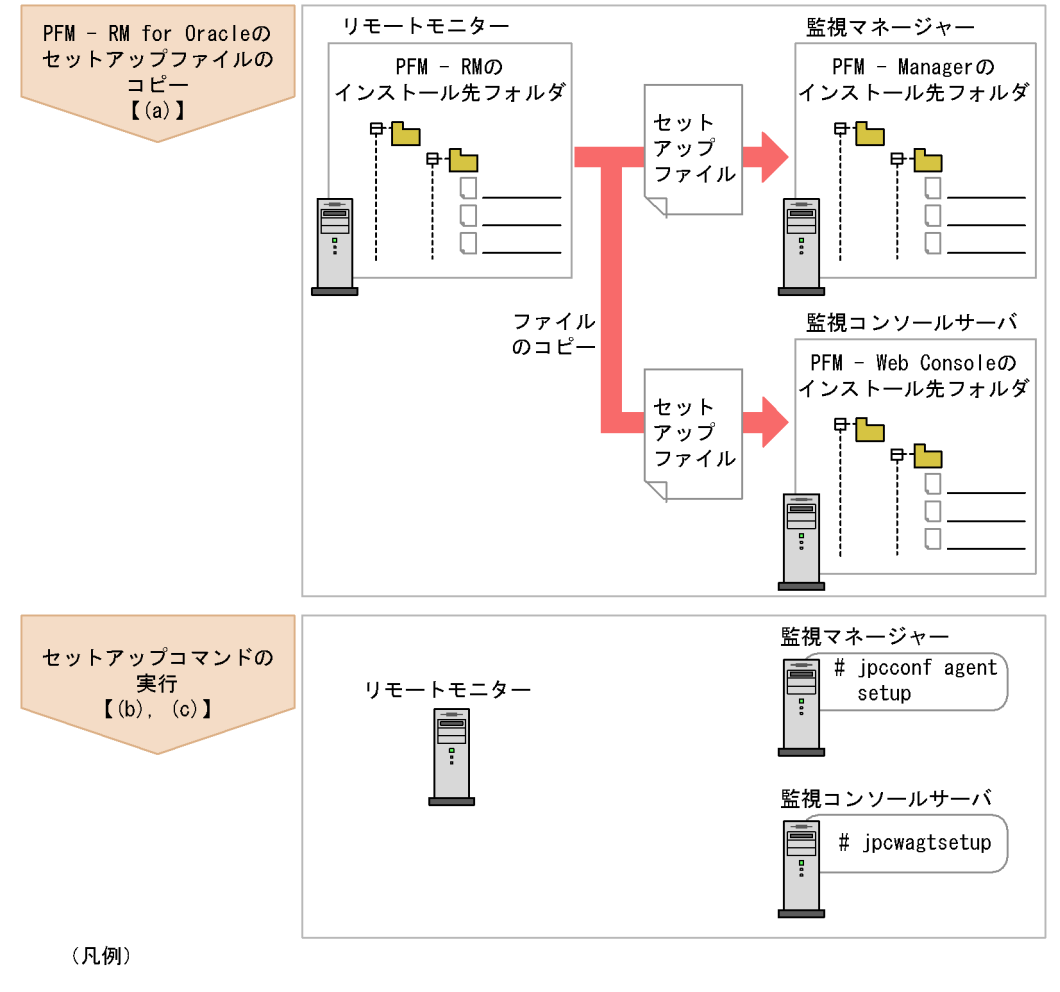

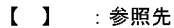

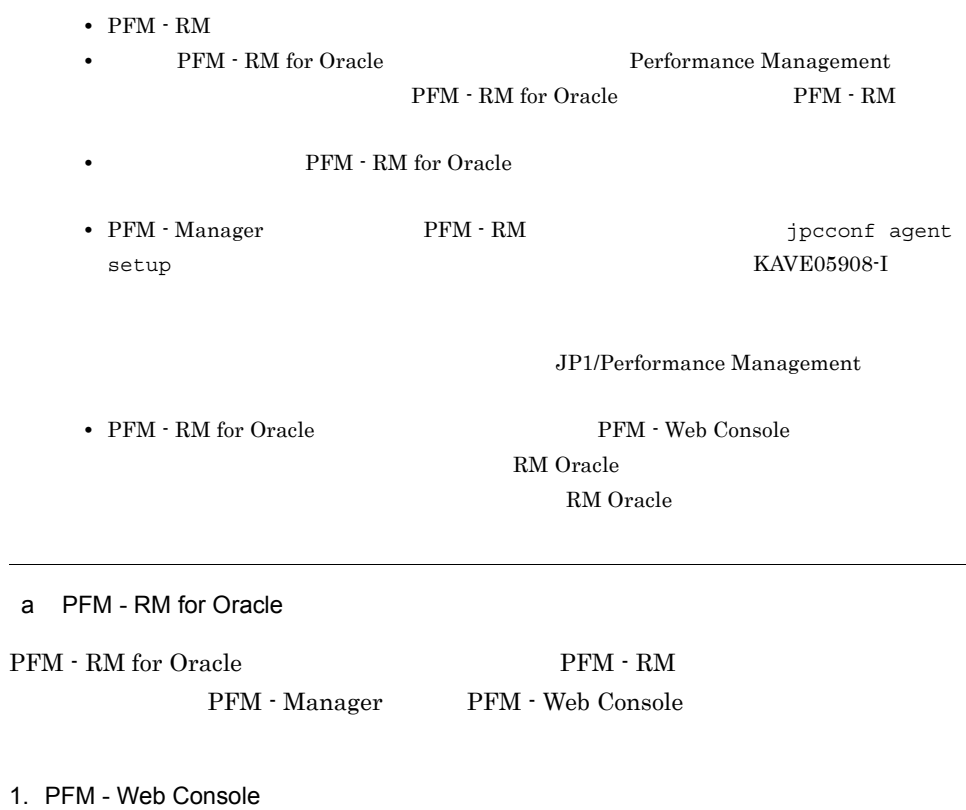

2. PFM - RM

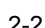

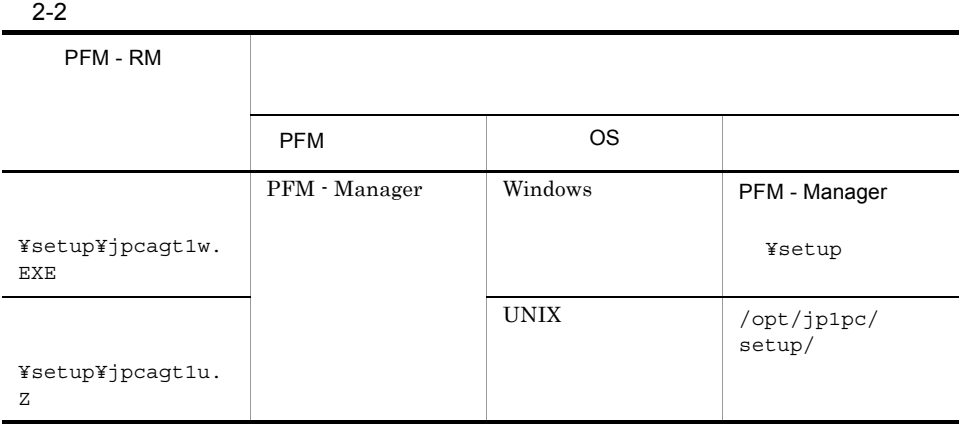

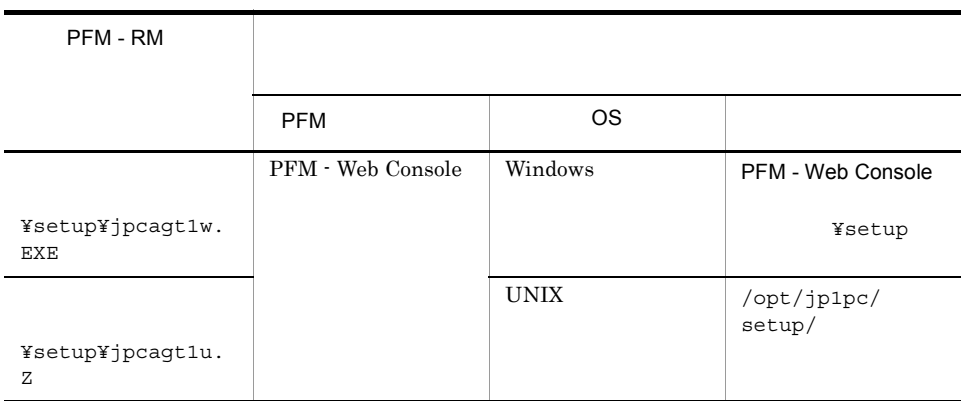

### b PFM - Manager

PFM - Manager PFM - RM for Oracle

jpcconf agent setup -key RMOracle

Performance Management

jpcconf agent setup

**Performance** 

Management

jpcconf agent setup

PFM - Manager PFM - RM

c PFM - Web Console

PFM - Web Console PFM - RM for Oracle

jpcwagtsetup

PFM - Web Console **PFM - RM** 

2 PFM - RM for Oracle Cracle

PFM - RM for Oracle Oracle Database

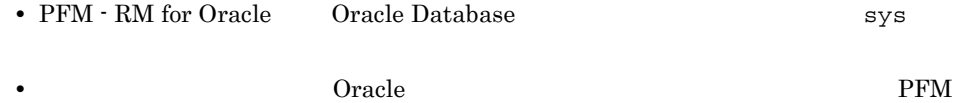

## - RM for Oracle Oracle Database

mk\_rmus.sql  $O$ racle

PFM - RM for Oracle  $Q$ 

 $O$ racle  $O$ 

### 2-3 Oracle Database

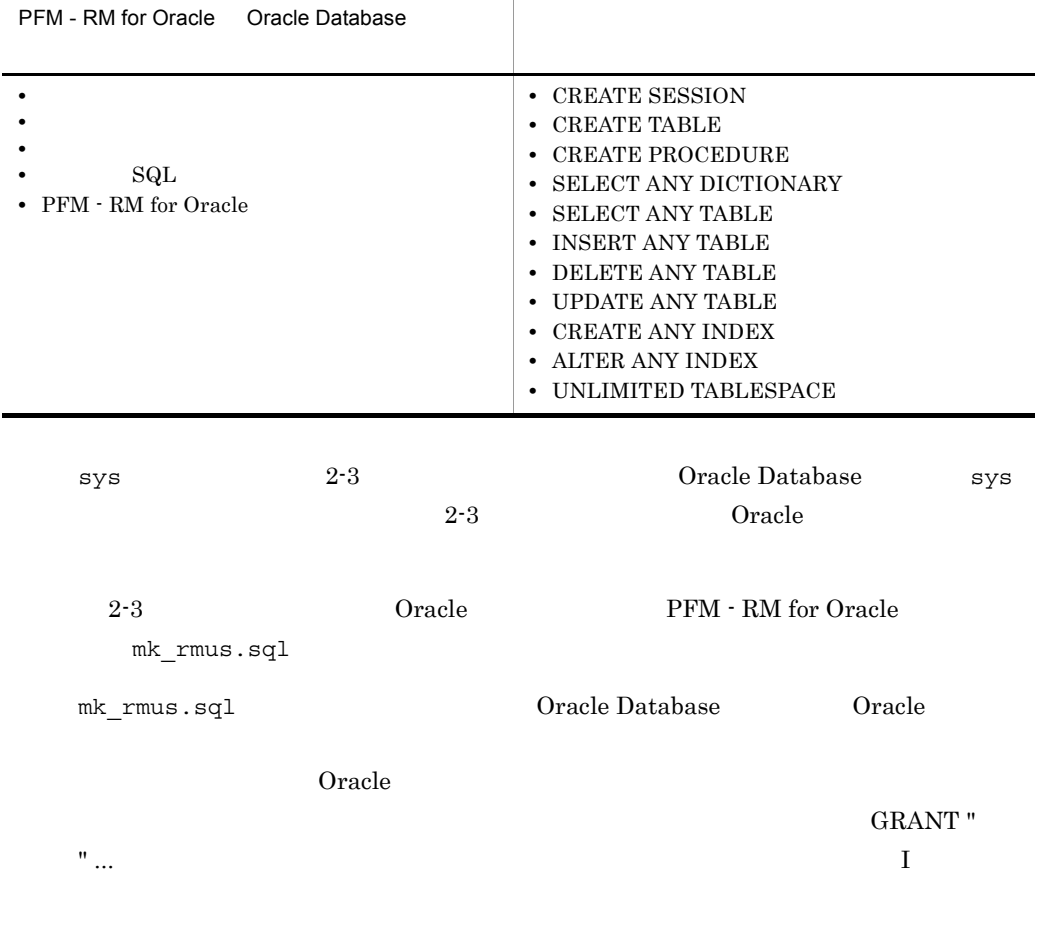

項目 説明

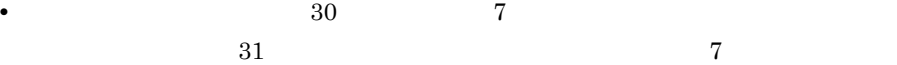

**•** 各パラメーターの入力値には,「スキーマ・オブジェクトの名称規則」の「非引用

 $O<sub>rac</sub>$  Oracle

• mk\_rmus.sql  $0$ racle  $\label{eq:1} \textbf{DBA\_USERS}$  $DBA\_USERS$   $\hfill$  R4O  $\hfill$ 

 $_{\rm SQL}$ 

mk\_rmus.sql

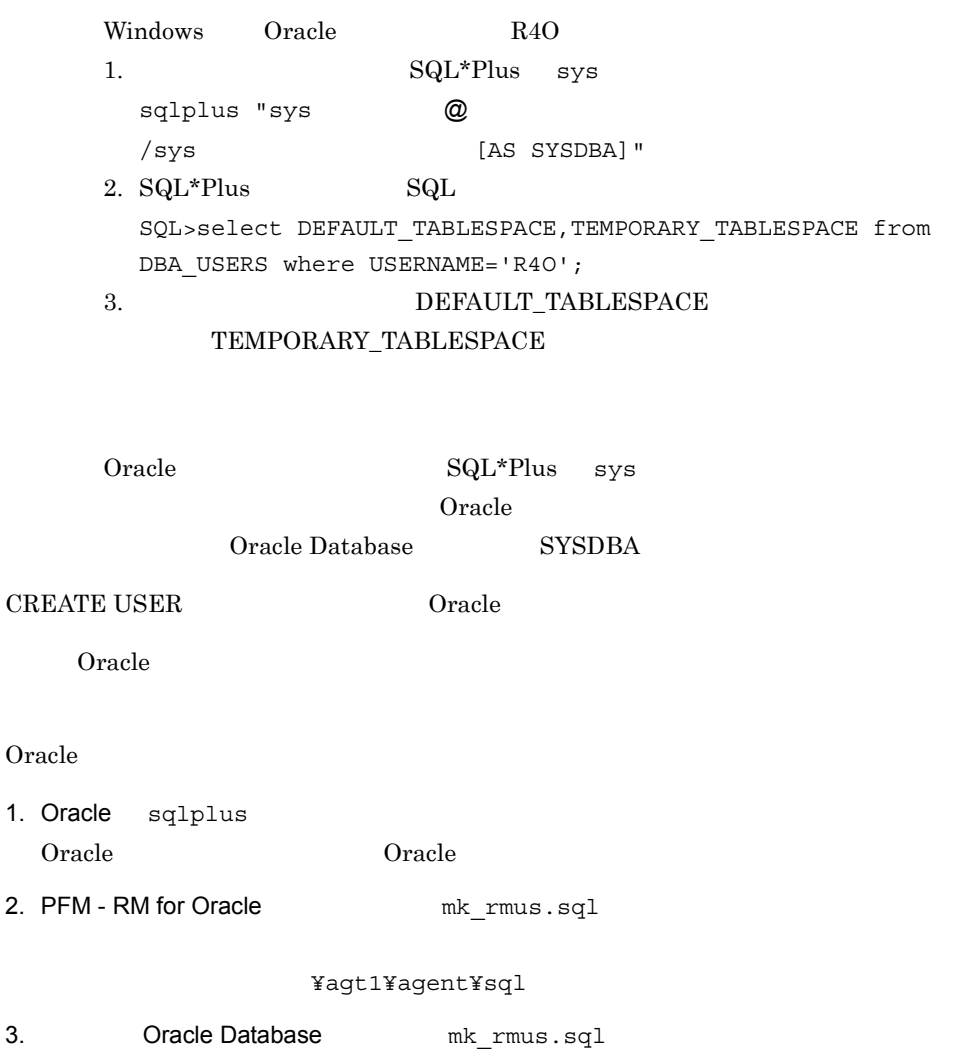

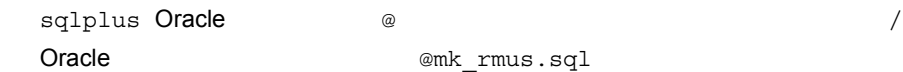

 $2.$ 

4. Oracle  $2-4$ 

#### Oracle 0.000 Served 2014

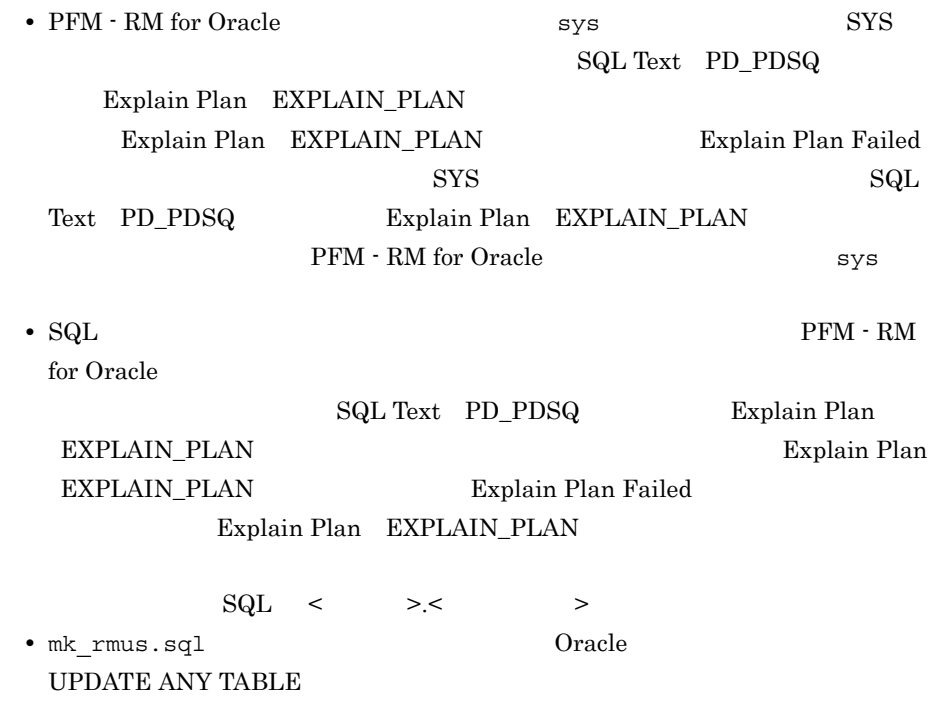

## Oracle

2-5 mk\_rmus.sql Oracle

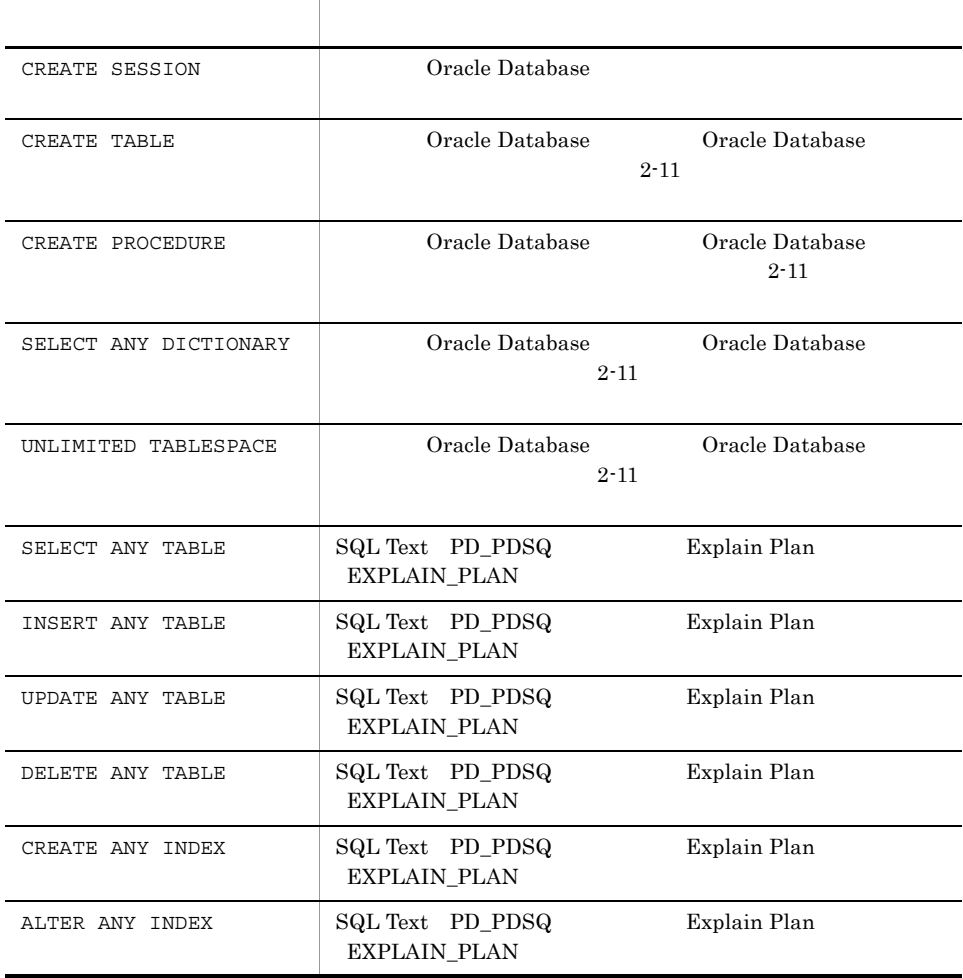

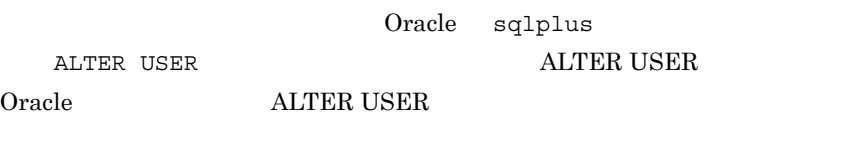

• **•**  $\mathbf{r} = \mathbf{r} - \mathbf{r}$ 

ALTER USER Oracle  $\qquad \qquad \text{QUOTA}$  ON

;

ALTER USER  $Oracle$  $3 \overline{\phantom{a}}$ PFM - RM for Oracle  $1 \quad 1$ PFM - RM for Oracle • **•**  $\mathbf{r} = \mathbf{r} \times \mathbf{r}$ **•** 監視対象の設定 • Oracle Database • Oracle Database

 $O$ racle  $\Box$ 

a) a) Andre State State State State State State State State State State State State State State State State St

PFM - RM for Oracle Oracle Oracle  $PFM - RM$ 

 $O<sub>rad</sub>$  and  $O<sub>rad</sub>$  and  $O<sub>rad</sub>$ 

Oracle

2-6 PFM - RM for Oracle

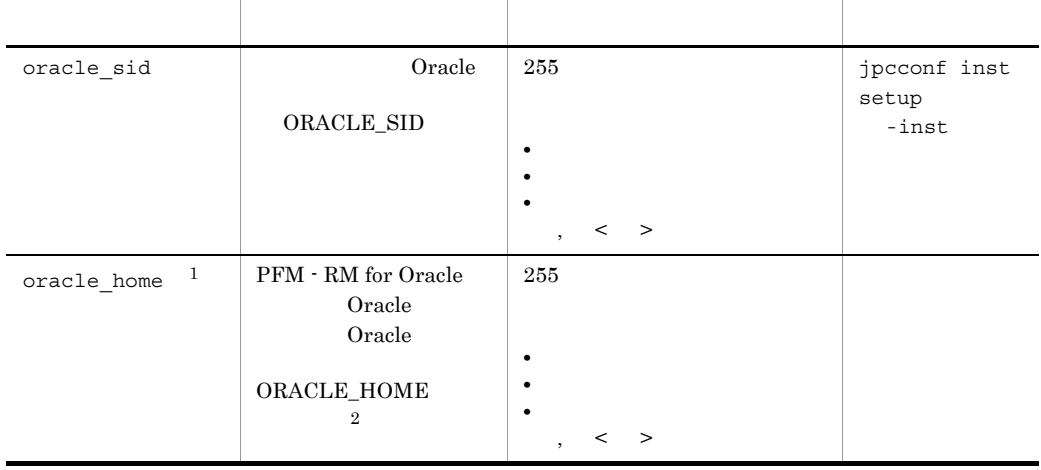

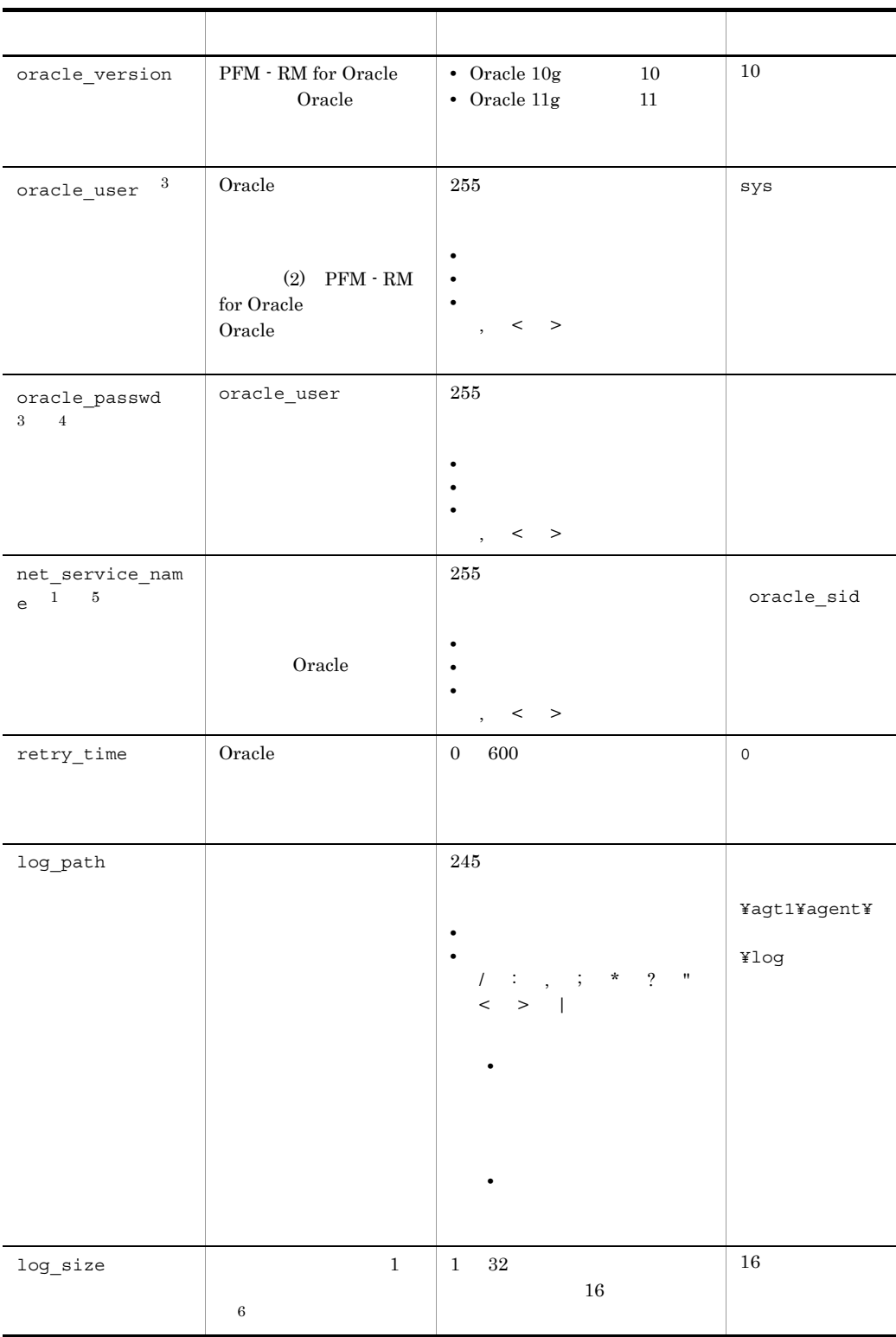

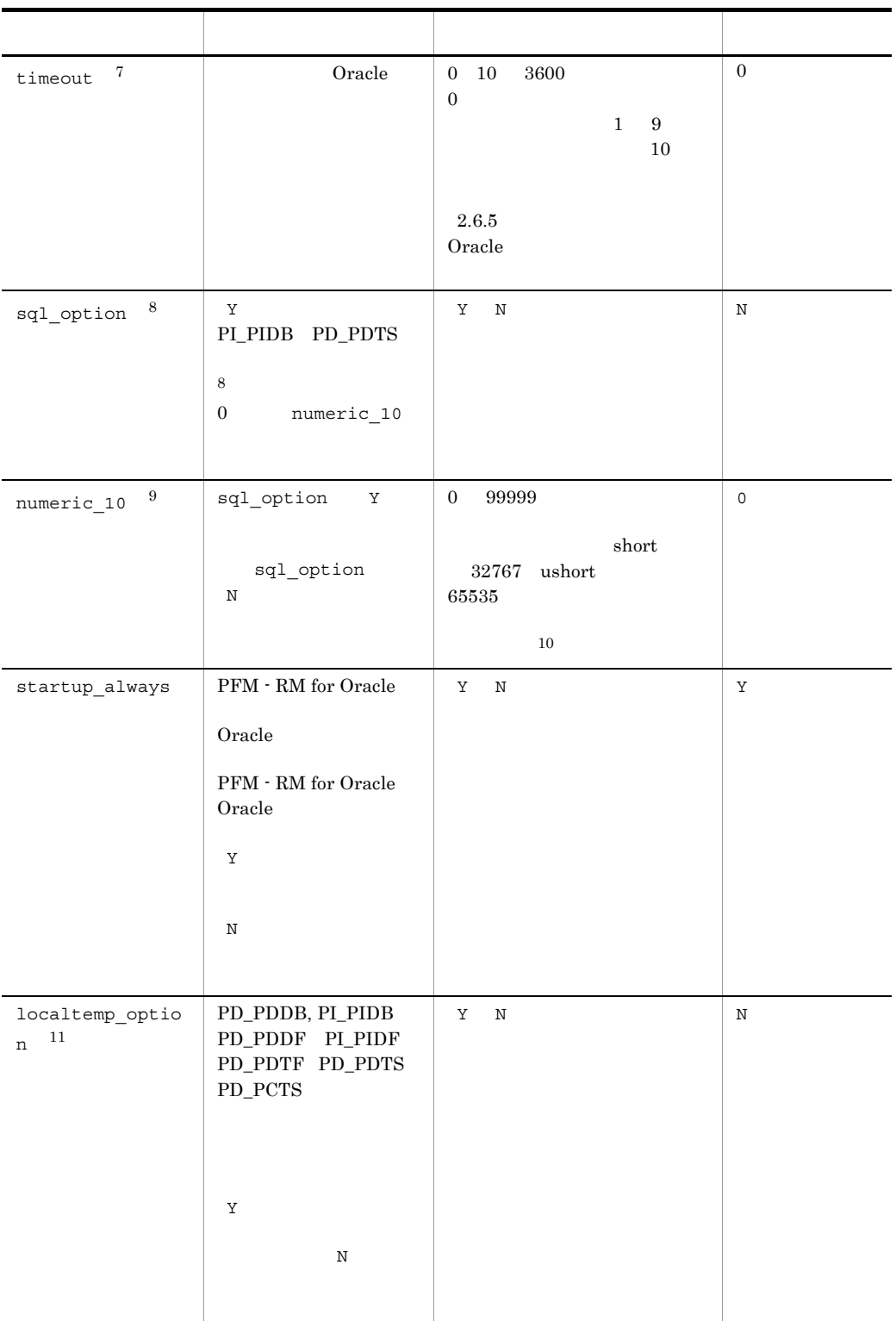

```
(\mathbf{1}Oracle Client 32-bit
                    jpcconf inst setup
   • oracle_home
     Oracle Client 32-bit Oracle
   • net_service_name
     Oracle Client 32-bit
   Oracle Client 32-bit 
<sub>Oracle</sub> Client 32-bit
   Oracle Client 32-bit
              oracle_home Oracle Client 32-bit
     Oracle Database Oracle Client 64-bit ORACLE_HOME
   PFM - Agent for Oracle KAVL18020-E
    2
   PFM - RM for Oracle Oracle Database
    Oracle Database Oracle Client 32bit
   Oracle Database Oracle
    \overline{3}PFM - RM for Oracle Oracle
   注※ 4
   oracle passwd
   Oracle 2008
   Oracle 2012 Processes 2012 Processes 2013 Processes 2013 Processes 2014 Processes 2014 Processes 2014 Processes
   • • \mathcal{O}(\mathcal{O}(\log n)^{1/2})jpcconf inst setup
     oracle passwd
        mk_rmus.sql Oracle Oracle Oracle
   DEFAULT
    \overline{5}PFM - RM for Oracle Oracle
    tnsnames.ora
                   Oracle listener.ora
```
 $2.$ 

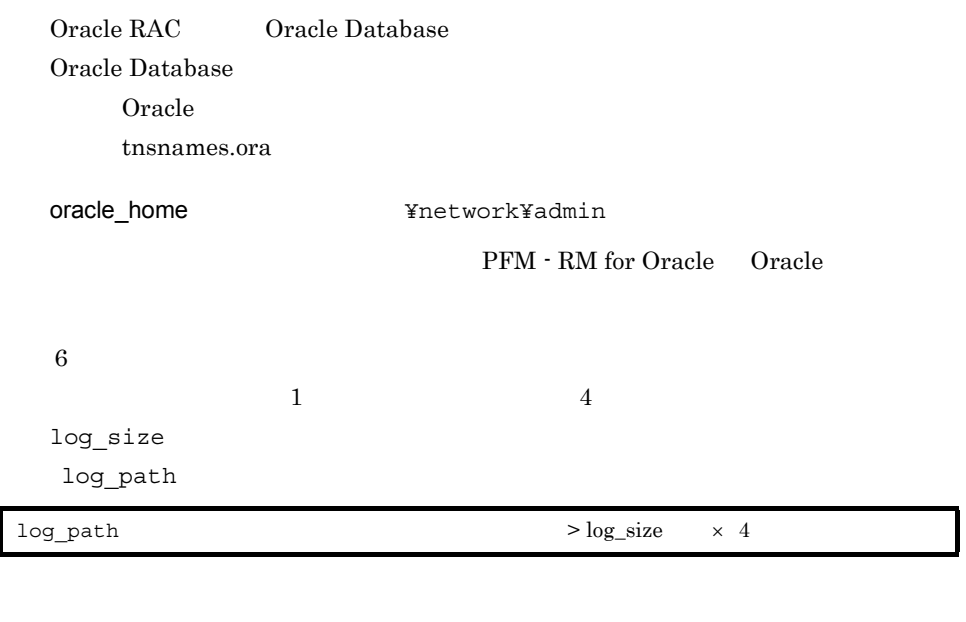

 $7.3$ 

Oracle  $\alpha$ 

注※ 7 注※ 8 PFM - RM for Oracle Oracle  $\textbf{DBA\_SEGMENTS}$ 

sql\_option **Y** 

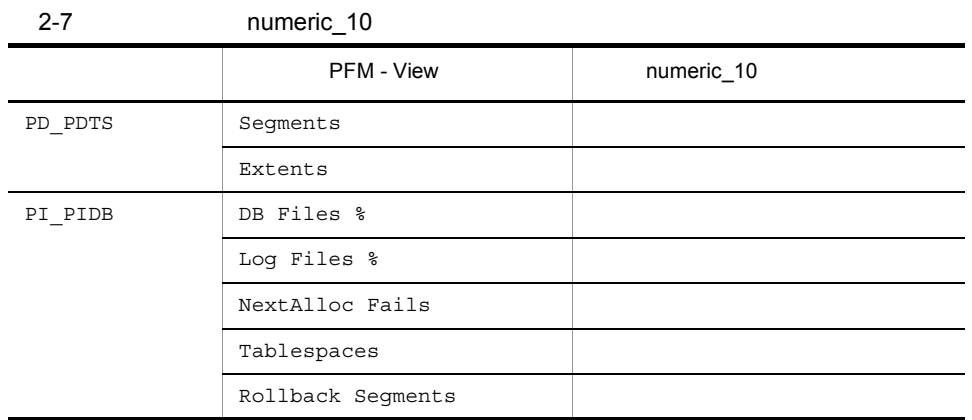

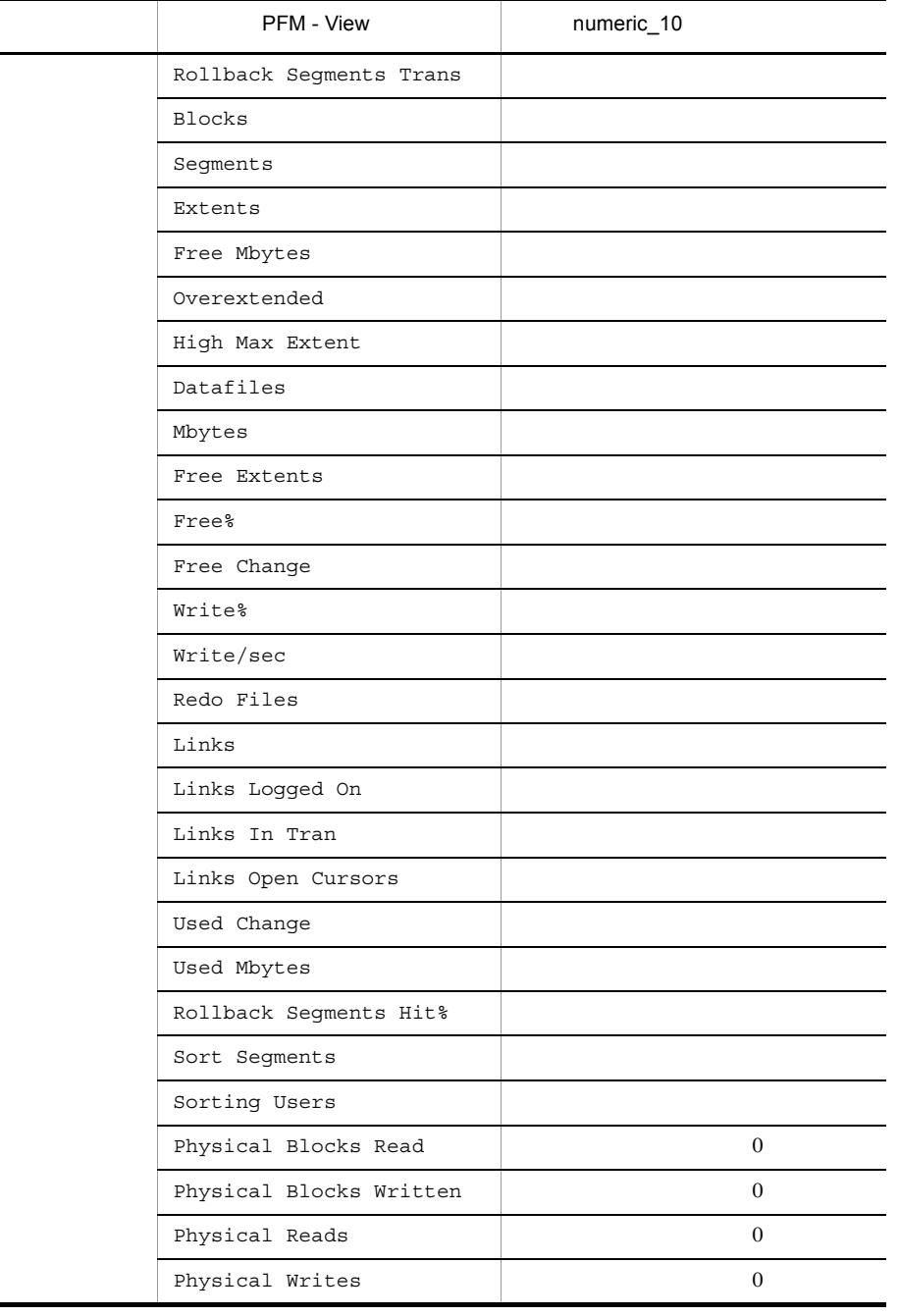

注※ 9

 ${\rm PFM}\,\cdot\, {\rm Web}\,\, {\rm Console}\,\,\\ \phantom{\bullet\,}8$ Oracle Database

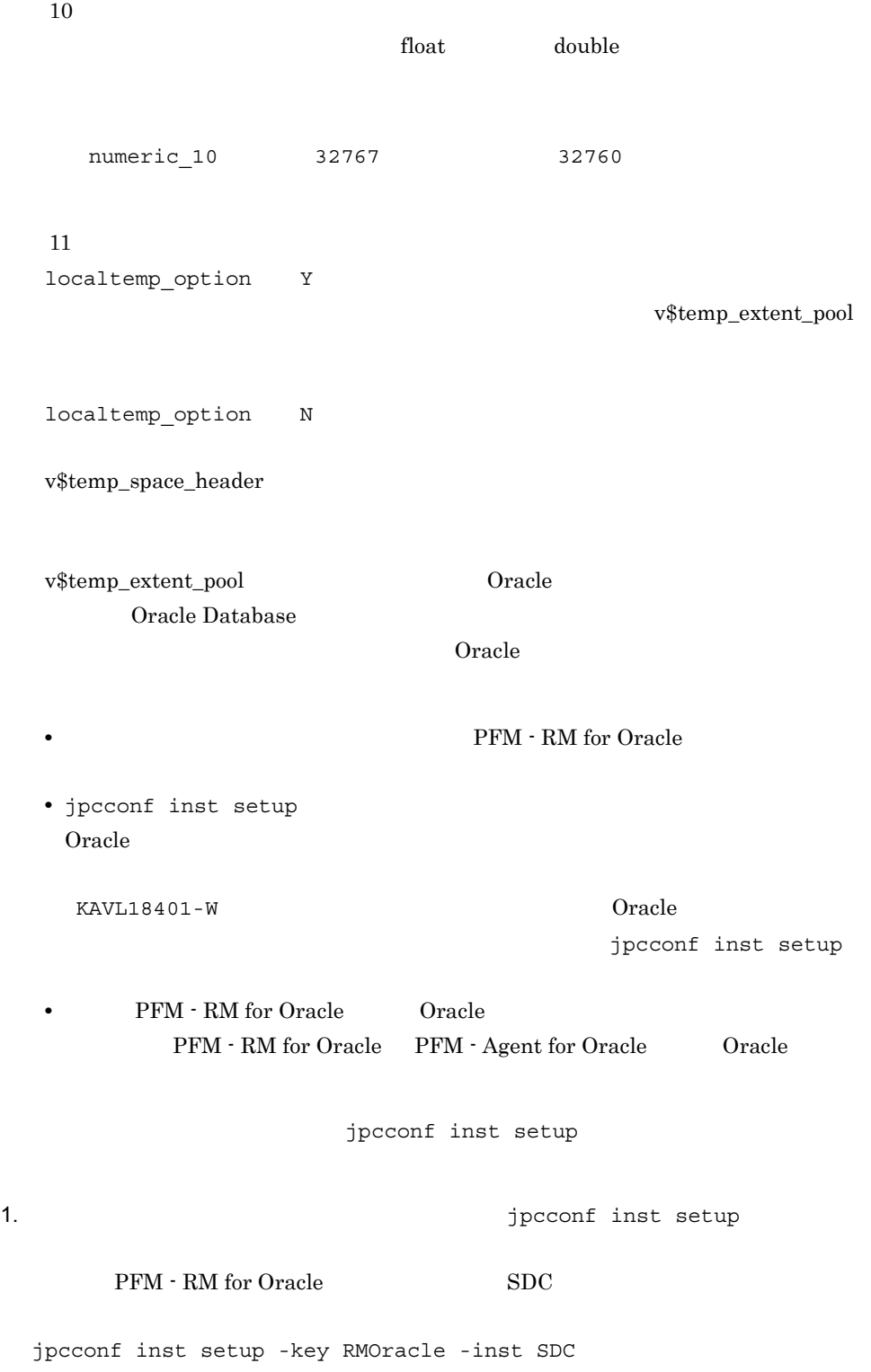

 $sql$ 

 $jpcconf$  inst setup  $JPI/Performance$ Management

2. PFM - RM for Oracle

 $2-6$ 

jpcconf inst setup

 $2.6.3$ 

¥agt1

## 論理ホストの場合:環境フォルダ ¥jp1pc¥agt1

 $2-8$ 

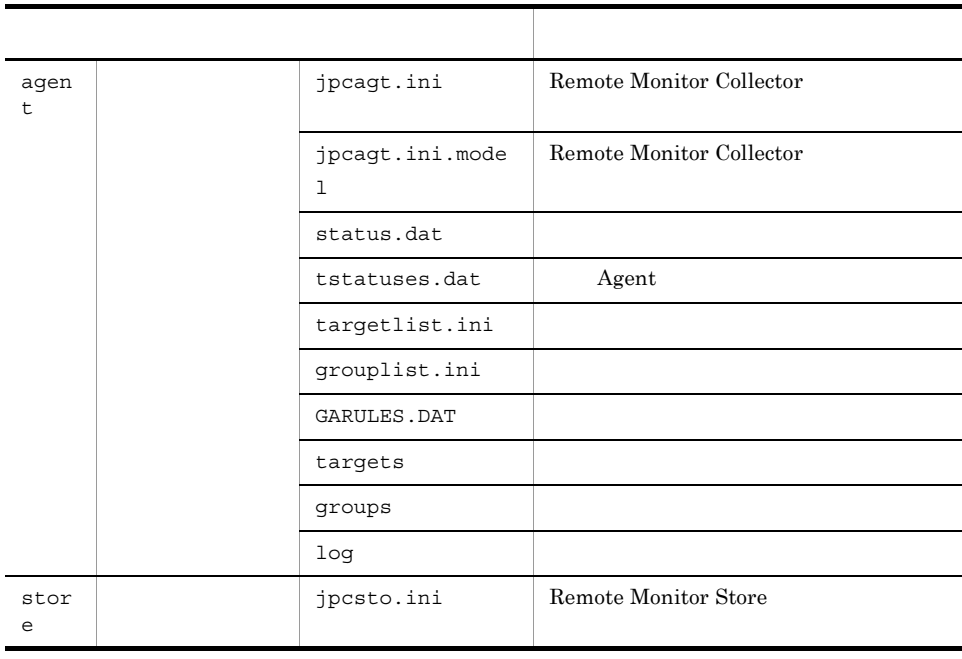

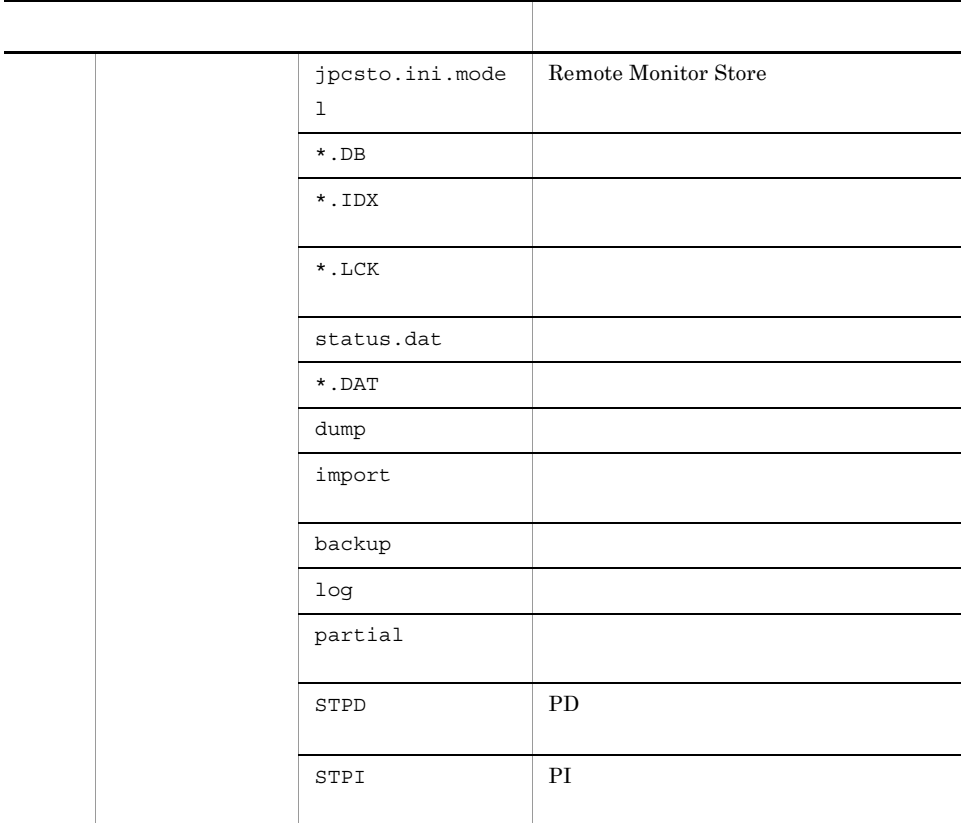

## ● インスタンス環境のサービス ID

 $ID$ 

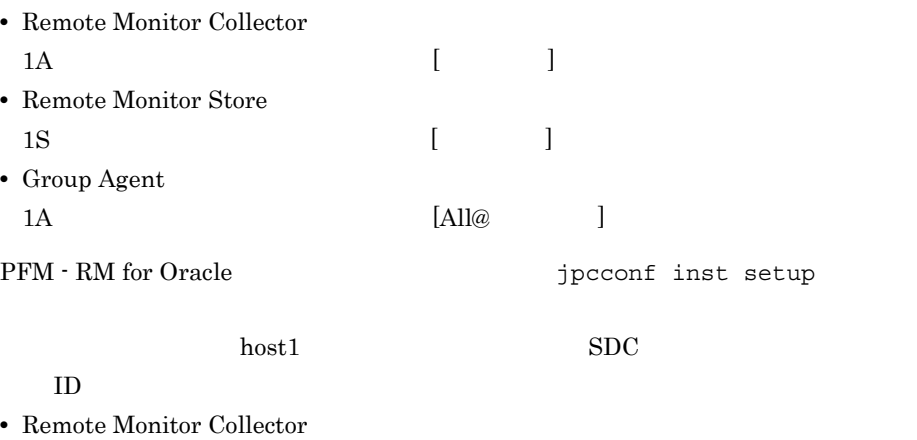

1A1SDC[host1]

• Remote Monitor Store

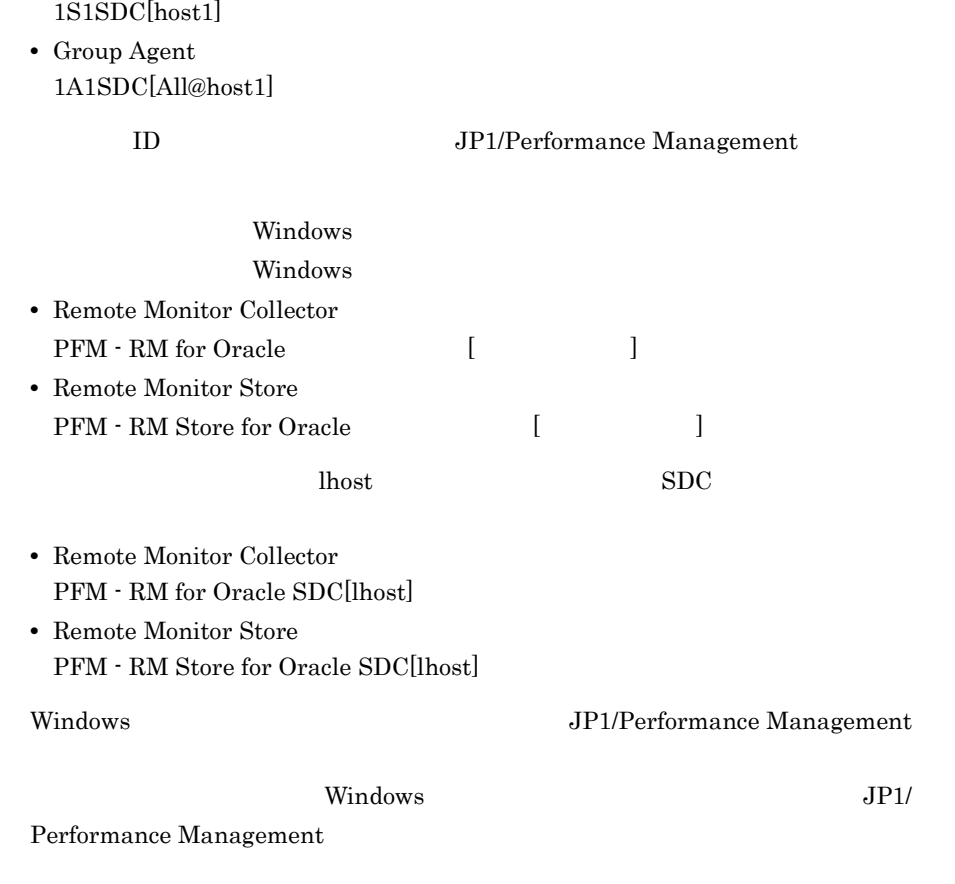

b) is the set of  $\mathbf{S}$ 

 $(a)$ 

 $PFM - RM$ 

|                |                                 | 2-9 PFINI - RIVI IOI UI ACIE |                                |           |                              |                                     |  |
|----------------|---------------------------------|------------------------------|--------------------------------|-----------|------------------------------|-------------------------------------|--|
|                |                                 |                              |                                |           |                              | jpcconf target<br>setup<br>$\prime$ |  |
| Target<br>Host |                                 | Oracle                       | $32\,$<br>$1\,$                | $(\cdot)$ | $\,2\,$                      |                                     |  |
|                |                                 |                              | $\,1$                          |           |                              |                                     |  |
| $\big($        | $\big)$                         |                              |                                |           |                              |                                     |  |
|                | $1\,$<br>All                    |                              |                                |           |                              |                                     |  |
|                | $\,2$                           |                              | ${\rm PFM}$ $\cdot$ ${\rm RM}$ |           |                              |                                     |  |
|                |                                 | • PFM · RM for Oracle        | PFM - RM for Oracle            |           |                              |                                     |  |
|                |                                 | KAVL18639-E                  |                                |           |                              | PFM - RM for Oracle                 |  |
|                | • PFM · RM for Oracle<br>Oracle |                              |                                |           | $\operatorname{oracle\_sid}$ |                                     |  |
|                |                                 | Target Host                  |                                |           |                              | Oracle                              |  |
|                |                                 | Target Host                  |                                |           |                              |                                     |  |
|                |                                 |                              |                                |           |                              |                                     |  |
|                |                                 | $\sim$ $\sim$ $\sim$         |                                |           |                              |                                     |  |

 $2-9$  PFM - RM for Oracle

• Cracle **Oracle**  $\bullet$ PFM - RM for Oracle Oracle contracted by Contracted Contracted Contracted Contracted Contracted Contracted Contracted Contracted Contracted Contracted Contracted Contracted Contracted Contracted Contracted Contracted Contracted Contracted Contracted Oracle Oracle Oracle sqlplus

jpcconf target setup

 $2.$ 

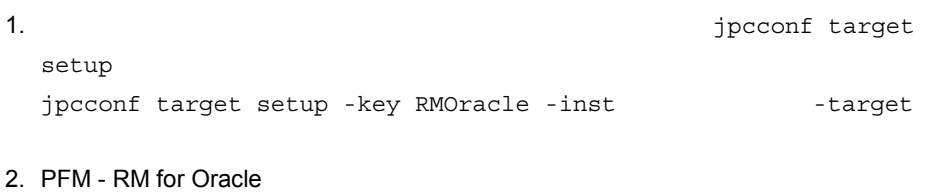

 $2-9$ 

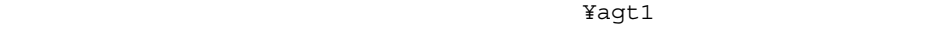

jpcconf

target setup

 $2.6.2$ 

 $2 - 10$ 

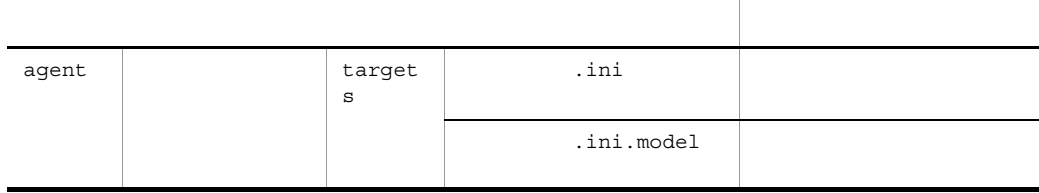

## c Oracle Database

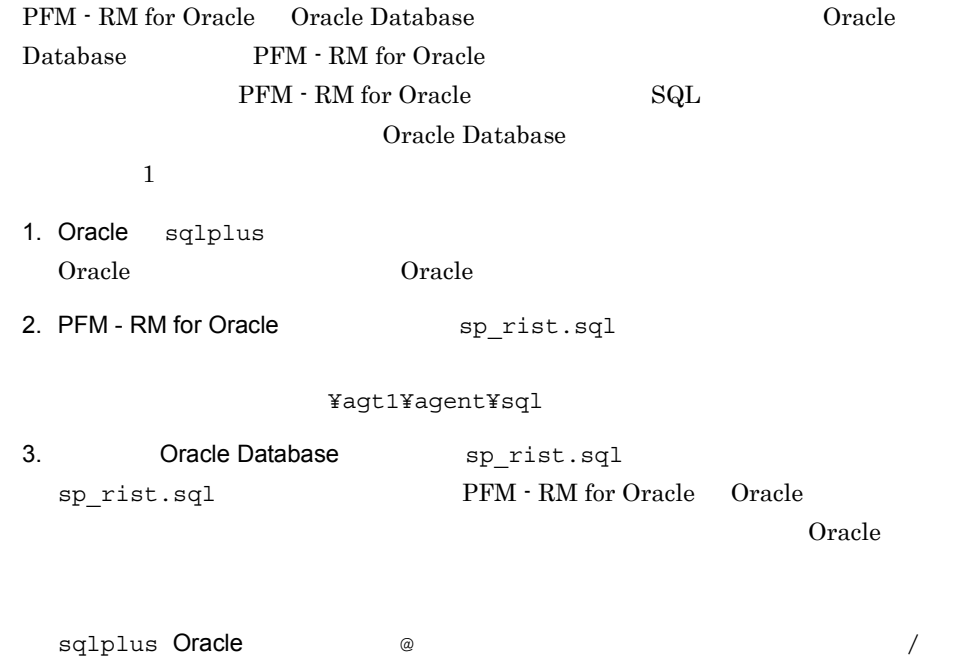
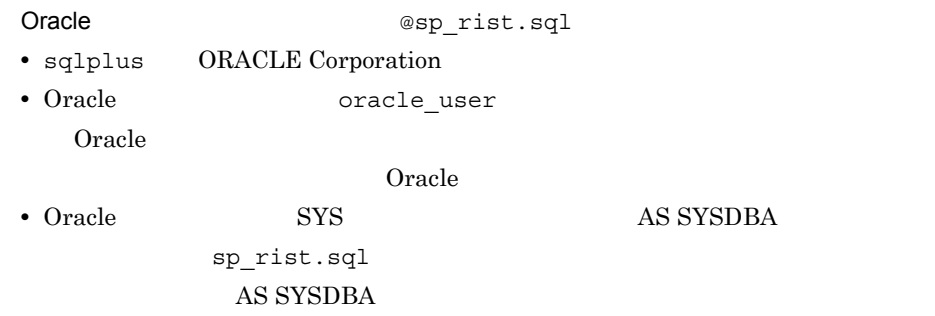

#### 2-11 作成されるテーブルおよびパッケージ

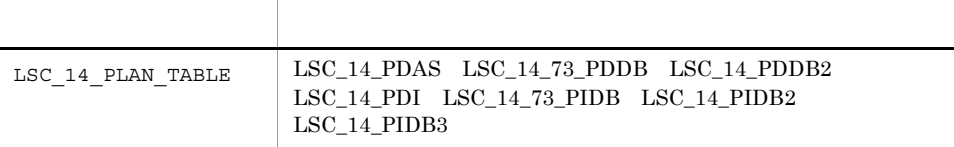

#### $5$

 $LSC\_14\_PLAN\_TABLE$   $SQL **TEXT**$  PD\_PDSQ

#### d Oracle Database

PFM - RM for Oracle

Oracle Database **CORPS ASSESSED** TIMED\_STATISTICS

TRUE

### 2-12 TIMED\_STATISTICS=TRUE

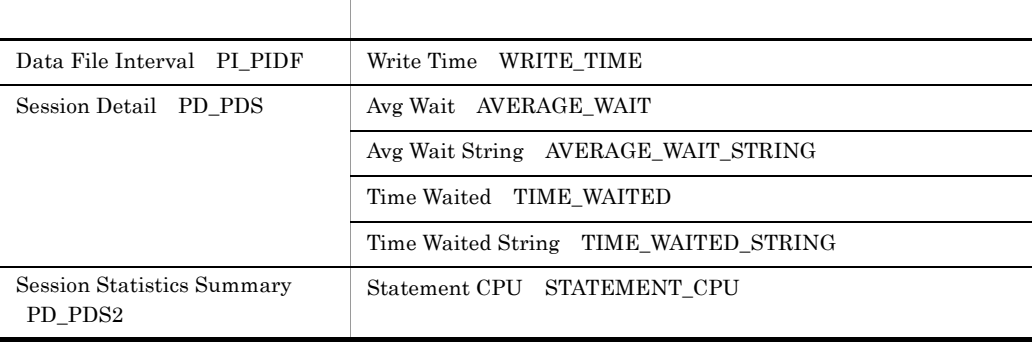

• <mark>•</mark> 2008 <sub>•</sub> 7 *m*  $\sim$  7 *m*  $\sim$  7  $\sim$  7  $\sim$  7  $\sim$  7  $\sim$  7  $\sim$  7  $\sim$  7  $\sim$  7  $\sim$  7  $\sim$  7  $\sim$  7  $\sim$  7  $\sim$  7  $\sim$  7  $\sim$  7  $\sim$  7  $\sim$  7  $\sim$  7  $\sim$  7  $\sim$  7  $\sim$  7  $\sim$  7  $\sim$  7  $\sim$  7  $\sim$  7  $\sim$  7  $\sim$  7

• **•**  $\bullet$ 

## • **• TIMED STATISTICS TRUE** Oracle Database

 $O<sub>rac</sub>$  and  $O<sub>rac</sub>$  and  $O<sub>rac</sub>$  and  $O<sub>rac</sub>$  and  $O<sub>rac</sub>$  and  $O<sub>rac</sub>$  and  $O<sub>rac</sub>$  and  $O<sub>rac</sub>$  and  $O<sub>rac</sub>$  and  $O<sub>rac</sub>$  and  $O<sub>rac</sub>$  and  $O<sub>rac</sub>$  and  $O<sub>rac</sub>$  and  $O<sub>rac</sub>$  and  $O<sub>rac</sub>$ 

 $4 \overline{\phantom{a}}$ 〈オプション〉

Performance Management

IP アドレスを設定する Performance Management LAN IP Jpchosts IP *ipchosts* Performance

Management

JP1/Performance Management

Performance Management

Performance Management

JP1/Performance Management

 $5$ 

√オプション〉

Performance Management Performance Management

 $2,048$   $2$ 

オプション

JP1/Performance Management

 $6$ 

PFM - RM for Oracle

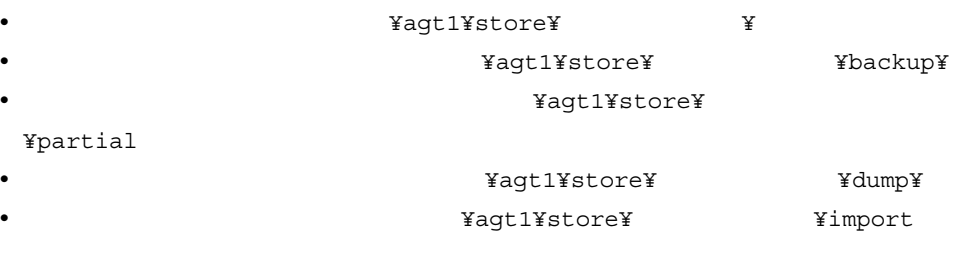

#### ¥jp1pc

 $2.6.1$ 

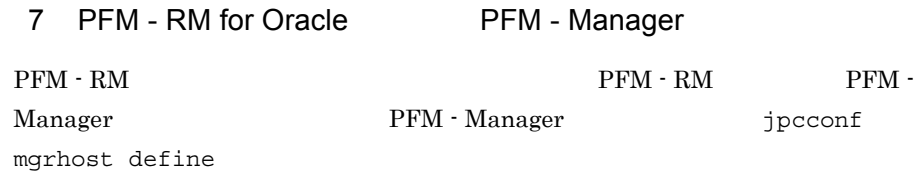

• **• The PFM - RM**  $\cdot$  PFM - RM PFM - Manager PFM - RM THE PFM - Manager PFM - Manager • PFM - RM PFM - Manager **PFM** - Manager  $\begin{array}{ccccc} \texttt{PFM}-\texttt{Manager} \end{array}$  PFM -Manager PFM - Manager

1. Performance Management

Performance Management

JP1/Performance Management

Performance Management

jpcconf mgrhost define The Performance Management

2. PFM - Manager the manager that is performed that the setting parameter  $\frac{1}{2}$ 

PFM - Manager host01

jpcconf mgrhost define -host host01

 $\langle f \rangle$  $8 \,$ 

 $K$ 

# 2.2 UNIX

PFM - RM for Oracle

## $2.2.1$  UNIX

PFM - RM for Oracle

## 1 OS

PFM - RM for Oracle  $\hspace{1.6cm}$  OS

- **•** Linux (x86)
- **•** Linux (x64)

 $2 \times 7$ 

a IP

Performance Management

 ${\rm PFM}\cdot{\rm RM}\qquad {\rm IP}$ IP PFM - RM

Performance Management

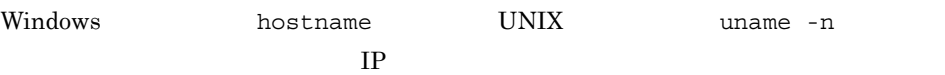

JP1/Performance Management

 $IP$ 

• Performance Management **business** jpchosts

• hosts

**•** DNS Domain Name System

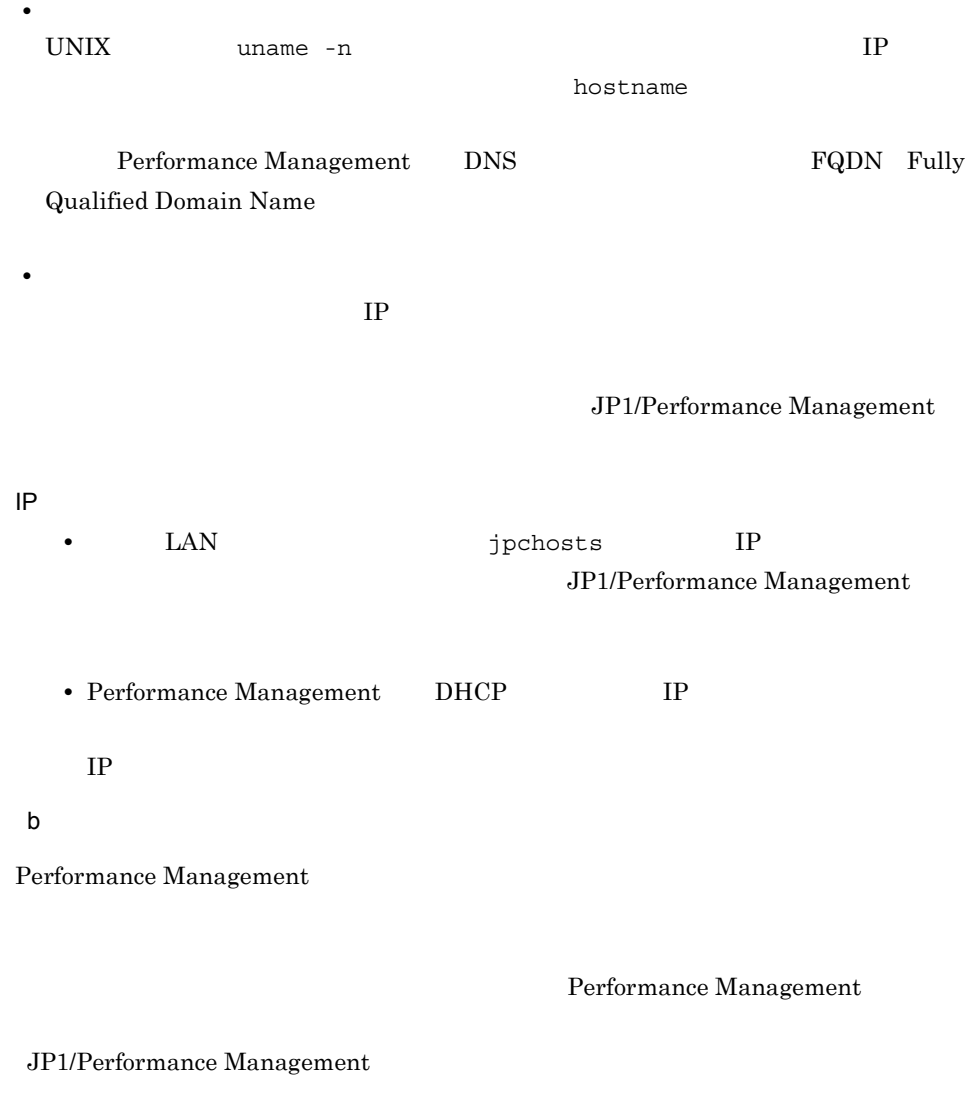

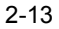

Performance Management

UNIX

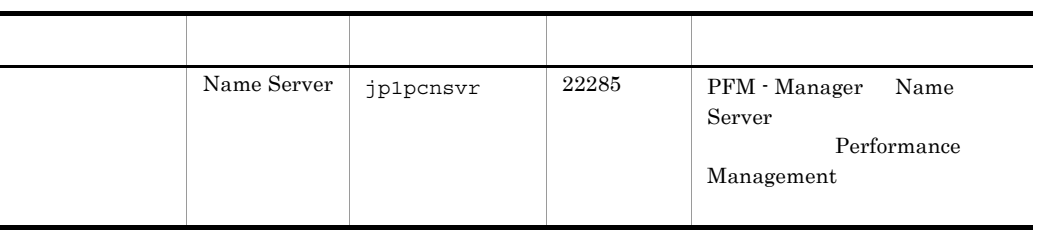

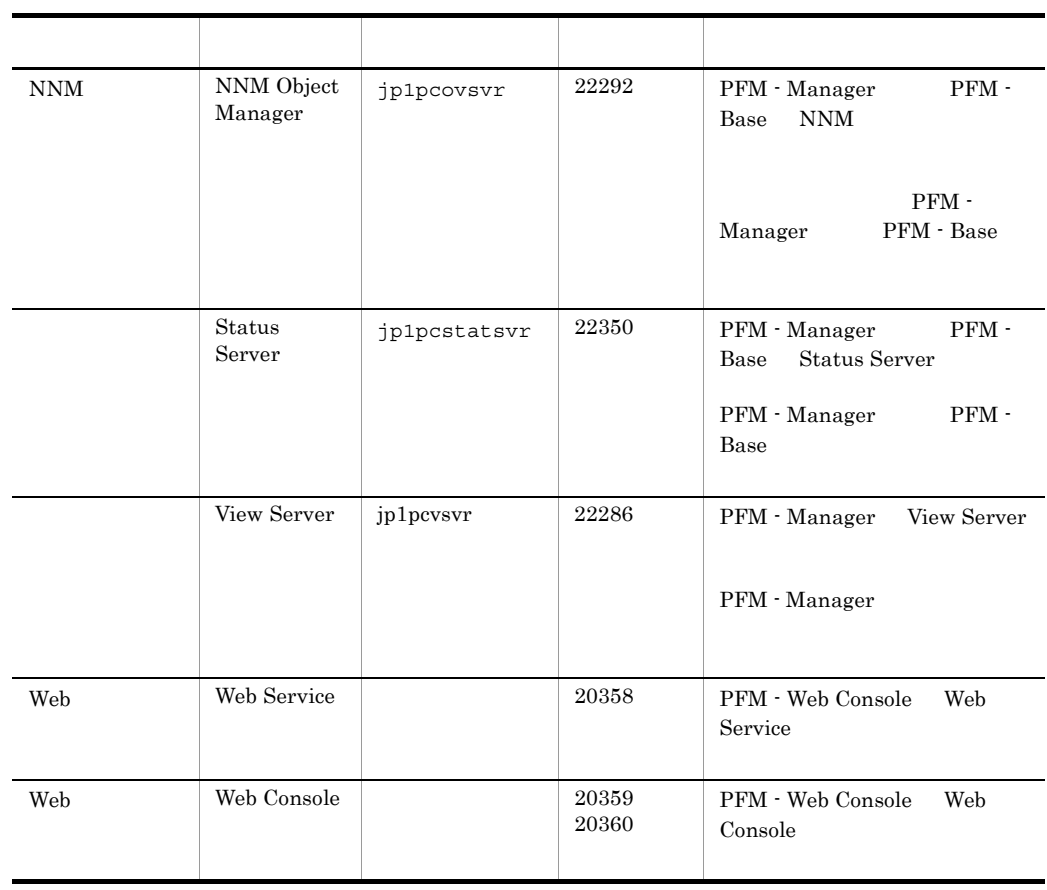

3 a  $\overline{O}$  OS  $\overline{O}$ 

PFM - RM for Oracle

## 4 and  $\overline{a}$

PFM - RM for Oracle

PFM - RM for Oracle PFM - RM

PFM - Manager PFM - RM for Oracle PFM - Manager <br> PFM - RM for Oracle

**PFM - RM for Oracle** 

Oracle Client

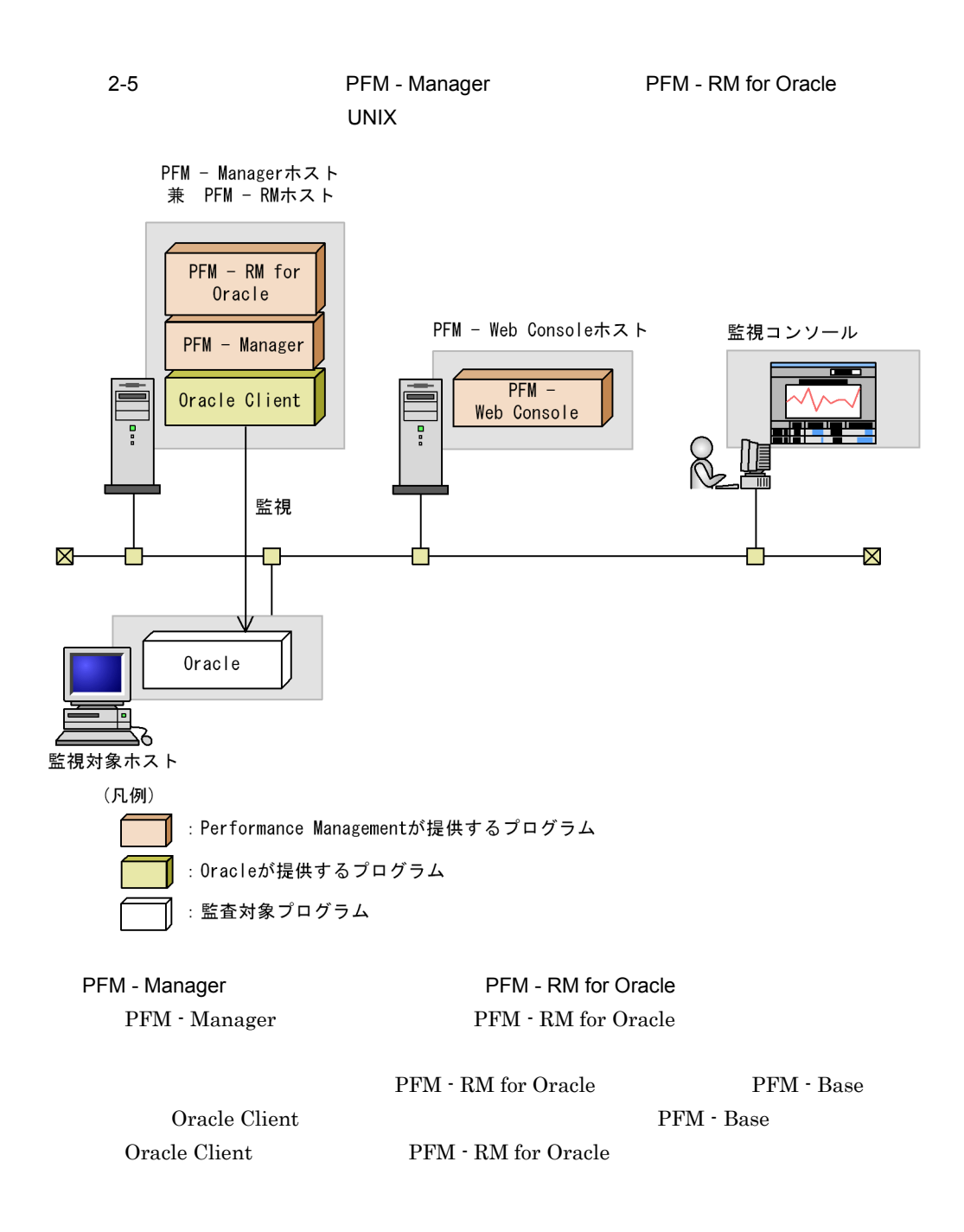

54

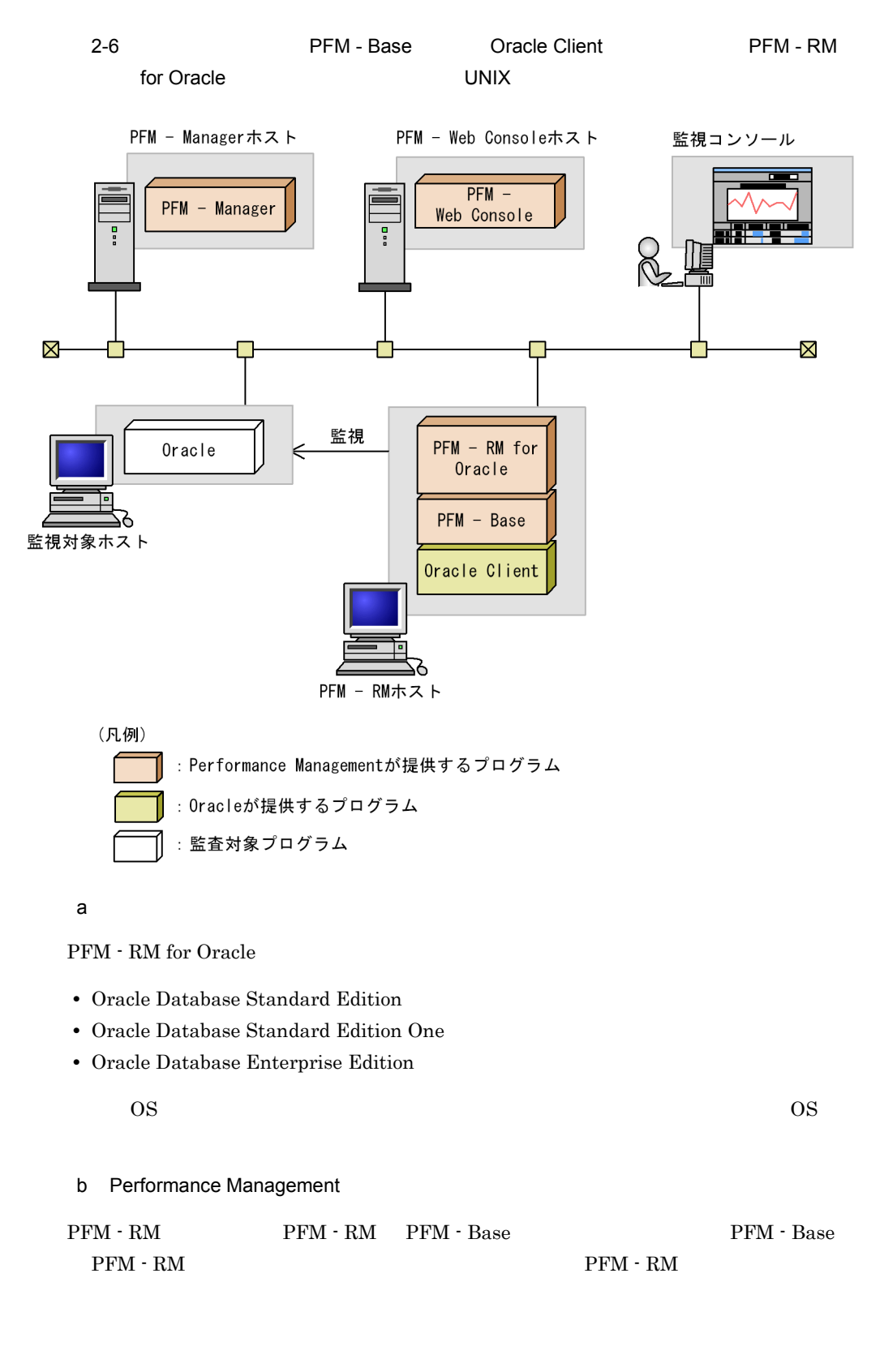

PFM - Base  ${\rm PFM} \cdot {\rm Management} \cdot {\rm RM} \qquad {\rm PFM} \cdot {\rm C}$ **Base**  ${\rm PFM}\cdot{\rm RM}~{\rm for~Oracle} \qquad\qquad {\rm Oracle} \qquad\qquad {\rm PFM}~\cdot$ Manager PFM - Web Console  $5$  $\sim$  3. 6 **in the set of the set of the set of the set of the set of the set of the set of the set of the set of the s** Performance Management a)環境変数に関する注意事項 Performance Management JPC\_HOSTNAME Performance Management b<br> **D**Rerformance Management Performance Management PFM - Manager PFM - Web Console PFM - Agent
PFM - Agent
<sub>PFM</sub> - RM • PFM - Manager PFM - RM **PFM - Base** PFM - RM PFM - Manager PFM - Manager PFM - RM • PFM - Base PFM - Manager the state of the State of PFM - Base PFM - RM  $P$ FM - Manager Performance Management  ${\rm PFM}\,\cdot\, {\rm Manager}\,\cdot\, {\rm PRM}\,\cdot\, {\rm RM}\,\cdot\,$ Manager PFM - RM  $PFM - R$ Performance Management PFM - Base PFM - RM • PFM - Manager **PFM - RM** PFM - Manager PFM - Manager PFM - RM PFM - Manager PFM - Manager PFM - Manager

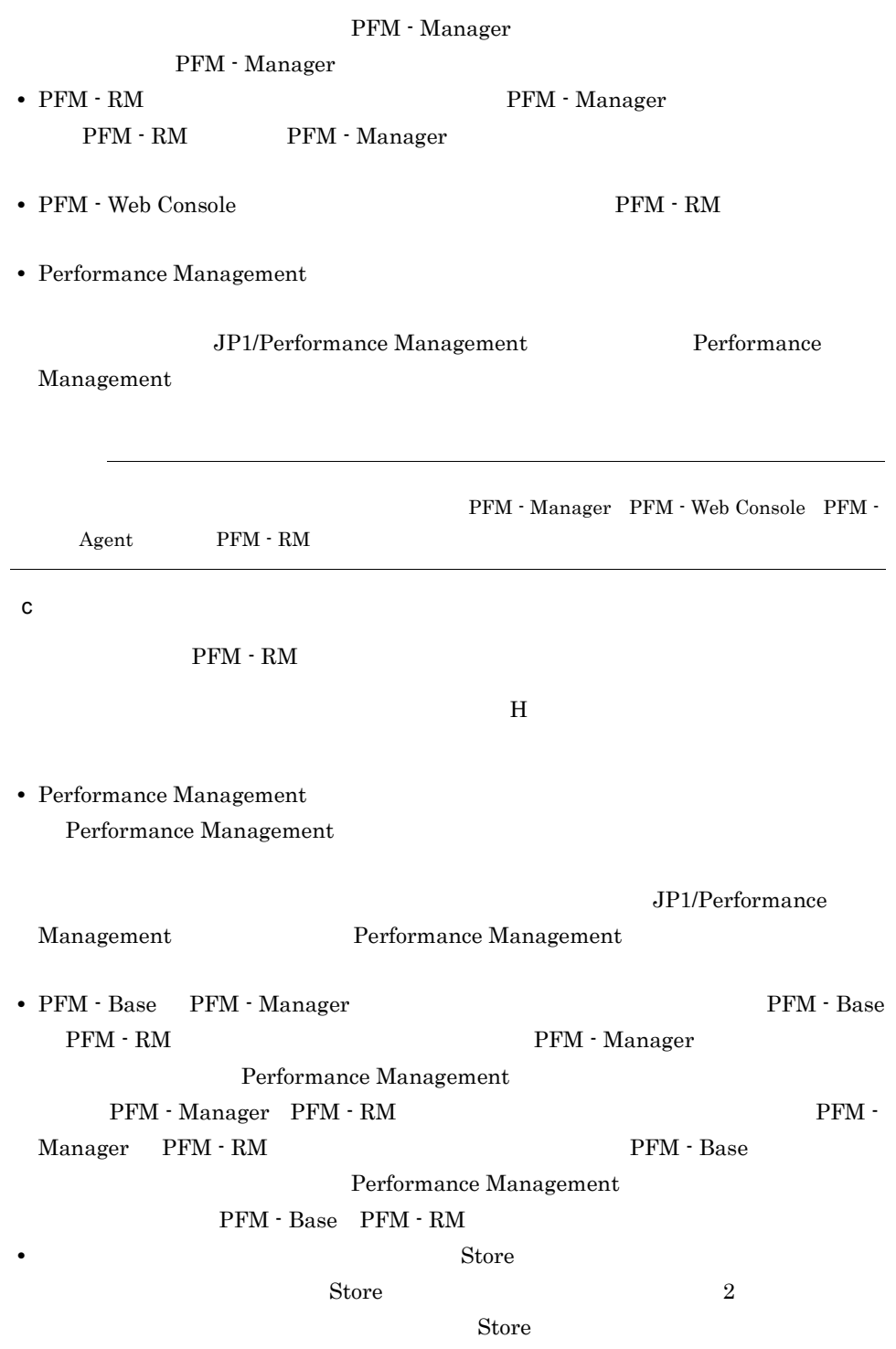

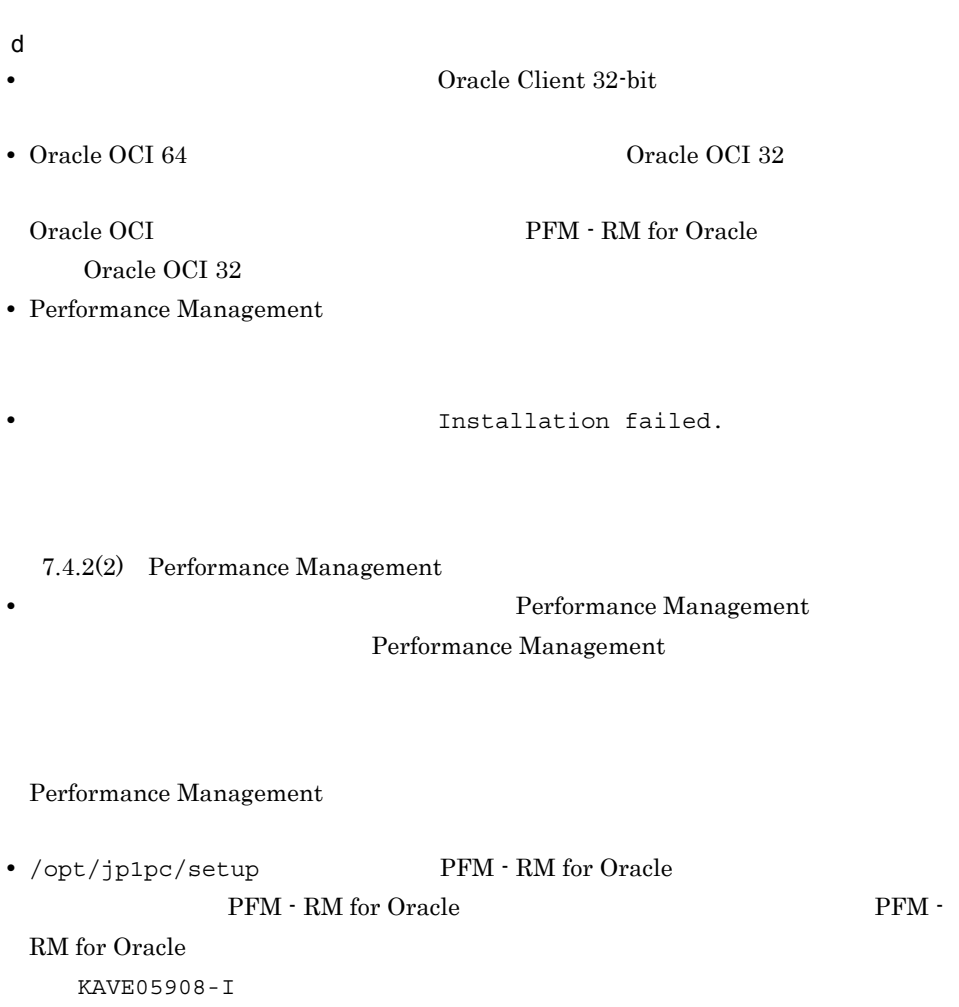

 $2.2.2$  CMS  $\overline{UNIX}$ 

PFM - RM for Oracle

 $2.$ 

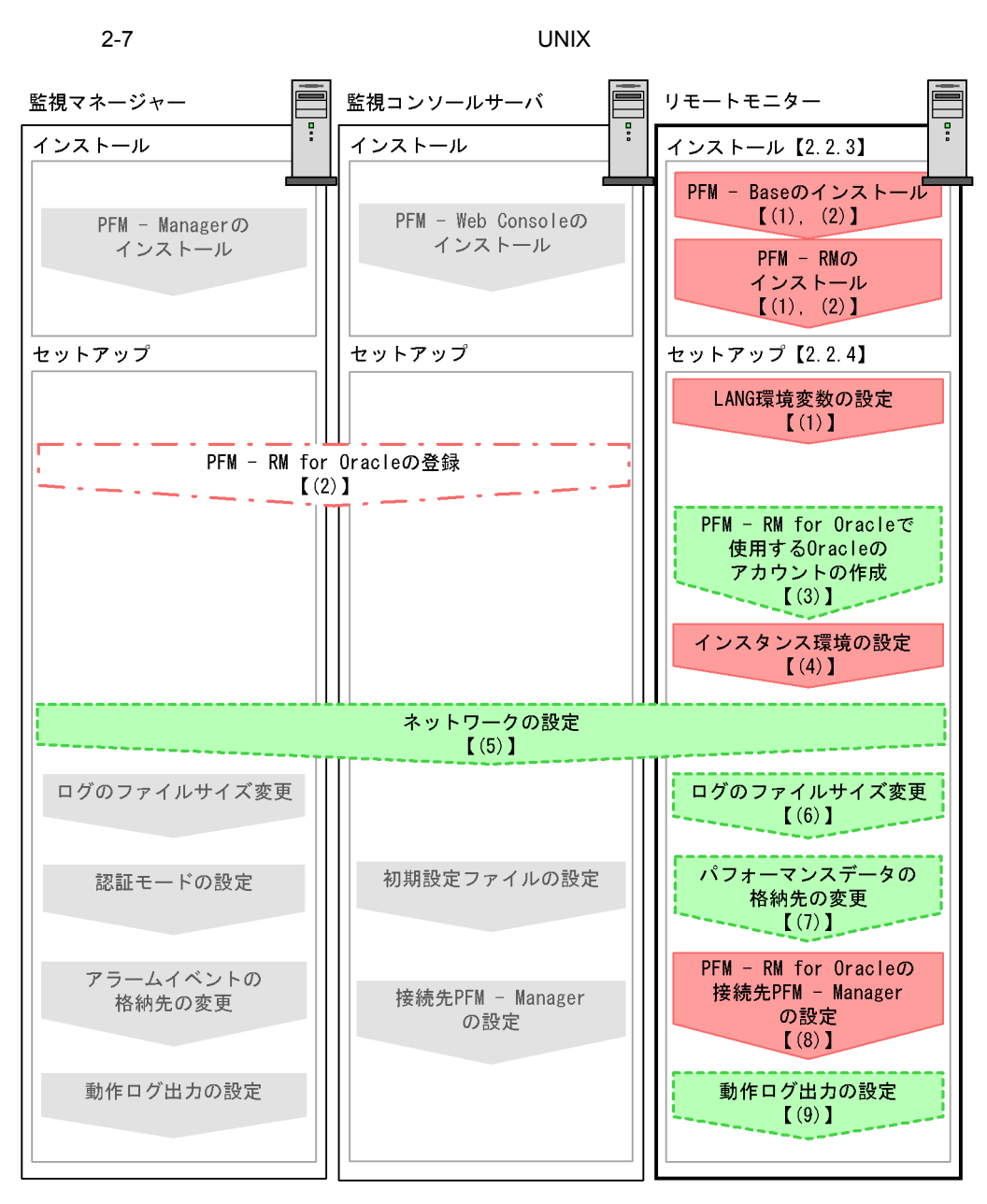

(凡例)

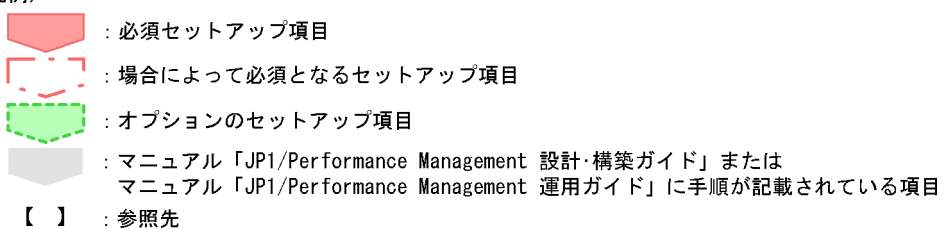

 $2.$ 

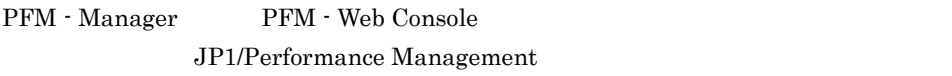

# 2.2.3 UNIX

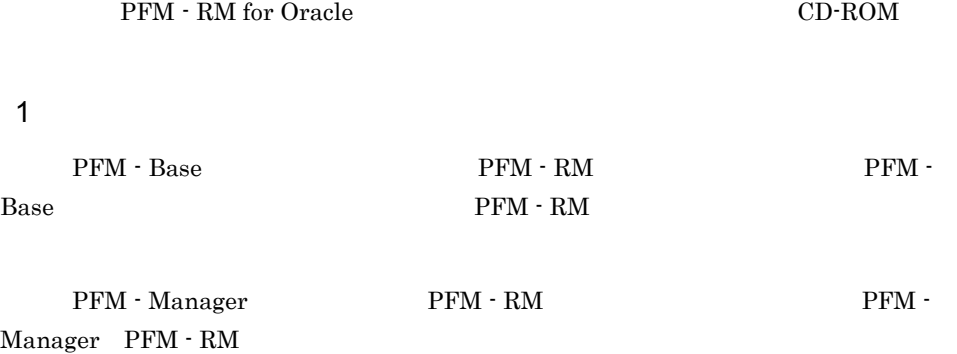

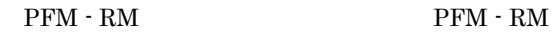

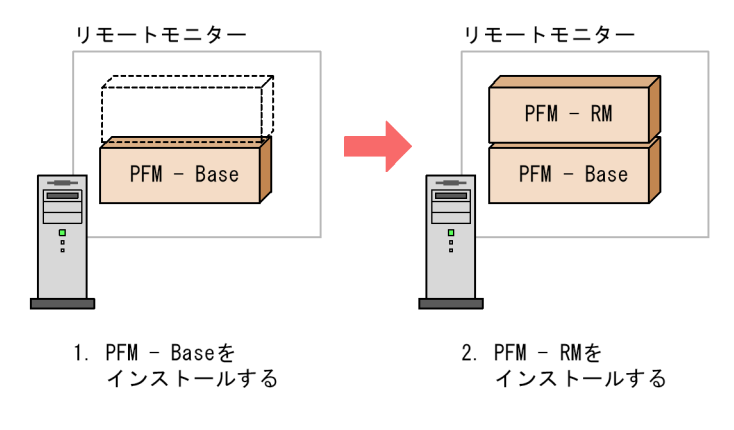

#### $2$

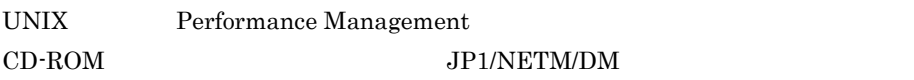

#### JP1/NETM/DM

- **•** JP1/NETM/DM Manager
- JP1/NETM/DM SubManager UNIX(R)
- JP1/NETM/DM Client UNIX(R)

Performance Management  $\rm JP1/$ Performance Management Performance Management CD-ROM 1. Performance Management 2. Performance Management  $\mathbf S$ u  $\mathbf S$ u  $\mathbf S$ 3. Performance Management Performance Management 4. Performance Management 5. 2002 State State Hitachi PP Installer /media/cdrecorder/LINUX/SETUP /media/cdrecorder Hitachi PP Installer 6.  $I$ 7. PFM - RM for Oracle I 8.  $\qquad \qquad \qquad Q$ Hitachi PP Installer Hitachi PP Installer /bin/mount CD-ROM  $\binom{\text{bin}}{\text{mod}}$  -r -o mode=0544  $\binom{\text{median}}{n}$ cdrecorder

## 2.2.4 PFM - RM for Oracle CONIX UNIX

PFM - RM for Oracle

√オプション >

1 LANG

PFM - RM for Oracle LANG

 $\rm{LANG}$ 

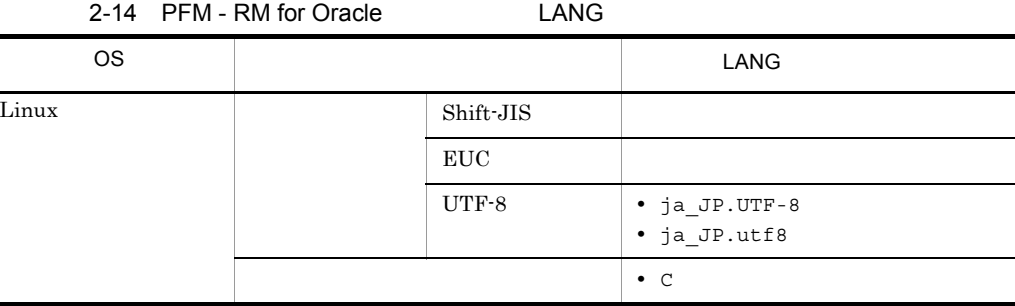

 $\tt LANG$ 

# 2 PFM - RM for Oracle PFM - Manager PFM - Web Console PFM - RM PFM - Manager PFM - Web Console PFM - RM for Oracle PFM - RM for Oracle • Performance Management PFM - RM for Oracle PFM - RM for Oracle PFM - RM for Oracle

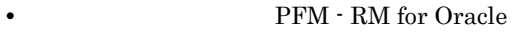

#### ${\rm PFM}$  -  ${\rm RM}$  for Oracle  $\hfill {\rm J}$

 $PFM - RM$ 

2-8 PFM - RM

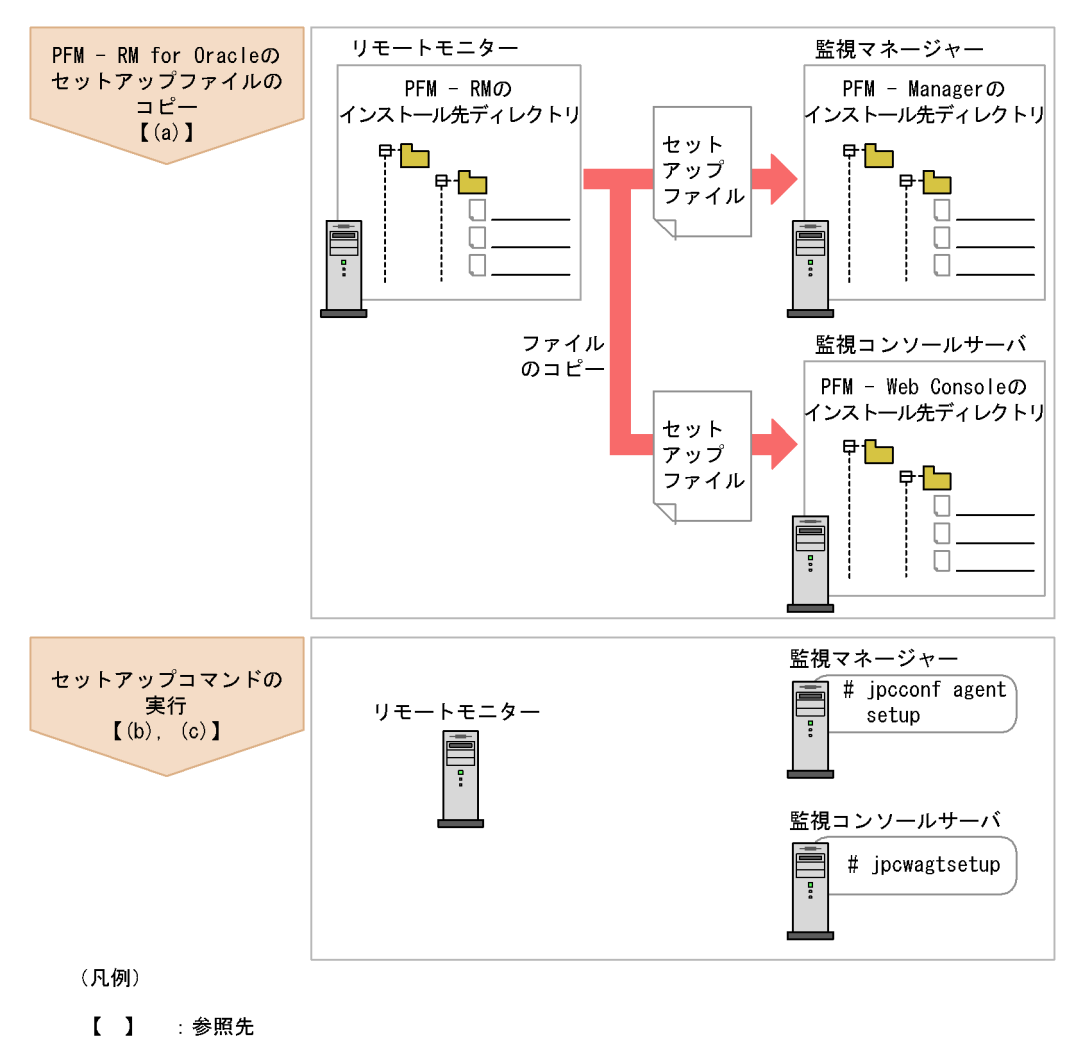

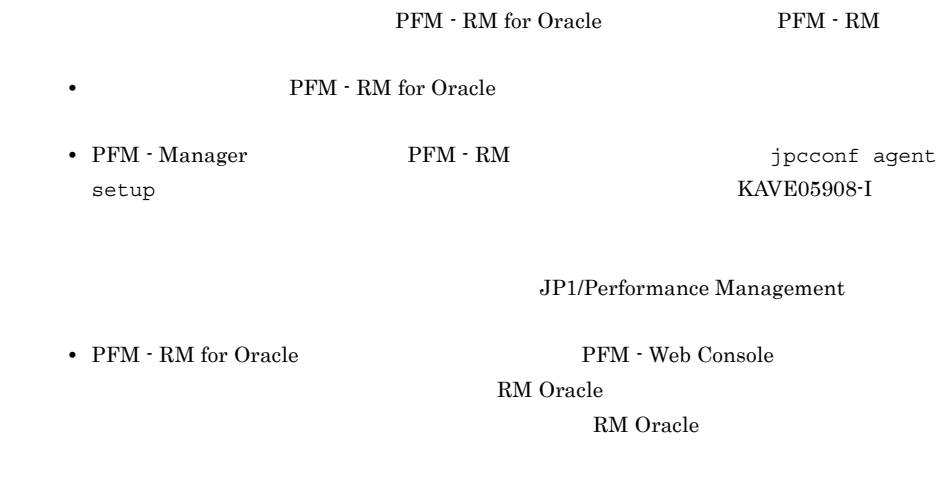

• **•** PFM - RM for Oracle **Department** Performance Management

#### a PFM - RM for Oracle

•  $PFM - RM$ 

 $\rm{PFM}$  -  $\rm{RM}$  for Oracle  $\rm{PFM}$  -Manager PFM - Web Console

#### 1. PFM - Web Console

2. PFM - RM

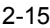

2-15 UNIX

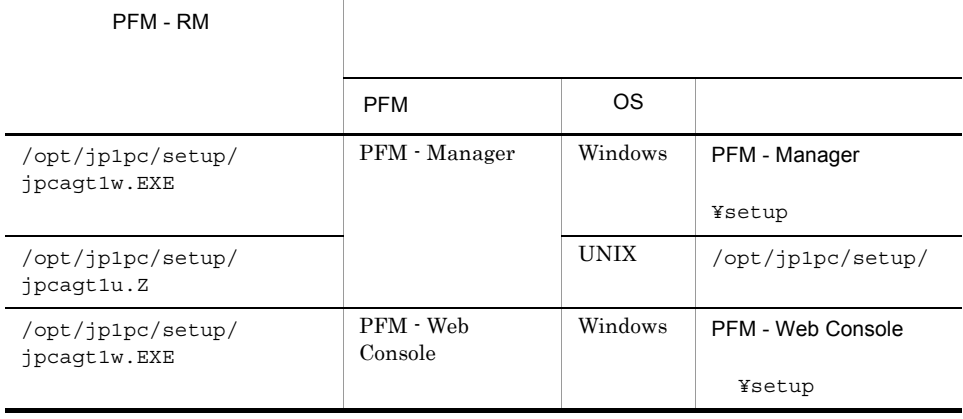

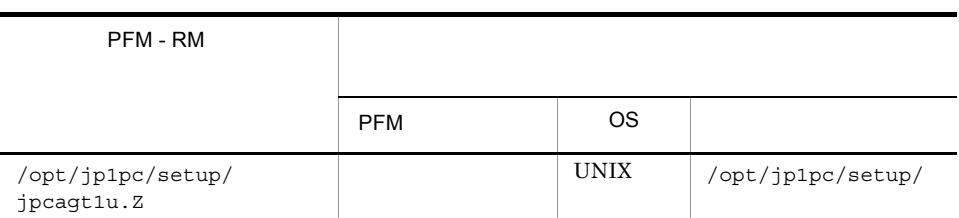

#### b PFM - Manager

PFM - Manager PFM - RM for Oracle

jpcconf agent setup -key RMOracle

## Performance Management

jpcconf agent setup

#### **Performance**

#### Management

jpcconf agent setup

PFM - Manager PFM - RM

c PFM - Web Console

PFM - Web Console PFM - RM for Oracle

jpcwagtsetup

PFM - Web Console  $PFM$  - RM

3 PFM - RM for Oracle Cracle Oracle

PFM - RM for Oracle Oracle Database

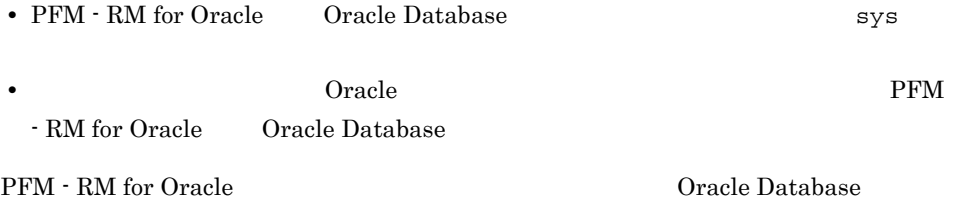

 $O$ racle  $O$ 

2-16 Oracle Database

| PFM - RM for Oracle  Oracle Database |                 |                                                                                                    |              |
|--------------------------------------|-----------------|----------------------------------------------------------------------------------------------------|--------------|
| SQL<br>PFM - RM for Oracle           |                 | • CREATE SESSION<br>• CREATE TABLE<br>• CREATE PROCEDURE<br>• SELECT ANY DICTIONARY<br>• SELECT ANY TABLE<br>• INSERT ANY TABLE<br>• DELETE ANY TABLE<br>• UPDATE ANY TABLE<br>• CREATE ANY INDEX<br>• ALTER ANY INDEX<br>• UNLIMITED TABLESPACE |              |
| sys<br>Oracle Database<br>Oracle     | $2 - 16$<br>sys | PFM - RM for Oracle<br>$2 - 16$                                                                                                    |              |
| $2 - 16$<br>mk rmus.sql              | Oracle          | PFM - RM for Oracle                                                                                                    |              |
| mk rmus.sql                          |                 | PFM - RM for Oracle                                                                                                    | Oracle       |
|                                      | Oracle          |                                                                                                    | <b>GRANT</b> |
| $^{\dagger}$<br>$" \dots$            |                 |                                                                                                    | $\bf I$      |
| mk rmus.sql                          |                 | Oracle                                                                                                    |              |

#### 2-17 Oracle

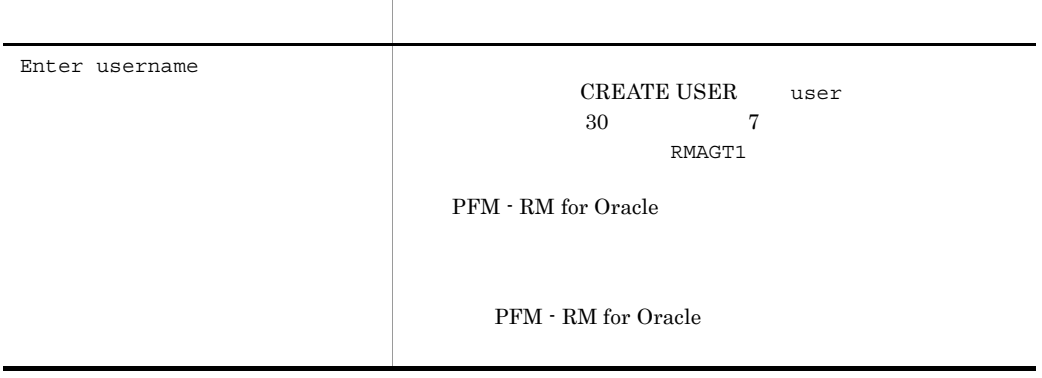

UNIX Oracle R4O 1.  $\text{SQL*Plus}$  sys  $\texttt{sqlplus} \ \ \texttt{rsys} \qquad \qquad @ \qquad \qquad \texttt{\qquad \qquad } \texttt{\qquad \qquad }$ sys [AS SYSDBA]" 2. SQL\*Plus SQL SQL>select DEFAULT\_TABLESPACE,TEMPORARY\_TABLESPACE from DBA\_USERS where USERNAME='R4O'; 3.  $\begin{array}{cc}\n\text{DERAULT\_TABLESPACE}\n\end{array}$ TEMPORARY\_TABLESPACE

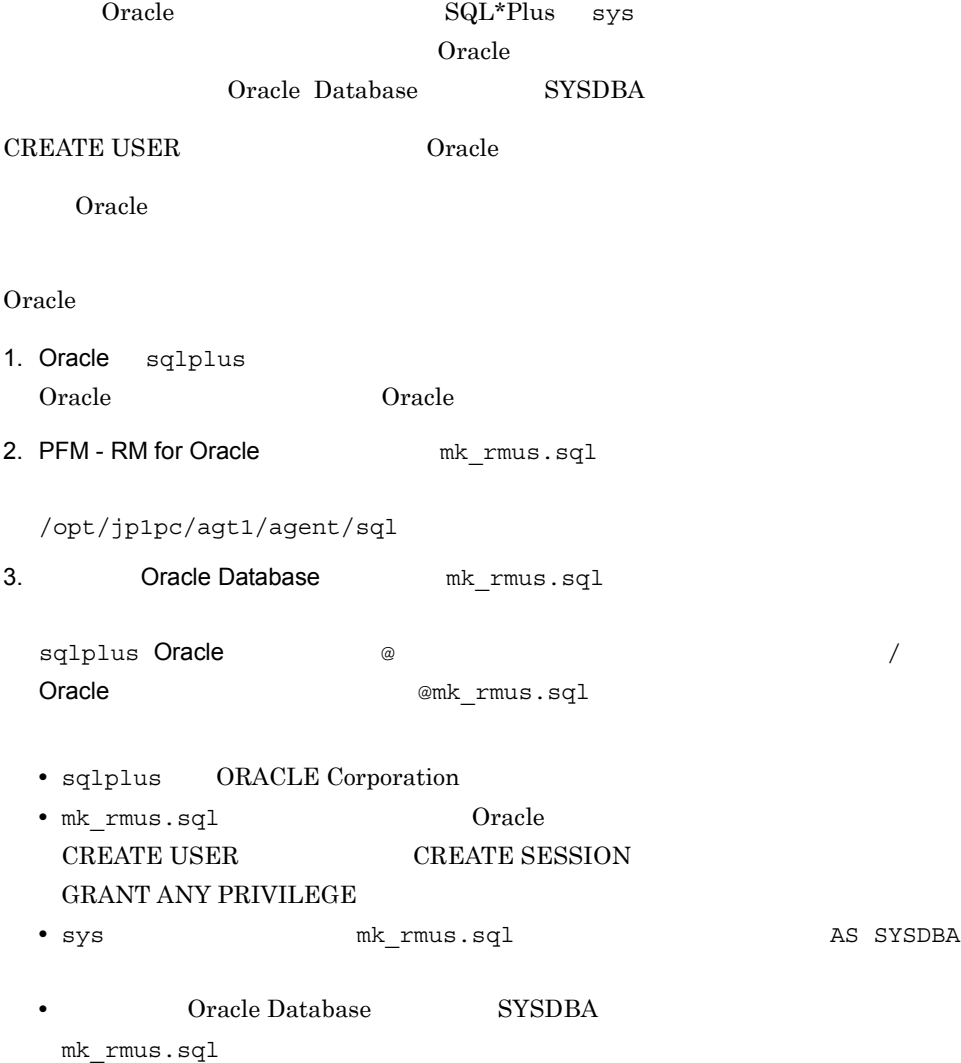

sqlplus "Oracle <br/> @  $\hfill\mbox{\hspace{15mm}}\mbox{\hspace{15mm}}\mbox{\hspace{$ Oracle **Case Coracle CES CRACTER [AS SYSDBA]** " @mk\_rmus.sql • mk\_rmus.sql mk $r$ mus.sql  $2$ root SQL\*Plus mk\_rmus.sql 4. Oracle  $2-17$ Oracle 0.000 Server 2014 • PFM - RM for Oracle sys SYS SQL Text PD\_PDSQ Explain Plan EXPLAIN\_PLAN Explain Plan EXPLAIN\_PLAN Explain Plan Failed  ${\rm sys}$   ${\rm sys}$ Text PD\_PDSQ Explain Plan EXPLAIN\_PLAN  ${\rm PFM}\cdot{\rm RM}~{\rm for~Oracle}~~{\rm sys}$ • SQL PFM - RM for Oracle

SQL Text PD\_PDSQ Explain Plan EXPLAIN\_PLAN Explain Plan EXPLAIN\_PLAN Explain Plan Failed Explain Plan EXPLAIN\_PLAN

 $\text{SQL} \quad < \qquad > < \qquad \qquad >$ • mk\_rmus.sql  $0$ racle UPDATE ANY TABLE

Oracle 0. **The Contract of the Contract of the Contract of the Contract of the Contract of the Contract of the Contract of the Contract of the Contract of the Contract of the Contract of the Contract of the Contract of the** 

 $2.$ 

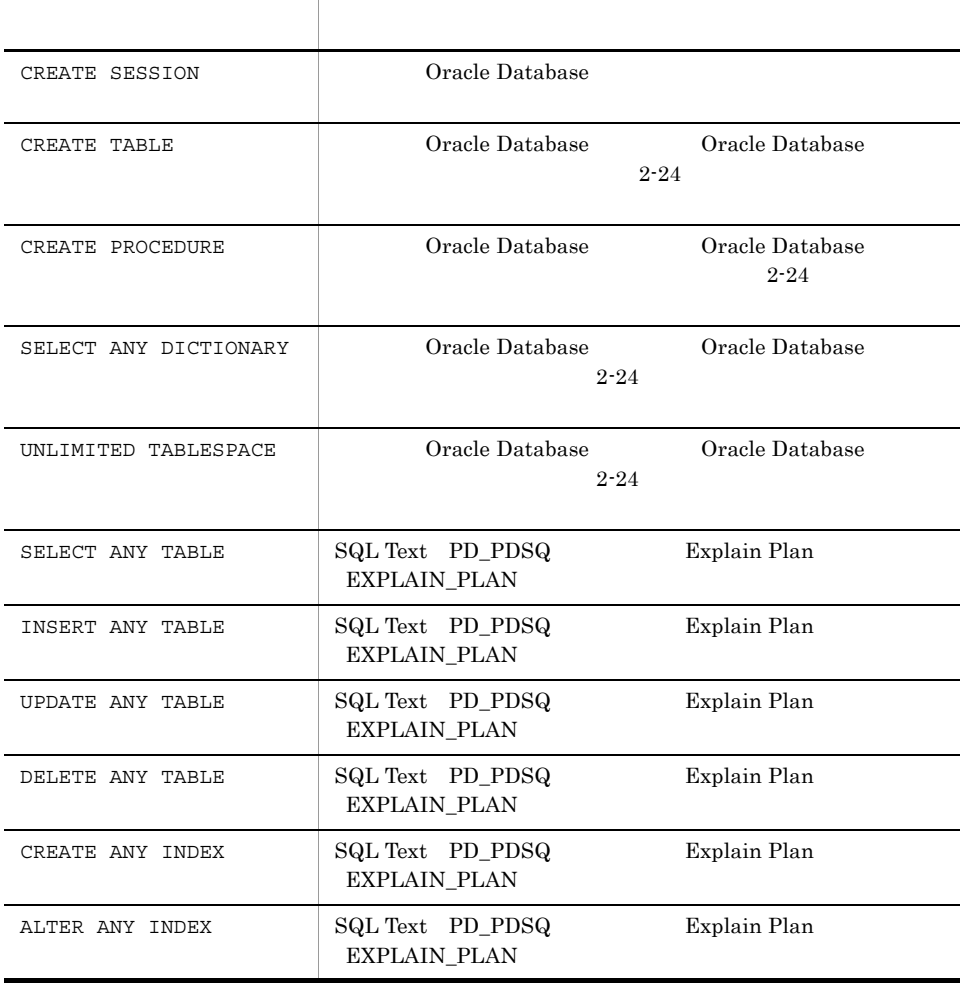

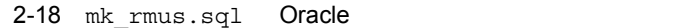

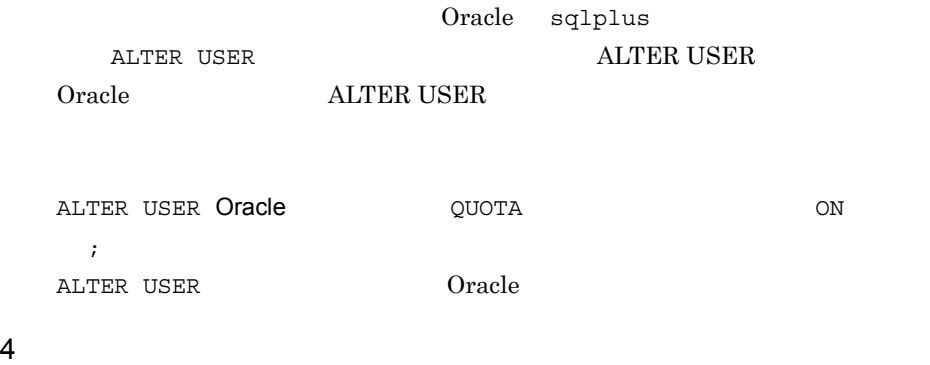

• **•**  $\mathbf{r} = \mathbf{r} - \mathbf{r}$ 

PFM - RM for Oracle

 $1 \quad 1$ 

#### PFM - RM for Oracle

- **•**  $\mathbf{r} = \mathbf{r} \times \mathbf{r}$
- **•** 監視対象の設定
- Oracle Database
- Oracle Database

 $O$ racle  $\Box$ 

a)インスタンス情報を設定する

PFM - RM for Oracle Oracle Oracle  $PFM - RM$ 

 $O<sub>rad</sub>$  and  $O<sub>rad</sub>$  and  $O<sub>rad</sub>$ 

Oracle

2-19 PFM - RM for Oracle

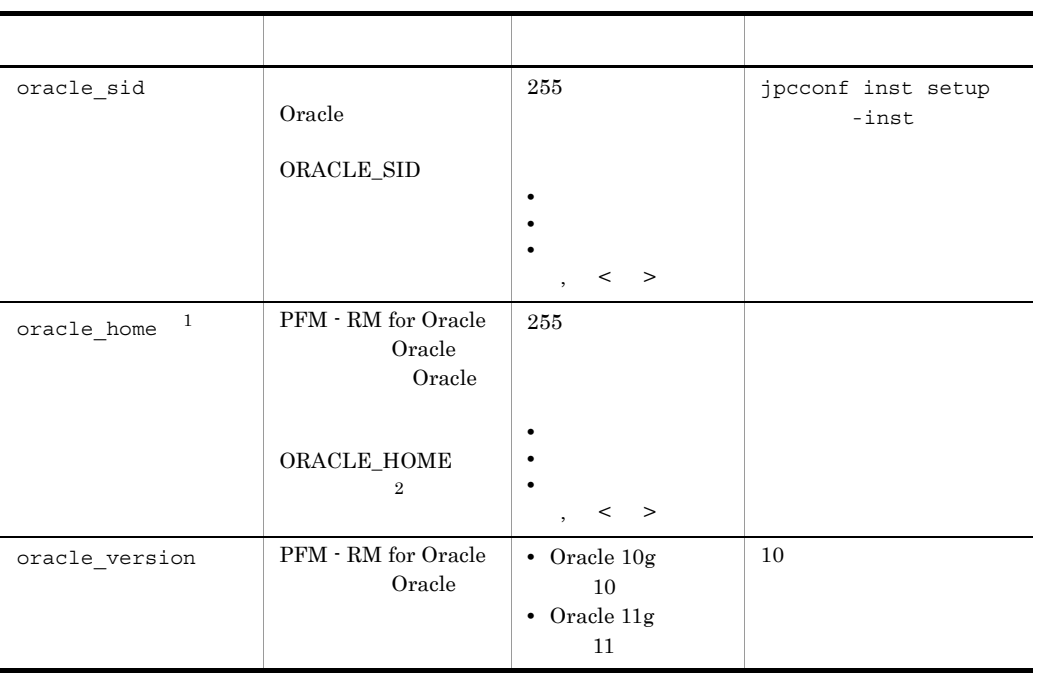

#### 71

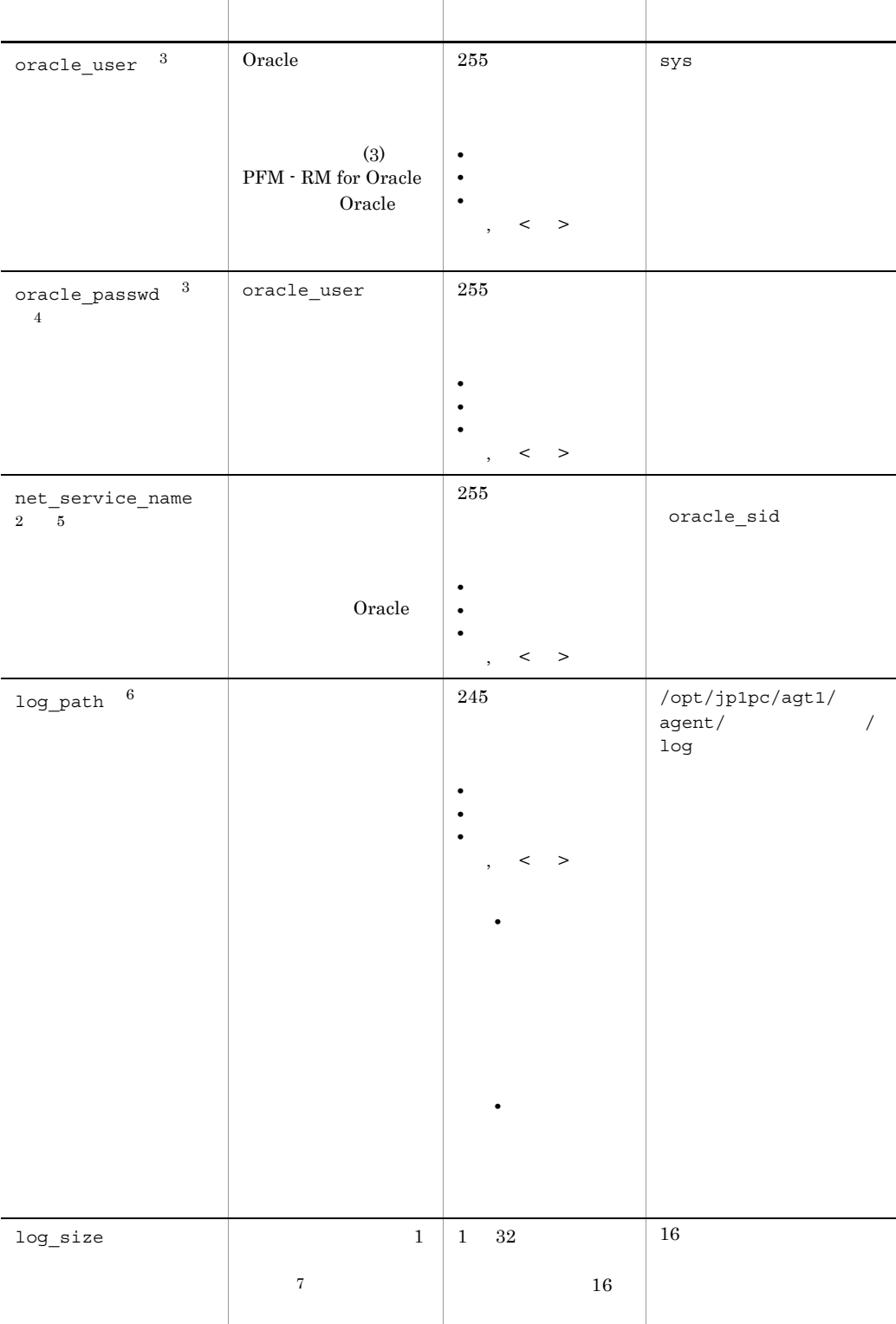

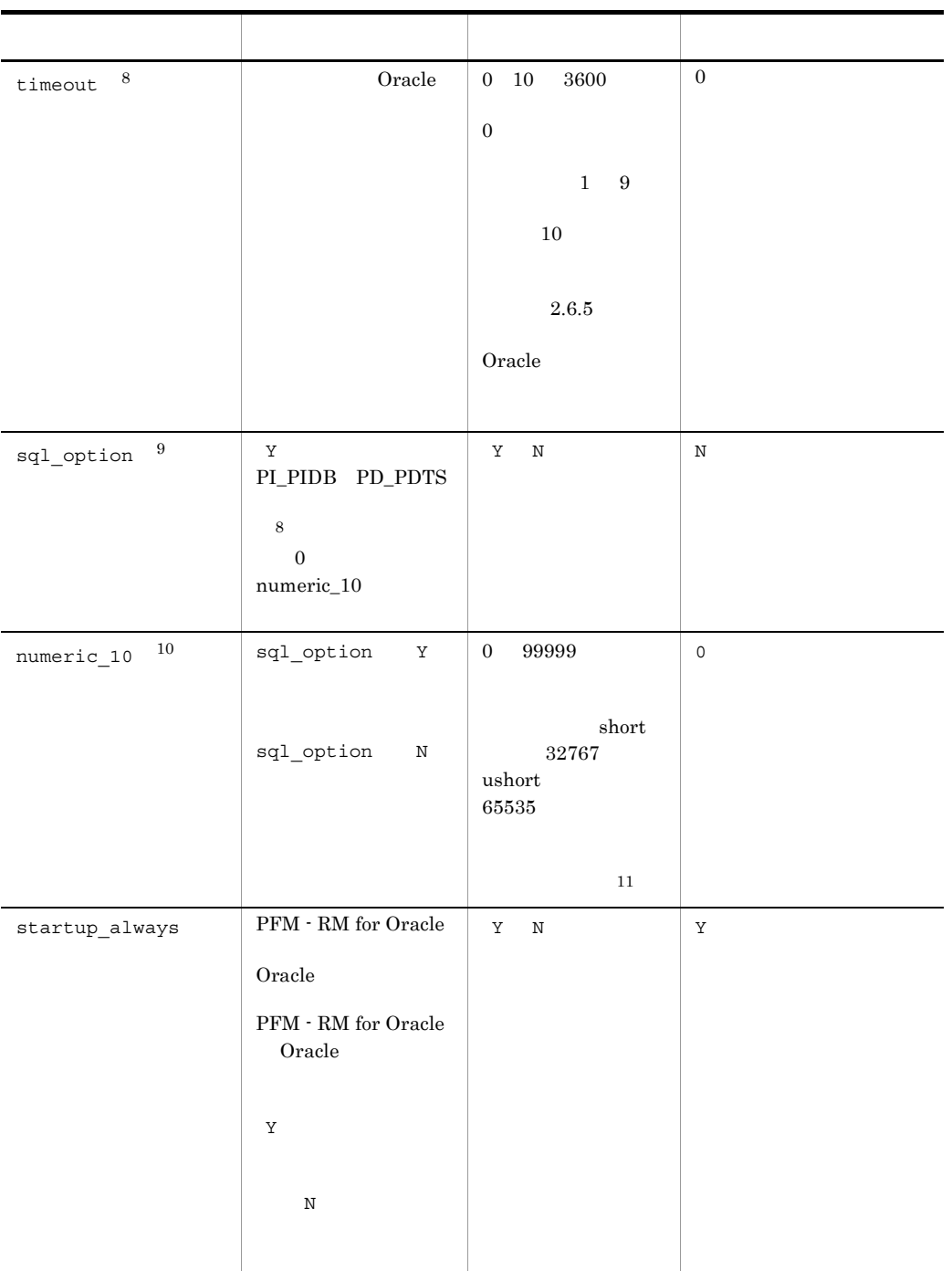

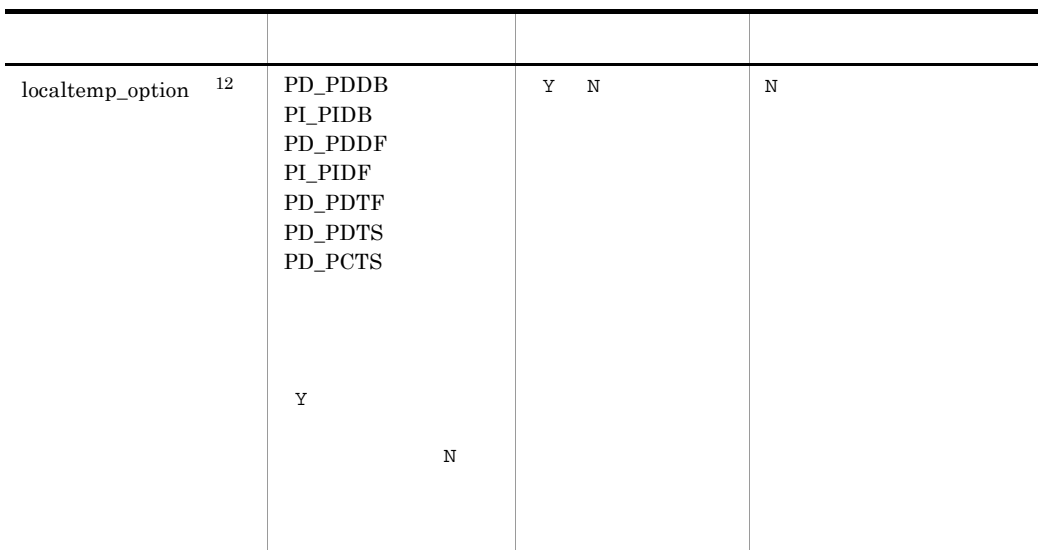

 $($   $)$ 

 $\mathbf{1}$ 

### Oracle Client 32-bit jpcconf inst setup

**•** oracle\_home

Oracle Client 32-bit Oracle

**•** net\_service\_name Oracle Client 32-bit

Oracle Client 32-bit 
<sub>Oracle</sub> Client 32-bit

Oracle Client 32-bit

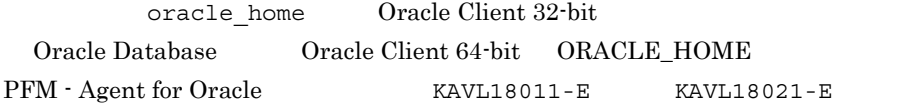

#### $\overline{2}$

PFM - RM for Oracle Oracle Database Oracle Database Oracle Client 32bit Oracle Database Oracle

 $\sqrt{3}$ PFM - RM for Oracle Oracle

注※ 4 oracle\_passwd Oracle 2008 Oracle 2012 Processes 2012 Processes 2013 Processes 2013 Processes 2014 Processes 2014 Processes 2014 Processes • **•**  $\mathcal{O}(\mathcal{O}(\log n)^{1/2})$ • **• b** 3pcconf inst setup oracle\_passwd mk\_rmus.sql Oracle Oracle Oracle  $DEFAULT$  $\overline{5}$ PFM - RM for Oracle Oracle tnsnames.ora **Oracle** listener.ora Oracle RAC Oracle Database Oracle Database Oracle tnsnames.ora oracle\_home /network/admin PFM - RM for Oracle Oracle  $6\phantom{1}$ 注※ 7  $1$   $4$  $log\_size$   $log\_path$  $log\_path$   $\sim$  4

注※ 8

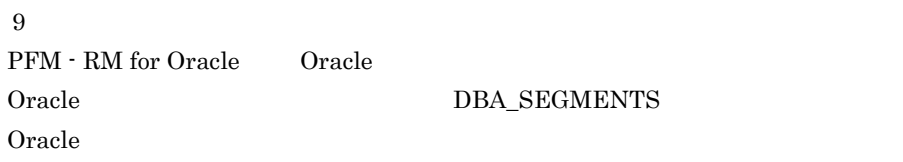

#### **DBA\_SEGMENTS**

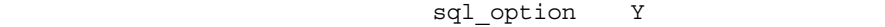

2-20 **numeric\_10** 

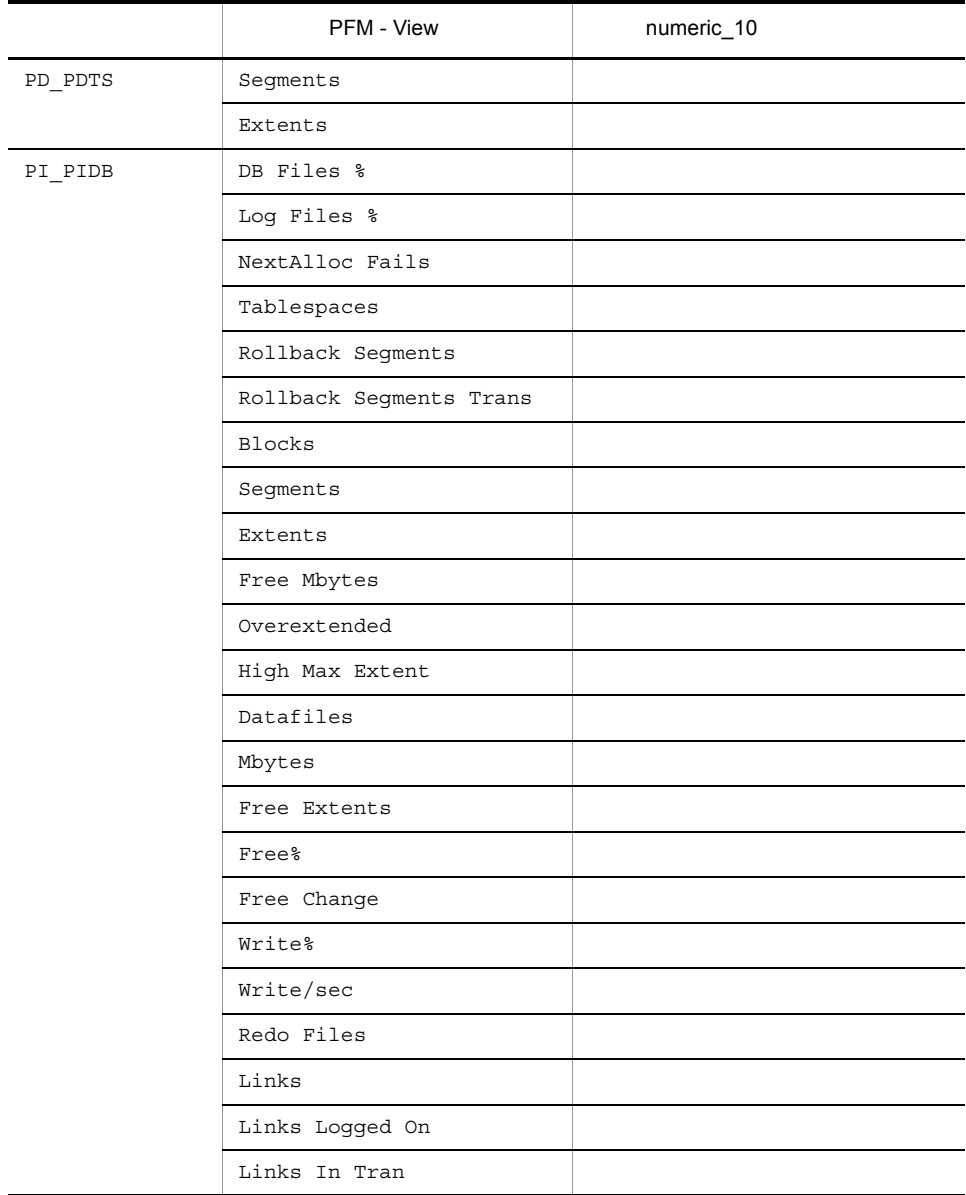

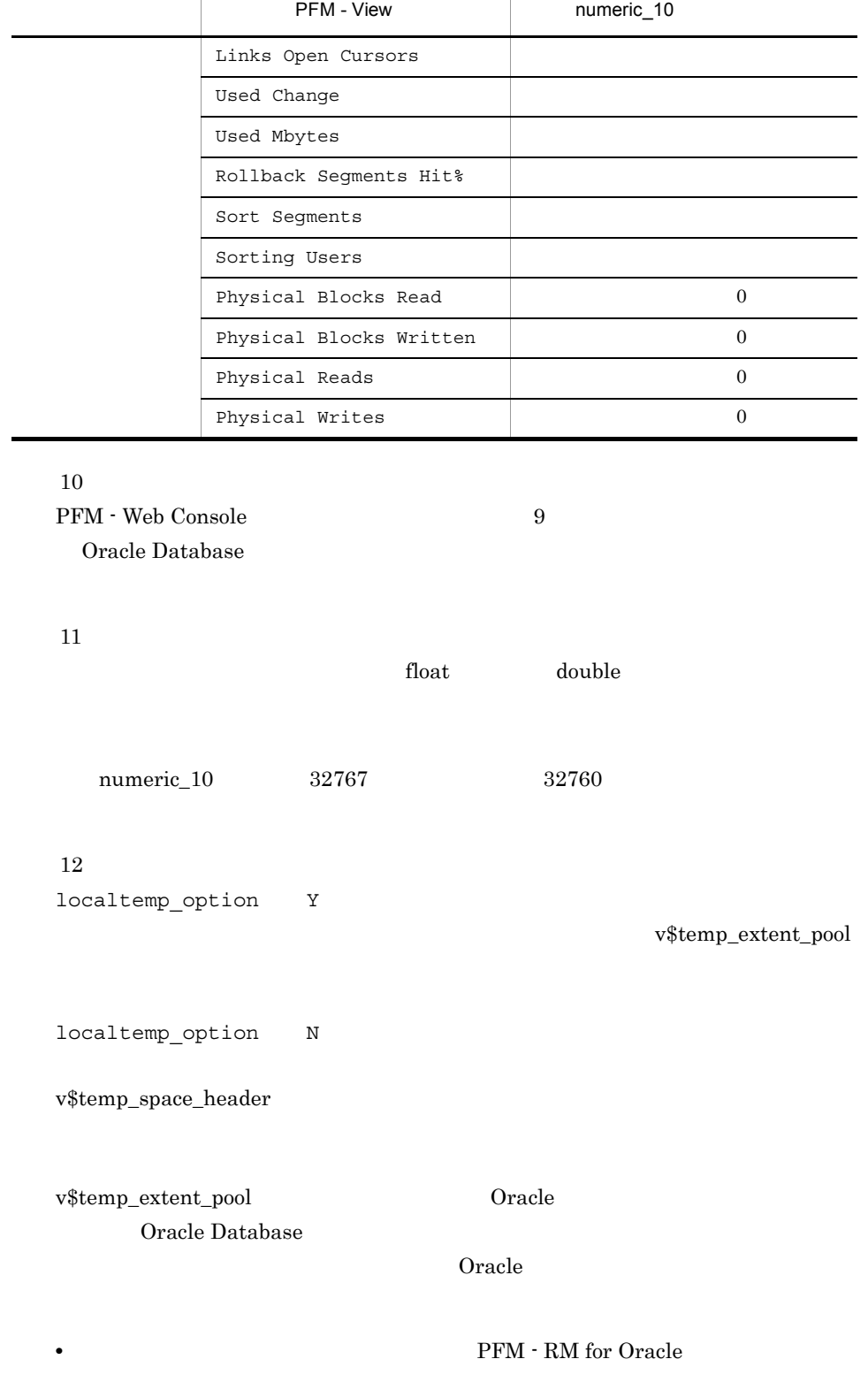

 $\overline{\phantom{0}}$ 

 $\overline{\phantom{0}}$  $\overline{\phantom{a}}$ 

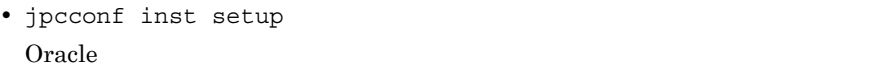

KAVL18401-W Oracle

jpcconf inst setup

• PFM - RM for Oracle Oracle PFM - RM for Oracle PFM - Agent for Oracle Oracle

jpcconf inst setup

1. **the contract of the institute institute institute** institute institute  $\frac{1}{2}$ 

PFM - RM for Oracle SDC

jpcconf inst setup -key RMOracle -inst SDC

 $sql$ 

jpcconf inst setup  $JPI/Performance$ Management

2. Oracle

 $2-19$ 

jpcconf inst setup

 $2.6.3$ 

/opt/jp1pc/agt1

論理ホストの場合:環境ディレクトリ ¥jp1pc¥agt1

 $2.$ 

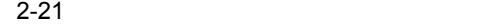

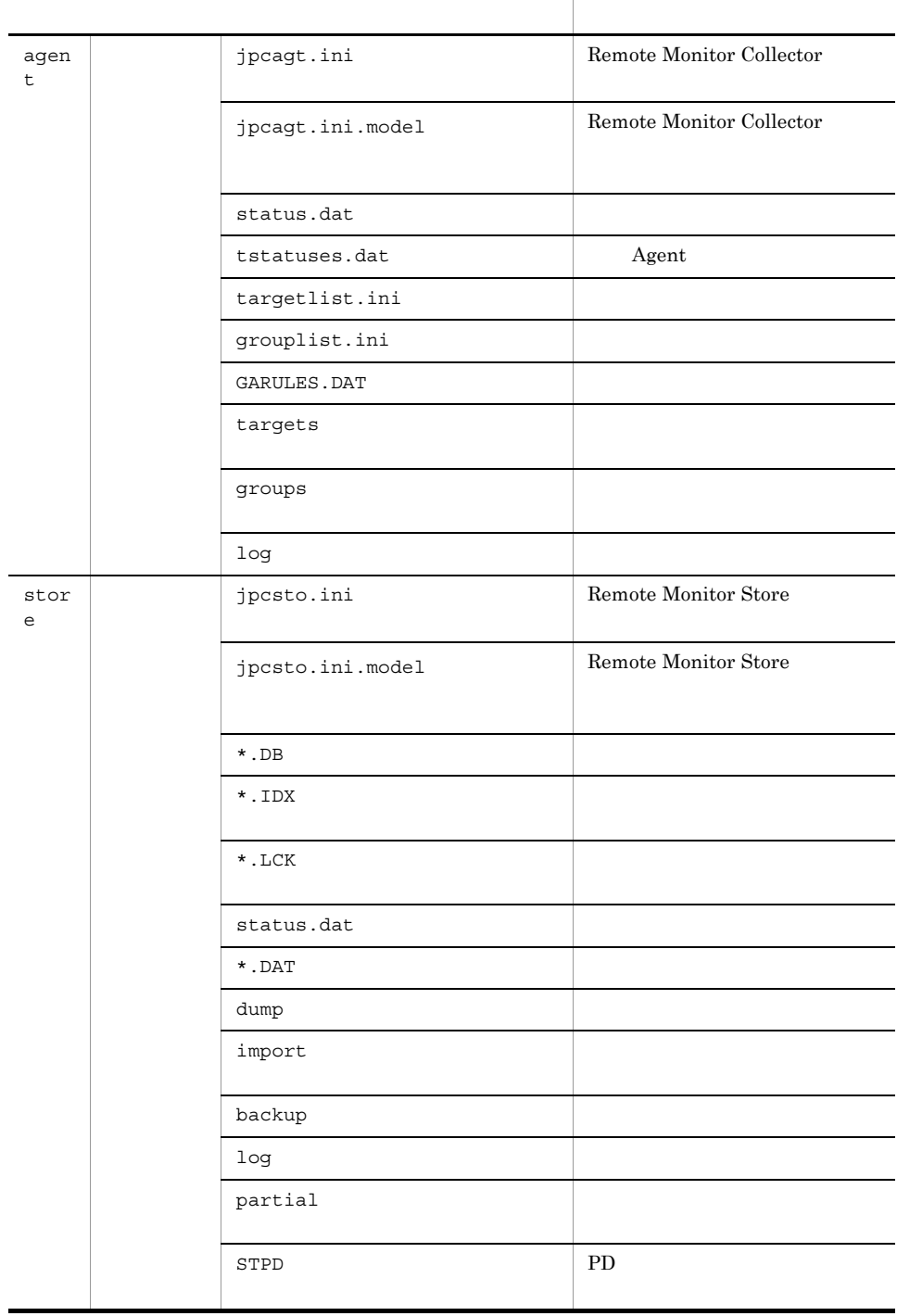

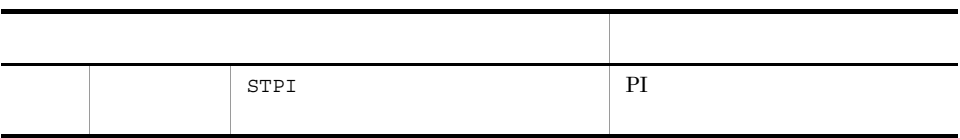

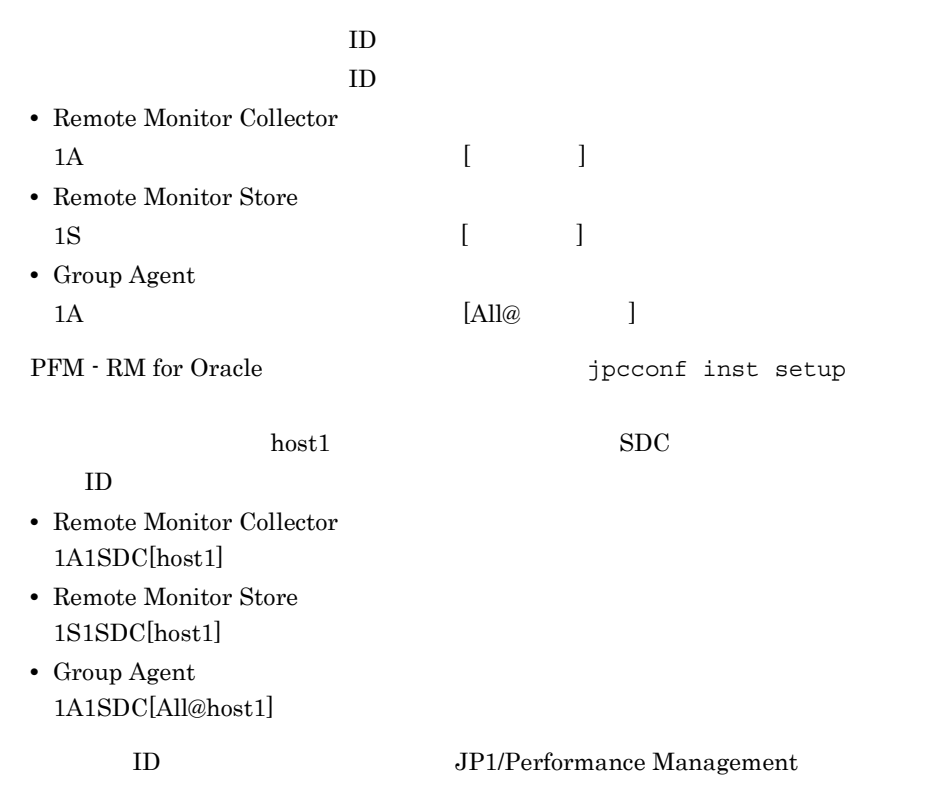

b) is the set of  $\mathbf{S}$ 

 $PFM - RM$ 

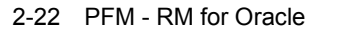

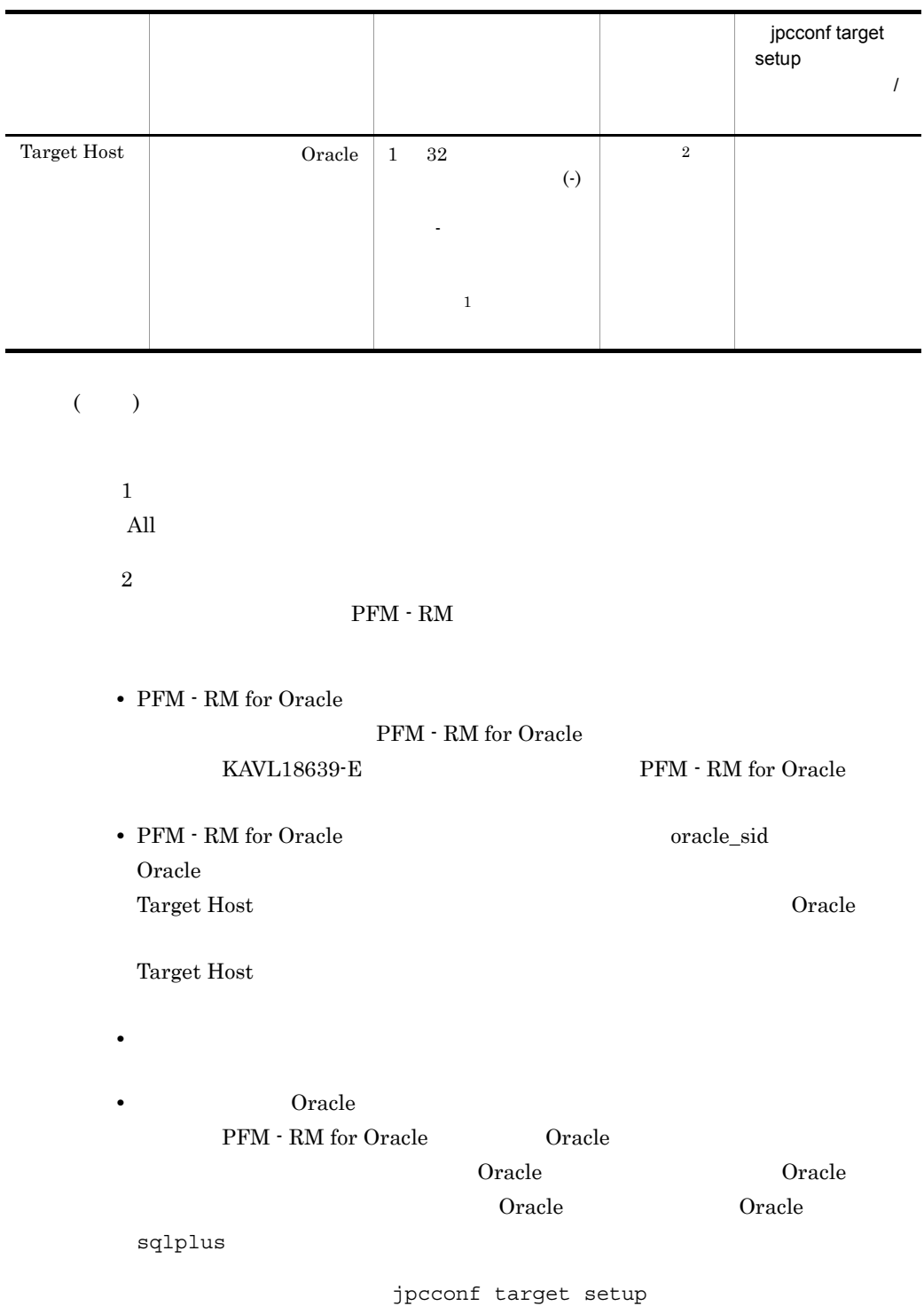

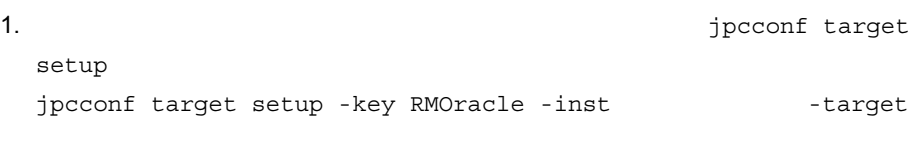

2. PFM - RM for Oracle

 $2-22$ 

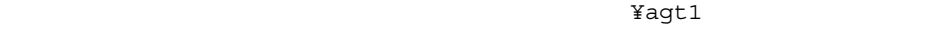

jpcconf

target setup

 $2.6.2$ 

 $2-23$ 

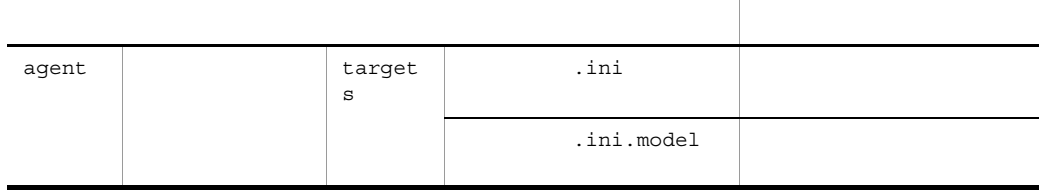

#### c Oracle Database

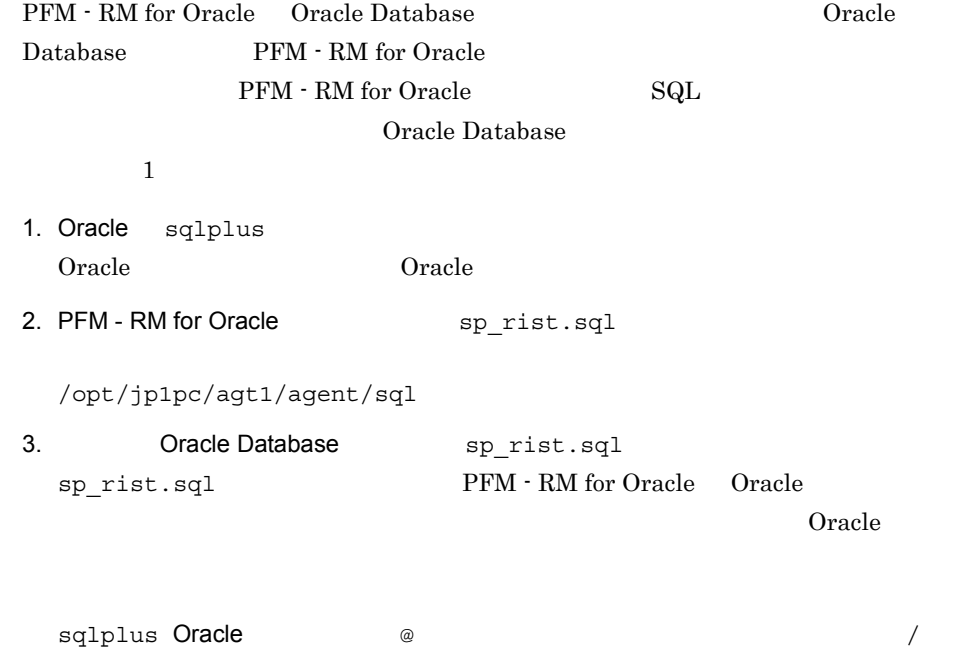

82
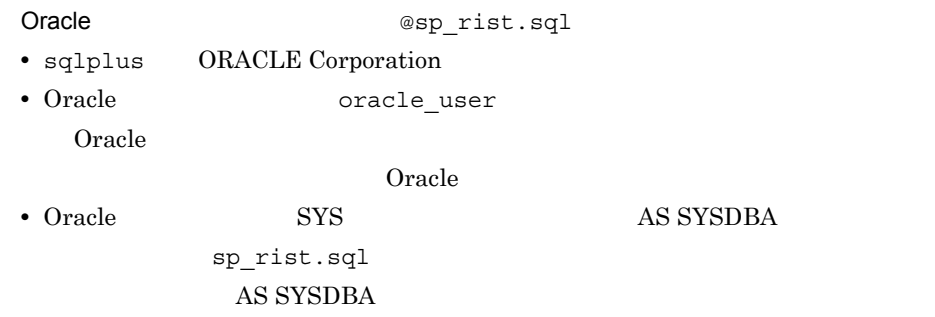

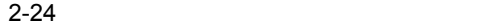

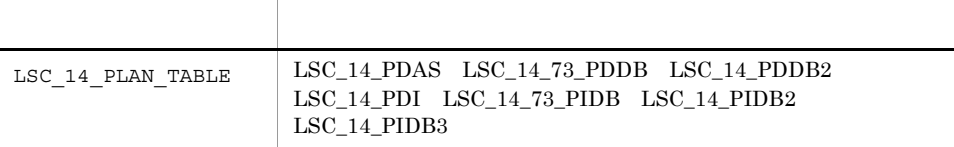

 $5$ 

 $\begin{minipage}{0.9\linewidth} \texttt{LSC\_14\_PLAN\_TABLE} & \texttt{SQL TEXT} & \texttt{PD\_PDSQ} \end{minipage}$ 

#### d Oracle Database

PFM - RM for Oracle

Oracle Database **CORPS ASSESSED** TIMED\_STATISTICS

TRUE

#### 2-25 TIMED\_STATISTICS=TRUE

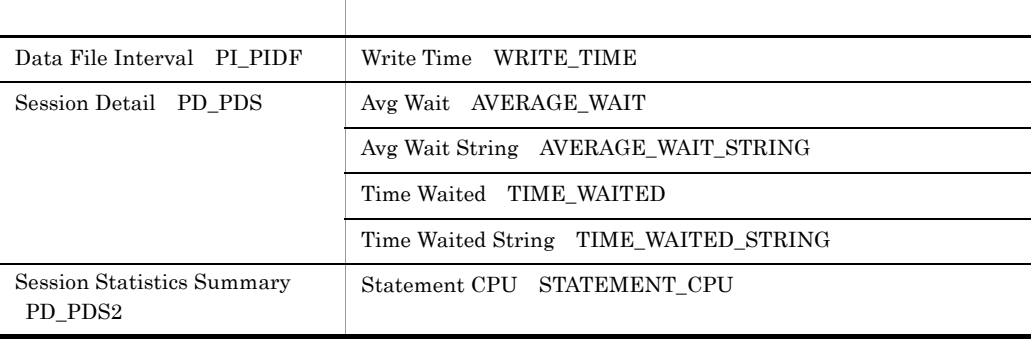

• <mark>•</mark> 2008 <sub>•</sub> 7 *m*  $\sim$  7 *m*  $\sim$  7  $\sim$  7  $\sim$  7  $\sim$  7  $\sim$  7  $\sim$  7  $\sim$  7  $\sim$  7  $\sim$  7  $\sim$  7  $\sim$  7  $\sim$  7  $\sim$  7  $\sim$  7  $\sim$  7  $\sim$  7  $\sim$  7  $\sim$  7  $\sim$  7  $\sim$  7  $\sim$  7  $\sim$  7  $\sim$  7  $\sim$  7  $\sim$  7  $\sim$  7  $\sim$  7

• **•**  $\bullet$ 

### • **• TIMED STATISTICS TRUE** Oracle Database

 $O<sub>rac</sub>$  and  $O<sub>rac</sub>$  and  $O<sub>rac</sub>$  and  $O<sub>rac</sub>$  and  $O<sub>rac</sub>$  and  $O<sub>rac</sub>$  and  $O<sub>rac</sub>$  and  $O<sub>rac</sub>$  and  $O<sub>rac</sub>$  and  $O<sub>rac</sub>$  and  $O<sub>rac</sub>$  and  $O<sub>rac</sub>$  and  $O<sub>rac</sub>$  and  $O<sub>rac</sub>$  and  $O<sub>rac</sub>$ 

 $5$ 〈オプション〉

Performance Management

IP アドレスを設定する Performance Management LAN IP Jpchosts IP *ipchosts* Performance

Management

JP1/Performance Management

Performance Management

Performance Management

JP1/Performance Management

 $6$ 

√オプション〉

Performance Management Performance Management

 $2,048$   $2$ 

JP1/Performance Management

 $7$ 

オプション

PFM - RM for Oracle

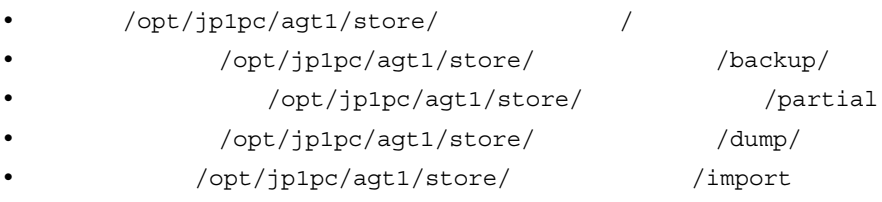

/opt/jp1pc

/jp1pc

 $2.6.1$ 

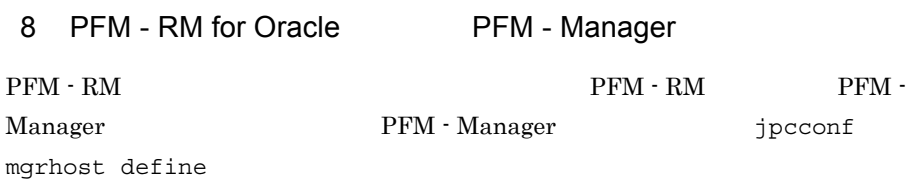

• **• PFM - RM** PFM - Manager PFM - RM PFM - Manager PFM - Manager • PFM - RM PFM - Manager **PFM** - Manager <br>  $\rm PFM$  - Manager  $\rm PFM$  -  $\rm M$ Manager PFM - Manager

1. Performance Management

Performance Management

JP1/Performance Management

Performance Management

jpcconf mgrhost define The Performance Management

2. PFM - Manager the manager that is performed manager that is performed in the manager

PFM - Manager host01

jpcconf mgrhost define -host host01

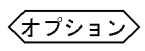

 $K$ 

# $2.3$ Windows

PFM - RM for Oracle

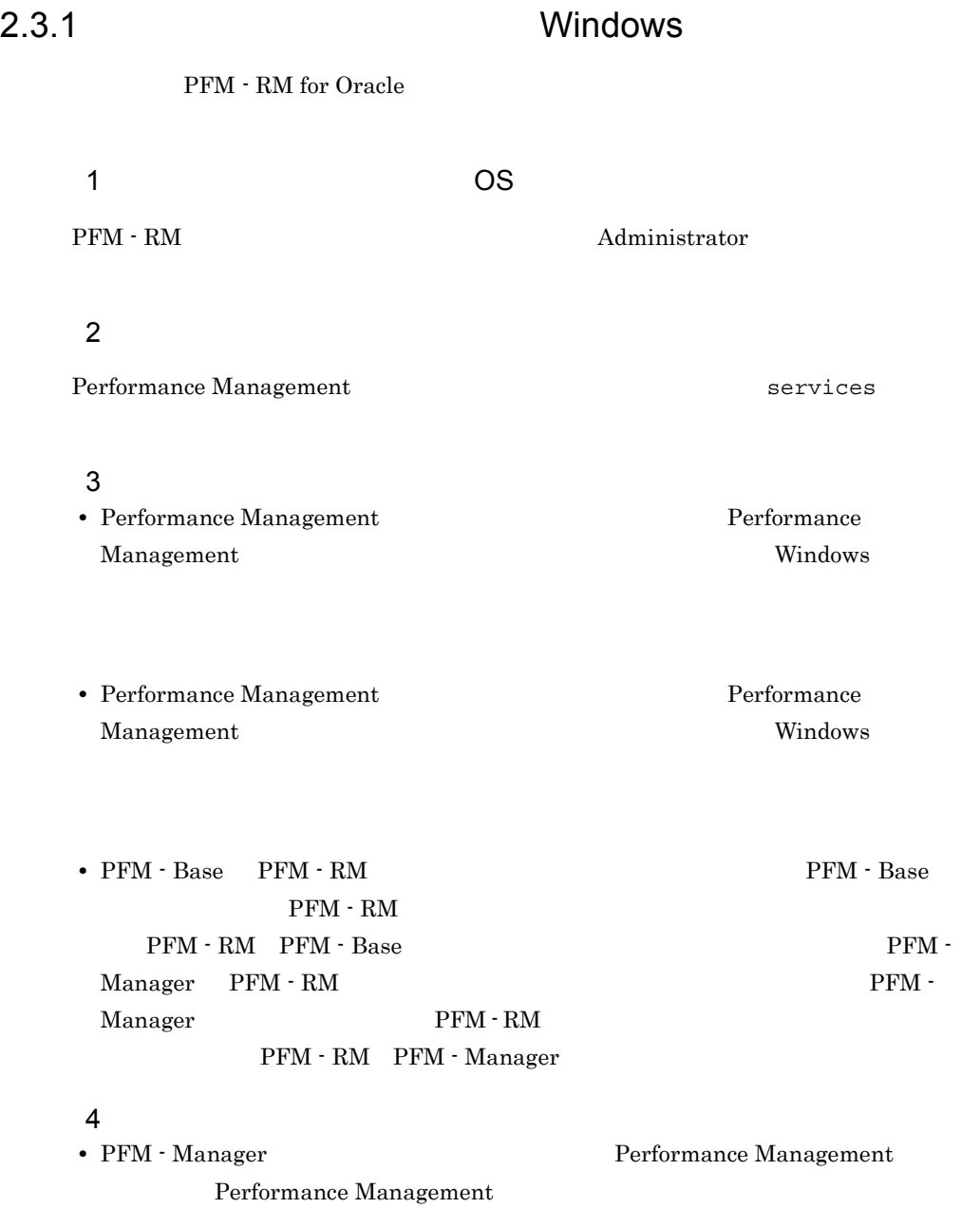

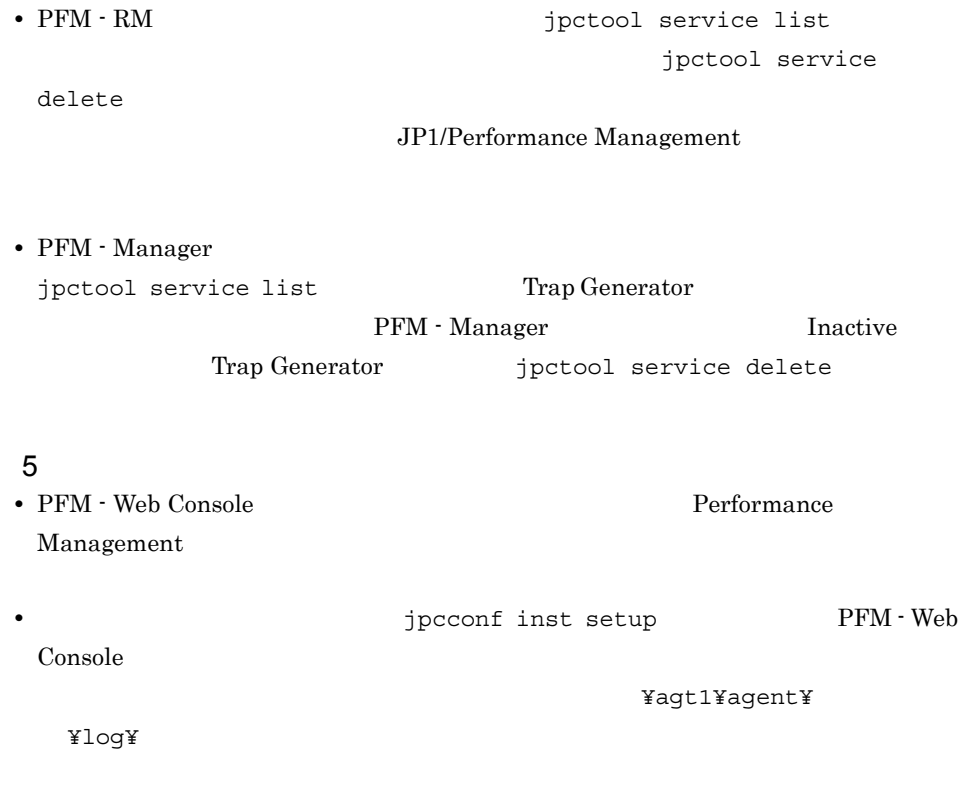

### 2.3.2 Windows

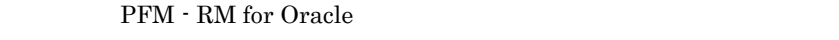

# $1$

- 
- **•** 監視対象の削除 • **•**  $\mathbf{r} = \mathbf{r} \cdot \mathbf{r}$
- Oracle Database
- a)監視対象を削除する

 ${\rm PFM}$  -  ${\rm RM}$ 

jpcconf target list

 $2.$ 

jpcconf target unsetup

1.  $\blacksquare$ PFM - RM for Oracle jpcconf target list jpcconf target list -key RMOracle -inst Targets: targethost1 targethost2 Groups: All

2.  $PFM - RM$ 

JP1/Performance Management

Performance Management

 $3.$ 

PFM - RM for Oracle

jpcconf target unsetup jpcconf target unsetup -key RMOracle -inst + target

jpcconf target unsetup

• **•** The service list is the service list  $\mathbf{z}$ PFM - Manager jpctool service delete PFM - Manager

• PFM - RM for Oracle KAVL18639-E PFM - RM for Oracle

JP1/Performance Management

b  $\lambda$ 

PFM - RM

jpcconf inst list jpcconf inst unsetup

1.  $\sim$   $\sim$   $\sim$   $\sim$   $\sim$   $\sim$   $\sim$ PFM - RM for Oracle  $\overline{P}$  ipcconf inst list jpcconf inst list -key RMOracle  $SDC$  SDC SDC 2. https://www.pfm - RM JP1/Performance Management Performance Management  $3.$ PFM - RM for Oracle jpcconf inst unsetup  $SDC$ jpcconf inst unsetup -key RMOracle -inst SDC jpcconf inst unsetup ID Windows jpctool service list PFM - Manager jpctool service delete PFM - Manager PFM - Manager • **•** SDC • host03 • Remote Monitor Collector ID 1A1SDC[host03] • Remote Monitor Store ID 1S1SDC[host03] jpctool service delete -id 1?1SDC[host03] -host host03 JP1/Performance Management c Oracle Database Oracle Database **Oracle Database Characle Database Characle Database Characle Database Characle R** 

Oracle Database the result of  $\mathbf 1$ 1. Oracle sqlplus Oracle **Oracle** Oracle **Oracle** 2. PFM - RM for Oracle sp\_rdrp.sql ¥agt1¥agent¥sql 3. Oracle Database sp\_rdrp.sql PFM - RM for Oracle Oracle  $O<sub>rac</sub>$  Oracle  $\verb|sq1plus One| \qquad \qquad @ \qquad \qquad /$ Oracle and aspected as a control of  $\alpha$  as a control of  $\alpha$ • sqlplus ORACLE Corporation • Oracle 0.000 **Products** DBA\_RECYCLEBIN LSC\_14\_PLAN\_TABLE LSC\_14\_PLAN\_TABLE PURGE TABLE  $LSC_14_PLM_TABLE;$ 4. Oracle PFM - RM for Oracle 0racle 0racle TIMED\_STATISTICS 2 PFM - RM for Oracle Cracle Oracle PFM - RM for Oracle Cracle Cracle Cracle Oracle Oracle Oracle Database **Cancele** Oracle 0.000  $\mu$ Oracle 0.000 Protection (2000) Protection (2000) Protection (2000) Protection (2000) Protection (2000) Protection (2000) Protection (2000) Protection (2000) Protection (2000) Protection (2000) Protection (2000) Protection a Oracle Oracle Oracle sqlplus DROP USER DROP USER Oracle DROP USER Oracle 1. DROP USER

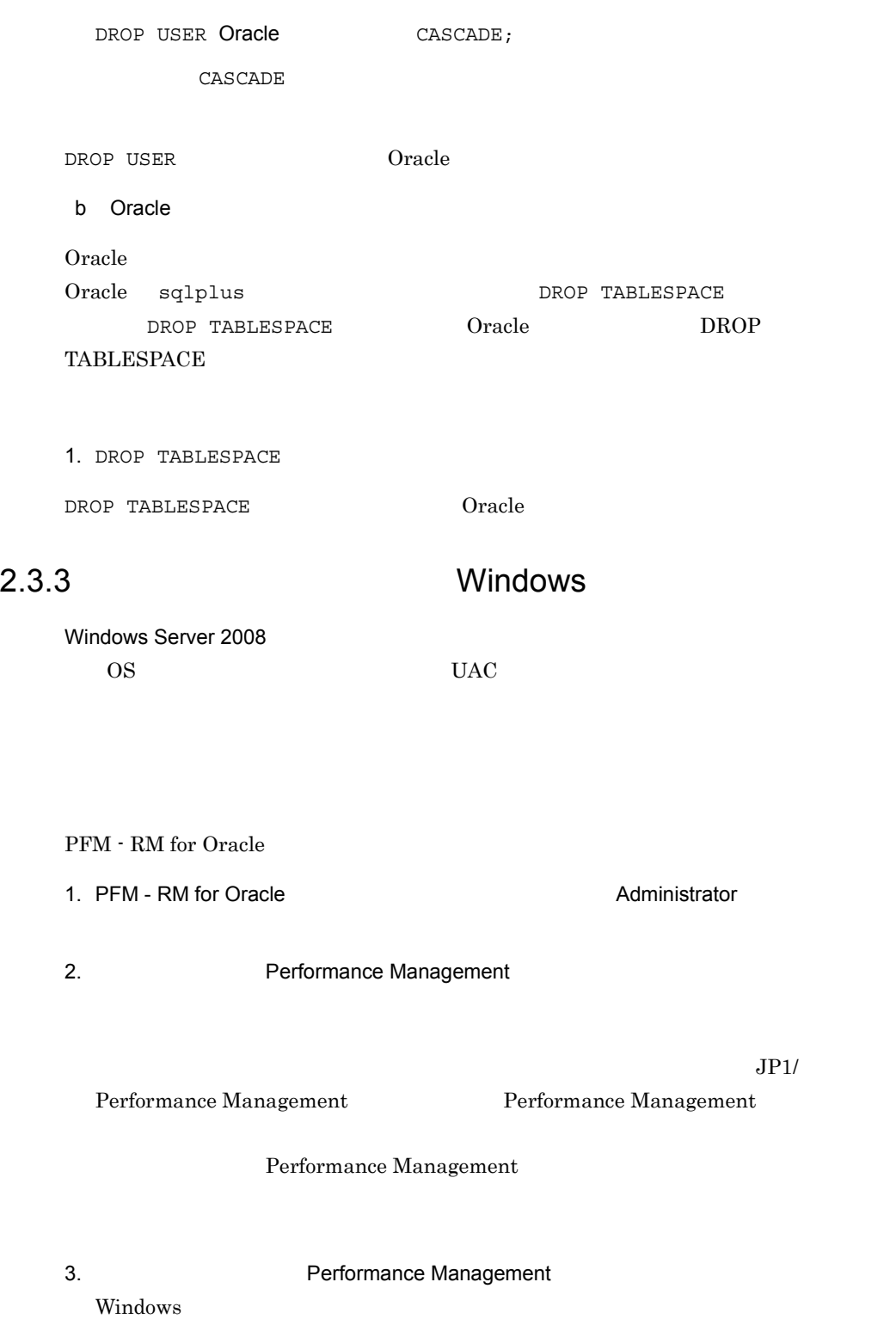

### Performance Management

4. OK

# $2.4$ **UNIX**

PFM - RM for Oracle

2.4.1 UNIX PFM - RM for Oracle  $1$  OS  $\sim$  $\rm{PFM}$  -  $\rm{RM}$  $2 \times 7$ Performance Management **The activity of the Services** Services  $3 \overline{3}$ • Performance Management **Performance** Management • PFM - Base PFM - RM  $\bullet$  PFM - Base PFM - RM  $PFM - RM$   $PFM - Base$   $PFM - EES$  $\begin{array}{lll} \text{Manager} & \text{PFM - RM} \end{array} \begin{array}{lll} \text{1} & \text{1} & \text{1}$ Manager PFM - RM PFM - RM PFM - Manager 4  $\blacksquare$ • PFM - Manager **Performance Management** Performance Management Performance Management • PFM - RM **and the Contract of the Service list** jpctool service list jpctool service delete  $\epsilon$ JP1/Performance Management

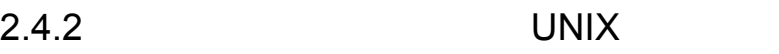

PFM - RM for Oracle

 $1$ 

- **•** 監視対象の削除
- **•** インスタンス環境の削除
- Oracle Database

a)監視対象を削除する

PFM - RM

jpcconf target list jpcconf target unsetup

1.  $\blacksquare$ PFM - RM for Oracle jpcconf target list jpcconf target list -key RMOracle -inst Targets: targethost1

targethost2 Groups: All

2. **PFM - RM** 

JP1/Performance Management

Performance Management

 $3.$ 

PFM - RM for Oracle

jpcconf target unsetup jpcconf target unsetup -key RMOracle -inst + target

jpcconf target unsetup

• **•** The service list of the service list  $j$ PFM - Manager jpctool service delete

PFM - Manager

• PFM  $\cdot$  RM for Oracle KAVL18639-E PFM - RM for Oracle

JP1/Performance Management

 $b$ 

PFM - RM

jpcconf inst list jpcconf inst unsetup

1.  $\sim$   $\sim$   $\sim$   $\sim$   $\sim$   $\sim$   $\sim$ 

PFM - RM for Oracle  $\qquad \qquad$  jpcconf inst list

jpcconf inst list -key RMOracle

 $SDC$  SDC  $SDC$ 

2. **PFM - RM** 

 $2.$ 

JP1/Performance Management

#### Performance Management

 $3.$ PFM - RM for Oracle

jpcconf inst unsetup

 $SDC$ 

jpcconf inst unsetup -key RMOracle -inst SDC

jpcconf inst unsetup

to the state state in the state state in the state state in the state state in the state state in the state state in the state state in the state state in the state state in the state in the state in the state in the state

jpctool service list PFM - Manager jpctool service delete PFM - Manager

• **•** SDC **host03** • Remote Monitor Collector **TD** 1A1SDC[host03] • Remote Monitor Store ID 1S1SDC[host03] jpctool service delete -id 1?1SDC[host03] -host host03 JP1/Performance Management c Oracle Database Oracle Database **Oracle Database Serverse Coracle Database Coracle Database Coracle 2018** Oracle Database to  $\sim$  1  $\sim$  0.000  $\sim$  1  $\sim$  0.000  $\sim$  0.000  $\sim$ Oracle Database sp rdrp.sql 0racle 1. Oracle sqlplus Oracle **Oracle** Oracle **Oracle** 

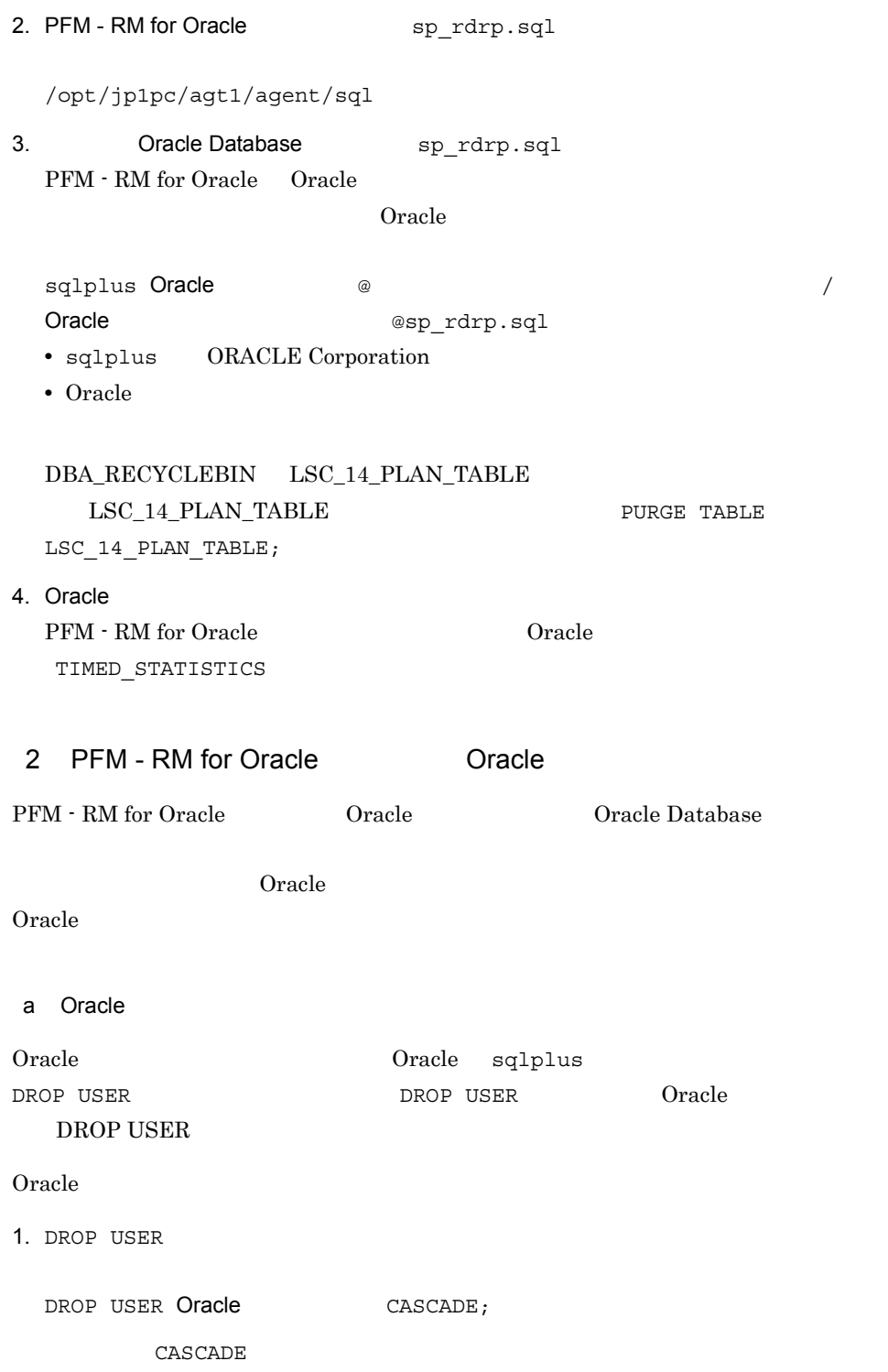

DROP USER Oracle b Oracle Oracle 0.000  $\alpha$ Oracle sqlplus DROP TABLESPACE DROP TABLESPACE  $Oracle$   $DROP$ TABLESPACE 1. DROP TABLESPACE DROP TABLESPACE Oracle 2.4.3 UNIX PFM - RM for Oracle 1. Performance Management  $\mathbf s$ u  $\mathbf s$ u  $\mathbf s$ 2. Performance Management Performance Management JP1/Performance Management Performance Management 3. 2012 X Hitachi PP Installer /etc/hitachi\_setup Hitachi PP Installer 4. D 5. The Performance Management  $D$ 

 $6.$  Q

 $2.$ 

Hitachi PP Installer

 $\rm PFM$  -

# 2.5 PFM - RM for Oracle

RM for Oracle

Management

PFM - RM for Oracle PFM - Manager PFM - Web Console Performance Management JP1/Performance

# 2.6 PFM - RM for Oracle

#### **PFM - RM for Oracle**

Performance Management JP1/Performance Management

### $2.6.1$

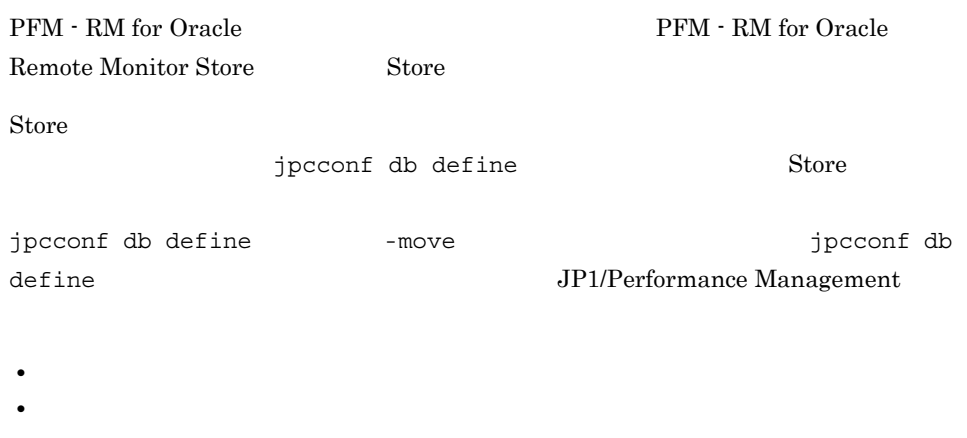

- **•** 部分バックアップ先ディレクトリ
- **•** エクスポート先ディレクトリ
- **•**  $\mathbf{r} = \mathbf{r} \cdot \mathbf{r} + \mathbf{r} \cdot \mathbf{r} + \mathbf{r} \cdot \mathbf{r} + \mathbf{r} \cdot \mathbf{r} + \mathbf{r} \cdot \mathbf{r} + \mathbf{r} \cdot \mathbf{r} + \mathbf{r} \cdot \mathbf{r} + \mathbf{r} \cdot \mathbf{r} + \mathbf{r} \cdot \mathbf{r} + \mathbf{r} \cdot \mathbf{r} + \mathbf{r} \cdot \mathbf{r} + \mathbf{r} \cdot \mathbf{r} + \mathbf{r} \cdot \mathbf{r} + \mathbf{r} \cdot \mathbf{r$
- 1 Windows

jpcconf db define

2-26 パフォーマンスデータの格納先を変更するコマンドの格納先を変更するコマンドの設定項目(Windows Orientation)

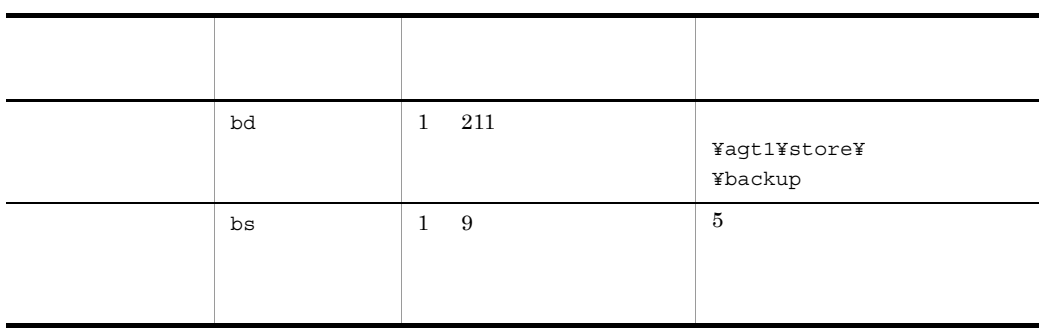

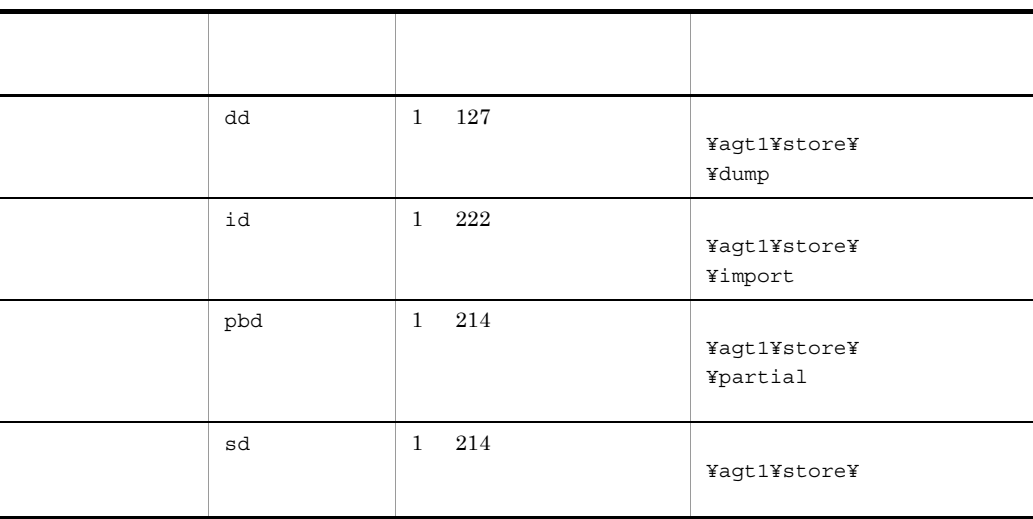

を「環境フォルダ ¥jp1pc」に読み替えてください。

2  $\mathbf{r}$ 

UNIX

jpcconf db define

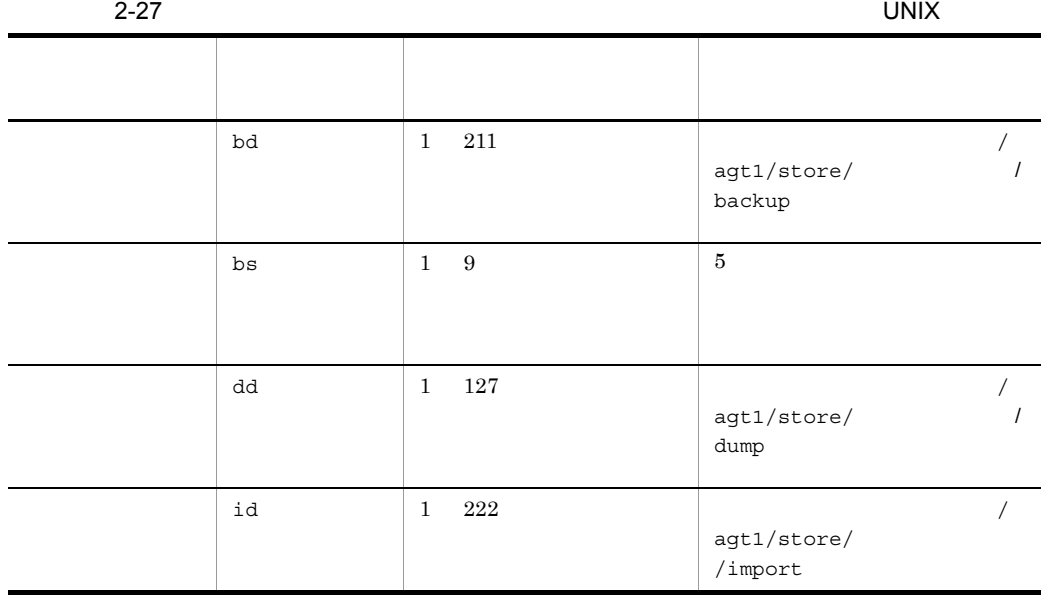

104

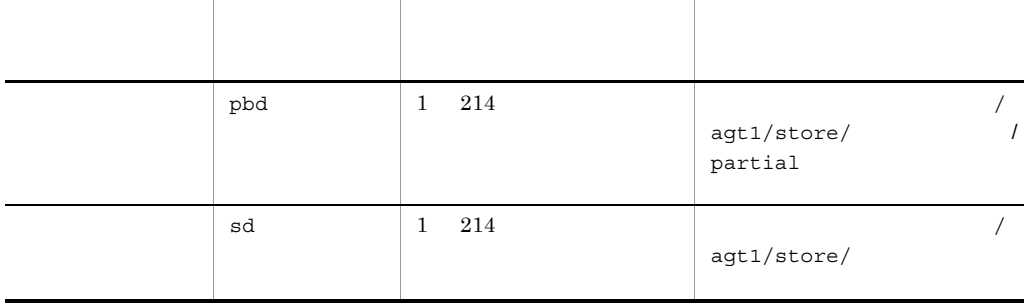

」を「環境ディレクトリ ¥jp1pc」に読み替えてください。

## $2.6.2$

PFM - RM

2-28 PFM - RM for Oracle

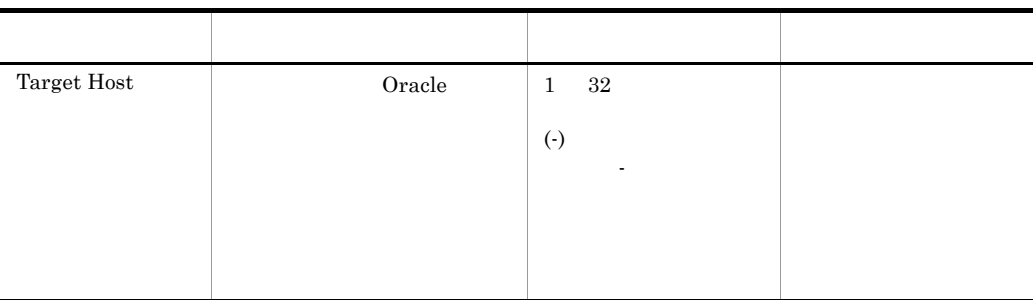

Oracle **Oracle** Oracle oracle oracle oracle oracle oracle oracle oracle oracle oracle oracle oracle oracle or  $\alpha$ 

jpcconf target list jpcconf target setup

1.  $\blacksquare$ 

PFM - RM for Oracle

jpcconf target list jpcconf target list -key RMOracle -inst Targets: targethost1 targethost2 Groups: All

#### 2. PFM - RM for Oracle

#### jpcconf target setup targethost1

jpcconf target setup -key RMOracle -inst the farget targethost1

#### 3. PFM - RM for Oracle

 $2-28$ 

 $4.$ 

#### JP1/Performance Management

Performance Management

JP1/Performance Management

 $2.6.3$ 

PFM - RM

**Oracle** Oracle

Oracle

### 1 Windows

Windows

#### 2-29 PFM - RM for Oracle CONCORD Mindows

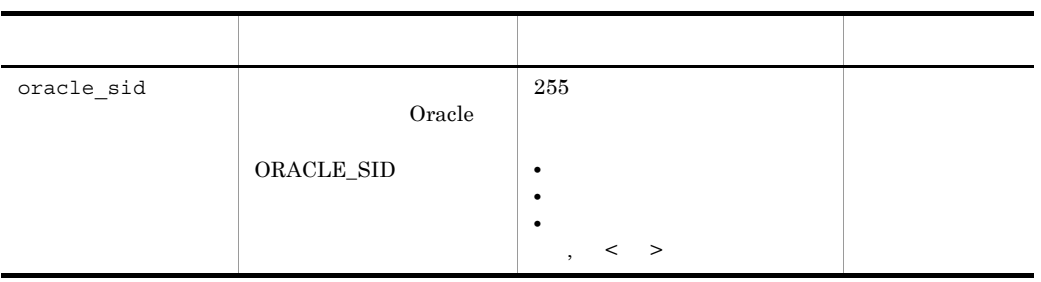

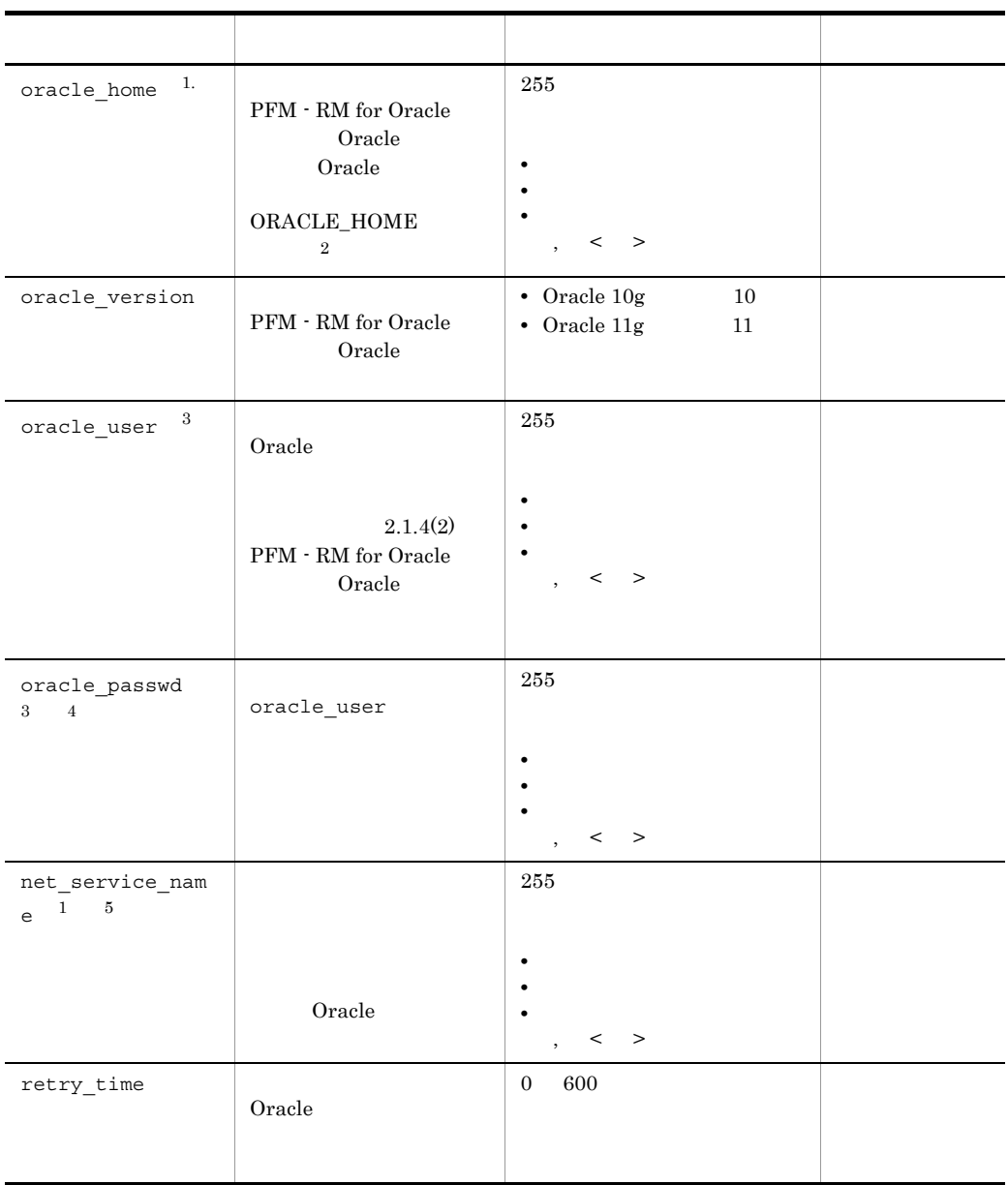

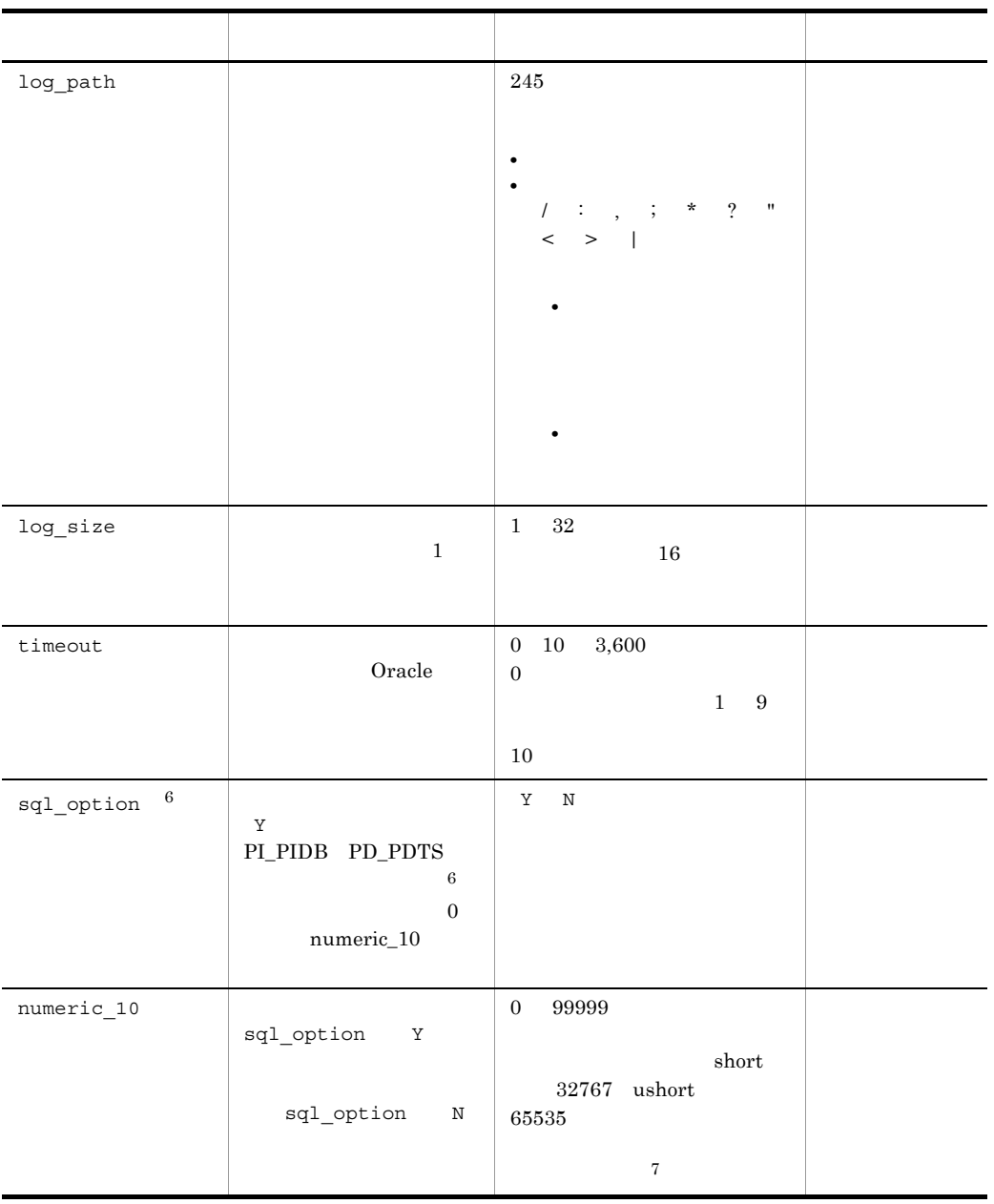

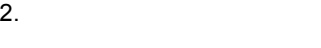

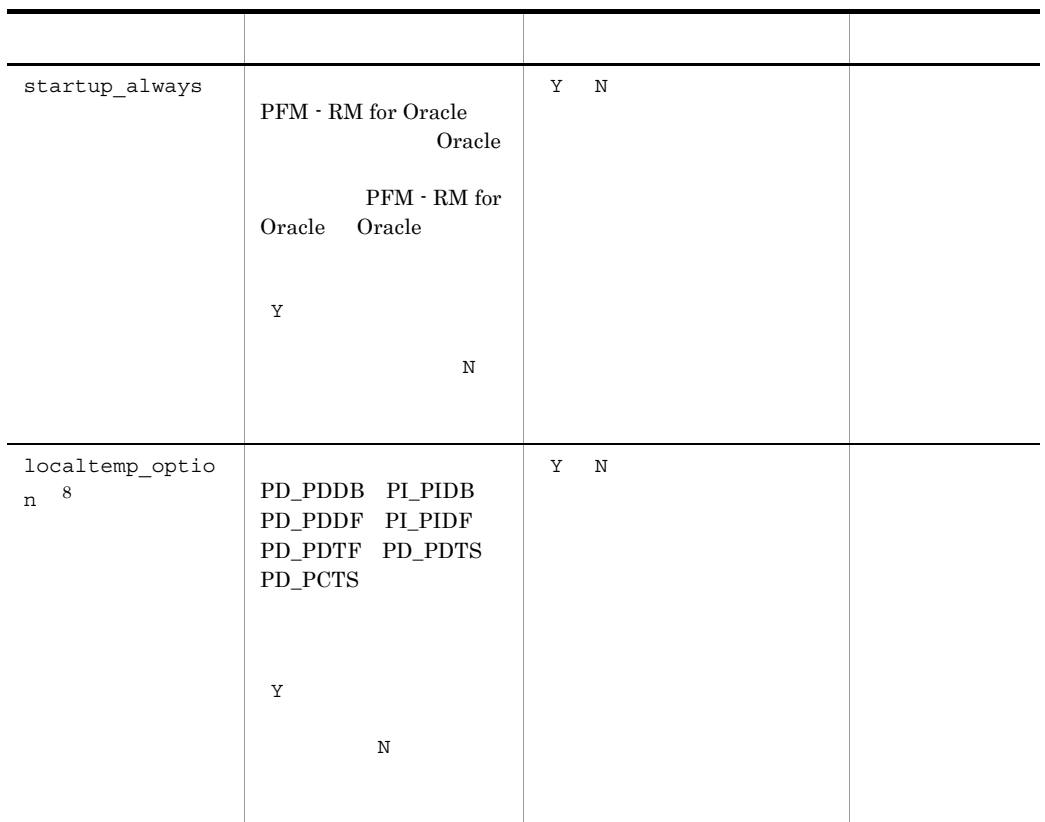

 $\,1$ 

#### Oracle Client 32-bit

jpcconf inst setup

- **•** oracle\_home Oracle Client 32-bit Oracle
- **•** net\_service\_name Oracle Client 32-bit

Oracle Client 32-bit 
<sub>Oracle</sub> Client 32-bit

Oracle Client 32-bit

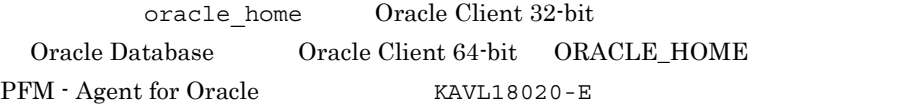

 $\overline{2}$ 

PFM - RM for Oracle Oracle Database

Oracle Database Oracle Client 32bit Oracle Database Oracle  $\overline{\mathbf{3}}$ 1.  $\blacksquare$  $2.$  $2.3.2(1)(c)$  Oracle Database  $2.1.4(3)(c)$  Oracle Database 注※ 4 oracle passwd Oracle 2008 Oracle 2012 Processes 2012 Processes 2013 Processes 2013 Processes 2014 Processes 2014 Processes 2014 Processes • **•**  $\mathcal{O}(\mathcal{O}(\log n)^{1/2})$ *ipcconf inst setup* oracle passwd mk\_rmus.sql Oracle 0racle 0racle DEFAULT  $\overline{5}$ PFM - RM for Oracle Oracle tnsnames.ora <u>Oracle</u> Oracle listener.ora Oracle RAC Oracle Database Oracle Database Oracle tnsnames.ora PFM - RM for Oracle Oracle oracle\_home **With American** Ynetwork¥admin  $\mathbf{6}$ PFM - RM for Oracle Oracle Oracle DBA\_SEGMENTS Oracle  $\alpha$ 

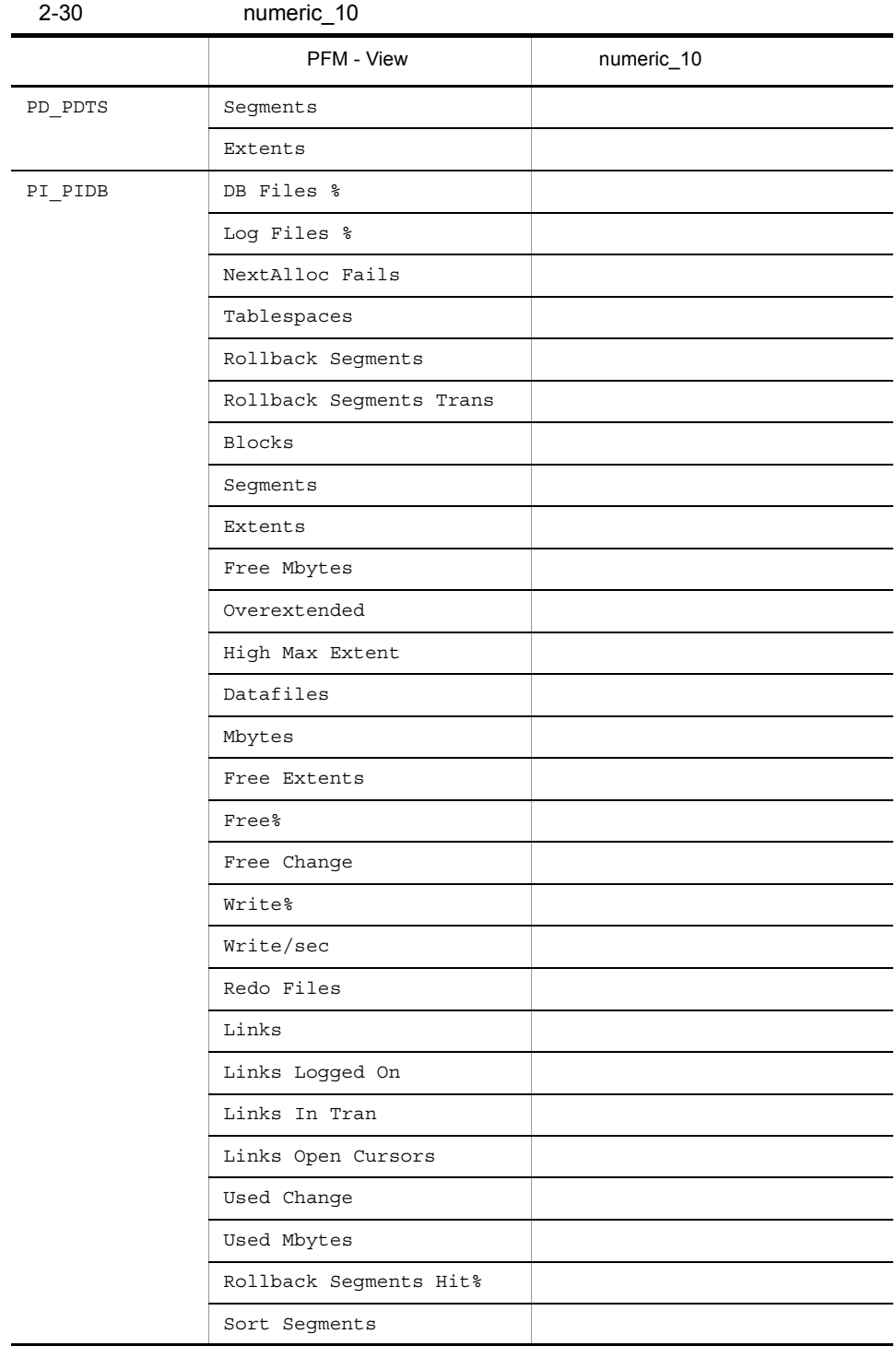

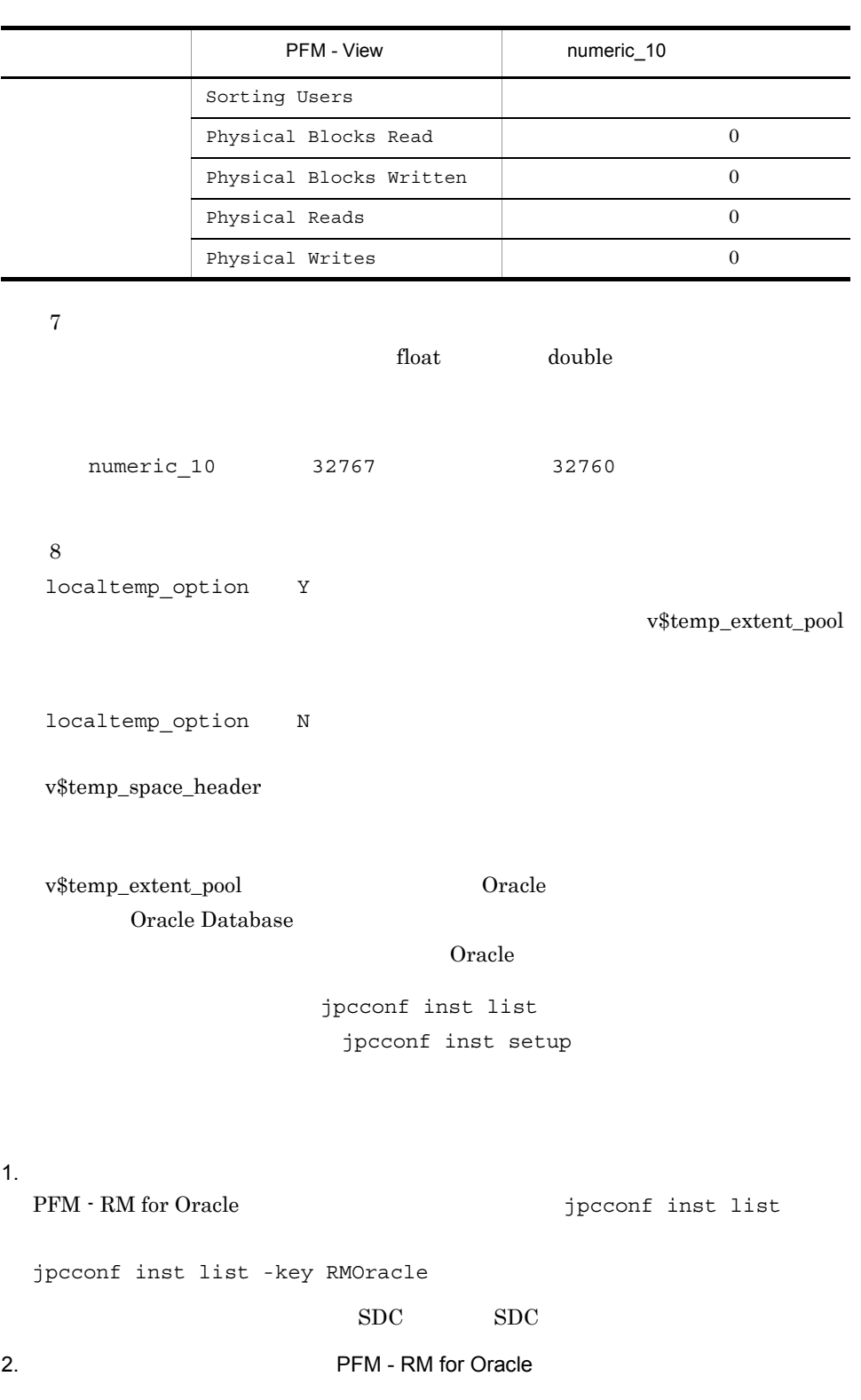

#### JP1/Performance Management

#### Performance Management

jpcconf inst setup

#### 3. PFM - RM for Oracle

jpcconf inst setup  $SDC$ 

jpcconf inst setup -key RMOracle -inst SDC

#### 4. Oracle

 $2-29$ 

oracle\_passwd

 $5.$ 

JP1/Performance Management

Performance Management

JP1/Performance Management

#### 2 UNIX

UNIX

#### 2-31 PFM - RM for Oracle CONIX UNIX

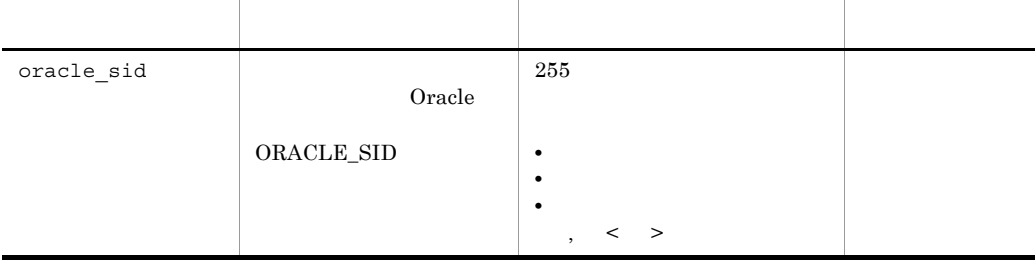

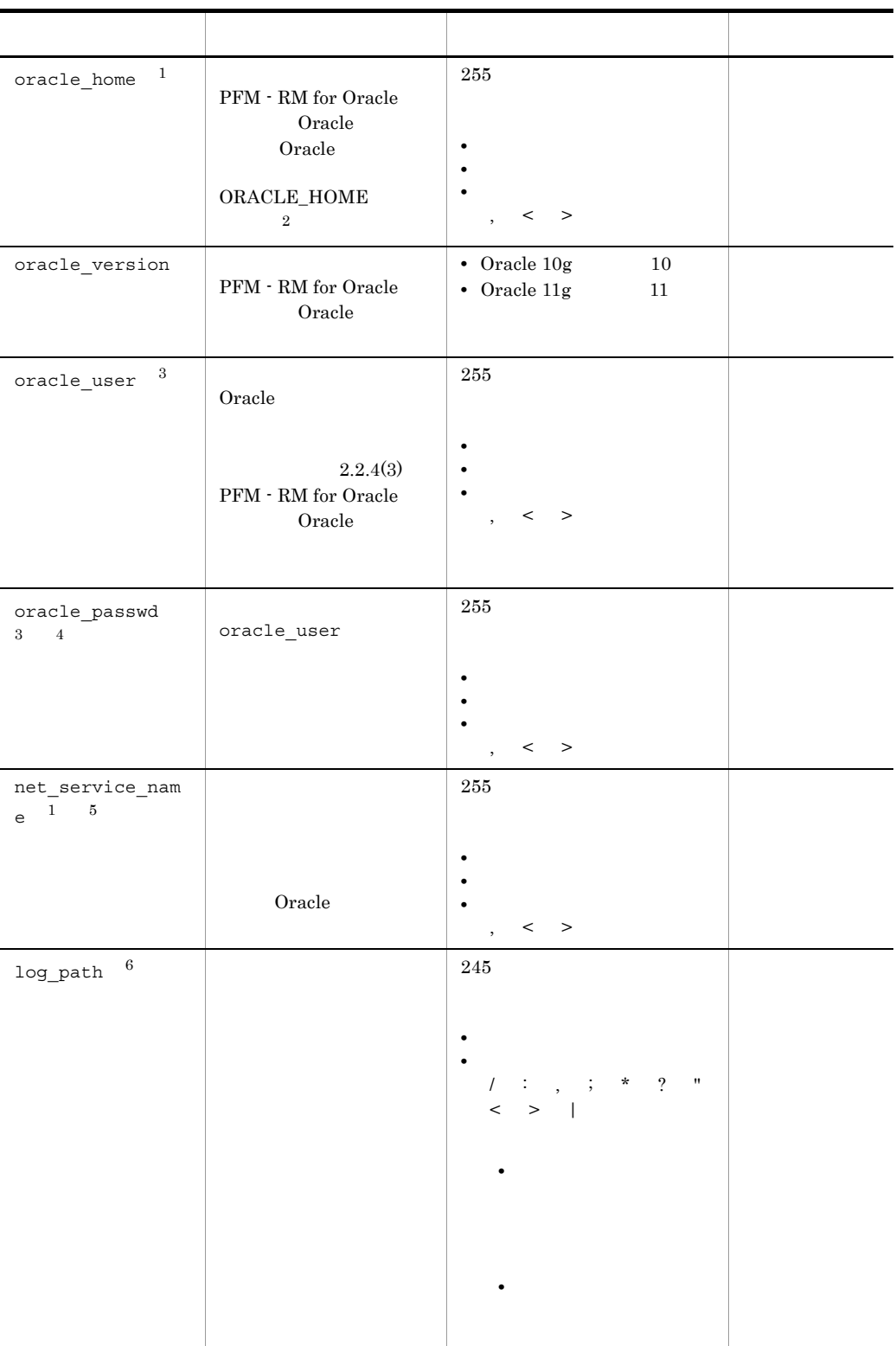

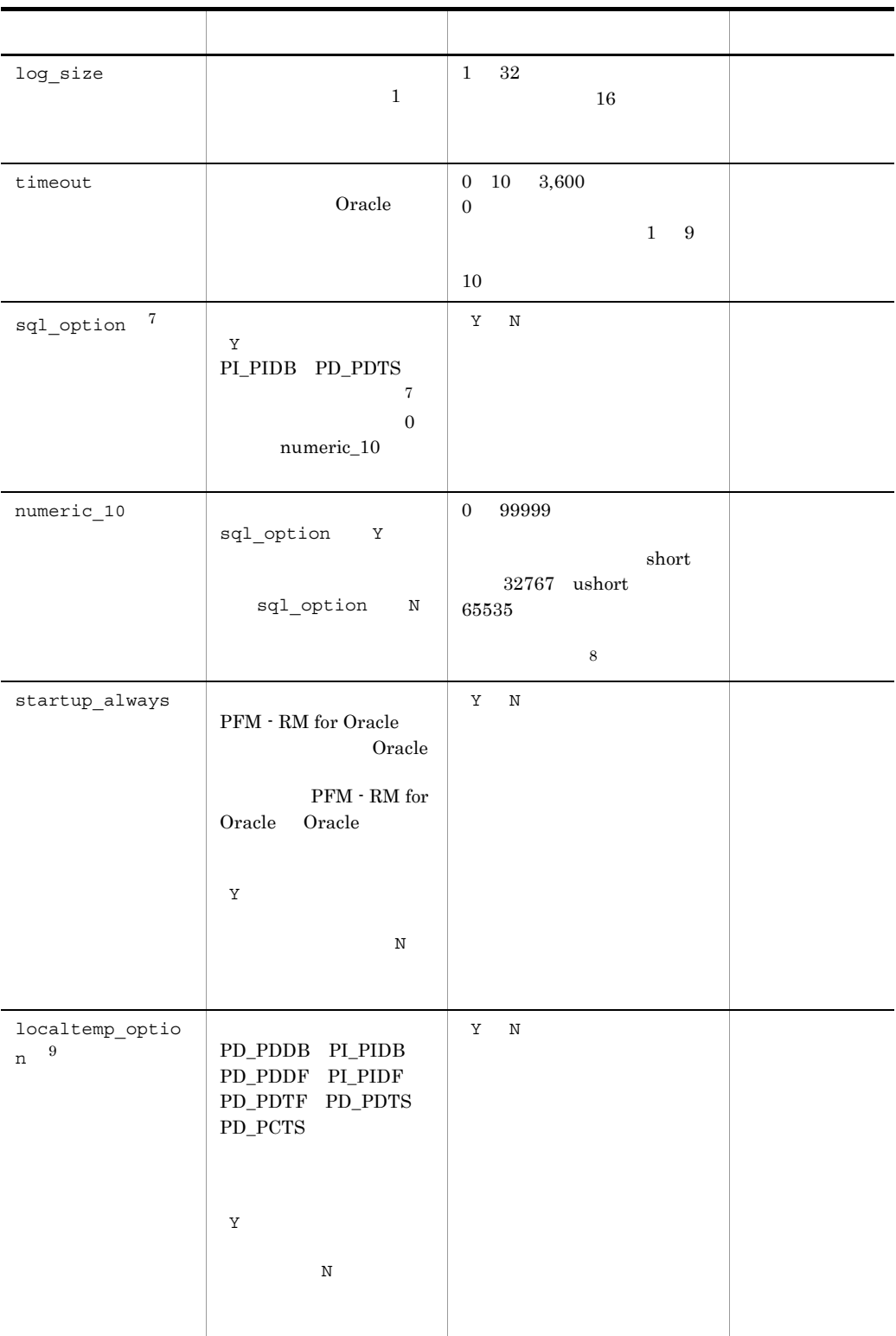

 $2.$ 

 $\mathbf{1}$ Oracle Client 32-bit jpcconf inst setup **•** oracle\_home Oracle Client 32-bit Oracle **•** net\_service\_name Oracle Client 32-bit Oracle Client 32-bit 
<sub>Oracle</sub> Client 32-bit Oracle Client 32-bit oracle\_home Oracle Client 32-bit Oracle Database Oracle Client 64-bit ORACLE\_HOME PFM - Agent for Oracle KAVL18011-E KAVL18021-E  $\overline{2}$ PFM - RM for Oracle Oracle Database Oracle Database Oracle Client 32bit Oracle Database Oracle  $\overline{3}$ 1.  $\blacksquare$  $2.$  $2.4.2(1)(c)$  Oracle Database  $2.2.4(4)(c)$  Oracle Database  $\overline{4}$ oracle passwd Oracle 2008 Oracle 2012 Processes 2012 Processes 2013 Processes 2013 Processes 2014 Processes 2014 Processes 2014 Processes • **•**  $\mathcal{O}(\mathcal{O}(\log n)^{1/2})$ *ipcconf inst setup* oracle passwd mk\_rmus.sql Oracle Oracle Oracle DEFAULT

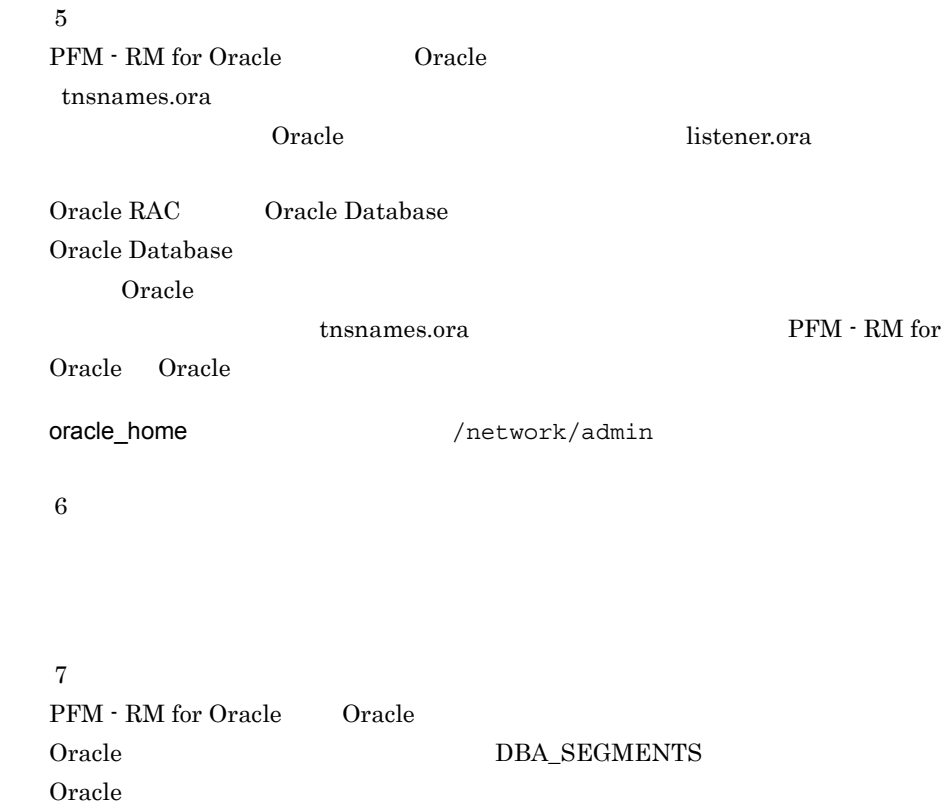

sql\_option **Y** 

2-32 numeric\_10

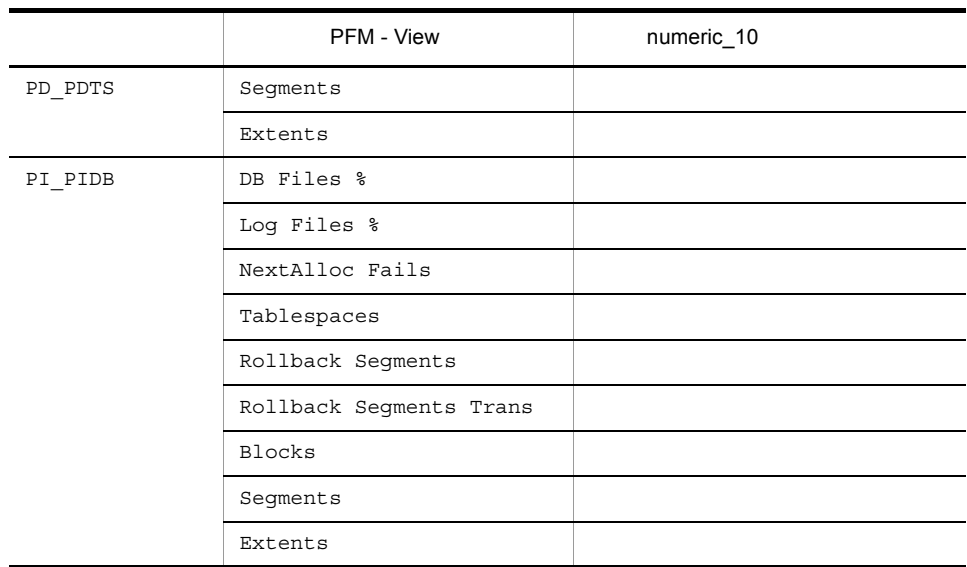

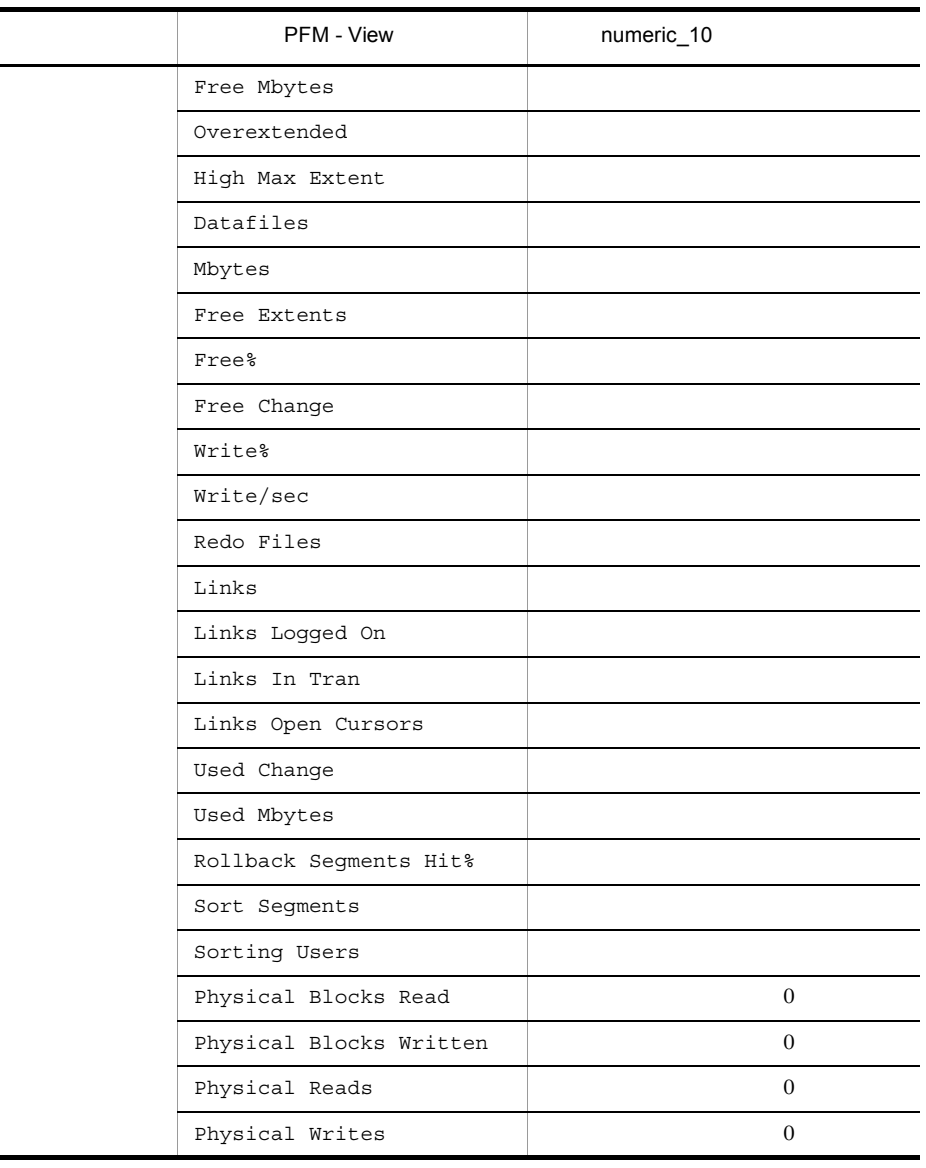

注※ 8

注※ 9

localtemp\_option Y

and the set of the set of the set of the set of the set of the set of the set of the set of the set of the set of the set of the set of the set of the set of the set of the set of the set of the set of the set of the set o numeric\_10 32767 32760

 $v$temp\_extent\_pool$ 

localtemp\_option N

v\$temp\_space\_header

v\$temp\_extent\_pool Oracle Oracle Database

Oracle 0.000 and 0.000 and 0.000 and 0.000 and 0.000 and 0.000 and 0.000 and 0.000 and 0.000 and 0.000 and 0.0

### jpcconf inst list jpcconf inst setup

1.  $\sim$   $\sim$   $\sim$   $\sim$   $\sim$   $\sim$   $\sim$ 

PFM - RM for Oracle  $\qquad \qquad$  jpcconf inst list

jpcconf inst list -key RMOracle

 $SDC$  SDC  $SDC$ 

2. 更新したいインスタンス環境の PFM - RM for Oracle のサービスが起動されている場

JP1/Performance Management

Performance Management

jpcconf inst setup

3. PFM - RM for Oracle

jpcconf inst setup  $SDC$ 

jpcconf inst setup -key RMOracle -inst SDC

4. PFM - RM for Oracle  $2-12$ 

oracle passwd
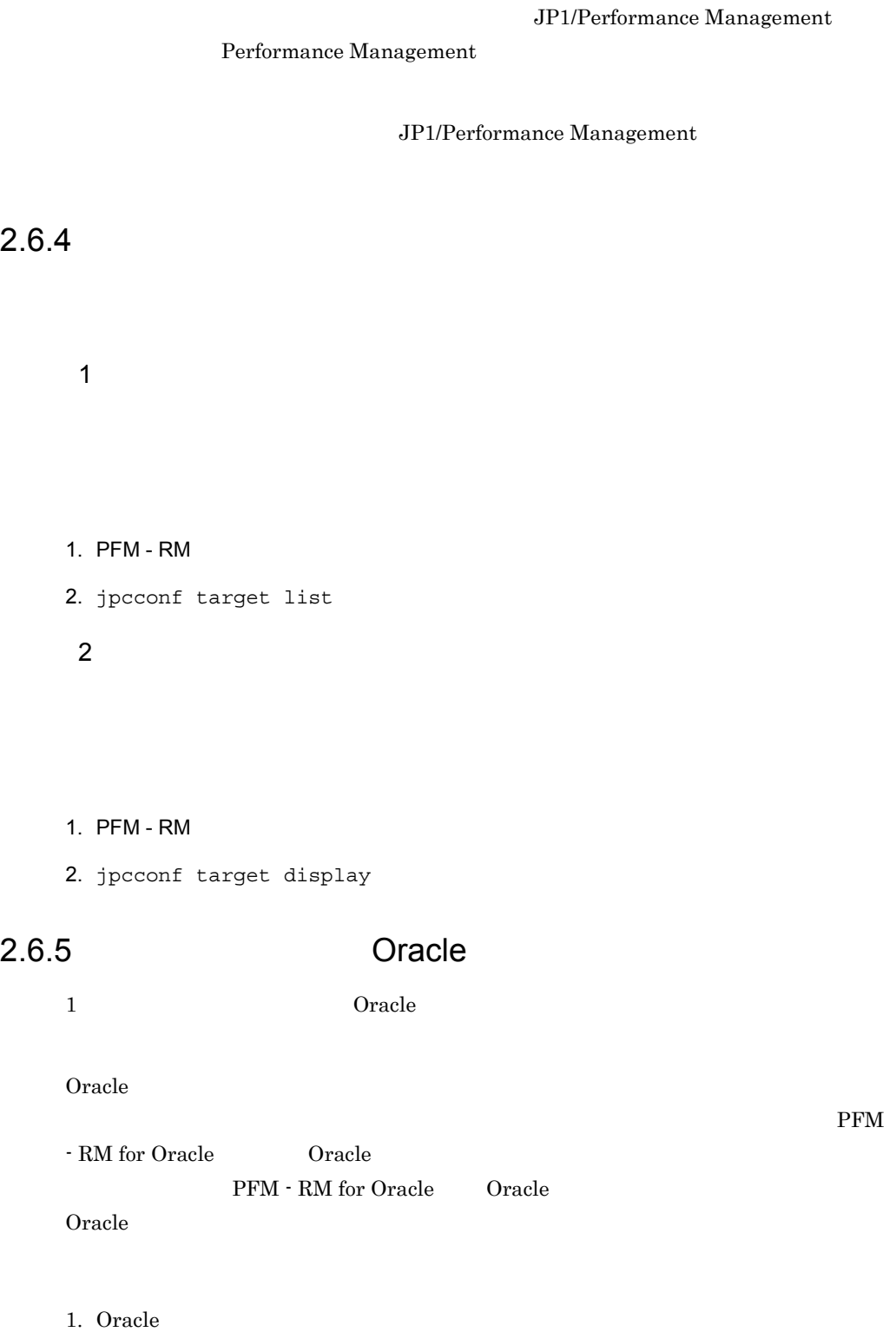

2. Store

#### $O$ racle  $O$

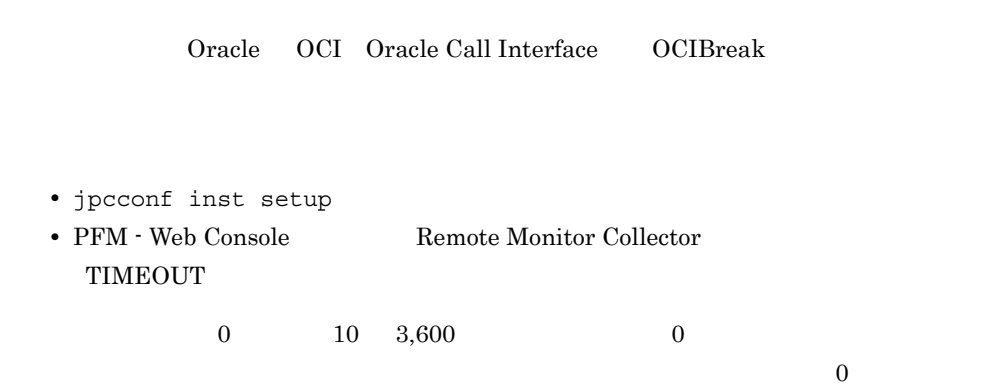

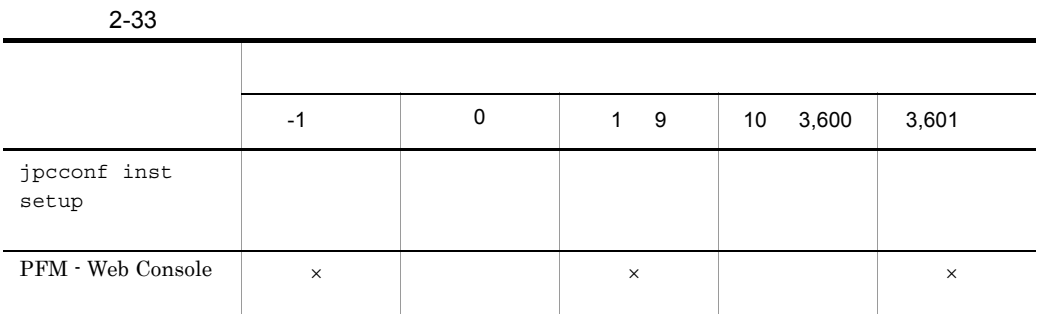

 $($   $)$ 

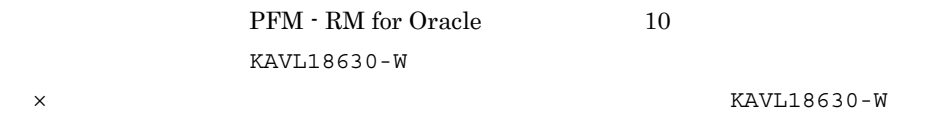

jpcconf inst setup  $2.1.4(3)$ 

**•** Instance Availability PD\_PDIA

agt1inf0x.log

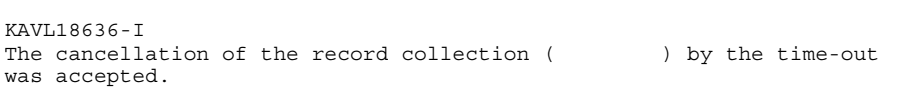

KAVL18401-W

PFM - RM for Oracle  $OCI$  Oracle Call Interface  $OCIBreak()$ 

• **Store** Store  $\blacksquare$ • **•**  $Oracle$ 

KAVL18636-I

PFM - RM for Oracle

PFM - RM for Oracle

PFM - RM for Oracle

Performance Management

JP1/Performance Management

 $2.7.1$ 

PFM - RM for Oracle

PFM -RM for Oracle

Windows

Windows PFM - RM for Oracle

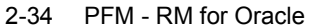

ファイル名 説明  $1$ ¥agt1¥agent¥\*.ini Remote Monitor Collector  $1$ ¥aqt1¥aqent¥  $^2$ ¥\*.ini  $1$ ¥agt1¥agent¥  $^{2}$ ¥groups¥\*.ini  $1$ ¥agt1¥agent¥  $^{2}$ ¥targets¥\*.ini  $1$ ¥agt1¥store¥\*.ini Remote Monitor Store  $1$ ¥agt1¥store¥  $2\ddot{\text{y}}\cdot \text{ini}$ 

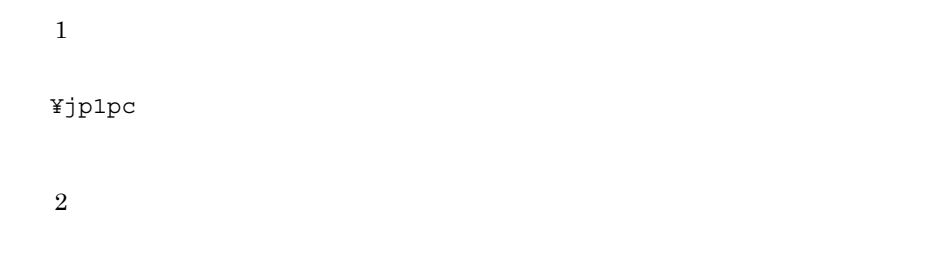

#### UNIX PFM - RM for Oracle

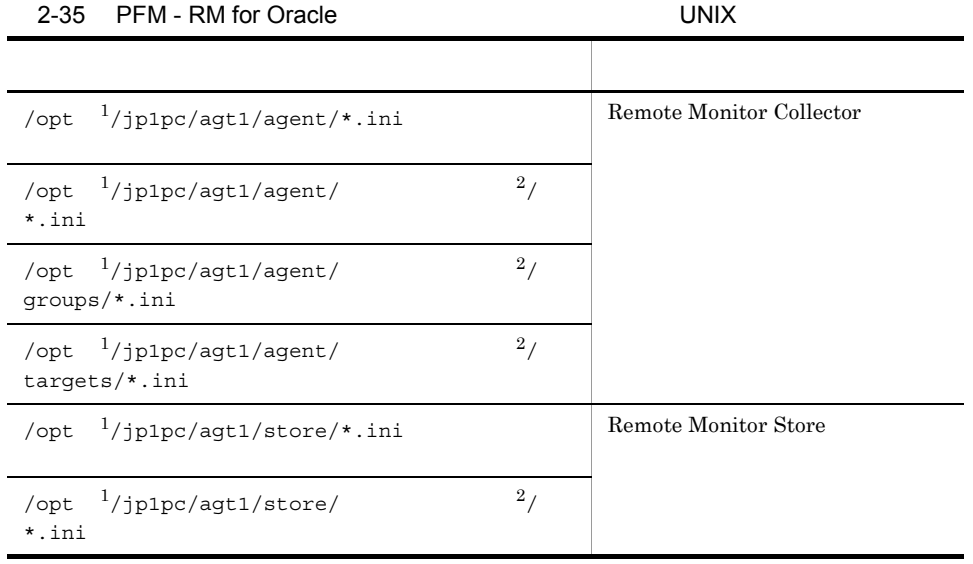

注※ 1

/opt/jp1pc /jp1pc

 $\overline{2}$ 

#### $2.7.2$

• PFM  $\cdot$  RM for Oracle

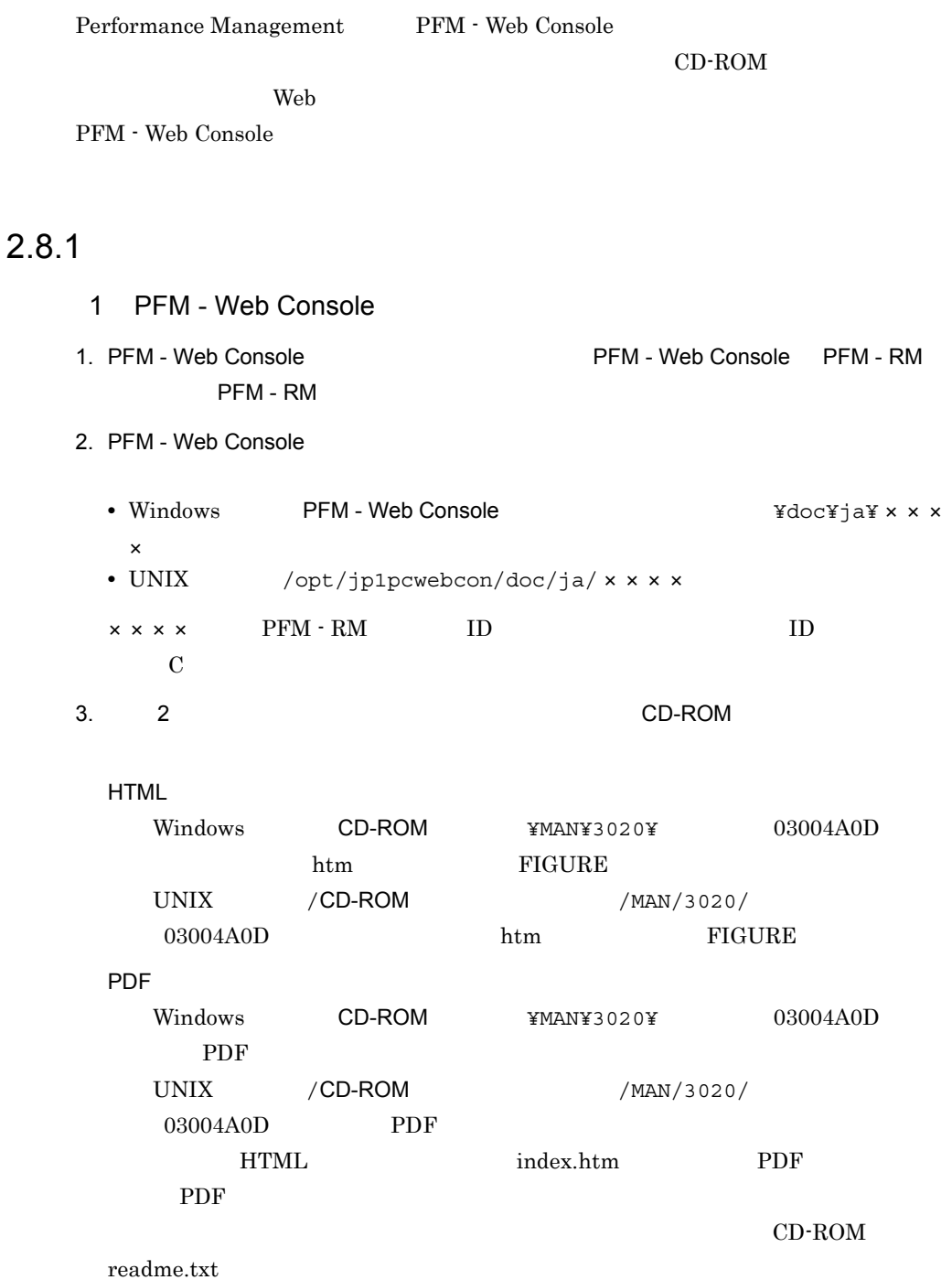

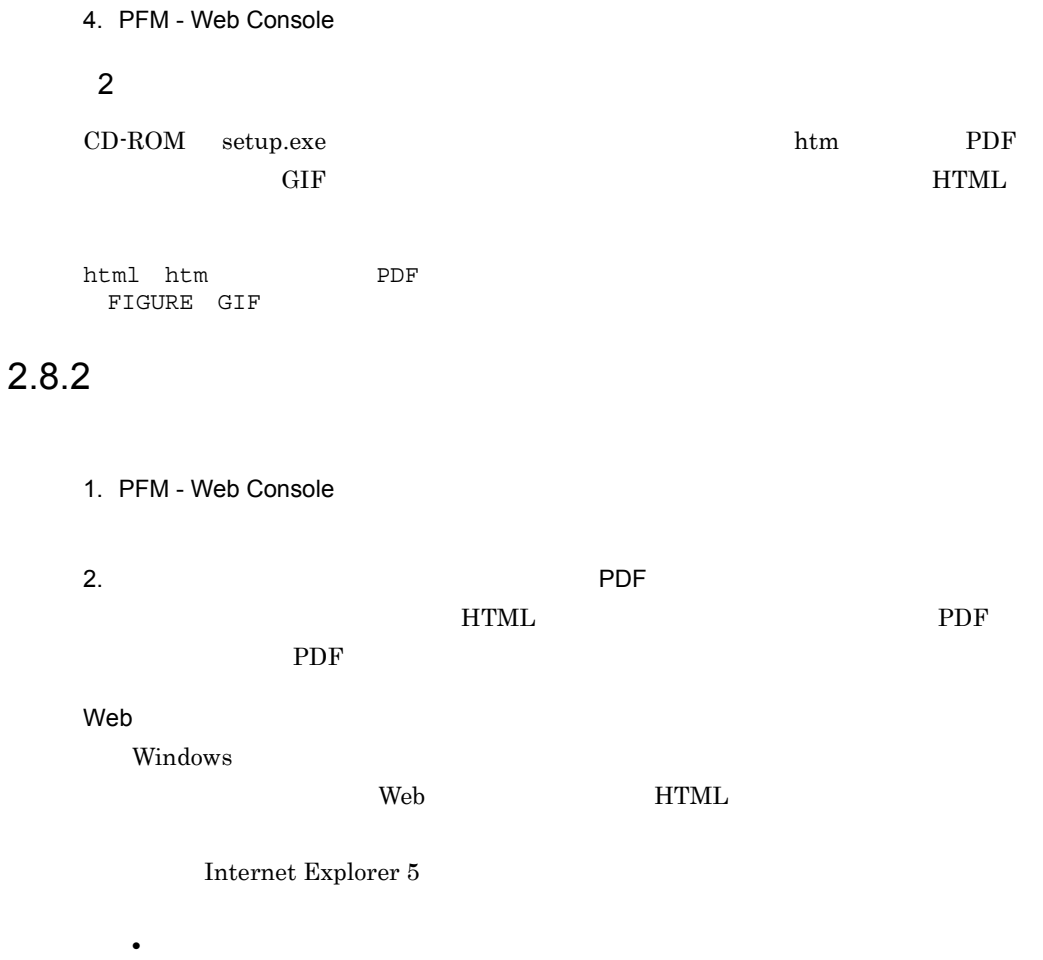

•<br>•

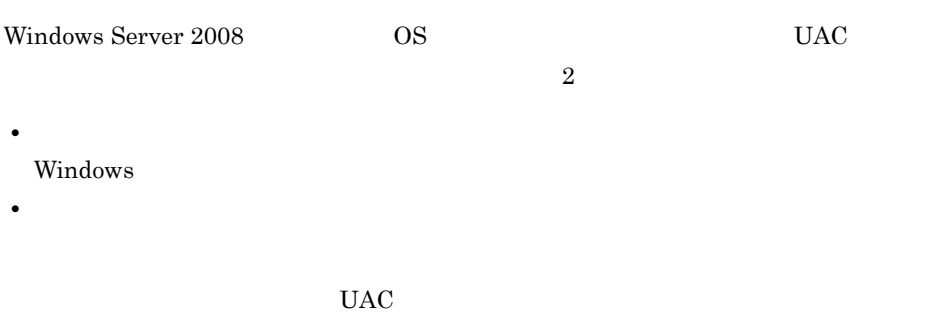

Performance Management

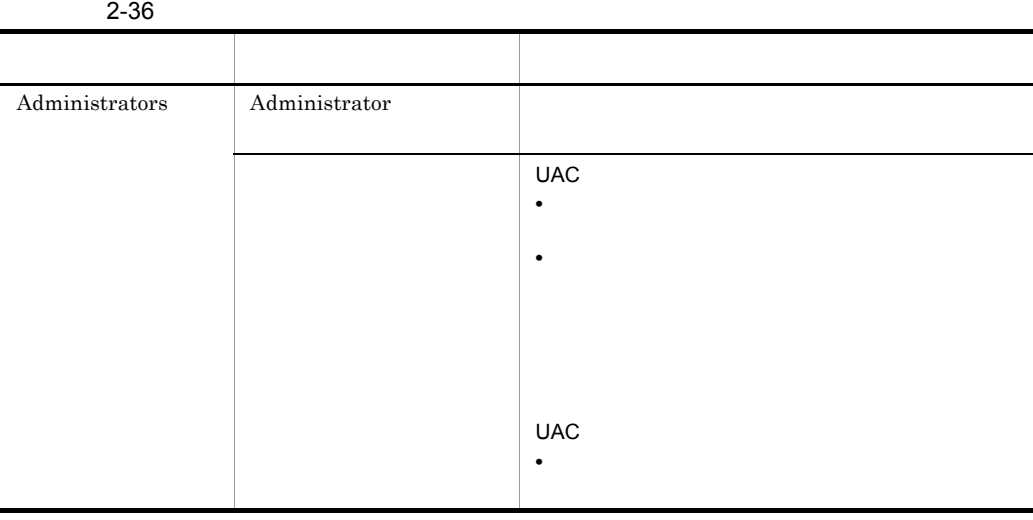

 $\begin{array}{lll} {\rm OS} & \hspace{2.5cm} {\rm PFM\cdot Base} \end{array}$ 

 $1$  OS

#### 2 PFM - Base

Performance Management

# *3* クラスタシステムでの運用

### PFM - RM for Oracle

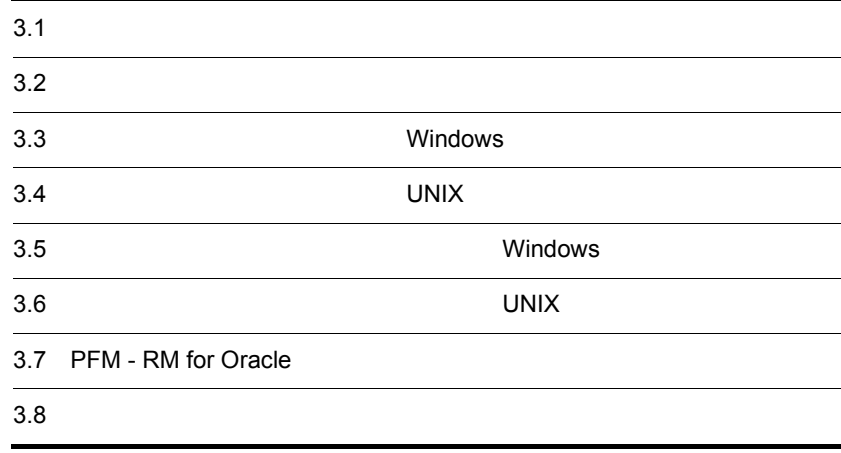

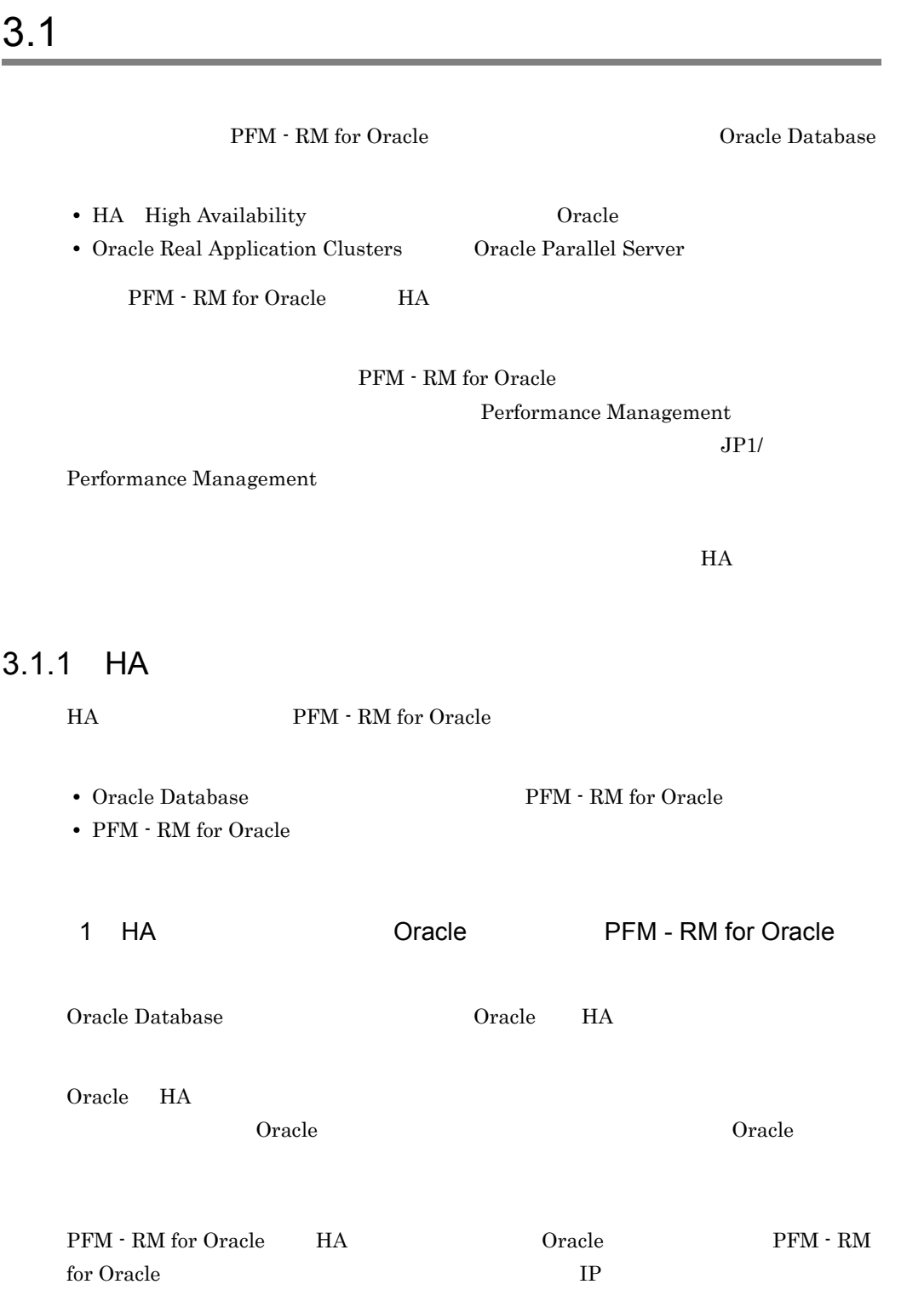

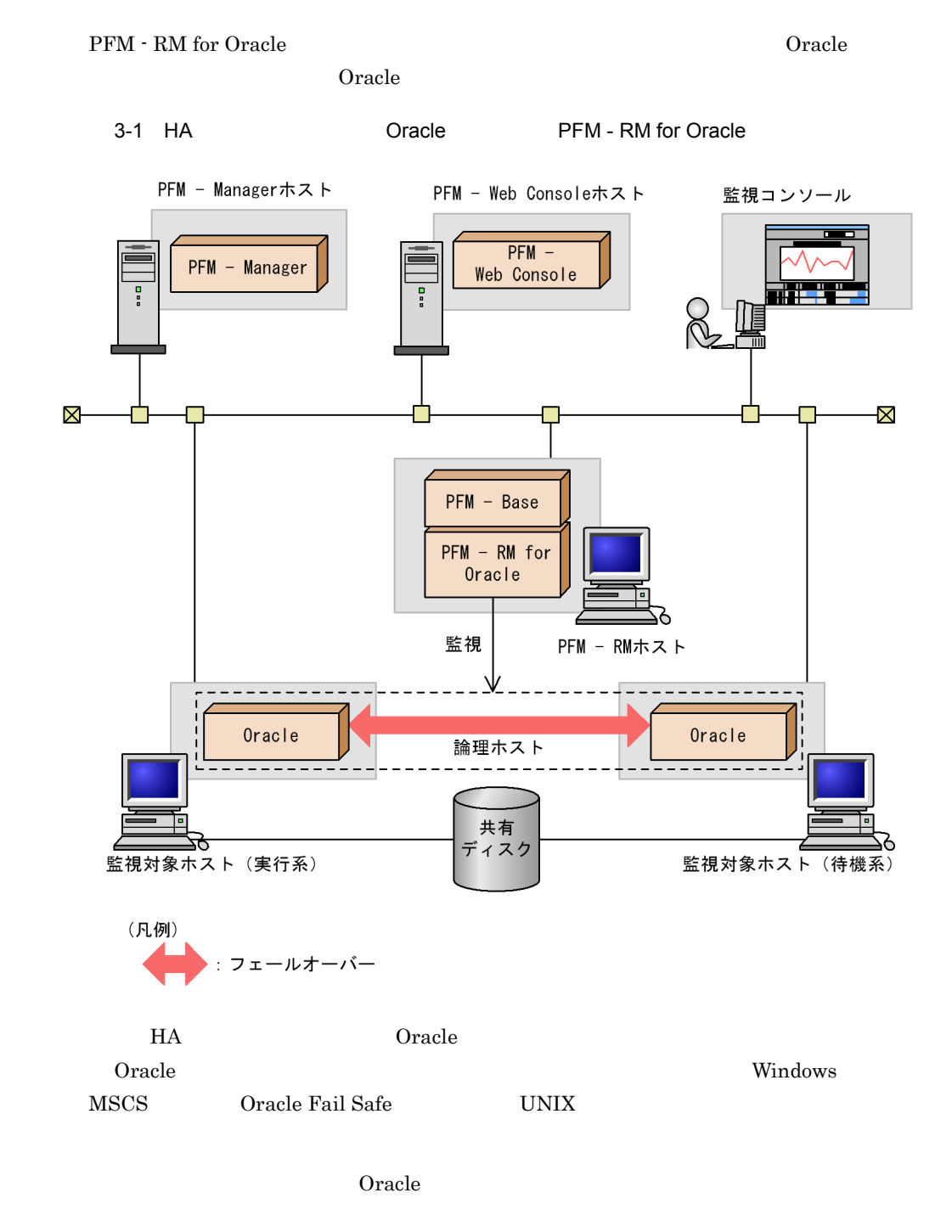

2 HA PFM - RM for Oracle

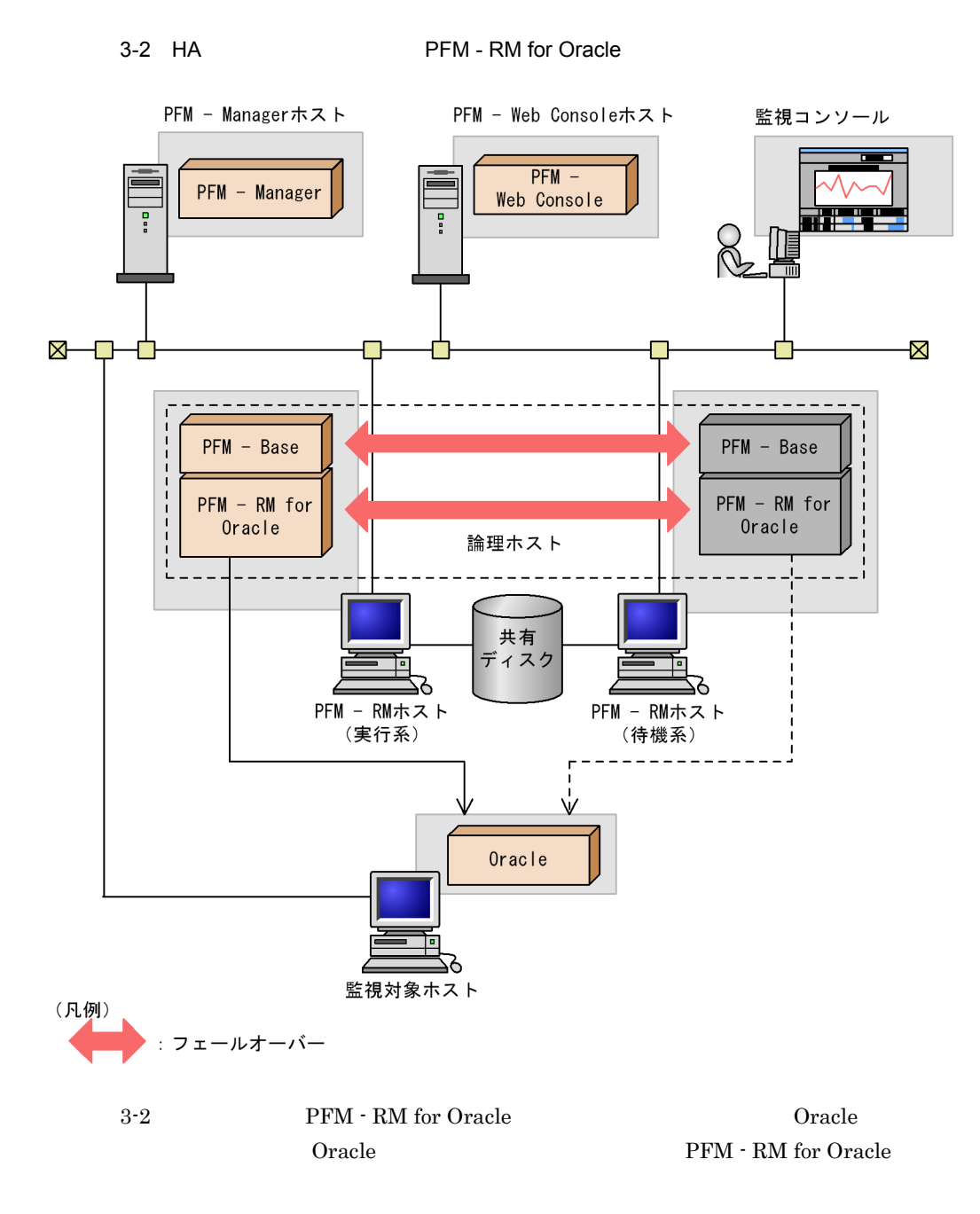

Performance Management

#### Oracle PFM - RM for Oracle PFM - RM for Oracle

## $3.1.2$

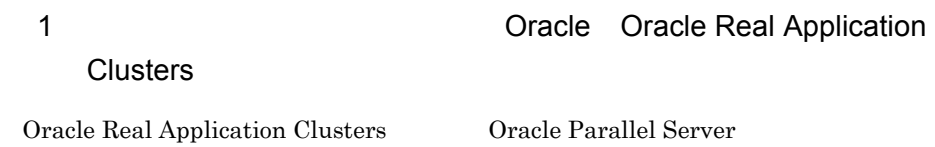

 $O<sub>rac</sub>$  Oracle  $O<sub>rac</sub>$ 

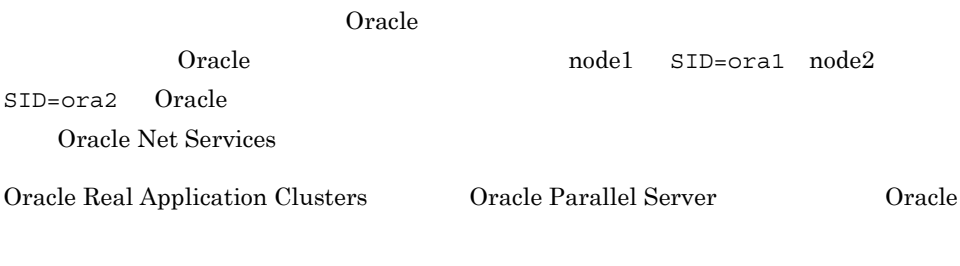

2 **DEM - RM for Oracle** PFM - RM for Oracle

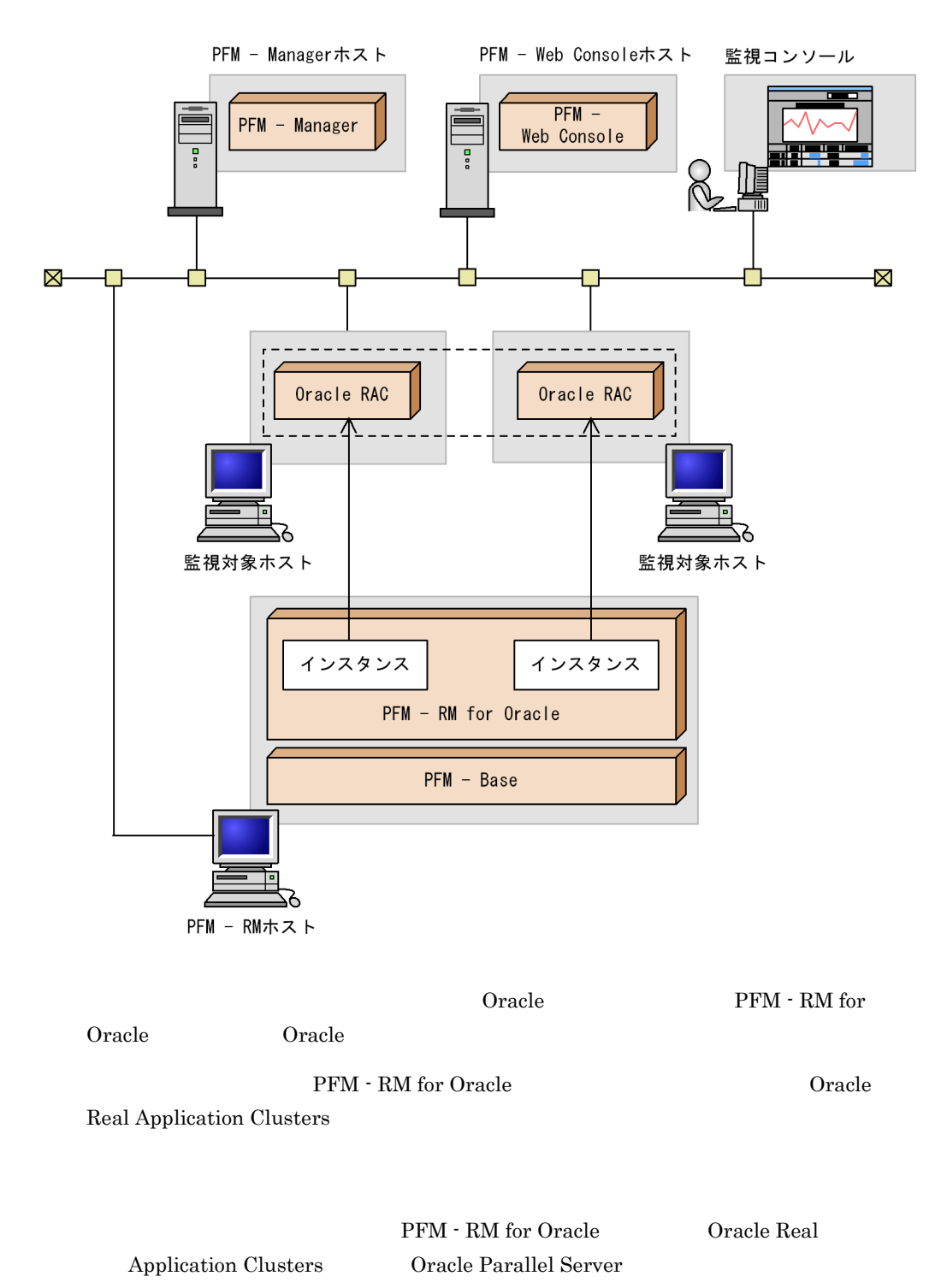

• Cracle  $\qquad \qquad$  Oracle 2007  $\qquad \qquad$  0.000  $\qquad \qquad$  0.000  $\qquad \qquad$  0.000  $\qquad \qquad$  0.000  $\qquad \qquad$  0.000  $\qquad \qquad$  0.000  $\qquad \qquad$  0.000  $\qquad \qquad$  0.000  $\qquad \qquad$  0.000  $\qquad \qquad$  0.000  $\qquad \qquad$  0.000  $\qquad \qquad$  0.000  $\qquad \qquad$  0.0

• PFM  $\cdot$  RM for Oracle

PFM - Manager <br> PFM - RM for Oracle

## $3.2.1$  Oracle  $\overline{O}$

PFM - RM for Oracle Oracle Oracle

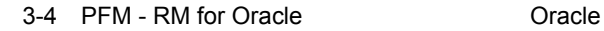

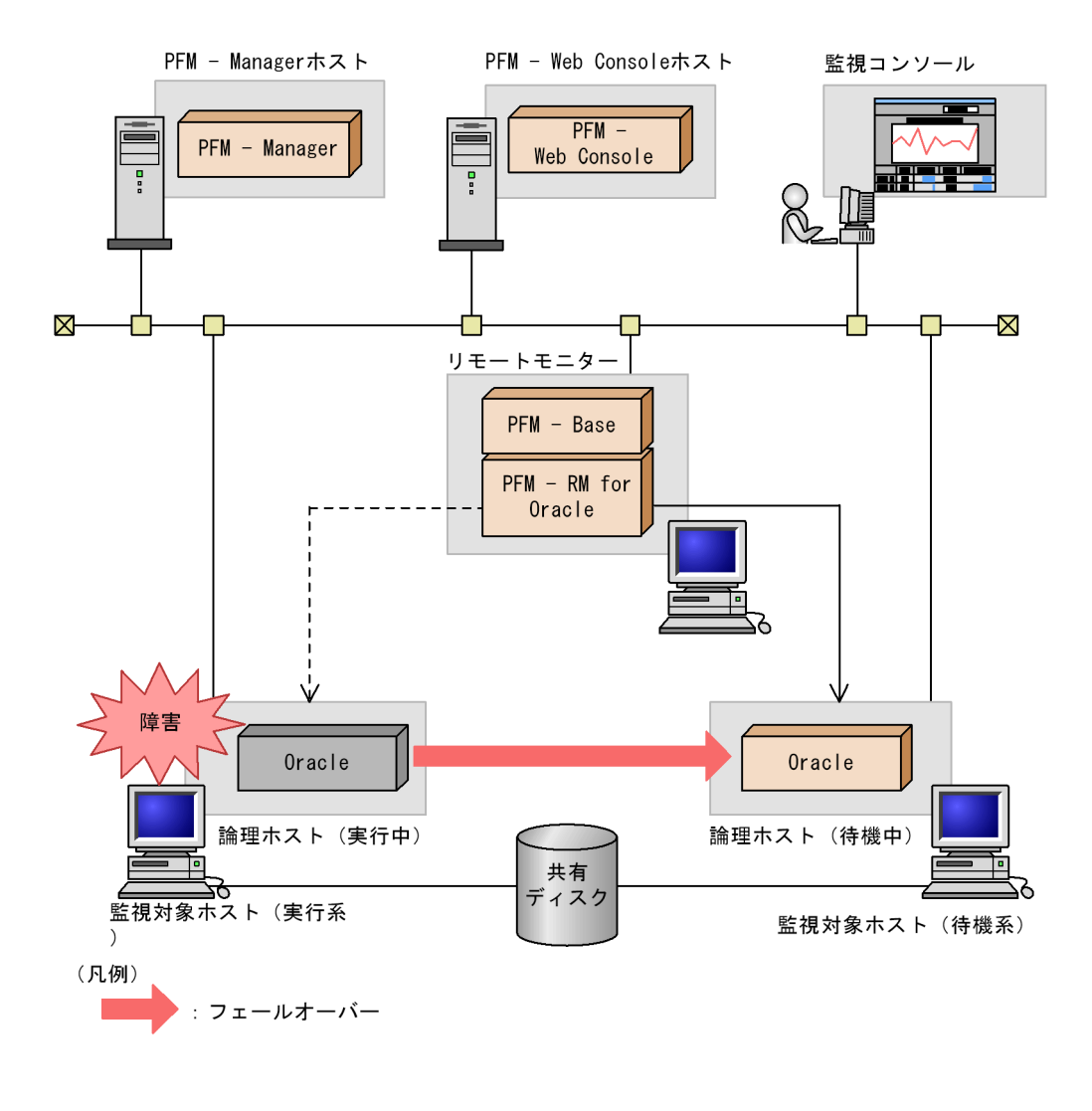

Oracle 0. 2012 12:00 Prace 0. 2012 12:00 Prace 0. 2012 12:00 Prace 0. 2012 12:00 Prace 0. 2012 12:00 Prace 0. 2014 12:00 Prace 0. 2012 12:00 Prace 0. 2012 12:00 Prace 0. 2012 12:00 Prace 0. 2012 12:00 Prace 0. 2012 12:00 P

 $\overline{0}$ 

## 3.2.2 PFM - RM for Oracle

PFM - RM for Oracle

#### 3-5 PFM - RM for Oracle

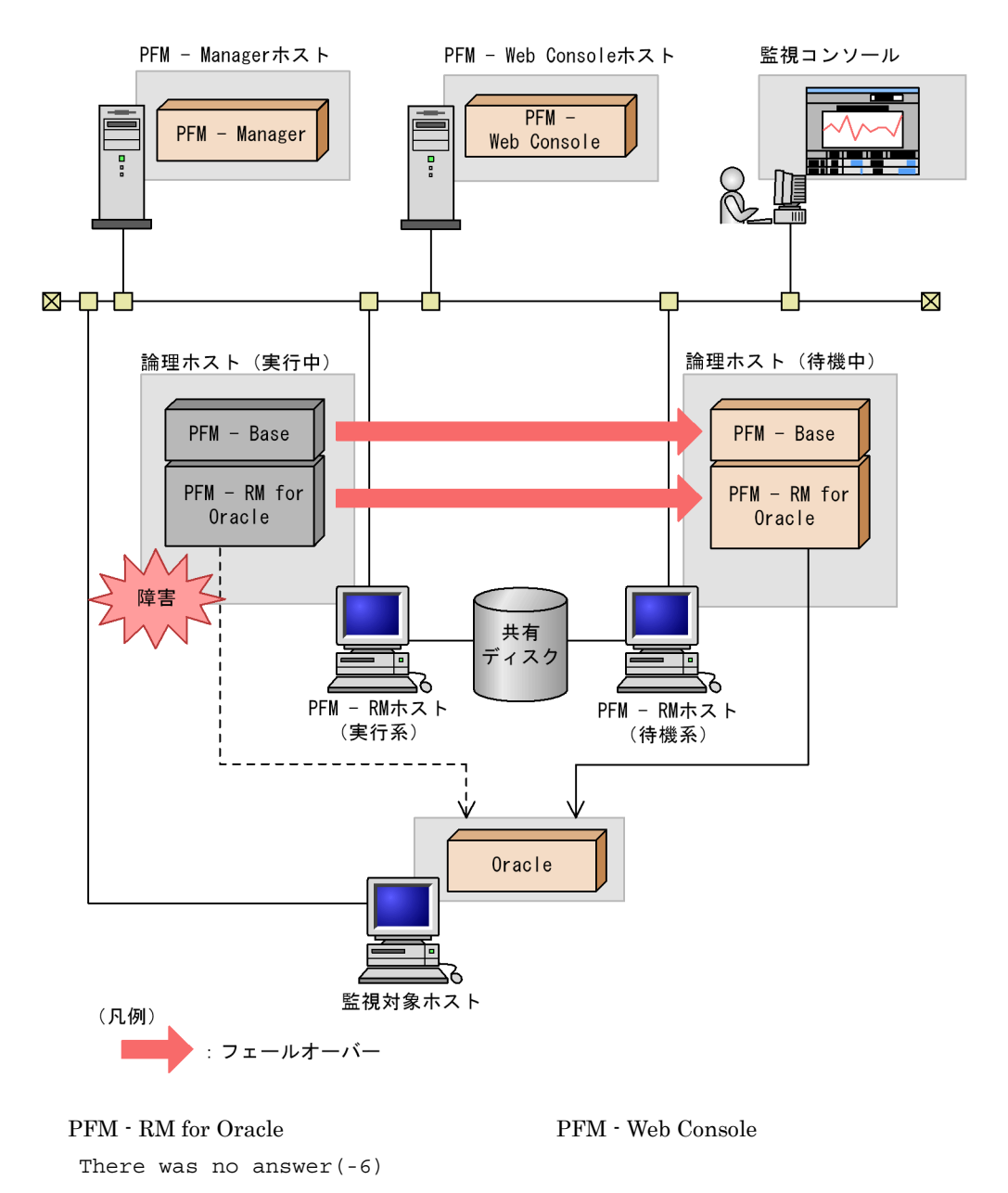

PFM - RM for Oracle PFM - Web Console PFM - RM for Oracle

PFM - RM for Oracle

 $\overline{0}$ 

## 3.2.3 PFM - Manager

PFM - Manager Performance Management

PFM - Manager PFM - RM for Oracle

PFM - RM for Oracle

PFM - Manager Performance

Management

3-1 PFM - Manager **National PFM - RM for Oracle** 

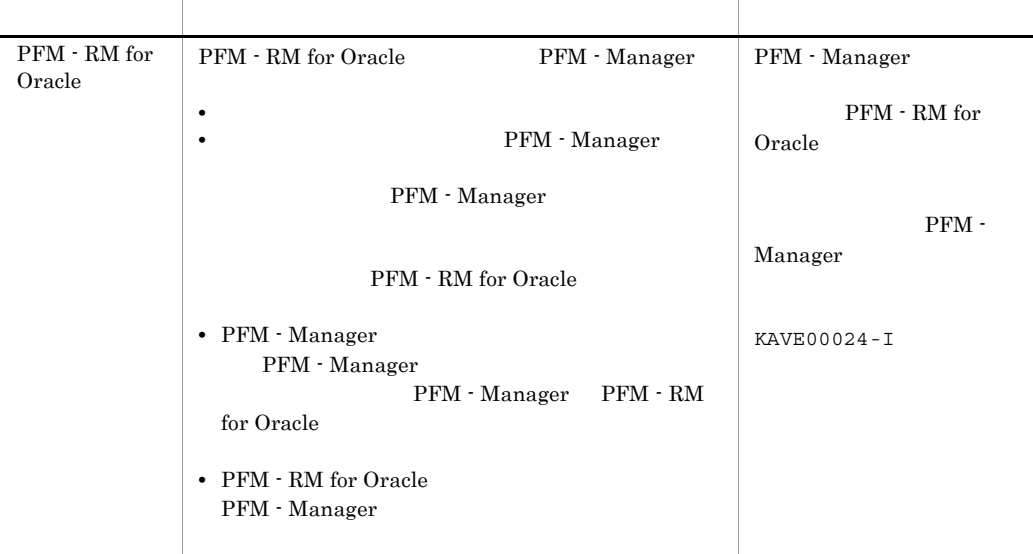

PFM - Manager

PFM - Manager

# 3.3 Windows

#### PFM - RM for Oracle

Oracle PFM - RM for Oracle

PFM - RM for Oracle

 $2.1$  Windows  $\frac{1}{2}$ 

PFM - Manager JP1/Performance Management

1  $\blacksquare$ 

PFM - RM for Oracle

a) *a* 

- **•** クラスタシステムがクラスタソフトによって制御されていること。 **PFM - RM for Oracle** 
	- $\overline{\text{OS}}$
	- Windows Server 2003 Windows Server 2008 Microsoft Quarter and American and American and American and American and American and American and American and American and American and American and American and American and American and American and American and Ameri

 $3.3.1$  Windows

• **•** <u>• *Properties*  $\mathbf{r}$ </u>  $\mathbf{r}$   $\mathbf{r}$ 

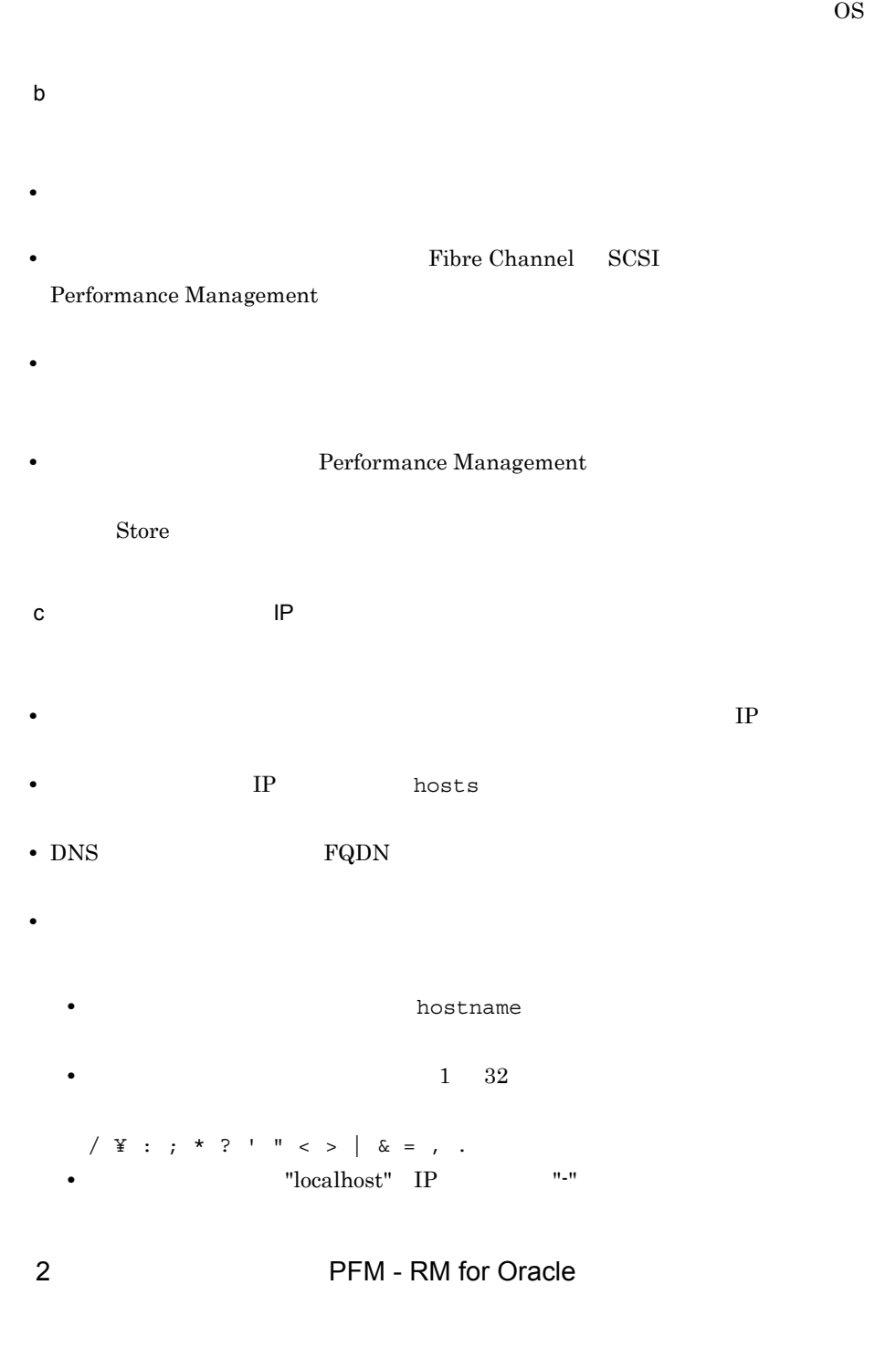

 ${\rm PFM}\, \cdot \, {\rm RM} \text{ for Oracle} \tag{PrM}$ 

for Oracle

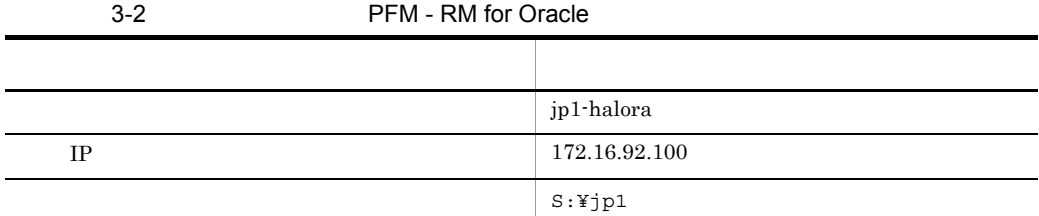

Performance Management

 $\overline{A}$ 

#### 3 PFM - RM for Oracle

PFM - RM for Oracle  $\begin{array}{cc} \text{PFM - RM} \end{array}$  - RM for Oracle

PFM - RM for Oracle

## 3.3.2 Windows

3-6 *DEM - RM for Oracle* PFM - RM for Oracle

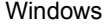

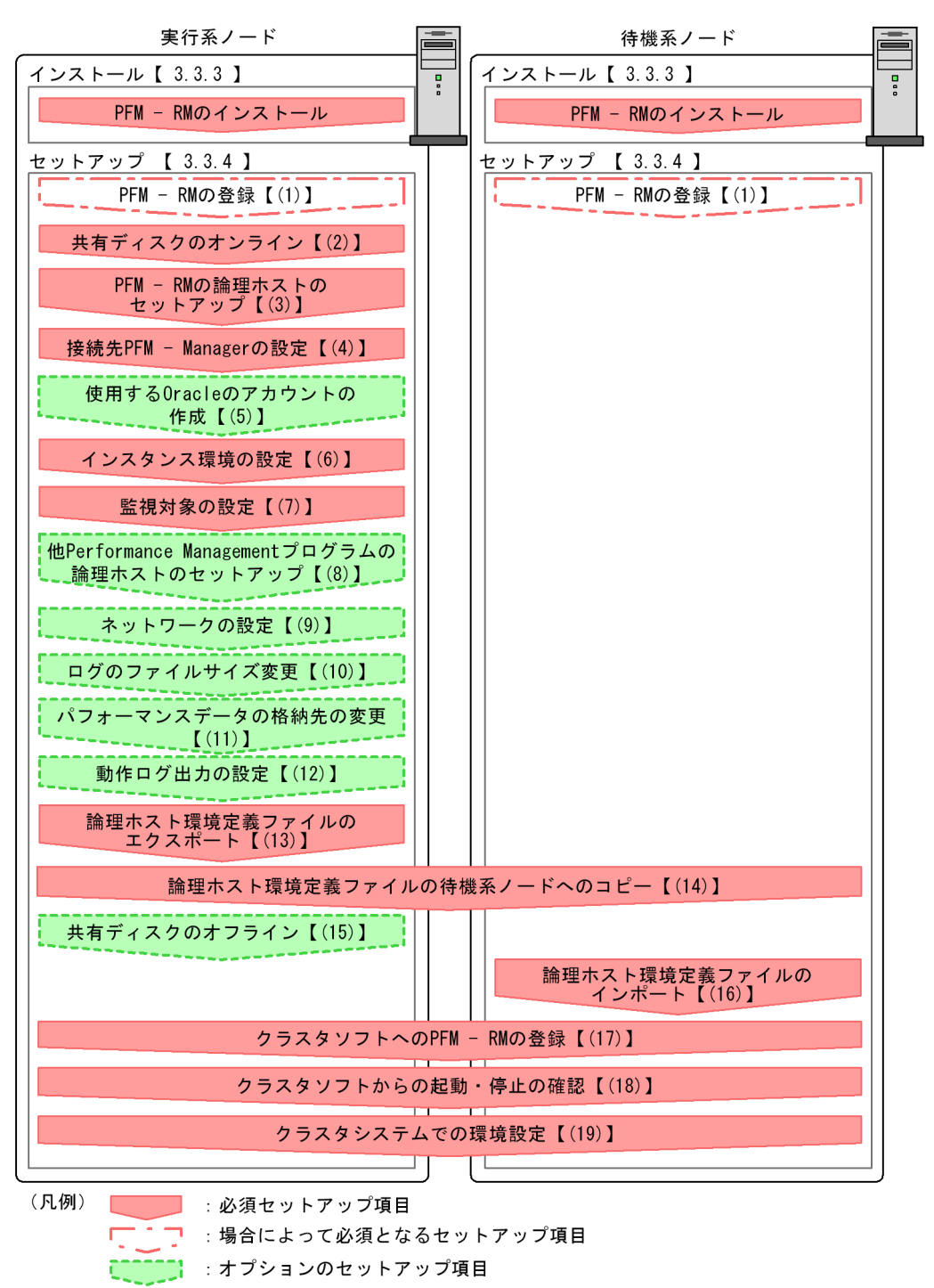

【 】 :参照先

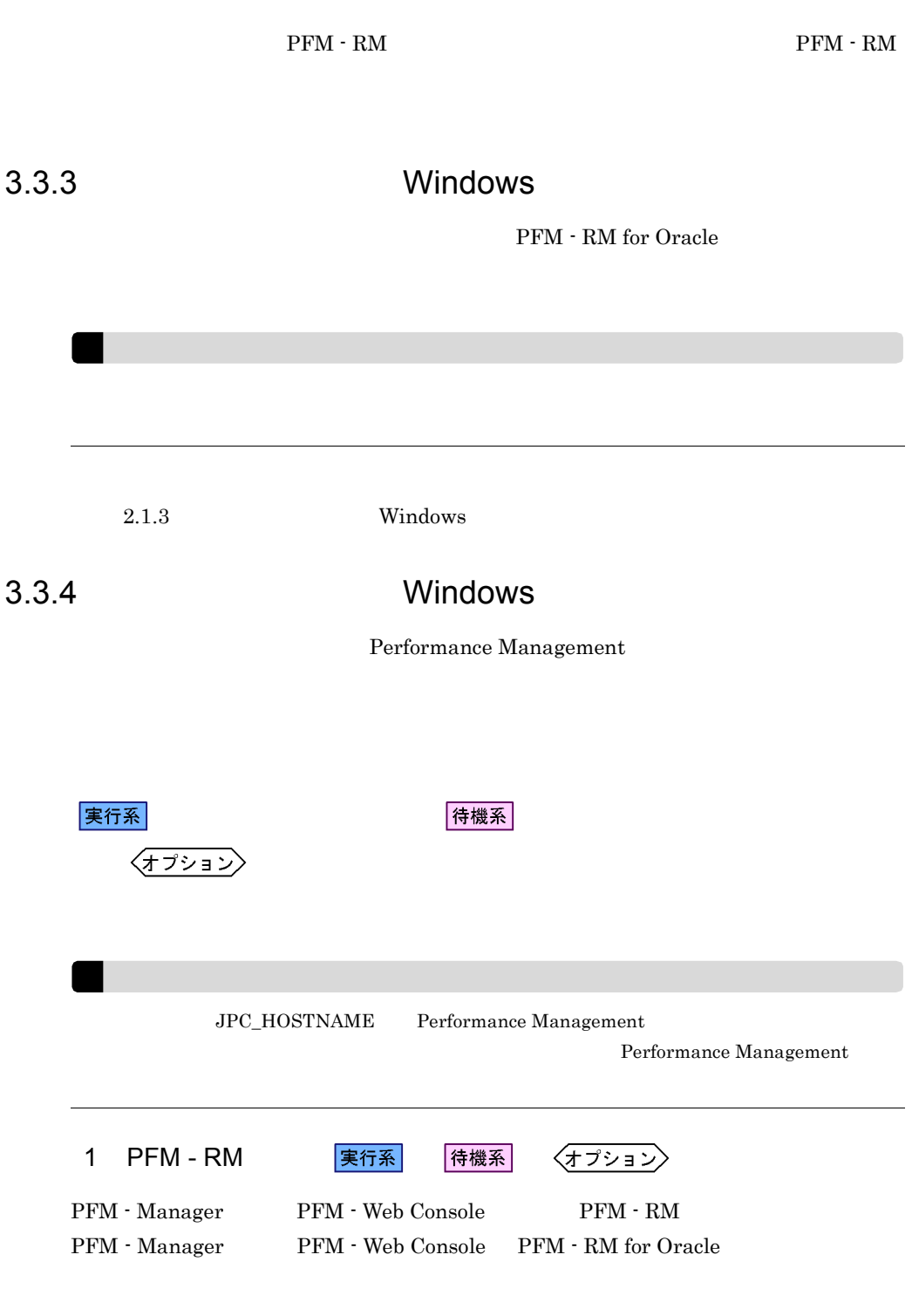

PFM - RM for Oracle

- Performance Management PFM RM for Oracle
- **THE PFM RM** for Oracle

PFM - Manager PFM - Web Console

 $2.1.4(1)$  PFM - RM for Oracle

2  $\sim$ 

実行系

3 PFM - RM

実行系

jpcconf ha setup

Performance Management

Performance Management

JP1/Performance Management Performance Management Performance Management

1. jpcconf ha setup TPFM - RM for Oracle

jpcconf ha setup -key RMOracle -lhost jp1-halora -d S:¥jp1

 $-{\rm lhost}$ 

jp1-halora DNS

 $-d$ -d S:\jp1 S:\jp1\jp1pc

 $($   $)$ 

PFM - RM for Oracle

2. jpcconf ha list

jpcconf ha list all

4 **PFM - Manager** 実行系 jpcconf mgrhost define TPFM - RM for Oracle PFM - Manager 1. jpcconf mgrhost define 3. The Second PFM - Manager jpcconf mgrhost define -host jp1-hal -lhost jp1-halora PFM - Manager - host PFM - Manager host  $-$ host PFM - Manager PFM - Manager PFM - Manager PFM - Manager  $P$ jp1-hal PFM - RM for Oracle - lhost PFM - RM for Oracle jp1-halora 5 Dracle Drace マカウントの 〈オプション】 PFM - RM for Oracle Oracle Oracle Database oracle oracle oracle or  $O$ Oracle 2.1.4(2) PFM - RM for Oracle Oracle 0.000 and 0.000 and 0.000 and 0.000 and 0.000 and 0.000 and 0.000 and 0.000 and 0.000 and 0.000 and 0.0  $sys$  $6$ 実行系 jpcconf inst setup PFM - RM for Oracle jpcconf inst setup 1host

jpcconf inst setup

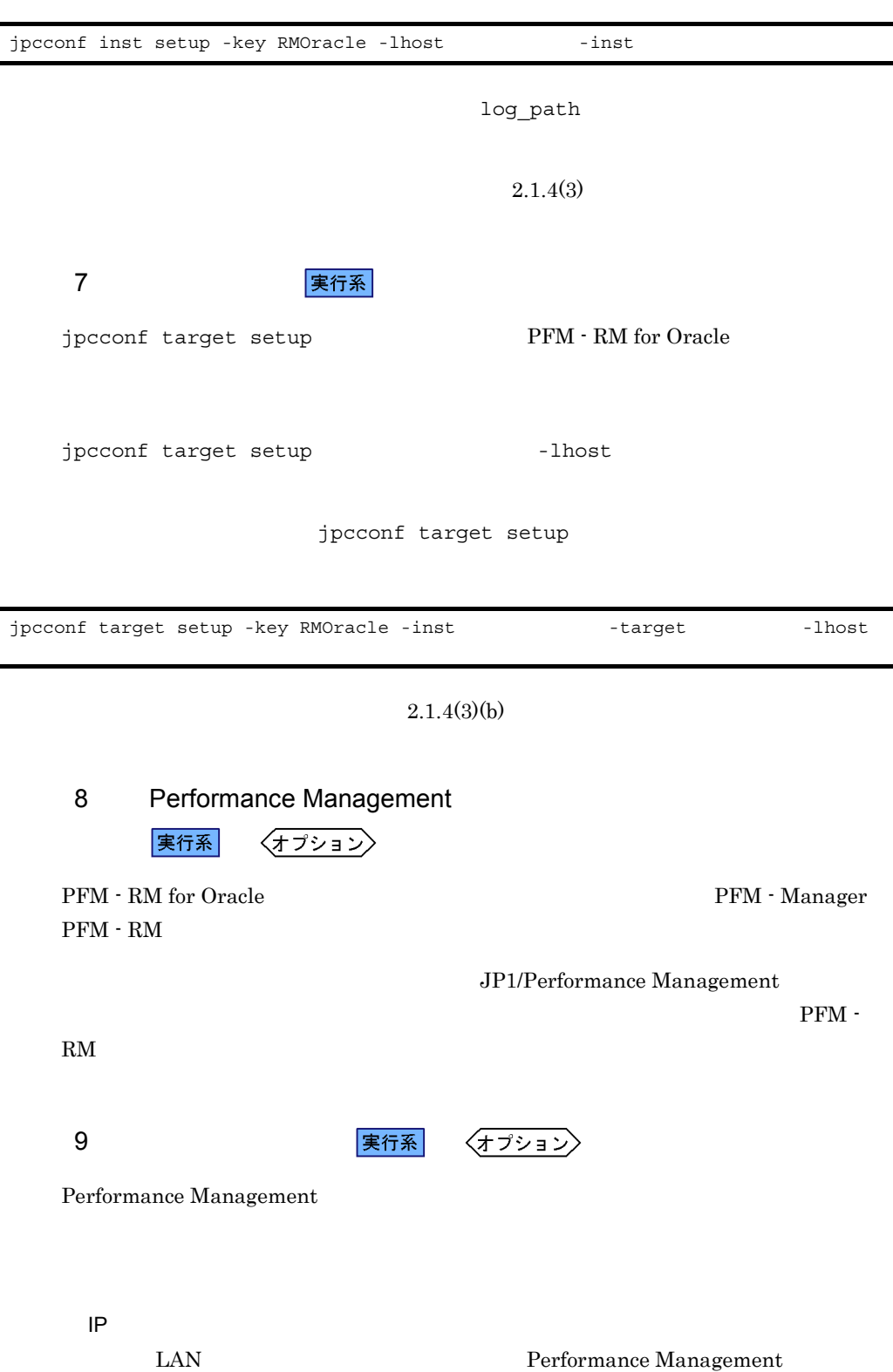

 $\overline{\mathsf{I}}$ 

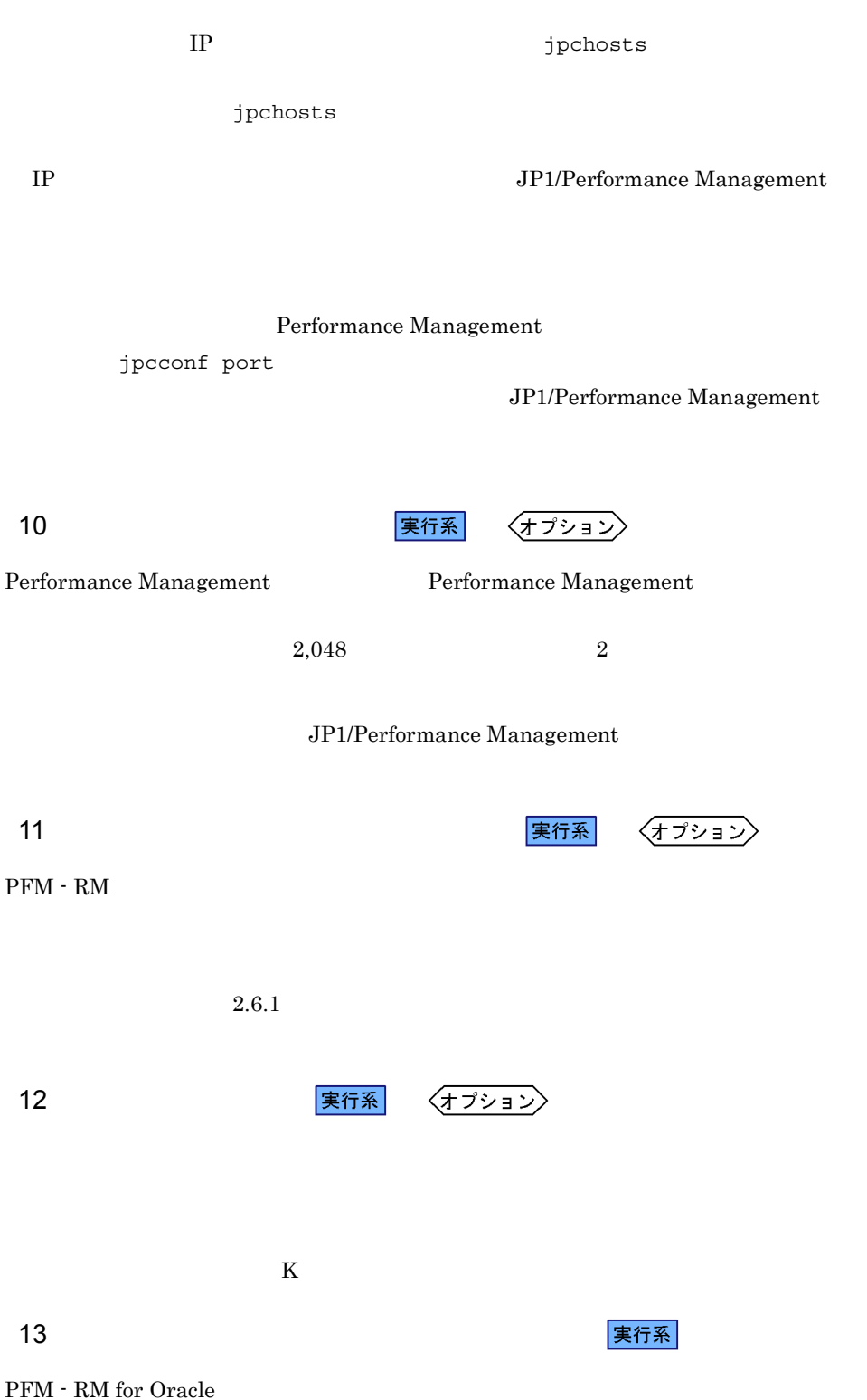

Performance Management

Performance Management

1. jpcconf ha export lhostexp.txt jpcconf ha export -f lhostexp.txt <mark>ま行系 えんしゃ きょうかん しょうかん しょうかん しょうかん まんない しょうかん まんない しょうかん しょうかん しょうかん しょうかん しょうかん しょうかん こうしょうかい しょうかん こうしょうかい しょうかい</mark> 待機系  $(13)$ 15 共有ディスクのオフライン 〈オプション〉  $16$ 待機系 Performance Management jpcconf ha import

Performance Management

1. jpcconf ha import

jpcconf ha import -f lhostexp.txt

PFM - RM for

Oracle

jpcconf ha import

2. jpcconf ha list

jpcconf ha list all

jpcconf ha list

17 *Demail* PFM - RM 2 東行系

Performance Management

PFM - RM for Oracle

PFM - RM for Oracle Windows MSCS

Performance Management

PFM - RM for Oracle

3-3 **PFM - RM for Oracle** 名前 サービス名 依存関係 1 PFM - RM Store for Oracle [LHOST]  $JPIPCAGT_1S_$ [LHOST] IP アドレスリソー 2 PFM - RM for Oracle [LHOST]  $JPIPCAGT_1A_$ [LHOST]  $1$ 3 PFM - Action Handler [LHOST] JP1PCMGR\_PH [LHOST] IP

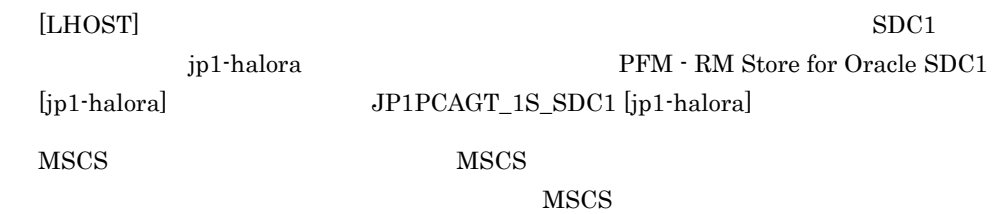

待機系

•<br>•<br>リソースの種類 **•**[名前][依存関係],および[サービス名]を表 3-3 のとおりに設定する。  ${\rm MSCS}$ **•**[起動パラメータ]および[レジストリ複製]は設定しない。 **Performance Management** PFM - RM for Oracle as a set of the set of the set of the set of the set of the set of the set of the set of the set of the set of the set of the set of the set of the set of the set of the set of the set of the set of the set of the set of  $3$  $\overline{OS}$ jpcconf ha setup jpcspm stop all -lhost and -kill immediate 待機系 18 タンフト おおとこ しょうしょう こうしょう <mark>実行系</mark> しょうしょう Performance Management  $19$  マステムの環境設定をある。 マステムの環境設定を 待機系 Performance Management <br>PFM - Web Console Performance Management Performance Management  $JPI/$ 

Performance Management

 $3.$ 

Oracle PFM - RM for Oracle

PFM - RM for Oracle  $2.2$  UNIX

Fibre Channel SCSI

• **•** <u>• The Secondary Secondary and The Secondary Secondary and The Secondary Secondary Secondary Secondary Secondary Secondary Secondary Secondary Secondary Secondary Secondary Secondary Secondary Secondary Secondary Sec</u>

PFM - Manager JP1/Performance Management

 $3.4.1$  UNIX

1  $\blacksquare$ PFM - RM for Oracle

a) *a* 

b<sub>2</sub>

**•** クラスタシステムがクラスタソフトによって制御されていること。 **•** クラスタソフトが論理ホスト運用する PFM - RM for Oracle の起動や停止などを制御

• **•** " which is a straight in the straight in the straight in the straight in the straight in the straight in the straight in the straight in the straight in the straight in the straight in the straight in the straight in

Performance Management

• **• The Performance Management**  $\blacksquare$ Store  $\mathcal{L}$ c) and IP The IP  $\blacksquare$ • **IP** and  $\overline{P}$ • **IP** hosts  $\blacksquare$ • DNS **FQDN** • **•**  $\blacksquare$ • **a** a manne -n  $\alpha$ • **1** 32  $\left. \begin{array}{ccccccc} \sqrt{*} & : & ; & * & ? & ! & "\end{array} \right. & < & > & \left. \begin{array}{ccccccc} & & & & & & \\ & & & & & & & \\ \end{array} \right. & < & > & \left. \begin{array}{ccccccc} & & & & & & \\ & & & & & & & \\ \end{array} \right. & < & > & \left. \begin{array}{ccccccc} & & & & & & & \\ & & & & & & & & \\ \end{array} \right. & < & > & \left. \begin{array}{ccccccc} & & & & & & & & \\ & & & & & & & & & \\ \end{array} \right. & < & > & \left. \begin{array}{ccccccc} & & & & & & & &$ \*\*localhost" IP \*\*\* 2 **https://web.armoracle PFM - RM for Oracle** PFM - RM for Oracle PFM - RM for Oracle 3-4 **PFM - RM for Oracle** 項目 例 jp1-halora  $IP$   $172.16.92.100$  $/$ jp1

Performance Management

 $3.$ 

153

#### 3 PFM - RM for Oracle

PFM - RM for Oracle

 $3.4.2$  UNIX

#### PFM - RM for Oracle  $\begin{array}{cc} \mathbf{PFM}\cdot\mathbf{RM} \text{ for Oracle} \end{array}$
$3.$ 

3-7 *CONSTRUCTER PFM - RM for Oracle* PFM - RM for Oracle

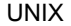

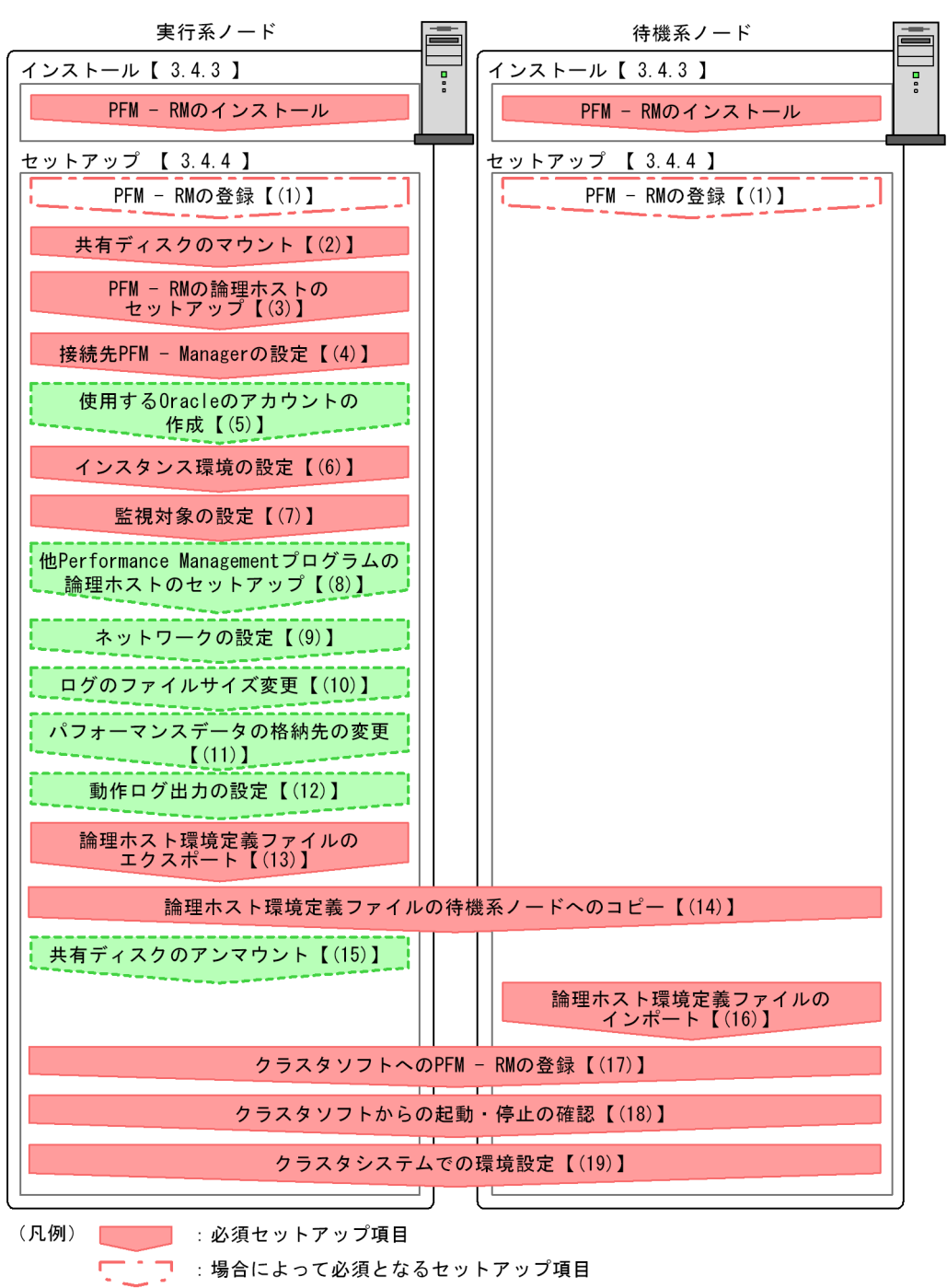

CONNOTE : オプションのセットアップ項目

【 】 : 参照先

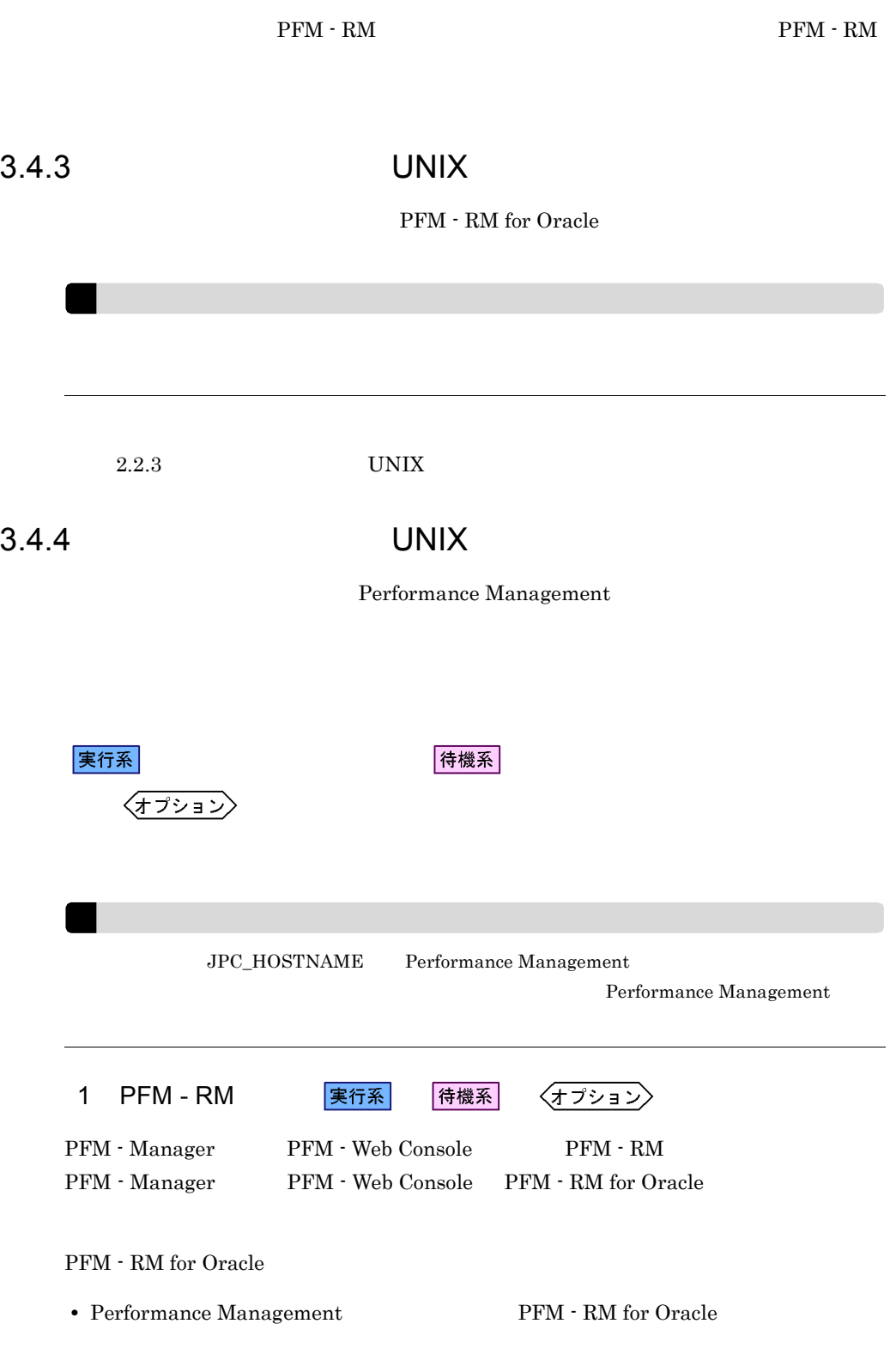

#### • **• THE PFM - RM** for Oracle

PFM - Manager PFM - Web Console

 $2.2.4(2)$  PFM  $\cdot$  RM for Oracle

実行系

2  $\sim$ 

3 PFM - RM

jpcconf ha setup

Performance Management Performance Management JP1/Performance Management

Performance Management

1. jpcconf ha setup The Sea PFM - RM for Oracle

jpcconf ha setup -key RMOracle -lhost jp1-halora -d /jp1

 $-{\rm lhost}$ 

jp1-halora DNS

 $-d$  $-d /jp1$  /jp1/jp1pc

PFM - RM for Oracle

2. jpcconf ha list

実行系

157

jpcconf ha list all

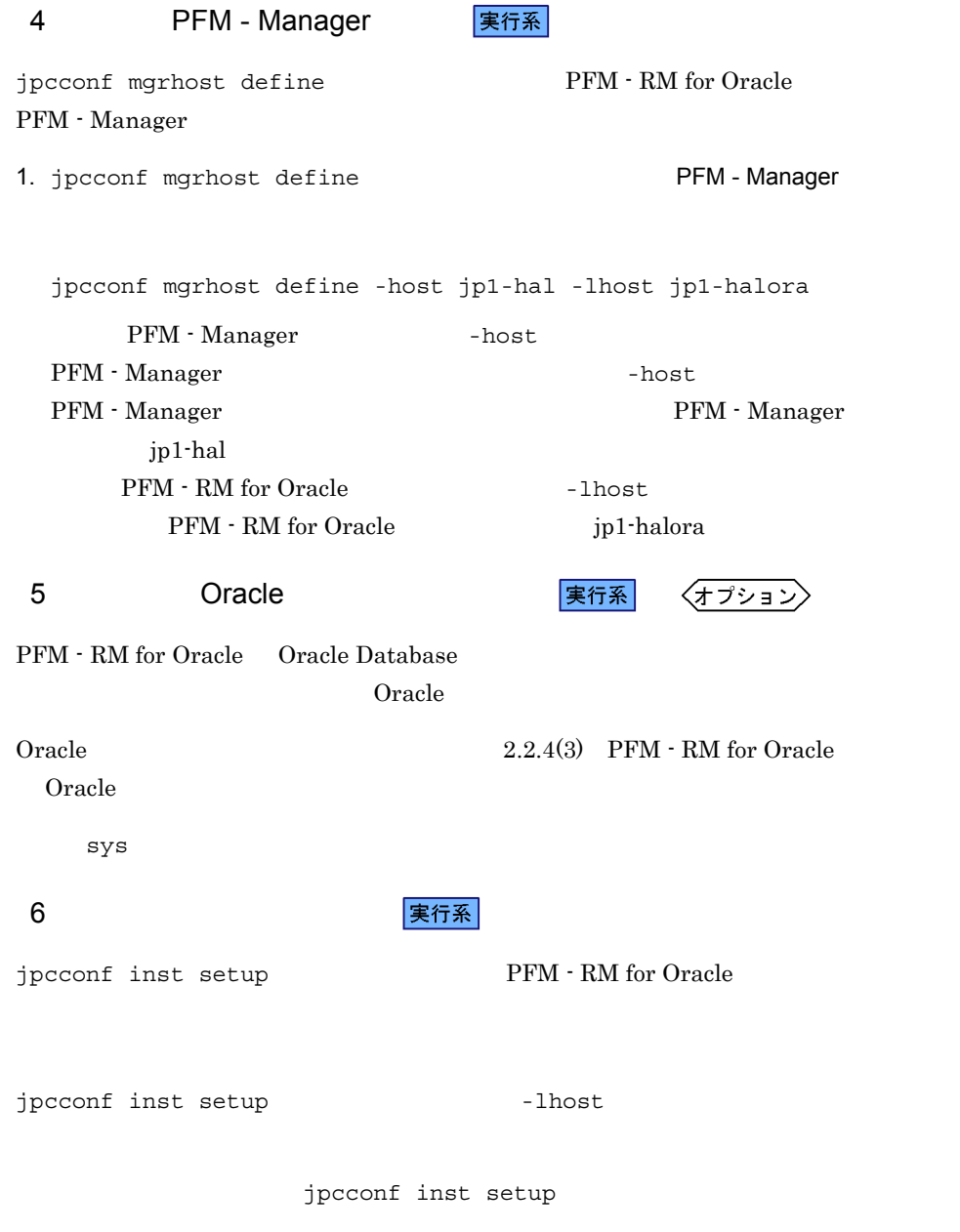

jpcconf inst setup -key RMOracle -lhost and -inst

log\_path

 $2.2.4(4)$ 実行系  $7 \,$ jpcconf target setup TPFM - RM for Oracle jpcconf target setup 1host jpcconf target setup jpcconf target setup -key RMOracle -inst the -target -lhost  $2.2.4(4)(b)$ 8 Performance Management 実行系 〈オプション〉 PFM - RM for Oracle PFM - Manager  $PFM - RM$ JP1/Performance Management  ${\rm PFM}\,$  - $RM$ 〈オプション〉 9 ネットワークの設定 Performance Management IP アドレスを設定する LAN **Example Performance Management** IP 7 Premiers in the IP 7 Premiers 2012

jpchosts

 $3.$ 

Performance Management

jpcconf port JP1/Performance Management 10 ログのファイルサイズ変更  $\langle$ オプション $\rangle$ Performance Management Performance Management  $2,048$   $2$ JP1/Performance Management 11 マンスデータ インターマンスデータ 11 マンスデータ 実行系 <mark>実行系</mark>  $\langle f \rangle$  $PFM - RM$  $2.6.1$ 12 すい 東行系 〈オプション〉

 $K$ 

 $13 \,$ 

実行系

PFM - RM for Oracle

Performance Management

Performance Management

- 
- 1. jpcconf ha export

lhostexp.txt

jpcconf ha export -f lhostexp.txt これは、14 論理ホスト環境定義ファイルの有機系メールの有機系メールの有機系 <mark>実行系 </mark> 待機系  $(13)$ 15 共有ディスクのアンマウント  $\langle f \rangle$  $\texttt{jplpc}$  $jp1p$ c  $j$  $1.$   $jplpc$ tar  $2.$  $3.$ 4. 共有ディスク上の環境ディレクトリに tar ファイルを展開する。  $5.$  $6.$ 待機系  $16$ 

> Performance Management jpcconf ha import Performance Management

 $3.$ 

```
1. jpcconf ha import
```
jpcconf ha import -f lhostexp.txt

PFM - RM for

Oracle

jpcconf port

2. jpcconf ha list

jpcconf ha list all

jpcconf ha list

17 **カラスタリア PFM - RM の室** 実行系

待機系

Performance Management

Performance Management

PFM - RM for Oracle

UNIX  $\blacksquare$ 

PFM - RM for Oracle

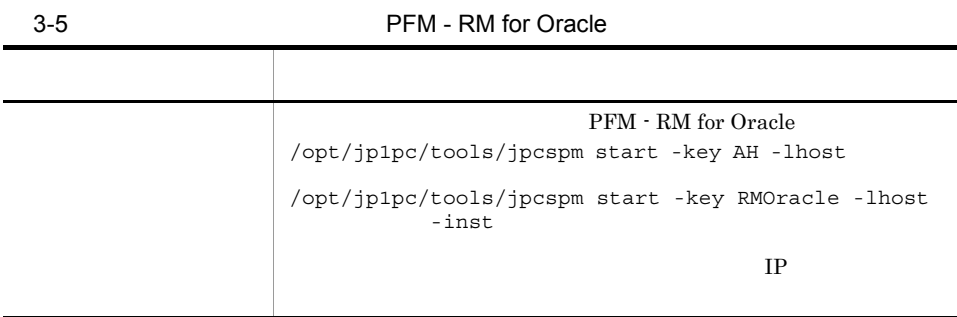

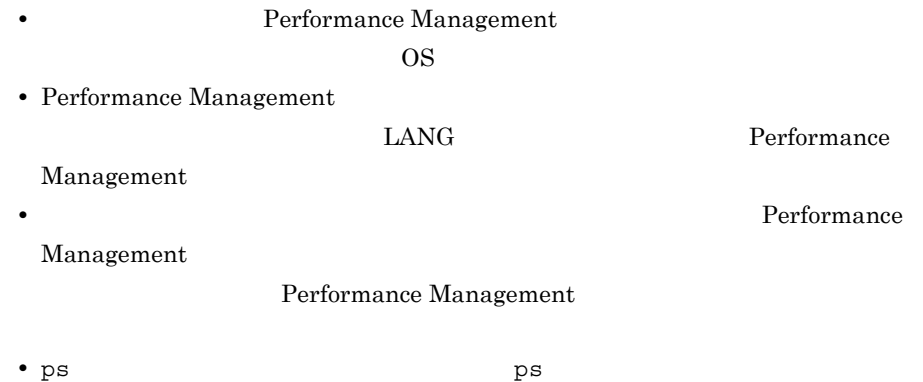

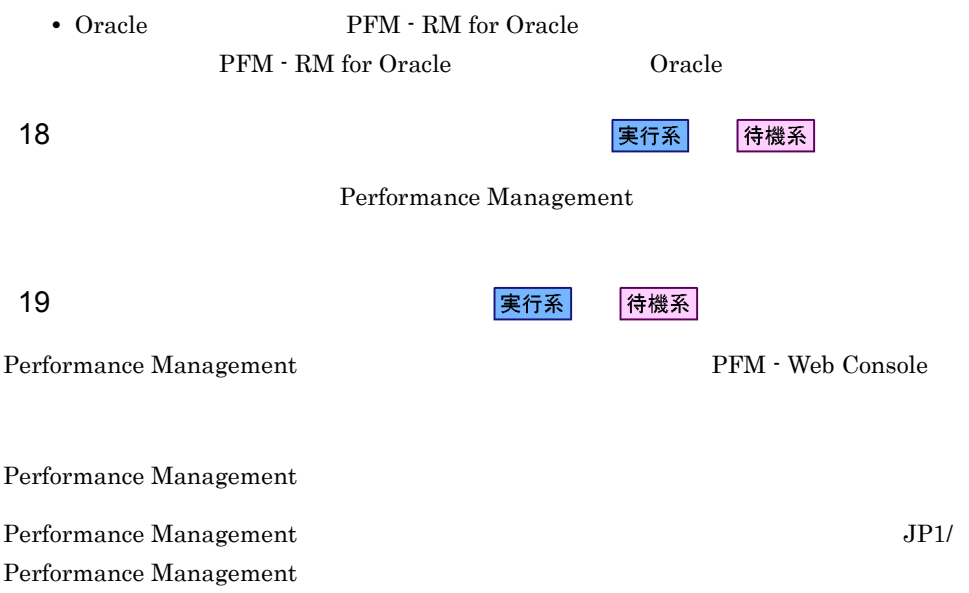

 $3.5$ Windows

PFM - RM for Oracle

PFM - Manager JP1/Performance Management

# 3.5.1 PFM - RM for Oracle Windows

PFM - RM for Oracle

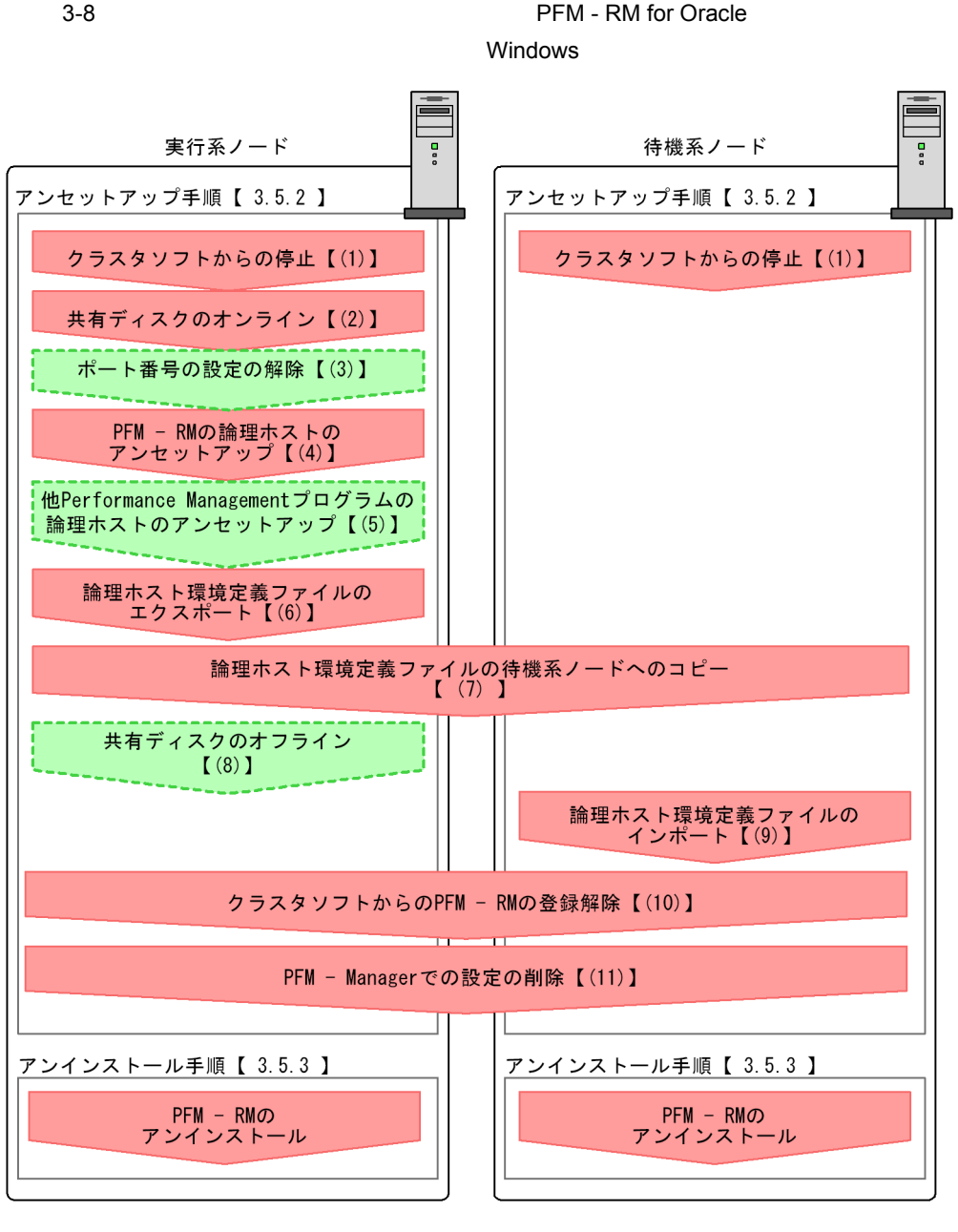

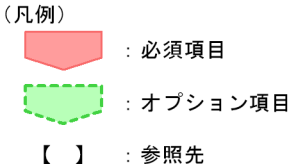

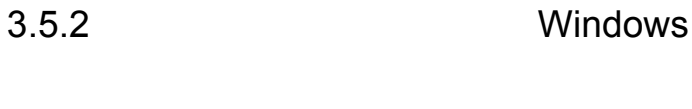

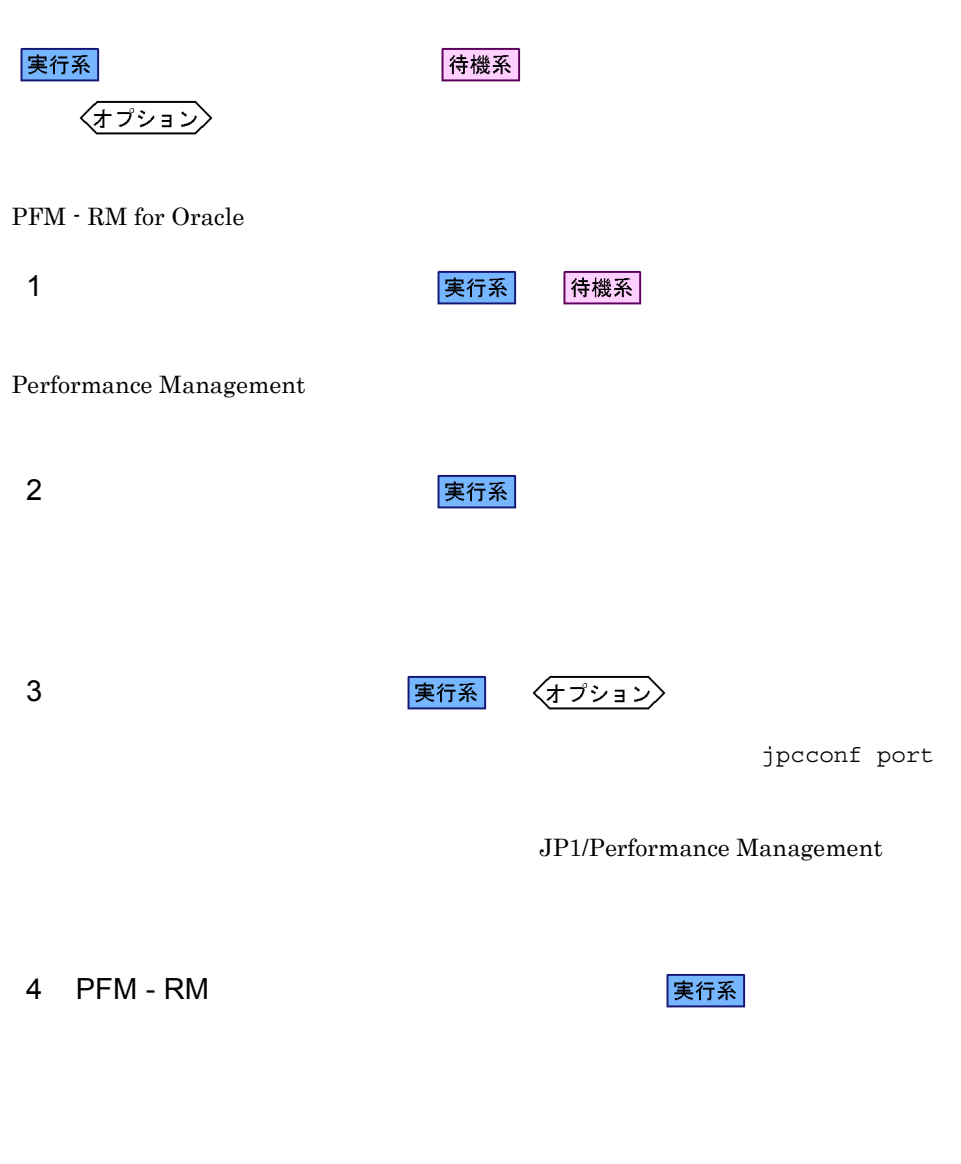

 $jp1pc$ 

1. jpcconf ha list

jpcconf ha list all -lhost jp1-halora

2. jpcconf target unsetup

jpcconf target unsetup -key RMOracle -inst SDC1 -target -lhost jp1-halrmp jpcconf target unsetup

3. PFM - RM for Oracle

jpcconf inst unsetup -key RMOracle -lhost jp1-halora -inst SDC1 jpcconf inst unsetup

4. jpcconf ha unsetup PFM - RM for Oracle

jpcconf ha unsetup -key RMOracle -lhost jp1-halora

jpcconf ha unsetup  $\Gamma$  PFM - RM for Oracle

5. jpcconf ha list

jpcconf ha list all

PFM - RM for Oracle

6. Oracle Database PFM - RM for Oracle Oracle  $O<sub>r</sub>$ acle 2019 PFM - RM for Oracle SQL  $Oracle Database$   $2.3.2(1)(c)$ Oracle Database 7. Oracle PFM - RM for Oracle 0racle 0racle TIMED STATISTICS 8. Oracle 0. Oracle 0. Oracle 0. Oracle 0. Oracle 0. Oracle 0. Oracle 0. Oracle 0. Oracle 0. Oracle 0. Oracle 0. Oracle 0. Oracle 0. Oracle 0. Oracle 0. Oracle 0. Oracle 0. Oracle 0. Oracle 0. Oracle 0. Oracle 0. Oracle 0.

 $3.$ 

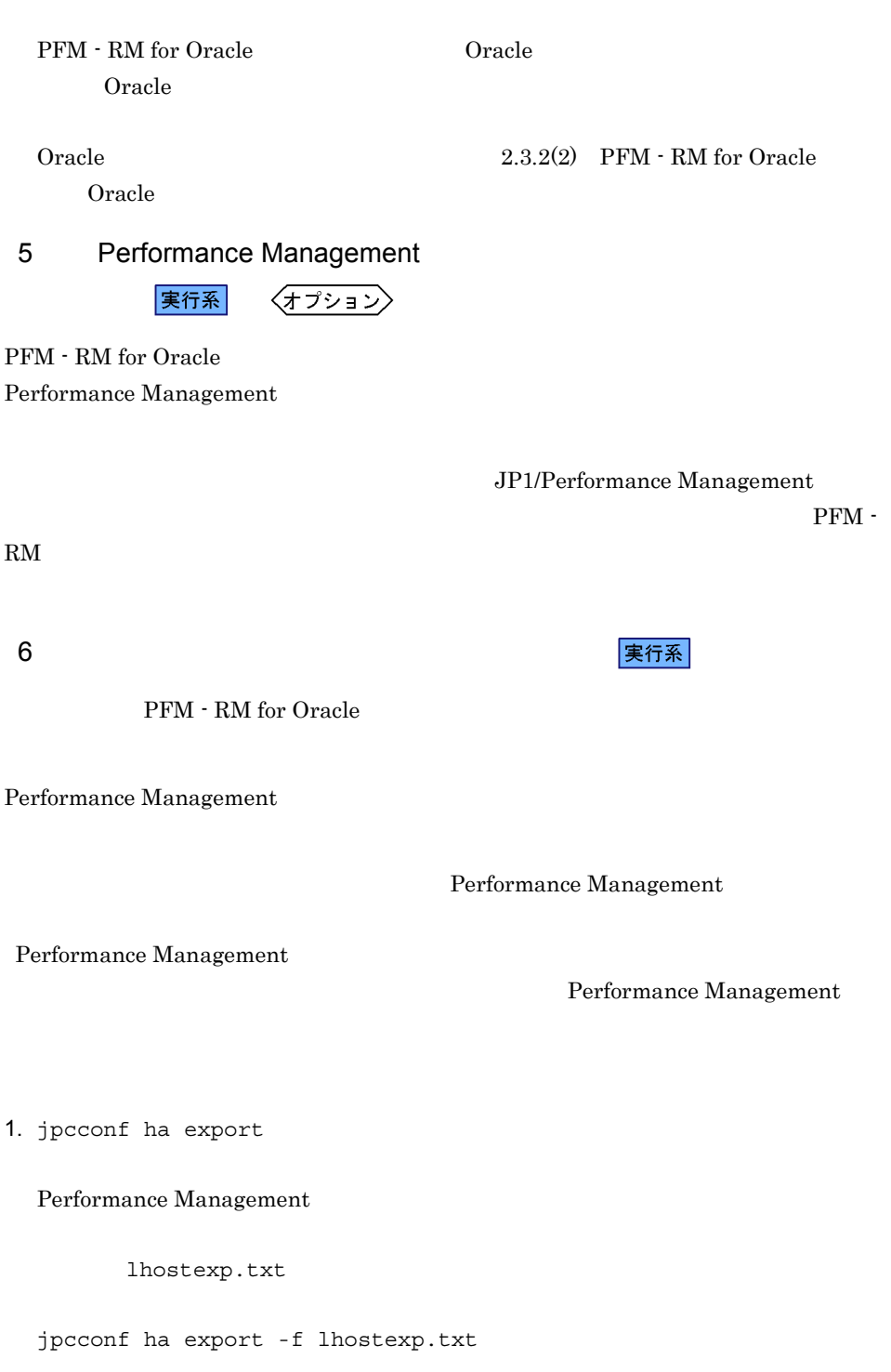

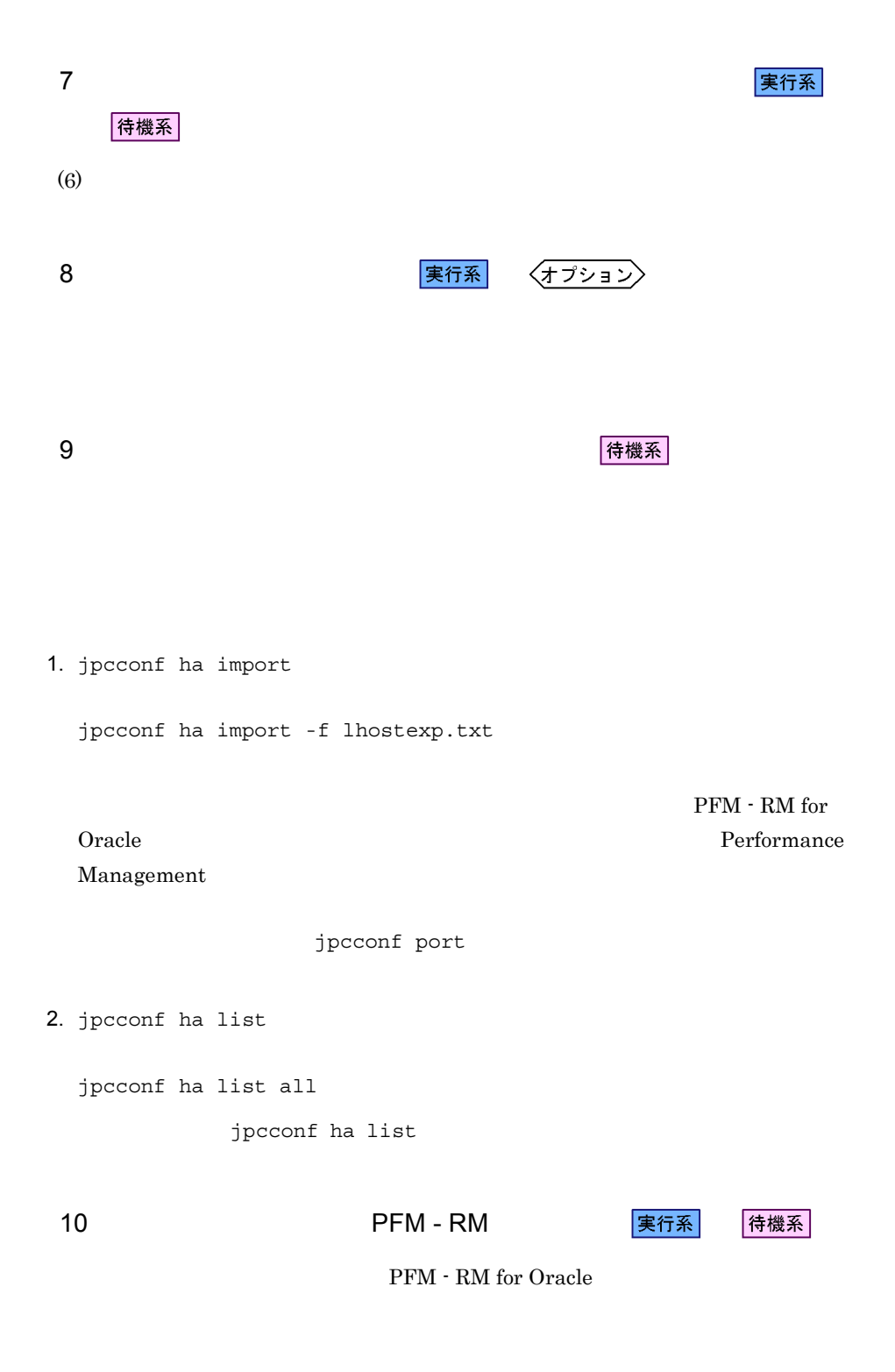

11 PFM - Manager マントン 実行系 待機系 PFM - Web Console PFM - Manager PFM - PFM -RM for Oracle 1. PFM - Web Console 2. PFM - Manager PFM - Manager jp1-hal PFM - RM for Oracle jp1-halora jpctool service delete -id  $ID$  -host jp1-halora -lhost jp1-hal  $\text{ID}$  iD  $\text{ID}$ 3. PFM - Manager JP1/Performance Management Performance Management 4. PFM - Web Console PFM - Web Console PFM - Manager PFM - Web Console 3.5.3 Windows PFM - RM for Oracle

Windows

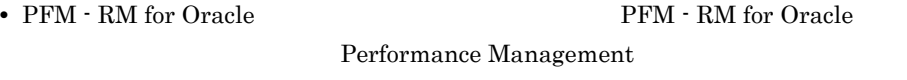

 $2.3.3$ 

• **• The PFM - RM for Oracle PFM - RM for Oracle** 

 $3.$ 

# $3.6$ UNIX

PFM - RM for Oracle

PFM - Manager  $JPI/Performance$  Management

 $3.6.1$  UNIX

PFM - RM for Oracle

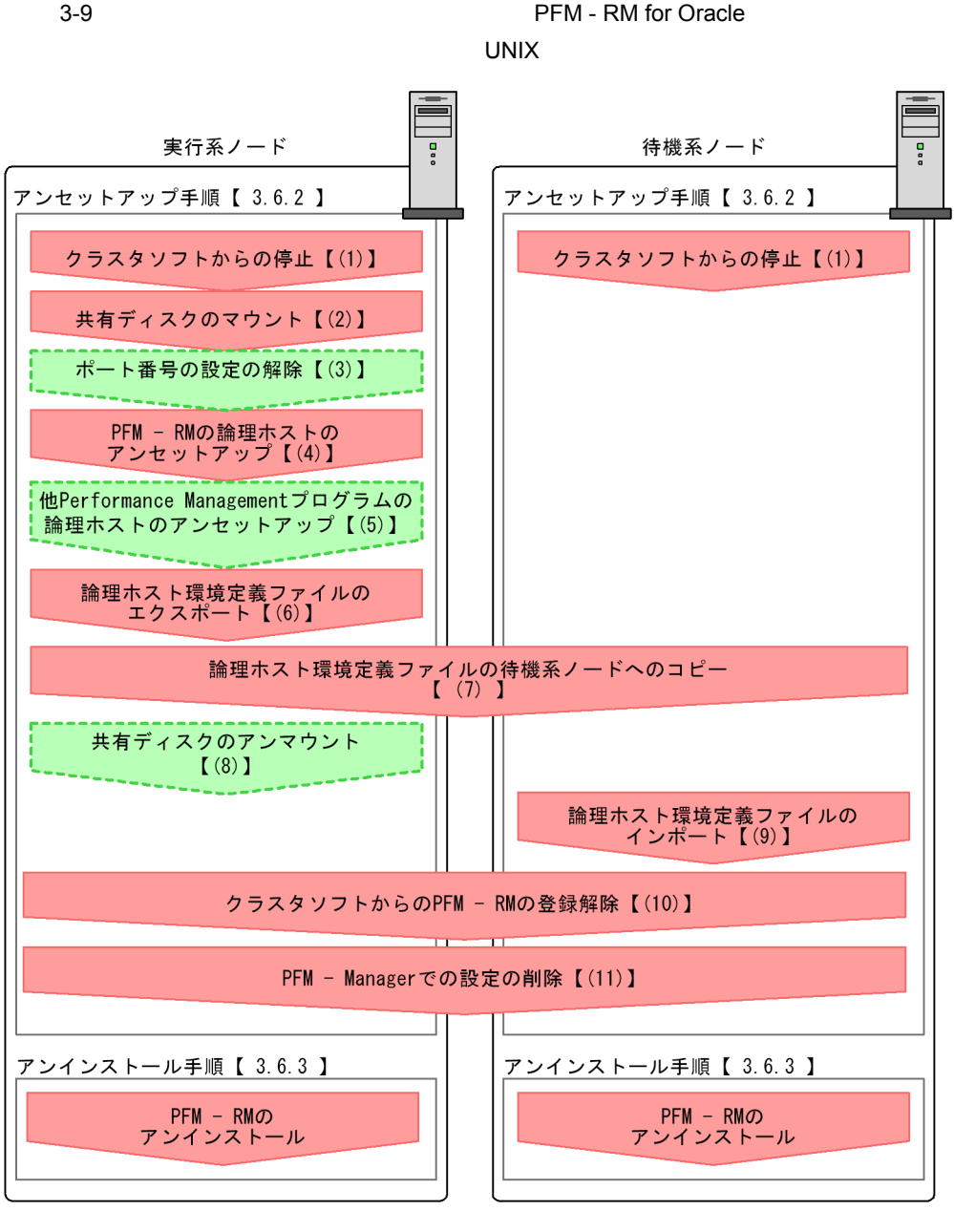

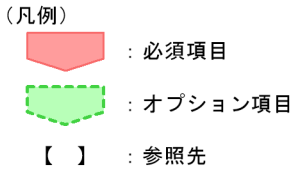

 $3.$ 

3.6.2 UNIX

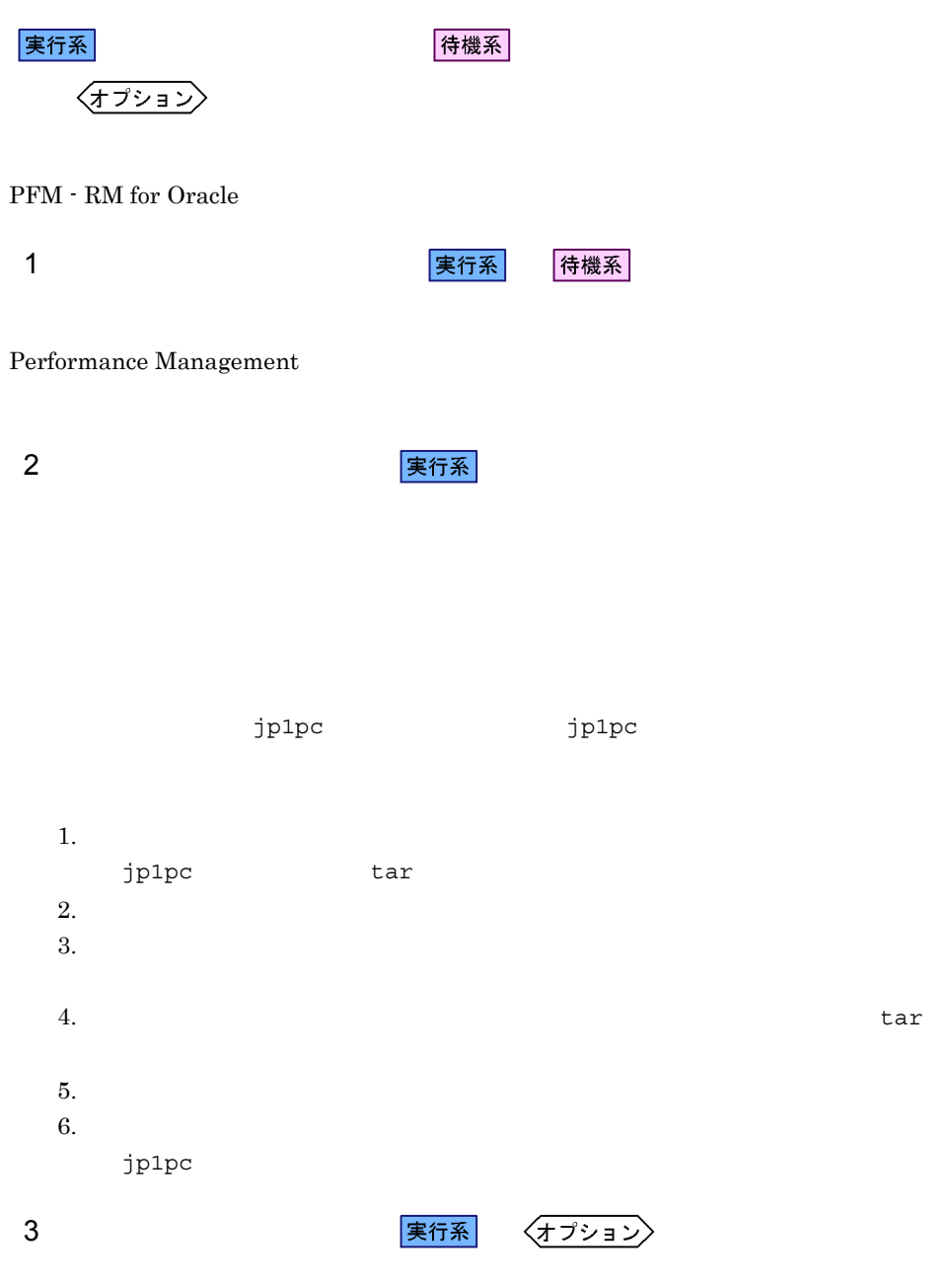

jpcconf port

 $3.$ 

JP1/Performance Management

4 PFM - RM

#### 実行系

 $jp1p$ c  $j$ 

1. jpcconf ha list

jpcconf ha list all -lhost jp1-halora

2. jpcconf target unsetup

jpcconf target unsetup -key RMOracle -inst SDC1 -target -lhost jp1-halrmp

jpcconf target unsetup

#### 3. PFM - RM for Oracle

jpcconf target unsetup -key RMOracle -lhost jp1-halora -inst SDC1 jpcconf target unsetup

4. jpcconf ha unsetup TPFM - RM for Oracle

jpcconf ha unsetup -key RMOracle -lhost jp1-halora jpcconf ha unsetup  $\qquad \qquad \qquad \qquad \qquad \qquad \qquad \qquad \qquad \qquad \qquad \text{PFM} \cdot \text{RM} \text{ for Oracle}$ 

5. jpcconf ha list

jpcconf ha list all

#### PFM - RM for Oracle

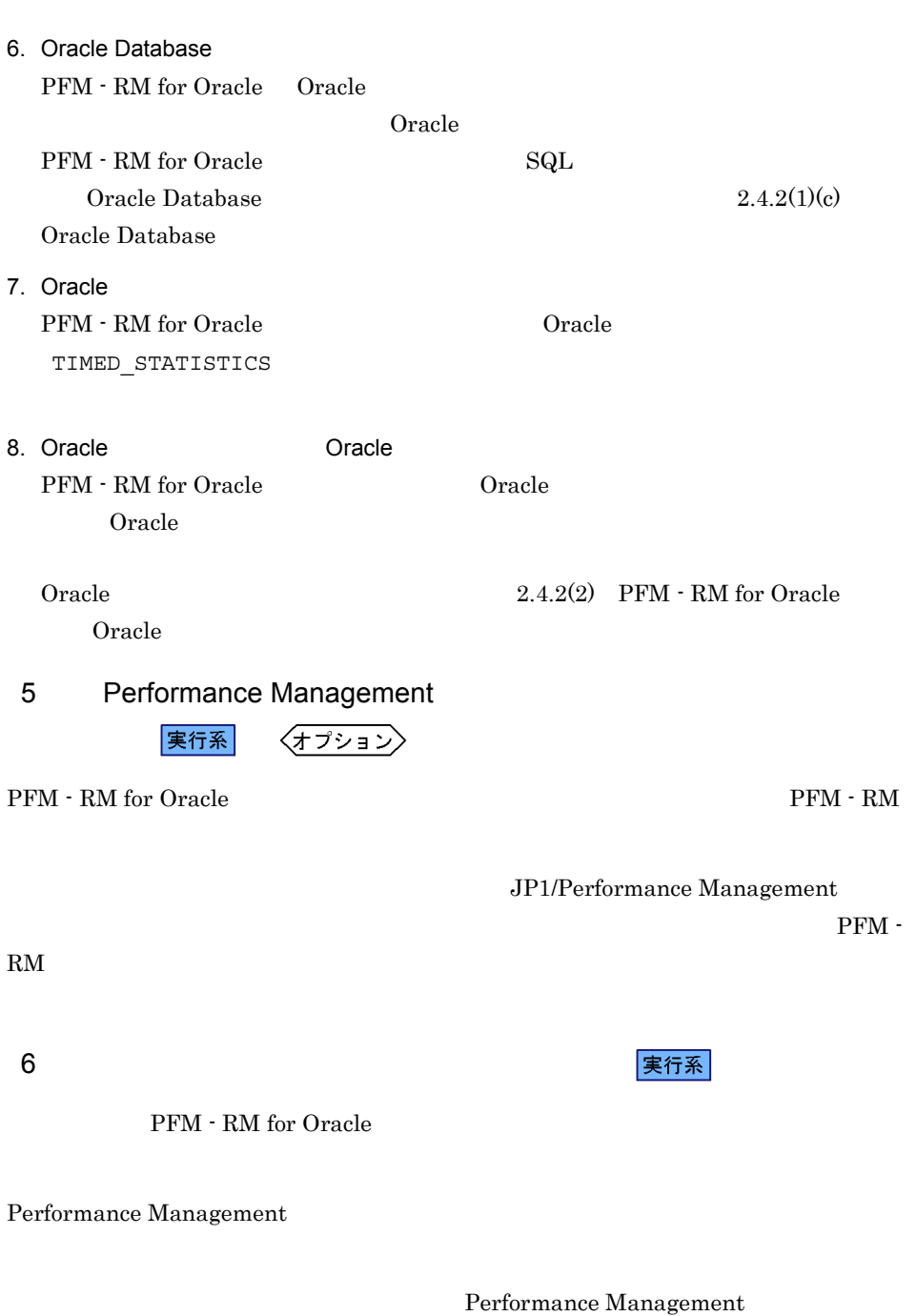

Performance Management

 $3.$ 

Performance Management

1. jpcconf ha export

Performance Management

lhostexp.txt

jpcconf ha export -f lhostexp.txt これは 1999年 - 1999年 - 1999年 - 1999年 - 1999年 - 1999年 - 1999年 - 1999年 - 1999年 - 1999年 - 1999年 - 1999年 - 1999年 - 19 待機系  $(6)$ 8 またり またま まんでん まんでん まんでん まんでん まんてい まんじょう はんじょう はんじょう はんじょう はんじょう はんじょう はんじょう はんじょう はんじょう はんじょう はんじょう はんじょう はんじ 〈オプション〉 待機系  $9 \overline{\phantom{a}}$ 

1. jpcconf ha import

jpcconf ha import -f lhostexp.txt

PFM - RM for Oracle Performance

Management

jpcconf port

2. jpcconf ha list

178

jpcconf ha list all

jpcconf ha list

UNIX

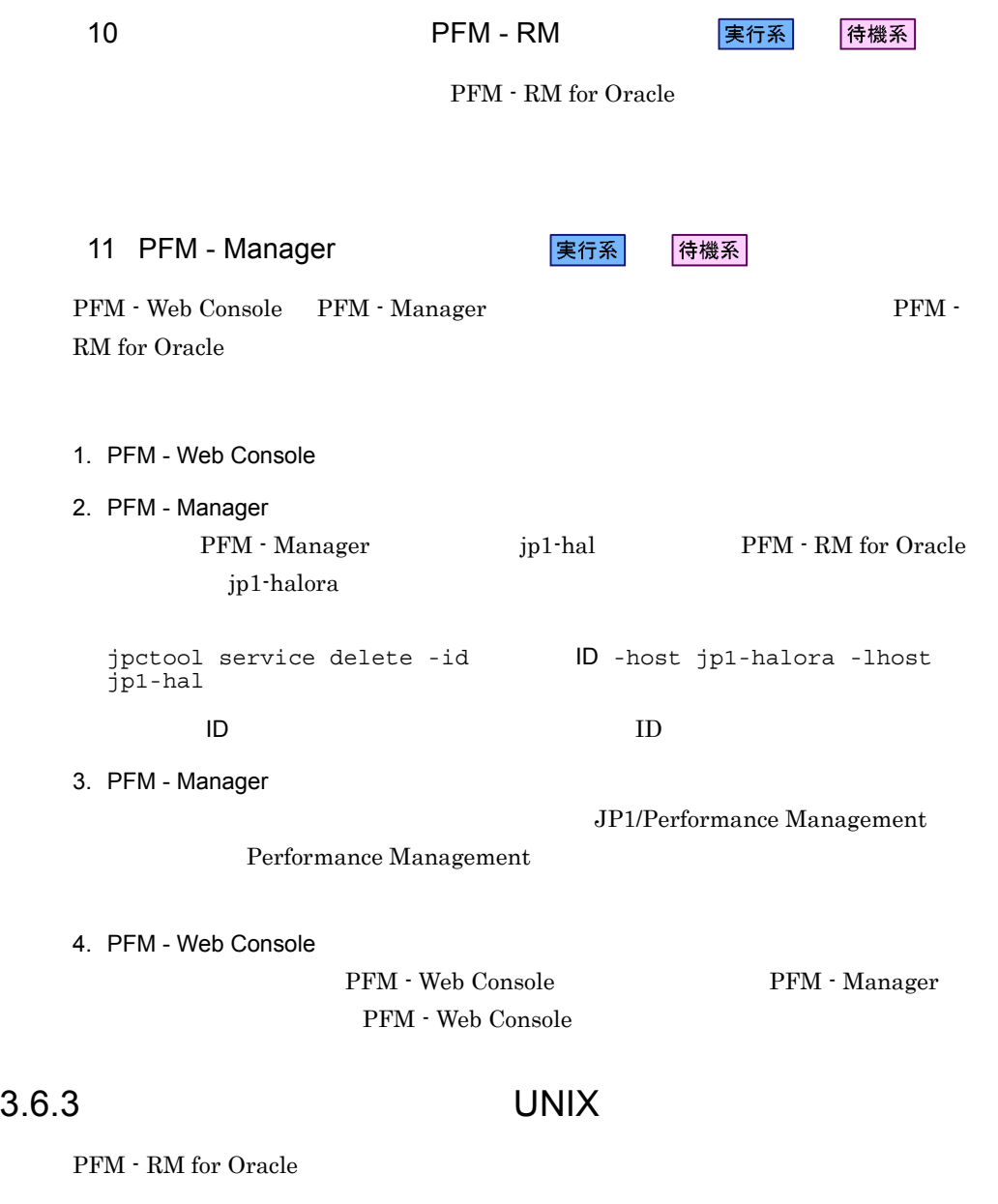

 $2.4.3$ 

• PFM - RM for Oracle **PFM - RM for Oracle** Performance Management

• **• The PFM - RM for Oracle PFM - RM** for Oracle

# 3.7 PFM - RM for Oracle

PFM - RM for Oracle

### $3.7.1$

PFM - RM

 $2.6.2$ 

jpcconf ha list jpcconf target list

jpcconf target setup

#### 1.  $\blacksquare$

PFM - RM for Oracle jpcconf target list jpcconf target list -key RMOracle -inst  $-$ lhost Targets: targethost1 targethost2 Groups: All 2. PFM - RM for Oracle

> jpcconf target setup targethost1

jpcconf target setup -key RMOracle -inst + target targethost1

3. PFM - RM for Oracle

 $2-28$ 

JP1/Performance Management

## $3.7.2$

#### ${\rm PFM}$  -  ${\rm RM}$

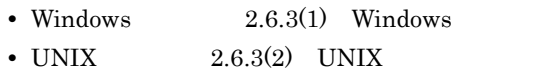

Oracle **Oracle Oracle** Oracle oracle oracle oracle oracle oracle oracle oracle oracle oracle oracle or  $\alpha$ 

jpcconf ha list jpcconf inst setup

1.  $\blacksquare$ 

PFM - RM for Oracle

jpcconf ha list

jpcconf ha list -key RMOracle

jp1\_Ora Ora1

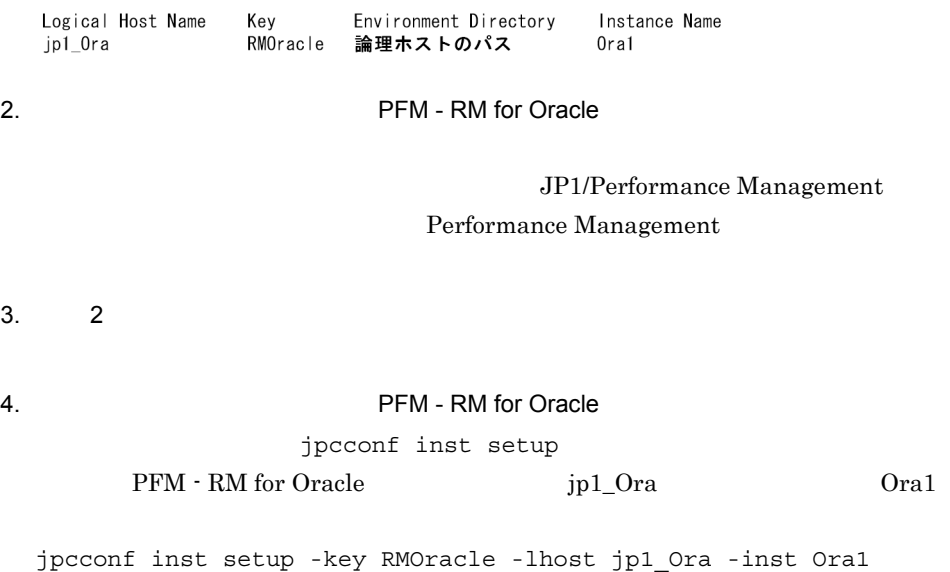

5. Oracle  $1.5\,$  Windows  $2-29$  UNIX  $2-31$  oracle\_passwd

#### $\rm JP1/Performance$ Management Performance Management

Windows  $2.3.2(1)(c)$  Oracle Database UNIX  $2.4.2(1)(c)$  Oracle Database Windows  $2.1.4(3)(c)$  Oracle Database UNIX  $2.2.4(4)(c)$  Oracle Database JP1/Performance Management

 $1.$  $2.$ 

 $6.$ 

 $3.$ 

#### PFM - RM for Oracle

#### $3.8.1$

PFM - RM for Oracle

PFM - RM for Oracle

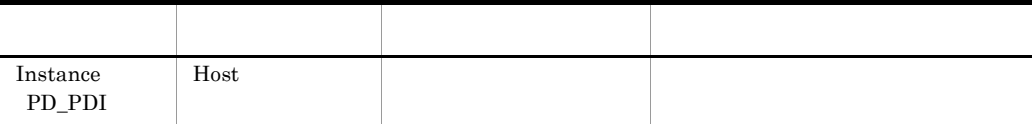

• **•**  $\mathbf{a} = \mathbf{a} + \mathbf{b}$ 

#### $3.8.2$

- PFM RM
- Windows 3.3.4(3) PFM RM
- UNIX  $3.4.4(3)$  PFM RM
- Windows 3.3.4(6)
- UNIX  $3.4.4(6)$
- Performance Management

#### Performance Management

- Windows 3.3.4(8) Performance Management
- UNIX  $3.4.4(8)$  Performance Management

**•** ネットワークの設定時に,ポート番号を設定した。

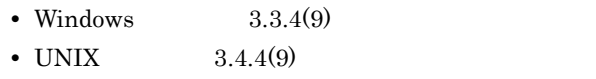

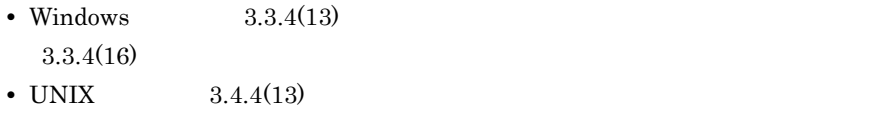

 $3.4.4(16)$ 

 $3.7.1$  $3.7.2$ 

# *4* 監視テンプレート

PFM - RM for Oracle

 $3 \sim 1$ 

Performance Management

 ${\rm PFM}$  -  ${\rm RM}$  $PFM - RM$ 

PFM - RM

PFM - RM for Oracle

JP1/Performance

Management

このアラームの主な設定値を表で説明します。この表では,アラームの設定値と,PFM

PFM - Web Console

PFM - Web

の状態の表示]メソッドで表示される アイコンをクリックすると,このレポートを

Console 0. エージェントアイコンによる

- Web Console

 ${\rm PFM}$  -  ${\rm RM}$  for Oracle  $\hfill {\rm PFM}$  RM Oracle Template Alarms 09.00 09.00 intervals to the contract of the contract of the contract of the contract of the contract of the contract of the contract of the contract of the contract of the contract of the contract of the contract of the contrac PFM - Web Console **RM Oracle** 

 $4 - 1$ 

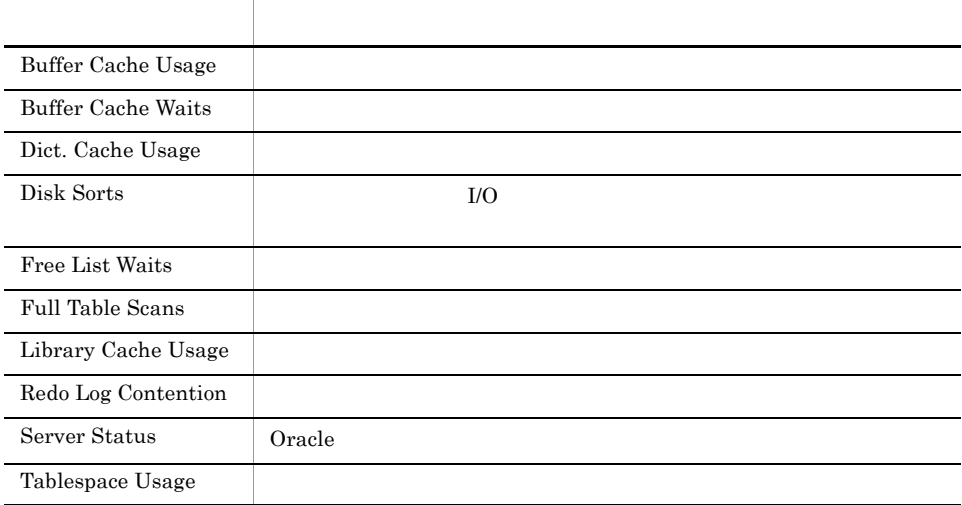

**Oracle** Server Status

# Buffer Cache Usage

Buffer Cache Usage

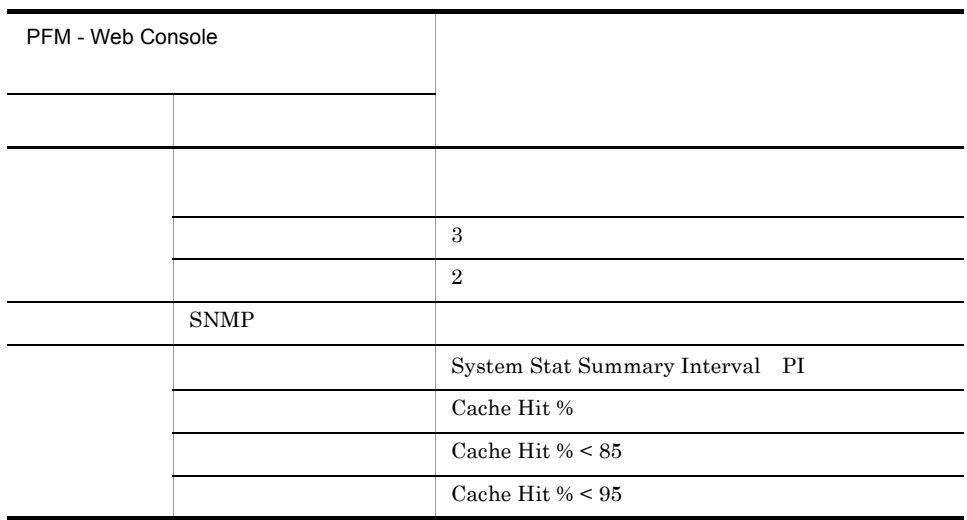

Reports/RM Oracle/Troubleshooting/Recent Past/Cache Usage

# Buffer Cache Waits

Buffer Cache Waits

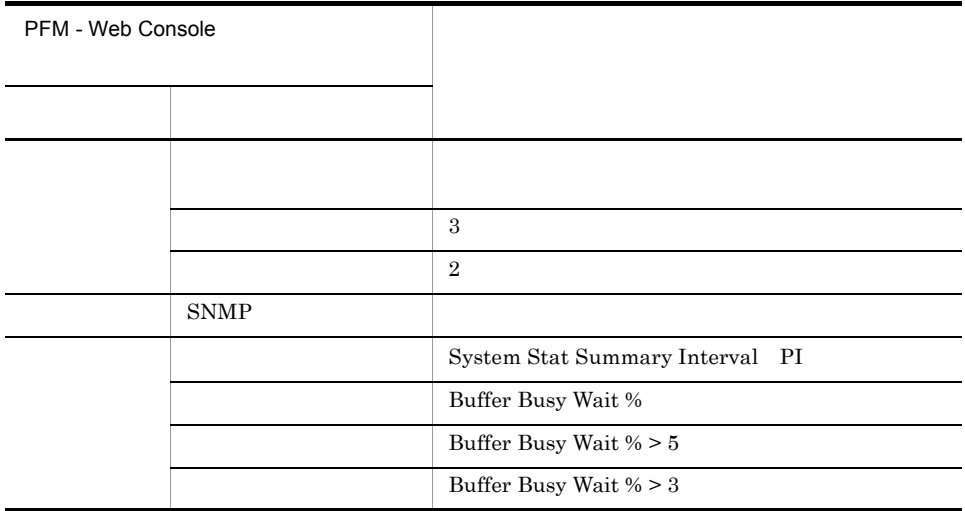

Reports/RM Oracle/Troubleshooting/Recent Past/Cache Usage
# Dict. Cache Usage

#### Dict. Cache Usage

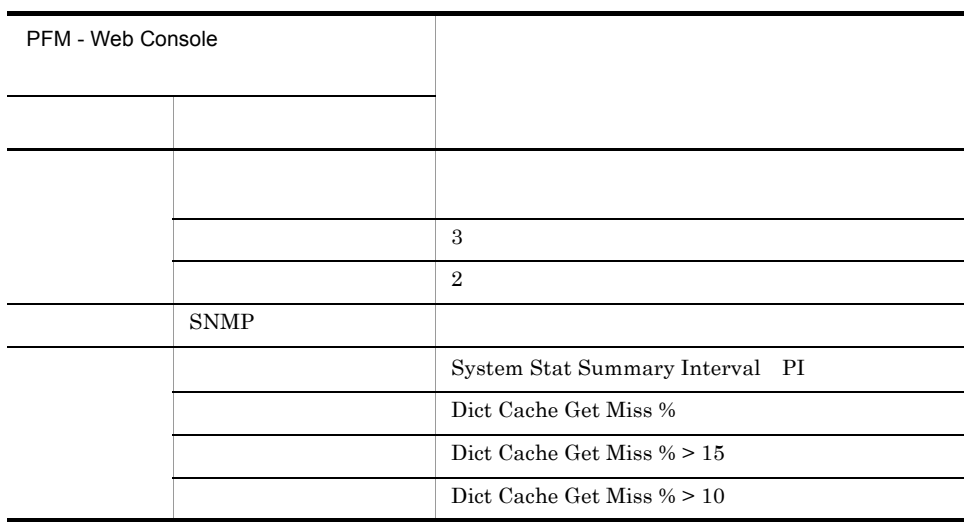

Reports/RM Oracle/Troubleshooting/Recent Past/Cache Usage

#### Disk Sorts

Disk Sorts I/O

PFM - RM for Oracle Cracle Database

 $SORT\_AREA\_SIZE \hspace{1cm} SORT\_AREA\_RETAINED\_SIZE$ 

extending the 204,800 control of the Control of the Control of the Control of the Database

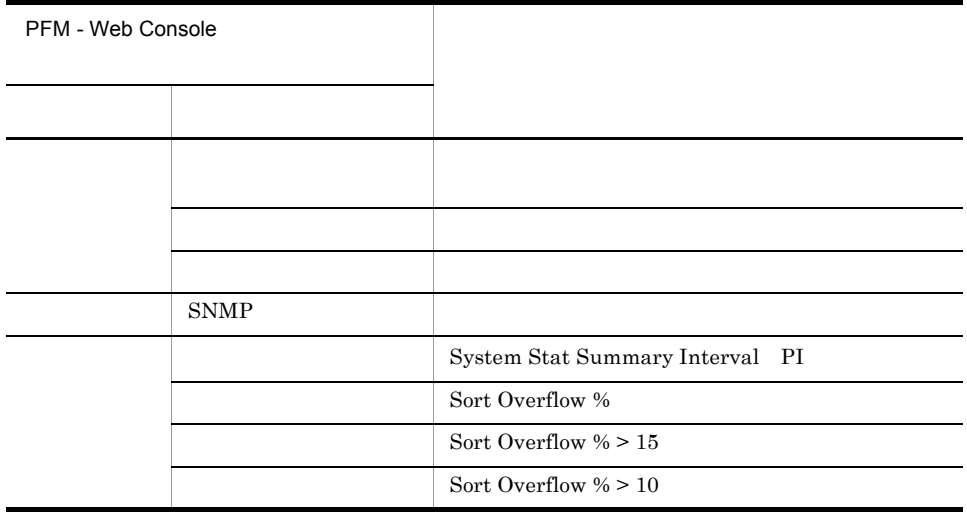

Reports/RM Oracle/Troubleshooting/Real-Time/Disk Sorts - Top 10 Sessions

 $4.$ 

#### Free List Waits

Free List Waits

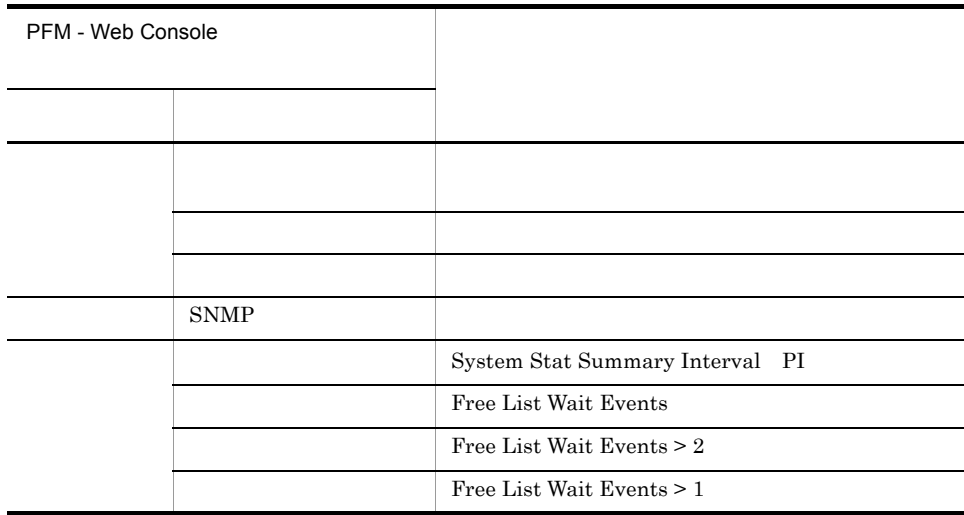

Reports/RM Oracle/Troubleshooting/Real-Time/Longest Transactions - Top 10 Sessions

#### Full Table Scans

Full Table Scans

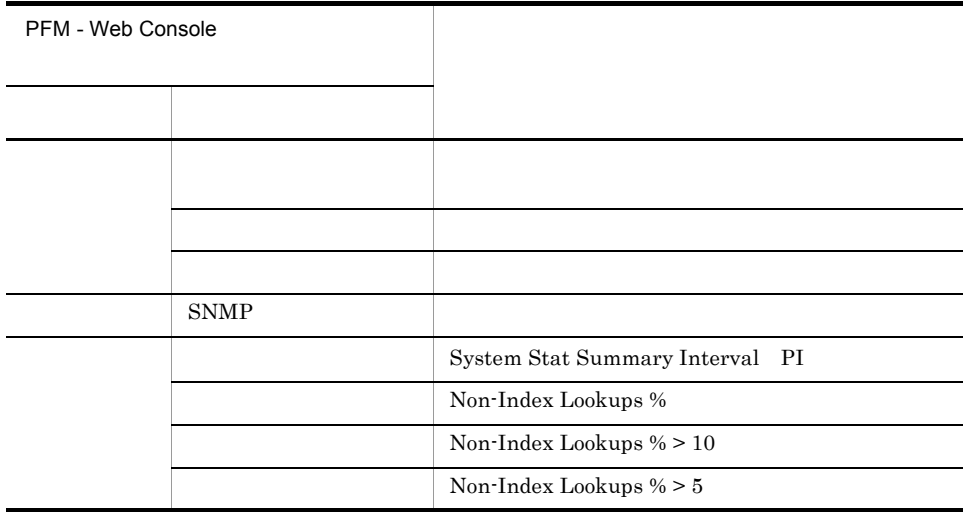

Reports/RM Oracle/Troubleshooting/Recent Past/Full Table Scans

# Library Cache Usage

Library Cache Usage

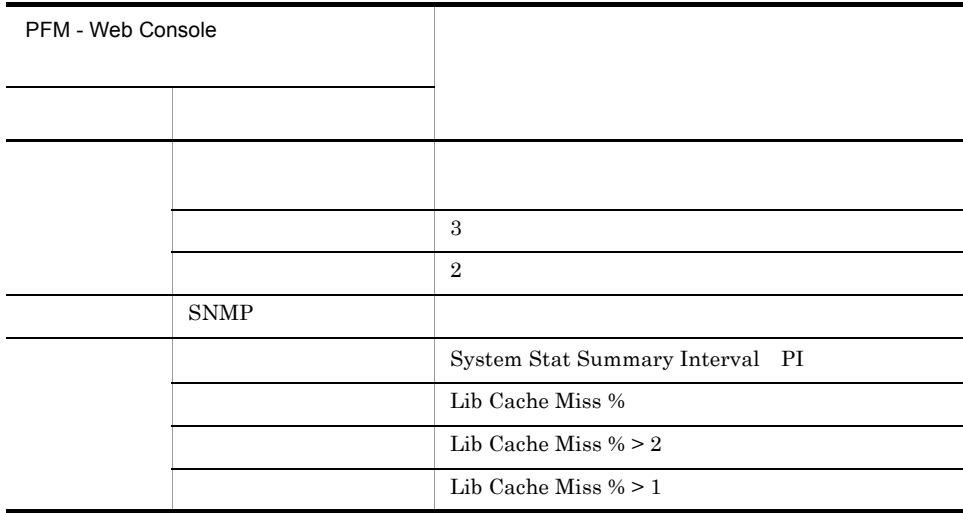

Reports/RM Oracle/Troubleshooting/Recent Past/Cache Usage

# Redo Log Contention

Redo Log Contention

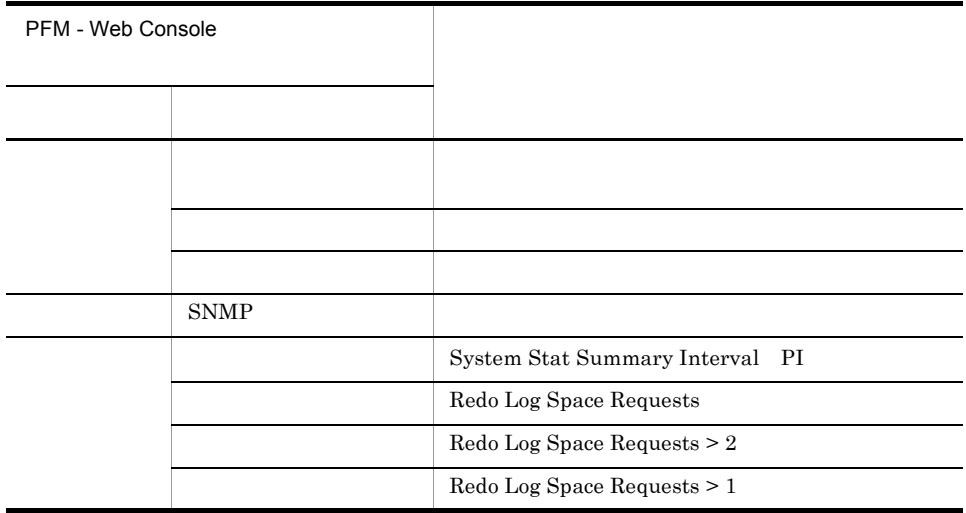

Reports/RM Oracle/Troubleshooting/Recent Past/Redo Log Buffer Contention

 $4.$ 

### Server Status

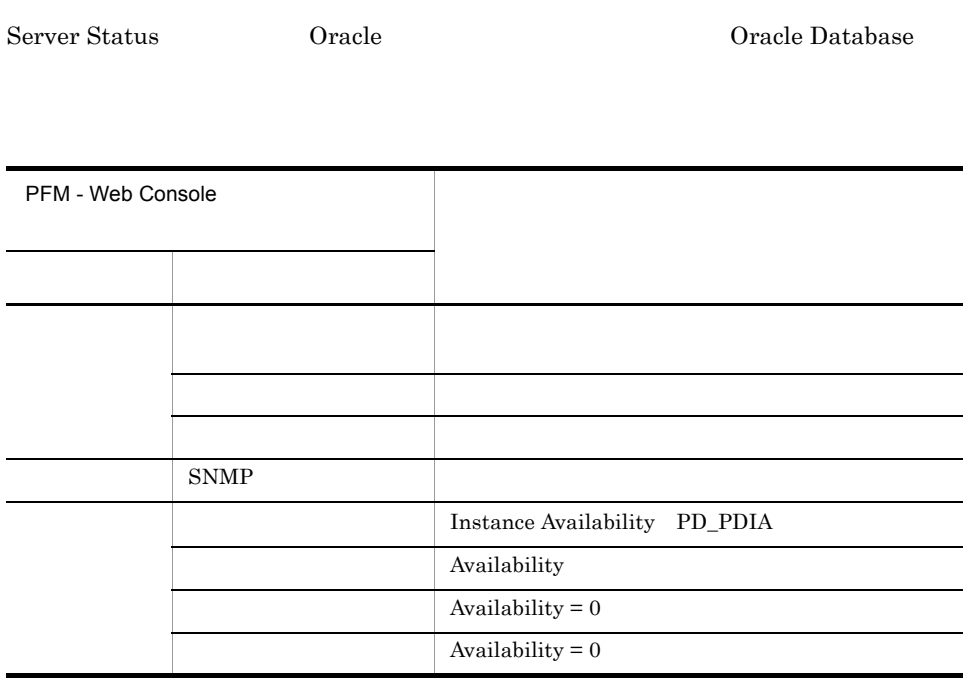

Reports/RM Oracle/Status Reporting/Real-Time/System Overview

# Tablespace Usage

Tablespace Usage

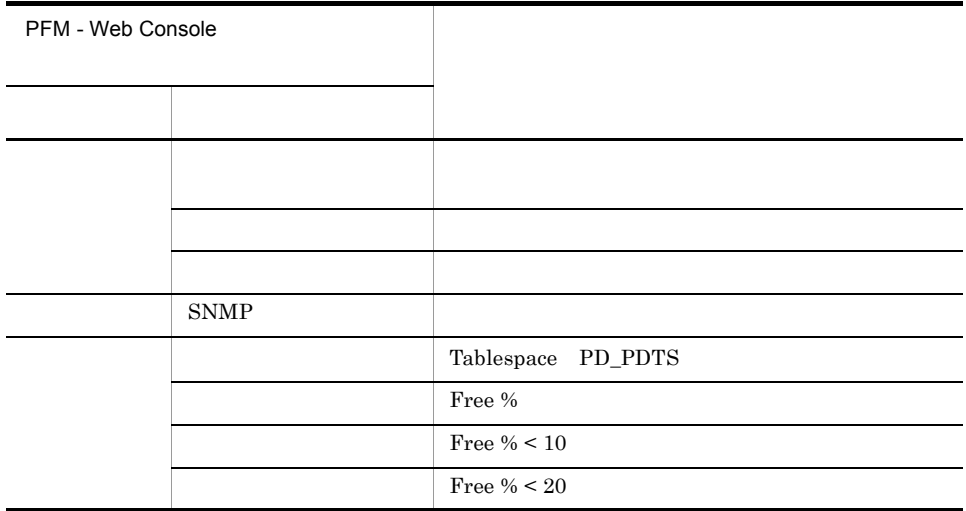

Reports/RM Oracle/Status Reporting/Real-Time/Tablespace Status

**•** レポート名に「(Multi-Agent)」が含まれるレポートは,複数のインスタンスについて

**•** レポート名に「(Multi-Agent)」が含まれないレポートは,単数のインスタンスについ

 $5.$ 

PFM - Web Console

 $Log = Yes$ 

PFM - Web Console

PFM - Web Console

 $PFM$  - RM for Oracle  $\leq$ 

4. 監視テンプレート

<RM Oracle> +-- <Monthly Trend> | +-- Cache Usage Trend(Multi-Agent) | +-- Database Activity Trend(Multi-Agent) | +-- <Advanced> | +-- Database Space Trend(Multi-Agent) | +-- Datafile I/O Trend Summary | +-- SGA Status Summary | +-- <Drilldown Only> | +-- Datafile I/O Trend Detail(Reads) | +-- Datafile I/O Trend Detail(Writes) +-- <Status Reporting> | +-- <Daily Trend> | | +-- Cache Usage Status(Multi-Agent) | | +-- Database Activity Status(Multi-Agent) | | +-- <Advanced> | | +-- Database Space Summary(Multi-Agent) | | +-- Datafile I/O Status Summary | | +-- <Drilldown Only> | | +-- Datafile I/O Status Detail(Reads) | | +-- Datafile I/O Status Detail(Writes) | +-- <Real-Time> | +-- Database Activity Status +-- Database Space Overview | +-- Server Configuration Status | +-- SGA Status | +-- System Overview | +-- Tablespace Status | +-- <Drilldown Only> | +-- Database Activity Status Detail | +-- Tablespace Status Detail +-- <Troubleshooting> +-- <Real-Time> | +-- Blocking Locks | +-- Disk Sorts - Top 10 Sessions | +-- I/O Activity - Top 10 Datafiles | +-- Locked Objects | +-- Lock Usage - Top 10 Sessions | +-- Longest Transactions - Top 10 Sessions | +-- Memory Usage - Top 10 Sessions | +-- Physical I/O - Top 10 Sessions | +-- System Overview | +-- <Drilldown Only> | +-- Datafile I/O Activity Detail | +-- Open Cursors | +-- Session Detail | +-- Session Statistics Detail | +-- SQL Text +-- <Recent Past> +-- Cache Usage +-- Full Table Scans +-- Redo Log Buffer Contention

Monthly Trend

 $1 \t 1$ 

 $1$ 

Status Reporting

- Daily Trend
	- $24$  execute 1

 $1$ 

• Real-Time

Troubleshooting

- Real-Time
- Recent Past

 $1$  6  $1$  6  $1$  6  $1$ 

Advanced

Log=No

PFM - Web Console Log Yes

Drilldown Only

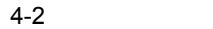

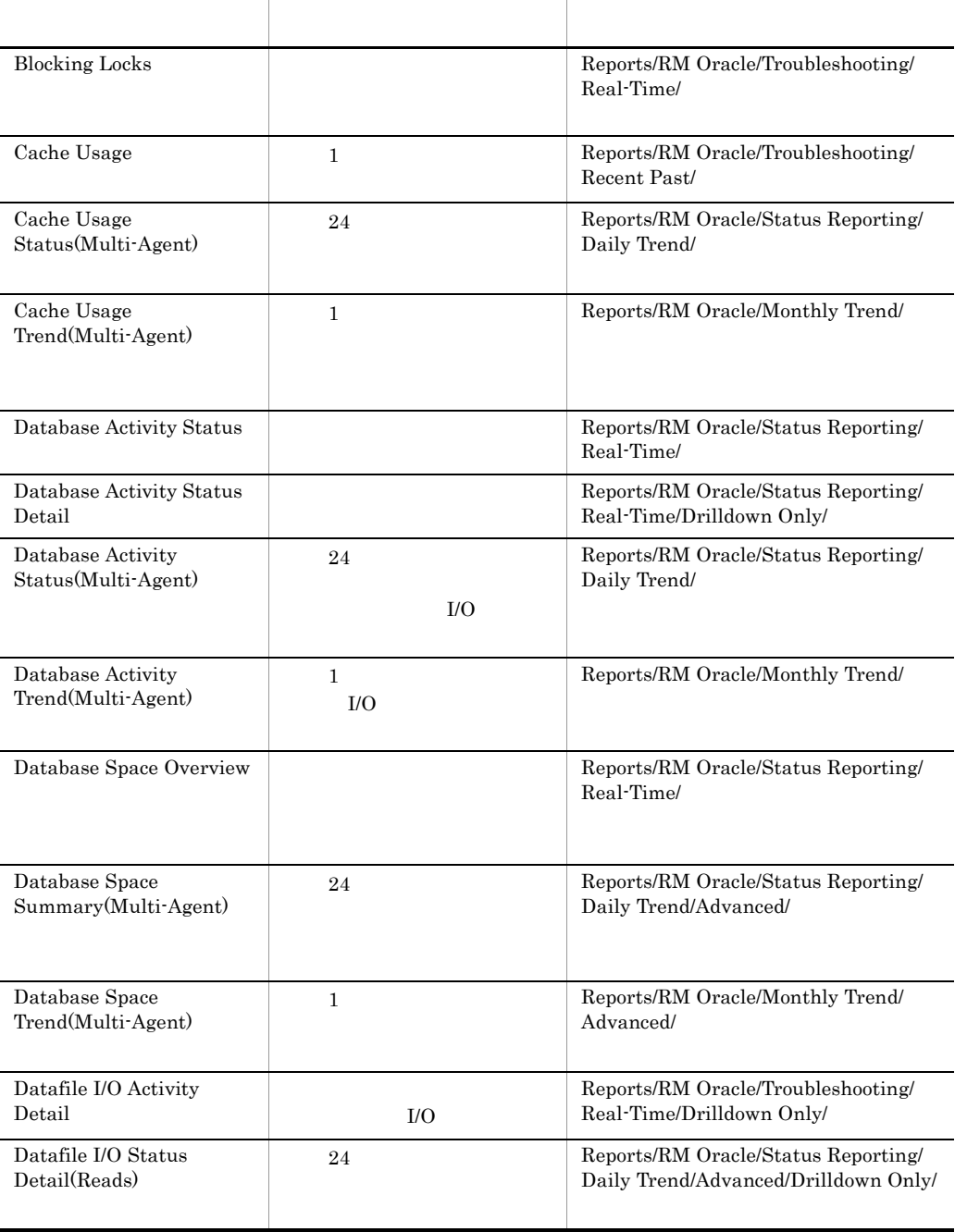

 $4.$ 

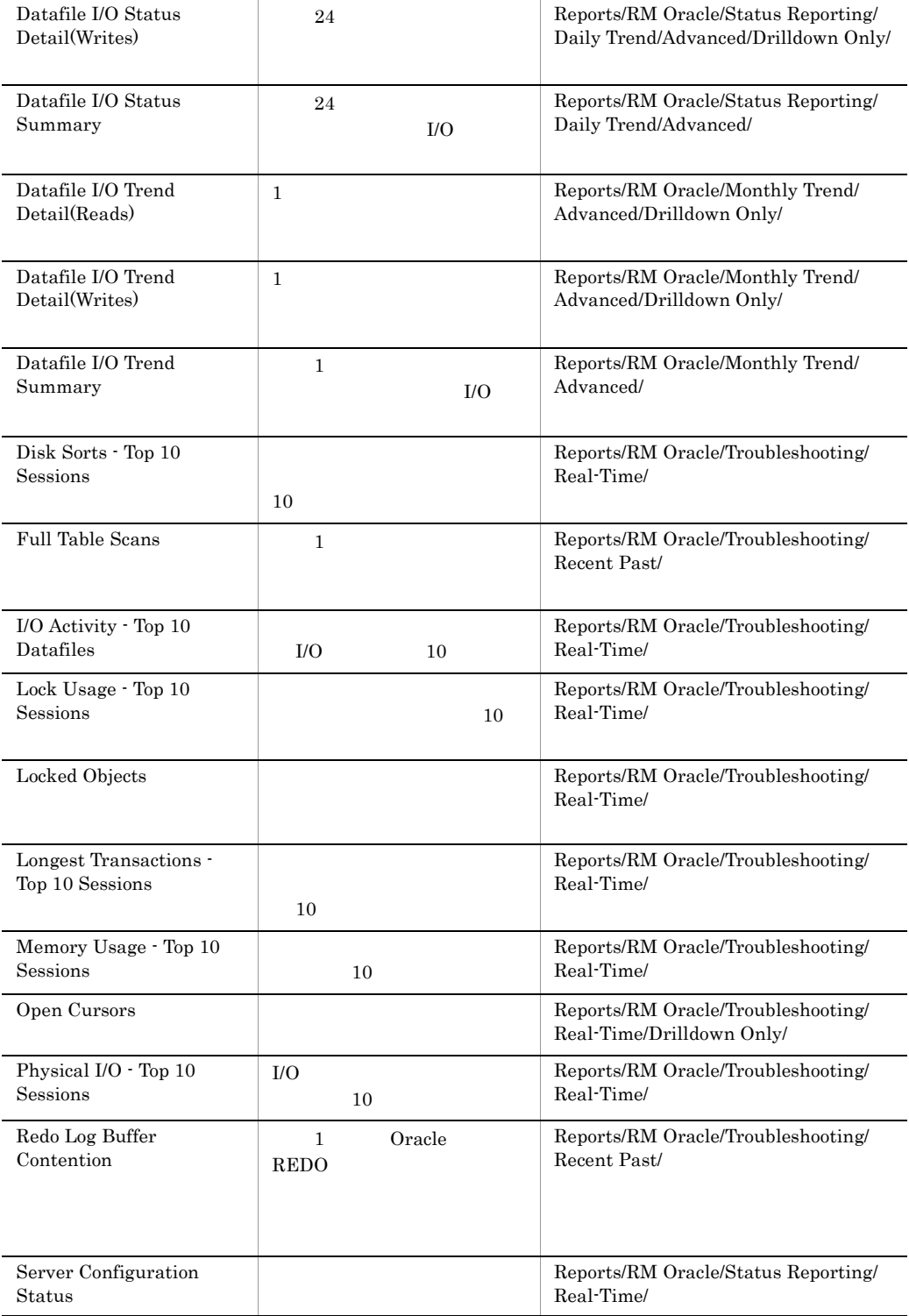

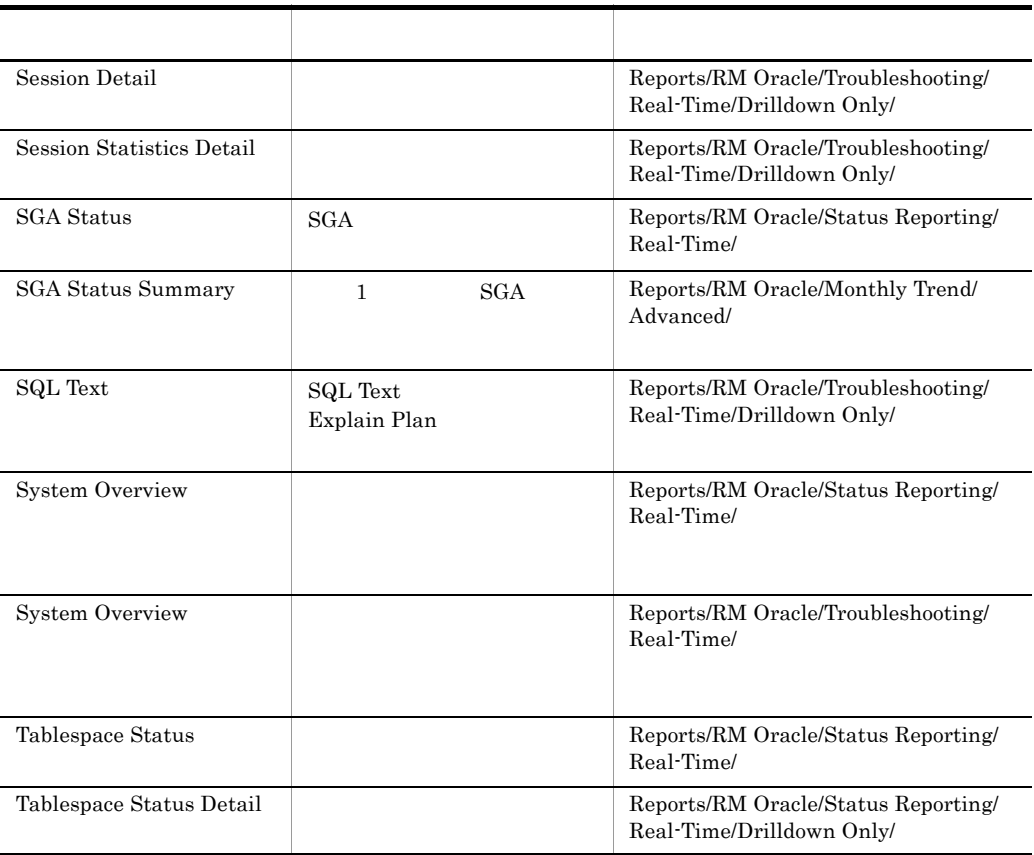

### Blocking Locks

Blocking Locks

contracted by Dracle of  $\alpha$ 

 $\textbf{DBA\_WAITERS} \qquad \qquad \textbf{DBA\_WAITERS}$ 

Oracle CATBLOCK.SQL

Oracle Database

Reports/RM Oracle/Troubleshooting/Real-Time/

Lock Waiters PD\_PDLW

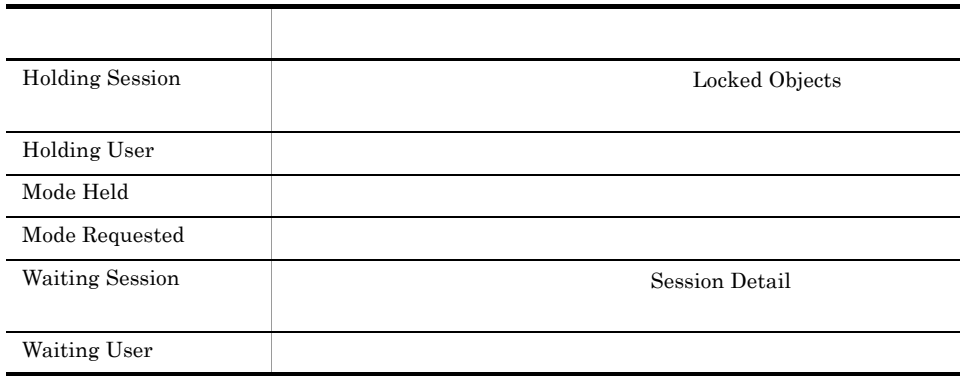

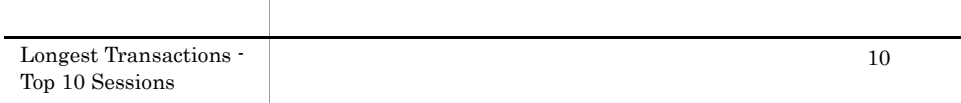

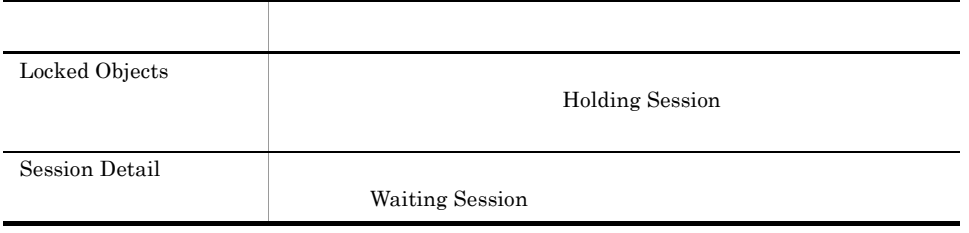

# Cache Usage

 $\begin{array}{ccc} \text{Cache Usage} & \hspace{1.5cm} 1 \\ \end{array}$ 

Reports/RM Oracle/Troubleshooting/Recent Past/

System Stat Summary Interval PI

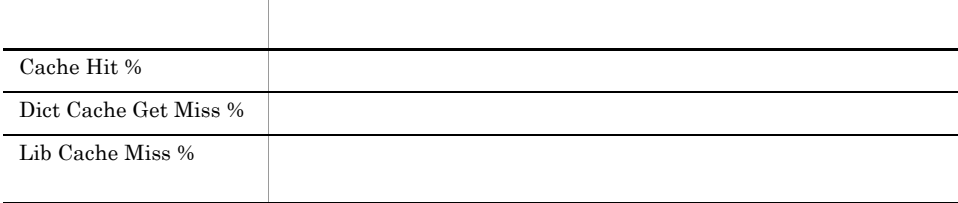

# Cache Usage Status(Multi-Agent)

Cache Usage Status(Multi-Agent) 24

Reports/RM Oracle/Status Reporting/Daily Trend/

System Stat Summary Interval PI

フィールド名 説明 Cache Hit $\%$ 

# Cache Usage Trend(Multi-Agent)

Cache Usage Trend(Multi-Agent) 1

Reports/RM Oracle/Monthly Trend/

System Stat Summary Interval PI

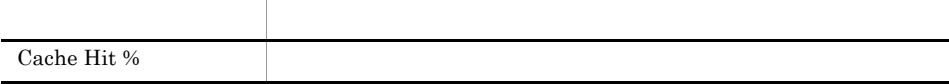

# Database Activity Status

Database Activity Status

Reports/RM Oracle/Status Reporting/Real-Time/

Activity Summary PD\_PDAS

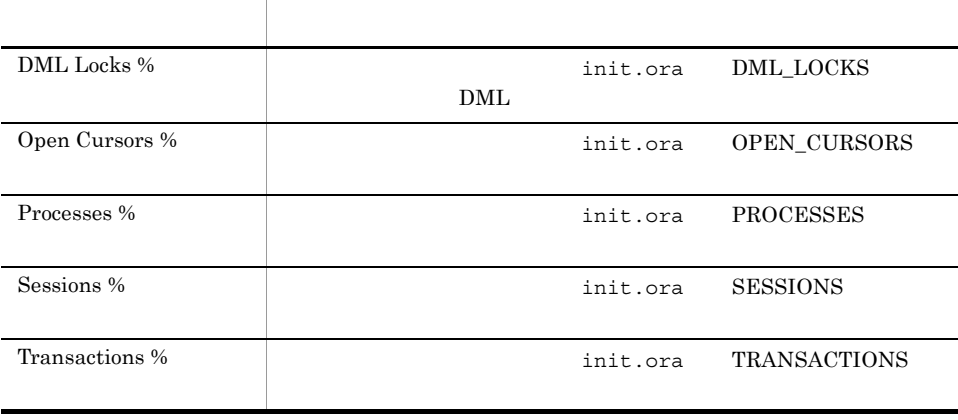

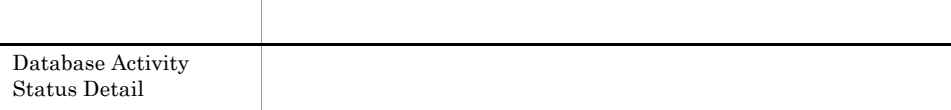

# Database Activity Status Detail

Database Activity Status Detail

Reports/RM Oracle/Status Reporting/Real-Time/Drilldown Only/

Activity Summary PD\_PDAS

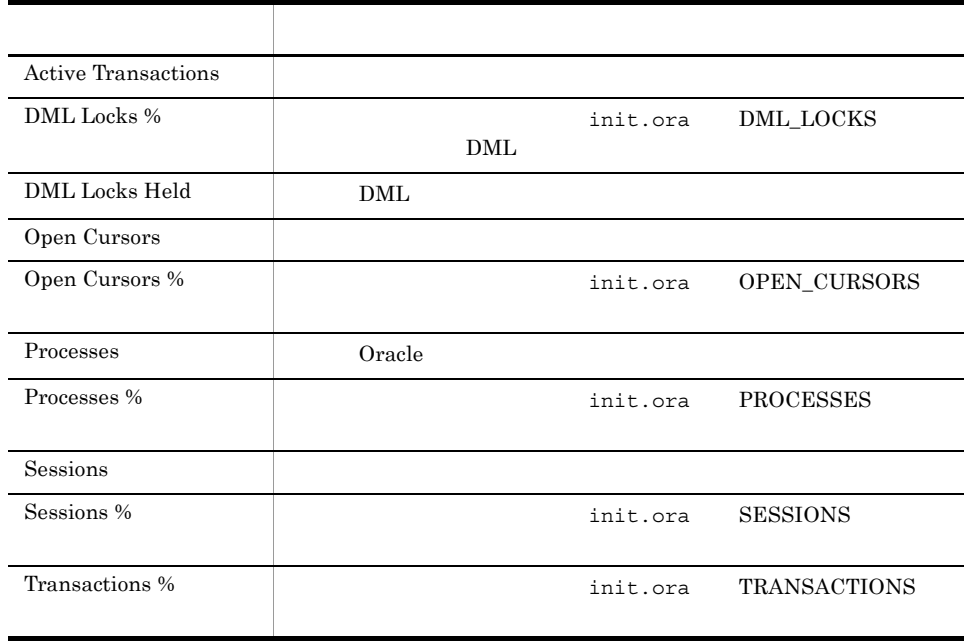

# Database Activity Status(Multi-Agent)

Database Activity Status(Multi-Agent) 24

Reports/RM Oracle/Status Reporting/Daily Trend/

System Stat Summary Interval PI

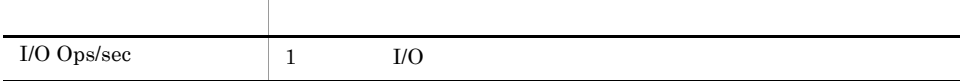

 $\rm I/O$ 

# Database Activity Trend(Multi-Agent)

Database Activity Trend(Multi-Agent) 1  $I/O$ 

Reports/RM Oracle/Monthly Trend/

System Stat Summary Interval PI

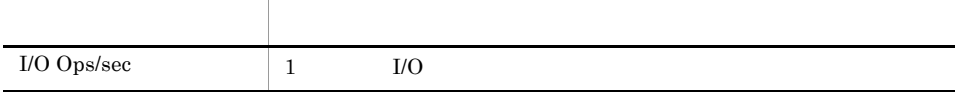

# Database Space Overview

Database Space Overview

Reports/RM Oracle/Status Reporting/Real-Time/

Database PD\_PDDB

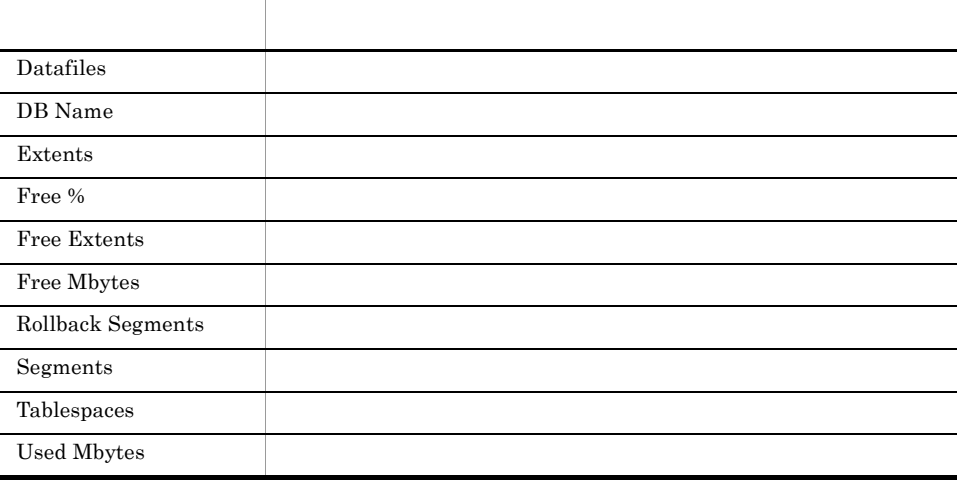

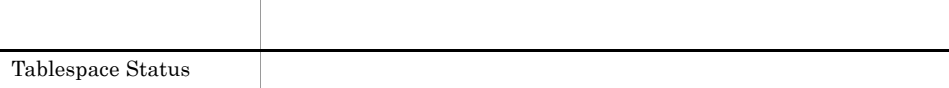

# Database Space Summary(Multi-Agent)

Database Space Summary(Multi-Agent) 24

Reports/RM Oracle/Status Reporting/Daily Trend/Advanced/

Database Interval PI\_PIDB

フィールド名 説明 Datafiles  $\blacksquare$ Free % Free Extents Mbytes  $\blacksquare$ Tablespaces

### Database Space Trend(Multi-Agent)

Database Space Trend(Multi-Agent) 1

Reports/RM Oracle/Monthly Trend/Advanced/

Database Interval PI\_PIDB

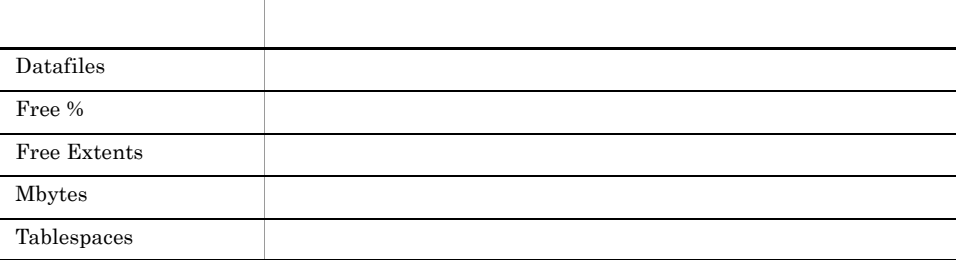

## Datafile I/O Activity Detail

Datafile I/O Activity Detail  $1/0$ 

Reports/RM Oracle/Troubleshooting/Real-Time/Drilldown Only/

Data File PD\_PDDF

フィールド名 説明 File  $#$ File Name Physical Blocks Read Physical Blocks Written Physical Reads Physical Writes Tablespace Name

### Datafile I/O Status Detail(Reads)

Datafile I/O Status Detail(Reads) 24

Reports/RM Oracle/Status Reporting/Daily Trend/Advanced/Drilldown Only/

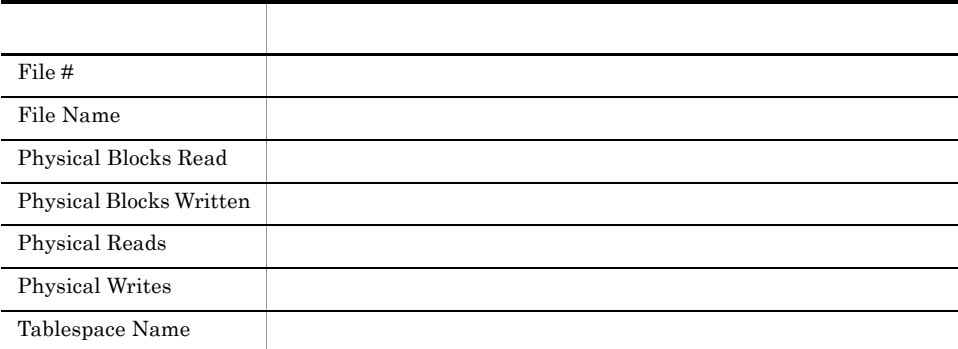

# Datafile I/O Status Detail(Writes)

Datafile I/O Status Detail(Writes) 24

Reports/RM Oracle/Status Reporting/Daily Trend/Advanced/Drilldown Only/

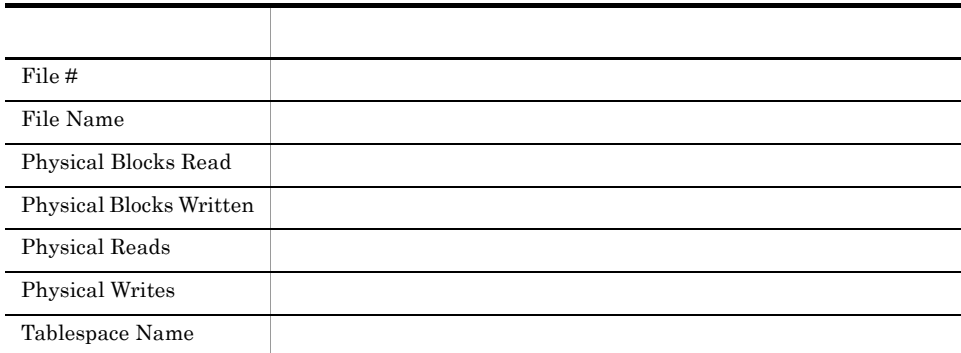

### Datafile I/O Status Summary

Datafile I/O Status Summary 24  $I/O$ 

Reports/RM Oracle/Status Reporting/Daily Trend/Advanced/

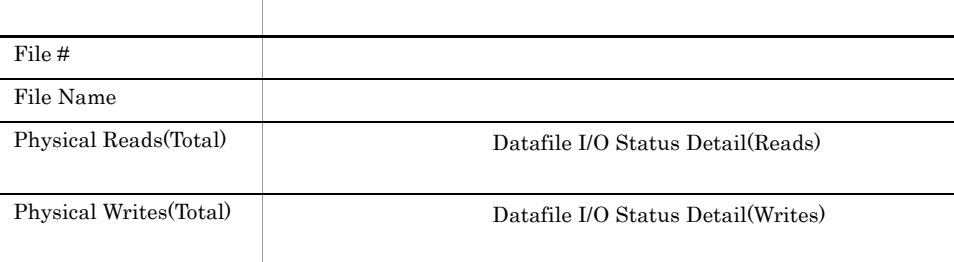

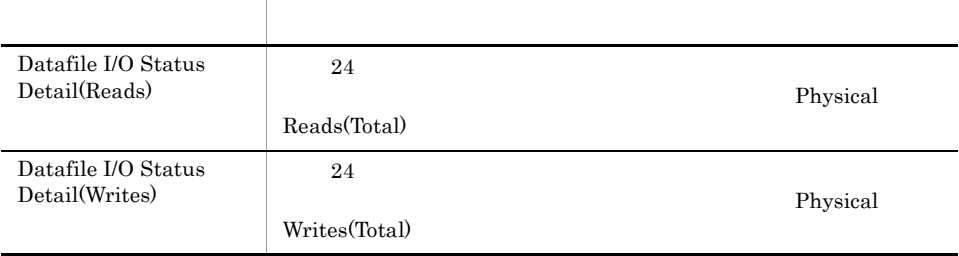

# Datafile I/O Trend Detail(Reads)

Datafile I/O Trend Detail(Reads) 1

Reports/RM Oracle/Monthly Trend/Advanced/Drilldown Only/

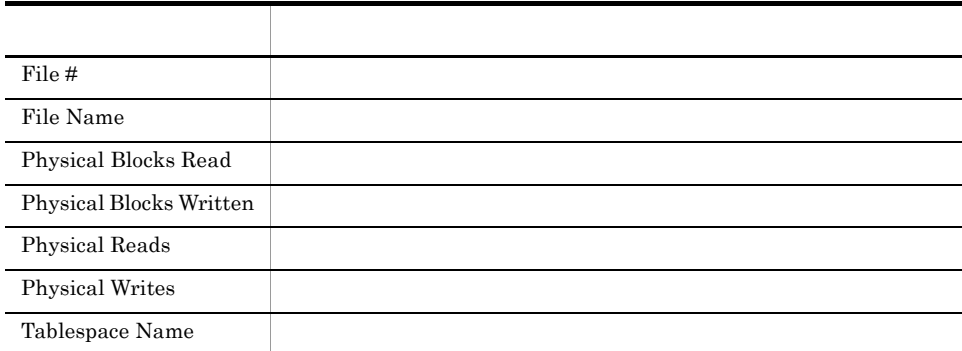

### Datafile I/O Trend Detail(Writes)

Datafile I/O Trend Detail(Writes) 1

Reports/RM Oracle/Monthly Trend/Advanced/Drilldown Only/

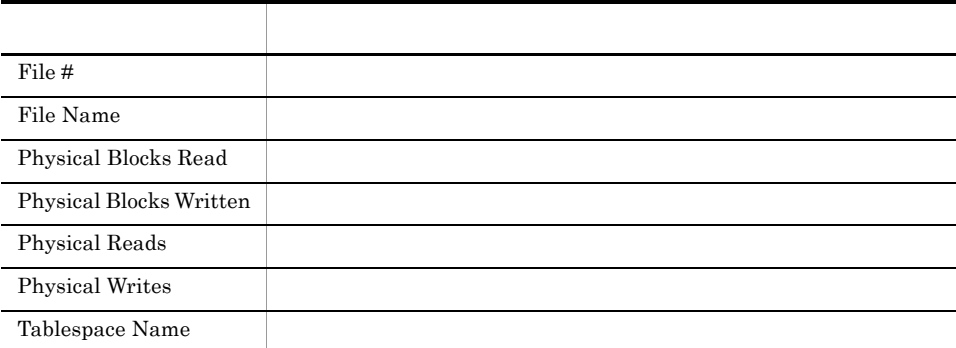

# Datafile I/O Trend Summary

Datafile I/O Trend Summary 1 I/O and the I/O and the I/O and the I/O and the I/O and the I/O and the I/O and the I/O and the I/O and the I/O

Reports/RM Oracle/Monthly Trend/Advanced/

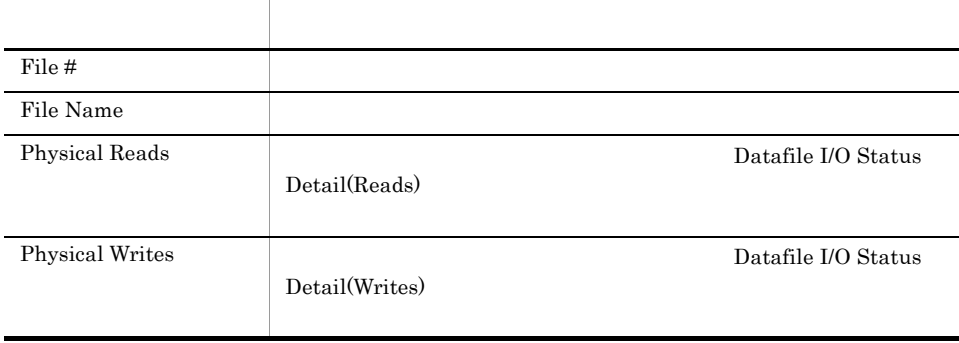

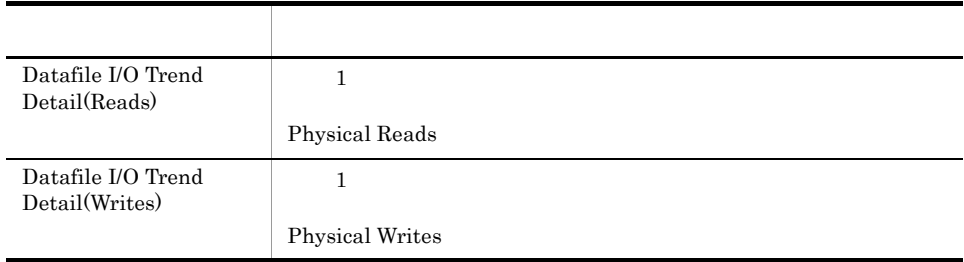

### Disk Sorts - Top 10 Sessions

Disk Sorts - Top 10 Sessions  $10$ 

Reports/RM Oracle/Troubleshooting/Real-Time/

Session Statistics Summary PD\_PDS2

フィールド名 説明  $\sup$ Sort Overflow % Fession Detail レポートをついています。<br>
コンピュータのフィールドをクリックするとは、このフィールドをクリックする。 User **Oracle** 

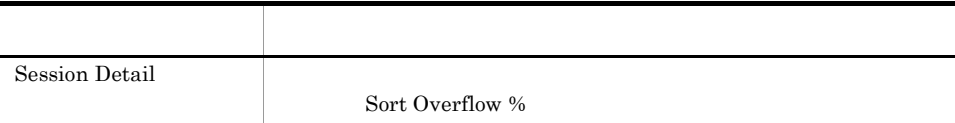

#### Full Table Scans

Full Table Scans 1

Reports/RM Oracle/Troubleshooting/Recent Past/

System Stat Summary Interval PI

フィールド名 説明 Non-Index Lookups  $\%$ 

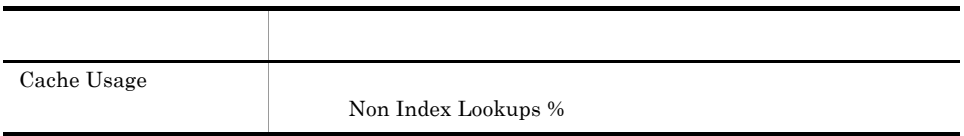
#### I/O Activity - Top 10 Datafiles

I/O Activity - Top 10 Datafiles LIO 10  $10$ 

Reports/RM Oracle/Troubleshooting/Real-Time/

Data File PD\_PDDF

フィールド名 説明 File  $#$ File Name Physical Reads **Datafile I/O Activity Detail**  $\overline{D}$ Physical Writes **Datafile I/O Activity Detail** Datafile I/O Activity Detail

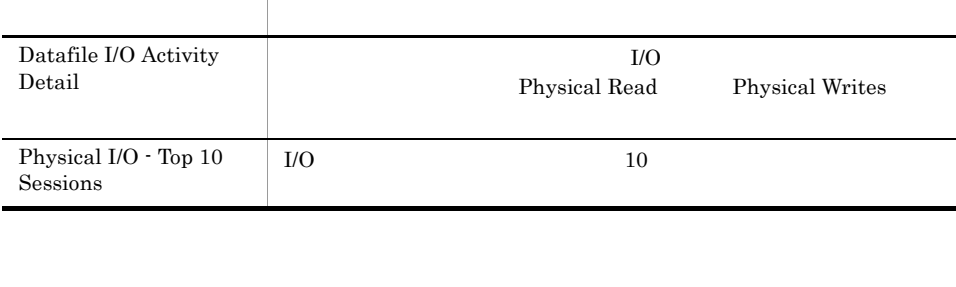

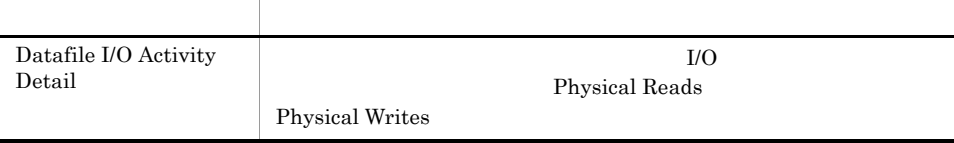

## Lock Usage - Top 10 Sessions

Lock Usage - Top 10 Sessions  $10$ 

Reports/RM Oracle/Troubleshooting/Real-Time/

Session Detail PD\_PDS

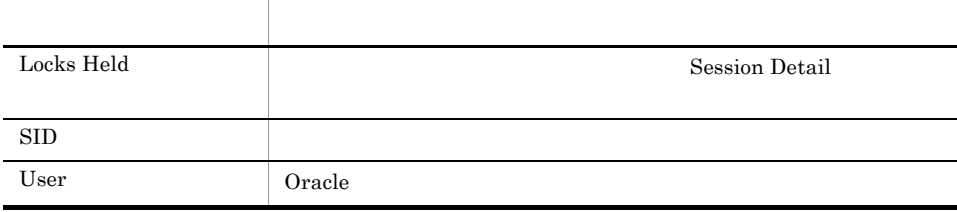

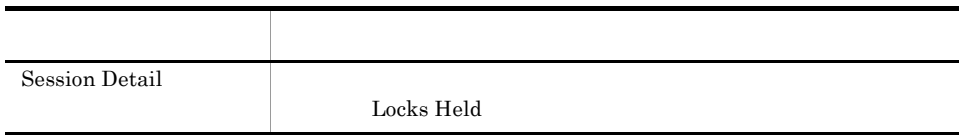

Locked Objects

Oracle Database

Reports/RM Oracle/Troubleshooting/Real-Time/

Transaction Lock PD\_PDTL

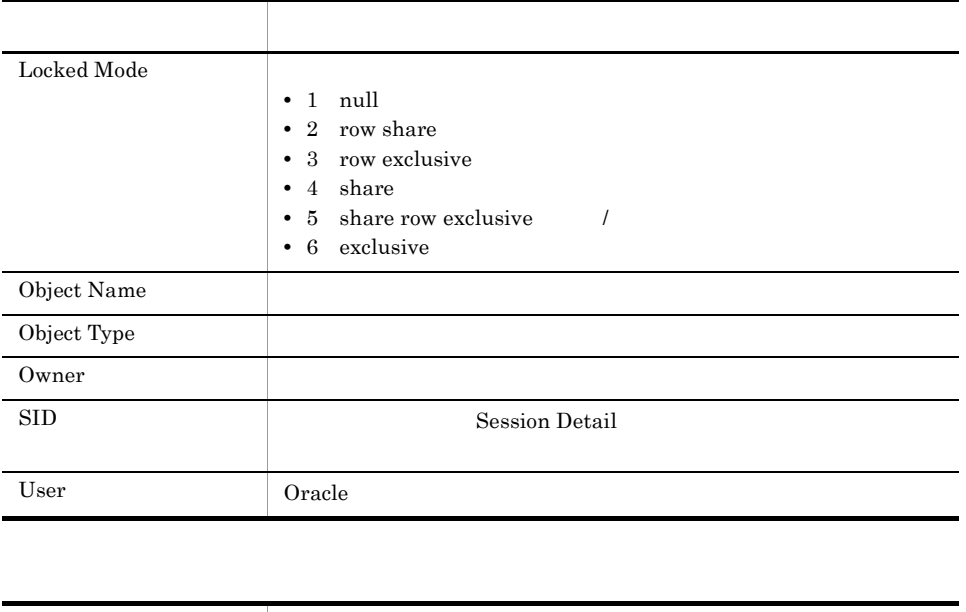

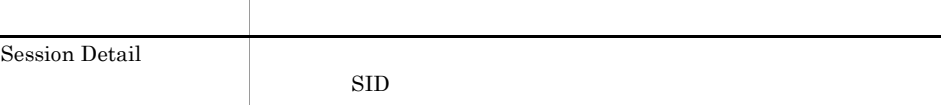

#### Longest Transactions - Top 10 Sessions

Longest Transactions - Top 10 Sessions  $10$ 

Oracle Database

Reports/RM Oracle/Troubleshooting/Real-Time/

Transaction PD\_PDTR

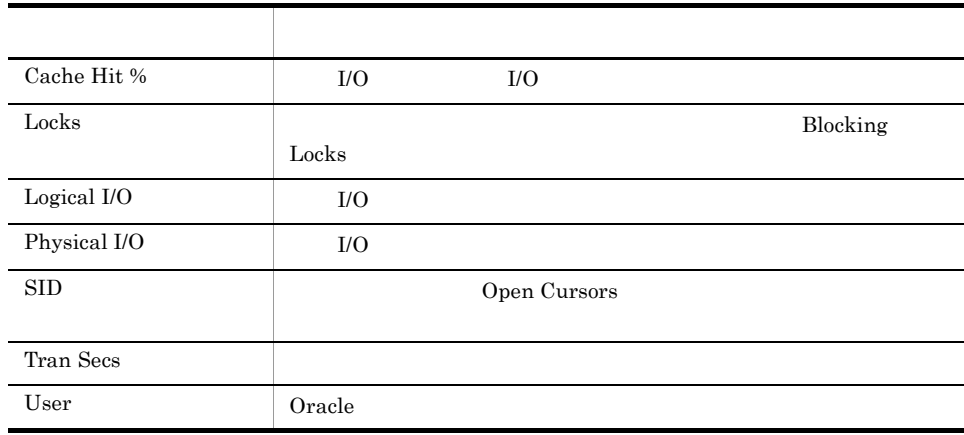

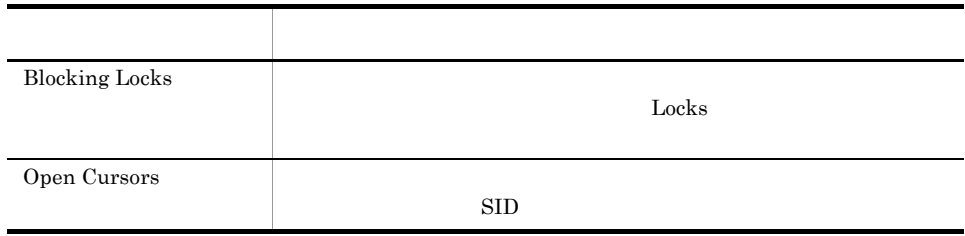

#### Memory Usage - Top 10 Sessions

Memory Usage - Top 10 Sessions 10

Reports/RM Oracle/Troubleshooting/Real-Time/

Session Statistics Summary PD\_PDS2

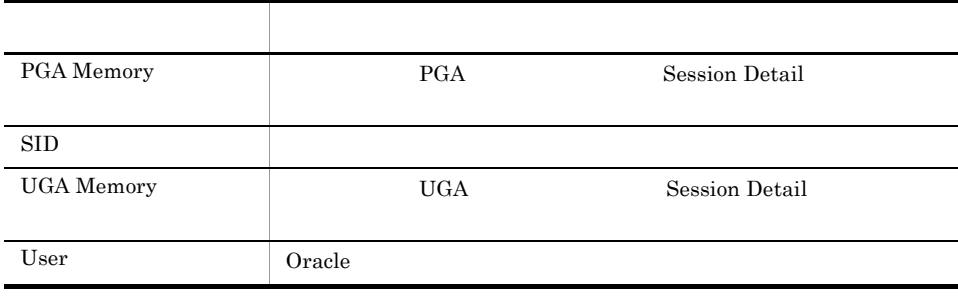

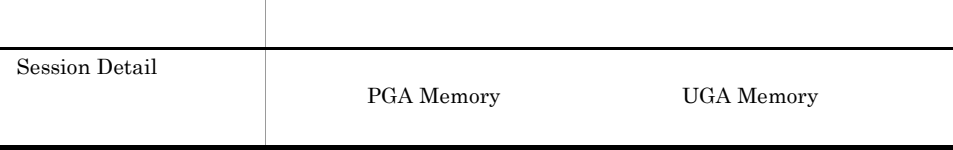

## Open Cursors

Open Cursors

Reports/RM Oracle/Troubleshooting/Real-Time/Drilldown Only/

Open Cursor PD\_PDOC

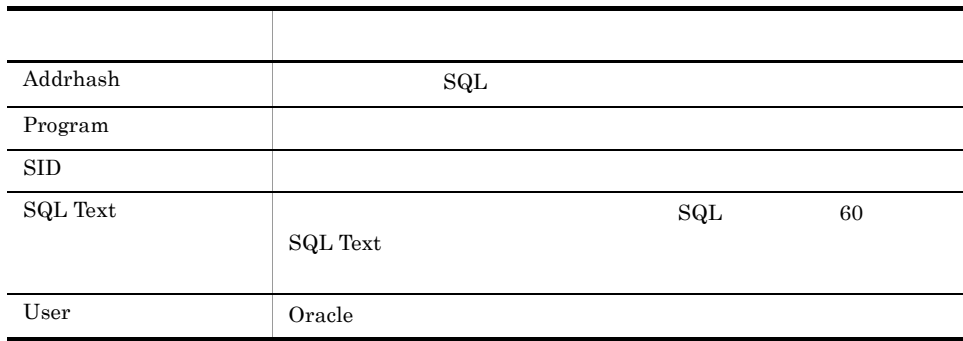

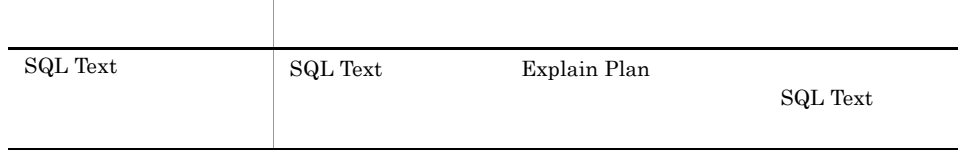

# Physical I/O - Top 10 Sessions

Physical I/O  $\cdot$  Top 10 Sessions  $I/O$   $10$ 

Reports/RM Oracle/Troubleshooting/Real-Time/

Session I/O Interval PI\_PIIO

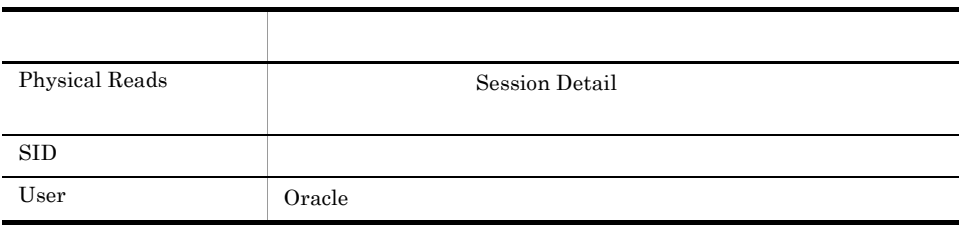

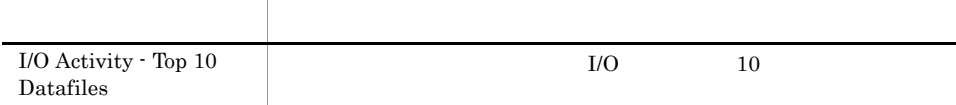

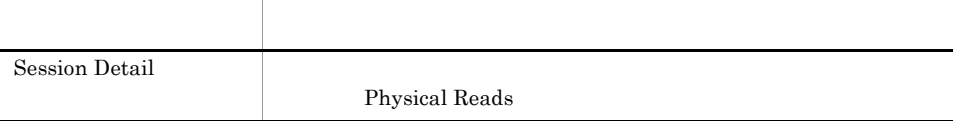

# Redo Log Buffer Contention

Redo Log Buffer Contention 1 0racle REDO

Reports/RM Oracle/Troubleshooting/Recent Past/

System Stat Summary Interval PI

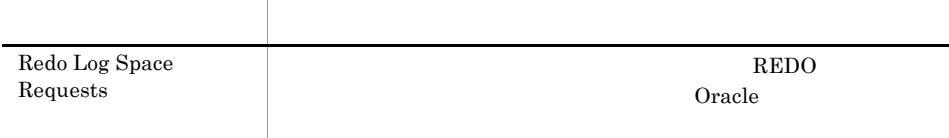

## Server Configuration Status

Server Configuration Status

Reports/RM Oracle/Status Reporting/Real-Time/

Parameter Values PD\_PDP

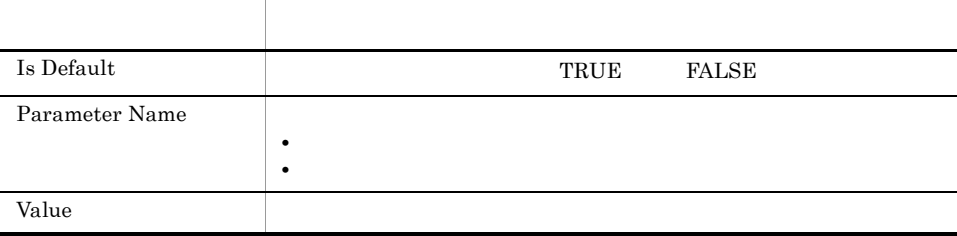

#### Session Detail

Session Detail

Reports/RM Oracle/Troubleshooting/Real-Time/Drilldown Only/

Session Detail PD\_PDS

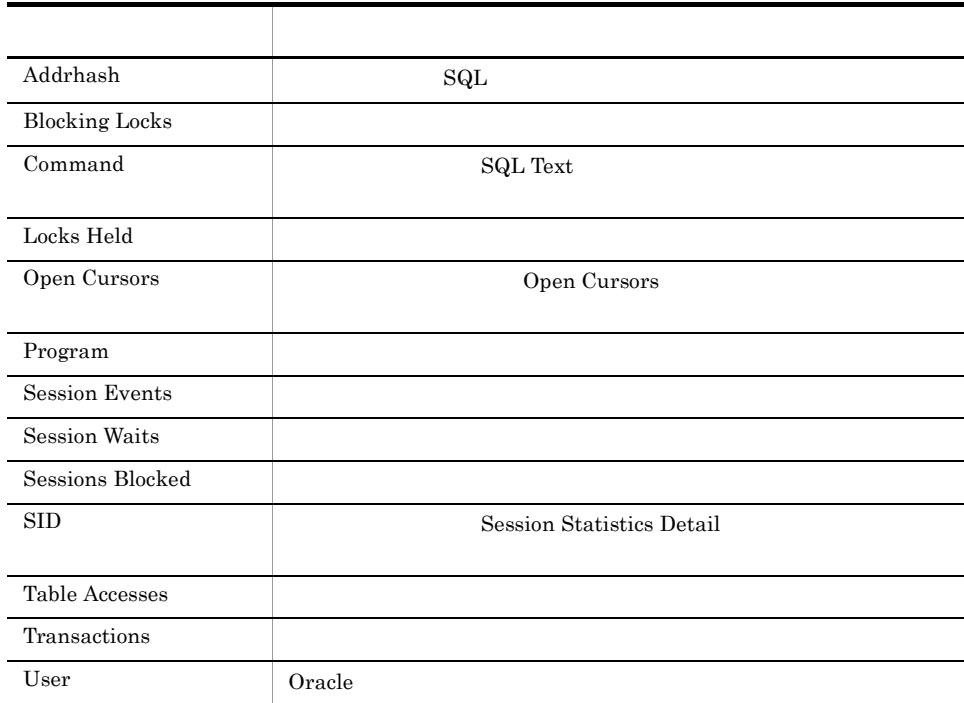

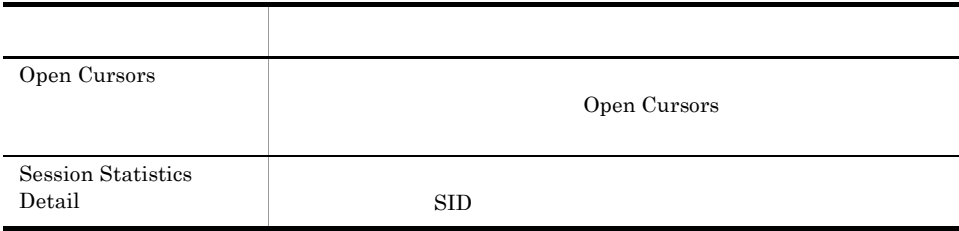

 $4.$ 

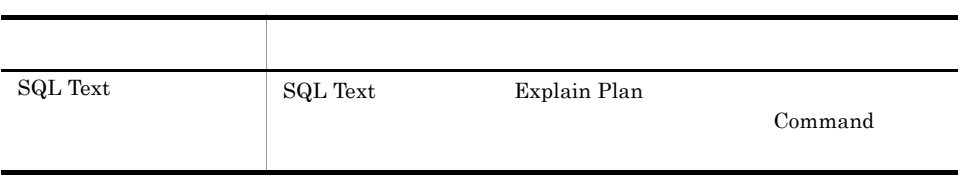

#### Session Statistics Detail

Session Statistics Detail

Reports/RM Oracle/Troubleshooting/Real-Time/Drilldown Only/

Session Statistics Summary PD\_PDS2

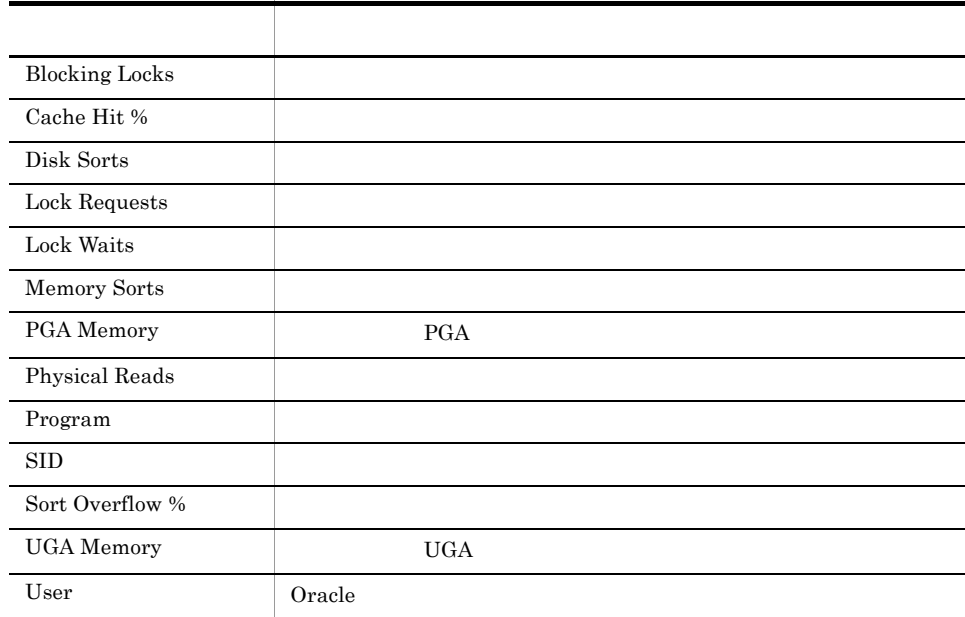

#### SGA Status

 $\begin{minipage}{0.9\linewidth} \begin{tabular}{l} \multicolumn{2}{c}{\textbf{\textit{SGA}}}\end{tabular} & \multicolumn{2}{c}{\textbf{\textit{SGA}}}\end{tabular} \end{minipage}$ 

Reports/RM Oracle/Status Reporting/Real-Time/

SGA Components PD\_PDSG

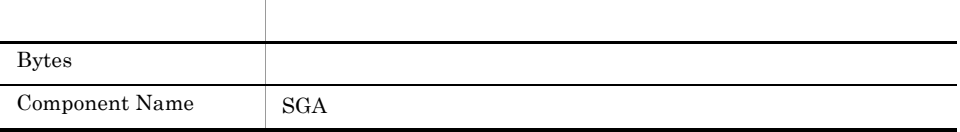

## SGA Status Summary

SGA Status Summary 1 and SGA

Reports/RM Oracle/Monthly Trend/Advanced/

SGA Components PD\_PDSG

フィールド名 説明 Bytes  $\qquad \qquad$ Component Name SGA Total Bytes SGA

 $4.$ 

Open Cursors

SQL Text SQL Text Explain Plan

Session Detail

Reports/RM Oracle/Troubleshooting/Real-Time/Drilldown Only/

SQL Text PD\_PDSQ

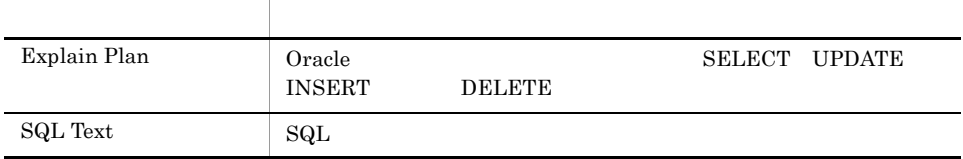

## System Overview

System Overview

Reports/RM Oracle/Status Reporting/Real-Time/

System Stat Summary PD

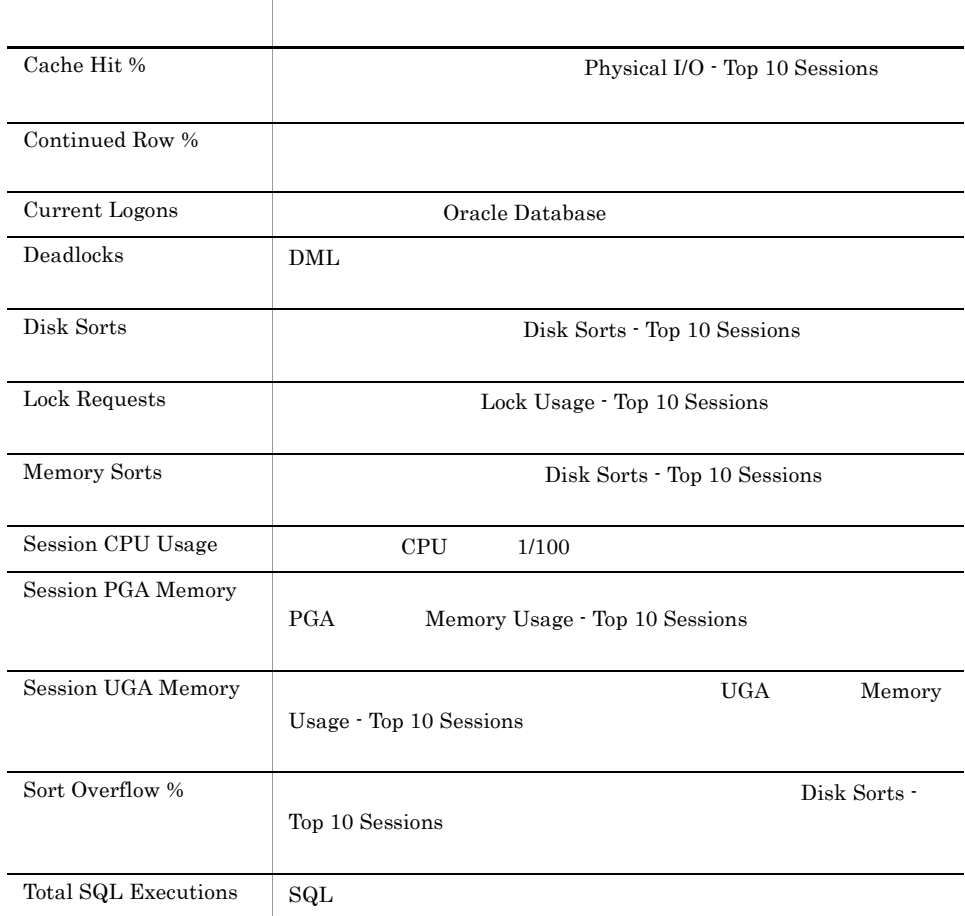

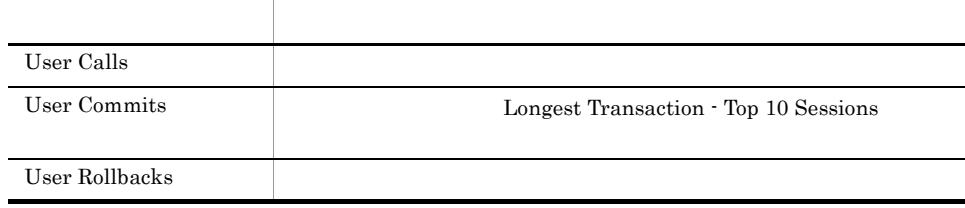

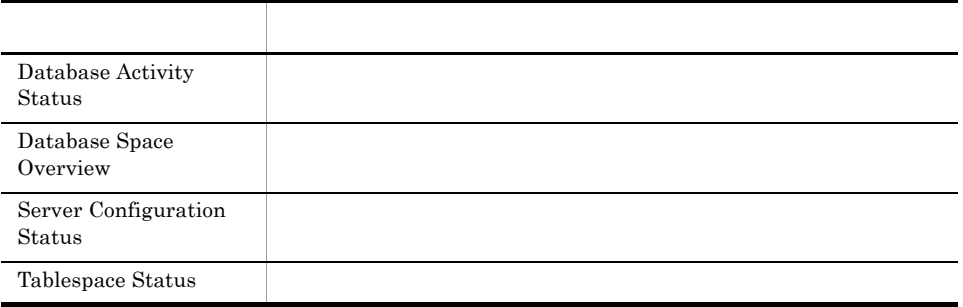

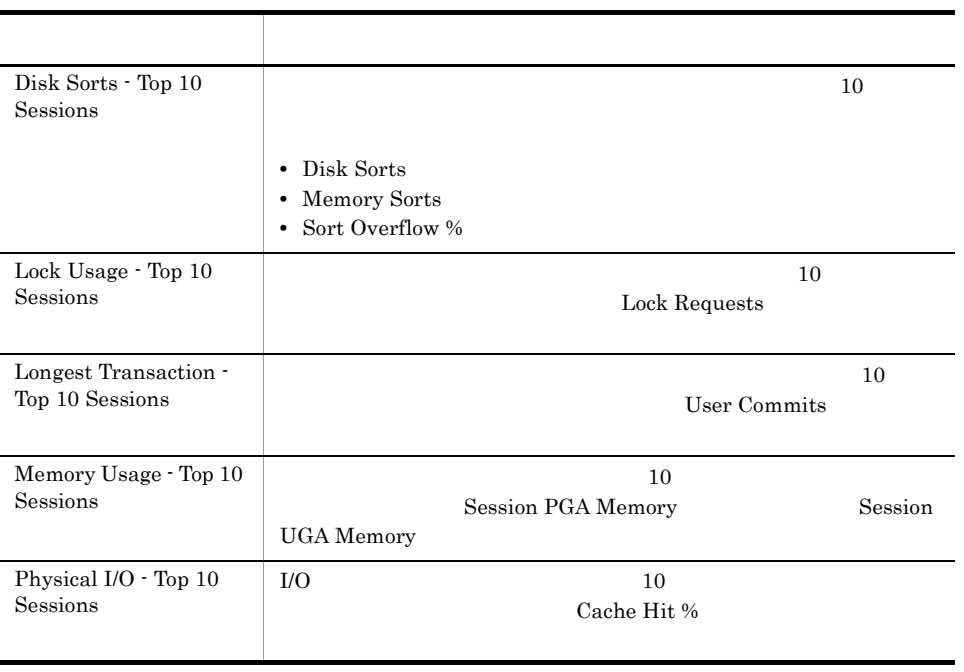

## System Overview

System Overview

Reports/RM Oracle/Troubleshooting/Real-Time/

System Stat Summary PD

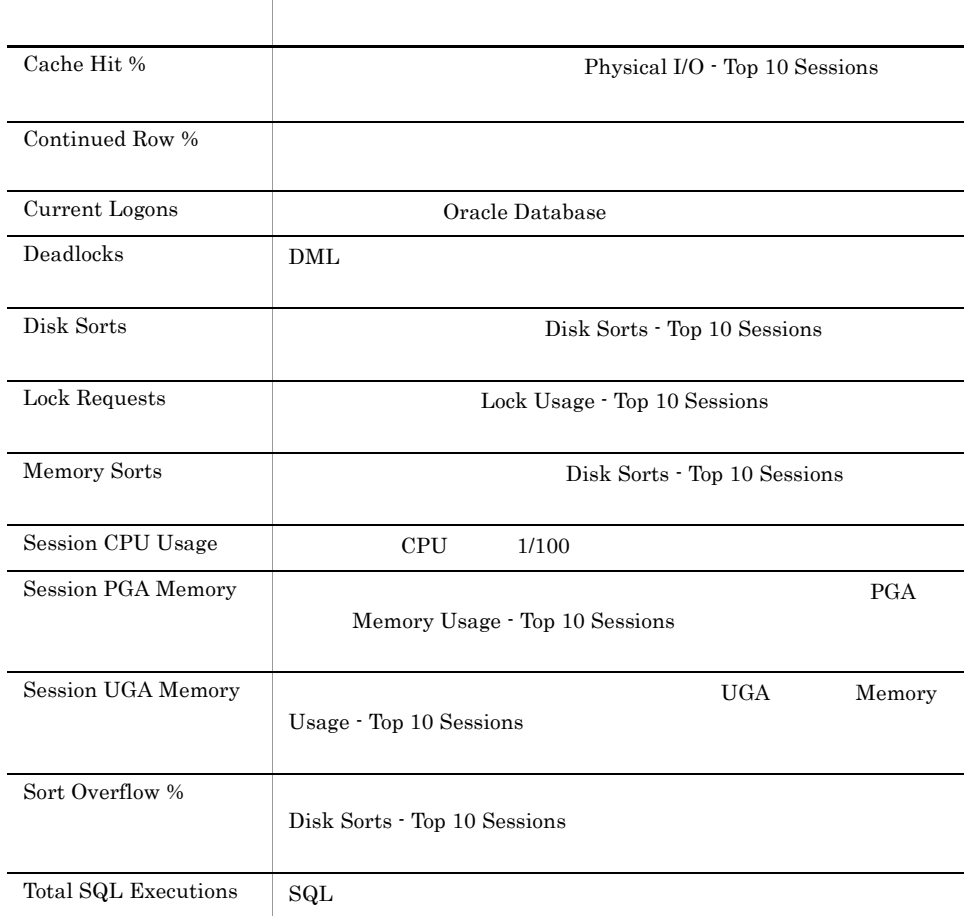

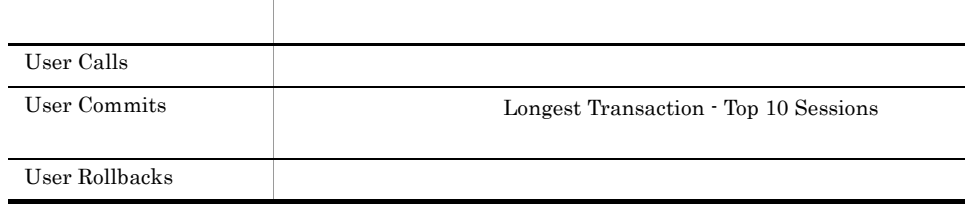

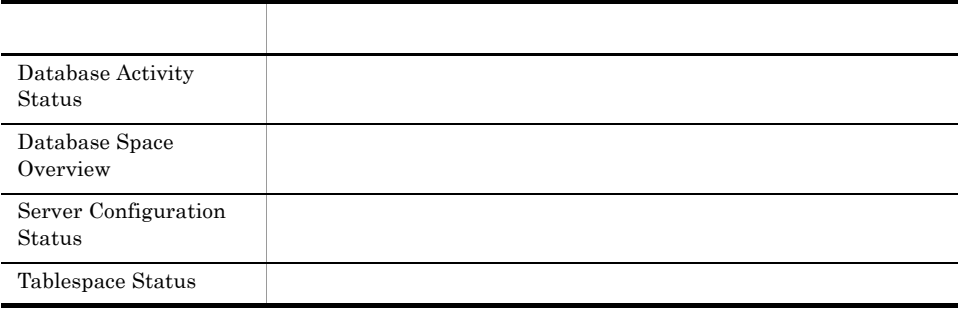

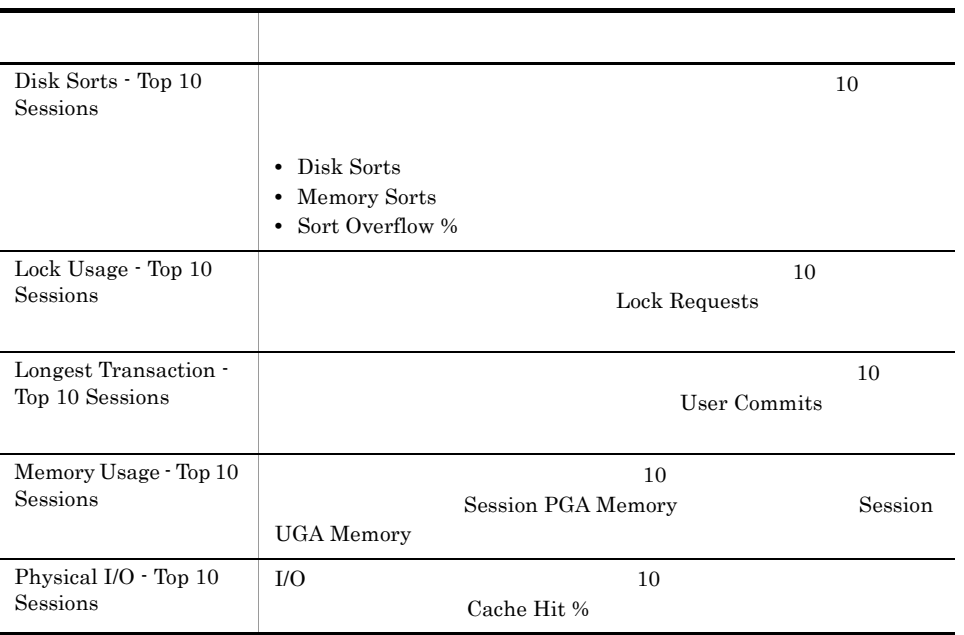

## Tablespace Status

Tablespace Status

Reports/RM Oracle/Status Reporting/Real-Time/

Tablespace PD\_PDTS

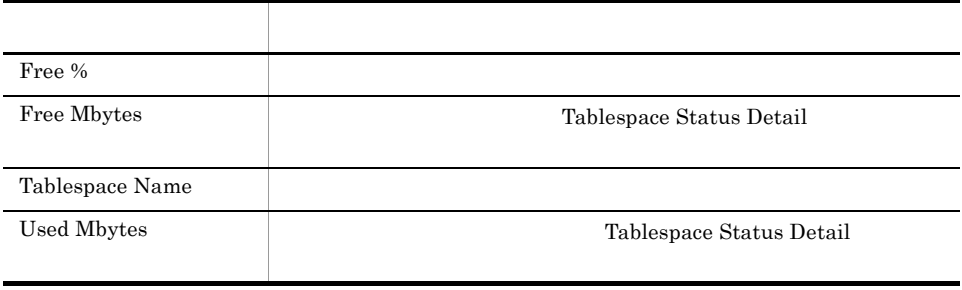

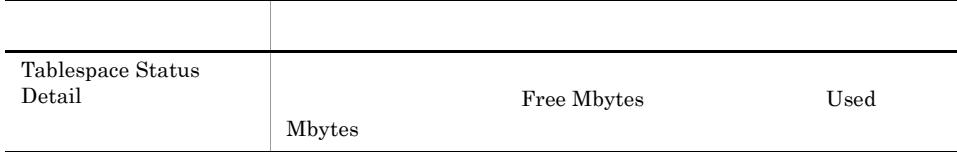

#### Tablespace Status Detail

Tablespace Status Detail

Reports/RM Oracle/Status Reporting/Real-Time/Drilldown Only/

Tablespace PD\_PDTS

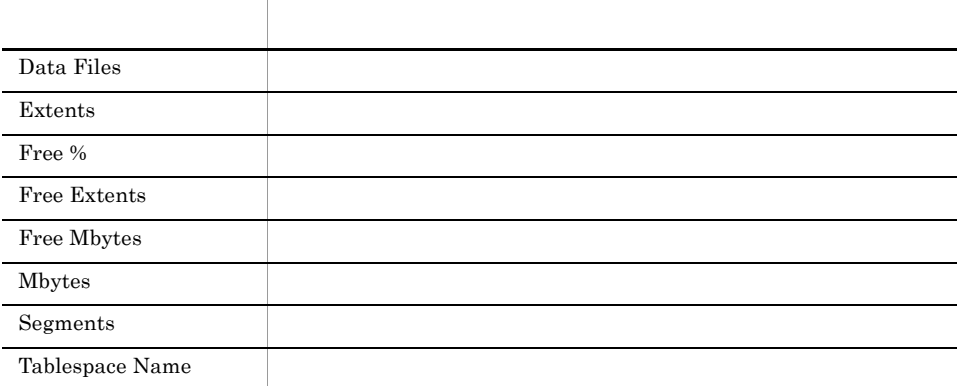

# *5* レコード

PFM - RM for Oracle

JP1/Performance Management Performance Management JP1/Performance Management

ODBC

Store データベースに記録されるときだけ

Store データベースに格納されているデータをエクスポートすることができます。<br>データベースに格納されているデータをエクスポートすると

 $\rm PFM \cdot RM$  $\rm PFM$  -  $\rm RM$   $\rm FM$  -  $\rm RM$ 

 $\rm{PFM}$  -  $\rm{RM}$  for Oracle  $\qquad \qquad \rm$   $\rm$ 

 ${\rm PFM}\,\cdot\, {\rm RM} \qquad \qquad {\rm PFM}\,\cdot\, {\rm Web}\,\, {\rm Console}$ 

 $\rm JP1/Performance$ Management

Performance Management

PFM - RM for Oracle

JP1/Performance Management

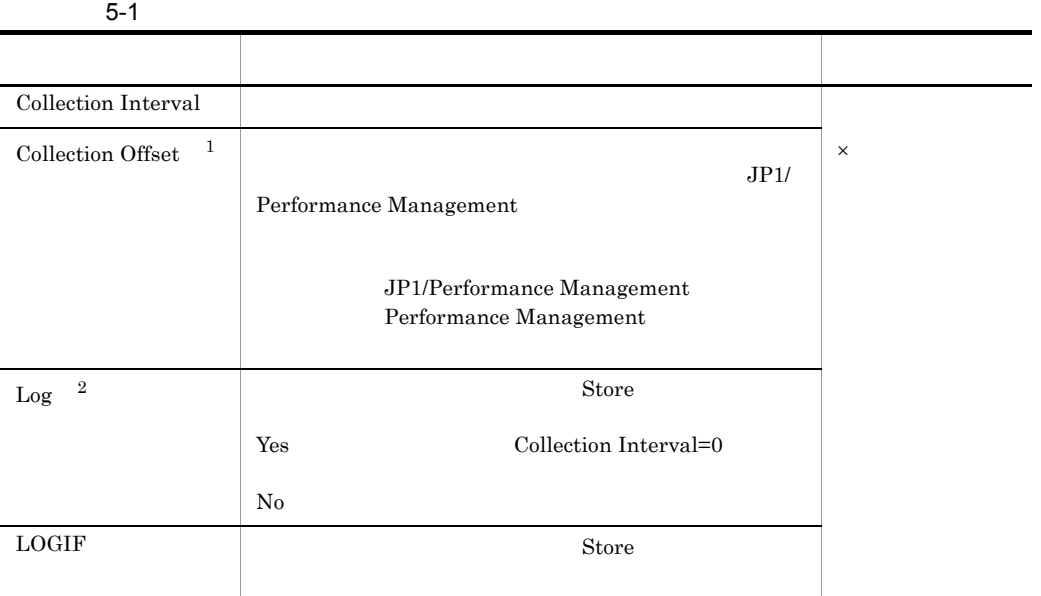

 $\,1$ 

Collection Offset

0 32,767 Collection Interval

Collection Offset Collection Interval

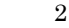

 ${\rm PFM}$  -  ${\rm RM}$  for Oracle  $\hfill {\rm No}$ 

#### ODBC

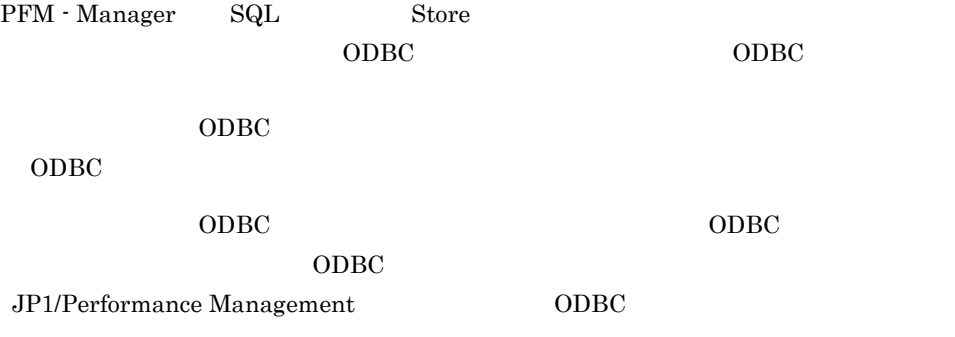

JP1/Performance Management

Performance Management

 $1$ 

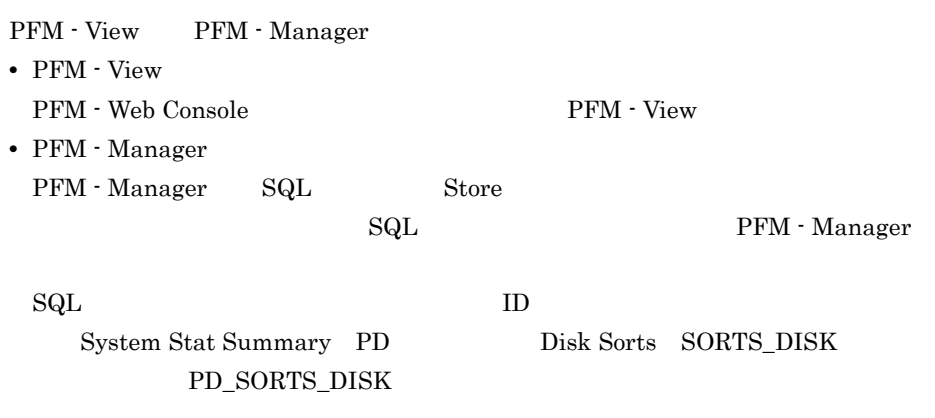

- $1 \qquad \qquad 2$  $\mathbf{1}$ OS **OS**
- $\overline{2}$ "PFM - View Total "
- **•** 今回収集したデータと前回のインターバルで収集したデータによって求められた平
- **•** OS  $\overline{O}$  $1 \qquad \qquad$
- **•**  $\mathbf{r} = \mathbf{r} \cdot \mathbf{r} + \mathbf{r} \cdot \mathbf{r} + \mathbf{r} \cdot \mathbf{r} + \mathbf{r} \cdot \mathbf{r} + \mathbf{r} \cdot \mathbf{r} + \mathbf{r} \cdot \mathbf{r} + \mathbf{r} \cdot \mathbf{r} + \mathbf{r} \cdot \mathbf{r} + \mathbf{r} \cdot \mathbf{r} + \mathbf{r} \cdot \mathbf{r} + \mathbf{r} \cdot \mathbf{r} + \mathbf{r} \cdot \mathbf{r} + \mathbf{r} \cdot \mathbf{r} + \mathbf{r} \cdot \mathbf{r$

#### $PI$

- 
- **•** 要約した間隔の平均値を表示するもの。
- **•** 最後に収集した値を表示するもの。
- **•** 合計値を表示するもの。
- **•** 最小値を表示するもの。
- **•** 最大値を表示するもの。

#### Remote Monitor Store

double  $\alpha$ 

Oracle Oracle

 $O<sub>rac</sub>$  Oracle

ODBC

5. レコード

## ODBC

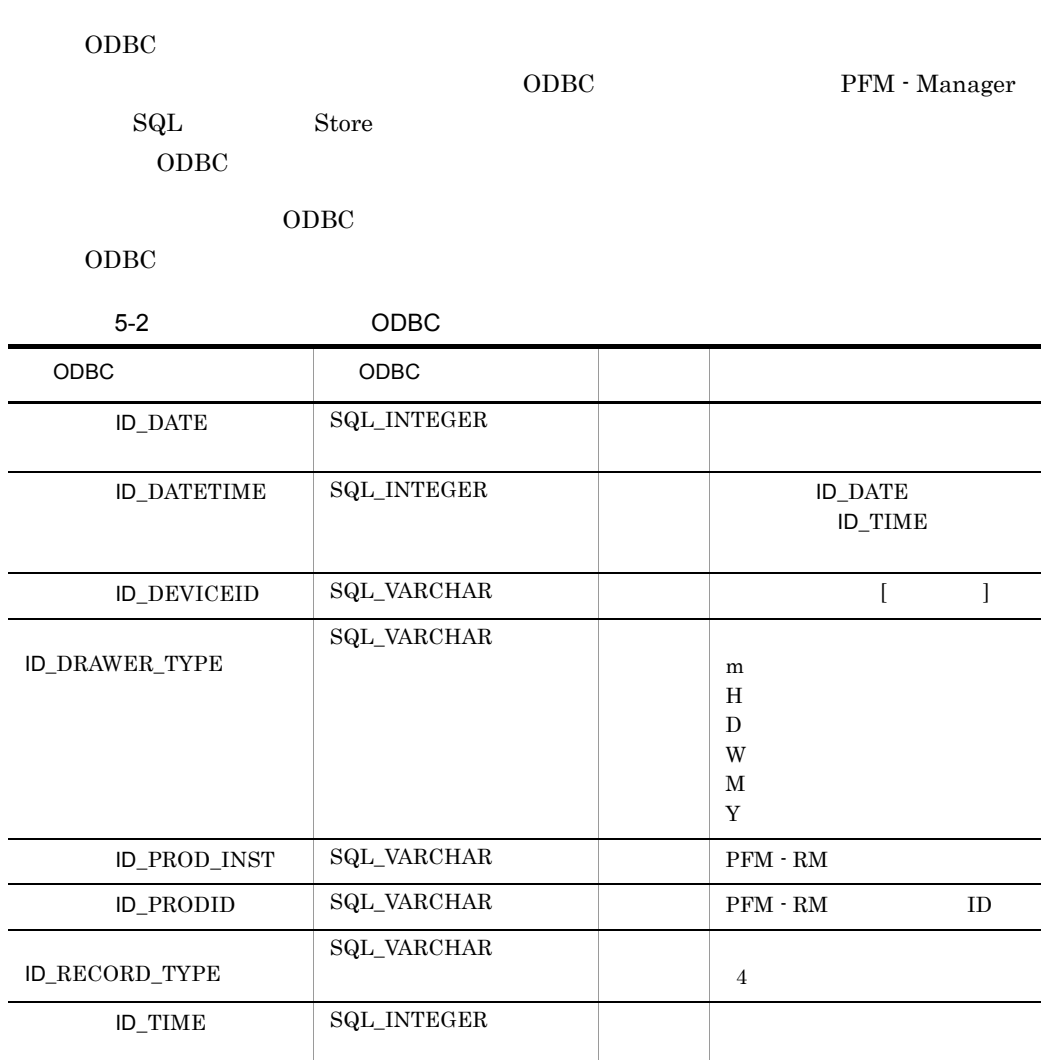

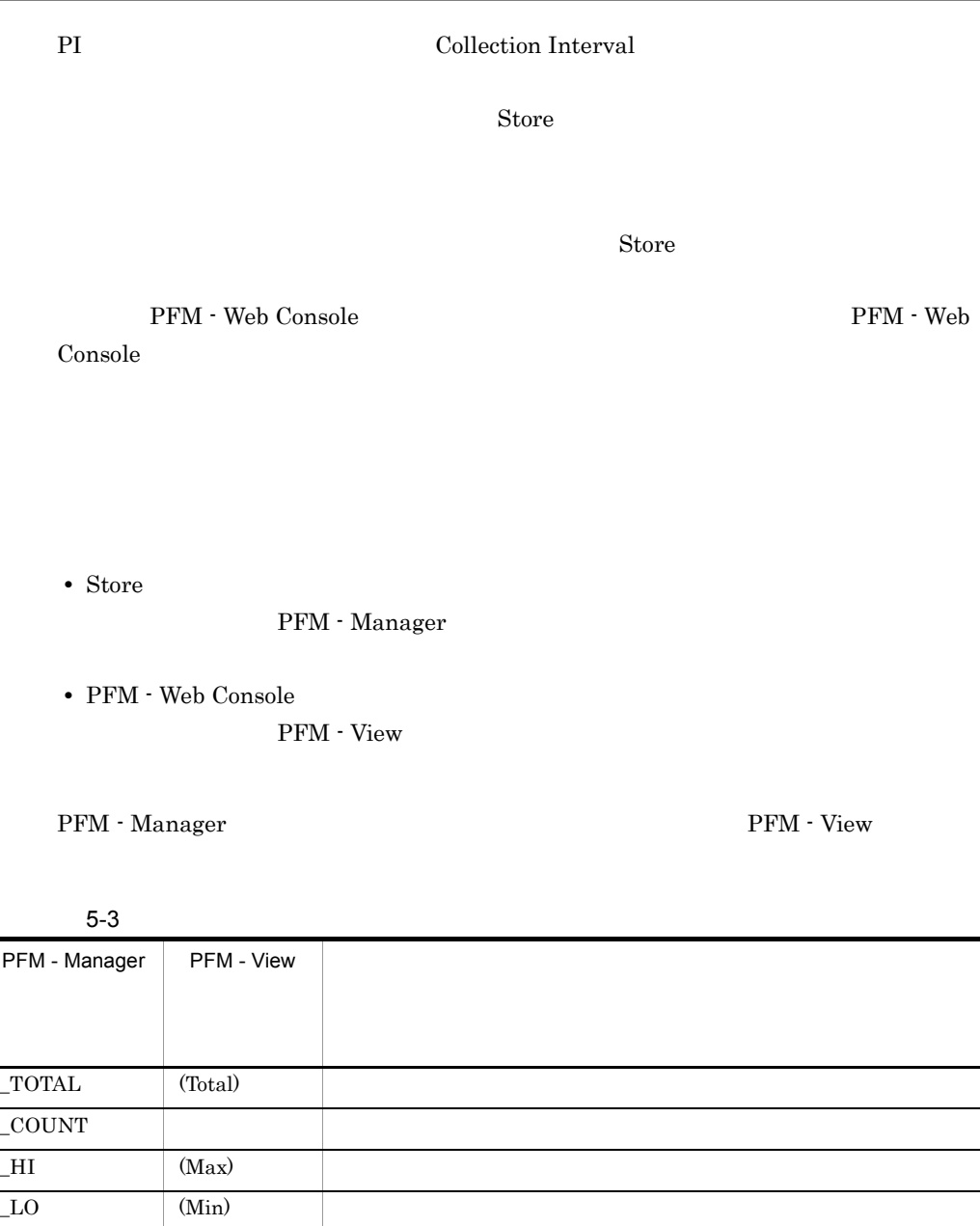

 $($   $)$ 

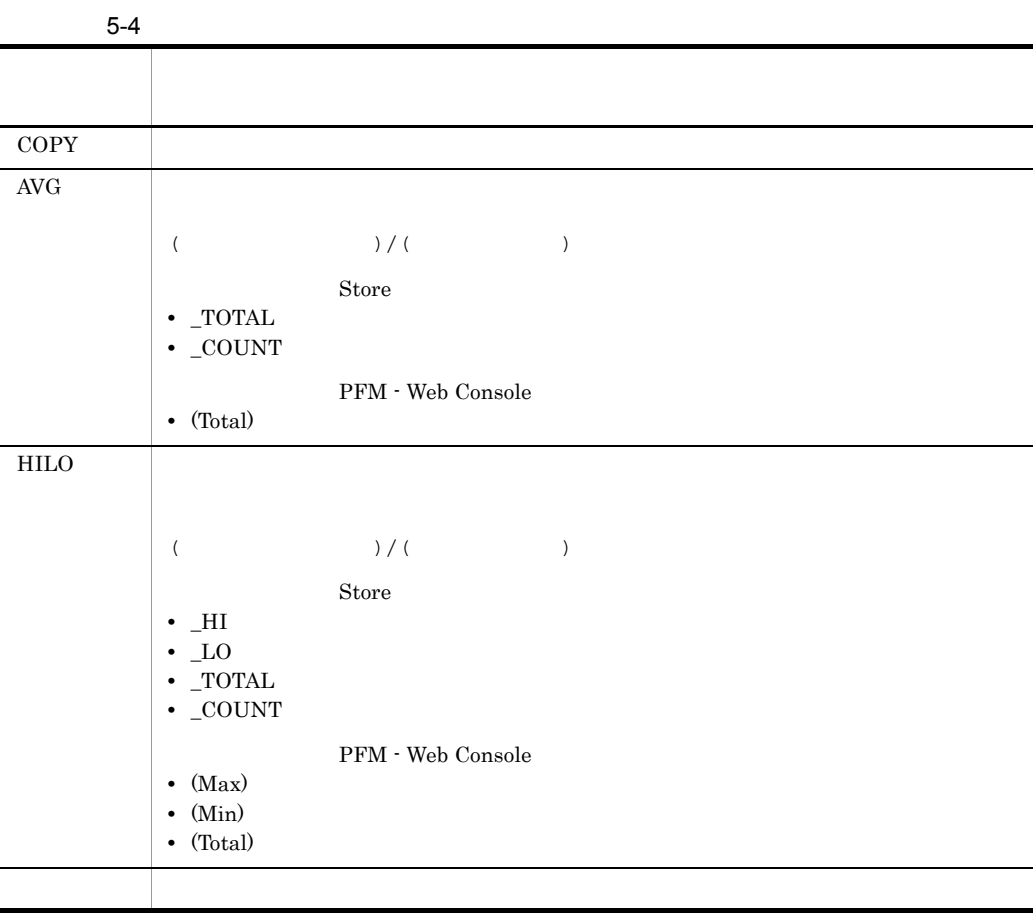

5. レコード

#### $C = C^{++}$

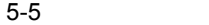

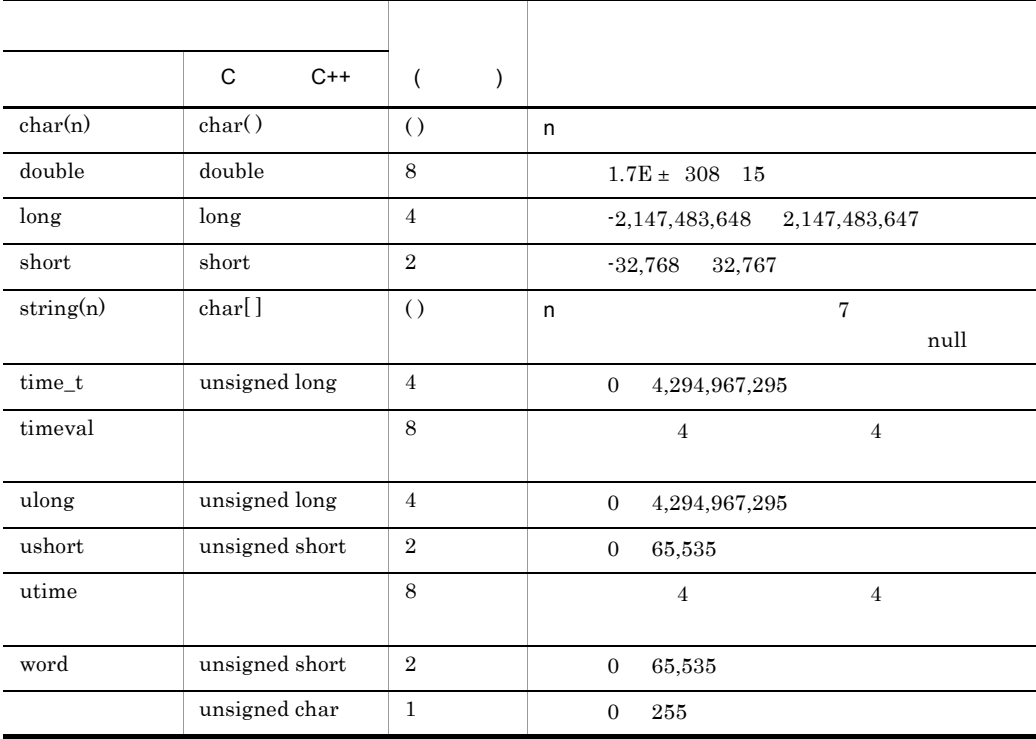

#### Performance Management

PFM - RM for Oracle 0racle 0racle 0racle 0racle 0racle 0racle 0racle 0racle 0racle 0racle 0racle 0racle 0racle 0racle 0racle 0racle 0racle 0racle 0racle 0racle 0racle 0racle 0racle 0racle 0racle 0racle 0racle 0racle 0racle

**•** 大文字で書かれている場合

**•** 小文字で書かれている場合

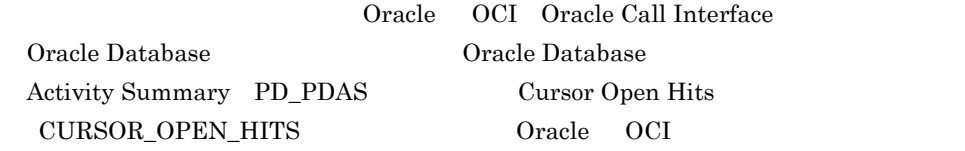

**Calle** Oracle 0.0

Oracle Database

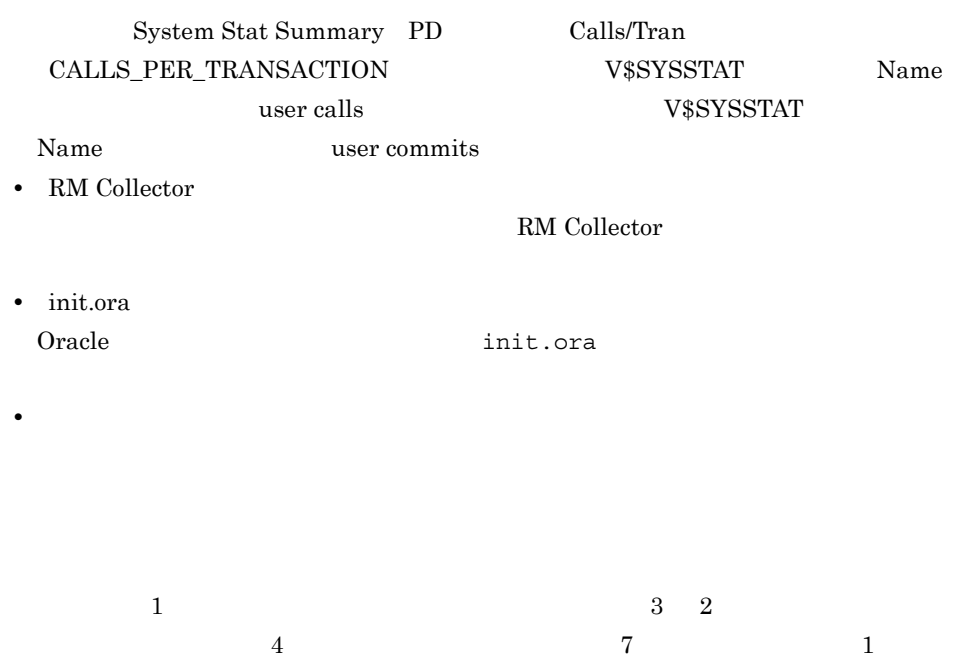

| $\mathop{\rm PI}\nolimits$ | $\mathop{\mathrm{Yes}}$ |                        |  |
|----------------------------|-------------------------|------------------------|--|
|                            |                         |                        |  |
|                            |                         |                        |  |
|                            |                         |                        |  |
|                            |                         | $\bullet$              |  |
|                            |                         | $\bullet$              |  |
|                            |                         |                        |  |
|                            | $\rm No$                |                        |  |
|                            |                         |                        |  |
|                            |                         |                        |  |
|                            |                         |                        |  |
|                            |                         |                        |  |
|                            |                         | $\bullet$<br>$\bullet$ |  |
|                            |                         |                        |  |
|                            |                         |                        |  |
| ${\rm PD}$                 | $\operatorname{Yes}$    |                        |  |
|                            |                         |                        |  |
|                            |                         |                        |  |
|                            |                         | $\bullet$              |  |
|                            |                         | $\bullet$              |  |
|                            |                         |                        |  |
|                            | $\rm No$                |                        |  |
|                            |                         |                        |  |
|                            |                         |                        |  |
|                            |                         |                        |  |
|                            |                         |                        |  |
|                            |                         | $\bullet$              |  |
|                            |                         | ٠                      |  |
|                            |                         |                        |  |

5-6 PFM - RM for Oracle

PFM - Web Console

•  $\longrightarrow$ 

#### • Properties

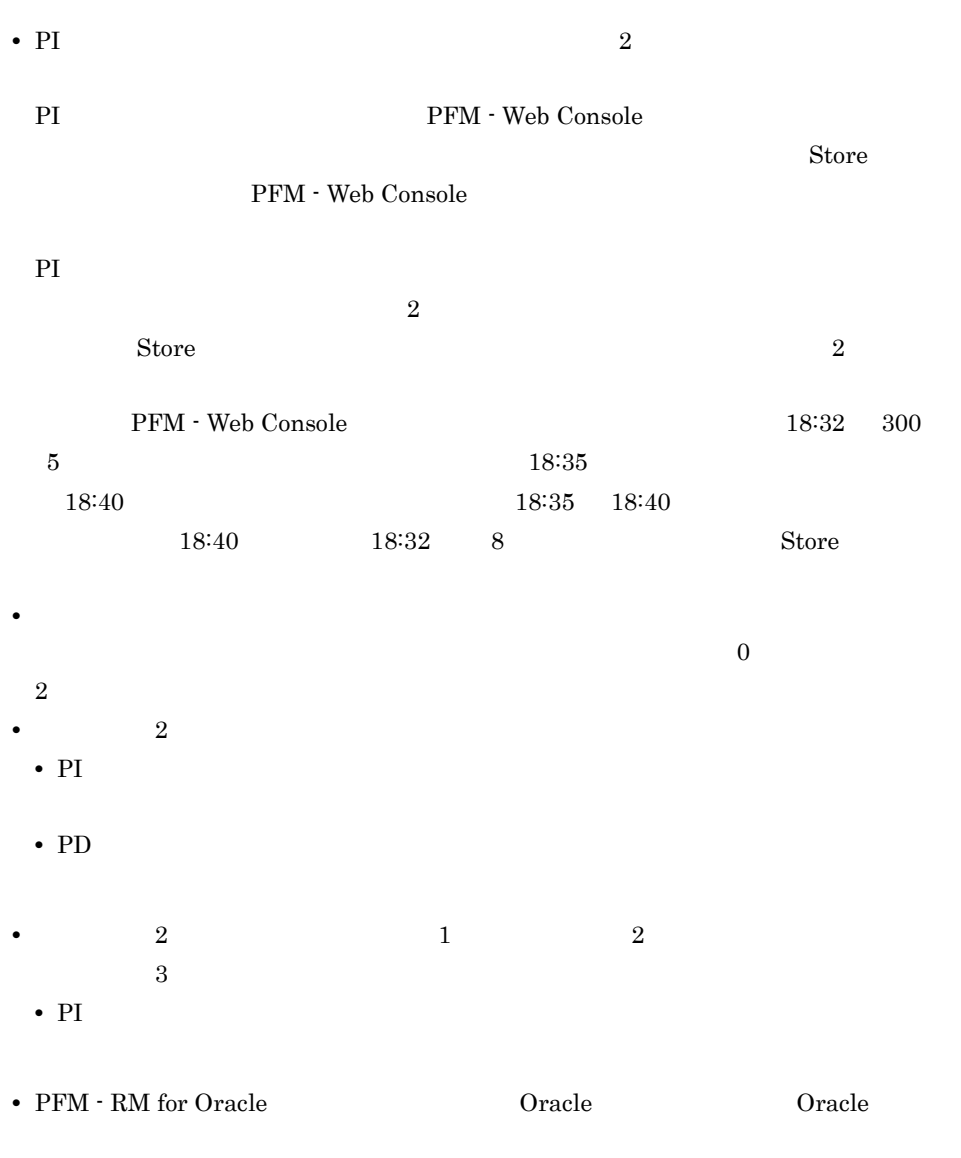

 $\overline{2}$  0

# Store

Store  $\mathcal{L}$ 

5-7 Store

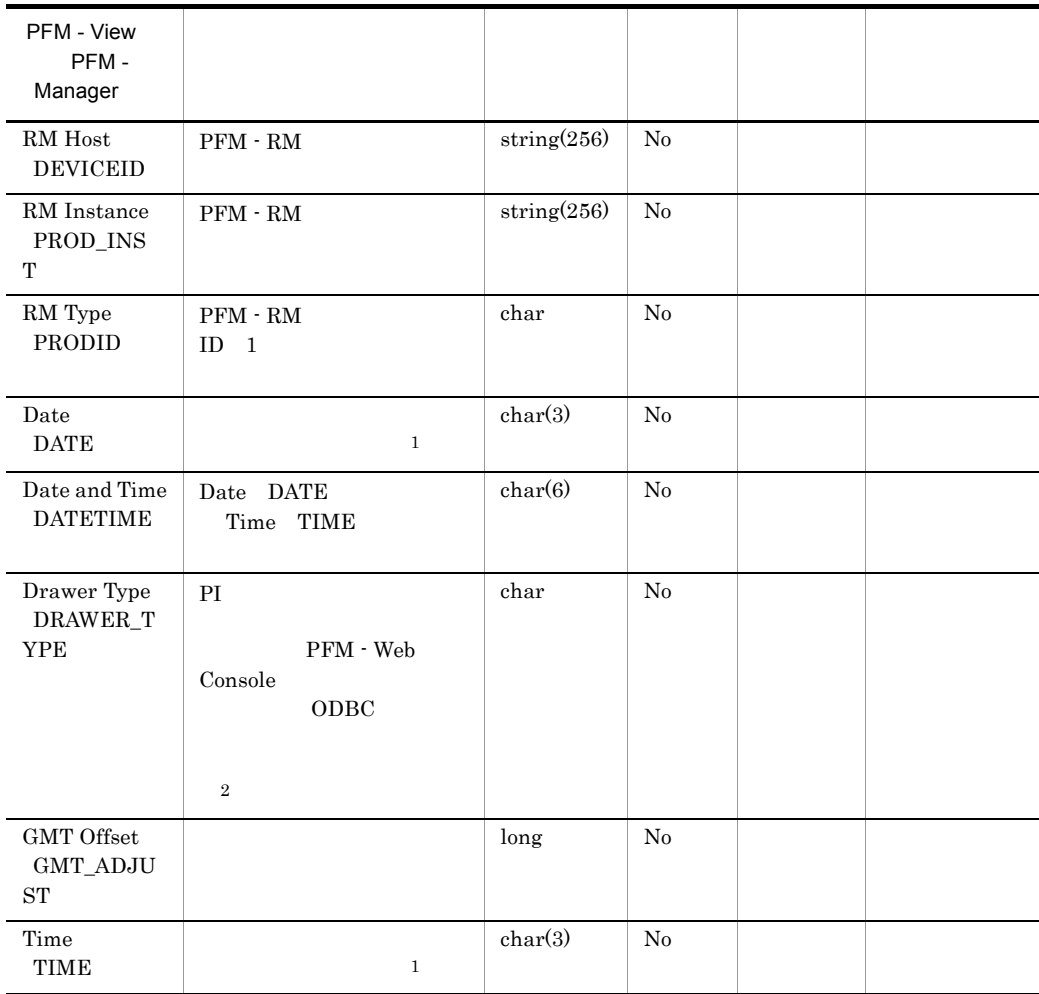

-:Oracle から取得したパフォーマンスデータを加工してフィールドの値を設定し

 $\mathbf 1$ 

PI  $\blacksquare$
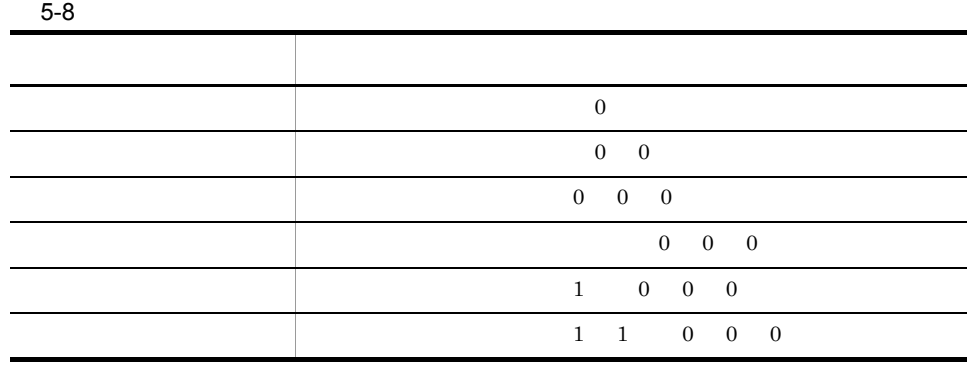

- $\,2$
- PFM Web Console 0DBC

#### $5-9$

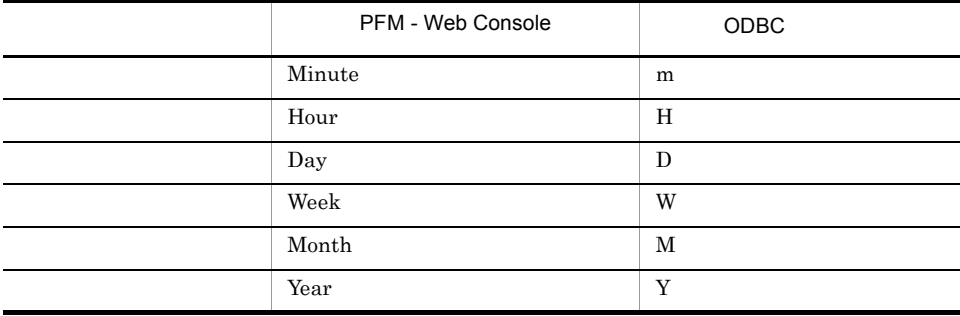

### Store

jpctool db dump Store

 $\mathop{\rm Stor}\nolimits$ 

PFM - RM

- ID\_DATE\_F
- ID\_DEVICEID\_F
- ID\_DRAWER\_TYPE\_F
- ID\_DRAWER\_COUNT
- ID\_DRAWER\_COUNT\_F
- ID\_INST\_SEQ
- ID\_PRODID\_F
- ID\_PROD\_INST\_F
- ID\_RECORD\_TYPE
- ID\_RECORD\_TYPE\_F
- ID\_SEVERITY
- ID\_SEVERITY\_F
- ID\_TIME\_F
- ID\_UOWID
- ID\_UOWID\_F
- ID\_UOW\_INST
- ID\_UOW\_INST\_F
- ID\_PFM Manager \_COUNT
- ID\_PFM Manager \_SEC
- ID\_PFM Manager \_MSEC

• ODBC  $\bullet$ 

PFM - RM for Oracle

for Oracle

• Oracle **PFM** - RM

#### PFM - RM for Oracle

PFM - RM for Oracle

5-10 PFM - RM for Oracle

|                                                  | ID                  |                                     |
|--------------------------------------------------|---------------------|-------------------------------------|
| Activity Summary                                 | ${\rm PD\_PDAS}$    | Oracle                              |
| Collection Instance 2                            | $PD$ _ $PCI$        |                                     |
| Collection<br>Tablespace 2                       | ${\rm PD\_PCTS}$    |                                     |
| Data File                                        | PD_PDDF             |                                     |
| Data File Interval                               | $\rm{PI\_PIDF}$     |                                     |
| Database                                         | PD_PDDB             | $\bullet$<br>$\bullet$<br>$\bullet$ |
| Database Interval                                | PI_PIDB             |                                     |
| Instance                                         | ${\rm PD\_PDI}$     |                                     |
| Instance Availability                            | PD_PDIA             |                                     |
| Lock Waiters                                     | ${\rm PD\_PDLW}$    |                                     |
| Minimum Database<br>Interval 2                   | PI_PMDB             |                                     |
| Minimum Data File<br>Interval 2                  | PI_PMDF             |                                     |
| Minimum<br>Tablespace Interval<br>$\overline{2}$ | $\rm{PI\_PMTS}$     |                                     |
| Open Cursor                                      | $\mathsf{PD\_PDOC}$ |                                     |
| Parameter Values                                 | ${\rm PD\_PDP}$     |                                     |
| Session Detail                                   | ${\rm PD\_PDS}$     |                                     |

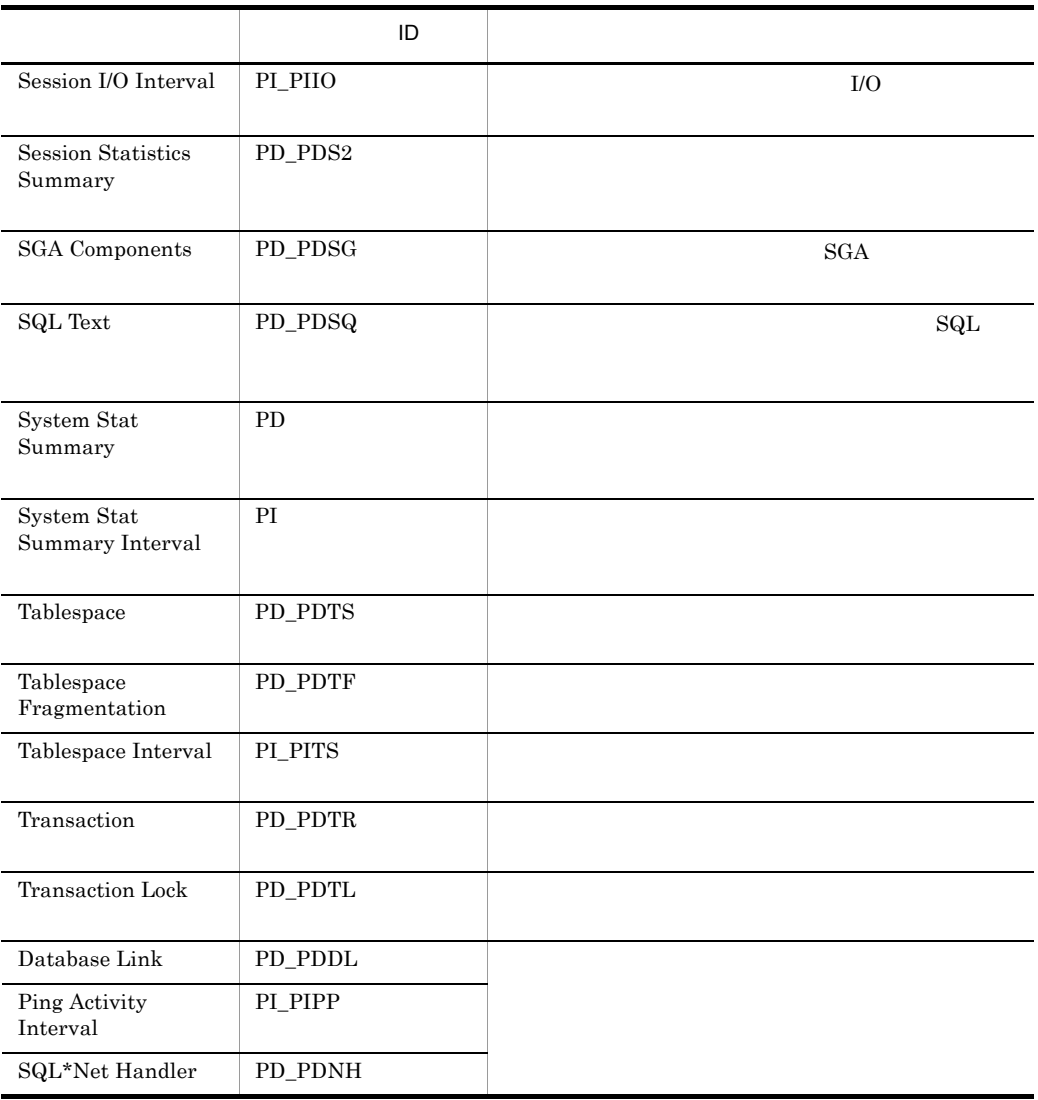

## Activity Summary PD\_PDAS

Activity Summary PD\_PDAS

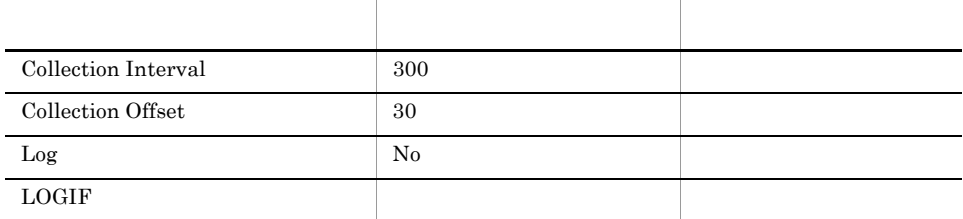

### ODBC

Oracle

838

 $\overline{0}$ 

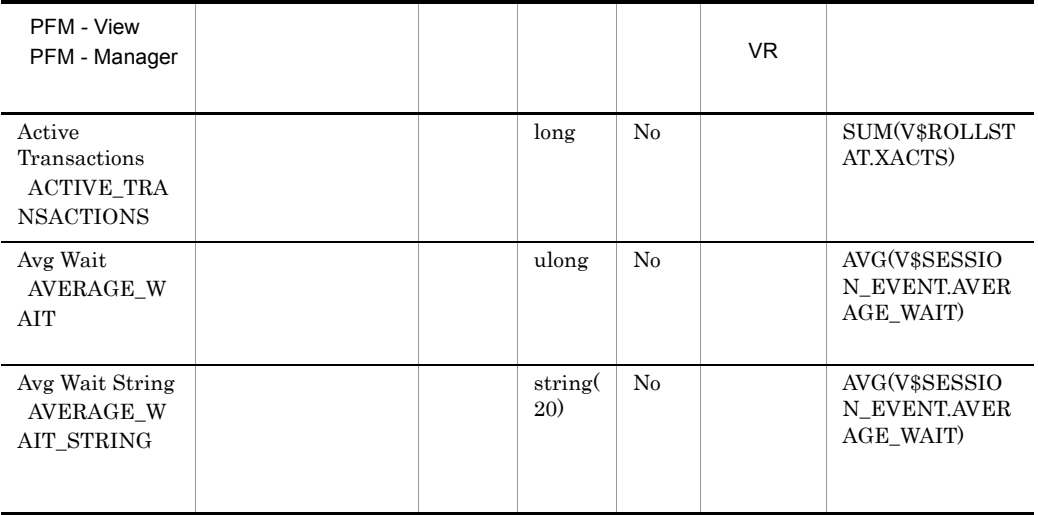

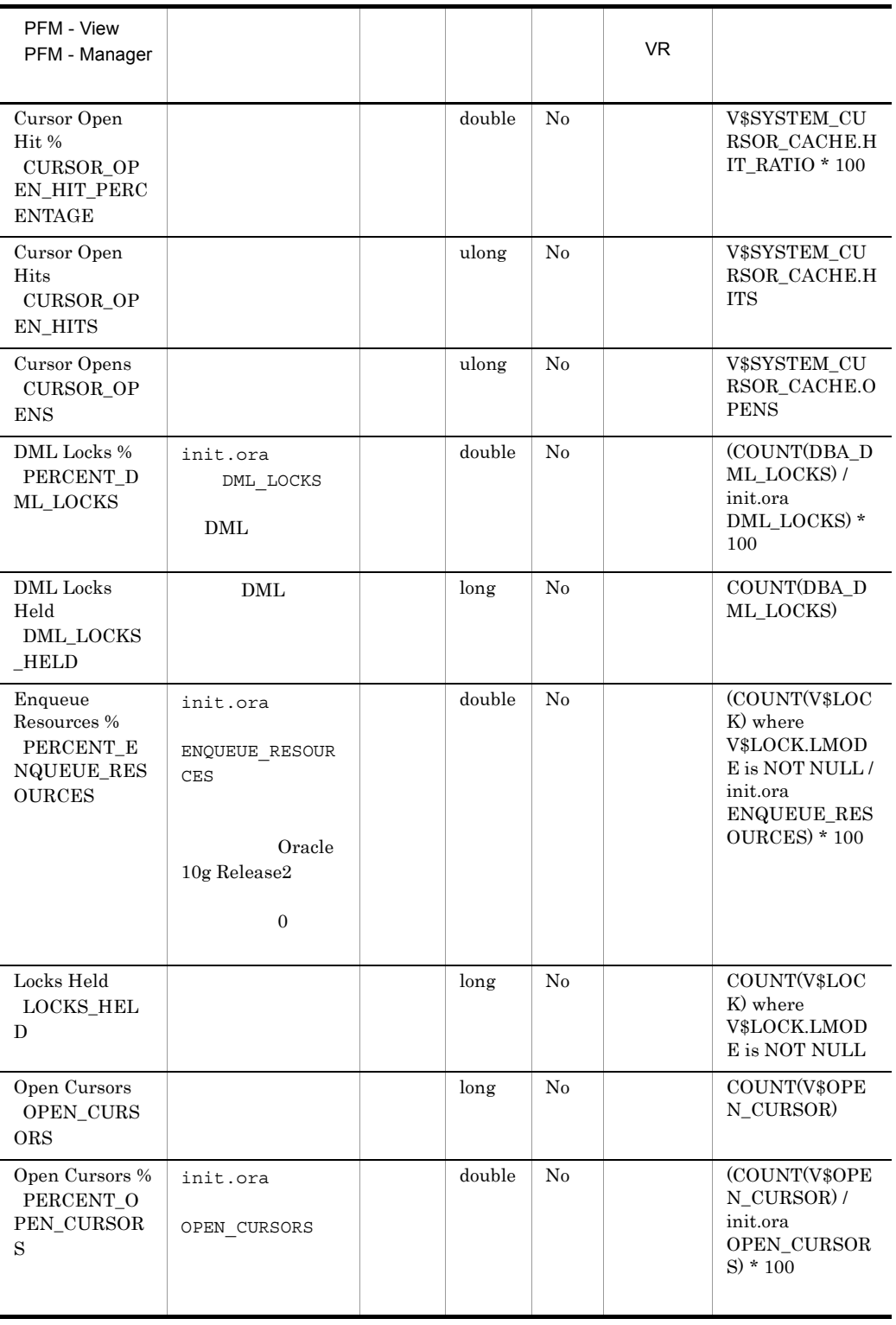

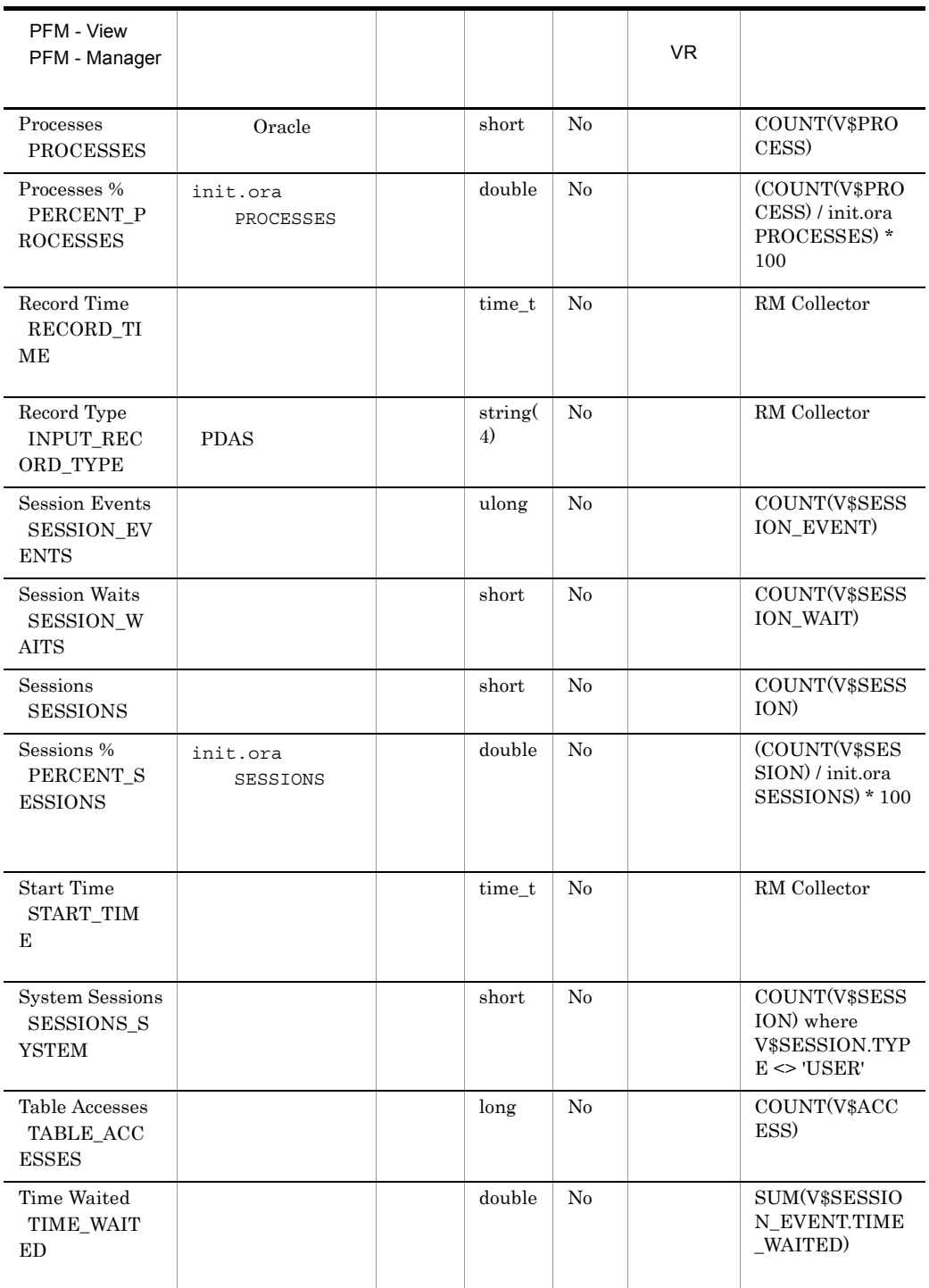

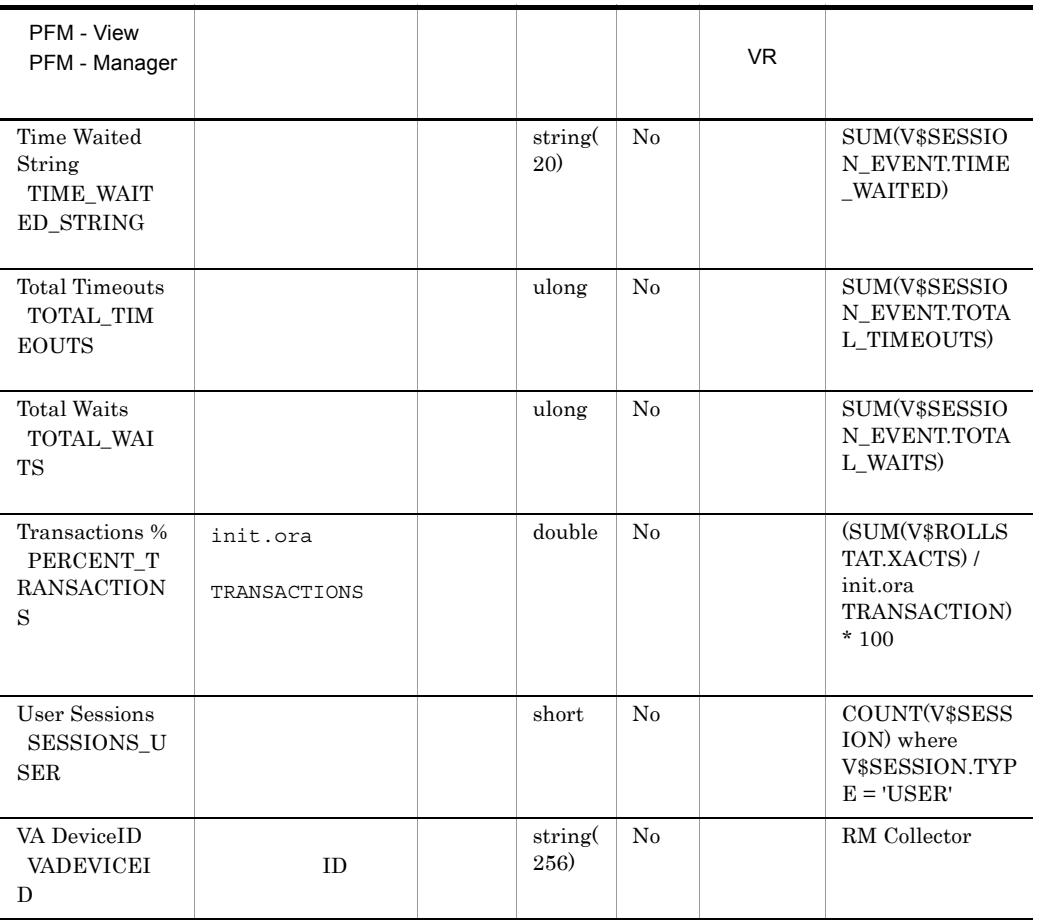

## Collection Instance 2 PD\_PCI

Collection Instance 2 PD\_PCI

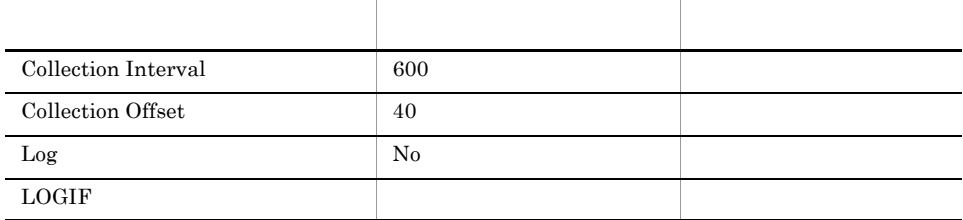

### ODBC

Oracle

1,017

 $\overline{0}$ 

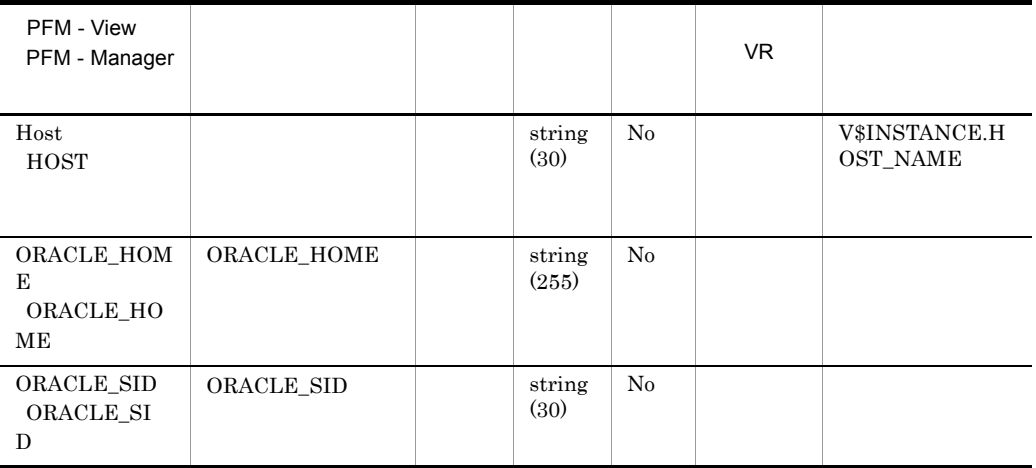

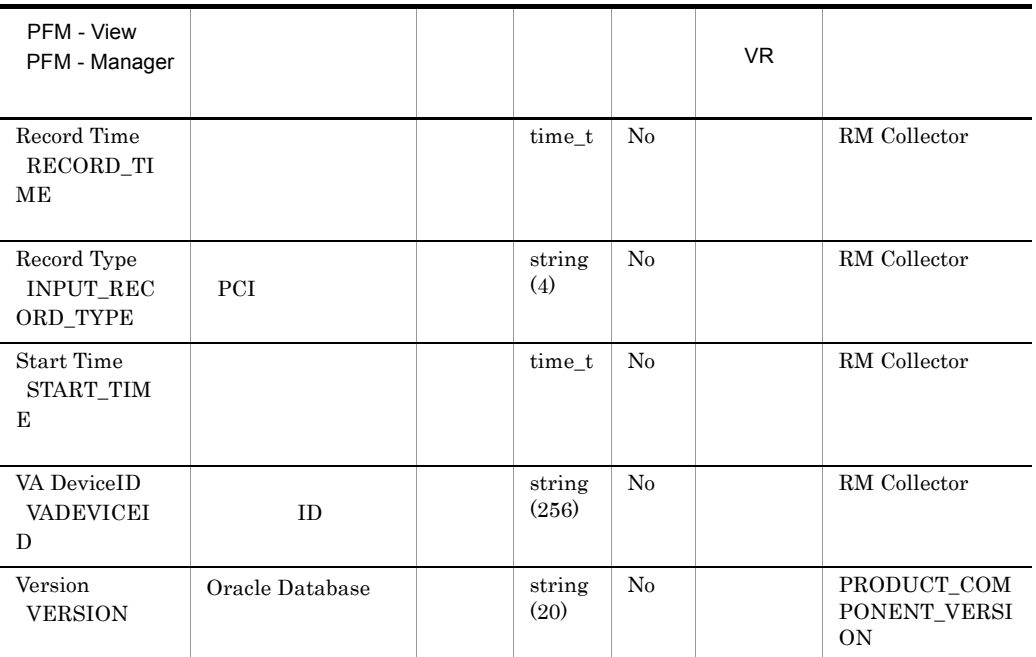

## Collection Tablespace 2 PD\_PCTS

Collection Tablespace 2 PD\_PCTS

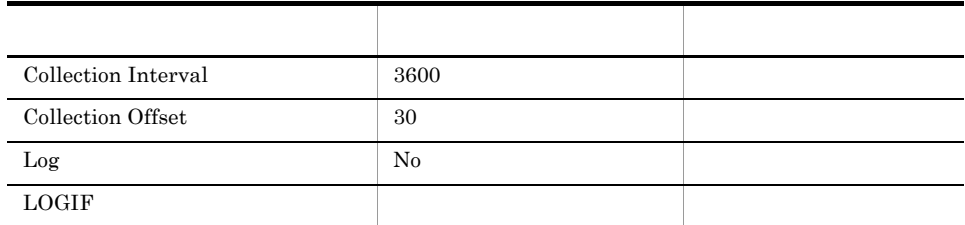

### ODBC

PD\_PCTS\_TABLESPACE\_NAME

678

47

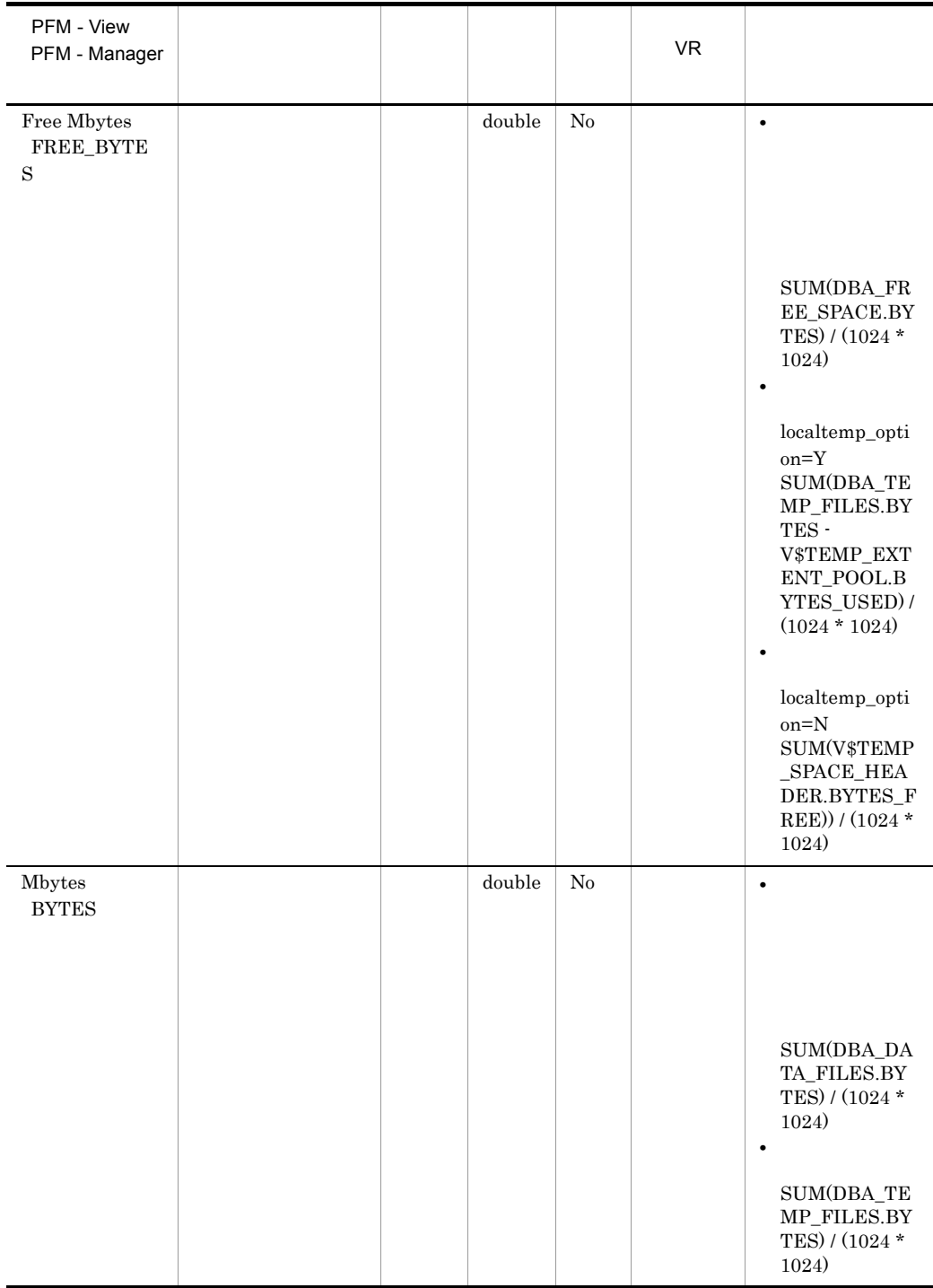

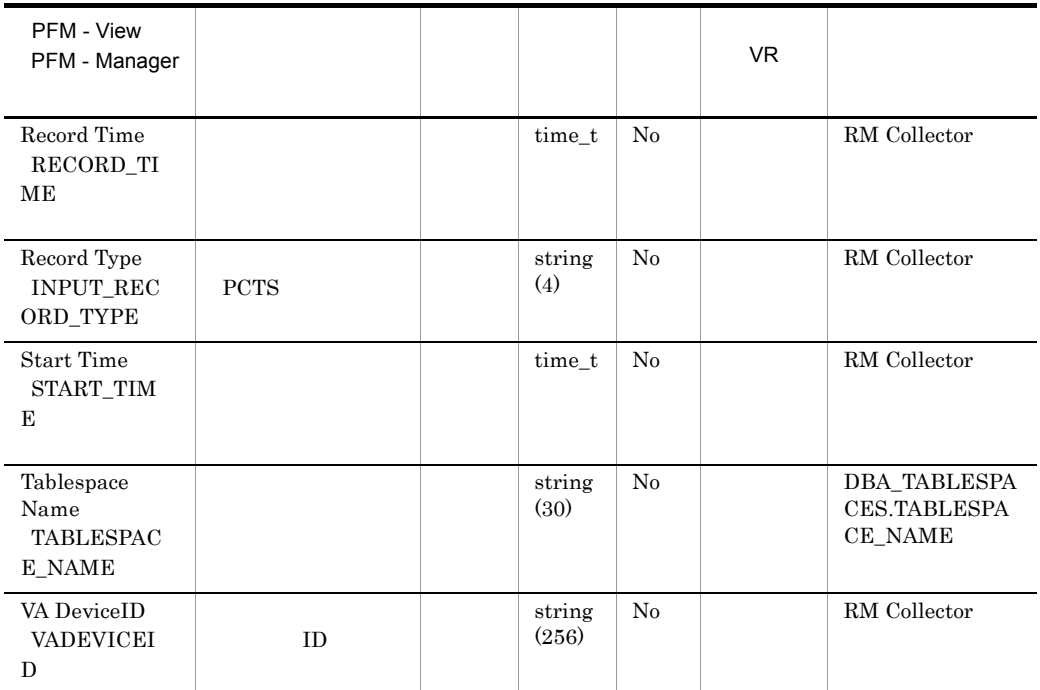

### Data File PD\_PDDF

Data File PD\_PDDF

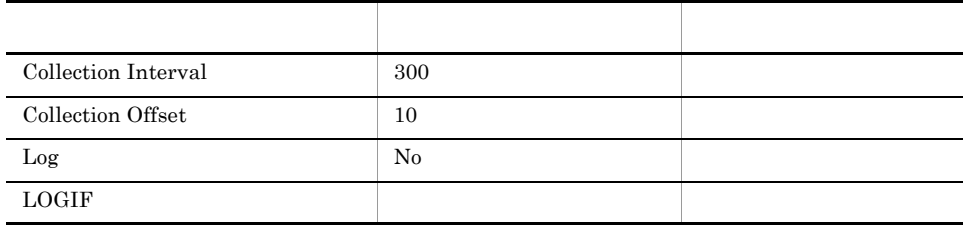

#### ODBC

- **•** PD\_PDDF\_FILE\_NUM
- **•** PD\_PDDF\_NAME

678

408

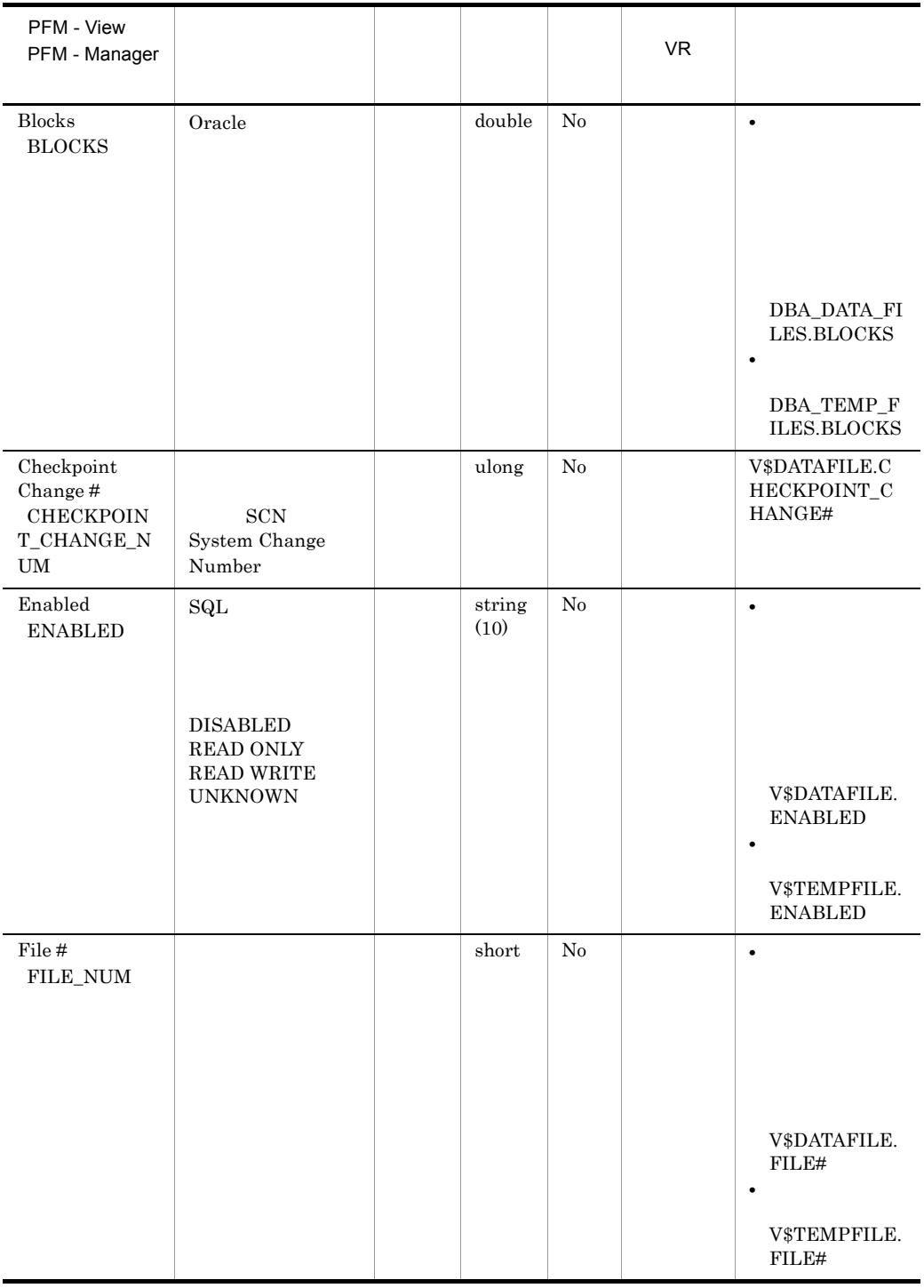

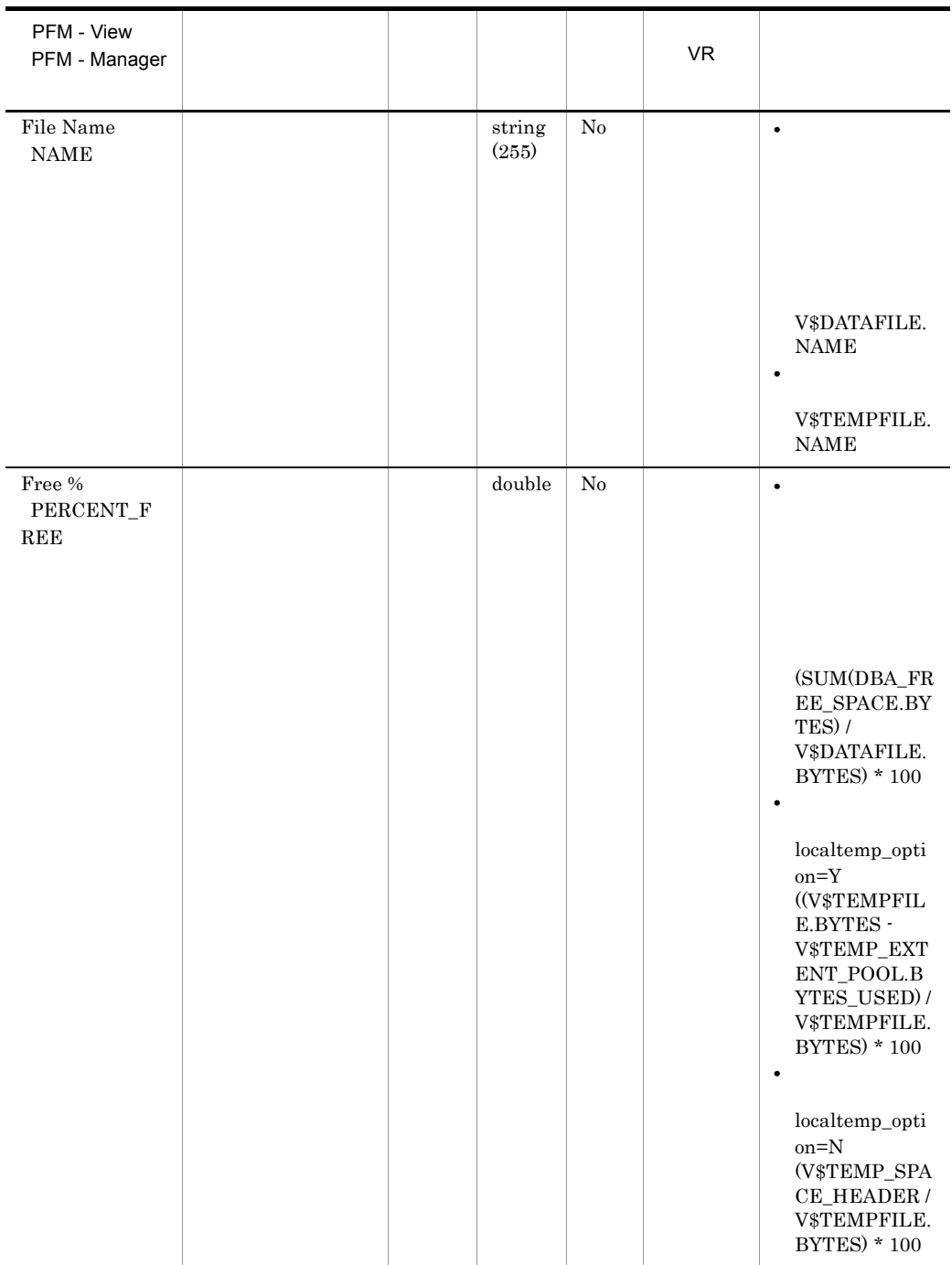

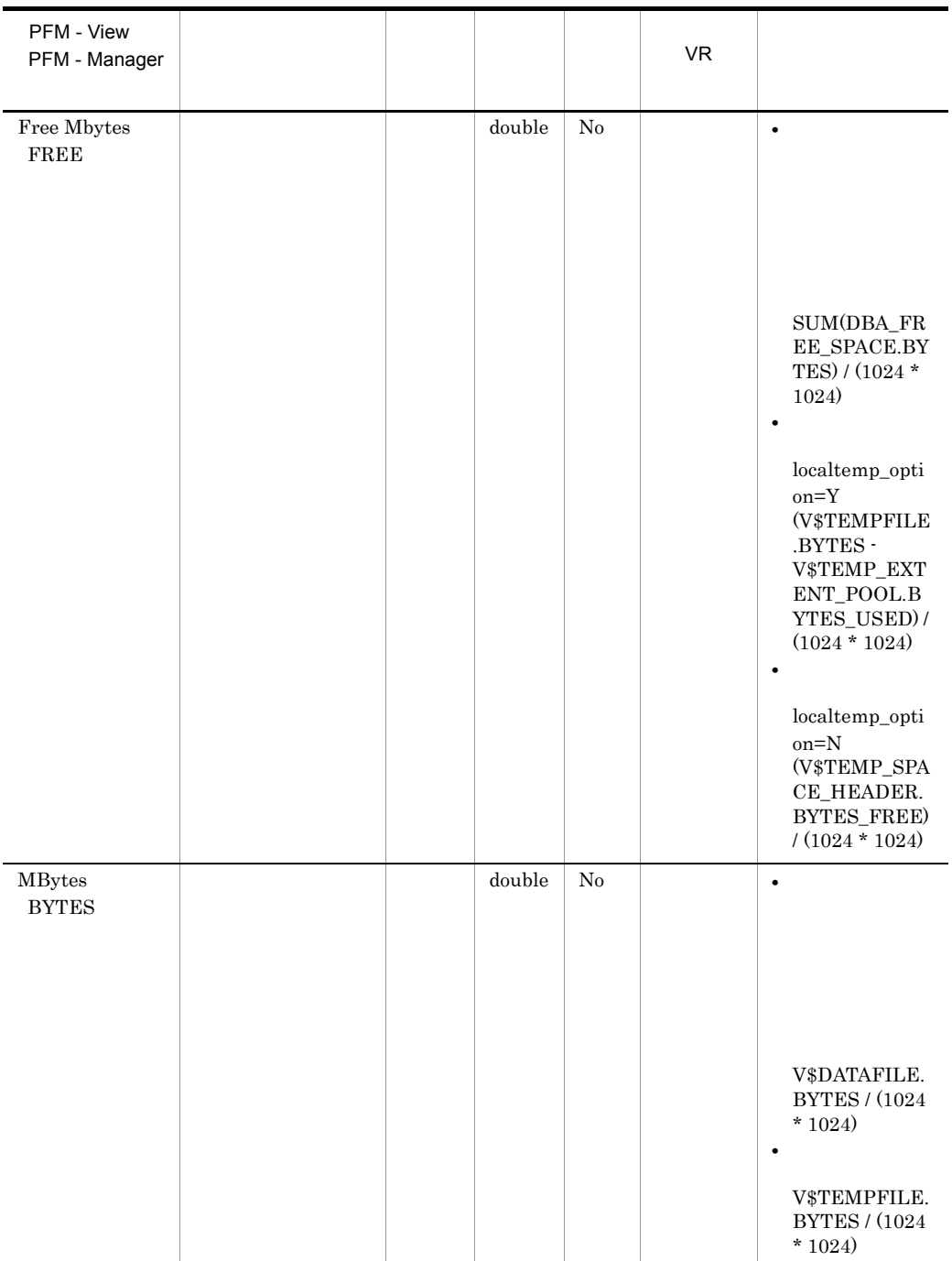

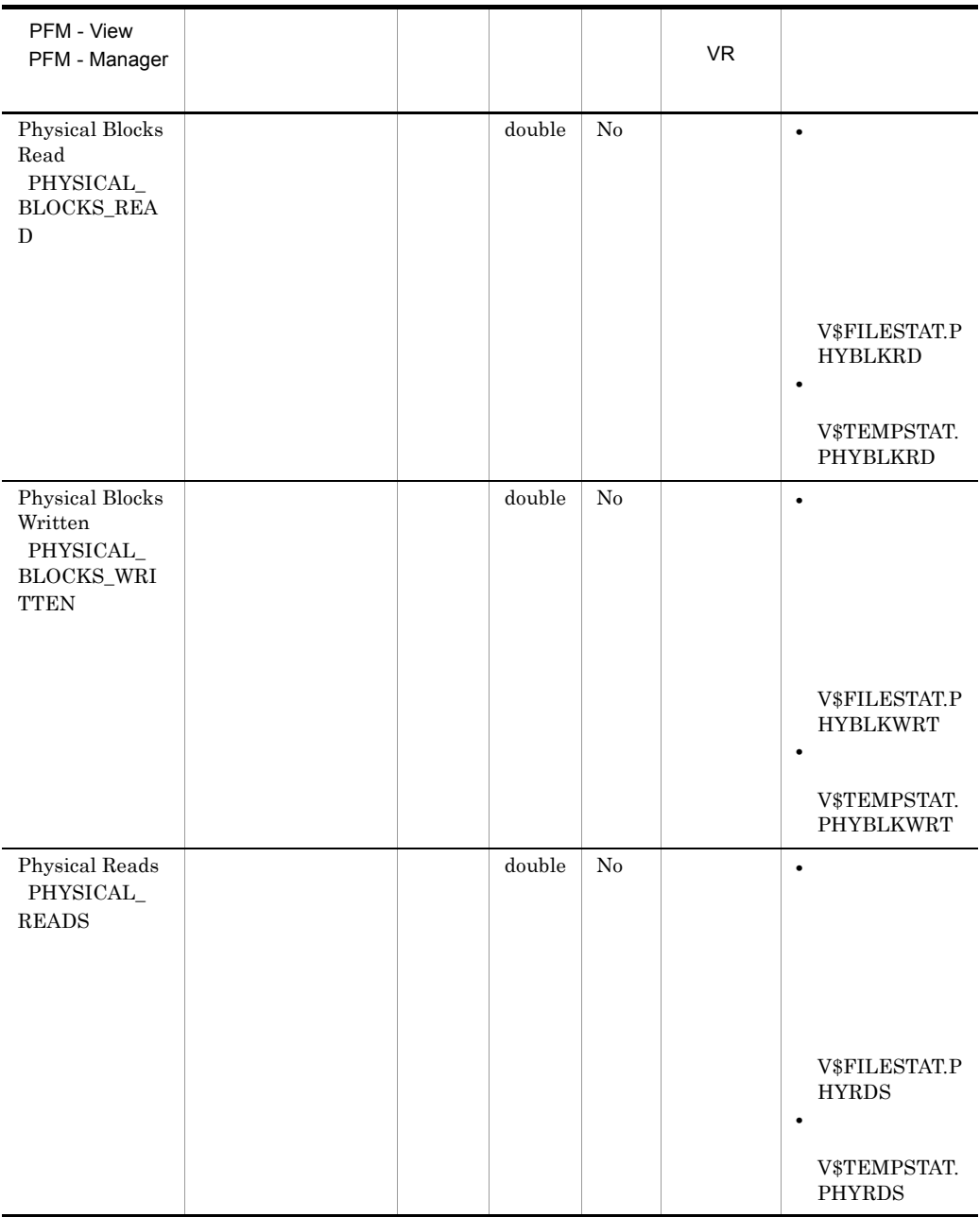

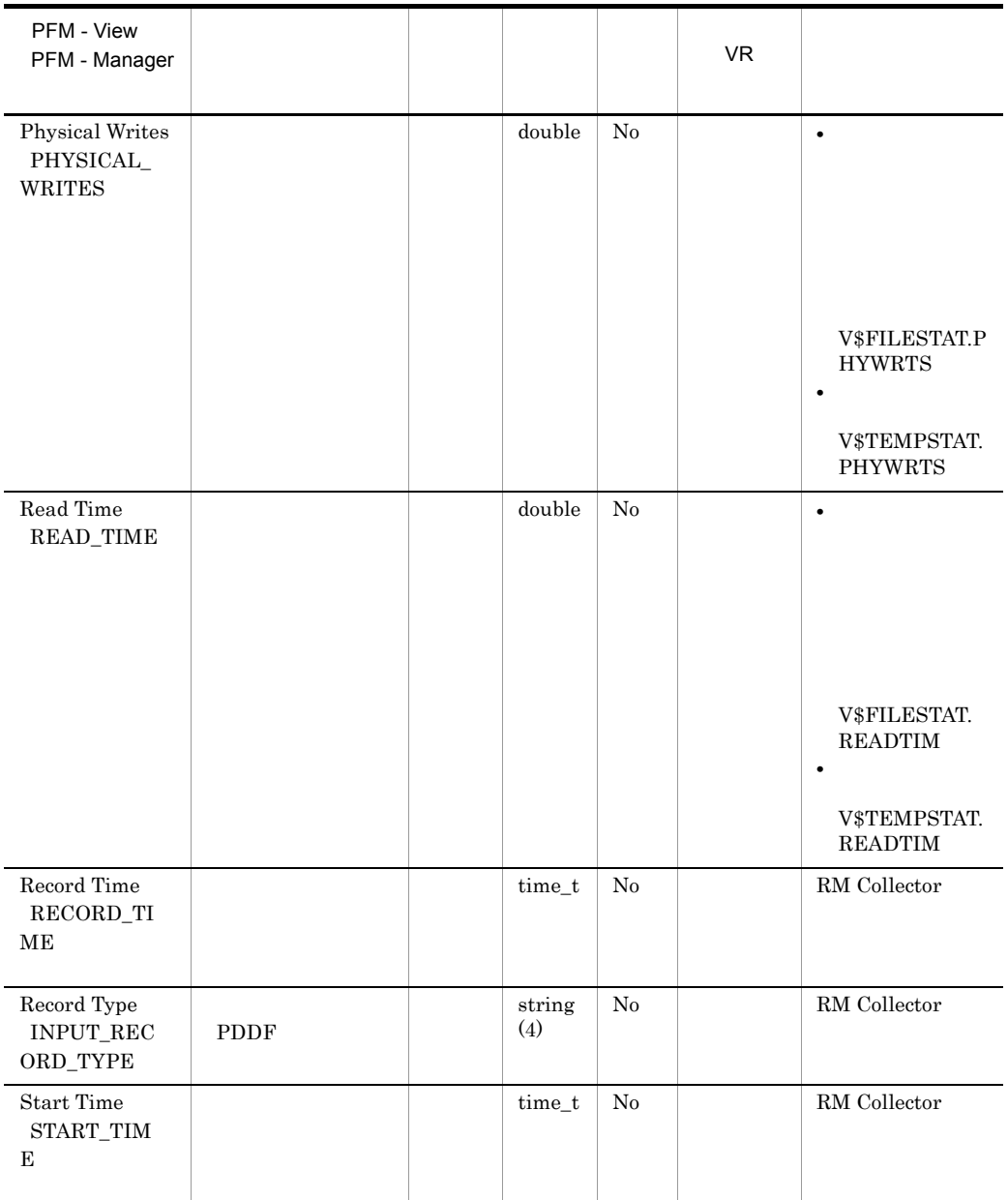

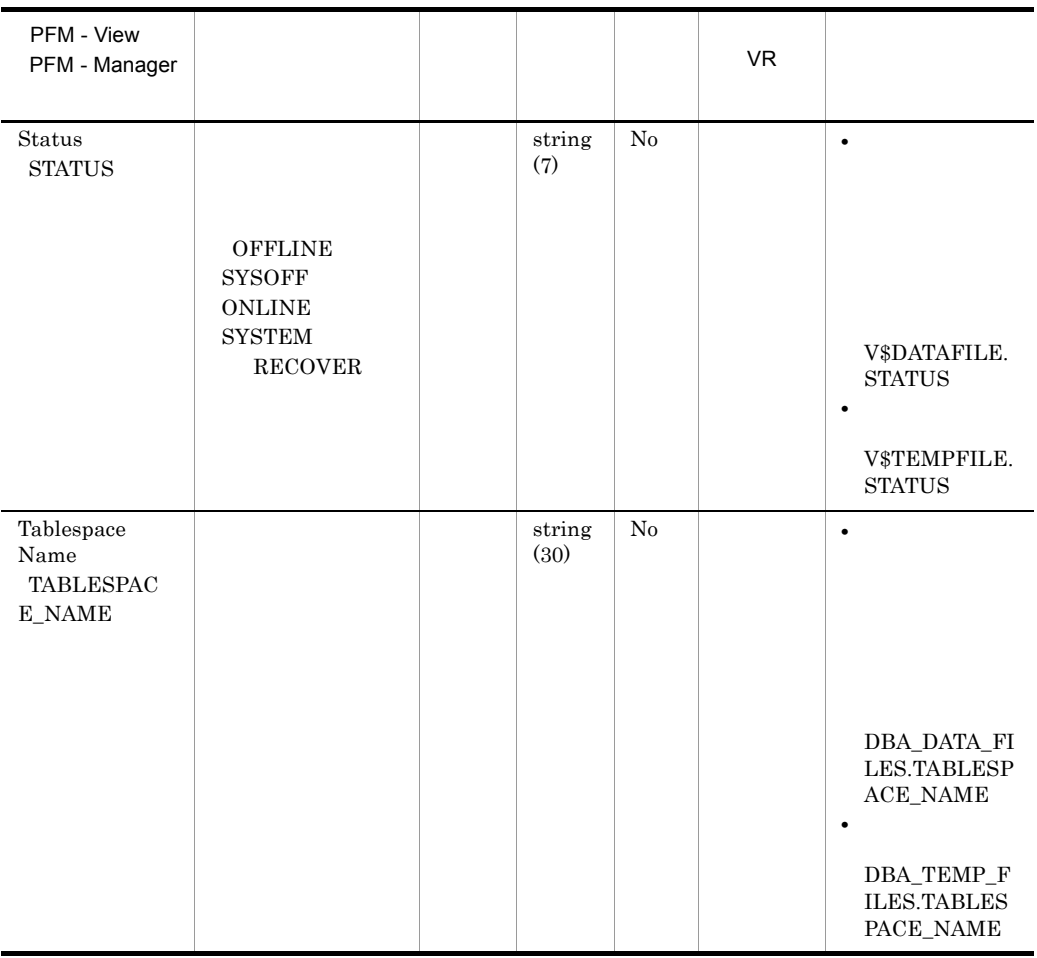

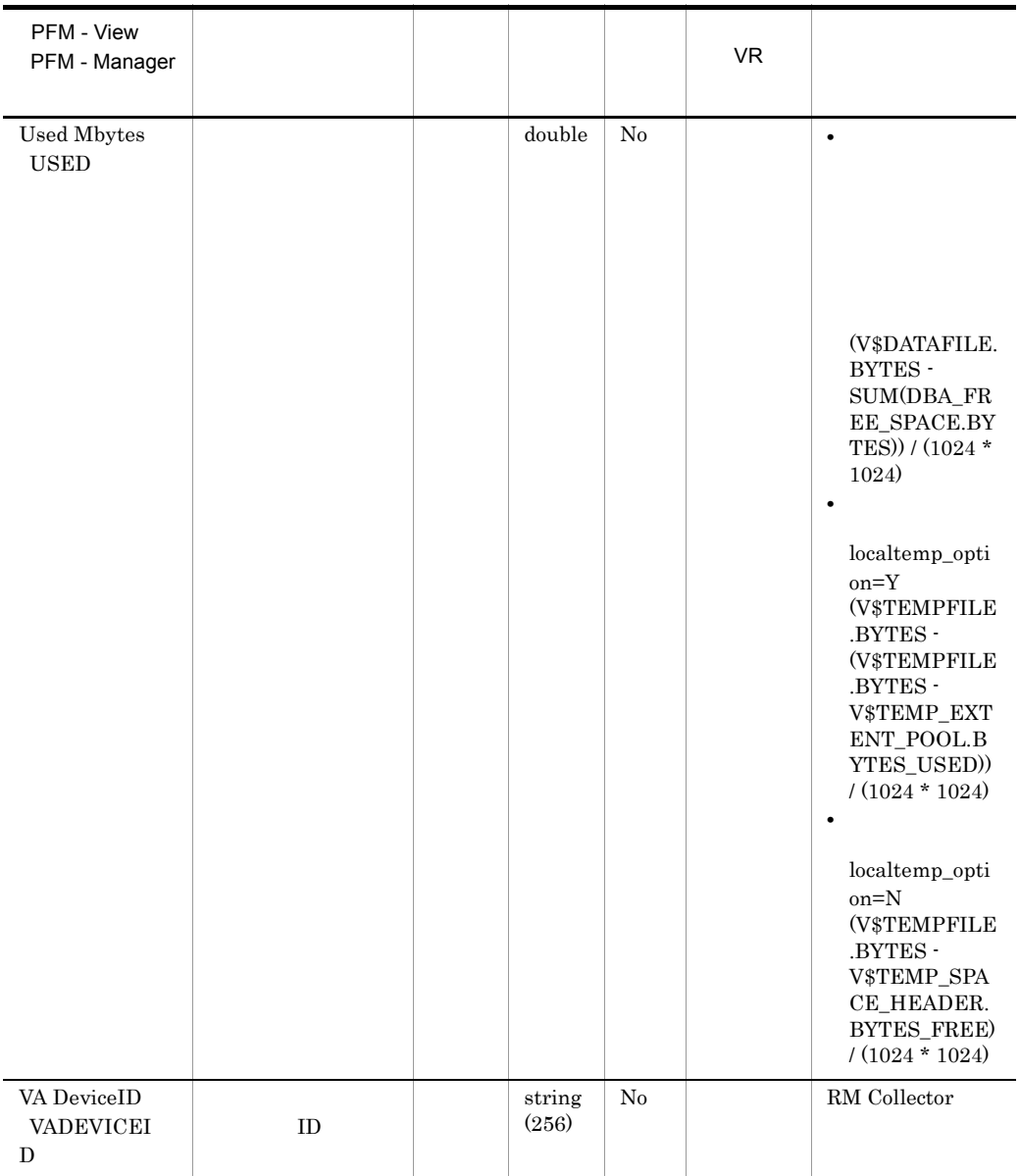

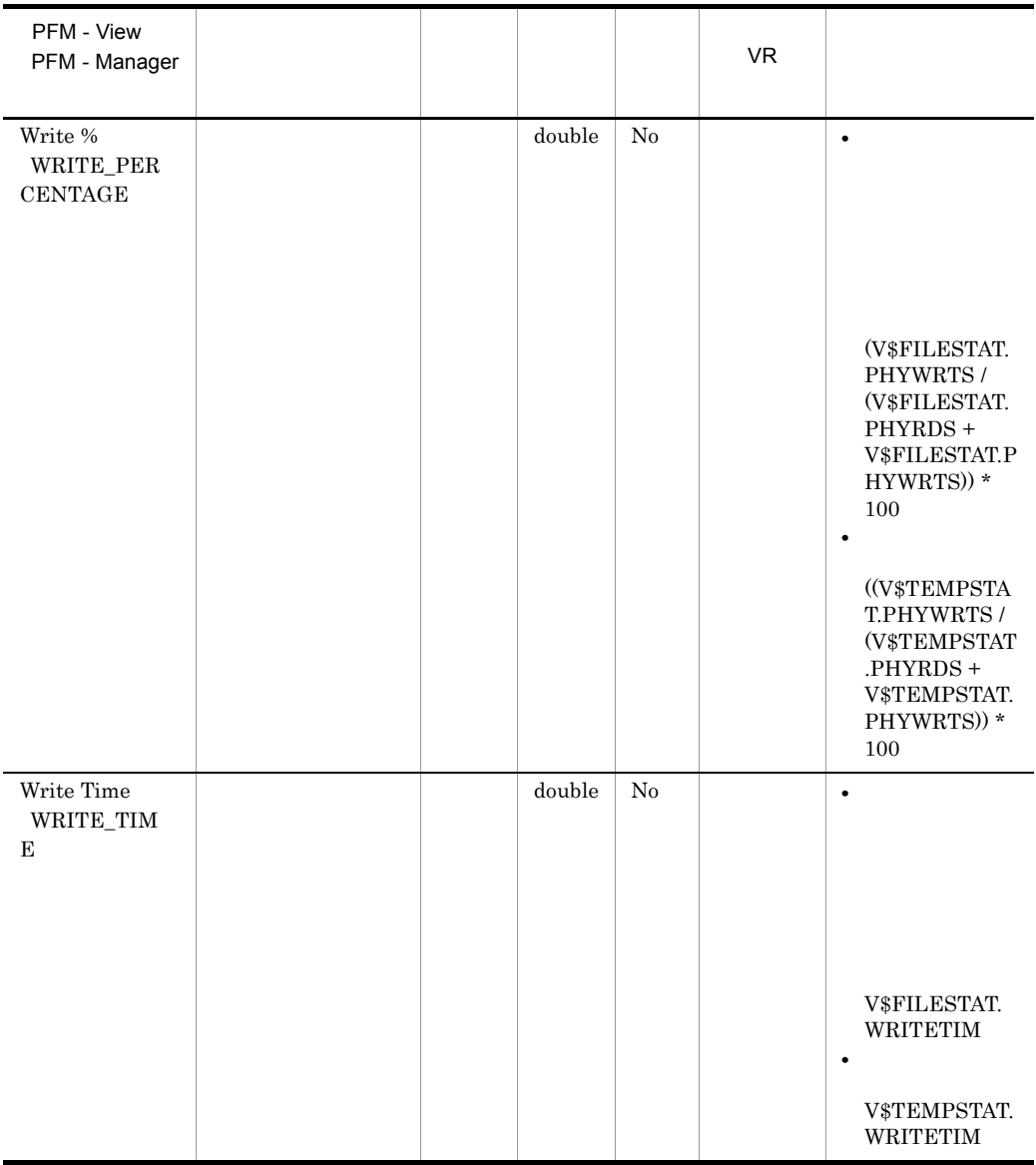

### Data File Interval PI\_PIDF

Data File Interval PI\_PIDF

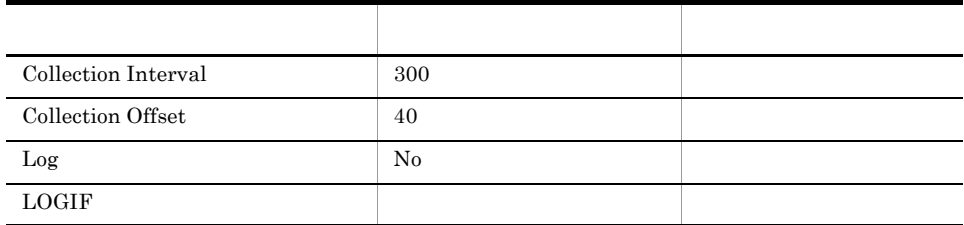

#### ODBC

- **•** PI\_PIDF\_FILE\_NUM
- **•** PI\_PIDF\_NAME

678

632

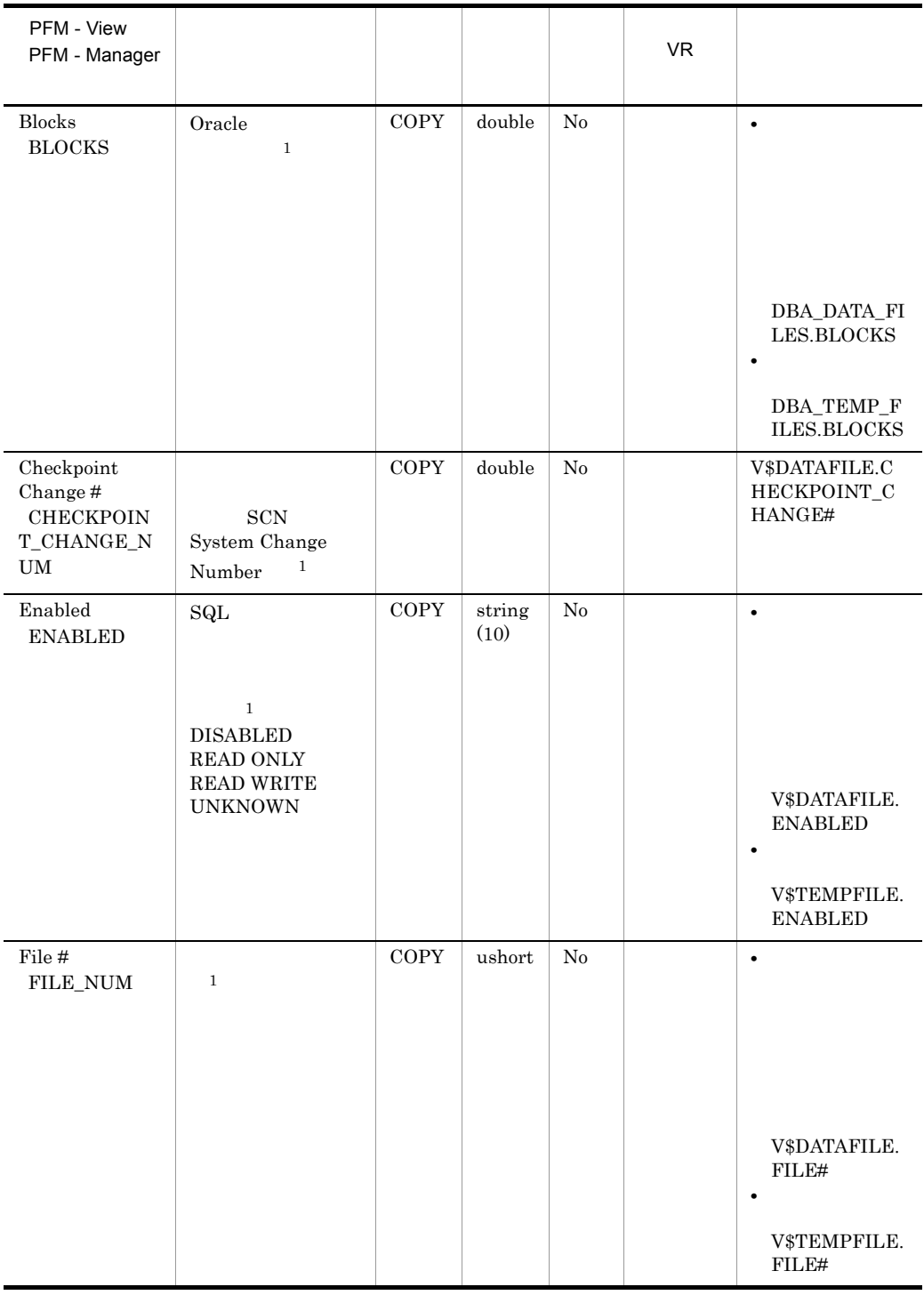

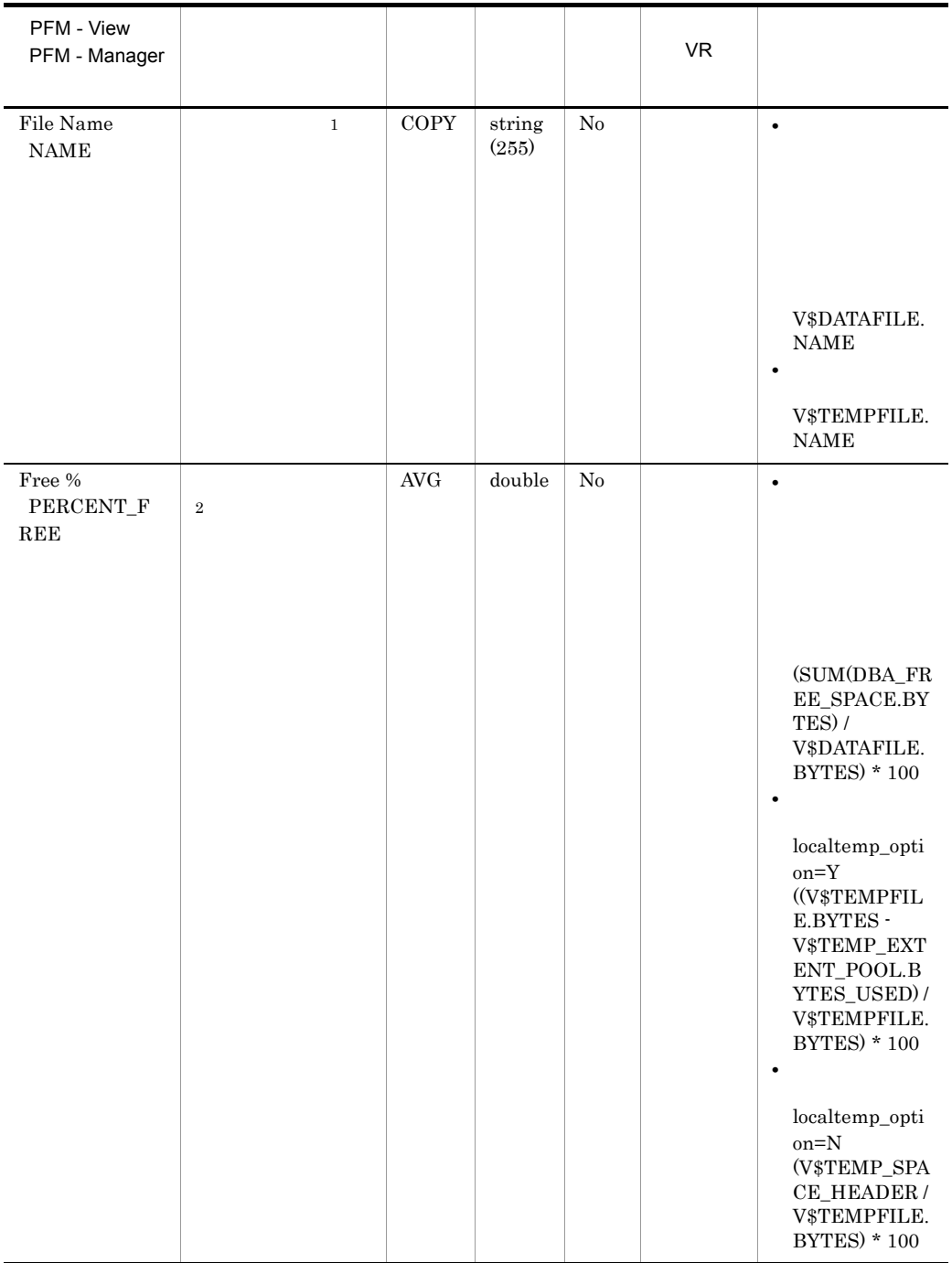

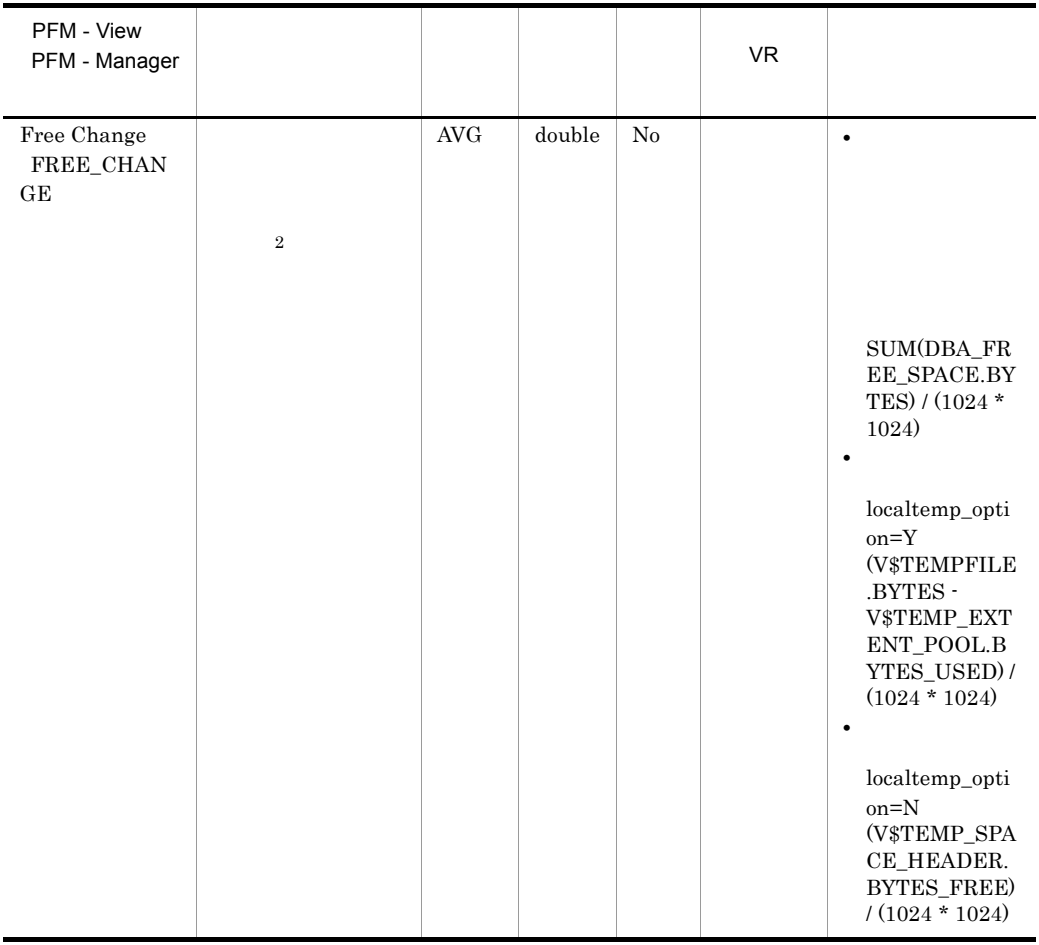

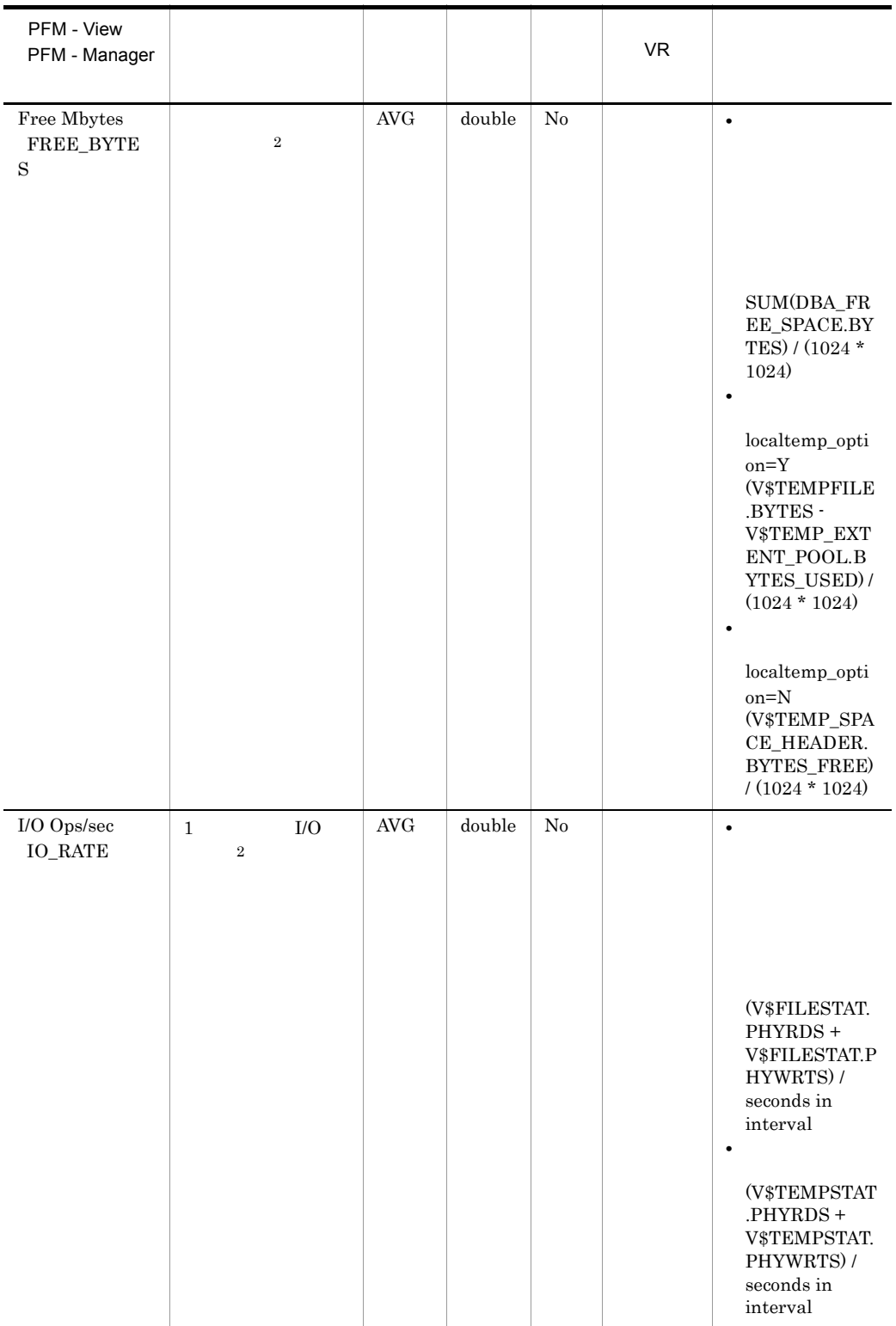

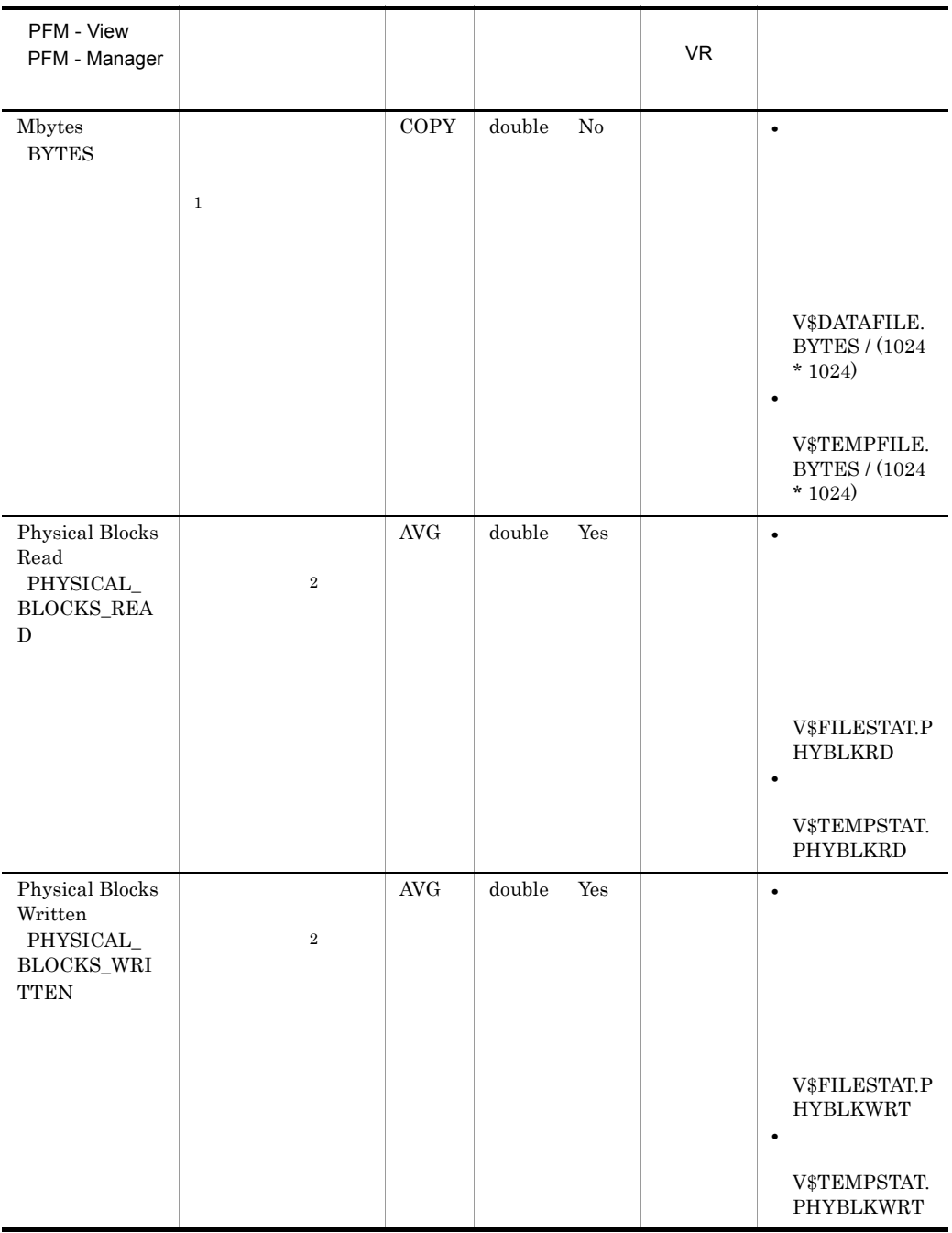

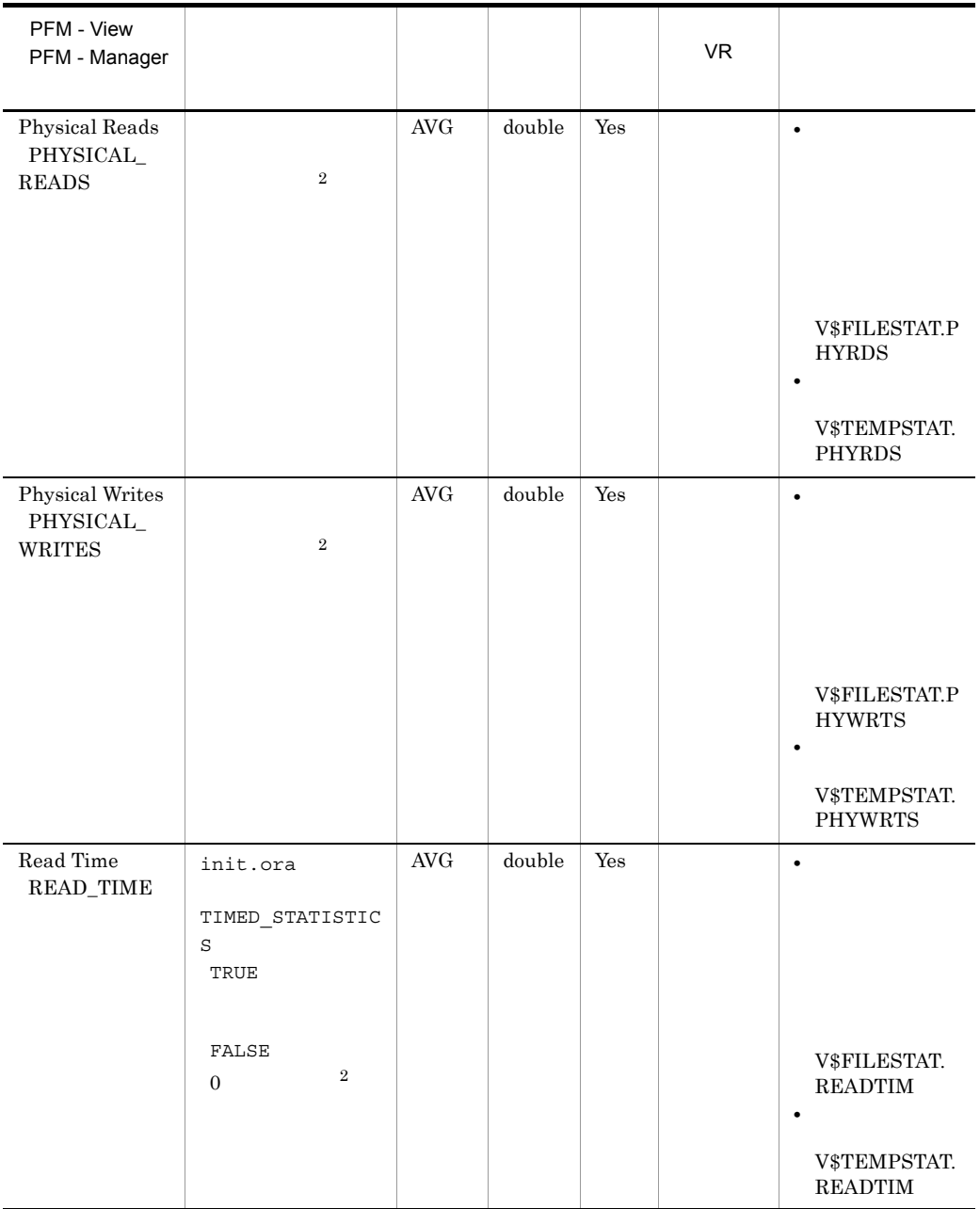

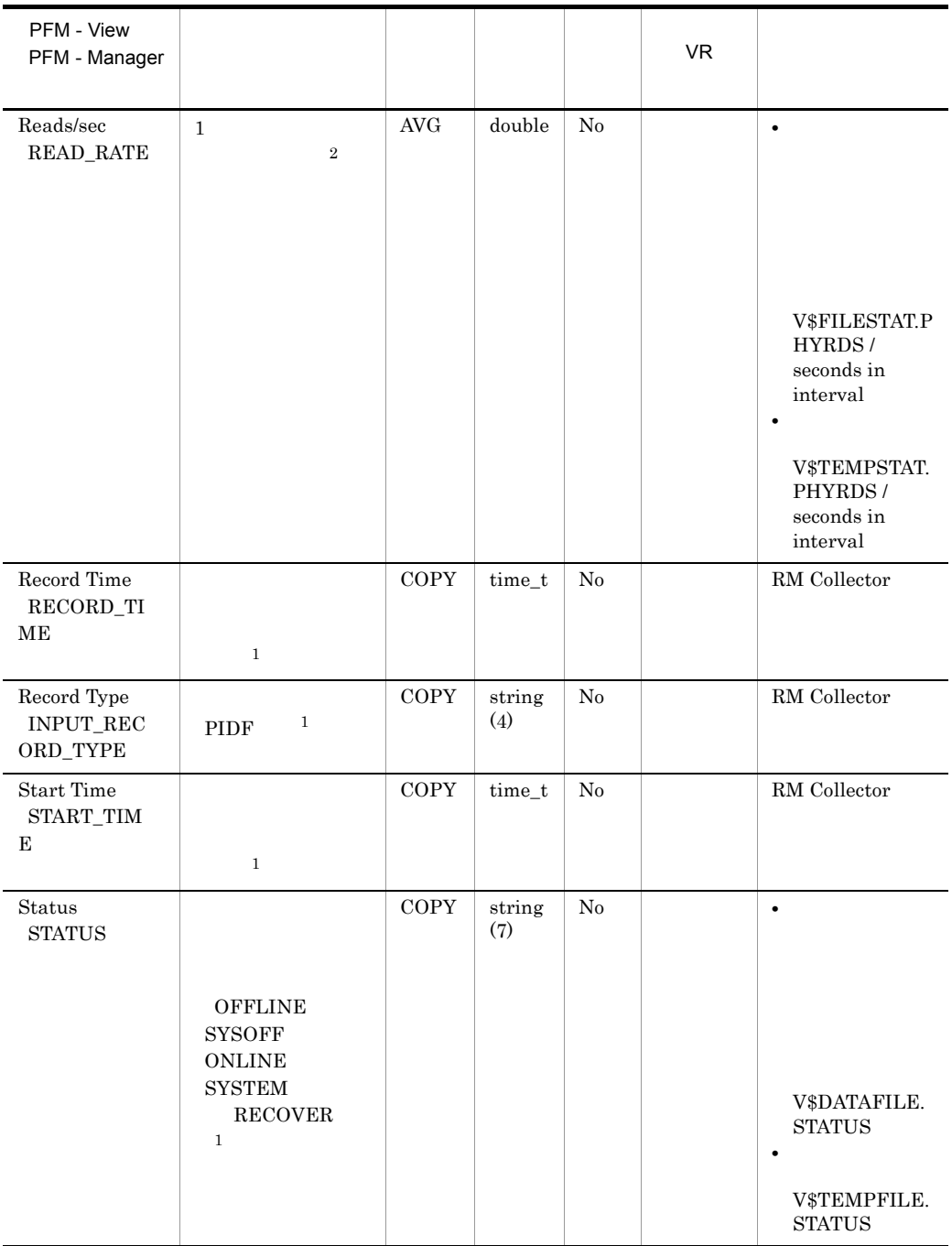

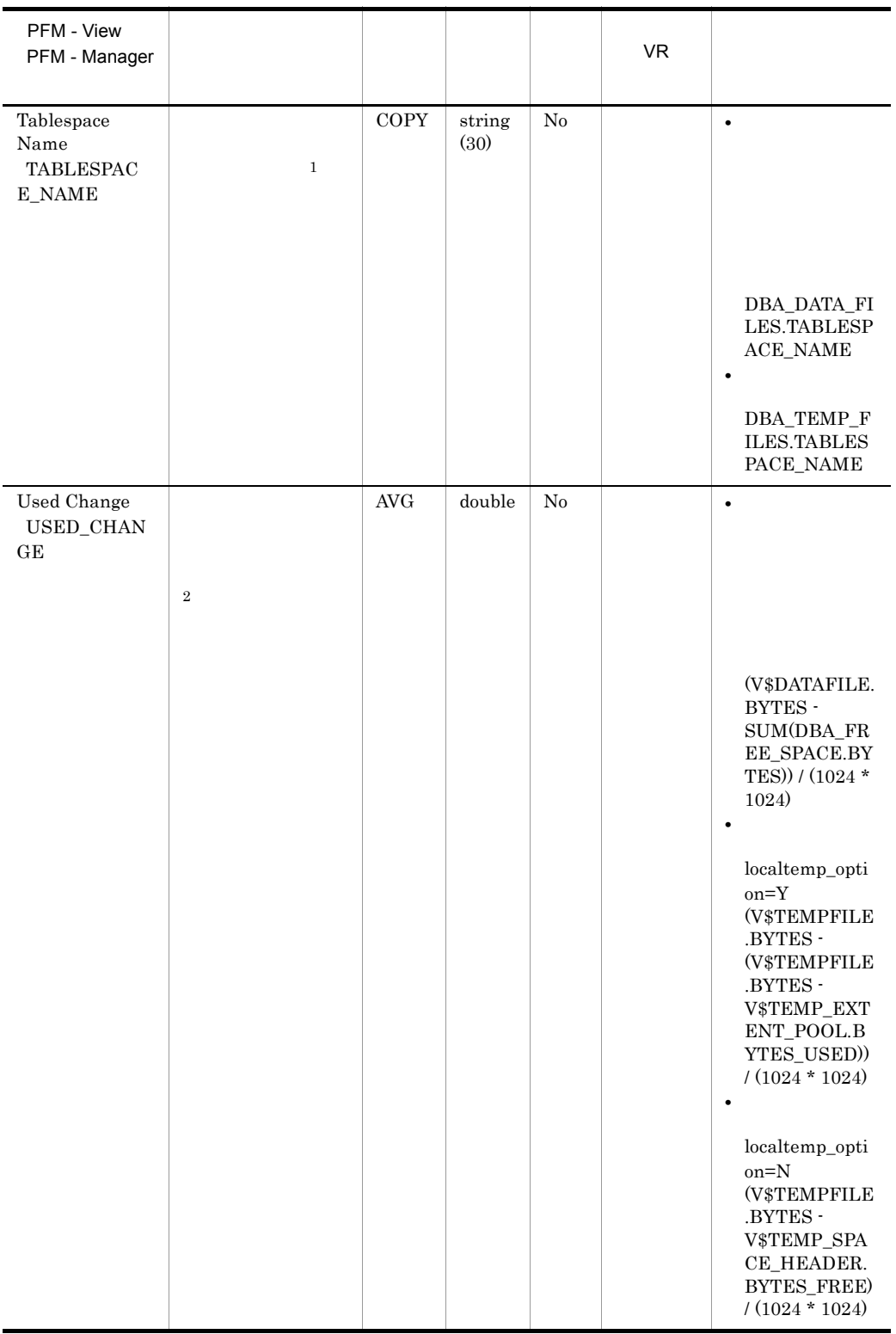

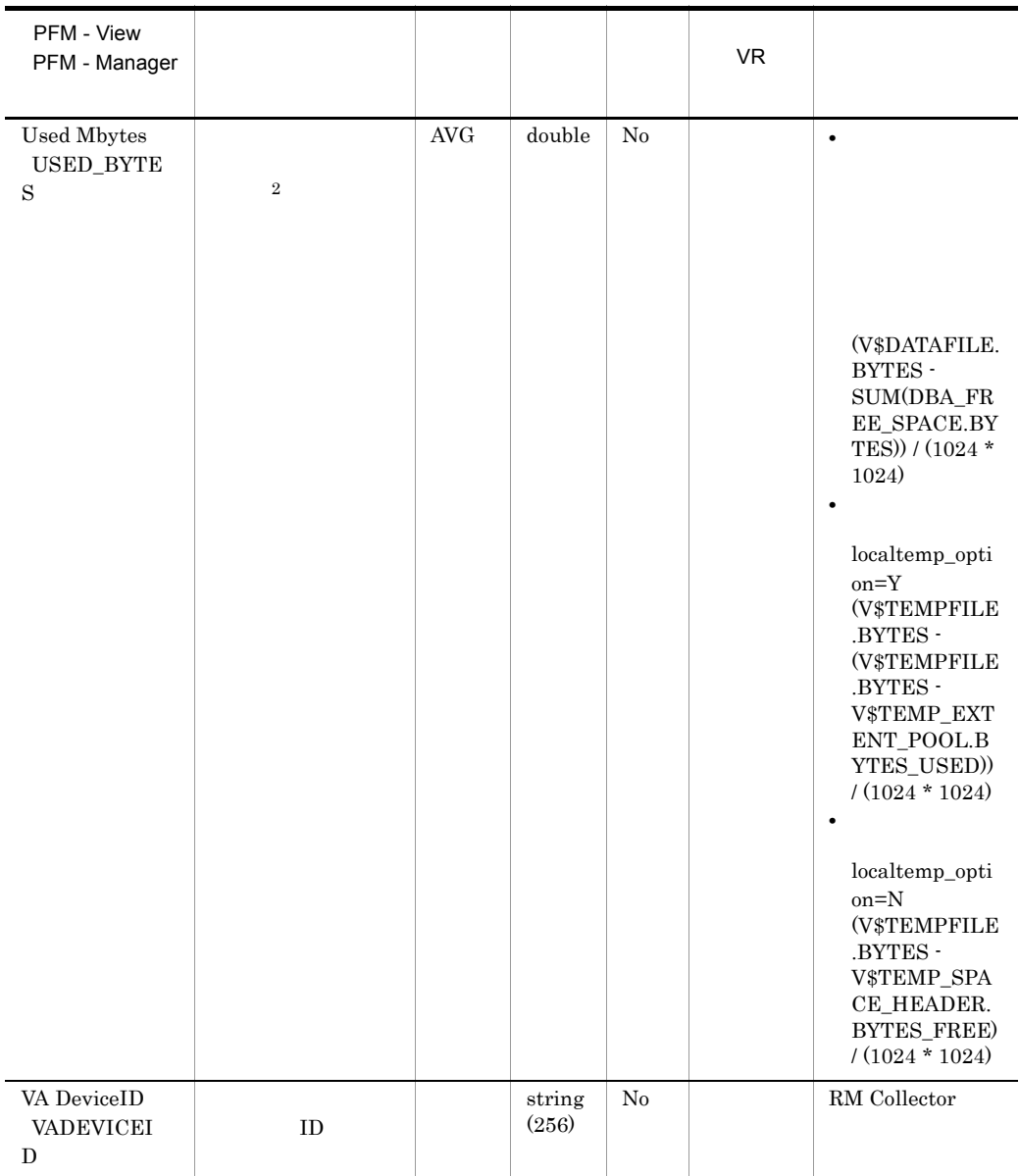

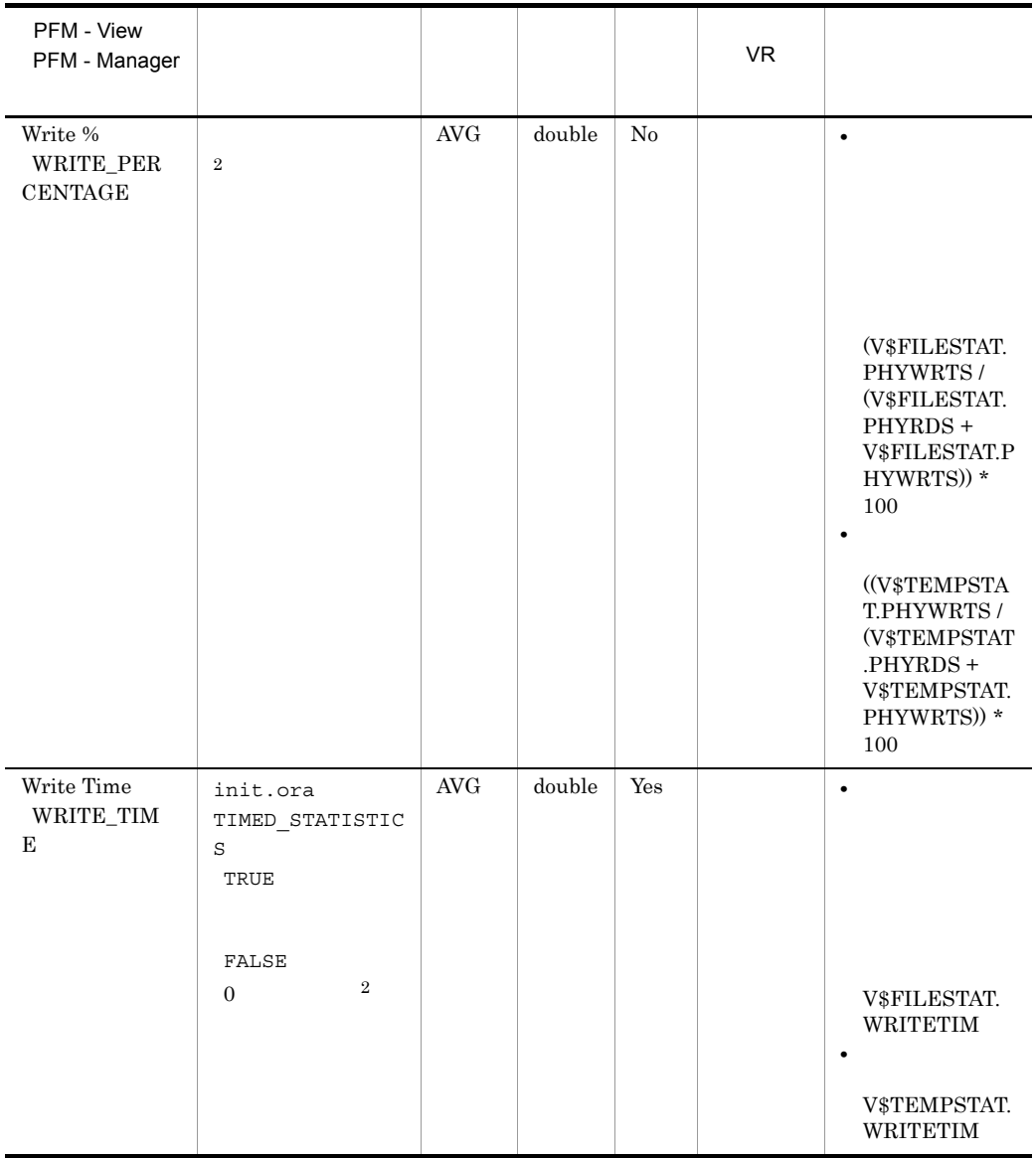

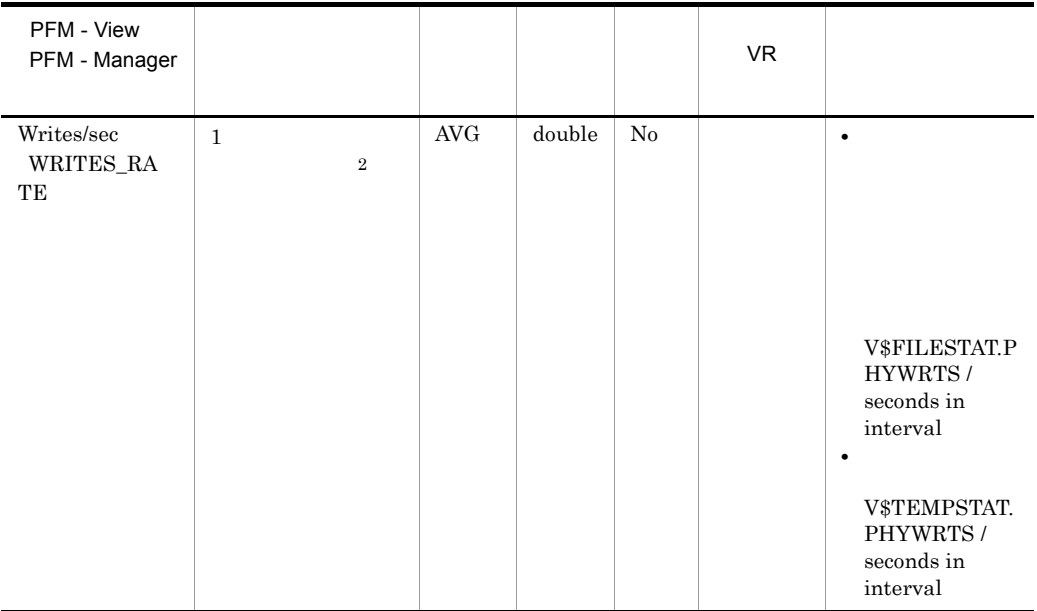

# Database PD\_PDDB

#### Database PD\_PDDB

- **•**  $\mathcal{L} = \{ \mathcal{L} \mid \mathcal{L} \}$
- •<br>•<br>
*Francisco Communication*
- **•**  $\mathbf{r} = \mathbf{r} \times \mathbf{r}$

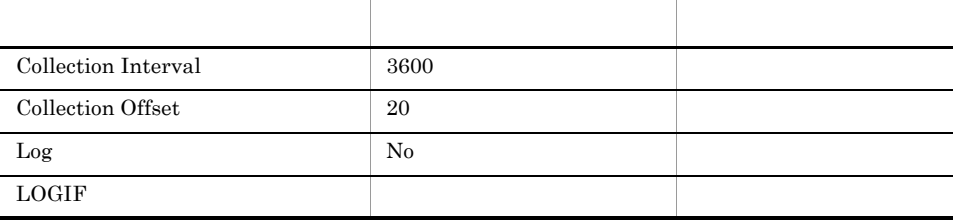

### ODBC

874

 $\overline{0}$ 

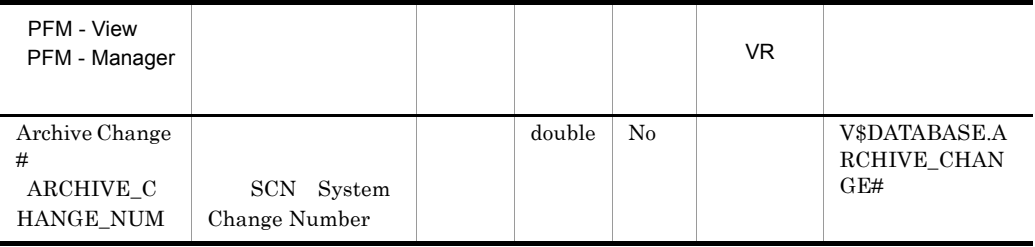
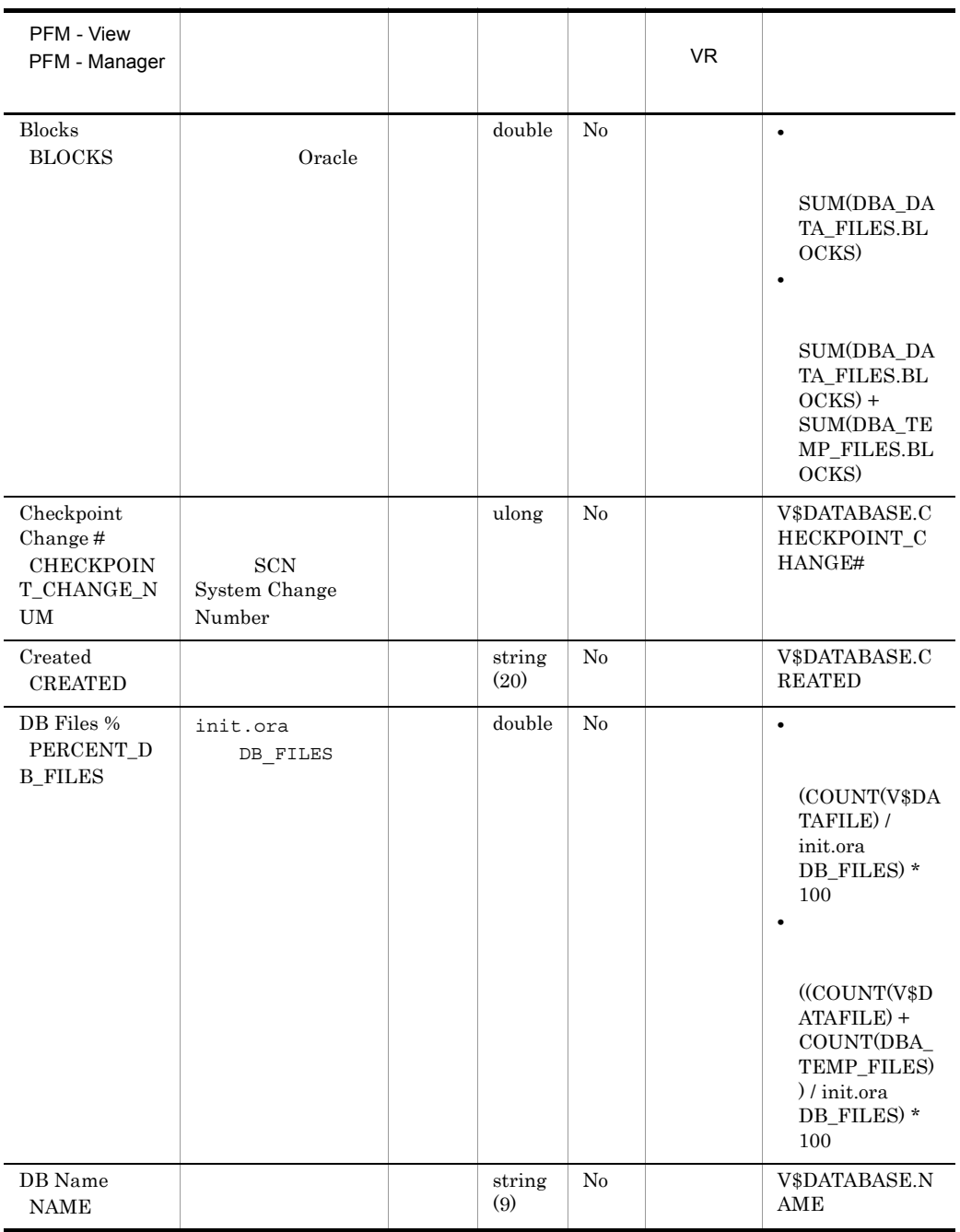

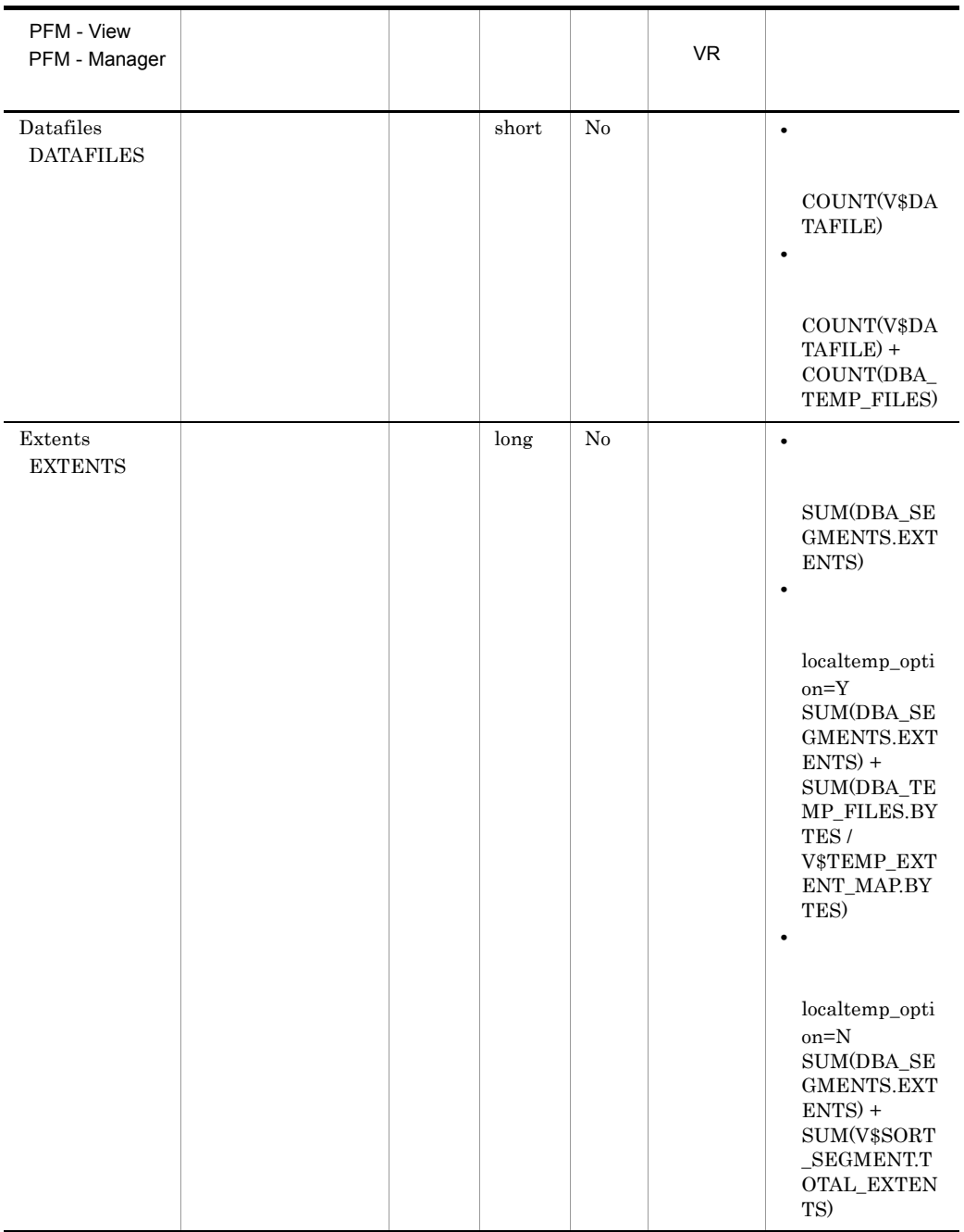

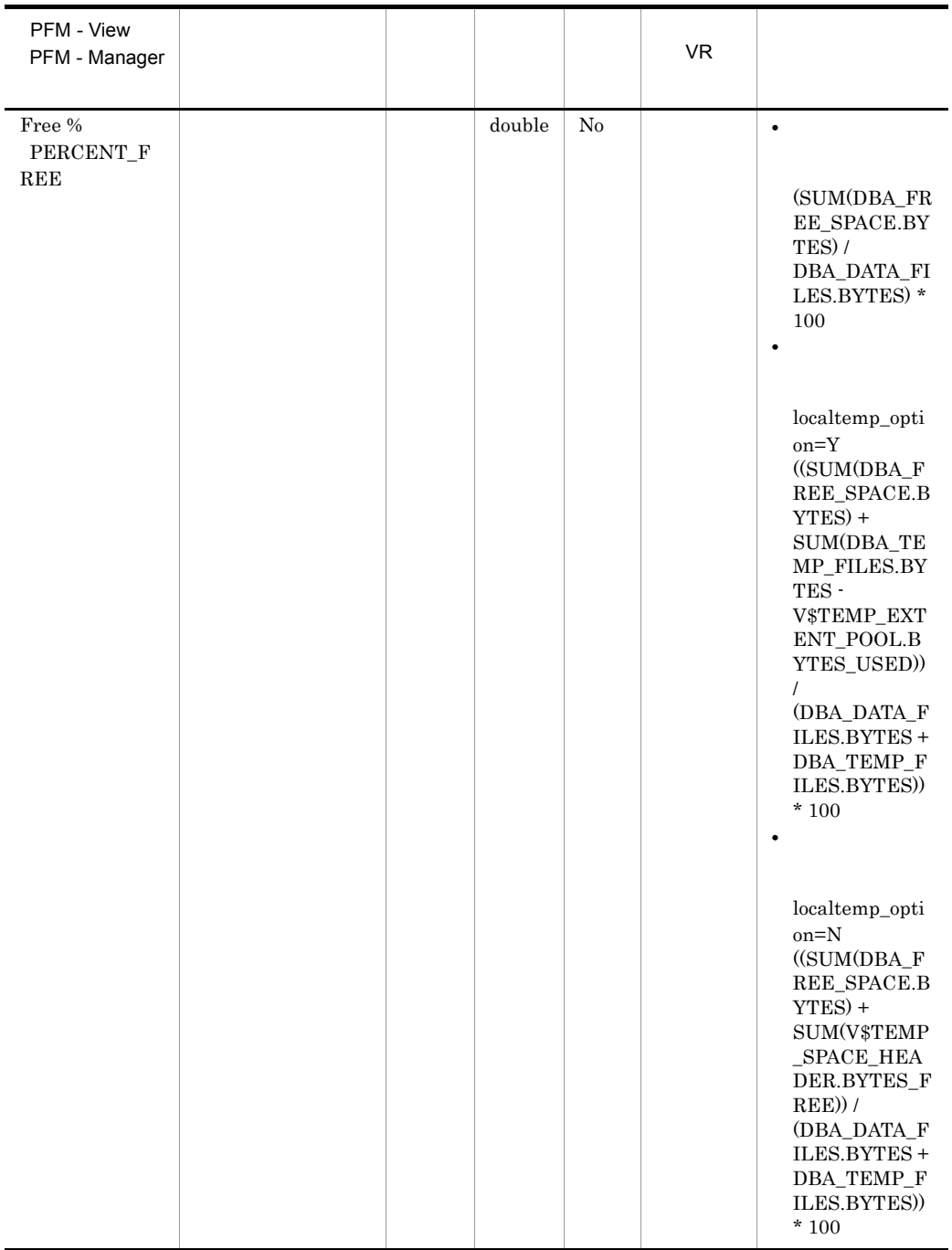

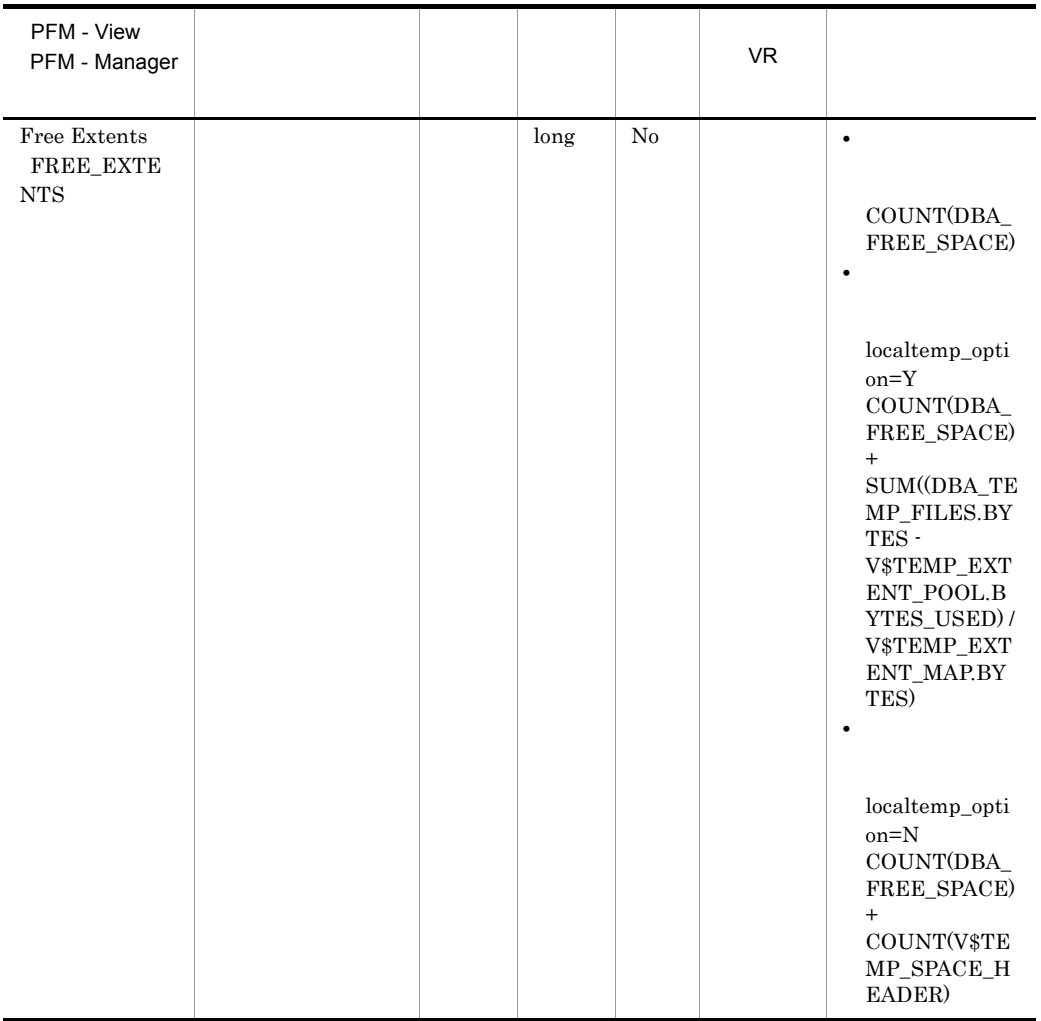

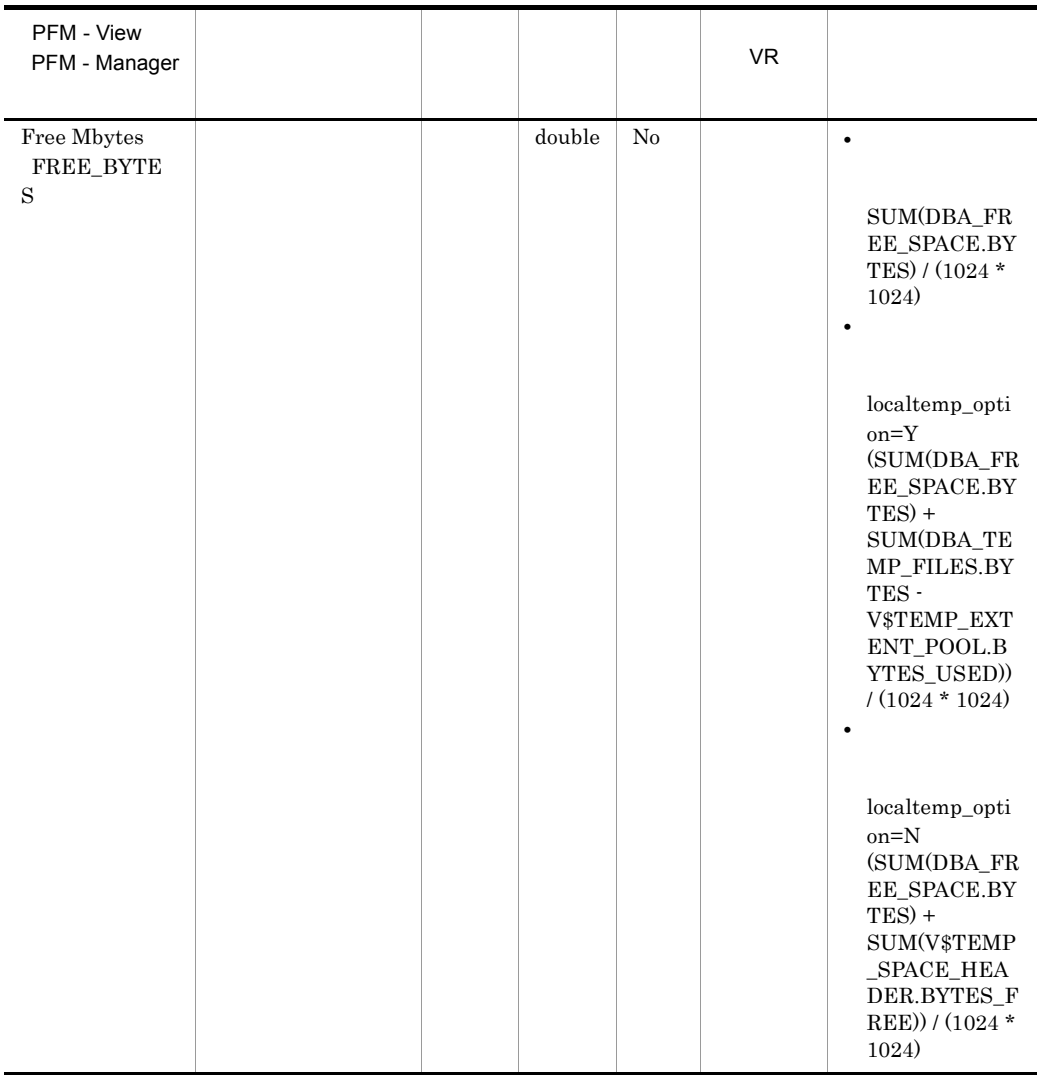

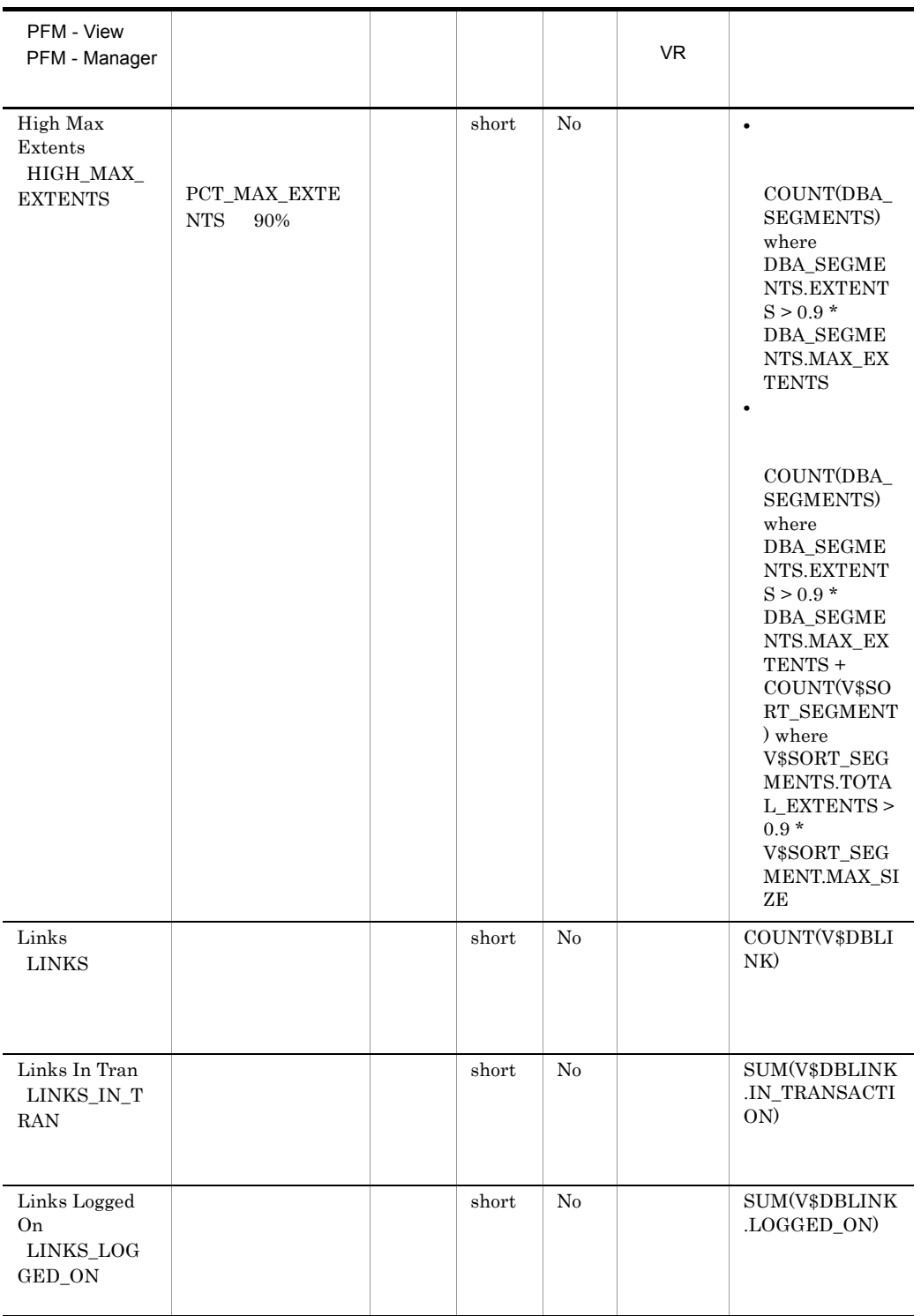

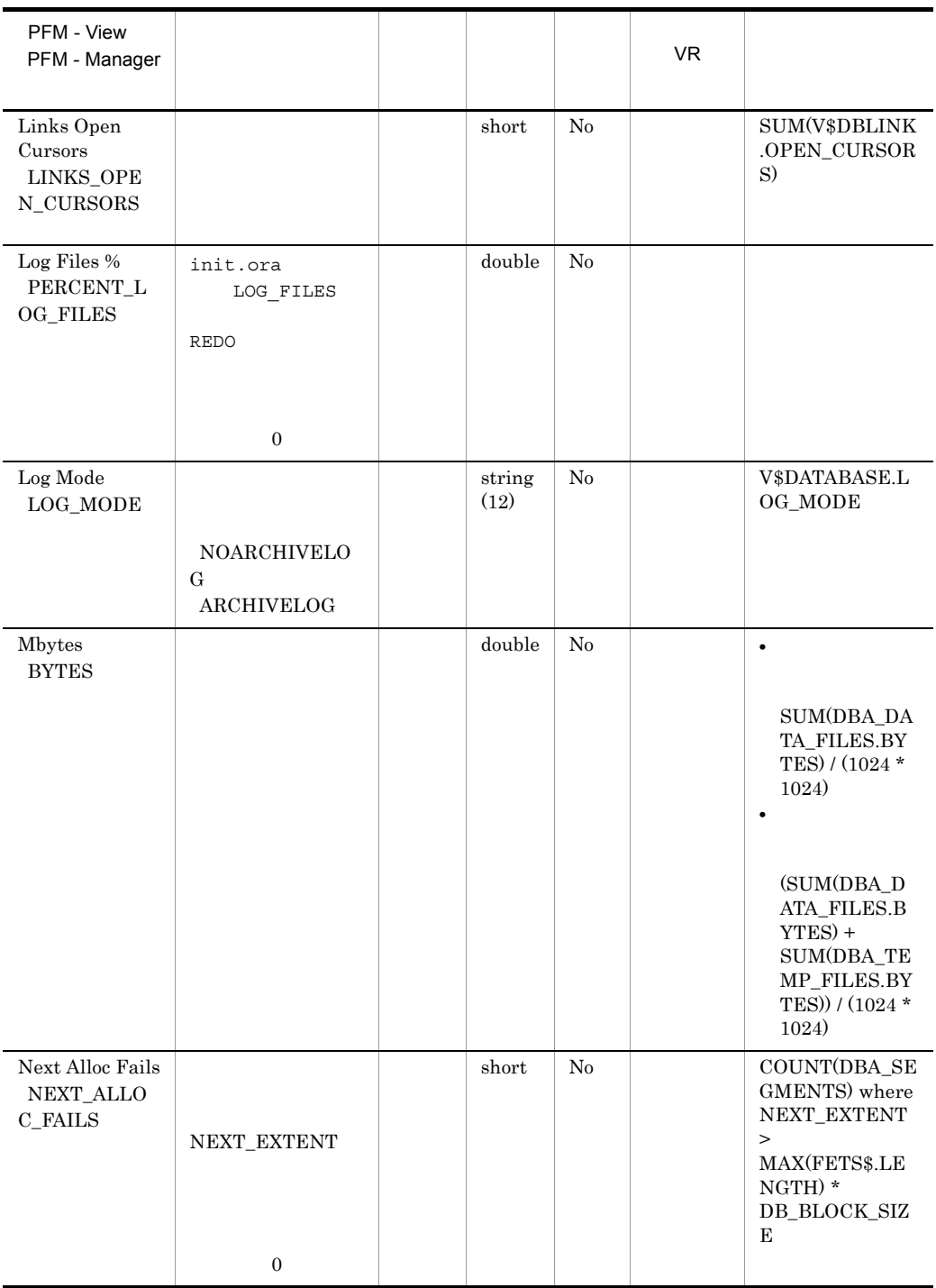

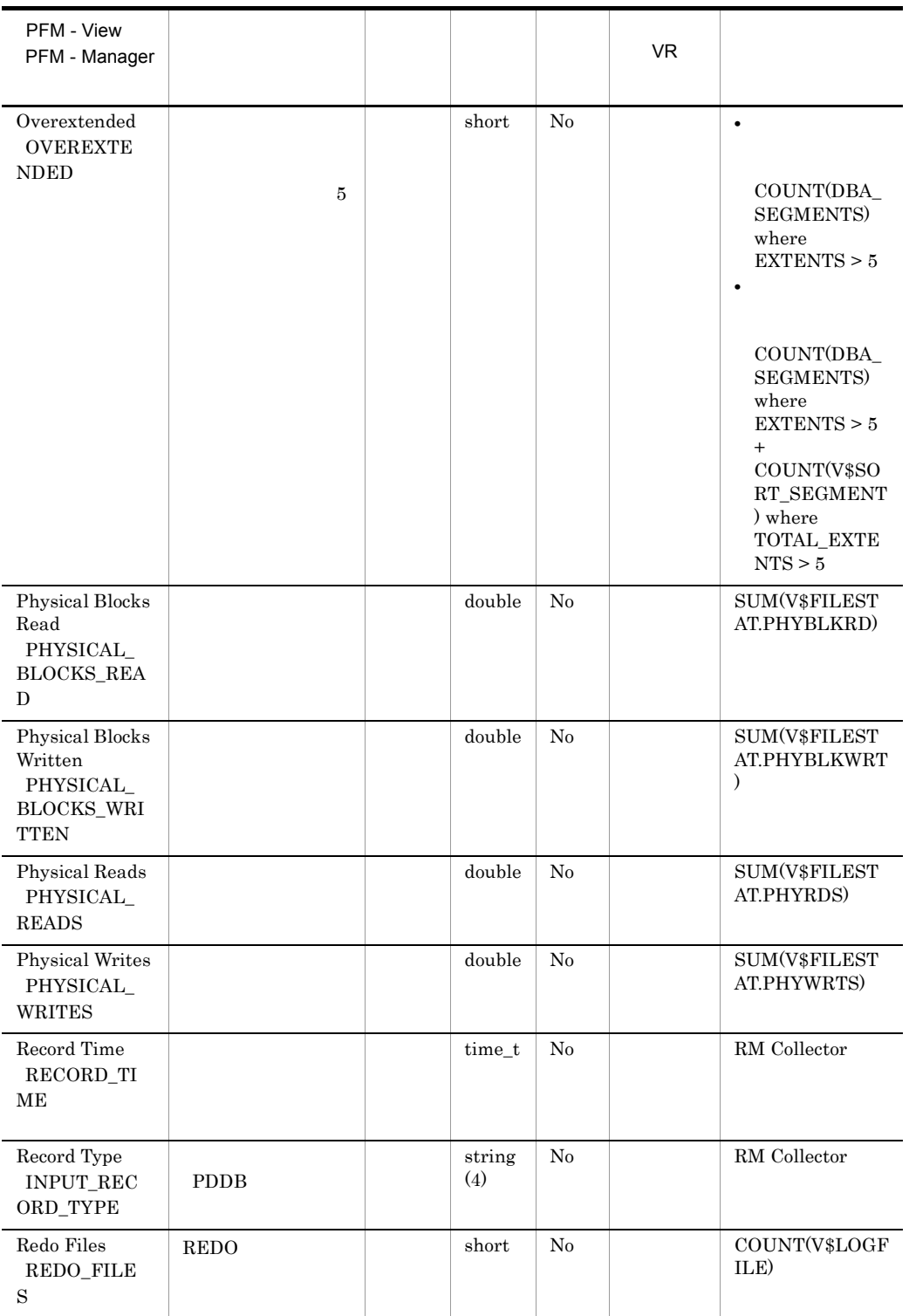

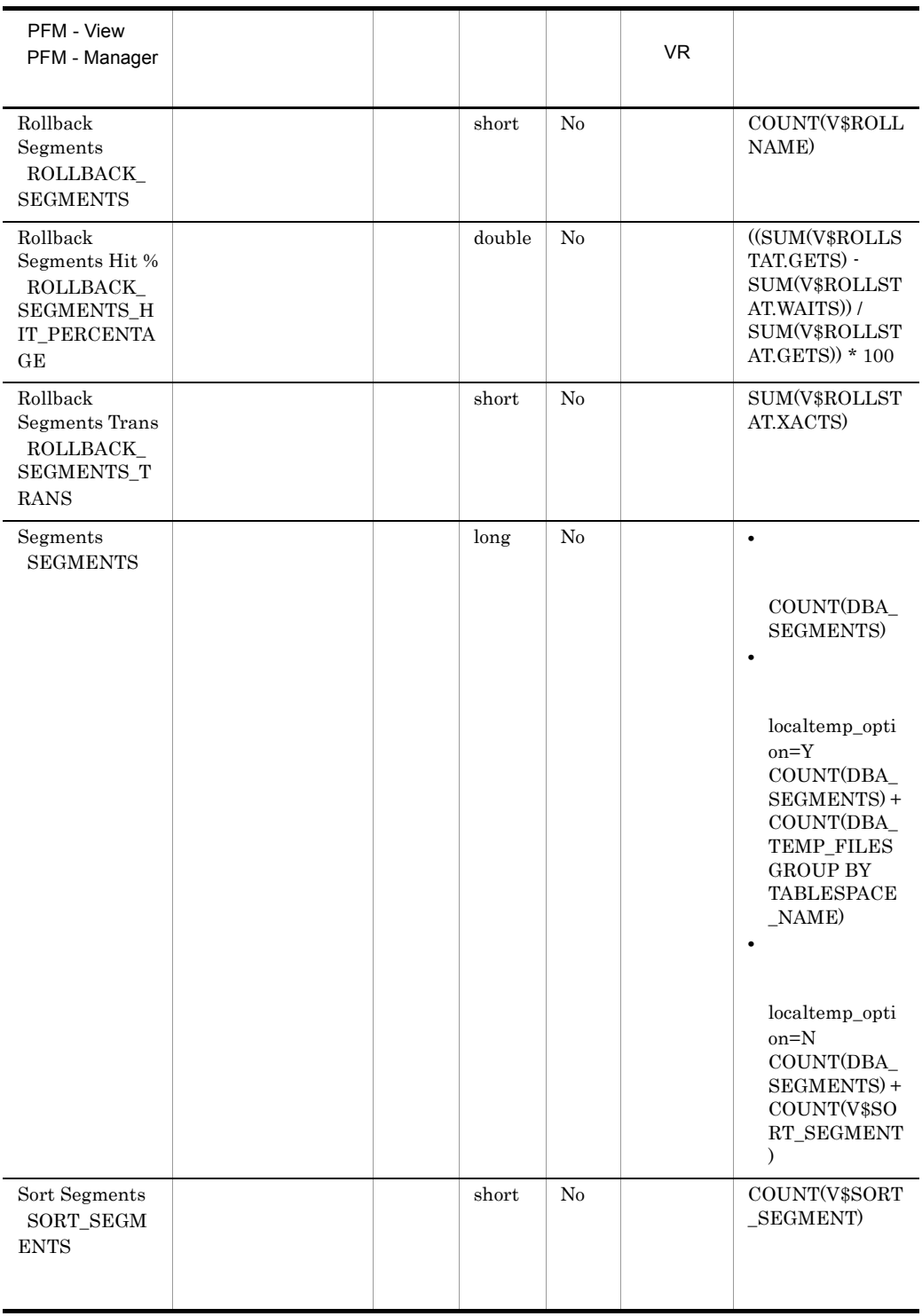

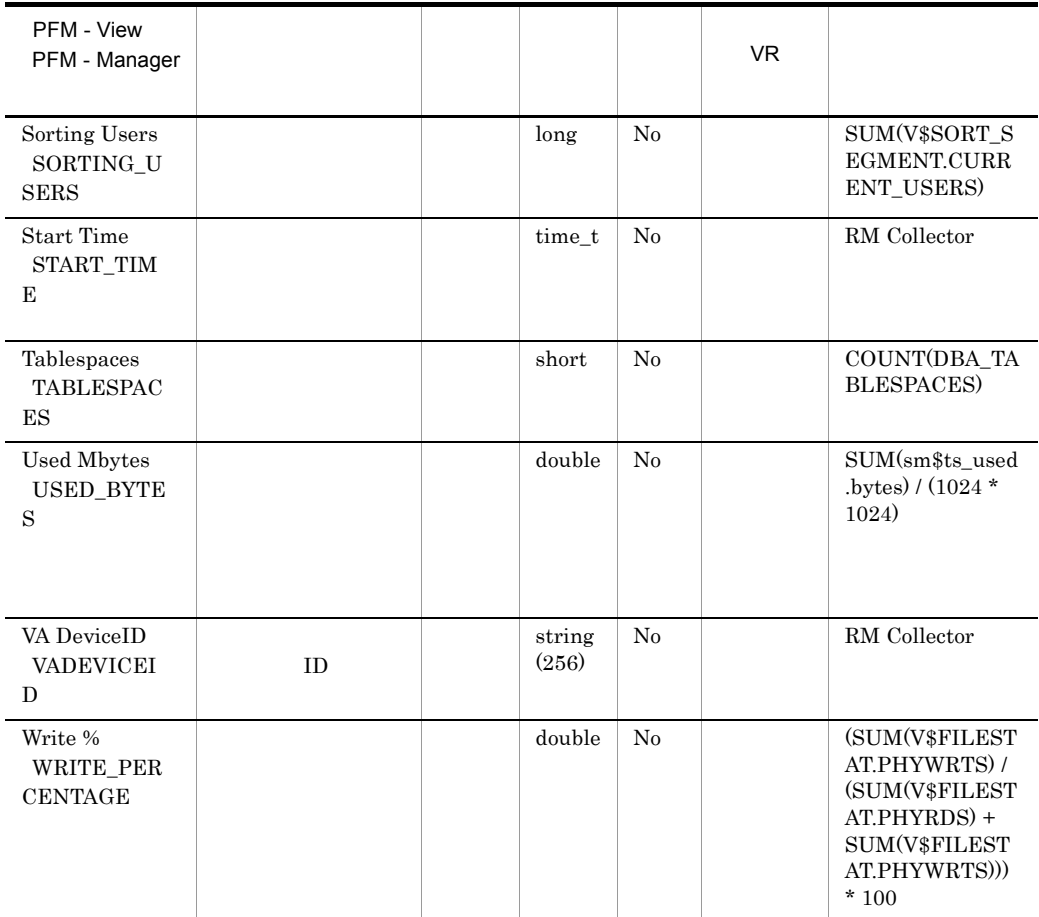

# Database Interval PI\_PIDB

### Database Interval PI\_PIDB

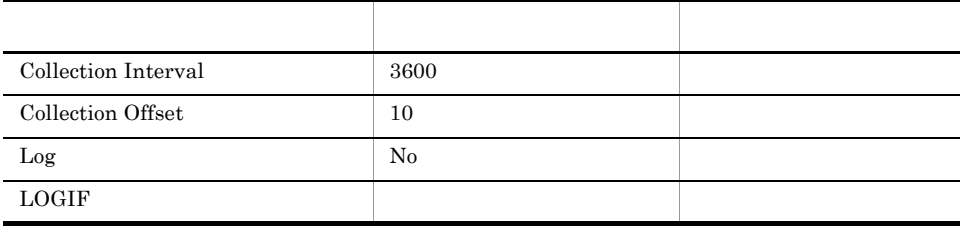

ODBC

1,398

 $\overline{0}$ 

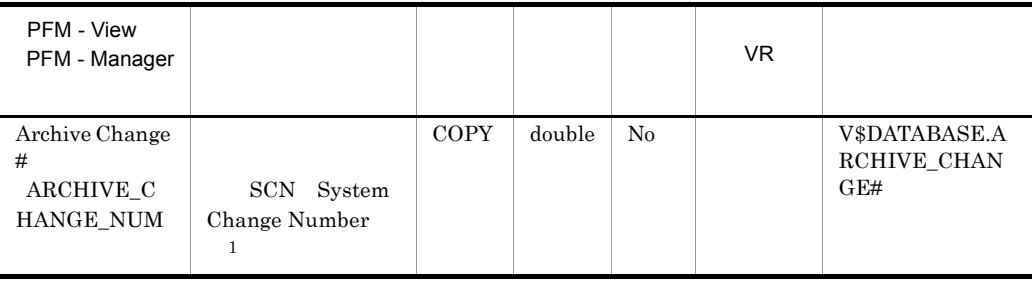

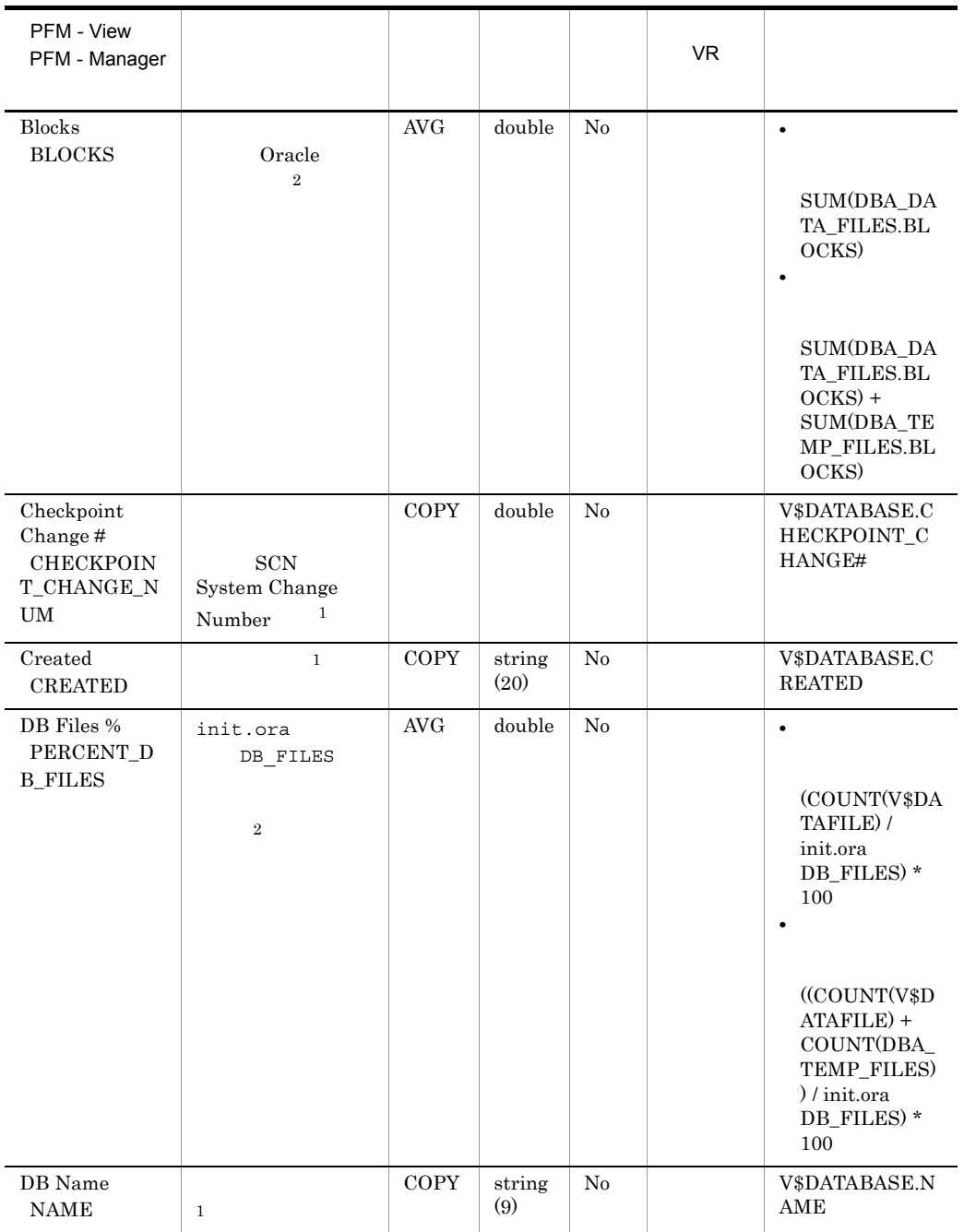

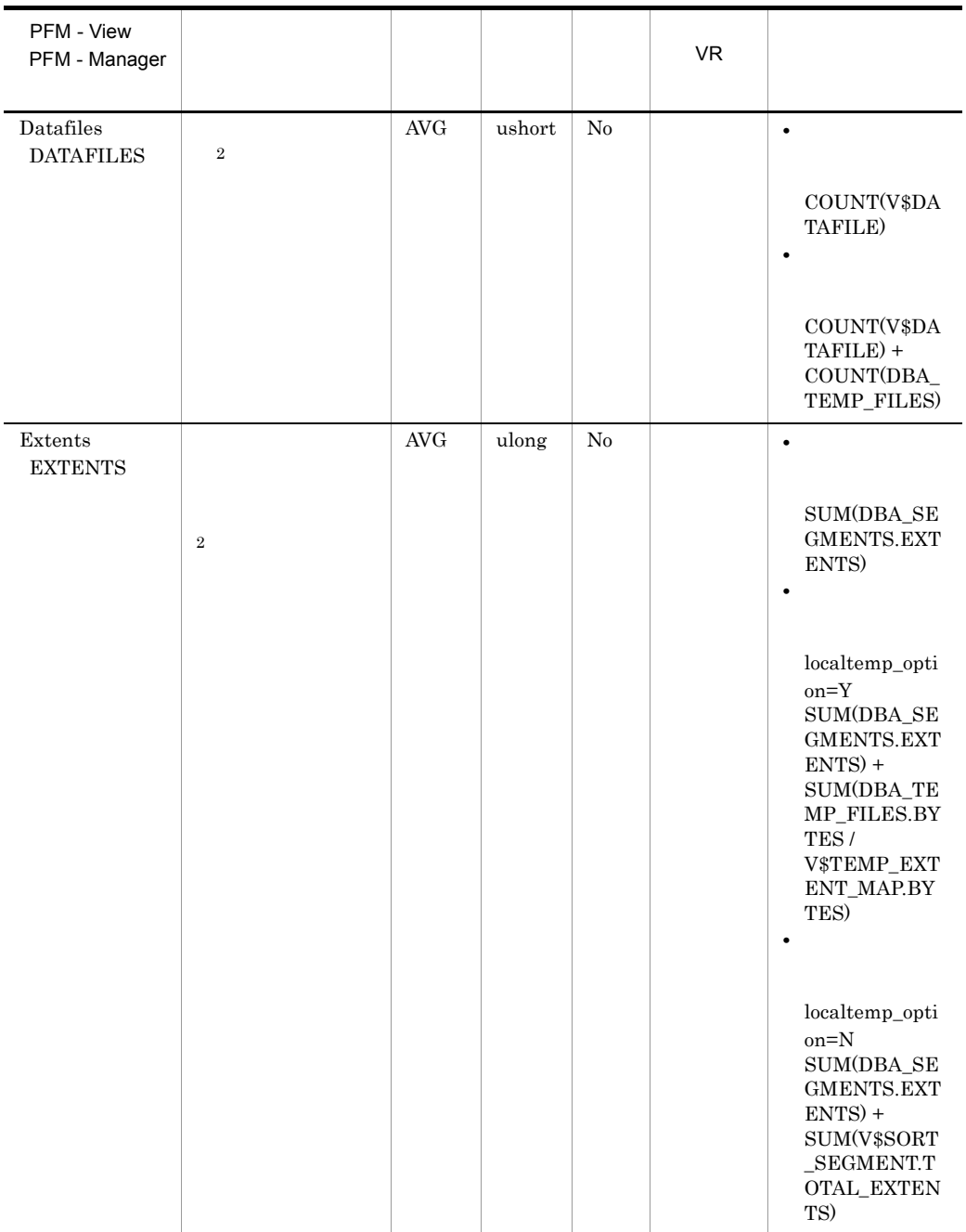

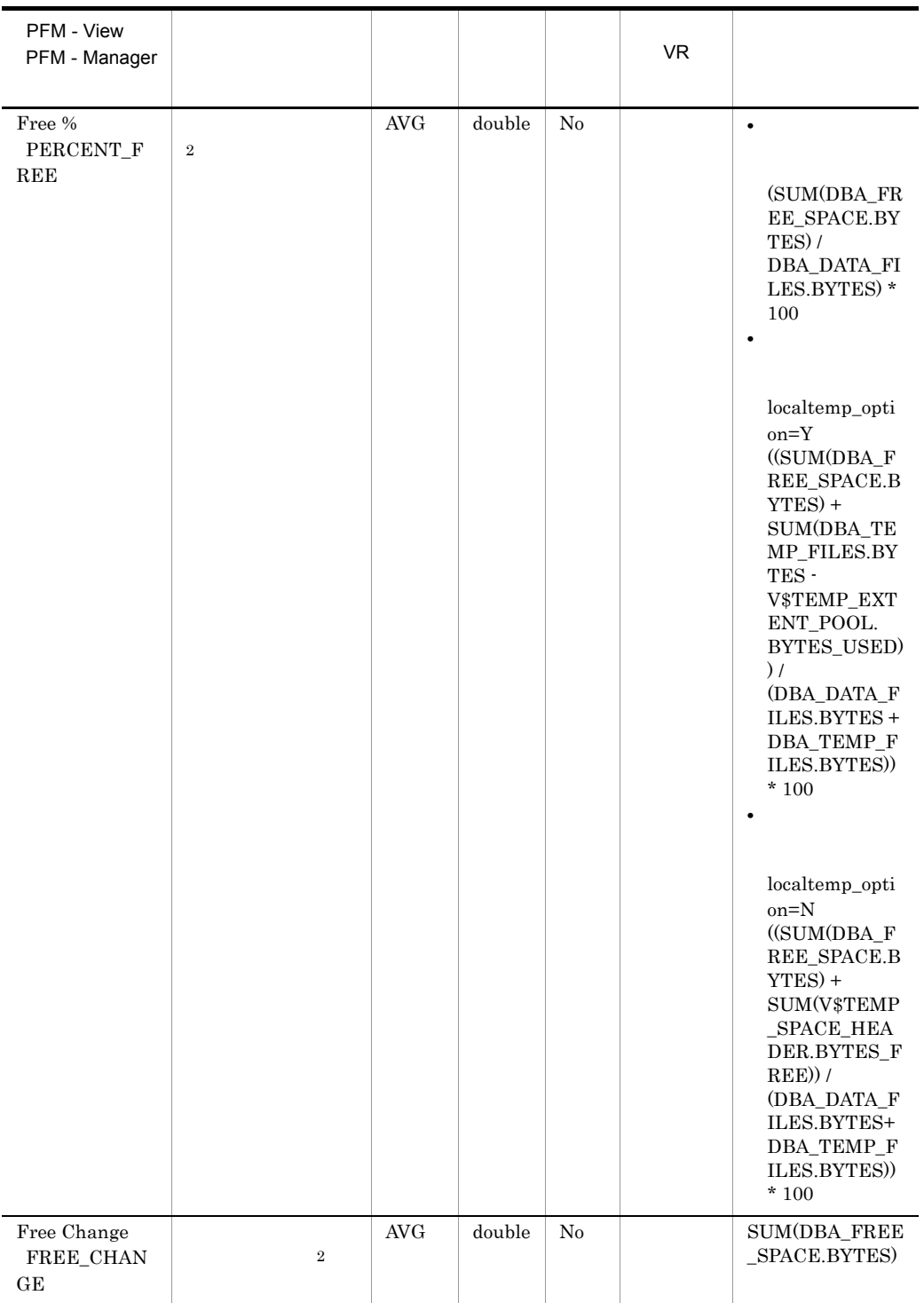

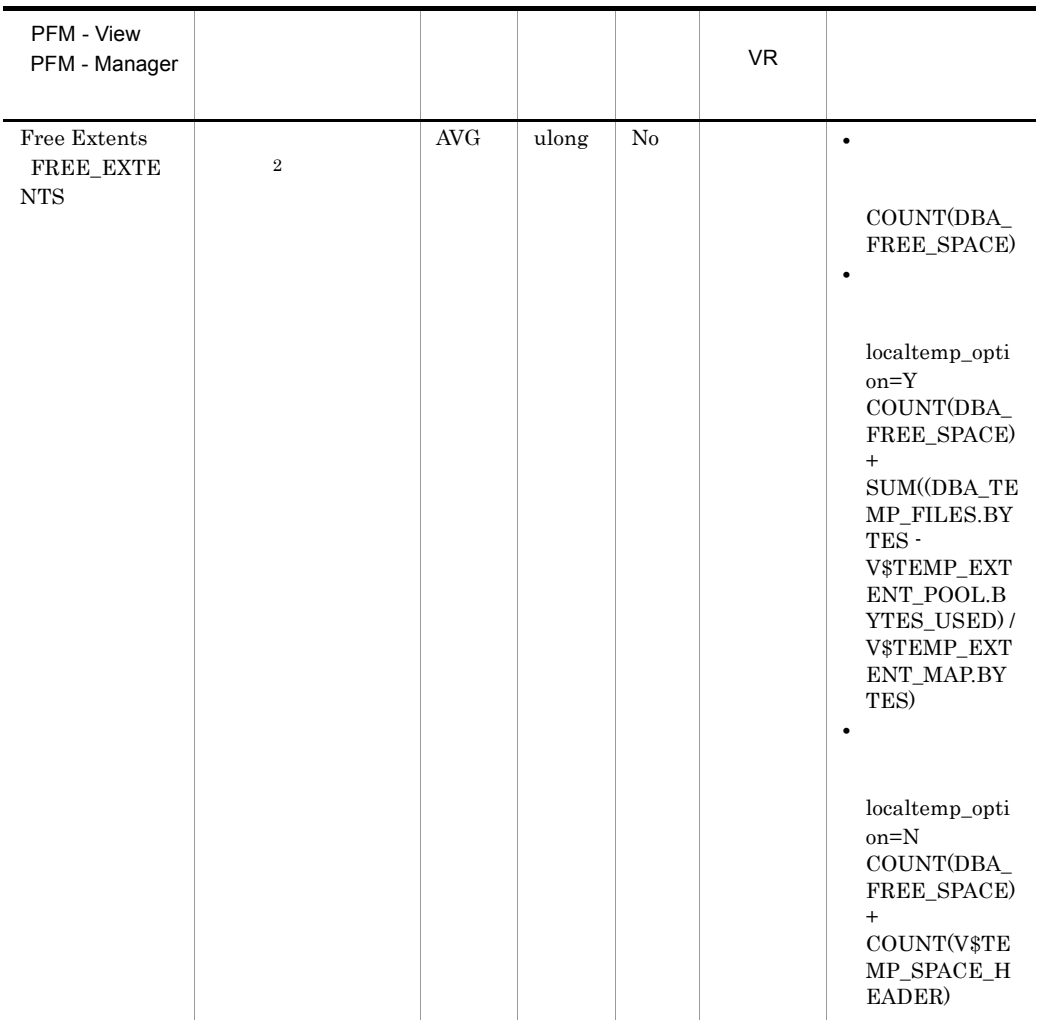

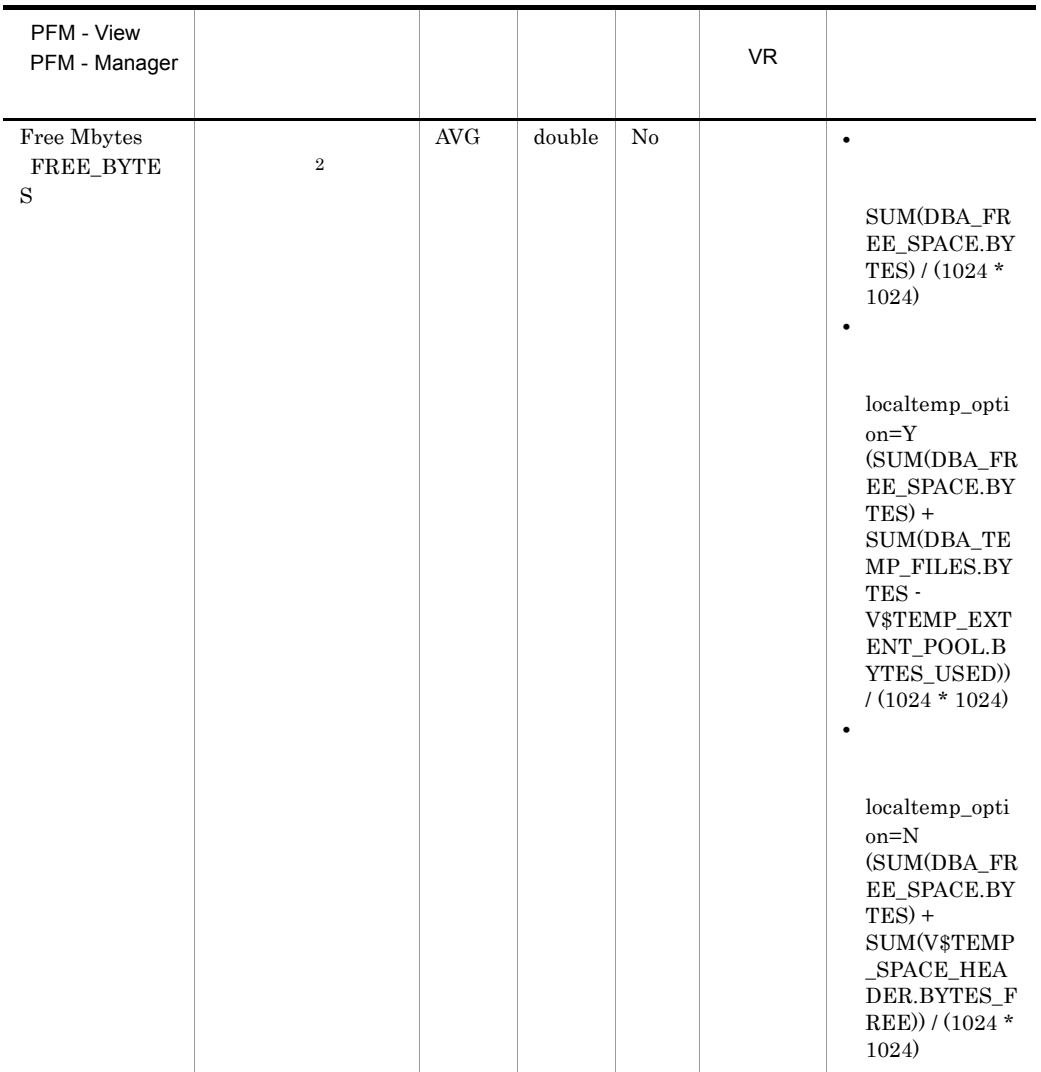

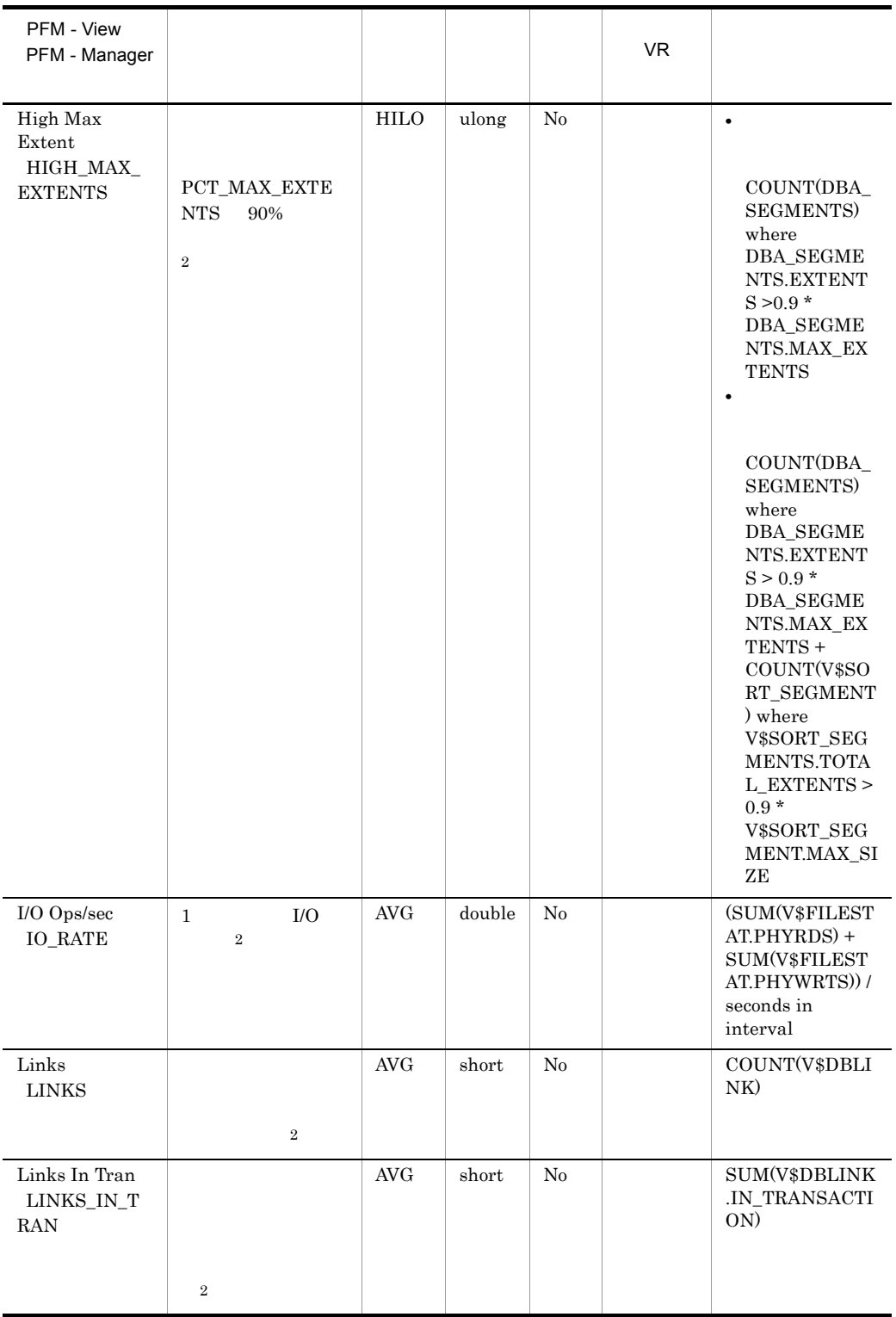

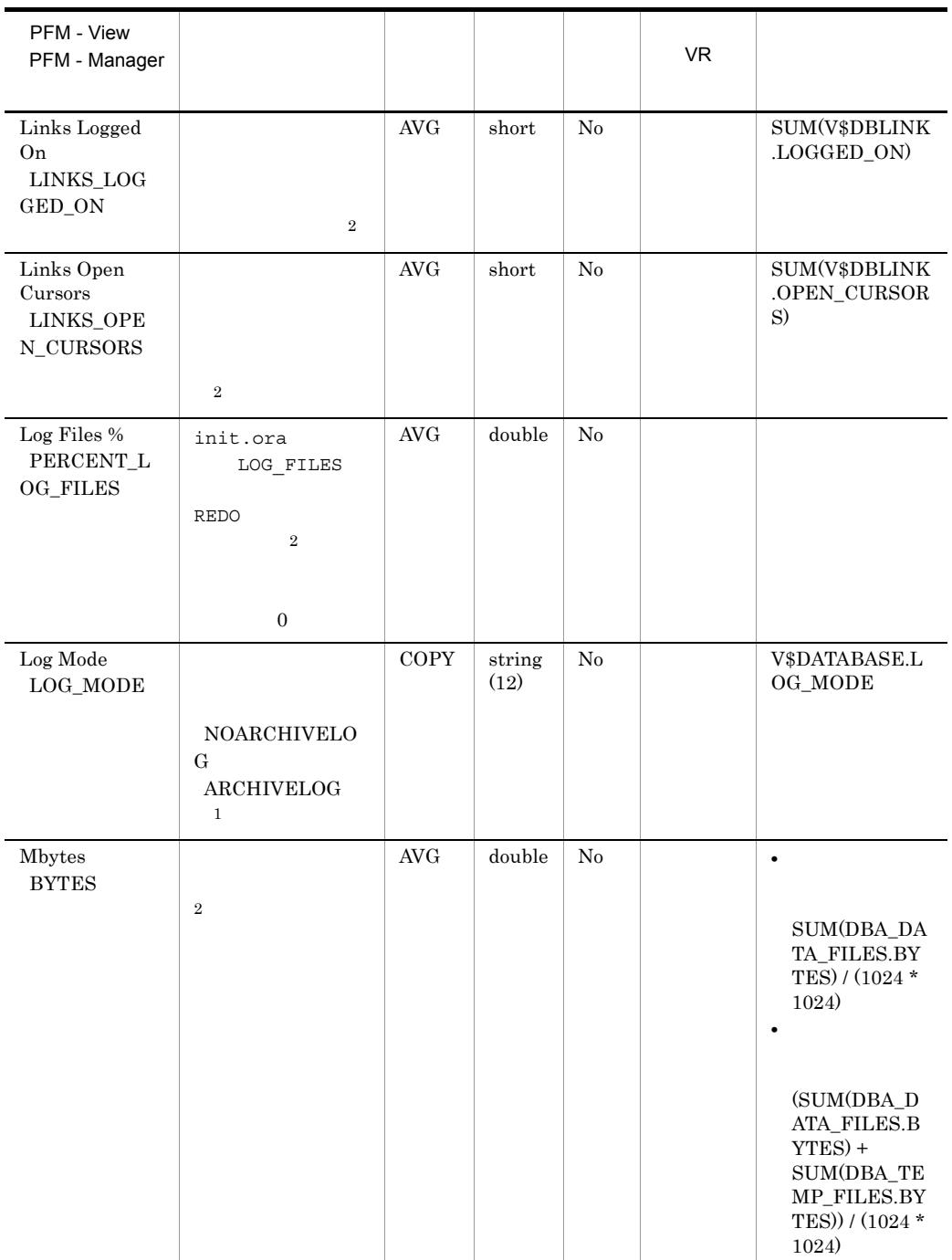

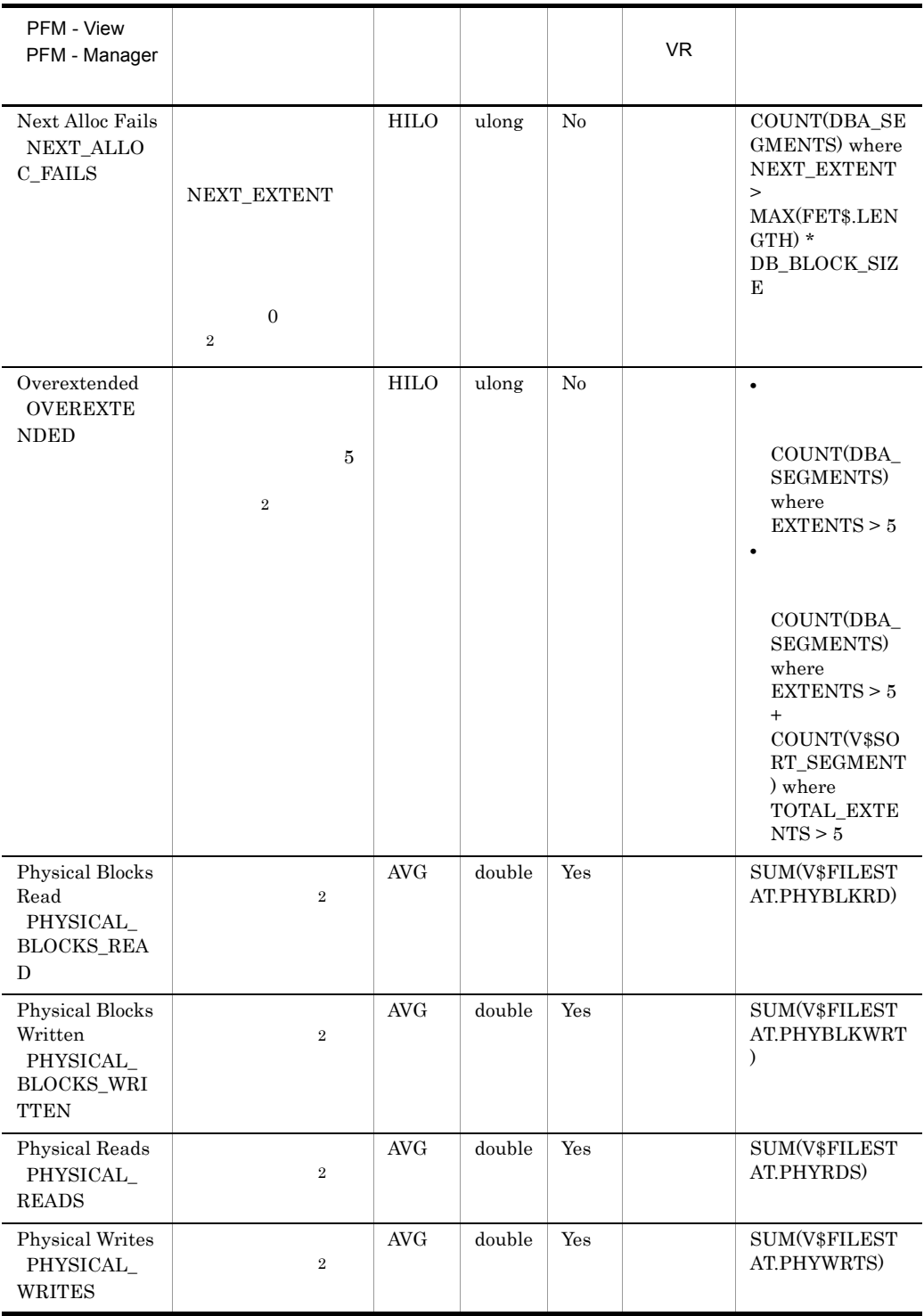

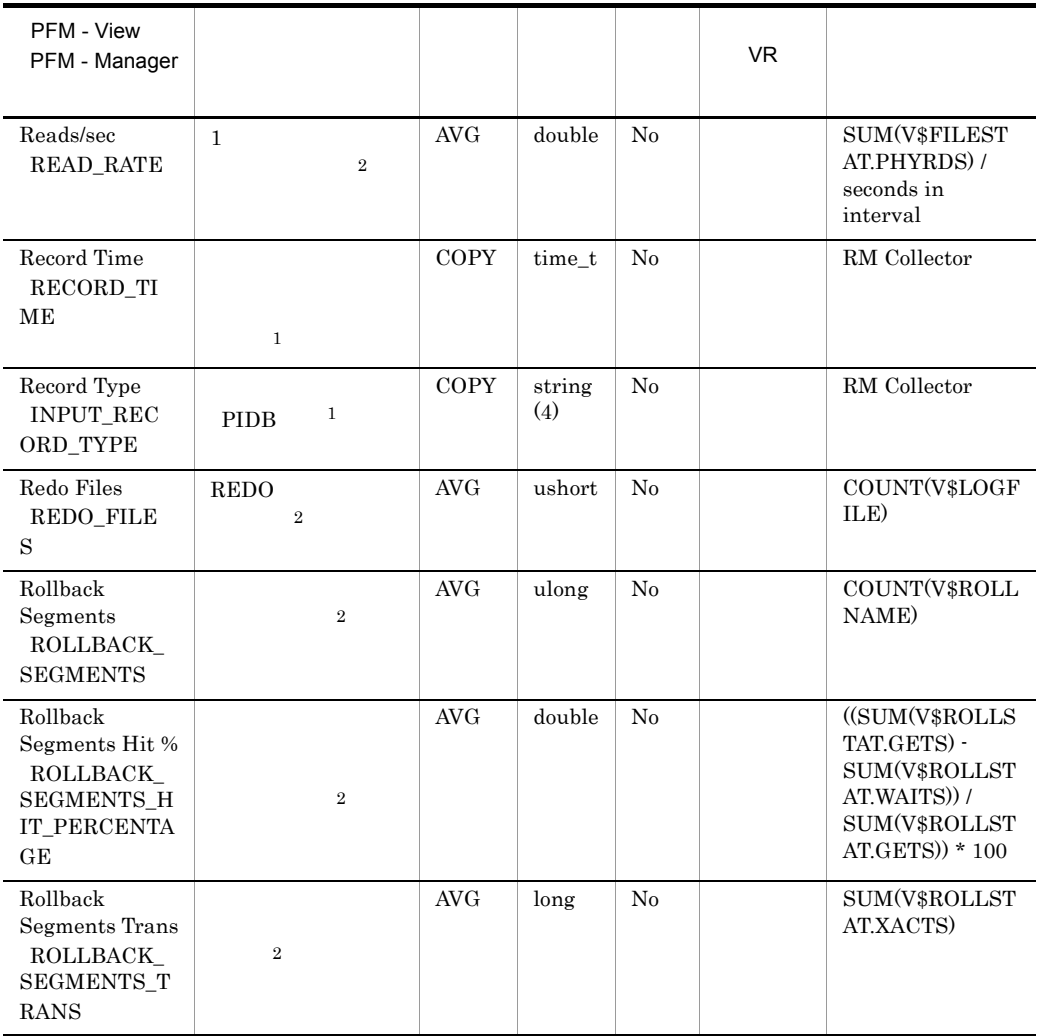

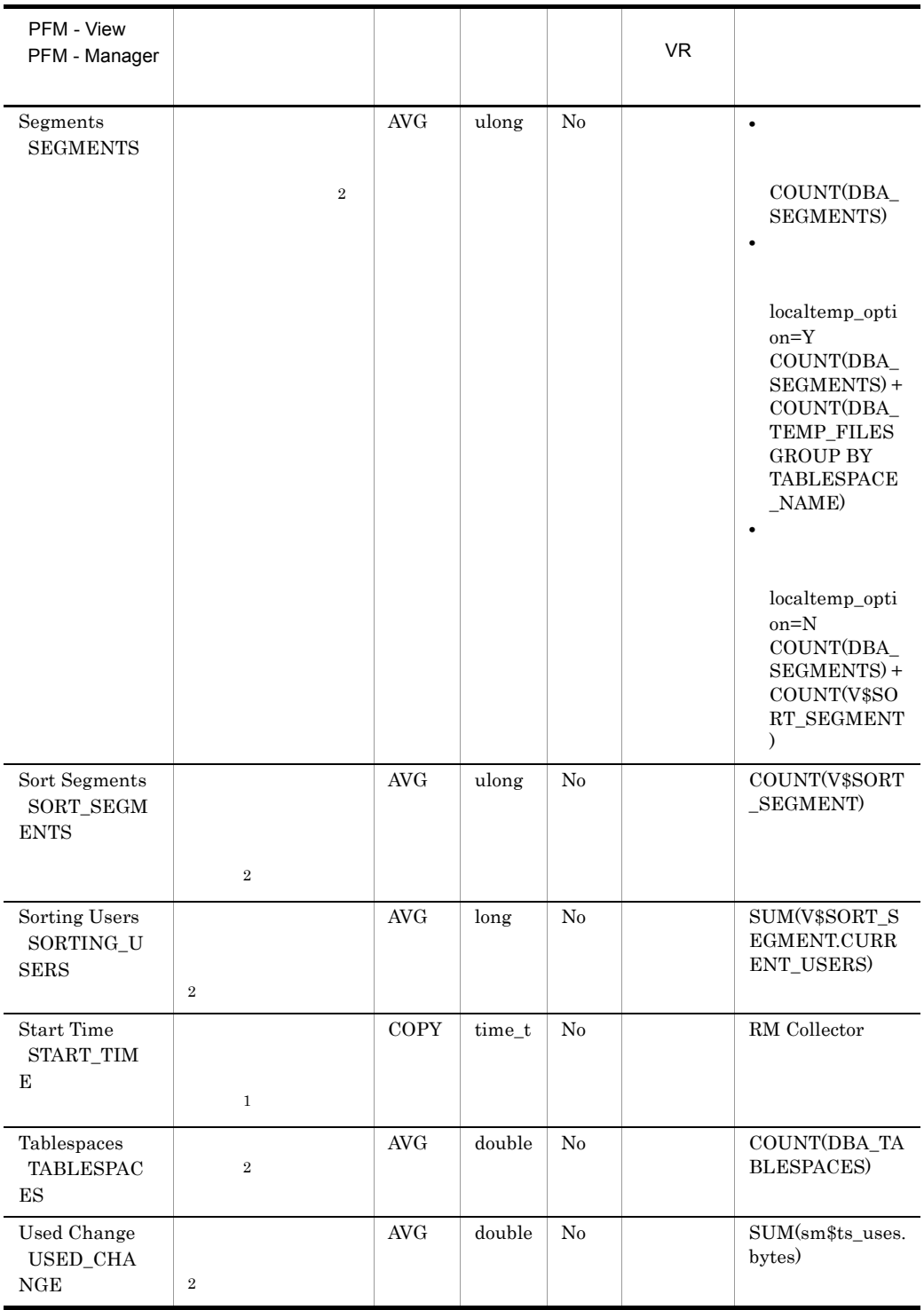

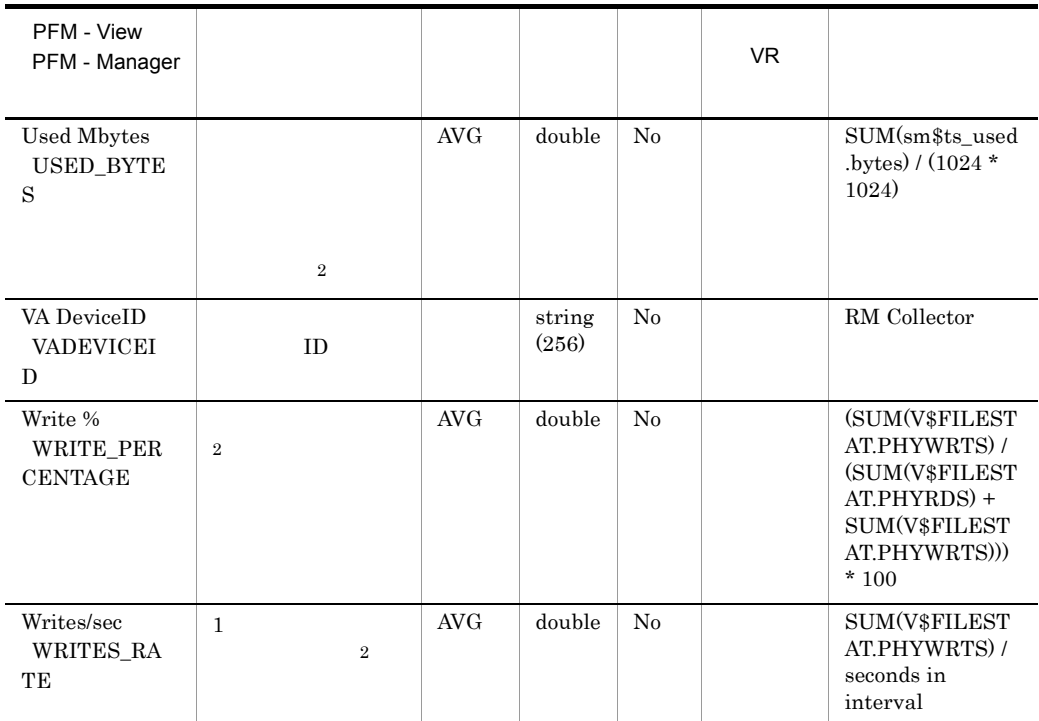

# Instance PD\_PDI

Instance PD\_PDI

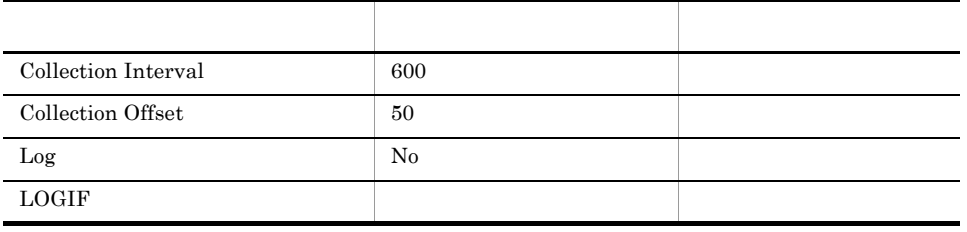

ODBC

Oracle

1,094

 ${\bf 0}$ 

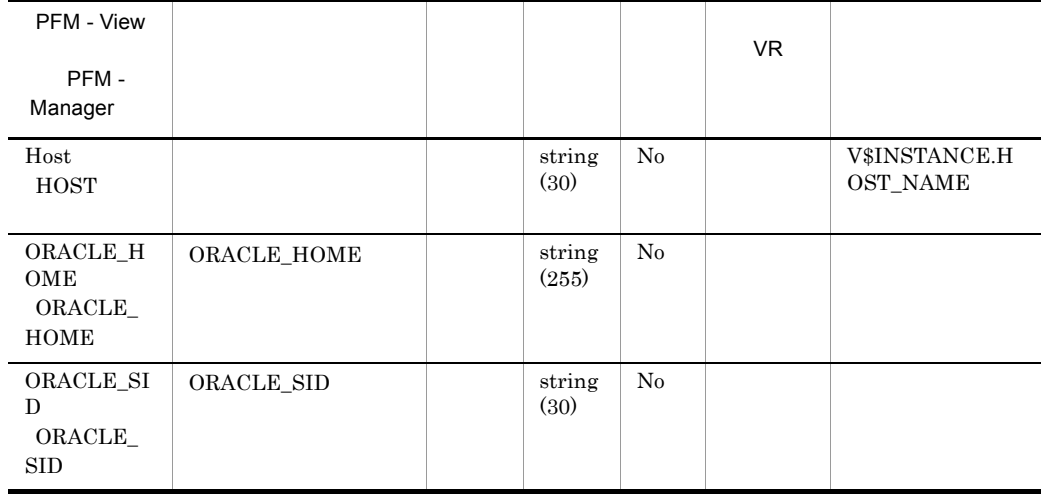

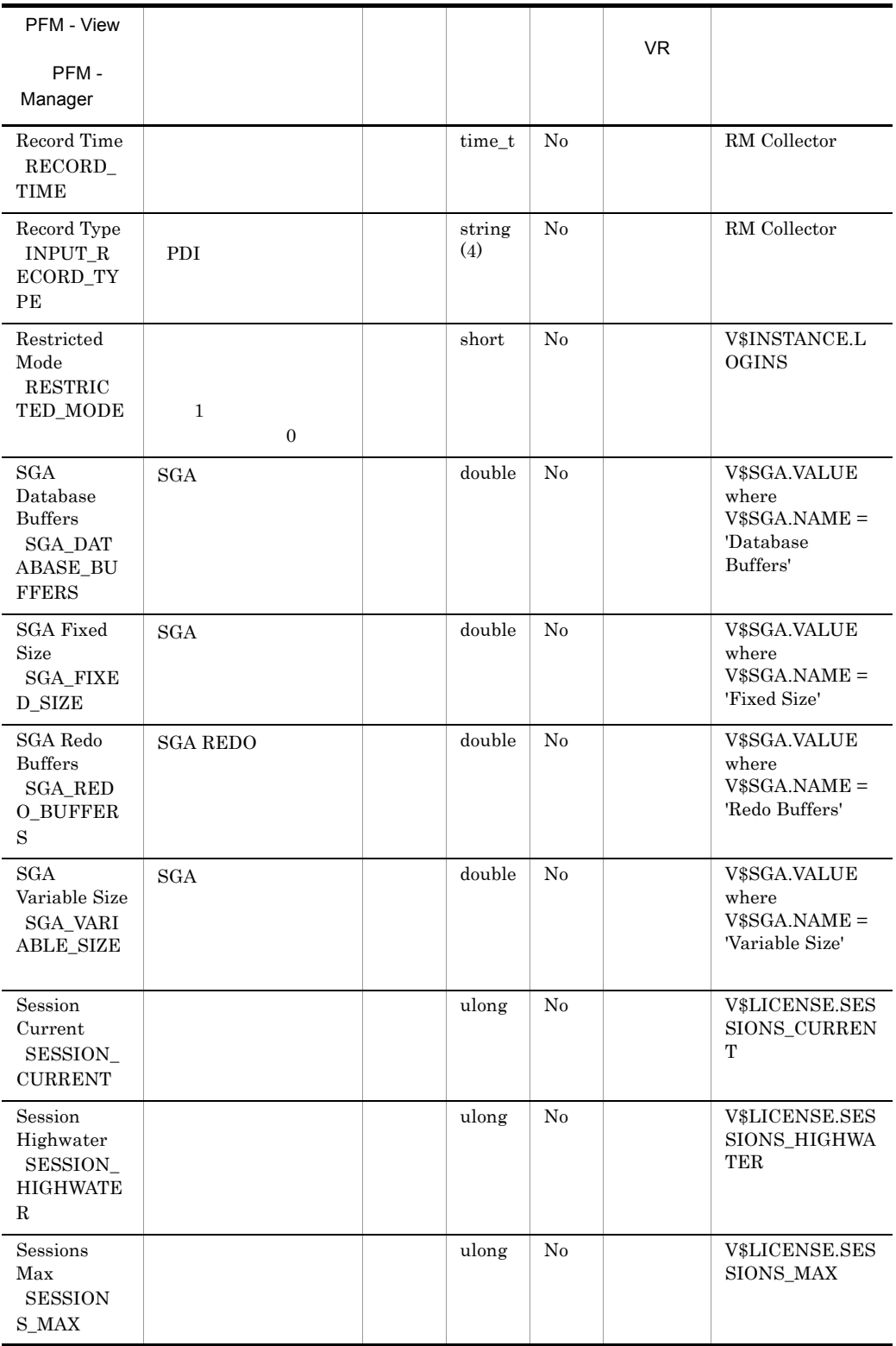

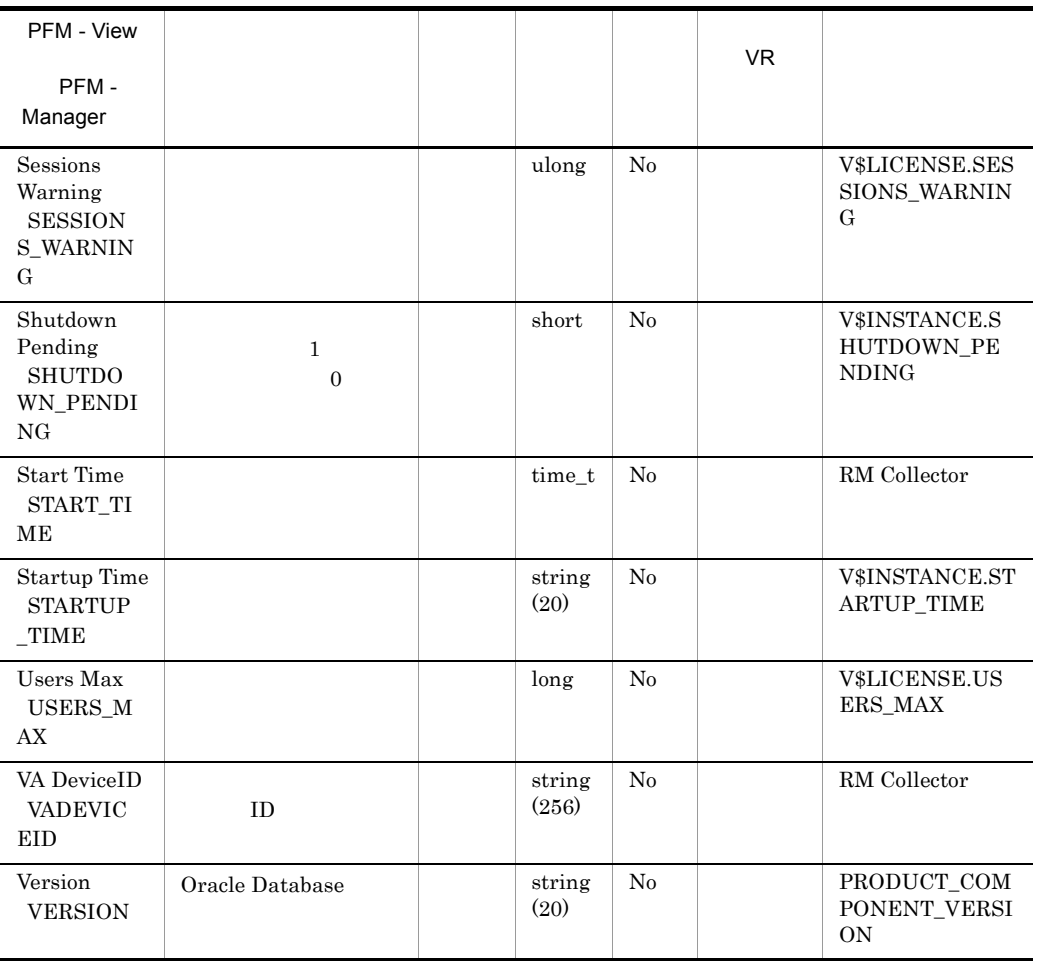

# Instance Availability PD\_PDIA

Instance Availability PD\_PDIA

Oracle Database

Oracle Database

 $\overline{2}$ 

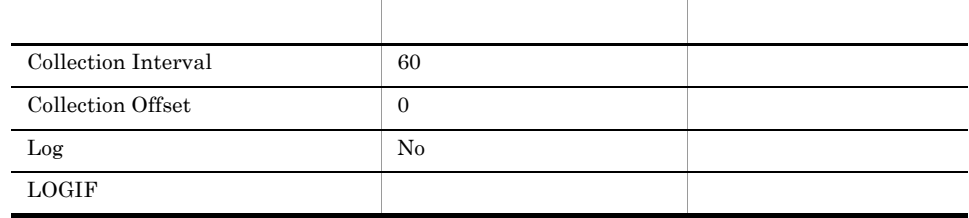

### ODBC

Oracle

695

 $\overline{0}$ 

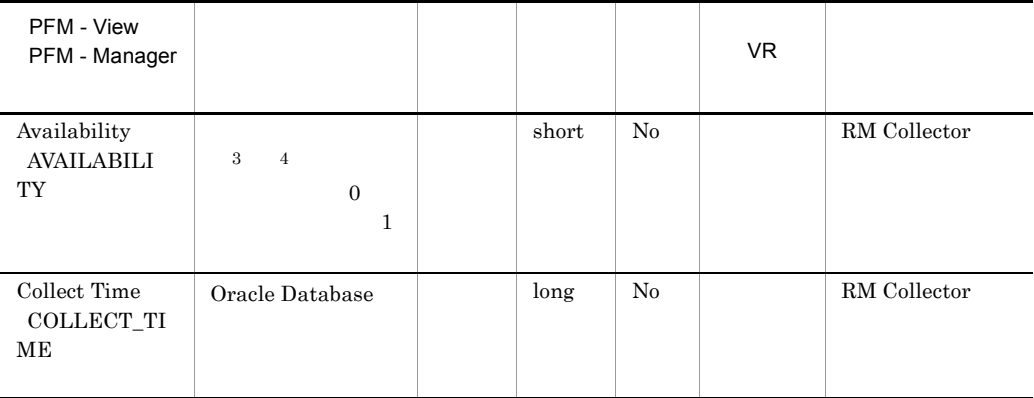

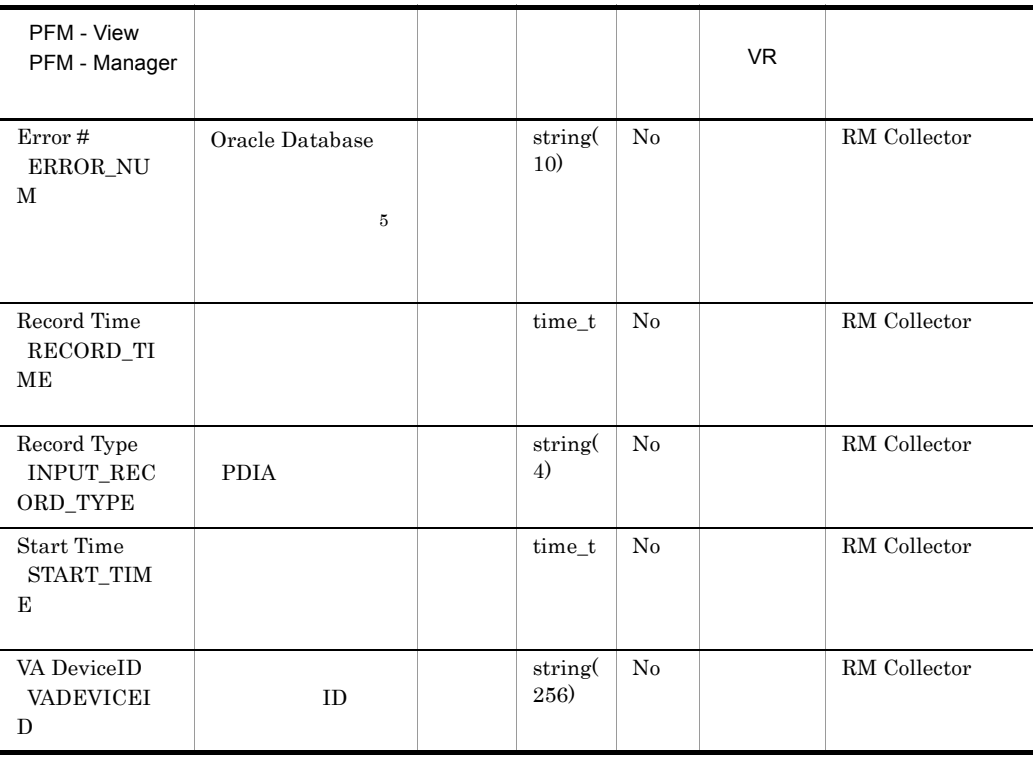

#### $\sqrt{3}$

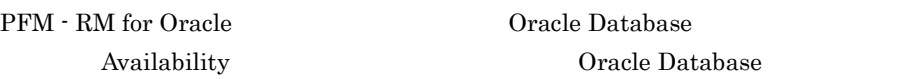

### $\sqrt{4}$

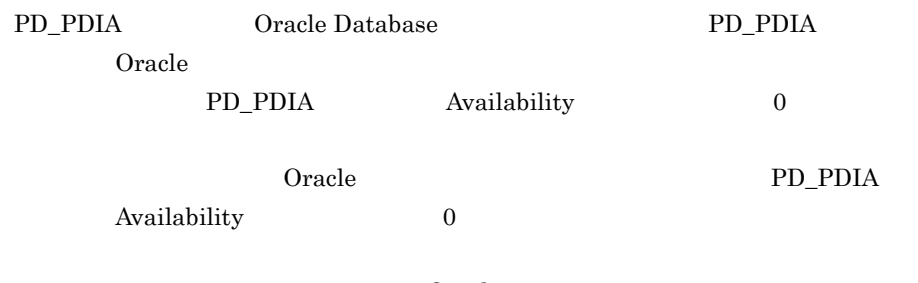

### $O<sub>rac</sub>$ le  $O<sub>rac</sub>$

PD\_PDIA Availability 1

 $5\phantom{.0}$ 

Error  $\#$ 

 $O$ racle  $O$ 

Oracle のメッセージコードに対応するメッセージの詳細は,Oracle のマニュアルを

#### 5-11 Error #

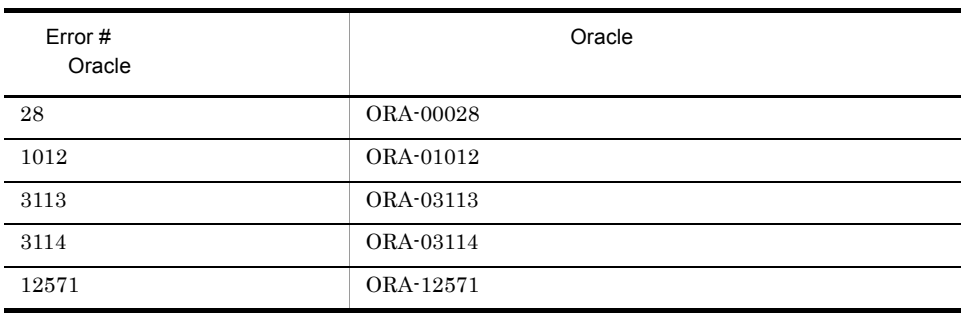

# Lock Waiters PD\_PDLW

Lock Waiters PD\_PDLW

 $O<sub>rac</sub>$  and  $O<sub>rac</sub>$  and  $O<sub>rac</sub>$  and  $O<sub>rac</sub>$  and  $O<sub>rac</sub>$  and  $O<sub>rac</sub>$  and  $O<sub>rac</sub>$  and  $O<sub>rac</sub>$  and  $O<sub>rac</sub>$  and  $O<sub>rac</sub>$  and  $O<sub>rac</sub>$  and  $O<sub>rac</sub>$  and  $O<sub>rac</sub>$  and  $O<sub>rac</sub>$  and  $O<sub>rac</sub>$  a

**DBA\_WAITERS** 

 $\begin{minipage}{0.9\linewidth} \textbf{DBA\_WAITERS} & \textbf{Oracle} \end{minipage} \begin{minipage}{0.9\linewidth} \textbf{Orade} & \textbf{CATBLOCK.SQL} \end{minipage}$ 

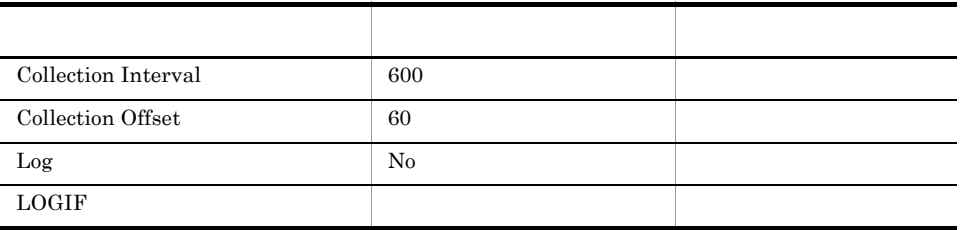

ODBC

678

424

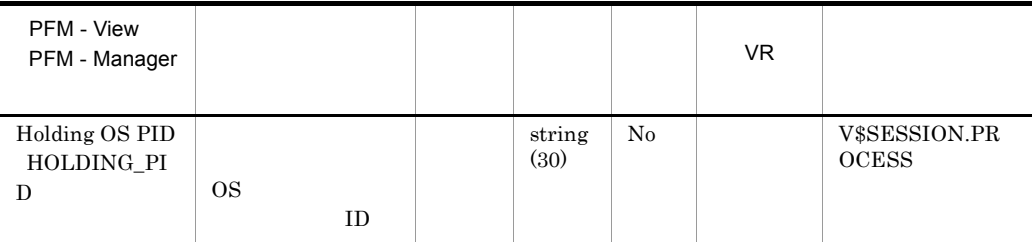

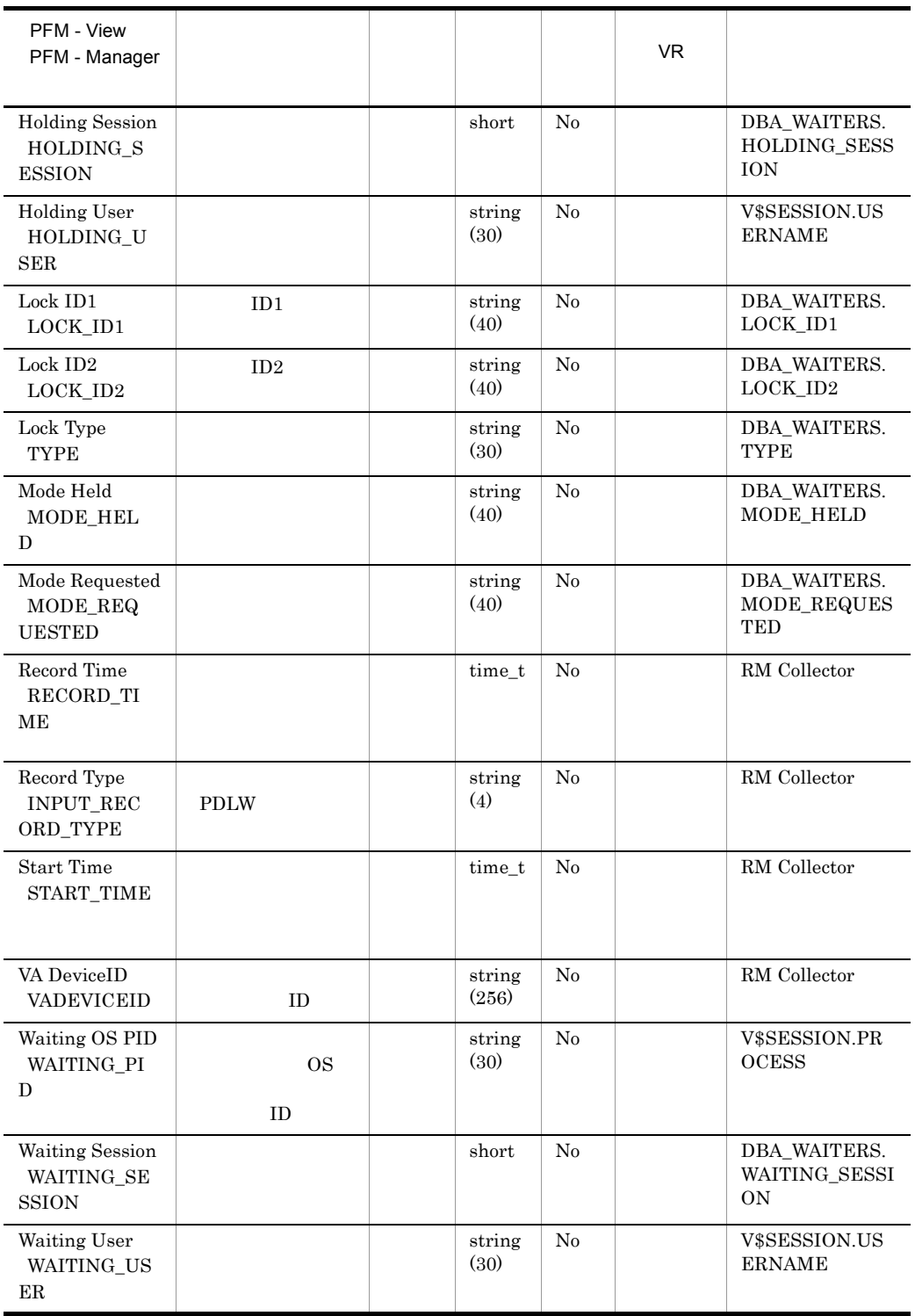

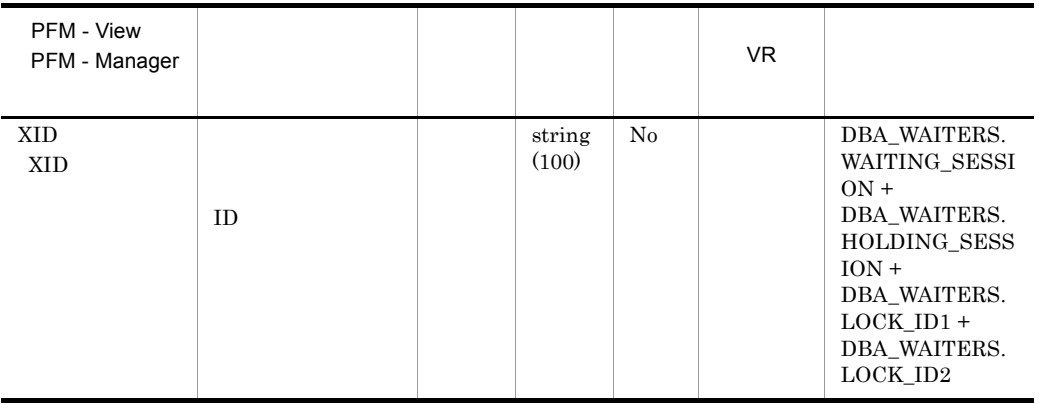

# Minimum Database Interval 2 PI\_PMDB

Minimum Database Interval 2 PI\_PMDB

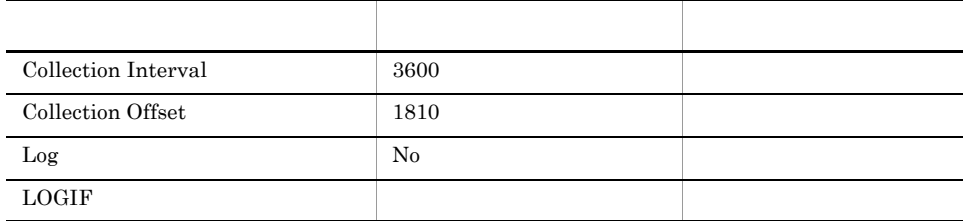

### ODBC

688

 $\overline{0}$ 

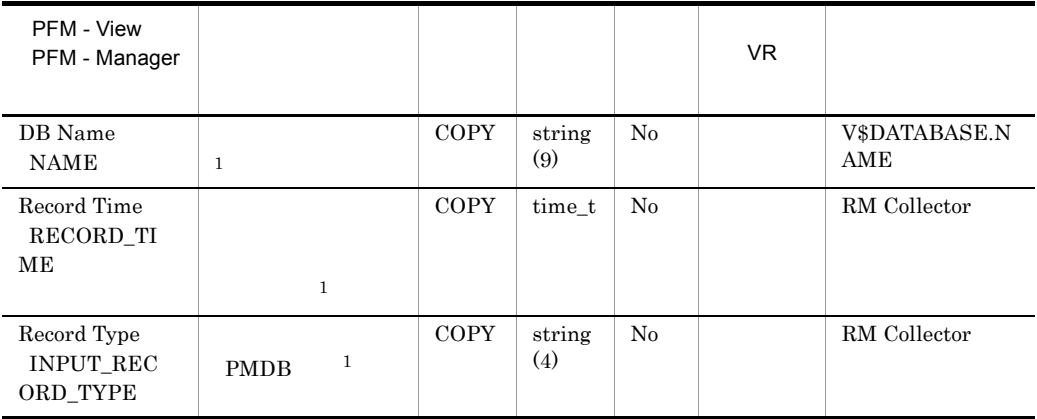

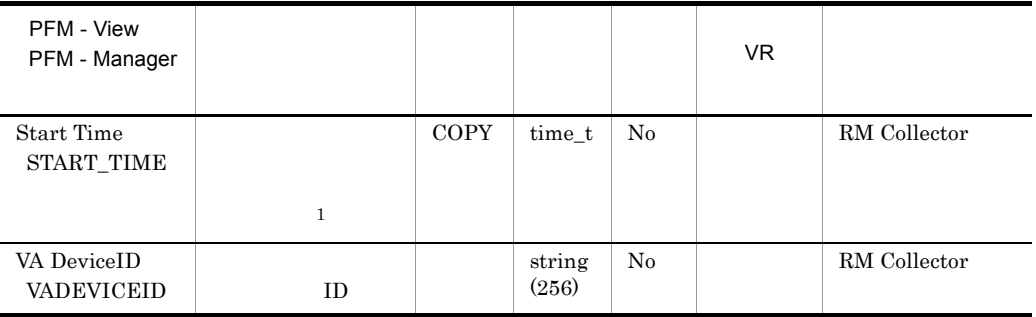

# Minimum Data File Interval 2 PI\_PMDF

Minimum Data File Interval 2 PI\_PMDF

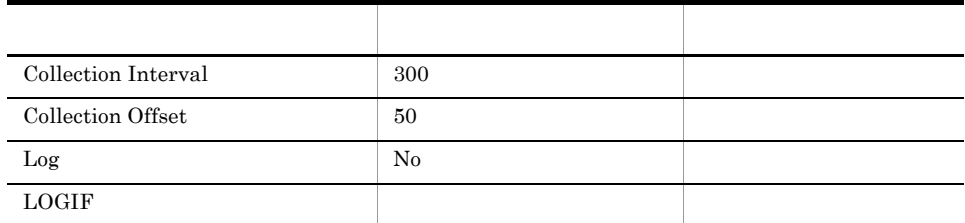

### ODBC

- **•** PI\_PMDF\_FILE\_NUM
- **•** PI\_PMDF\_NAME

678

397

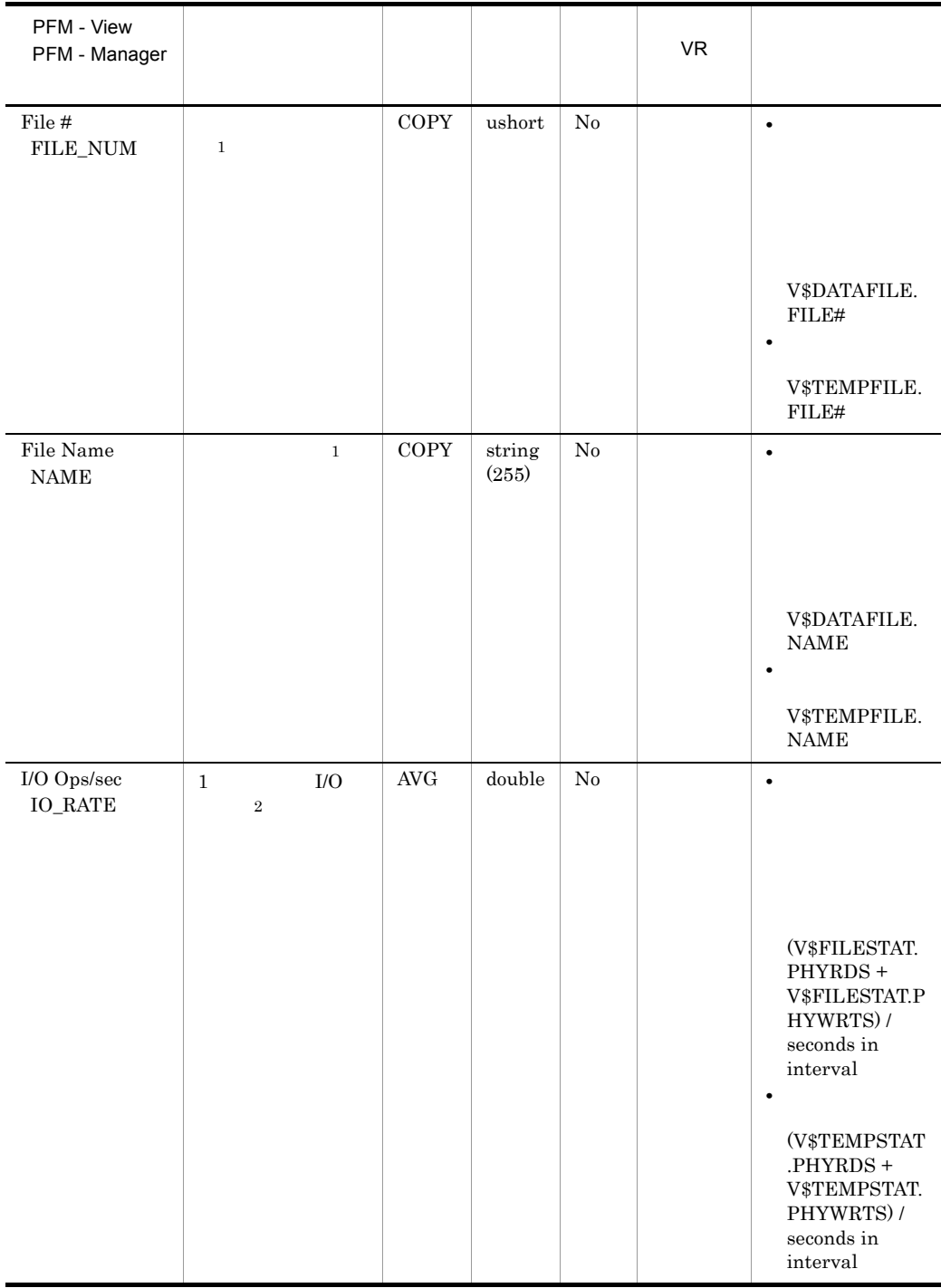

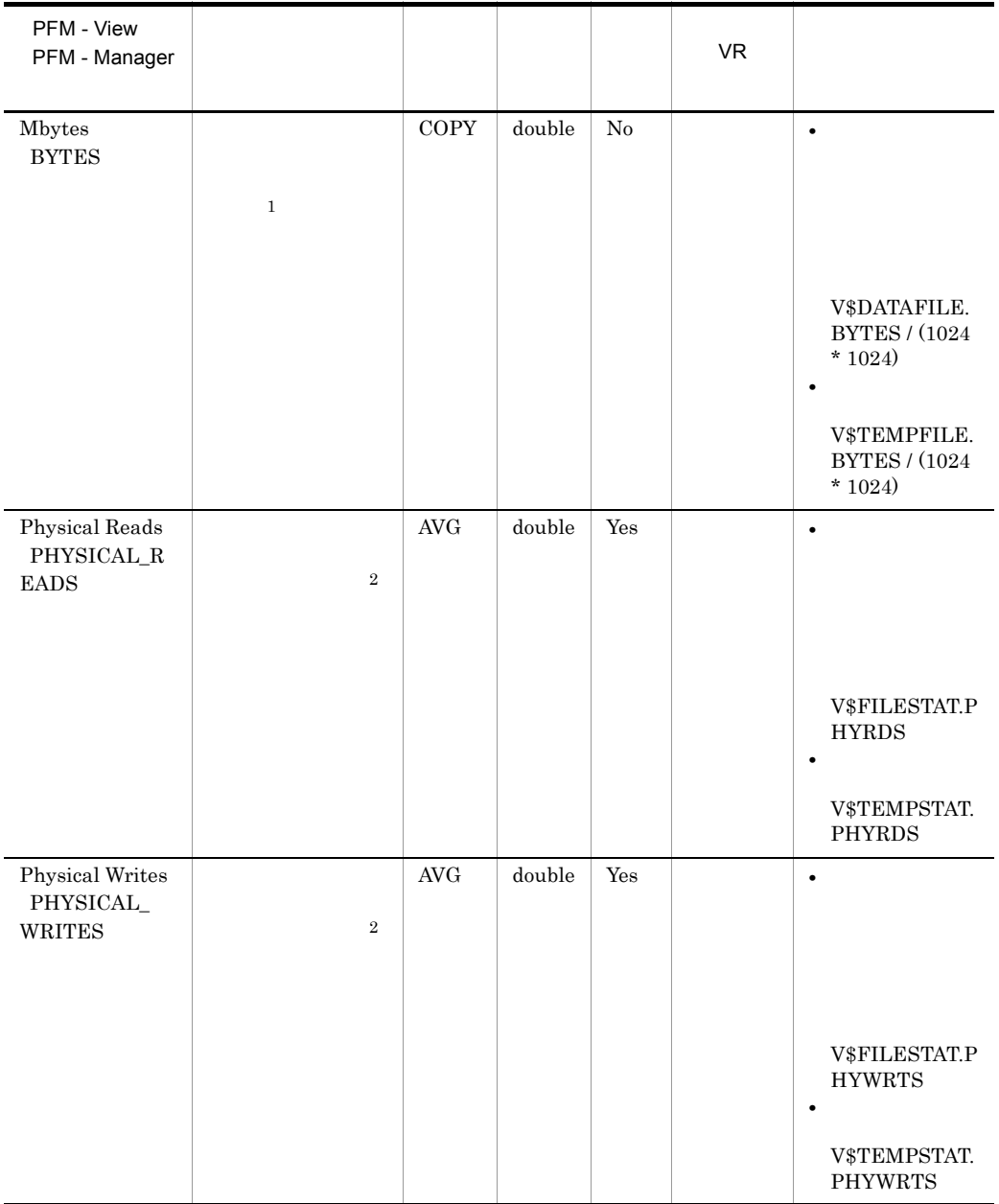
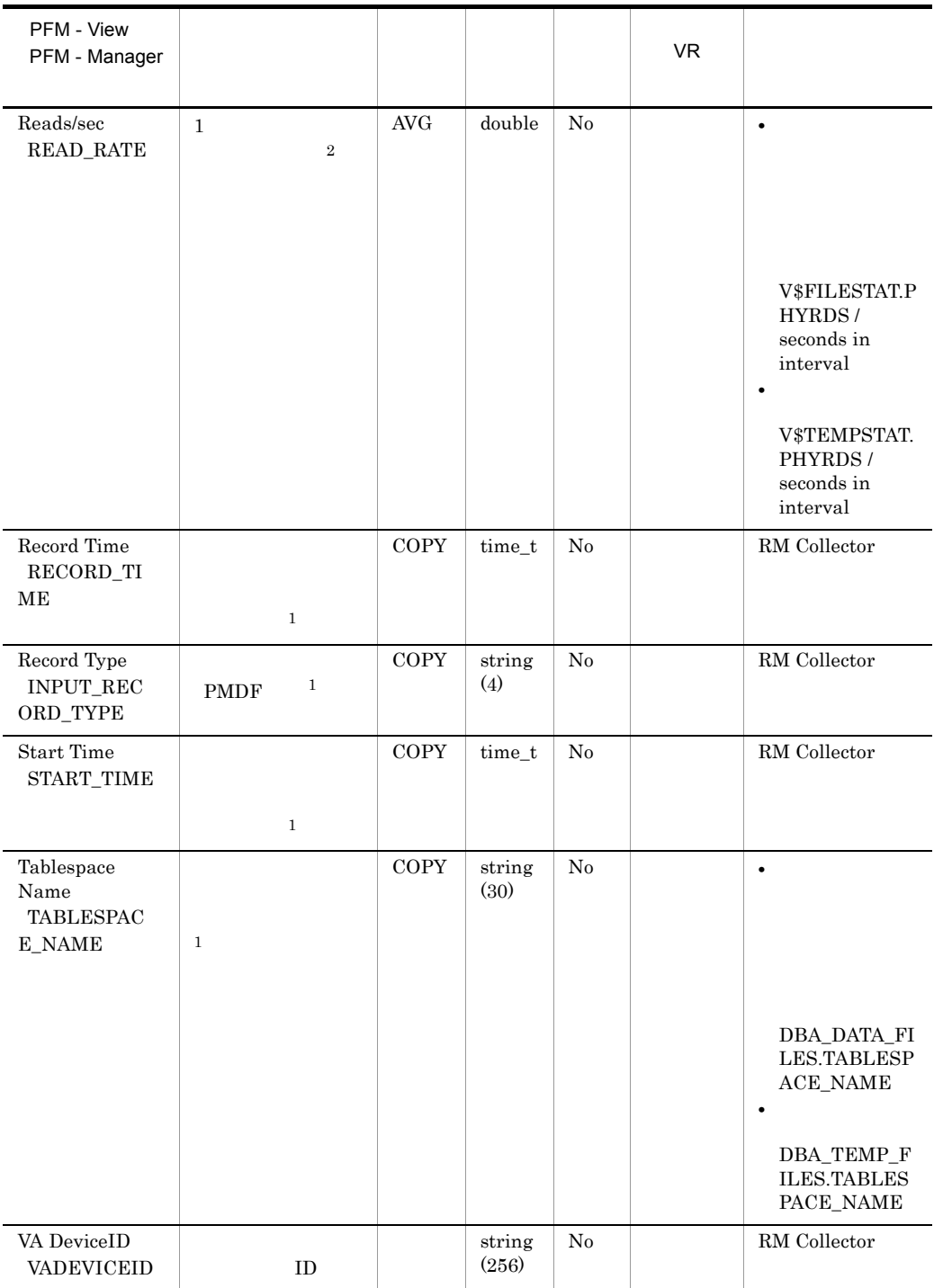

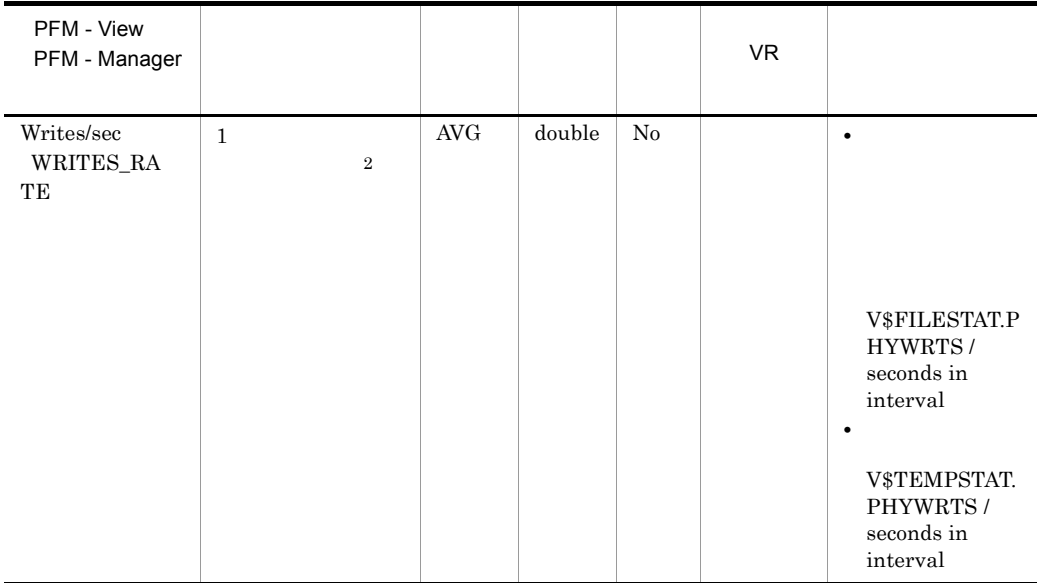

# Minimum Tablespace Interval 2 PI\_PMTS

Minimum Tablespace Interval 2  $PI\_PMTS$ 

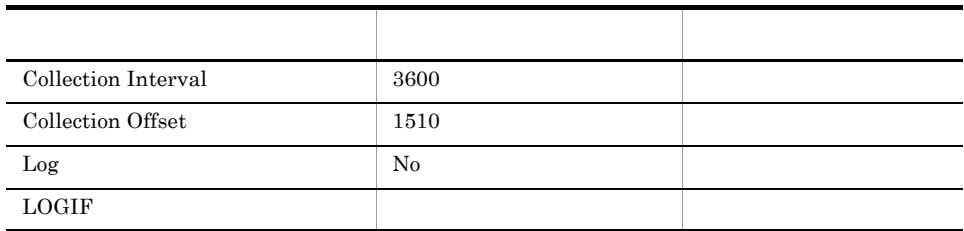

#### ODBC

PI\_PMTS\_TABLESPACE\_NAME

678

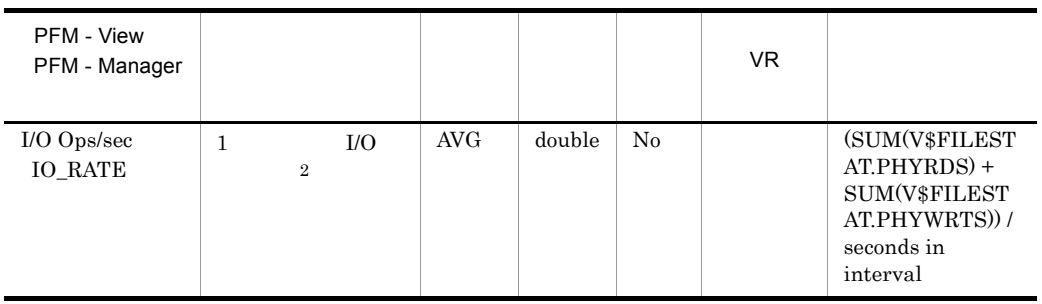

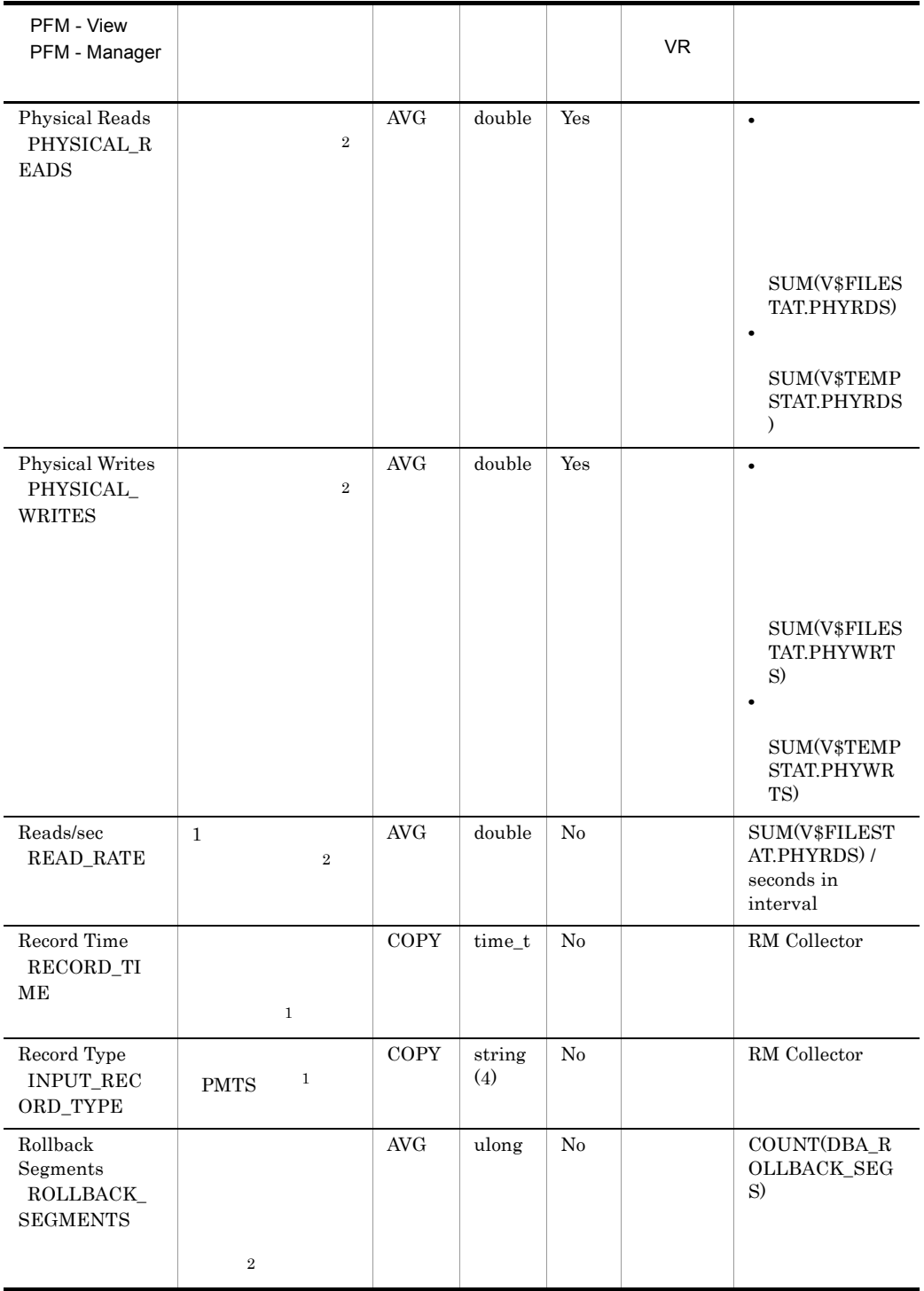

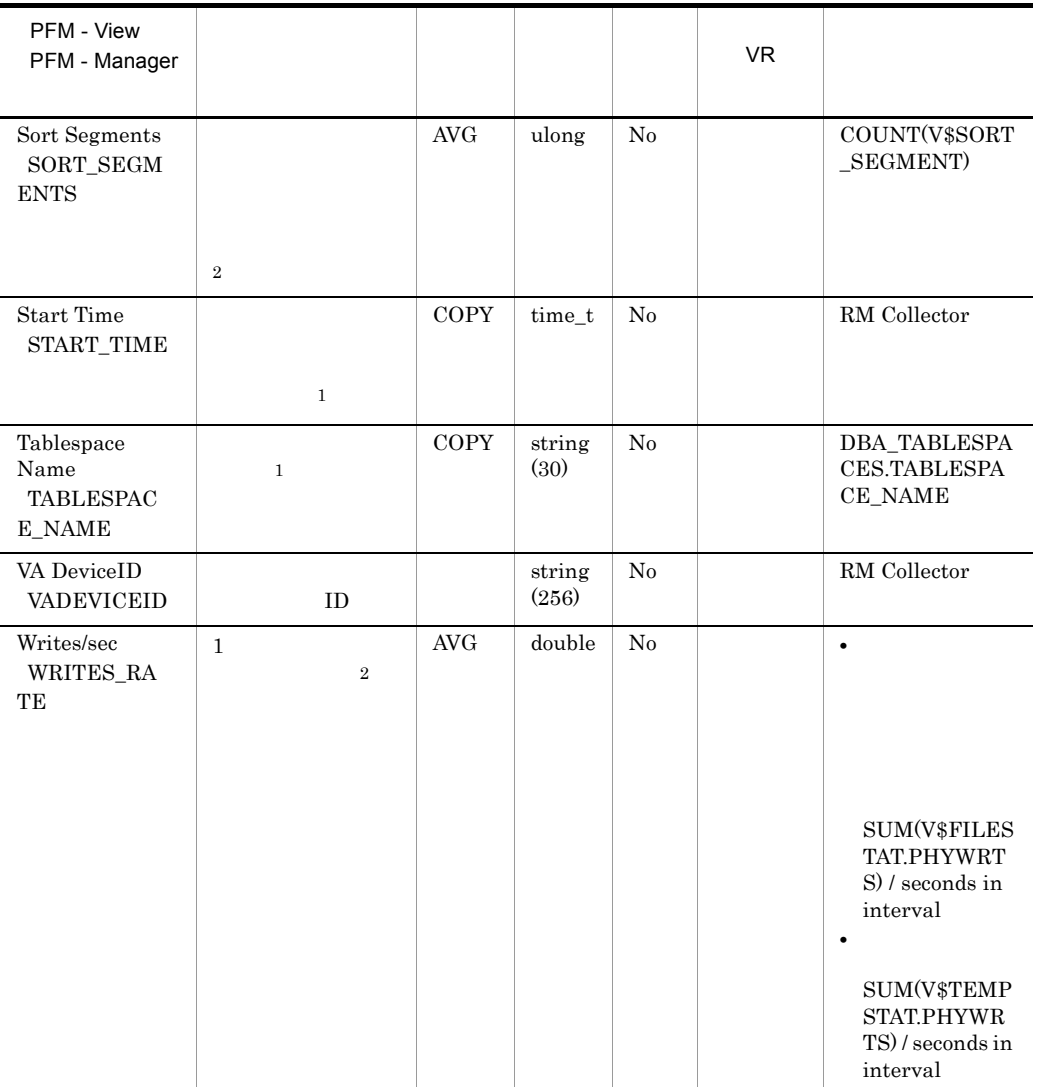

# Open Cursor PD\_PDOC

Open Cursor PD\_PDOC

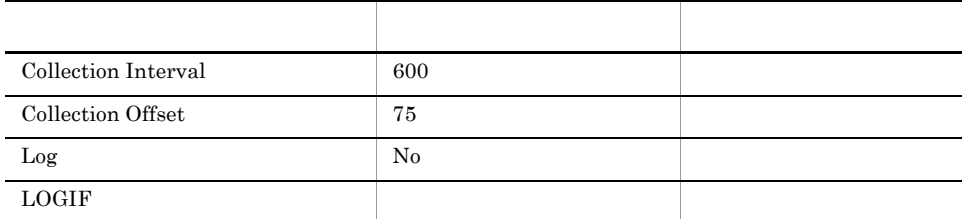

#### ODBC

- **•** PD\_PDOC\_SID
- **•** PD\_PDOC\_ADDRHASH

#### 678

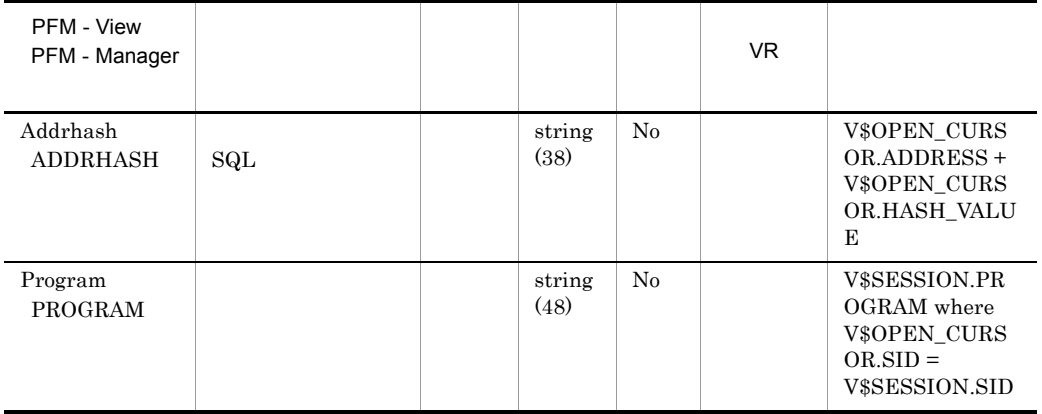

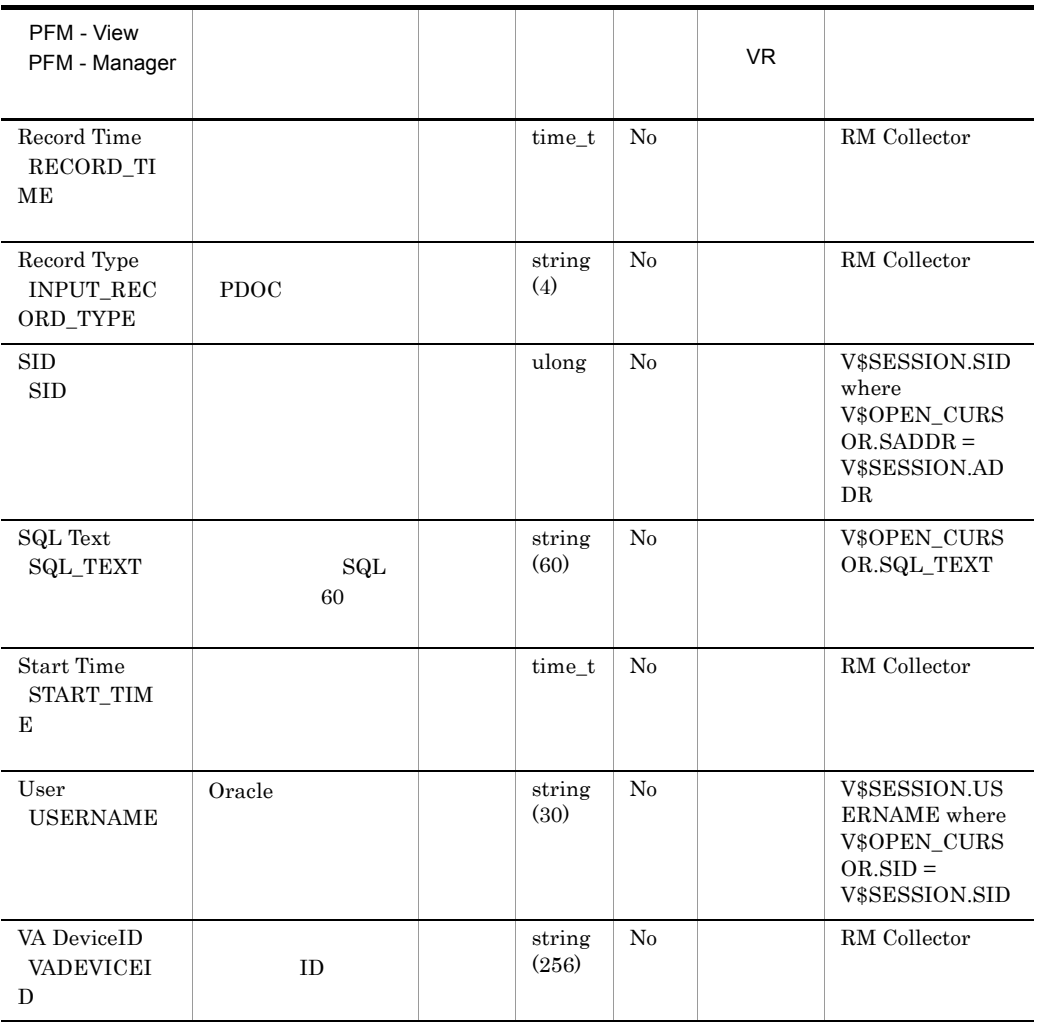

# Parameter Values PD\_PDP

Parameter Values PD\_PDP

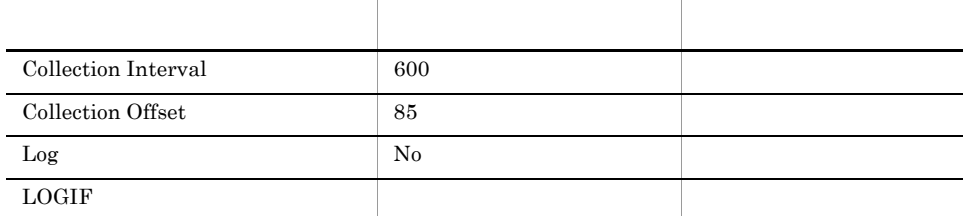

#### ODBC

PD\_PDP\_NAME

Oracle

678

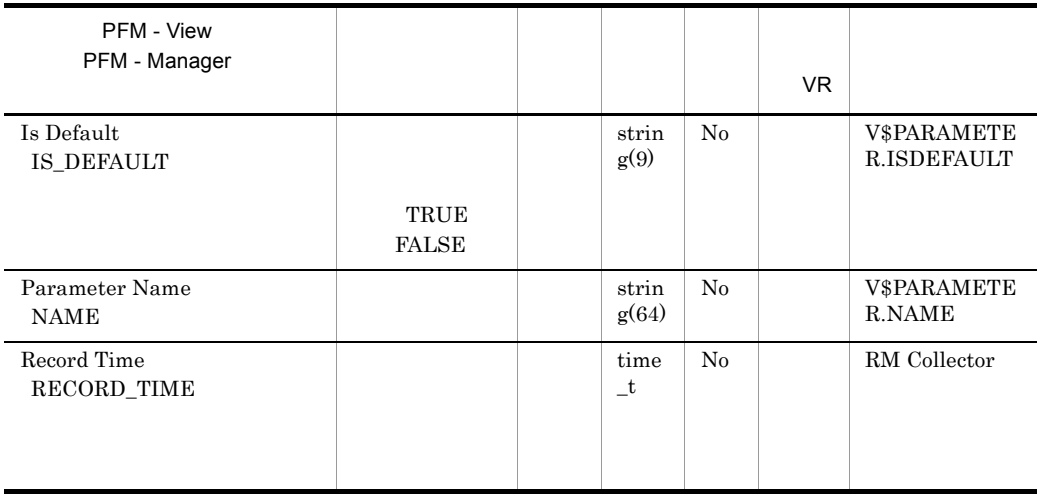

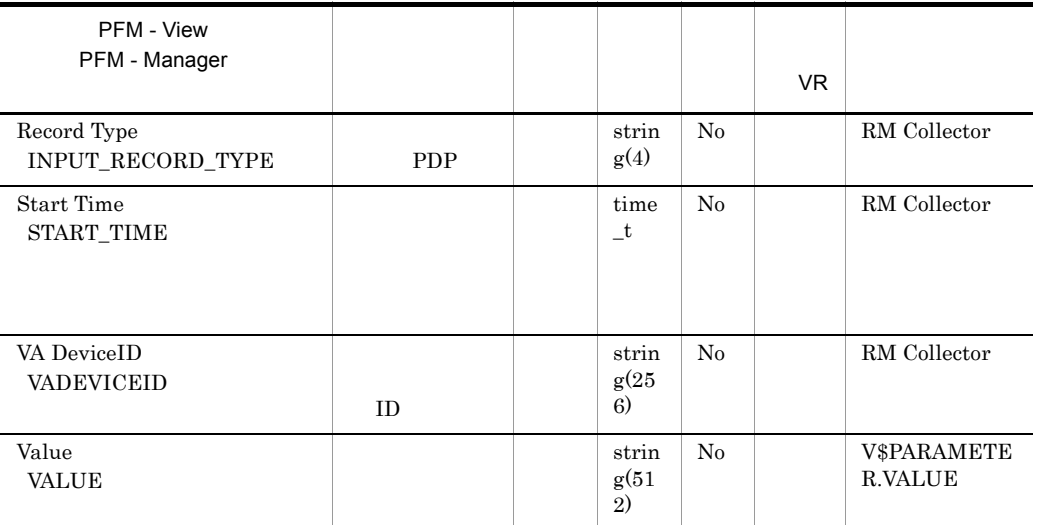

# Session Detail PD\_PDS

Session Detail PD\_PDS

このレコードのパフォーマンスデータが表示できない場合,Oracle の静的ディクショナ

**DBA\_WAITERS** 

 $\begin{minipage}{0.9\linewidth} \textbf{DBA\_WAITERS} & \textbf{Oracle} \end{minipage} \begin{minipage}{0.9\linewidth} \textbf{CATBLOCK.SQL} \end{minipage}$ 

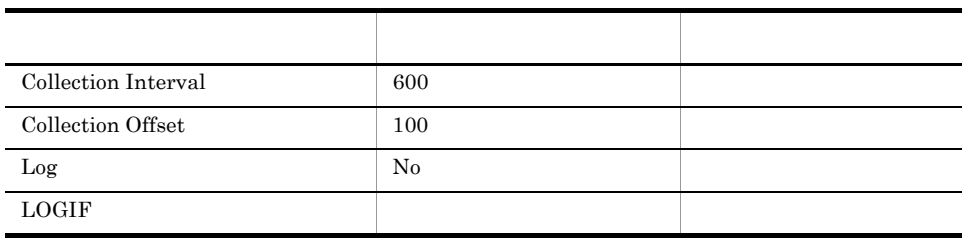

#### ODBC

- **•** PD\_PDS\_SID
- **•** PD\_PDS\_SERIAL\_NUM

678

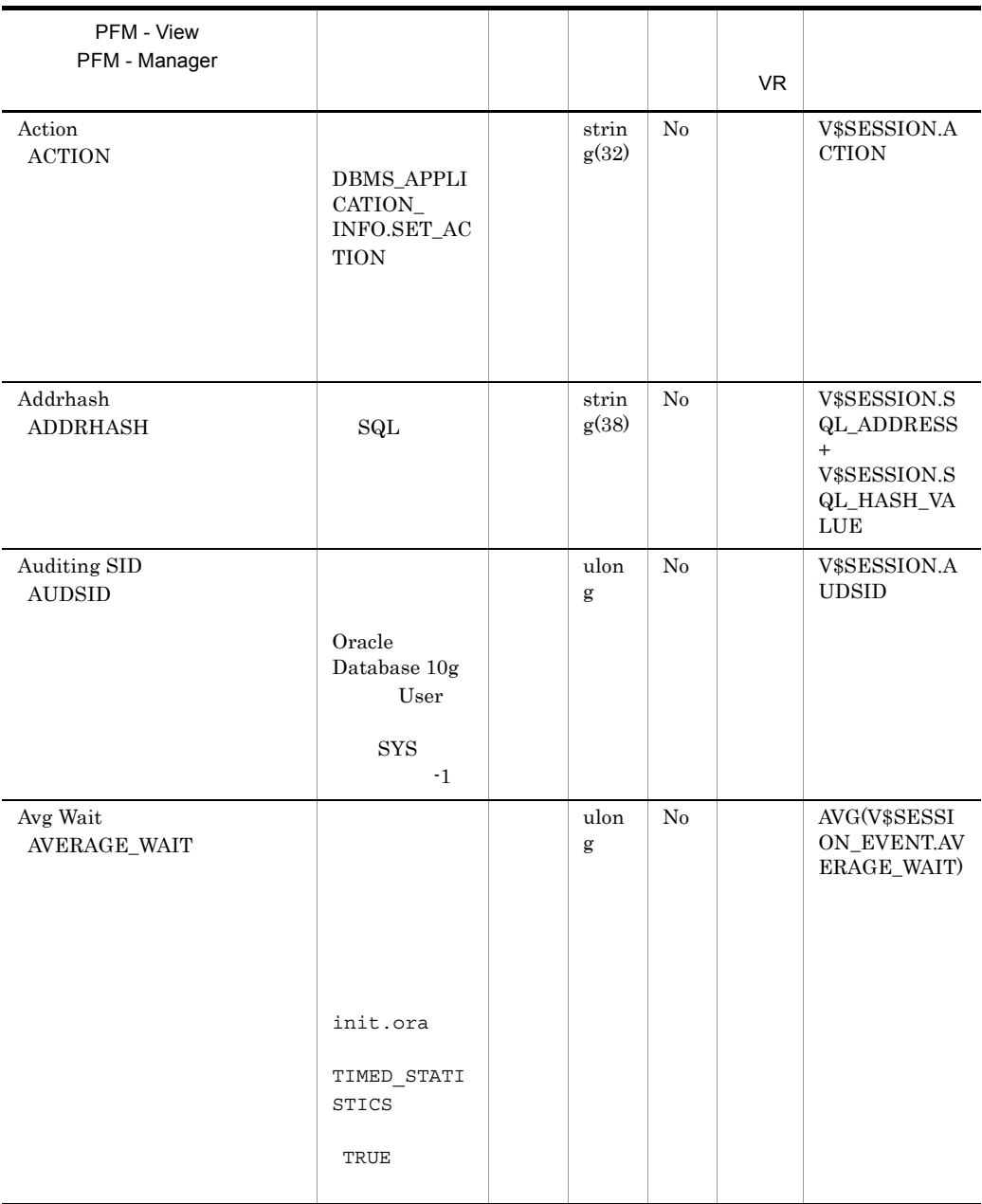

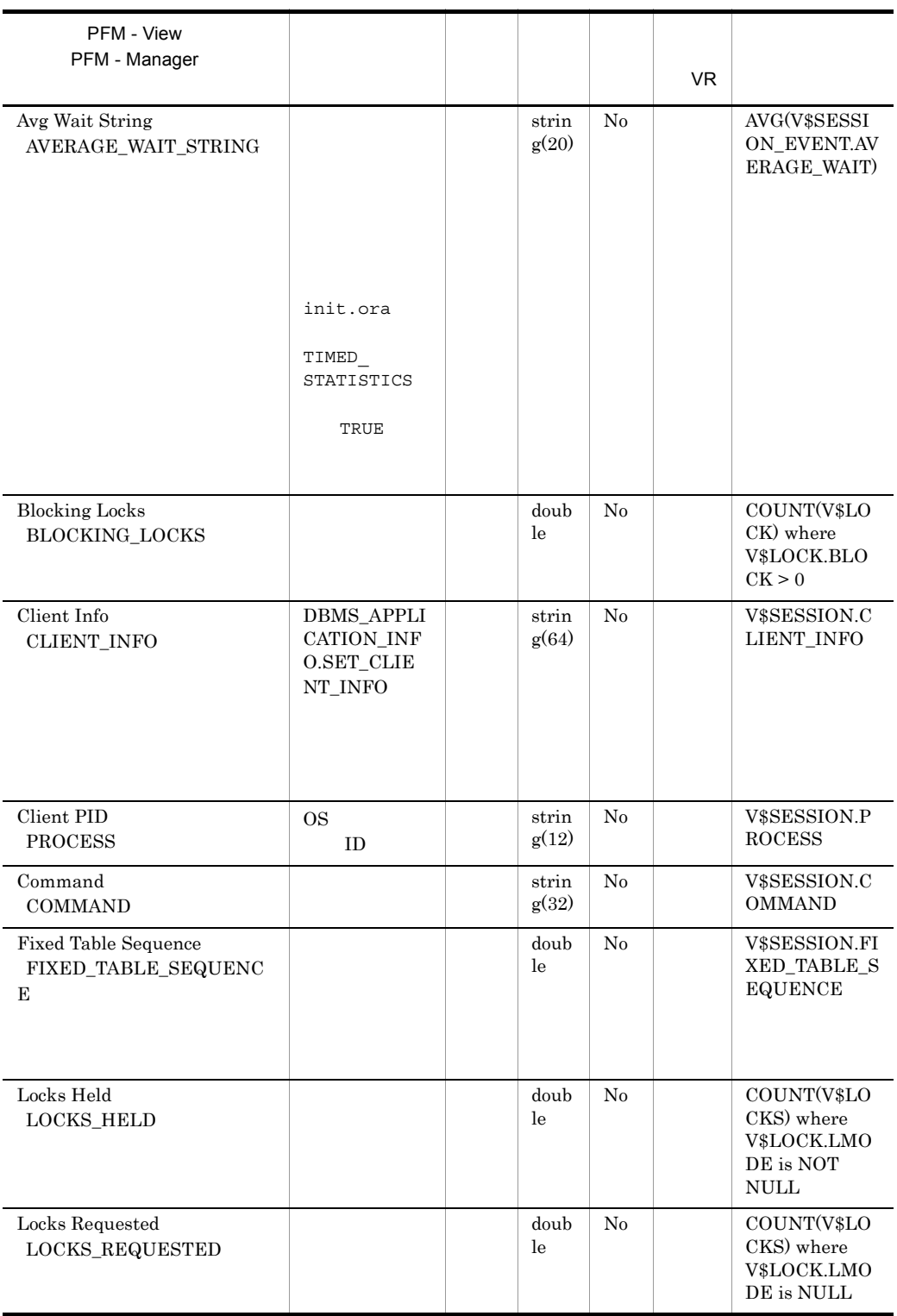

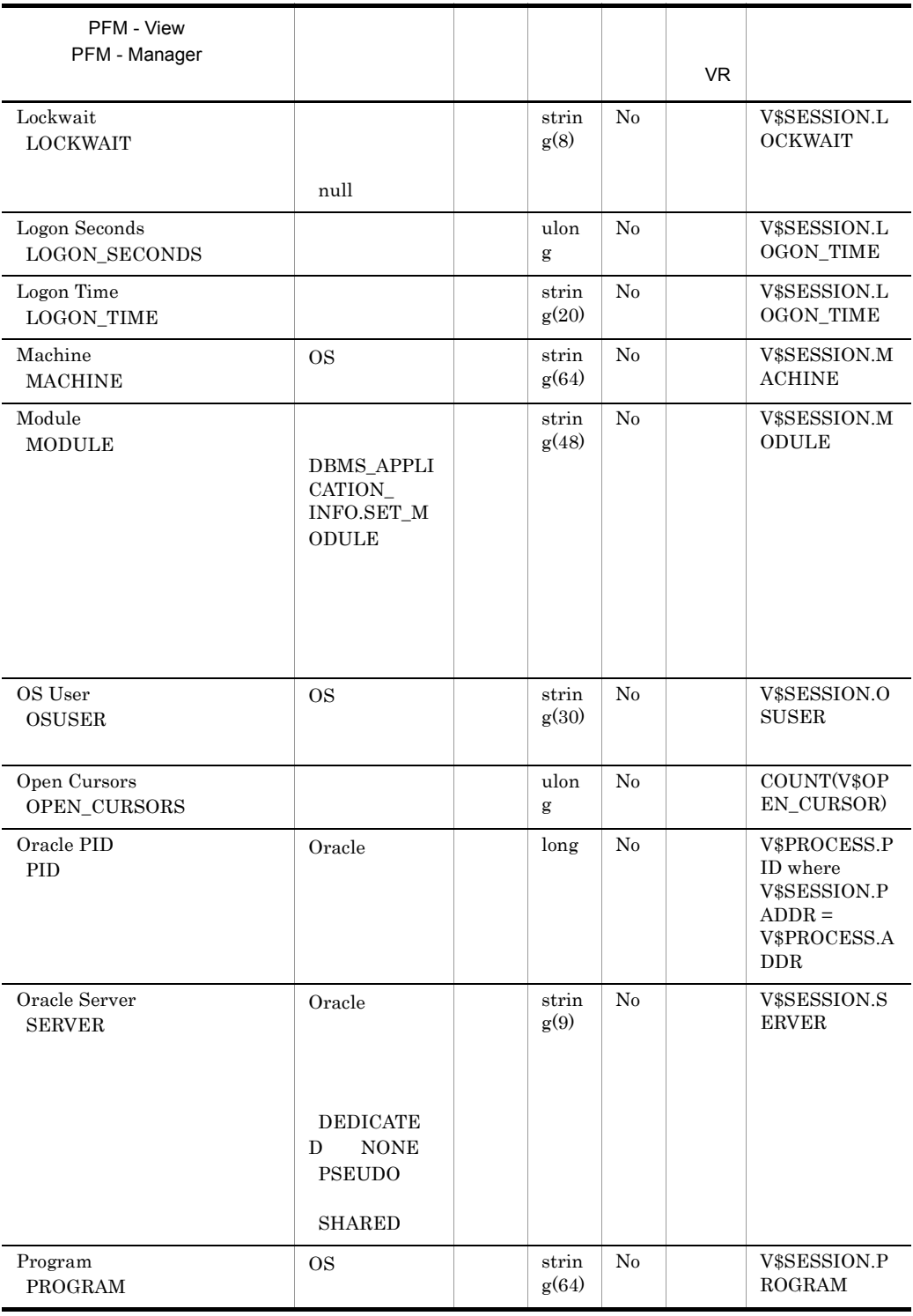

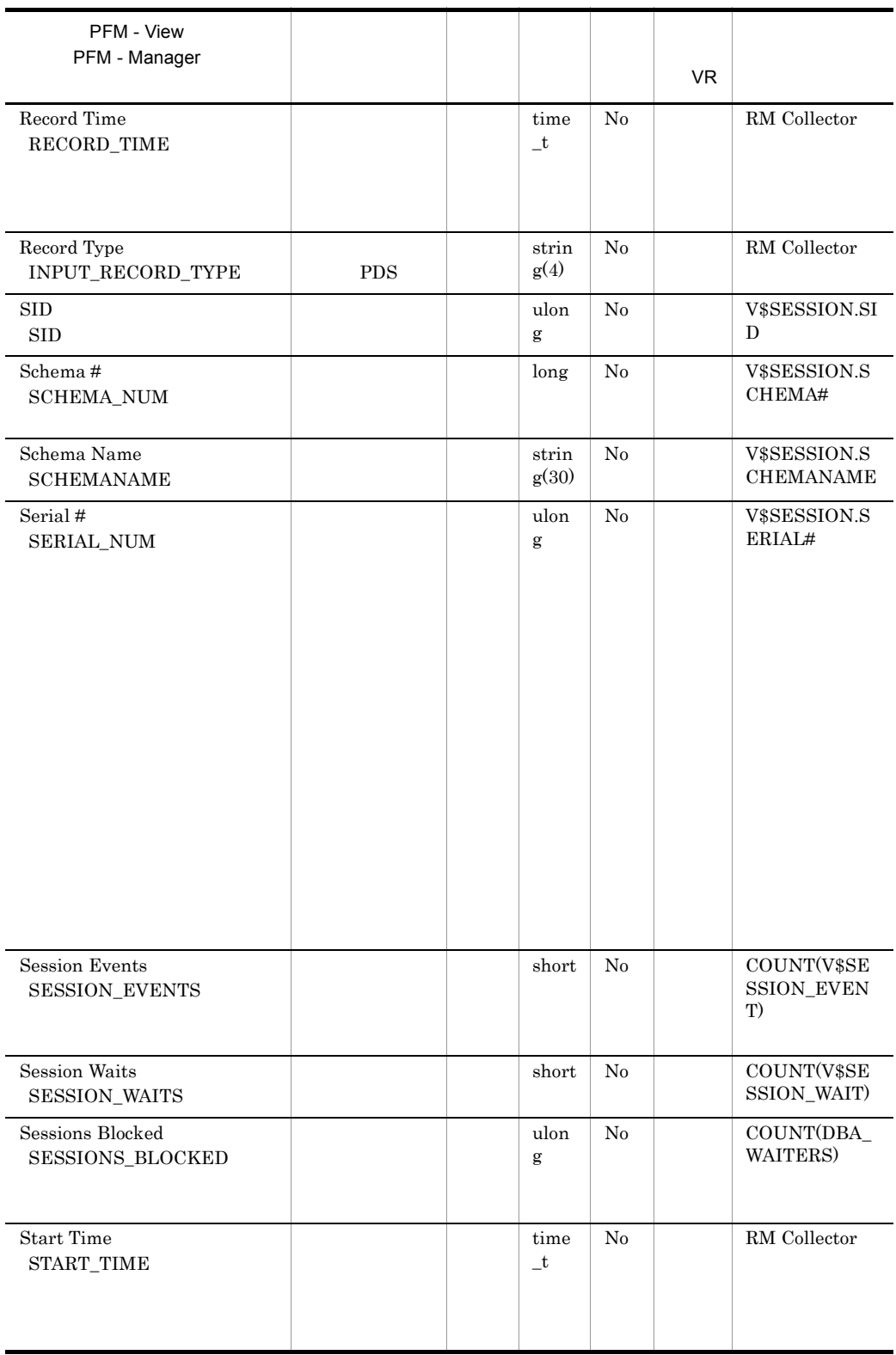

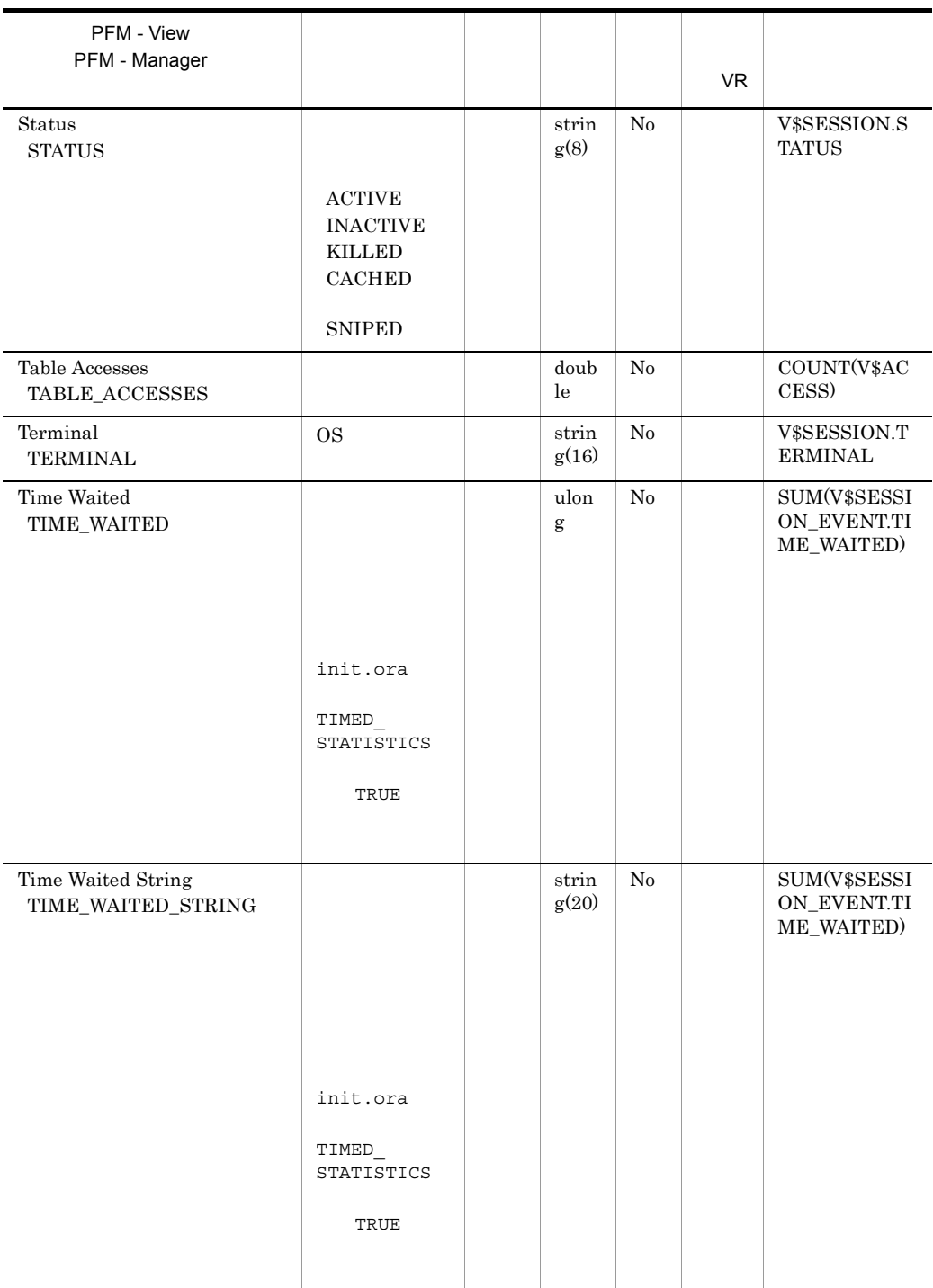

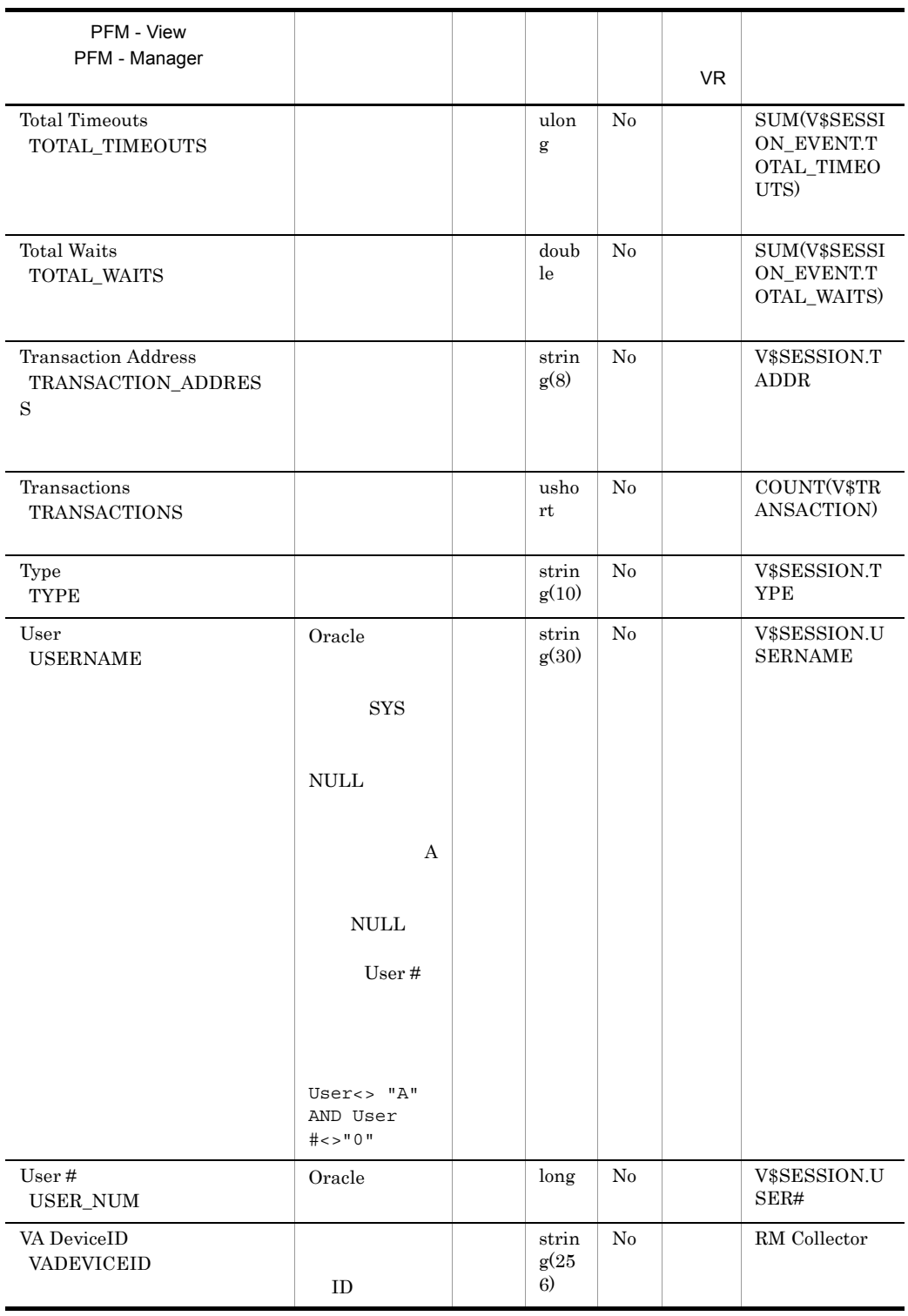

## Session I/O Interval PI\_PIIO

Session I/O Interval PI\_PIIO)レコードには,すべてのアクティブ・セッションの I/O

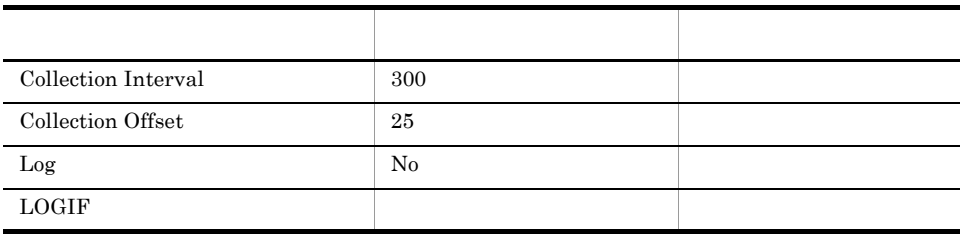

#### ODBC

PI\_PIIO\_SID

678

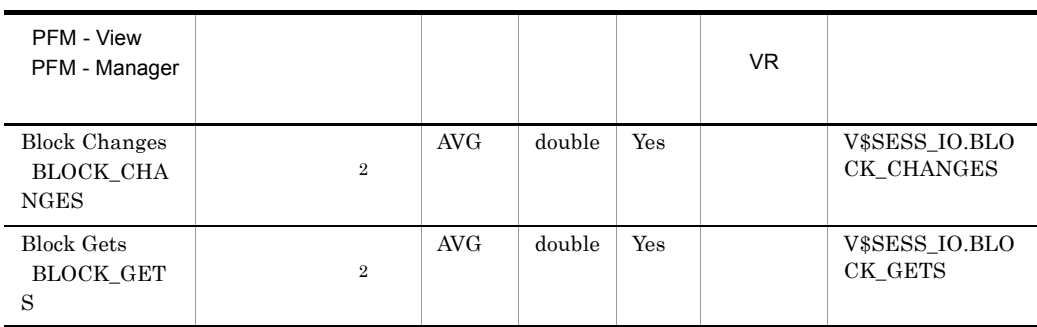

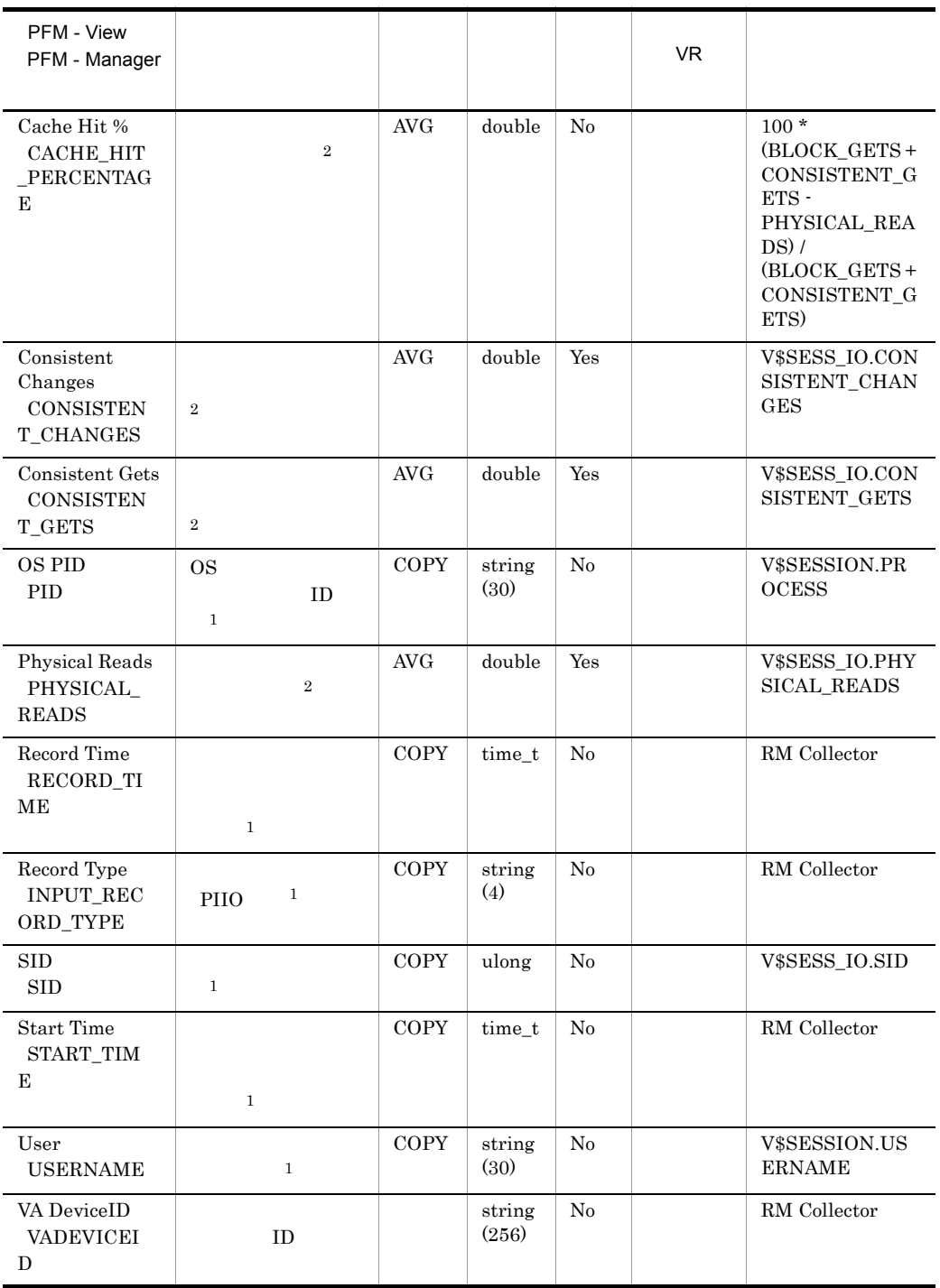

### Session Statistics Summary PD\_PDS2

Session Statistics Summary PD\_PDS2

**DBA\_WAITERS** 

 $\begin{minipage}{0.9\linewidth} \textbf{DBA\_WAITERS} & \textbf{Oracle} \end{minipage} \begin{minipage}{0.9\linewidth} \textbf{CATBLOCAL.SQL} \end{minipage}$ 

 $O<sub>rac</sub>$  and  $O<sub>rac</sub>$  and  $O<sub>rac</sub>$  and  $O<sub>rac</sub>$  and  $O<sub>rac</sub>$  and  $O<sub>rac</sub>$  and  $O<sub>rac</sub>$  and  $O<sub>rac</sub>$  and  $O<sub>rac</sub>$  and  $O<sub>rac</sub>$  and  $O<sub>rac</sub>$  and  $O<sub>rac</sub>$  and  $O<sub>rac</sub>$  and  $O<sub>rac</sub>$  and  $O<sub>rac</sub>$  a

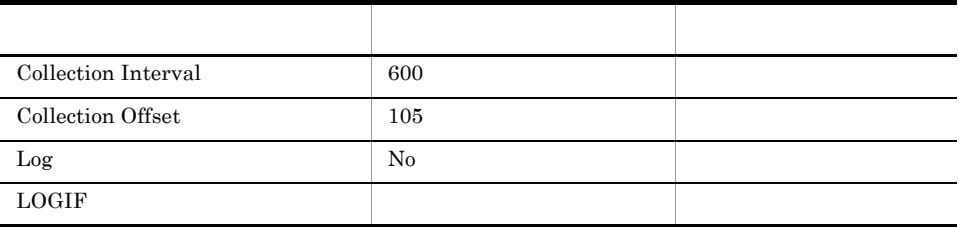

#### ODBC

PD\_PDS2\_SID

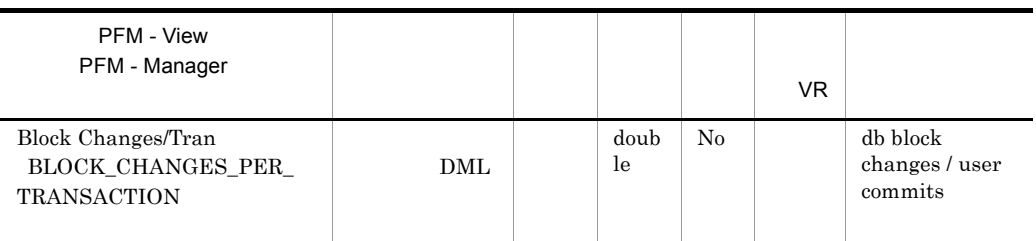

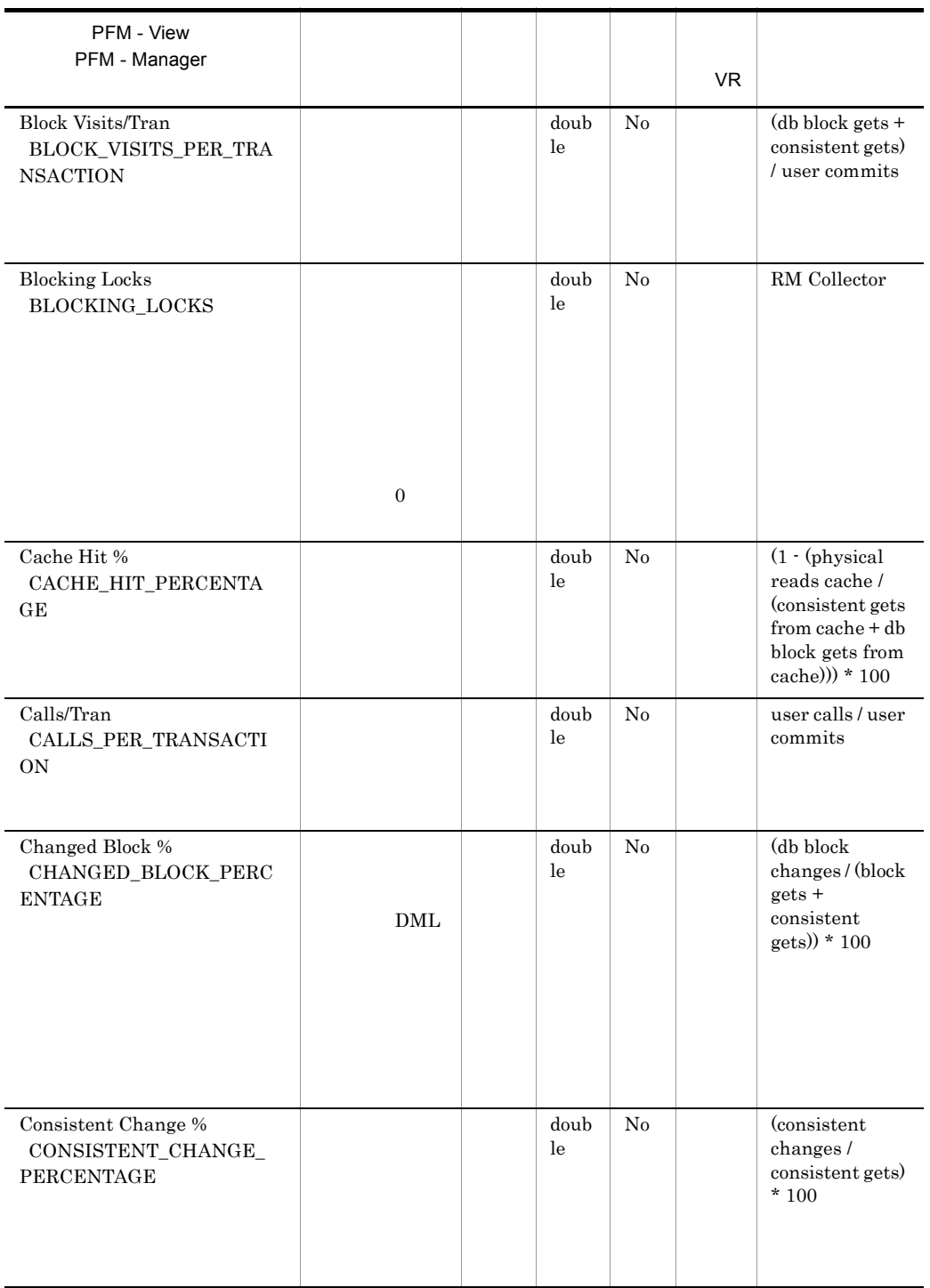

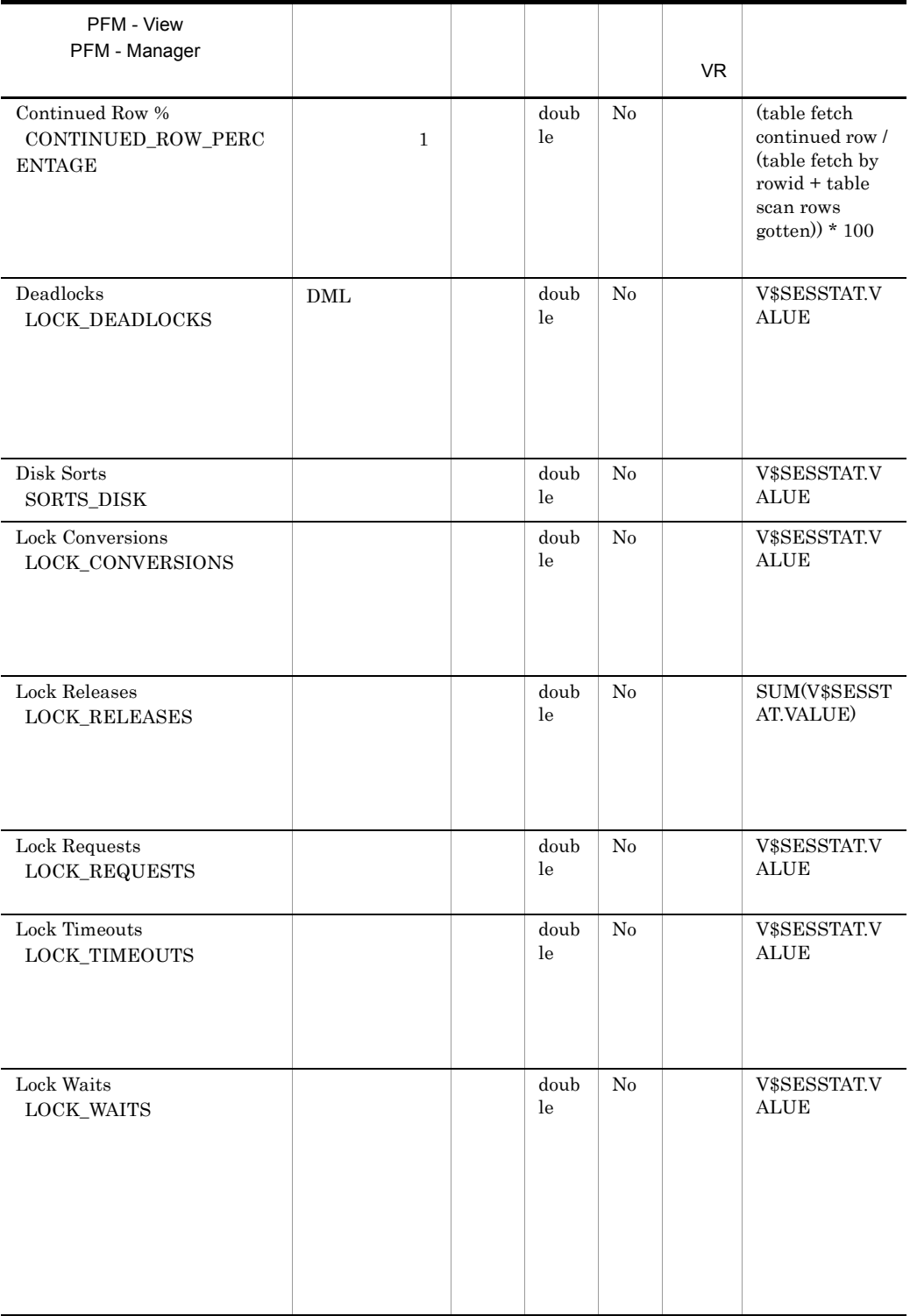

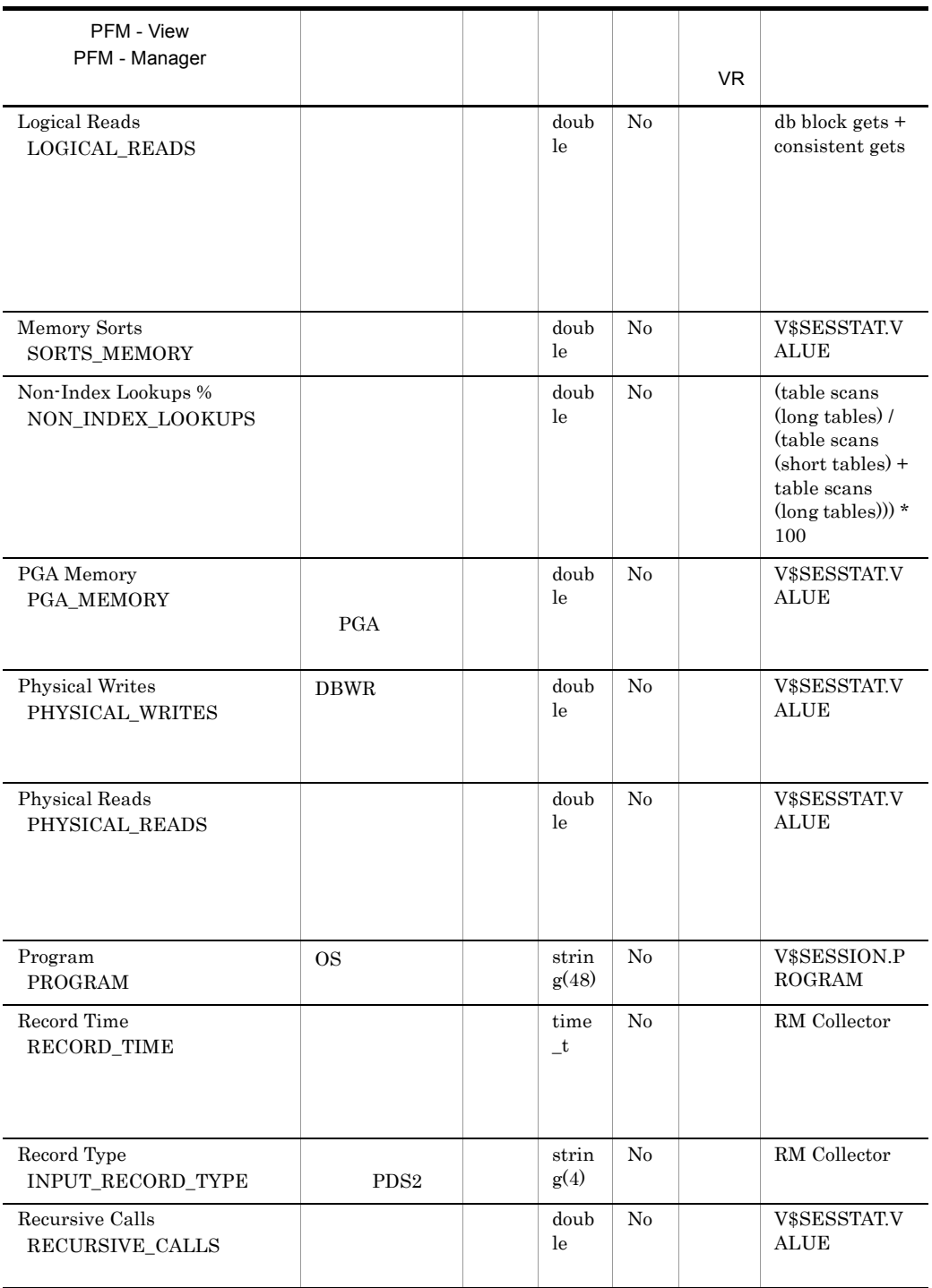

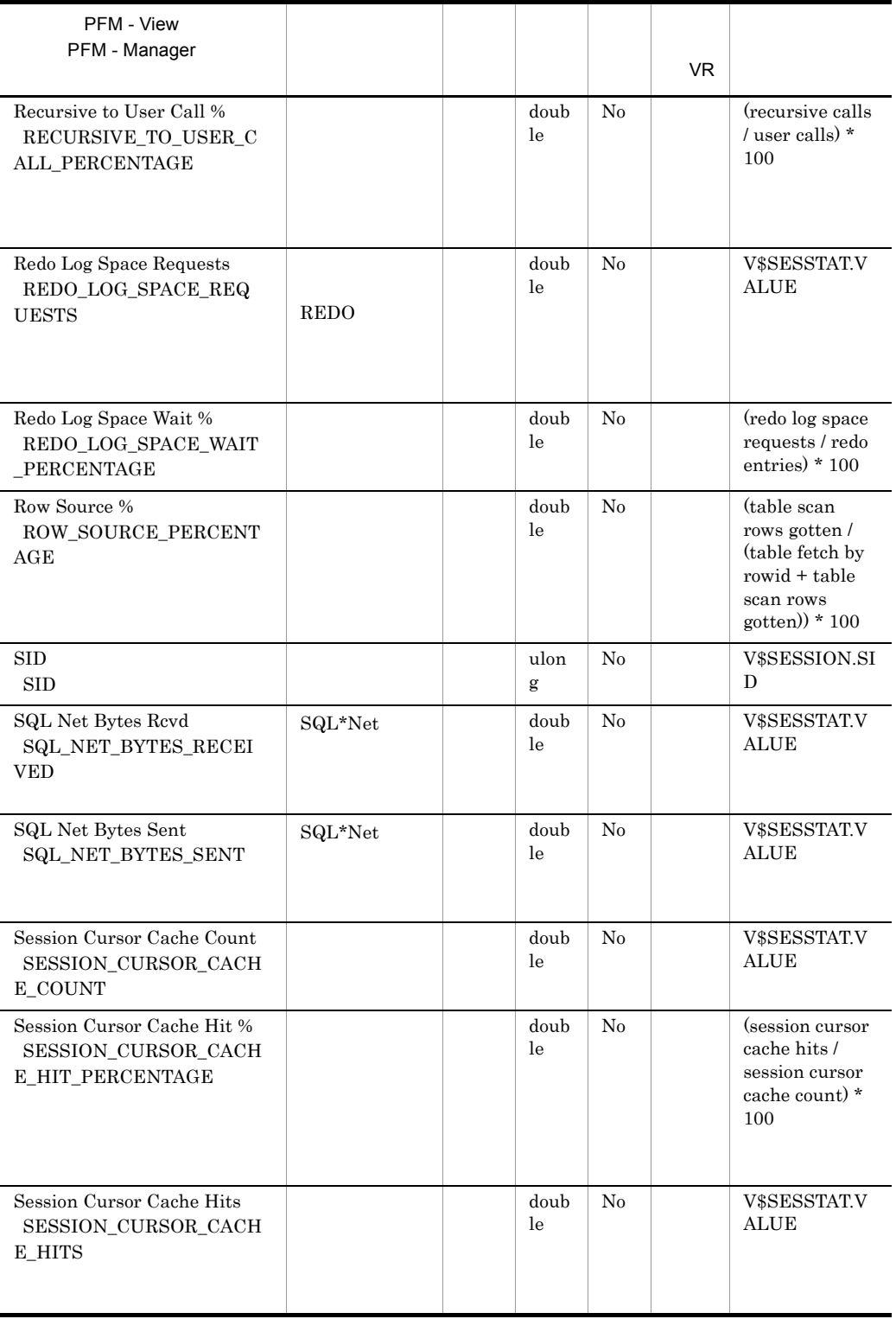

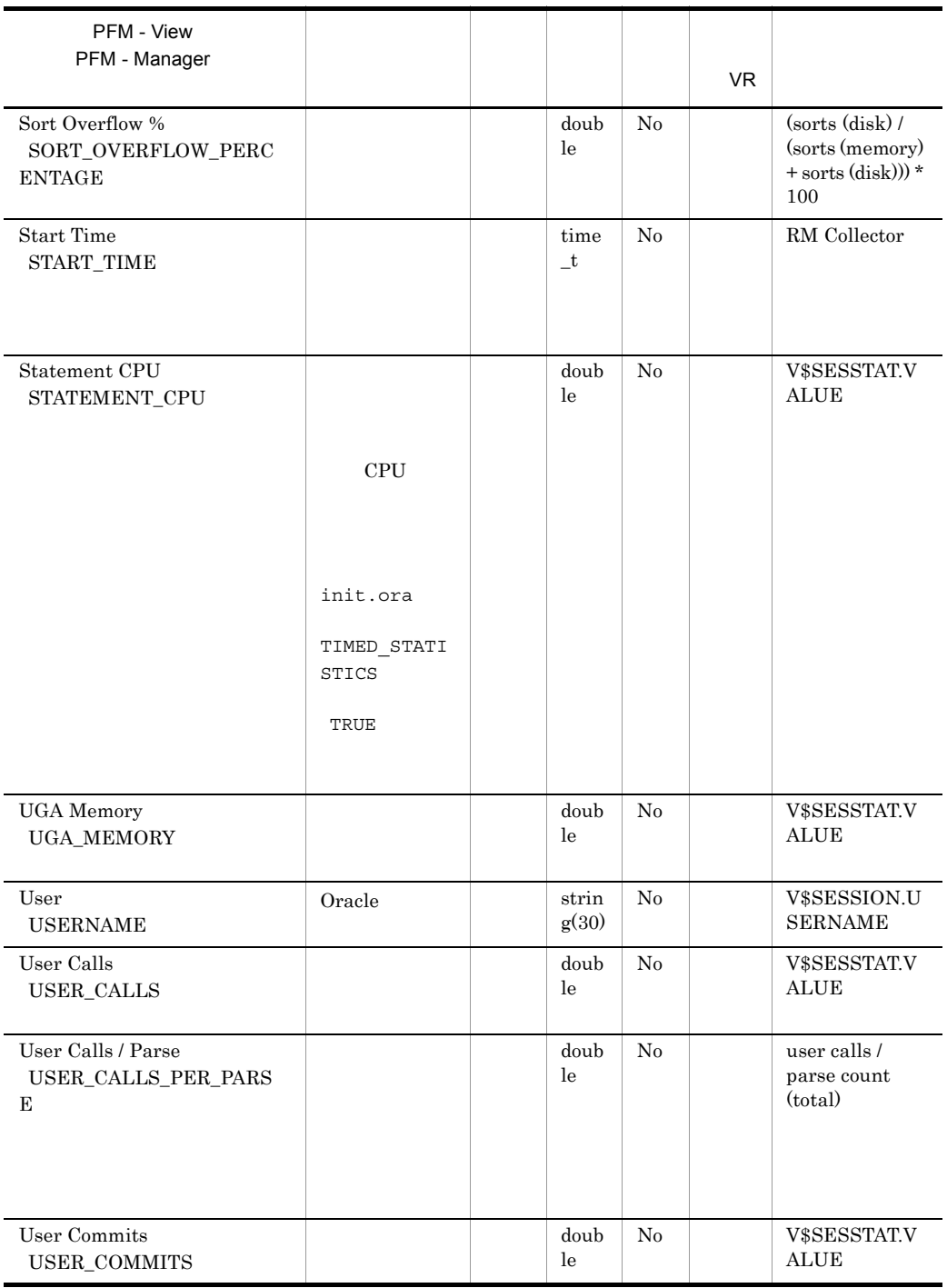

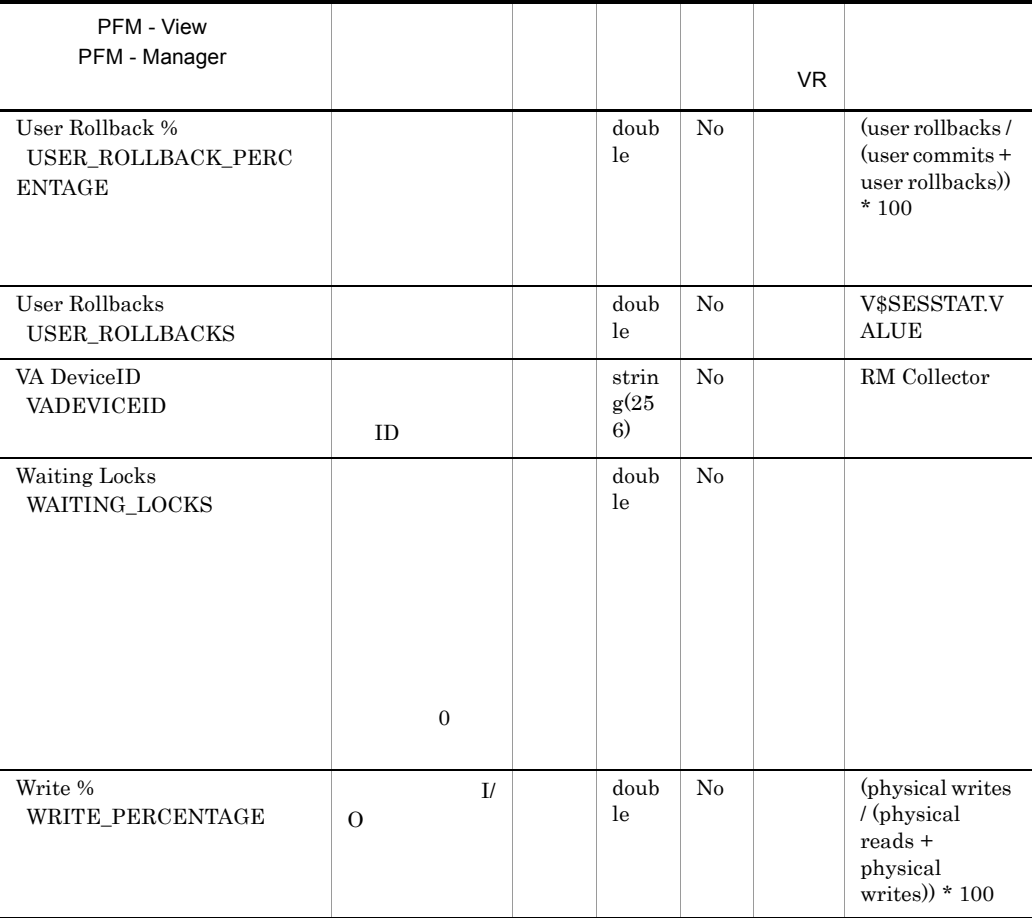

# SGA Components PD\_PDSG

 $\begin{minipage}{0.9\linewidth} \begin{tabular}{l} SGA Components & PD_PDSG \\ \end{tabular} \end{minipage} \begin{minipage}{0.9\linewidth} \begin{tabular}{l} \multicolumn{2}{l}{} & \multicolumn{2}{l}{SGA} \\ \multicolumn{2}{l}{SGA} & \multicolumn{2}{l}{SGA} \\ \end{tabular} \end{minipage}$ 

 $\rm SGA$ 

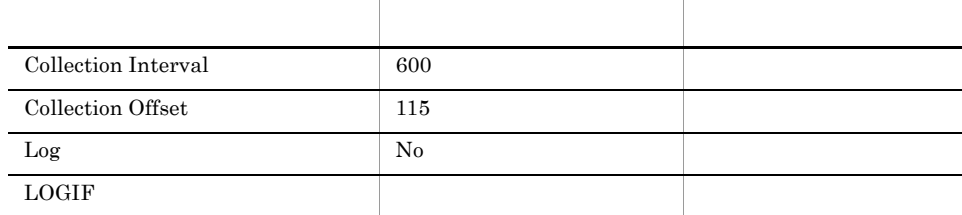

#### ODBC

PD\_PDSG\_NAME

Oracle

678

 $43\,$ 

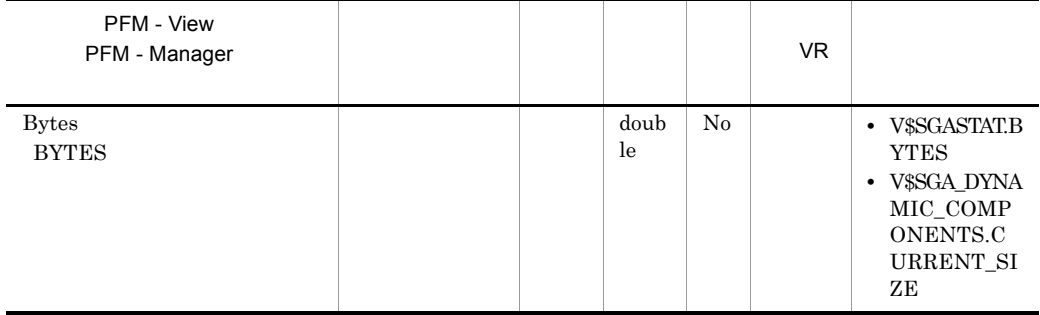

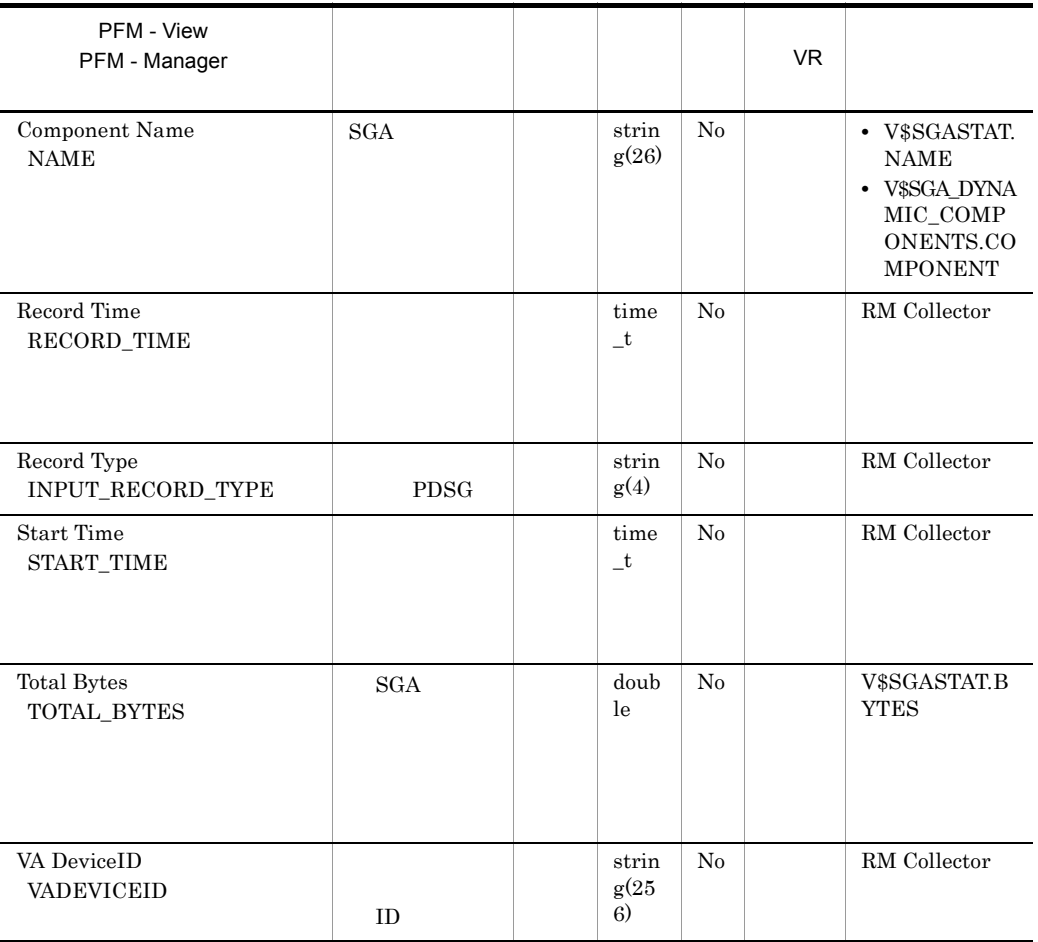

### SQL Text PD\_PDSQ

SQL Text PD\_PDSQ  ${\rm SQL}$ 

 $_{\rm SQL}$ 

PFM - Web Console

 $\operatorname{SQL}$  Text

 $\text{SQL}$   $\text{SQL}$ sp inst.sql  $LSC_14_PLAN_TABLE$ Explain Plan EXPLAIN\_PLAN FAILED oracle\_user sp\_inst.sql SELECT INSERT UPDATE DELETE SELECT INSERT UPDATE DELETE SQL PL/SQL • PFM - RM for Oracle sys SYS SQL Text PD\_PDSQ Explain Plan EXPLAIN\_PLAN Explain Plan EXPLAIN\_PLAN Explain Plan Failed  ${\rm sys}$   ${\rm sys}$ Text PD\_PDSQ Explain Plan EXPLAIN\_PLAN PFM - RM for Oracle sys • SQL **PFM** - RM for Oracle 0.000 to the Research of the Research of the Research of the Research of the Research of the Research of the Research of the Research of the Research of the Research of the Research of the Research of the Resear SQL Text PD\_PDSQ Explain Plan EXPLAIN\_PLAN Explain Plan EXPLAIN\_PLAN DEXPLAIN PLAN Explain Plan EXPLAIN\_PLAN

#### $\mbox{SQL} \quad < \qquad > < \qquad \quad > \qquad$

#### ODBC

PD\_PDSQ\_ADDRHASH

678

30,051

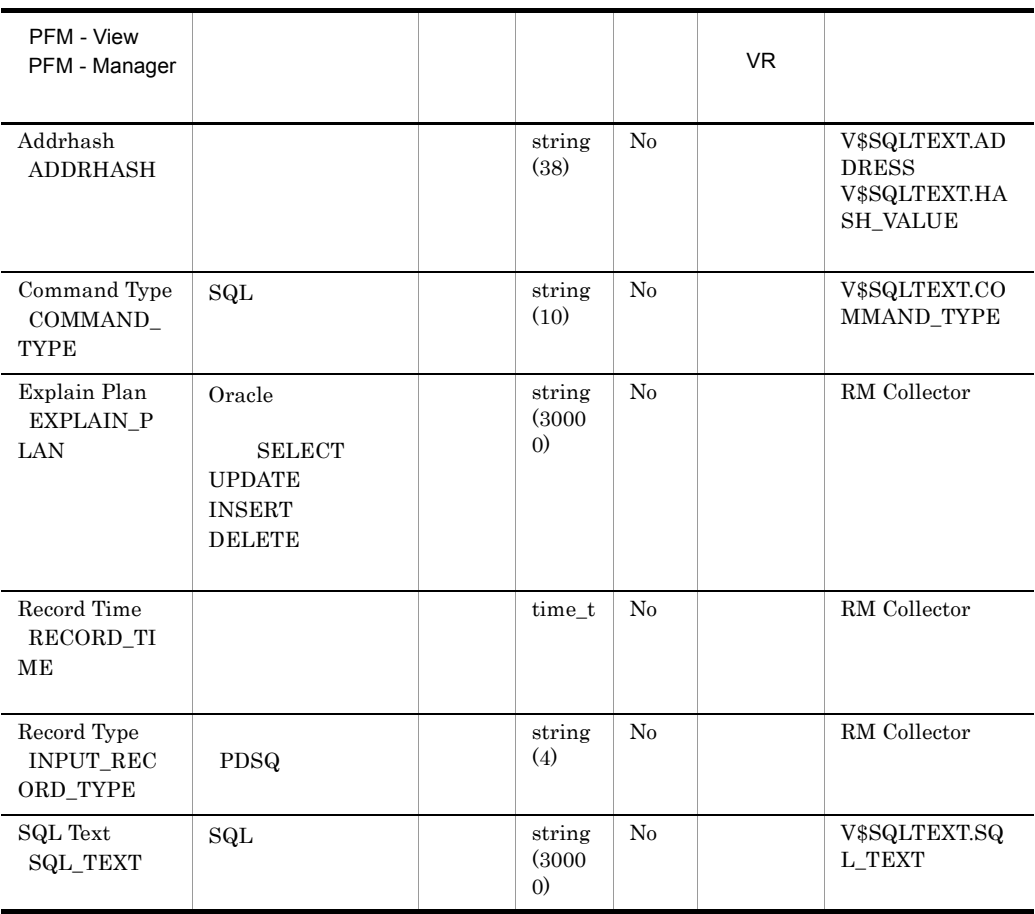

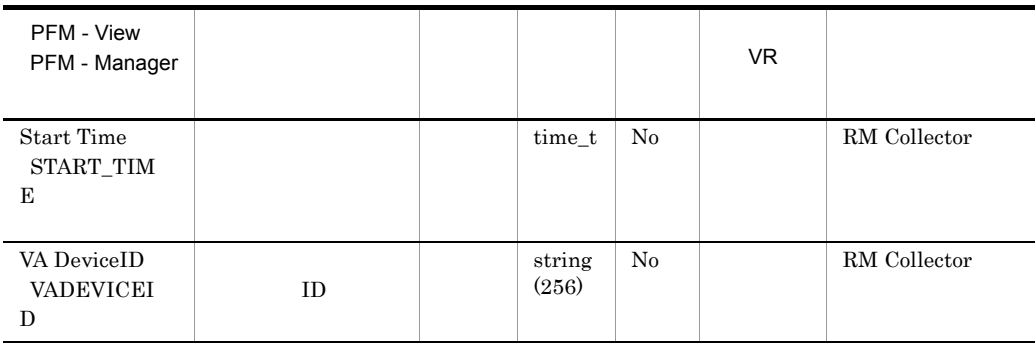

# System Stat Summary PD

System Stat Summary PD

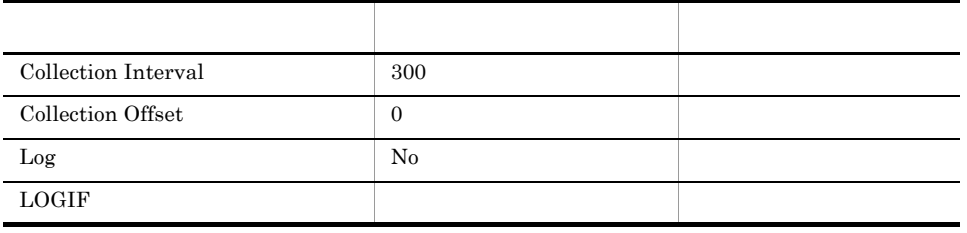

ODBC

Oracle

1,114

 ${\bf 0}$ 

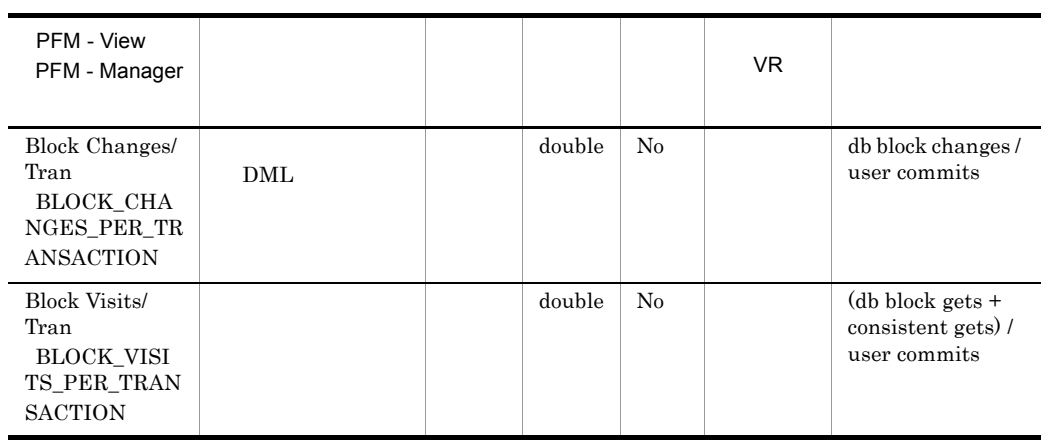

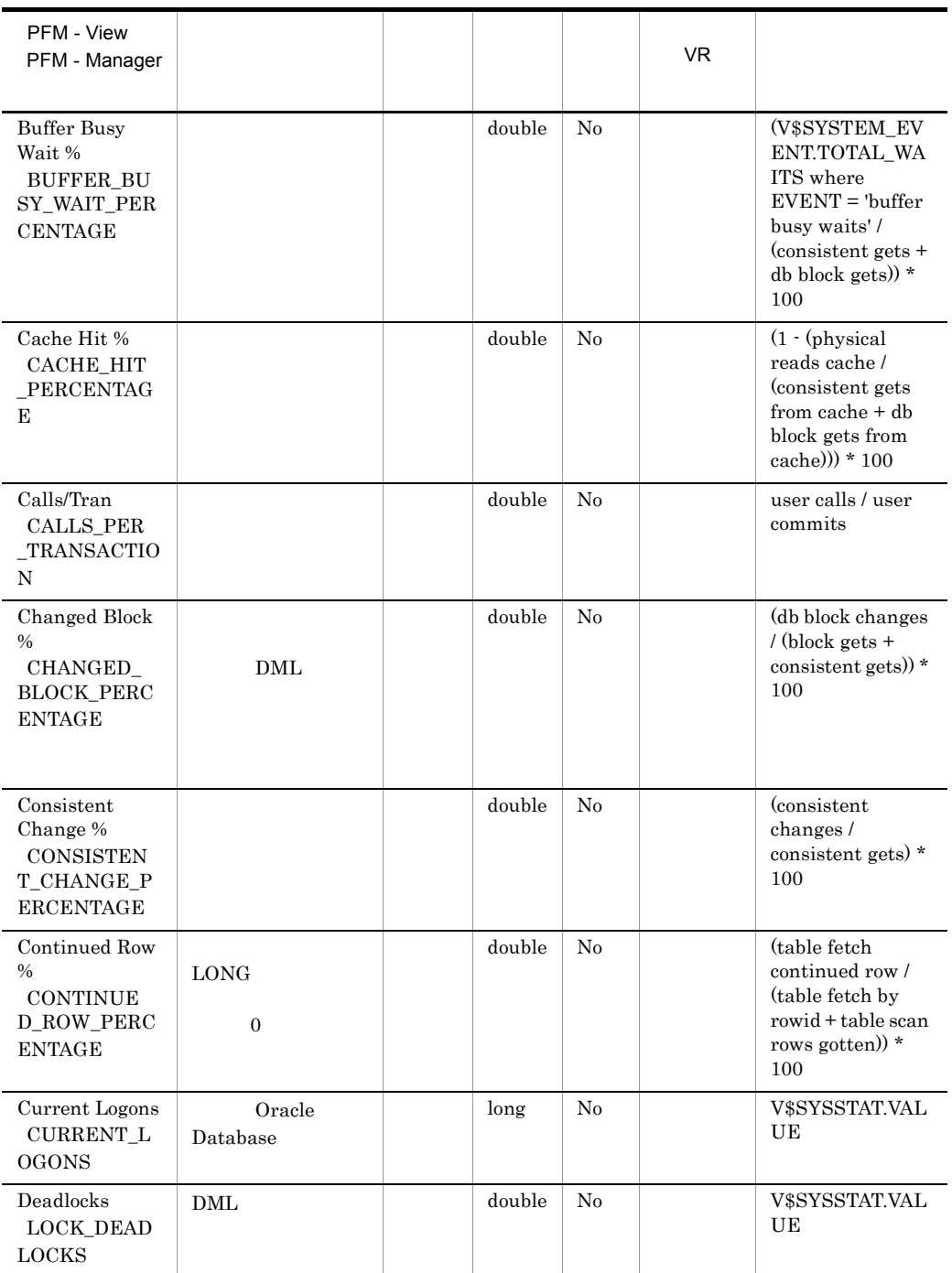

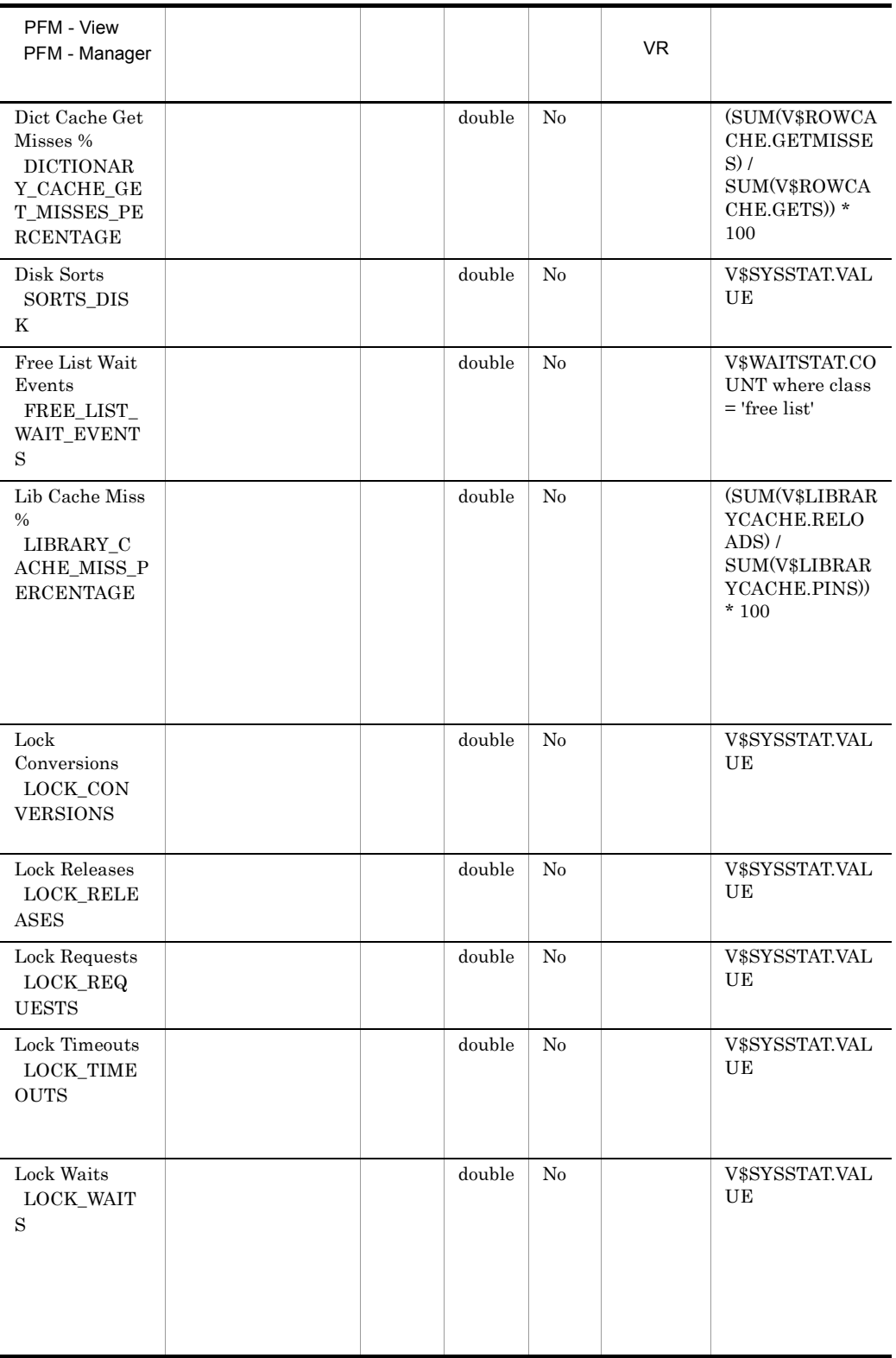

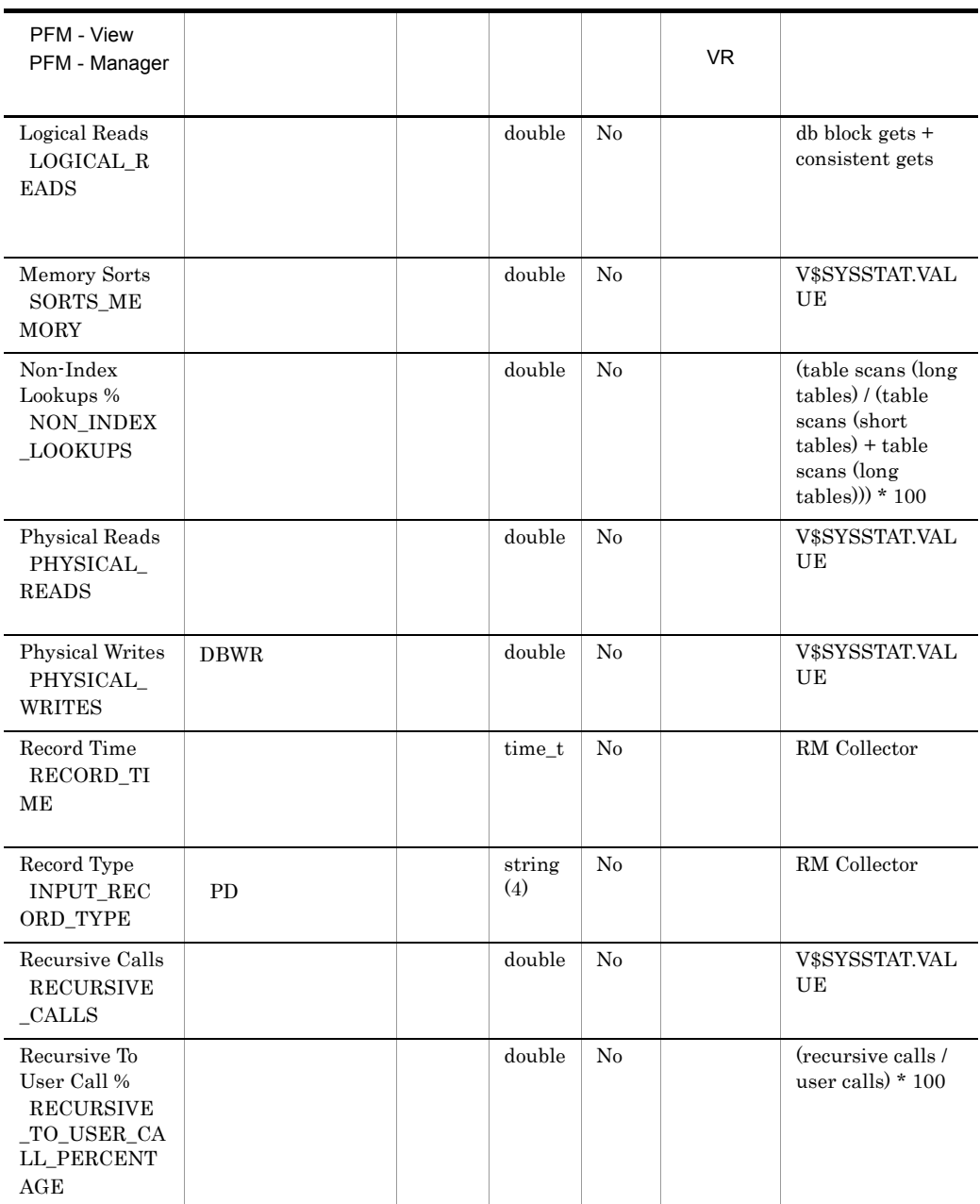

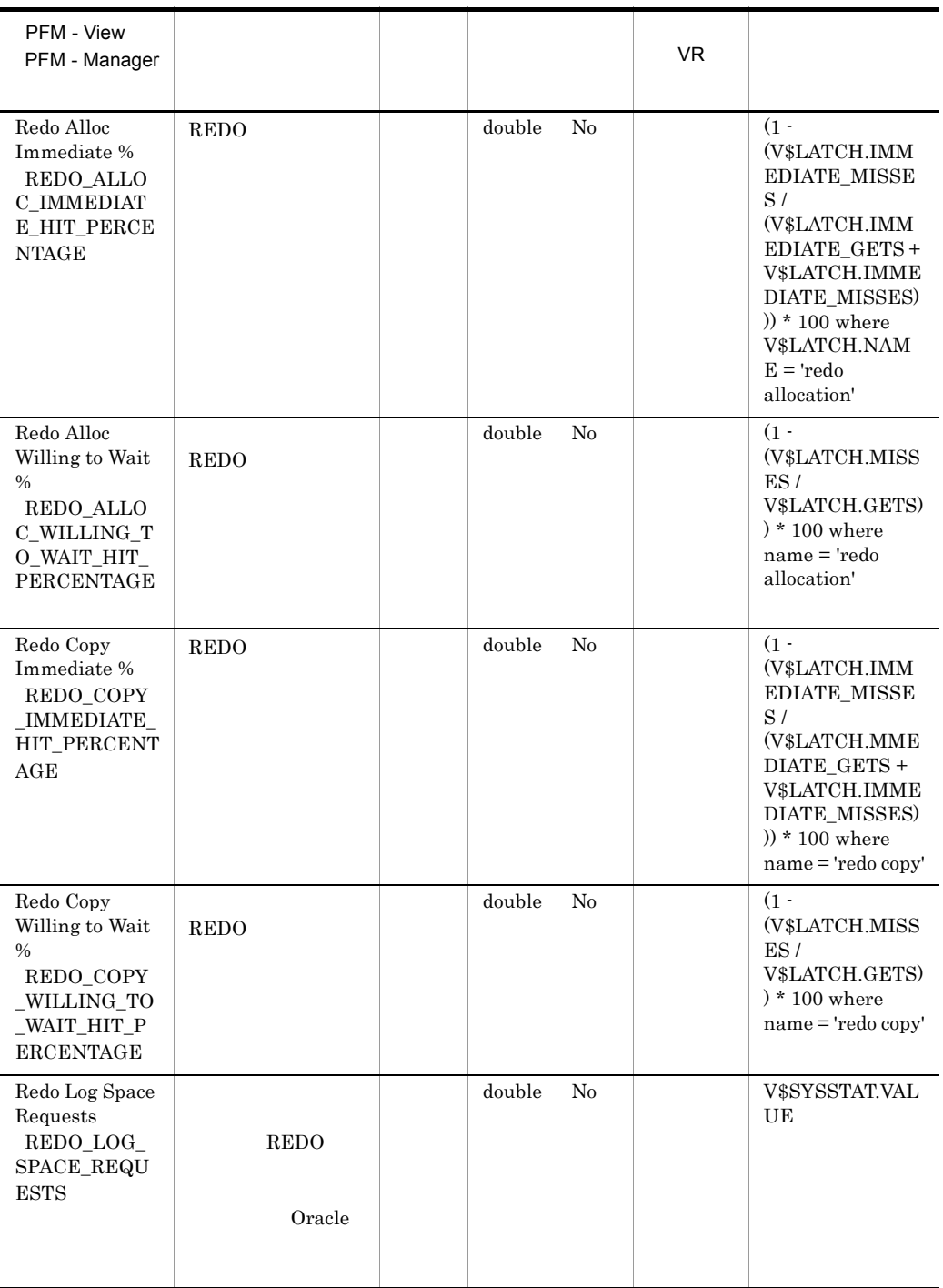

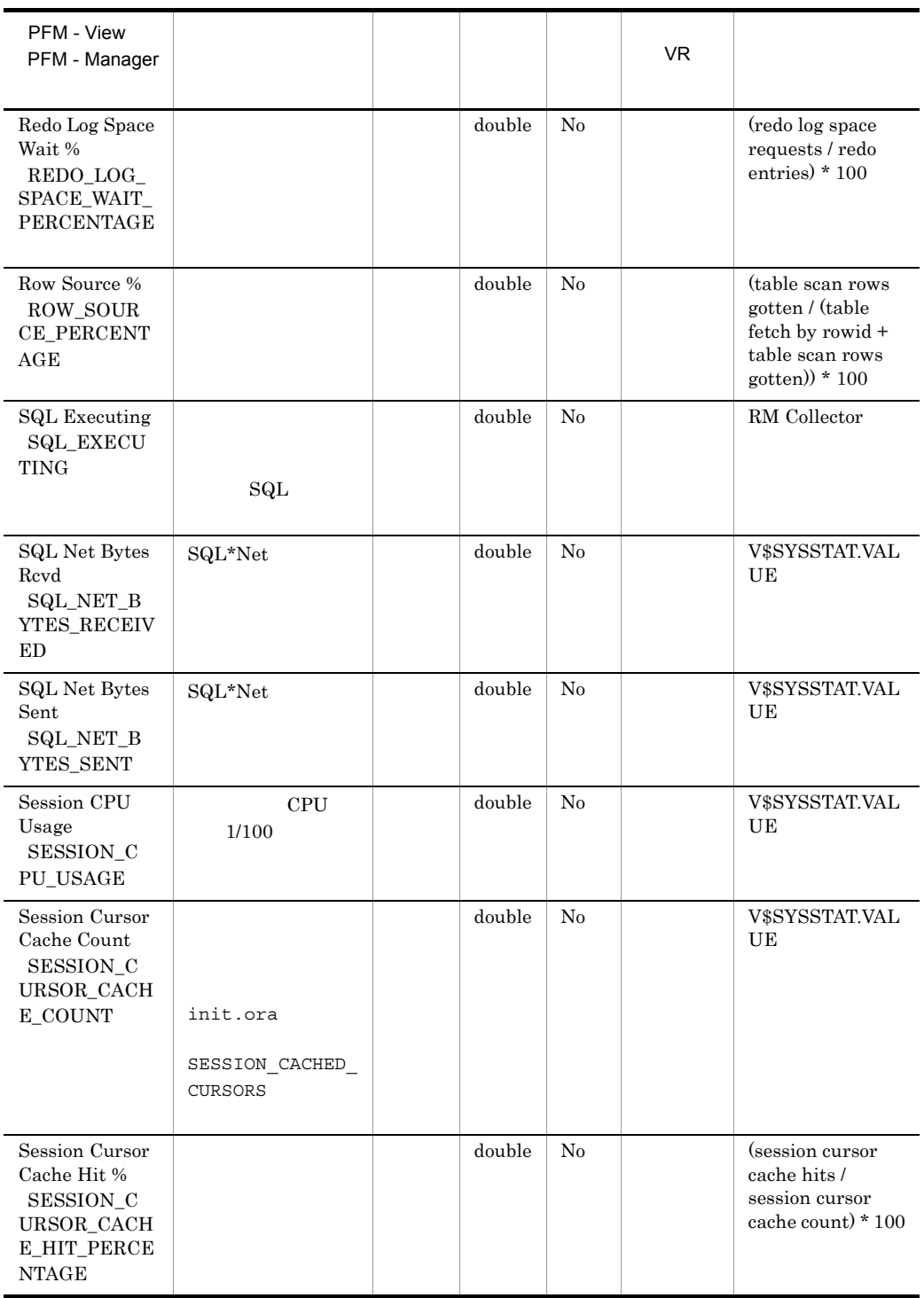
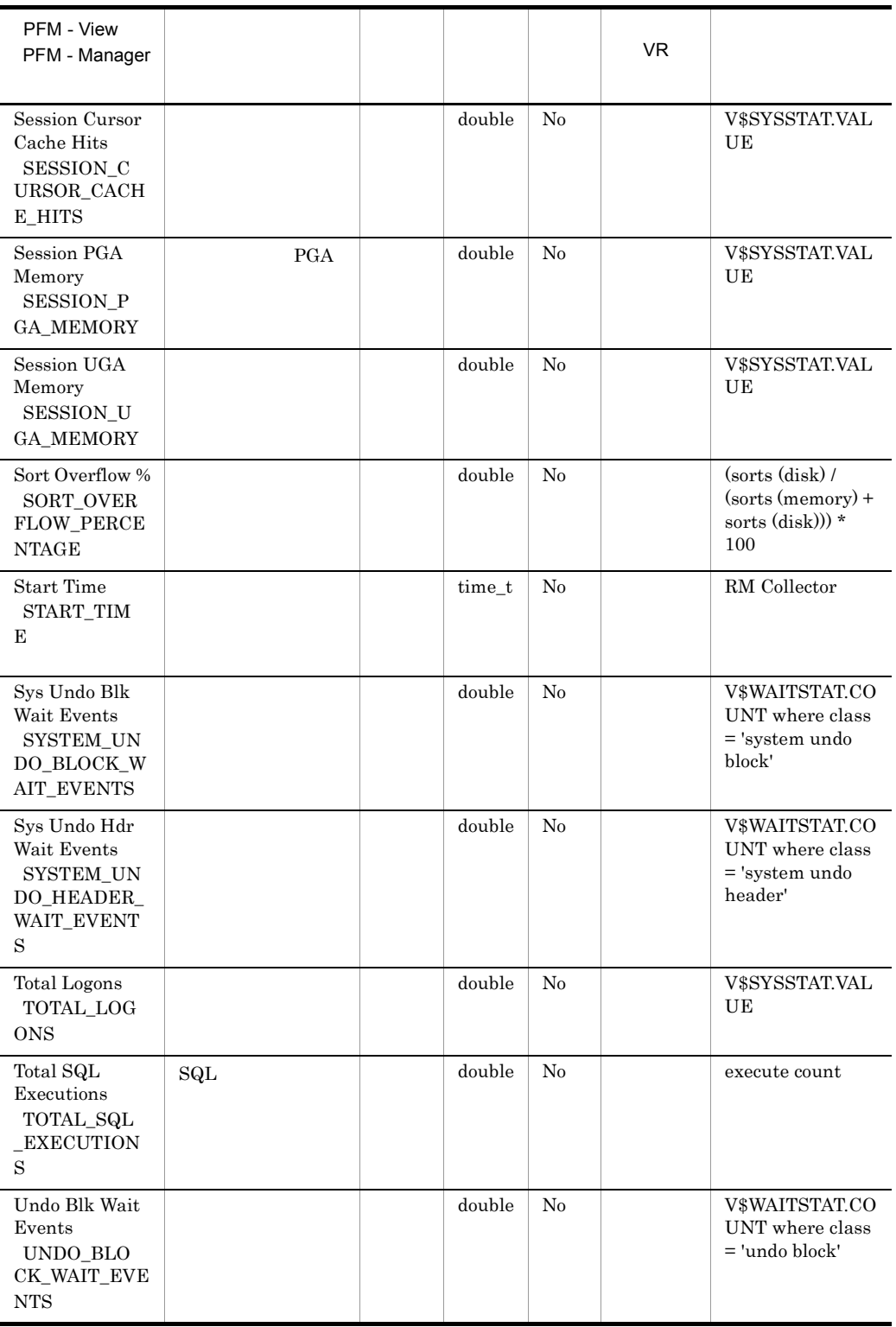

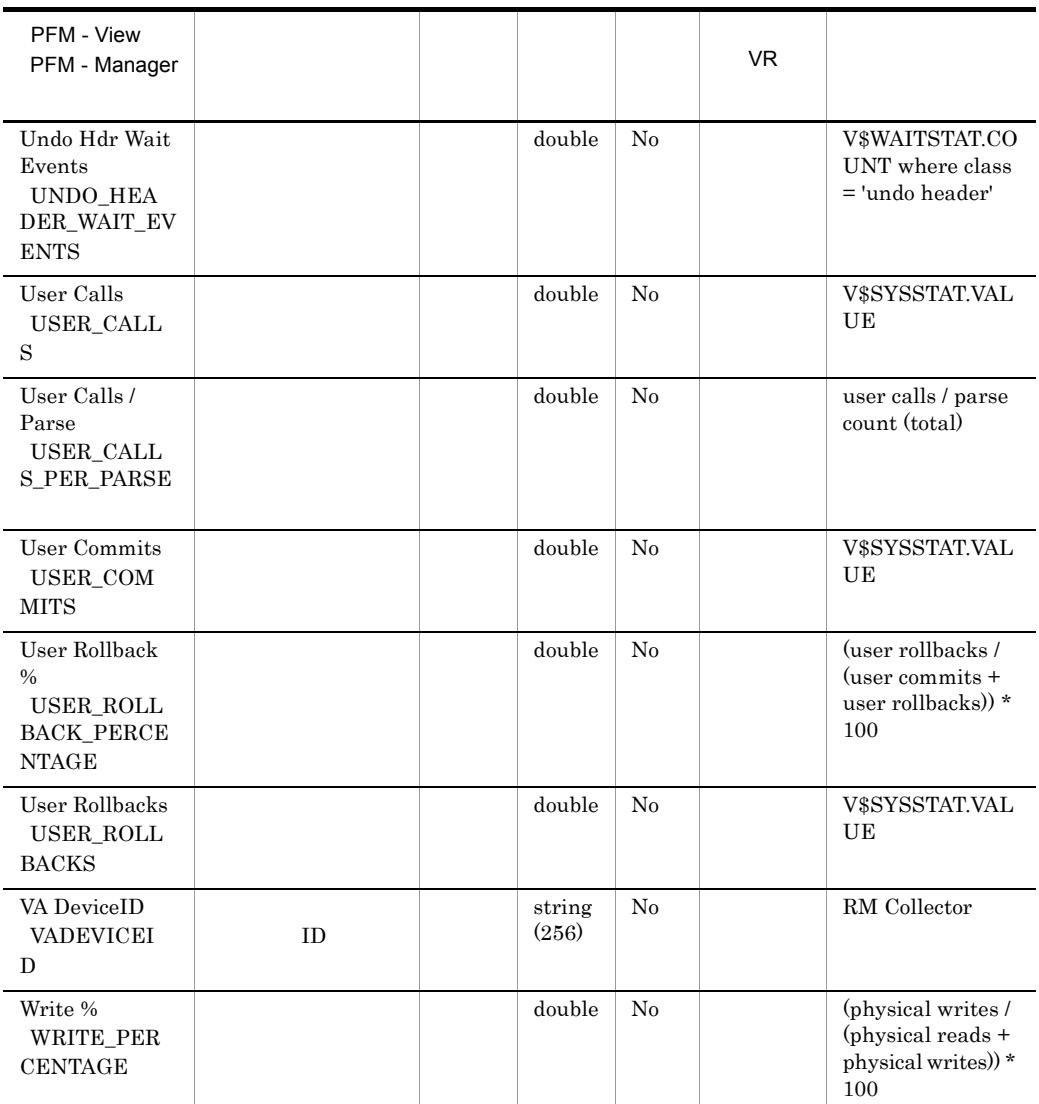

### System Stat Summary Interval PI

System Stat Summary Interval PI

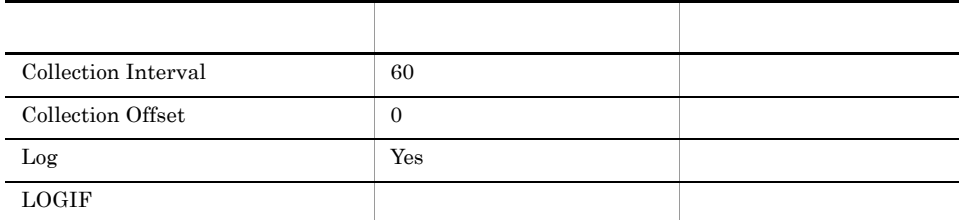

### ODBC

Oracle

1,930

 $\overline{0}$ 

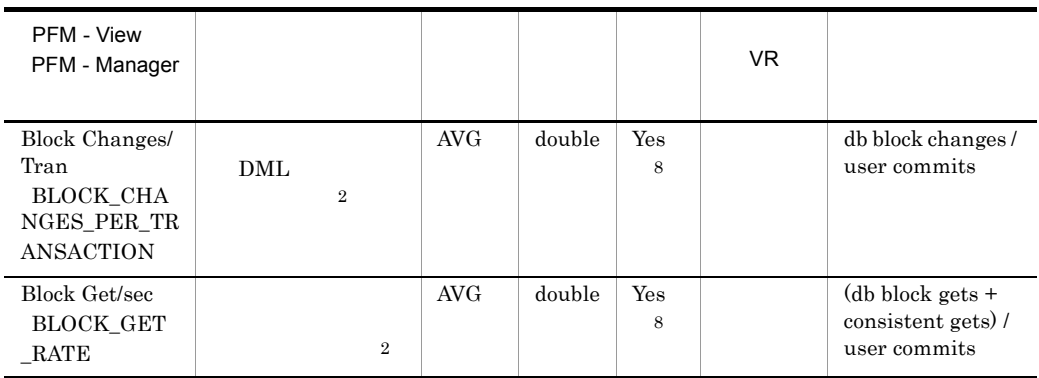

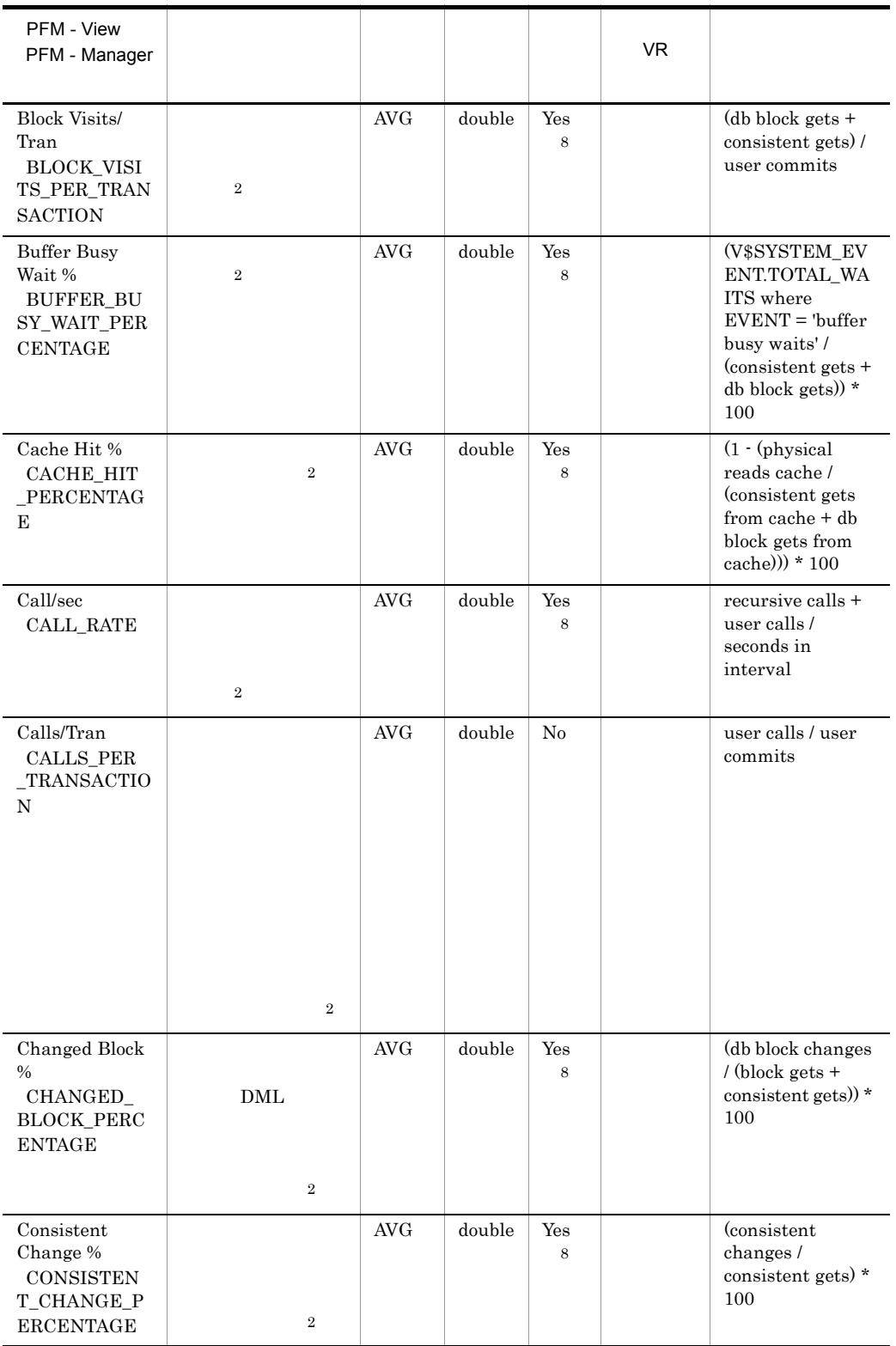

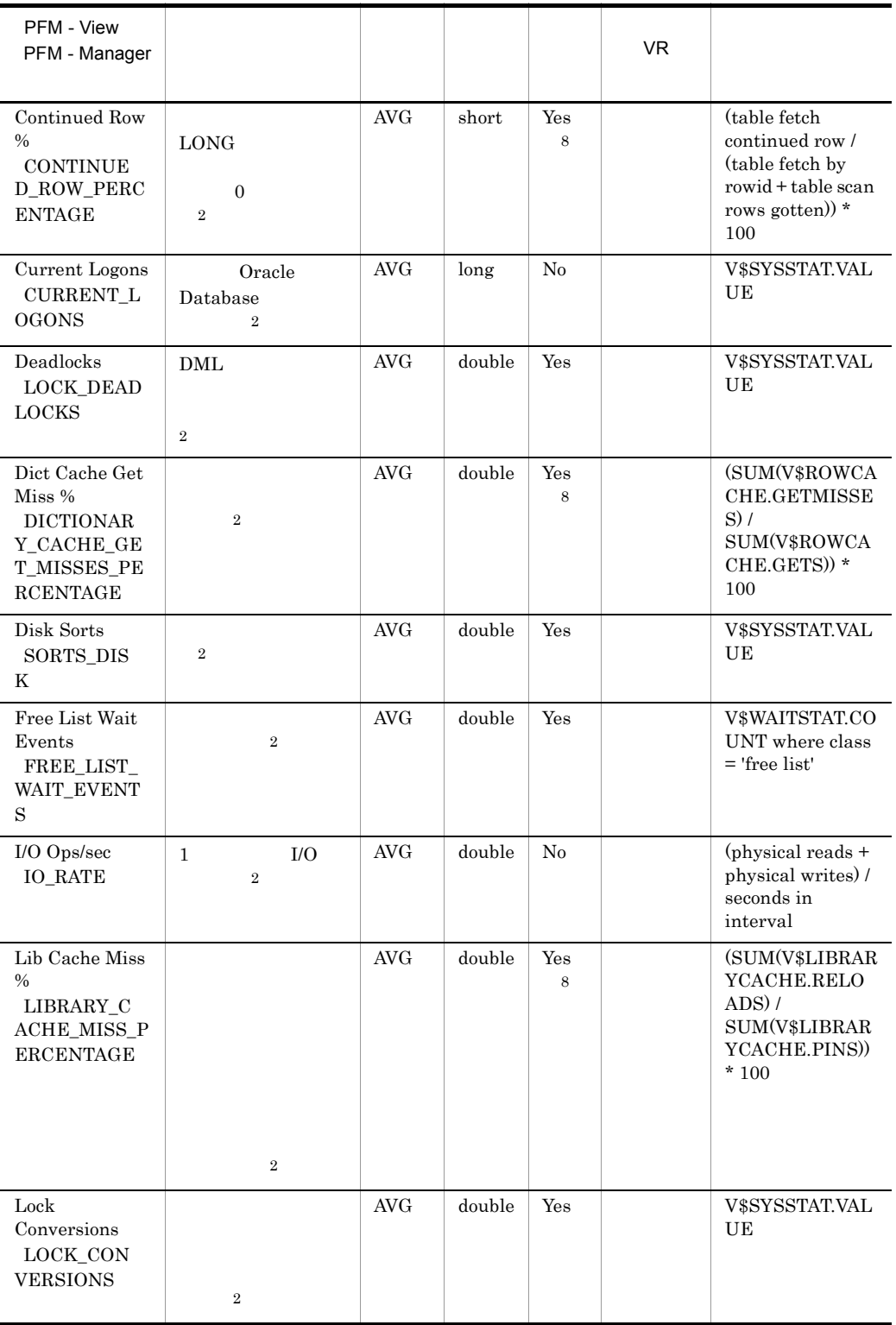

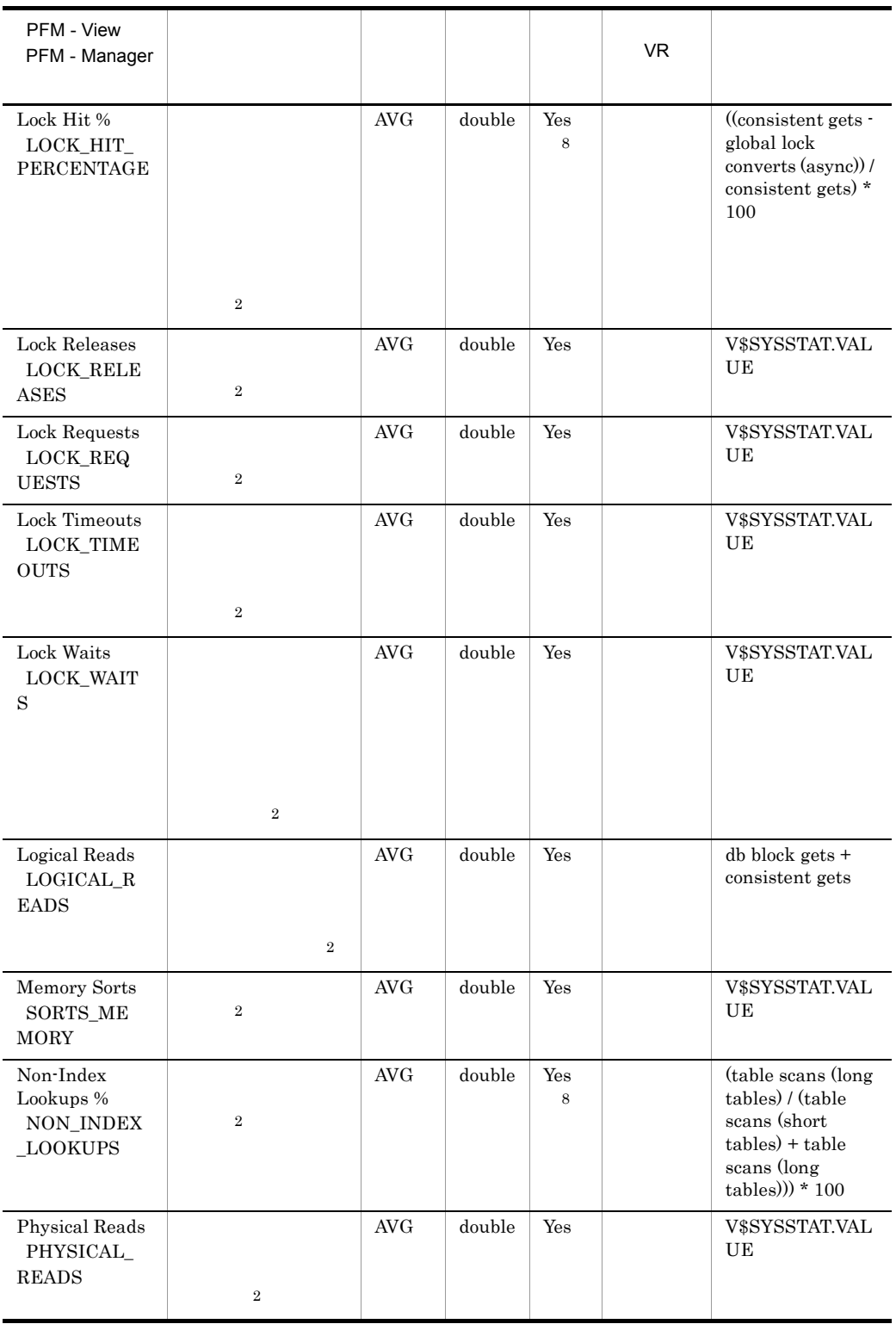

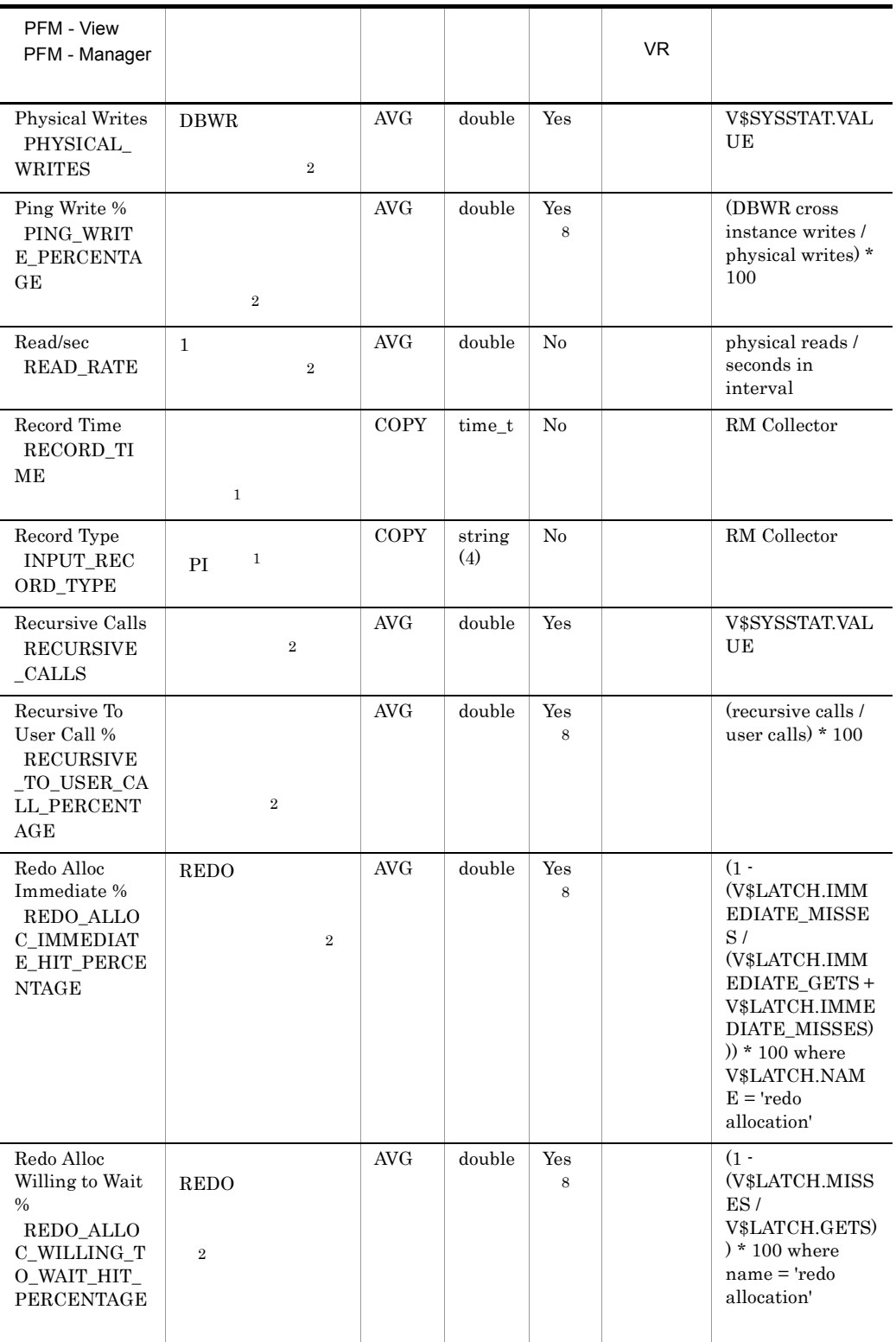

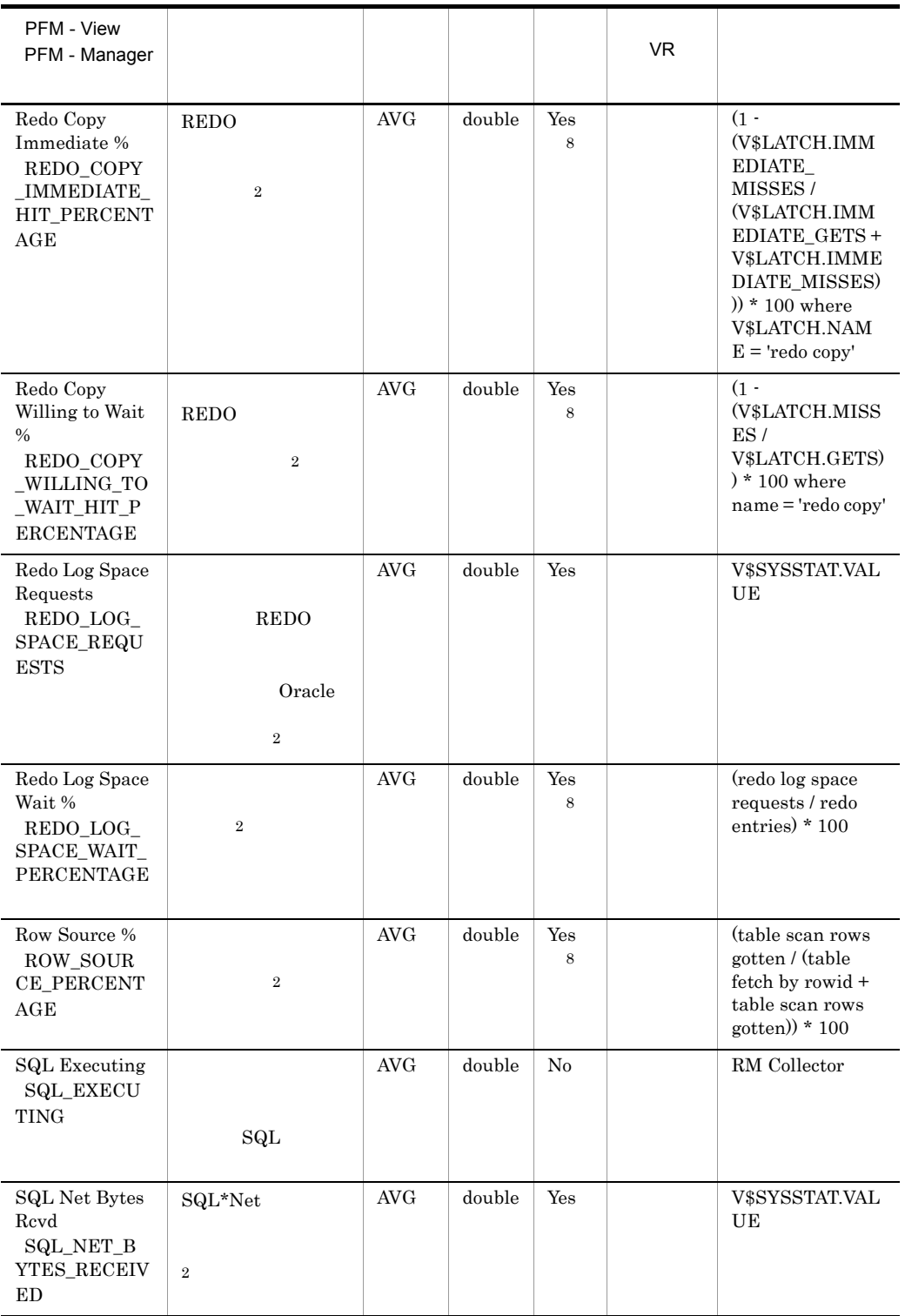

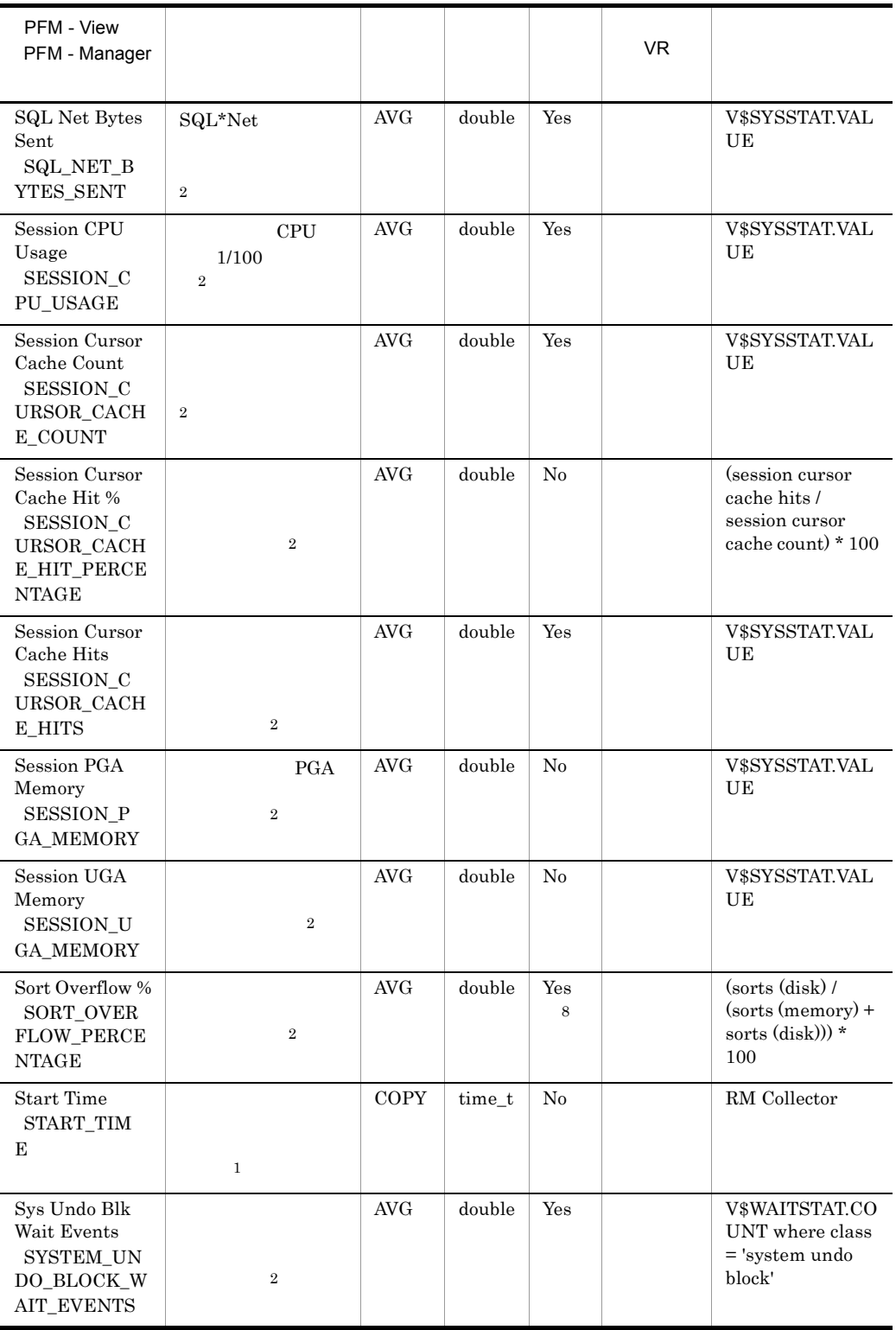

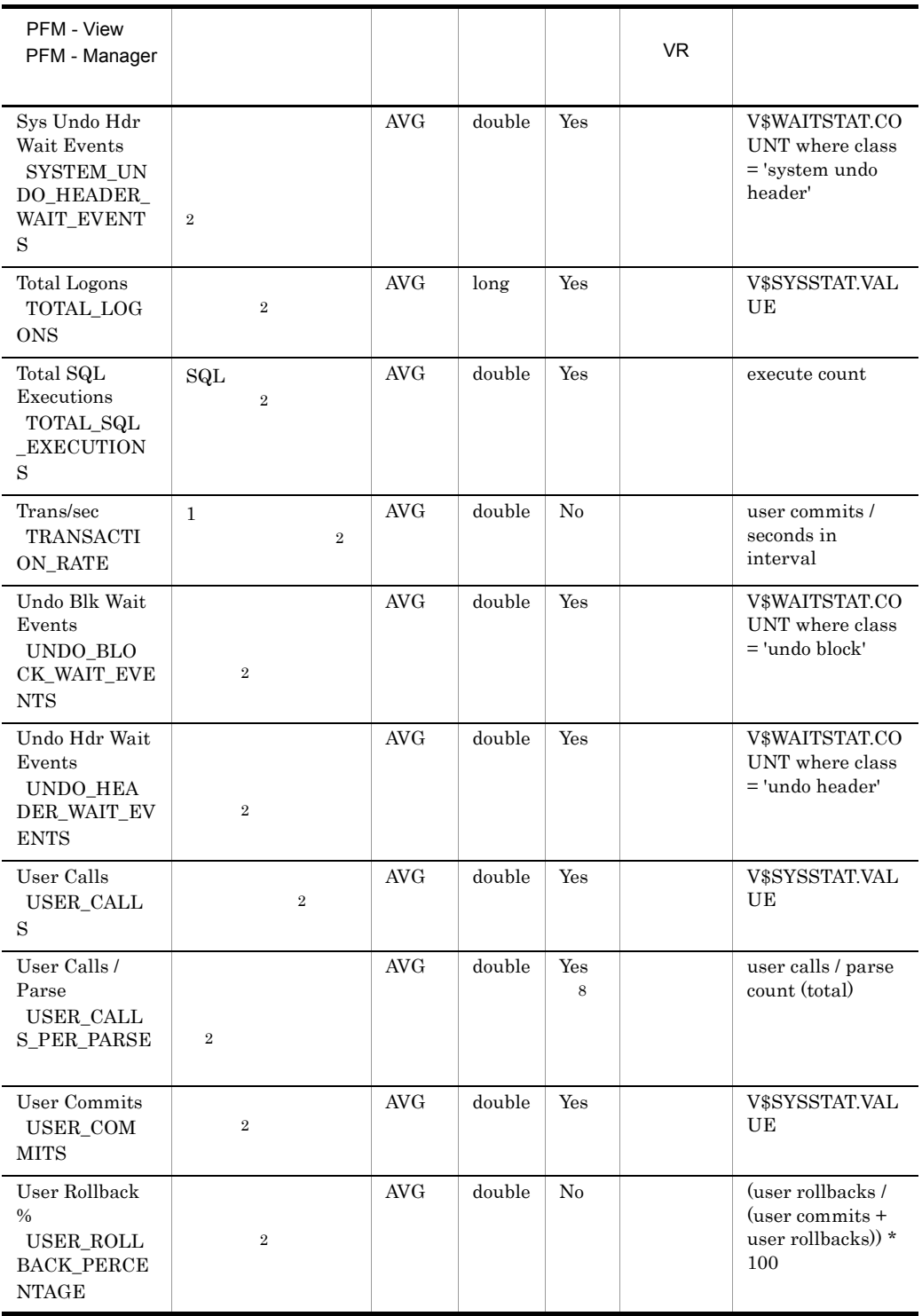

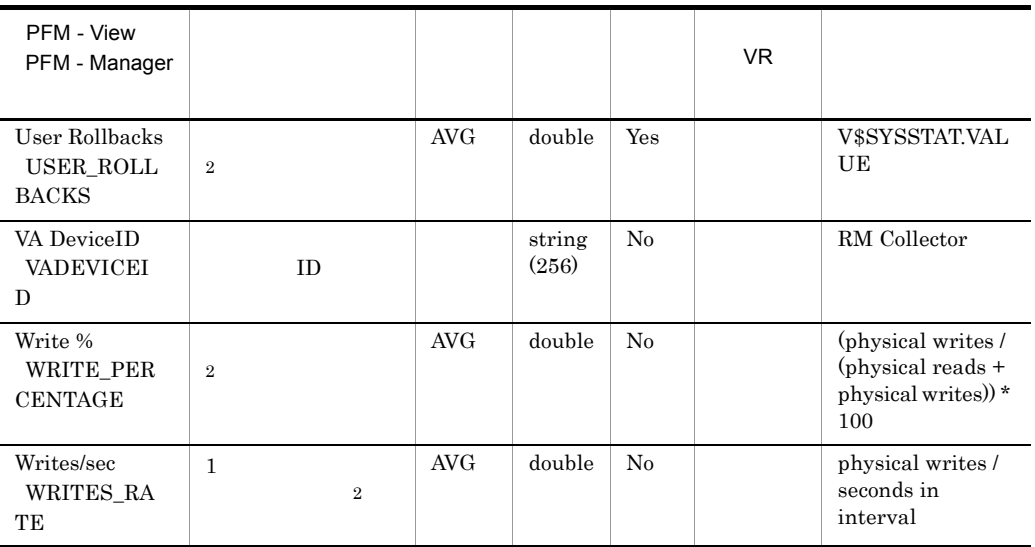

 $\,$  8  $\,$ 

Oracle  $\sum_{i=1}^{\infty}$ 

## Tablespace PD\_PDTS

Tablespace PD\_PDTS

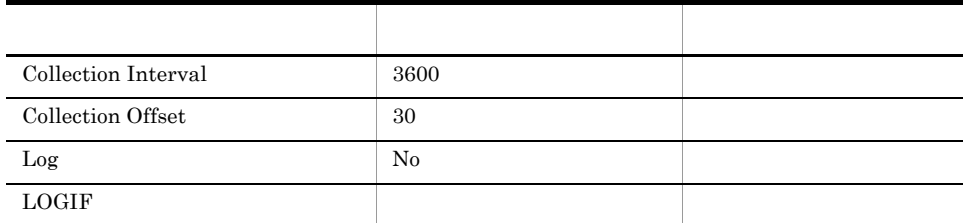

### ODBC

PD\_PDTS\_TABLESPACE\_NAME

678

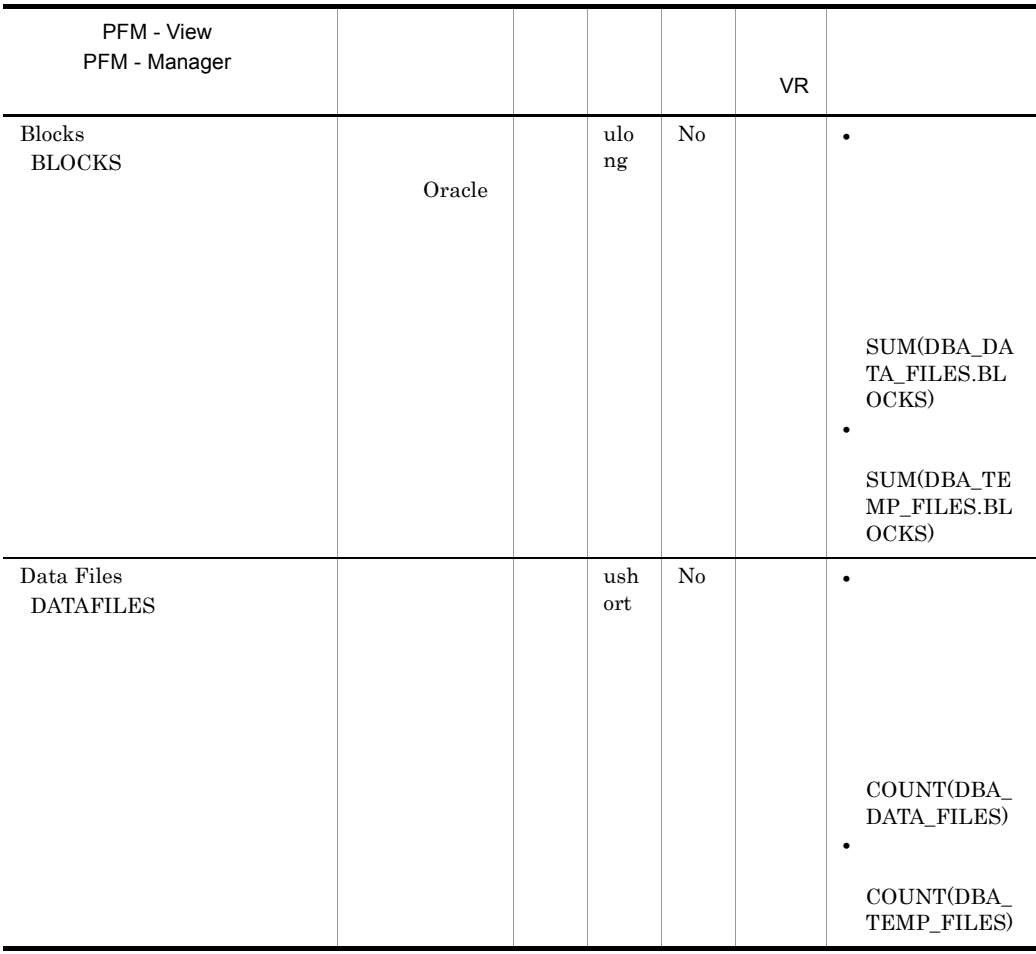

5. レコード Tablespace PD\_PDTS

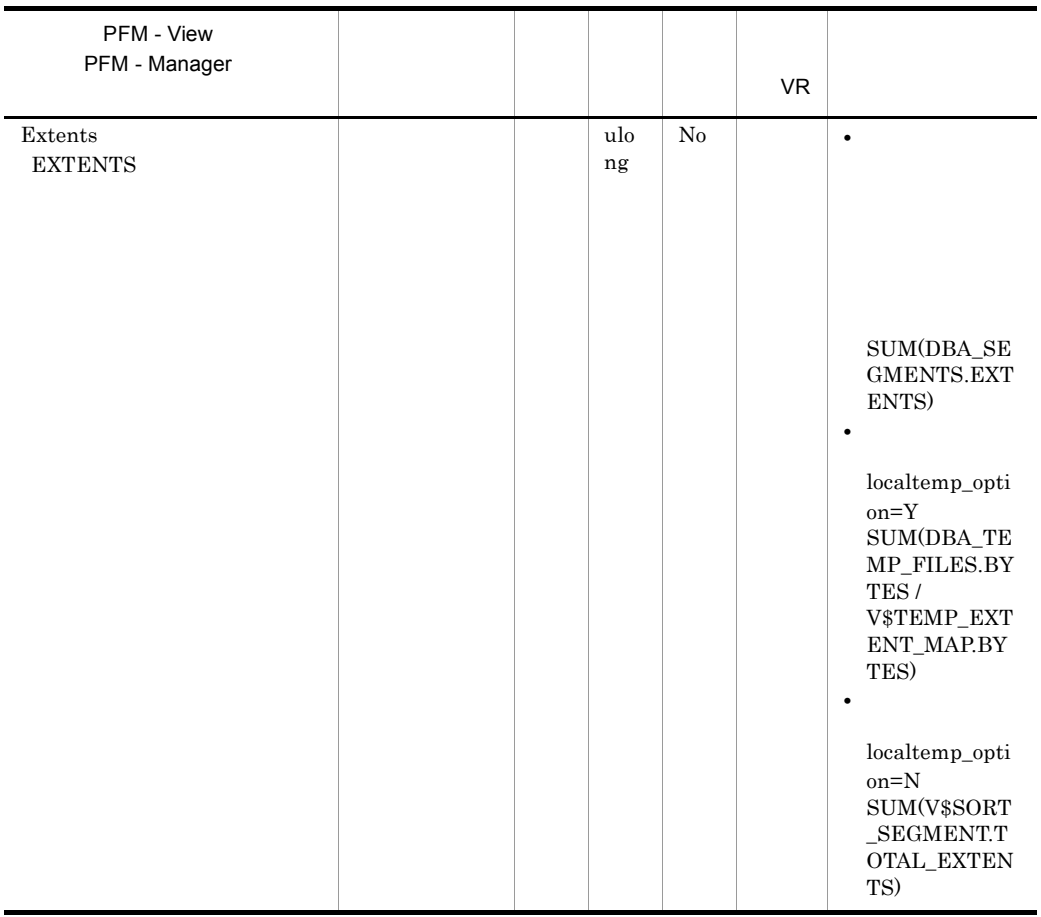

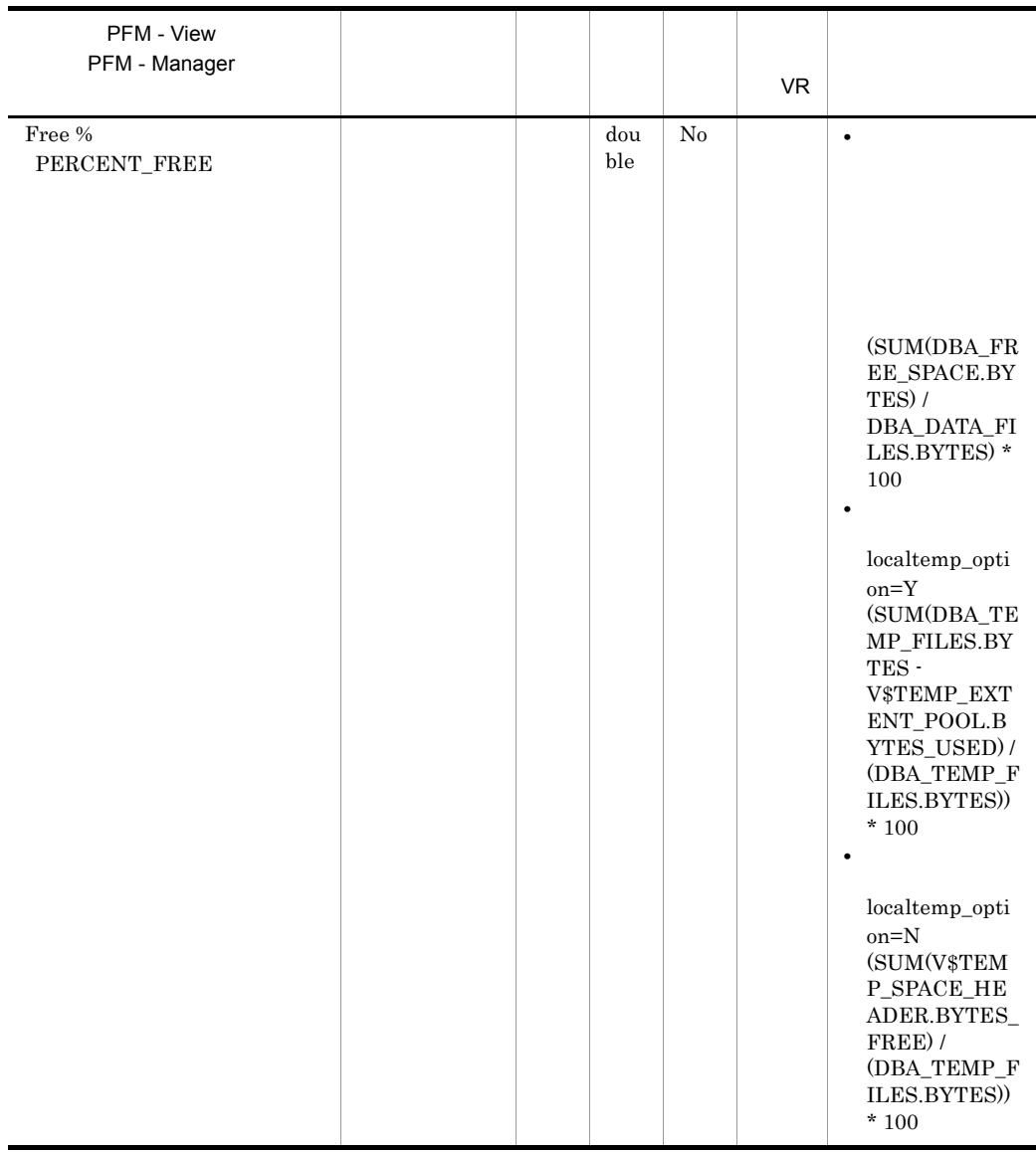

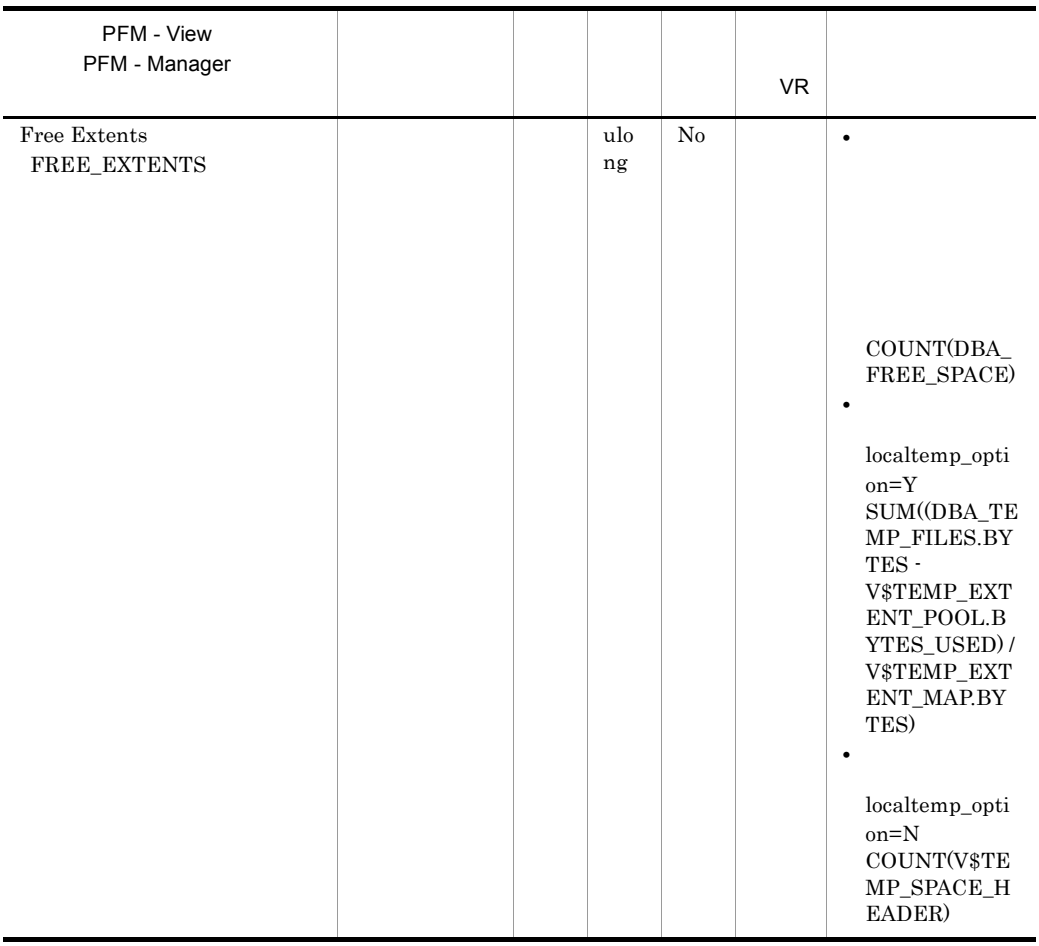

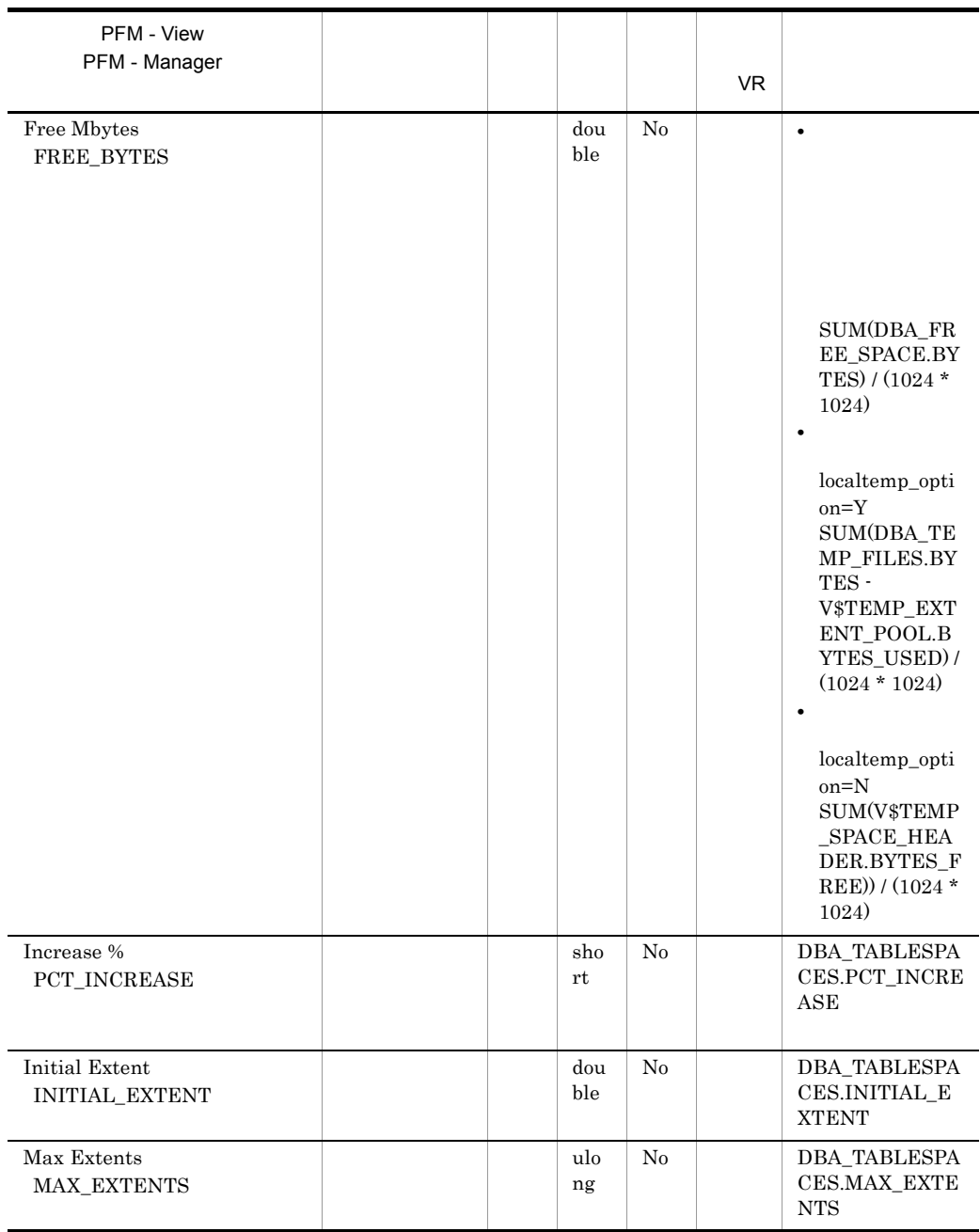

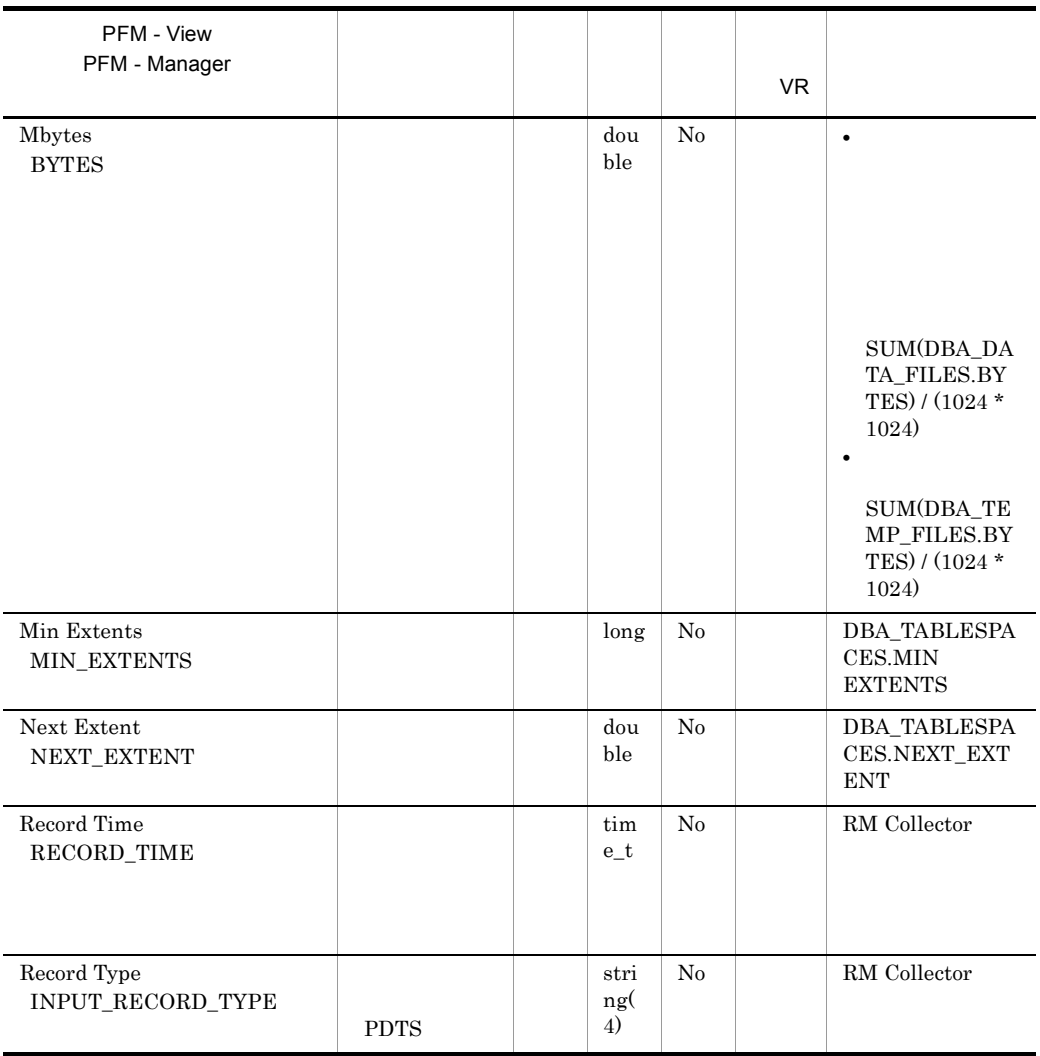

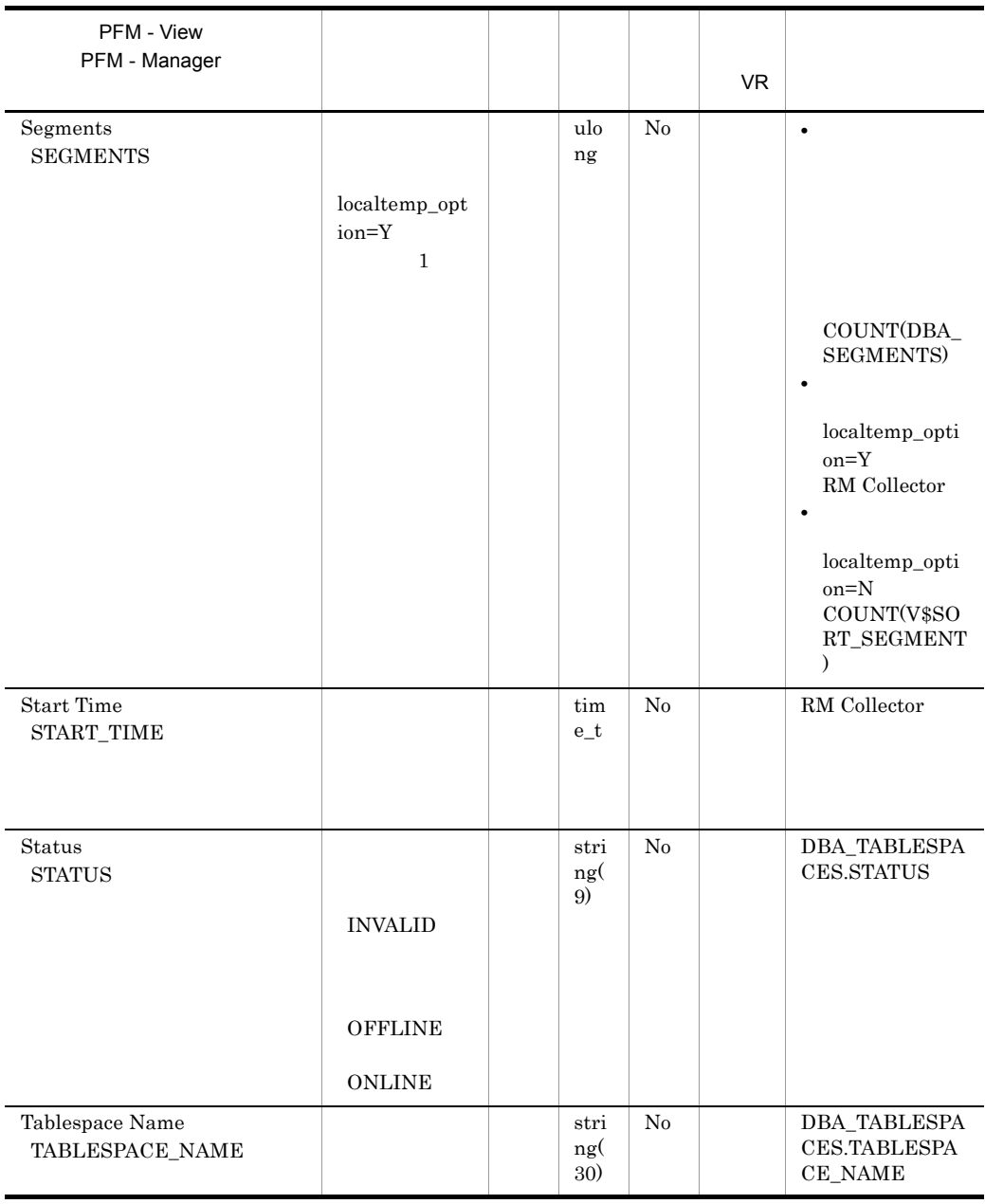

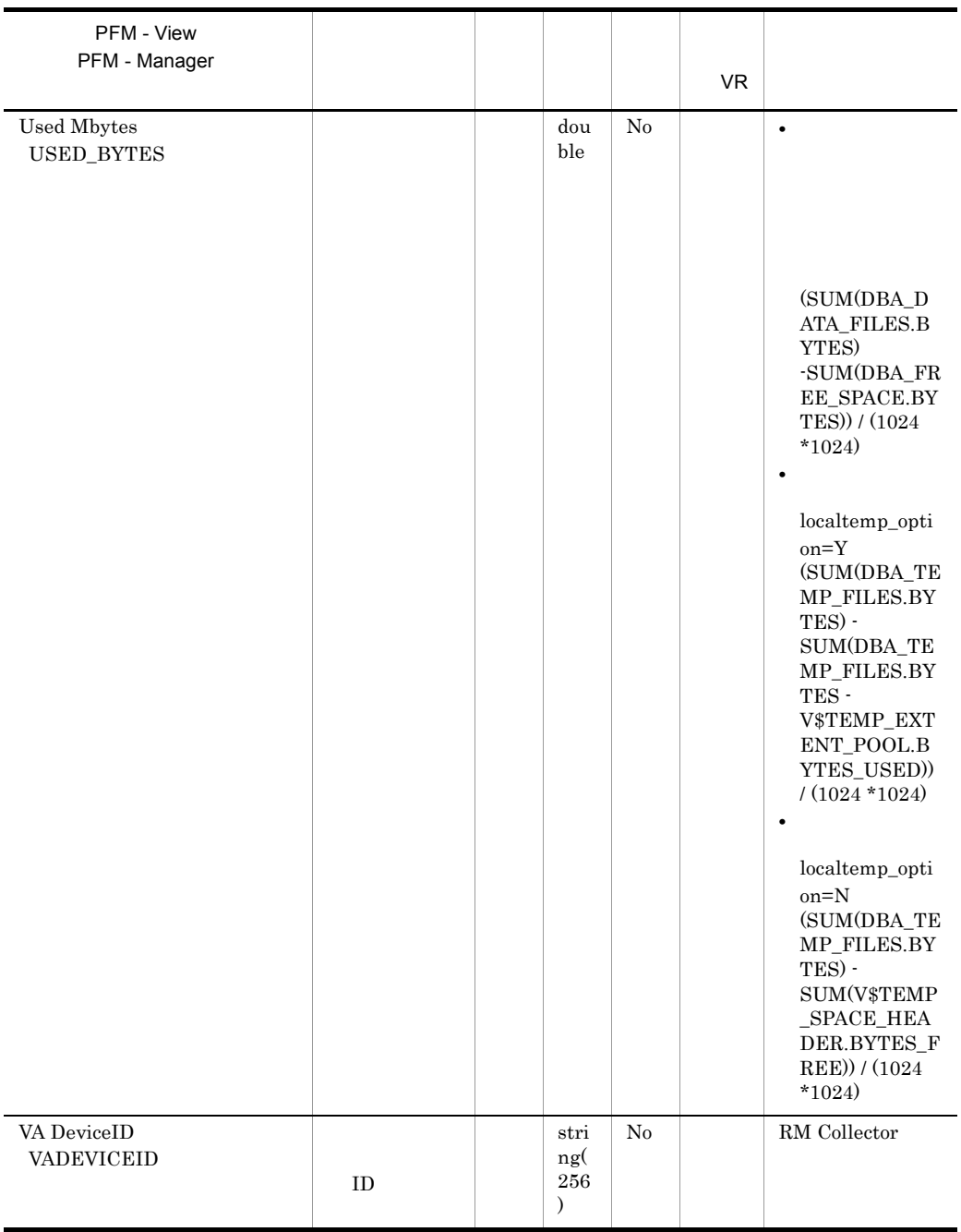

### Tablespace Fragmentation PD\_PDTF

Tablespace Fragmentation PD\_PDTF

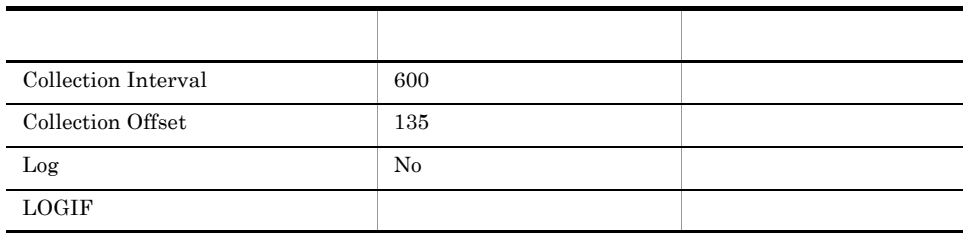

#### ODBC

PD\_PDTF\_TABLESPACE\_NAME

678

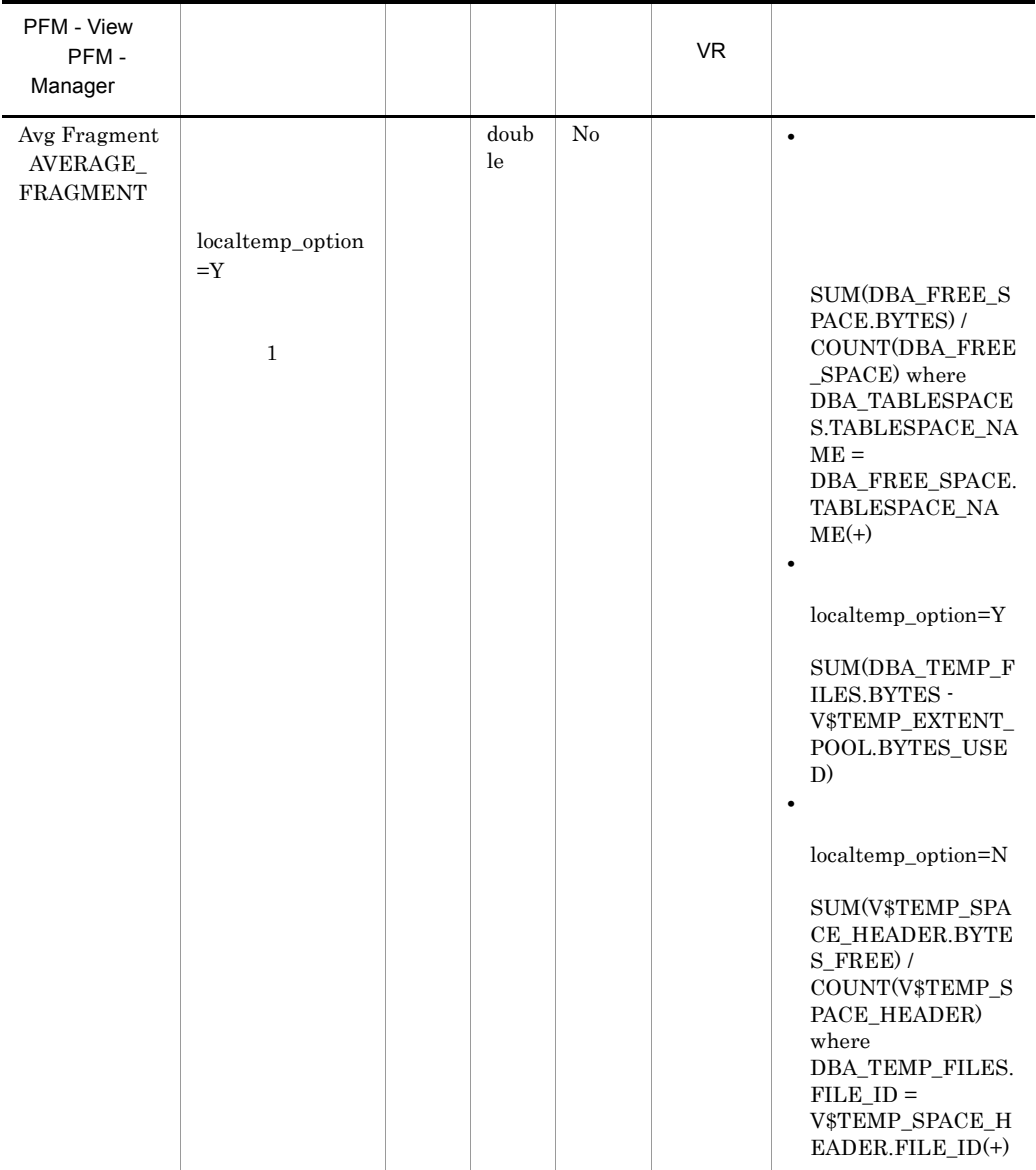

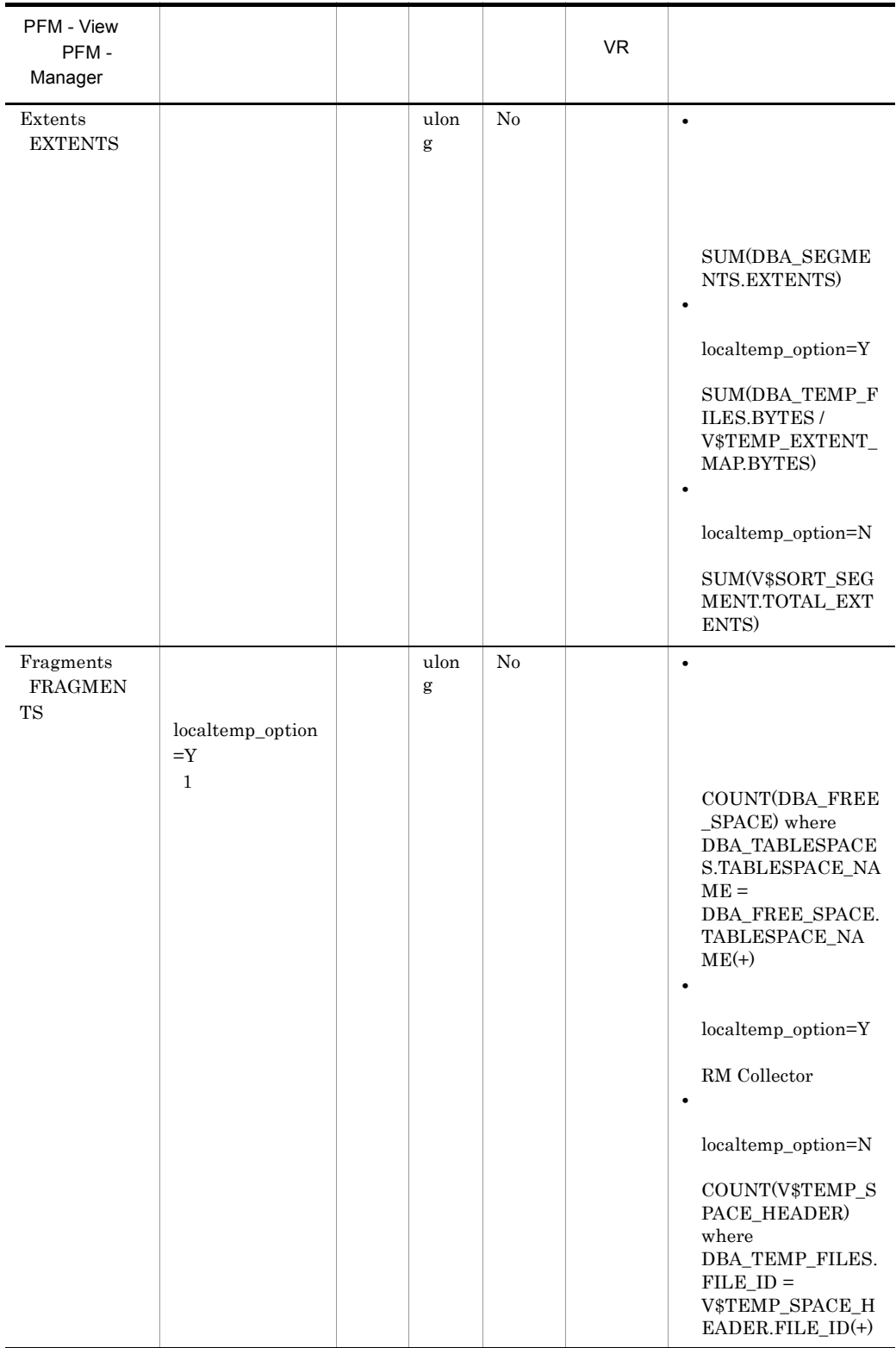

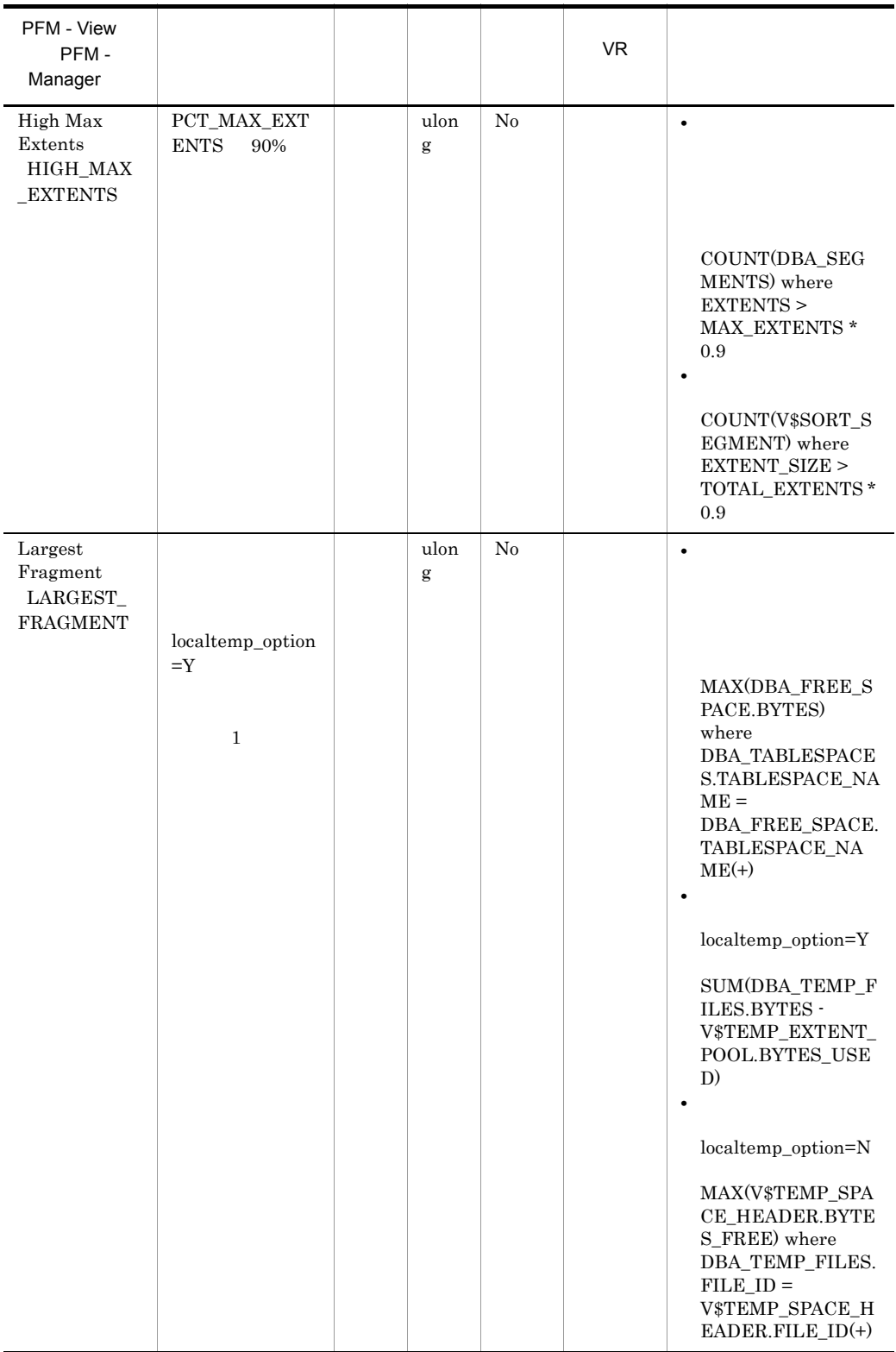

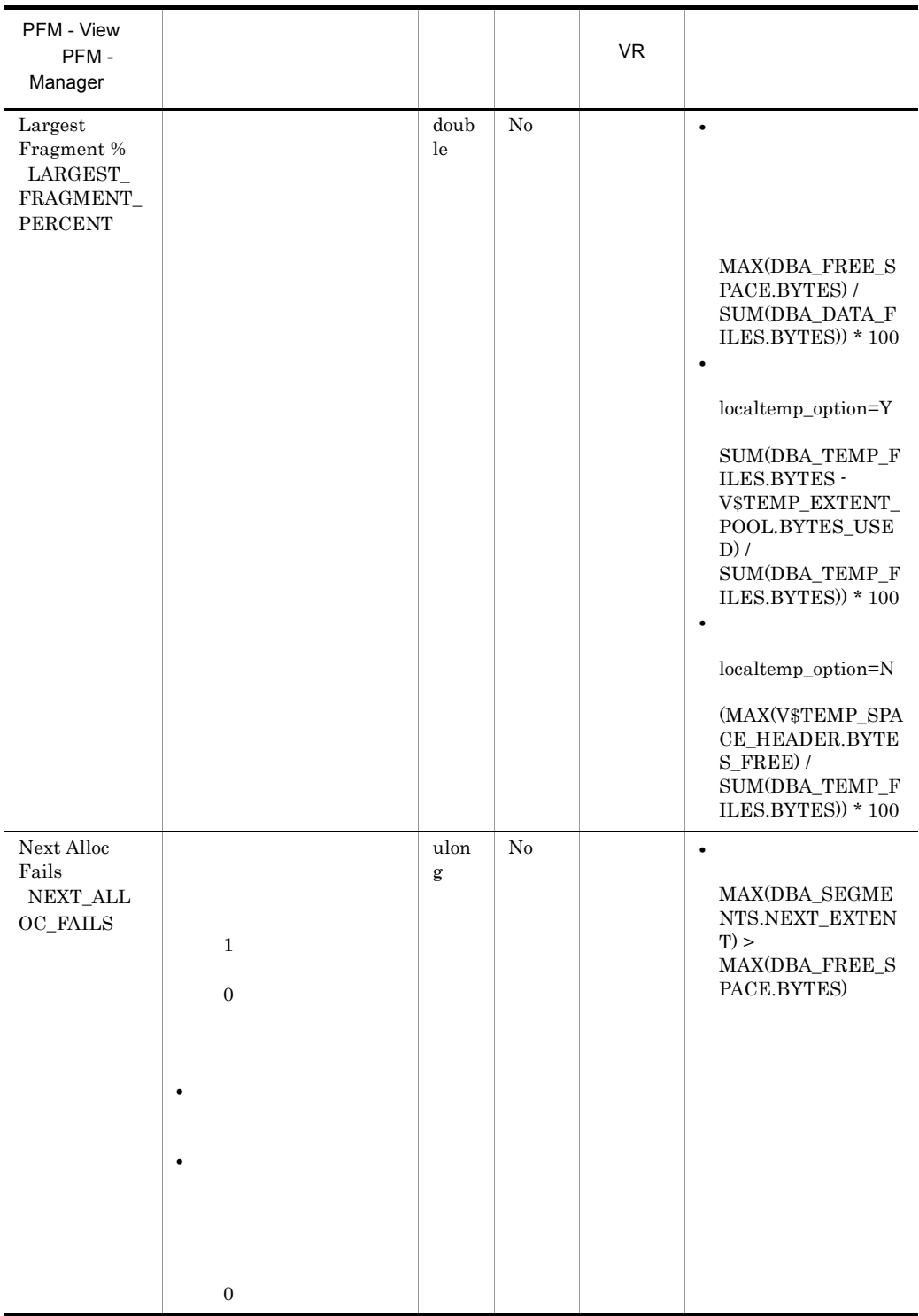

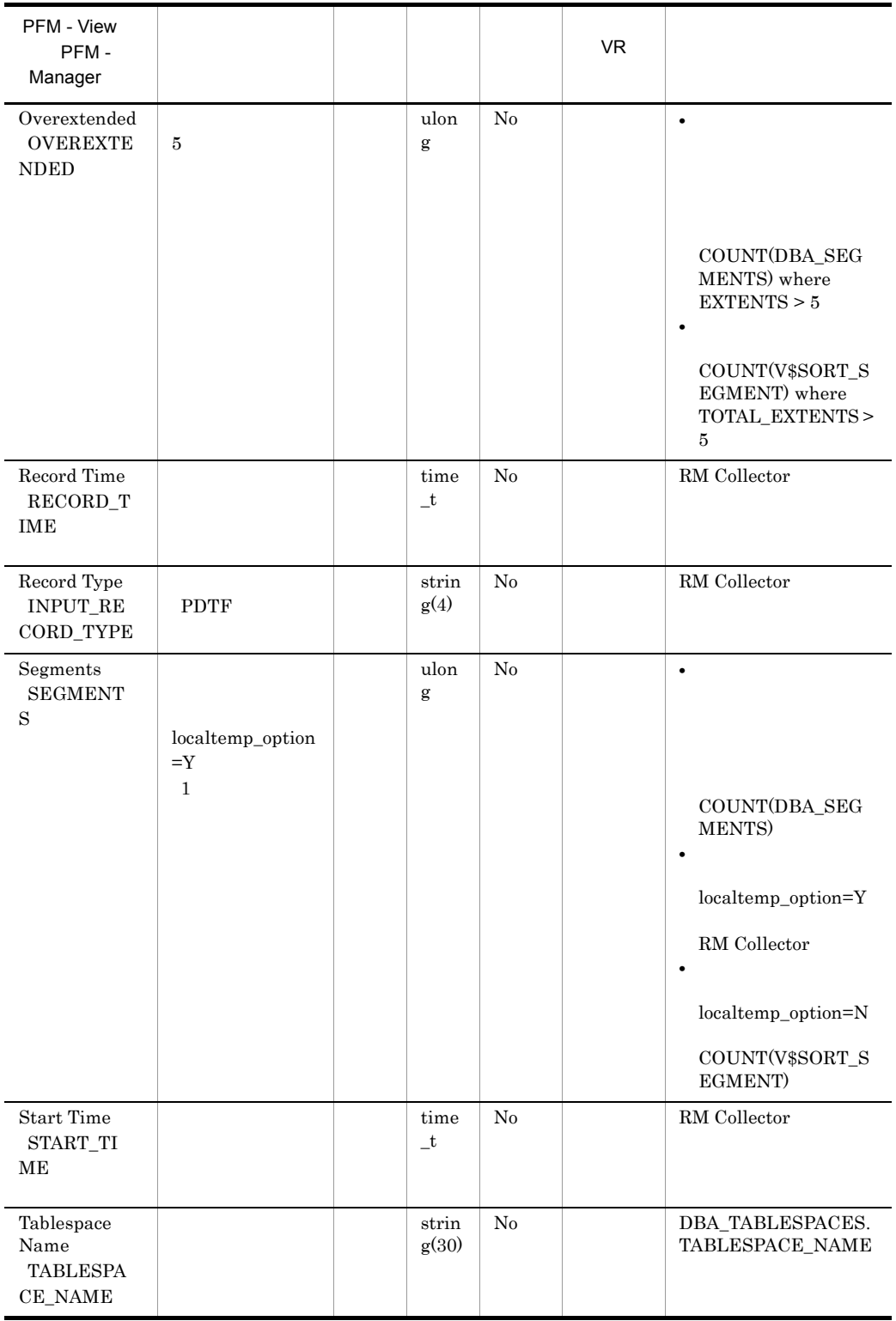

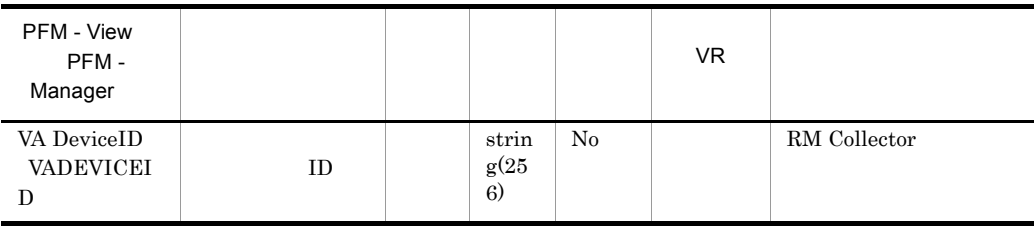

## Tablespace Interval PI\_PITS

Tablespace Interval PI\_PITS

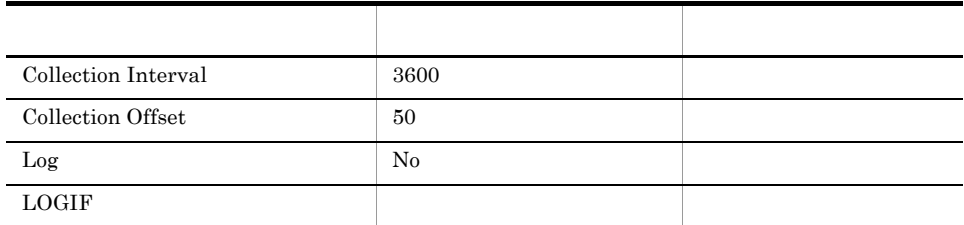

#### ODBC

PI\_PITS\_TABLESPACE\_NAME

678

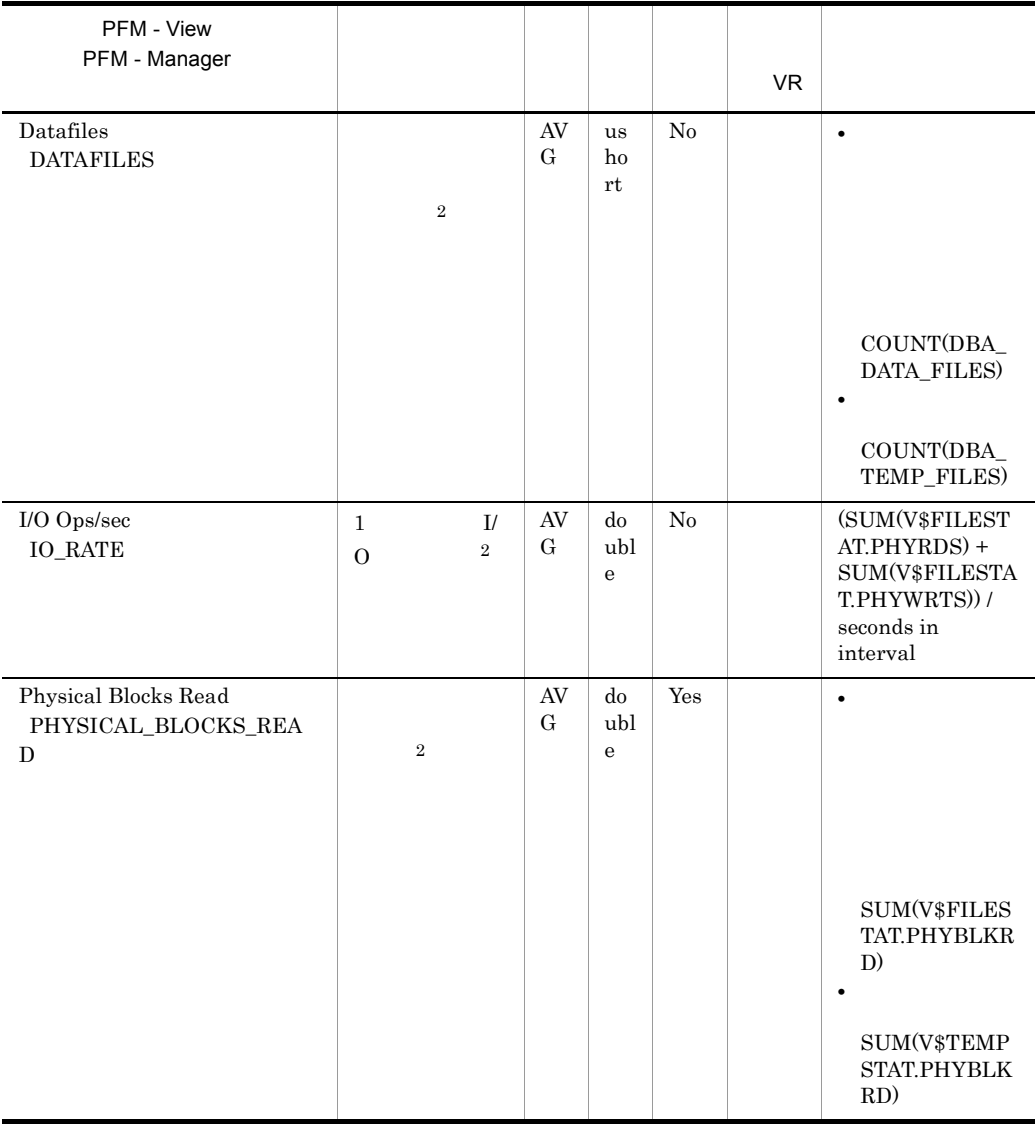

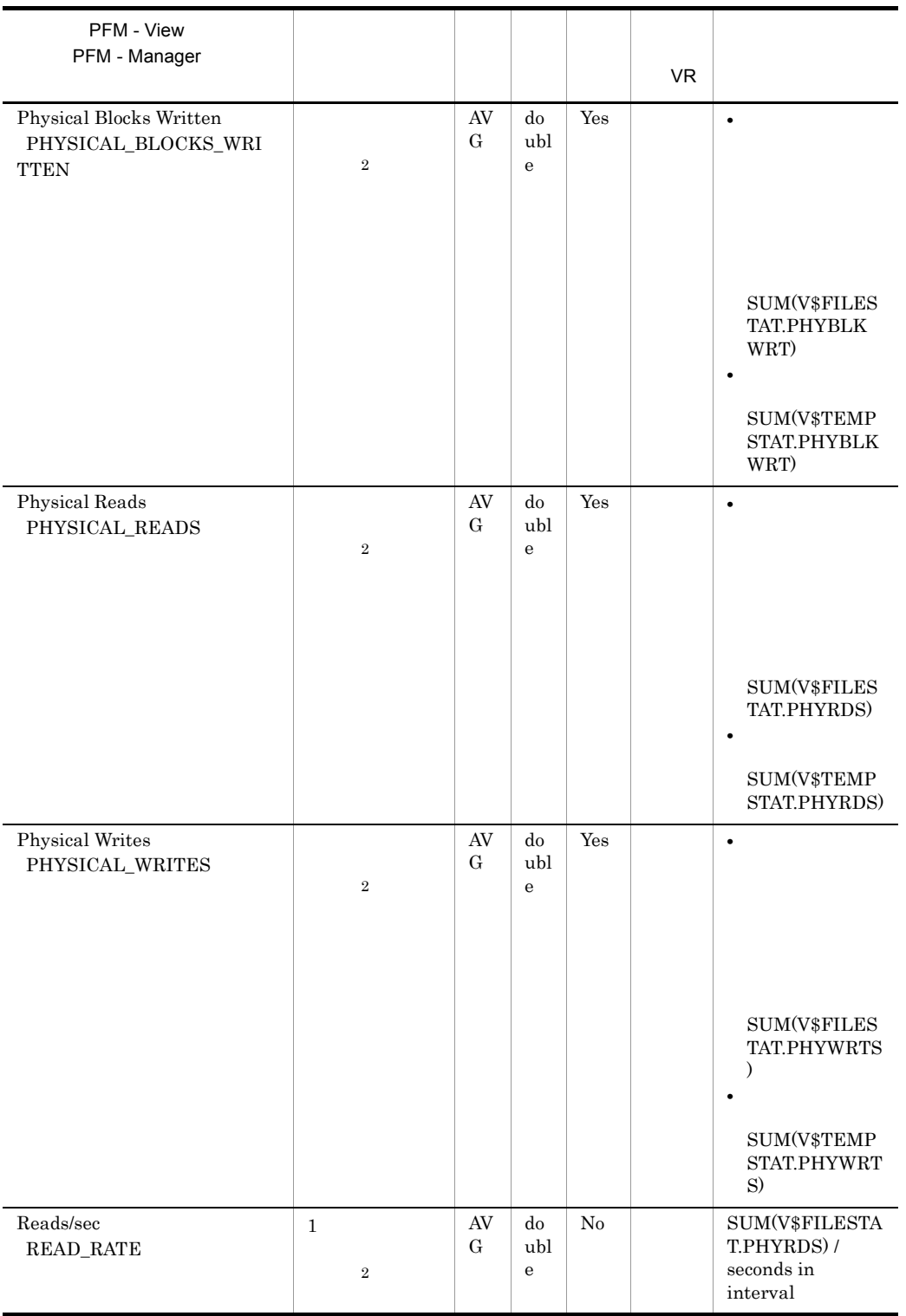

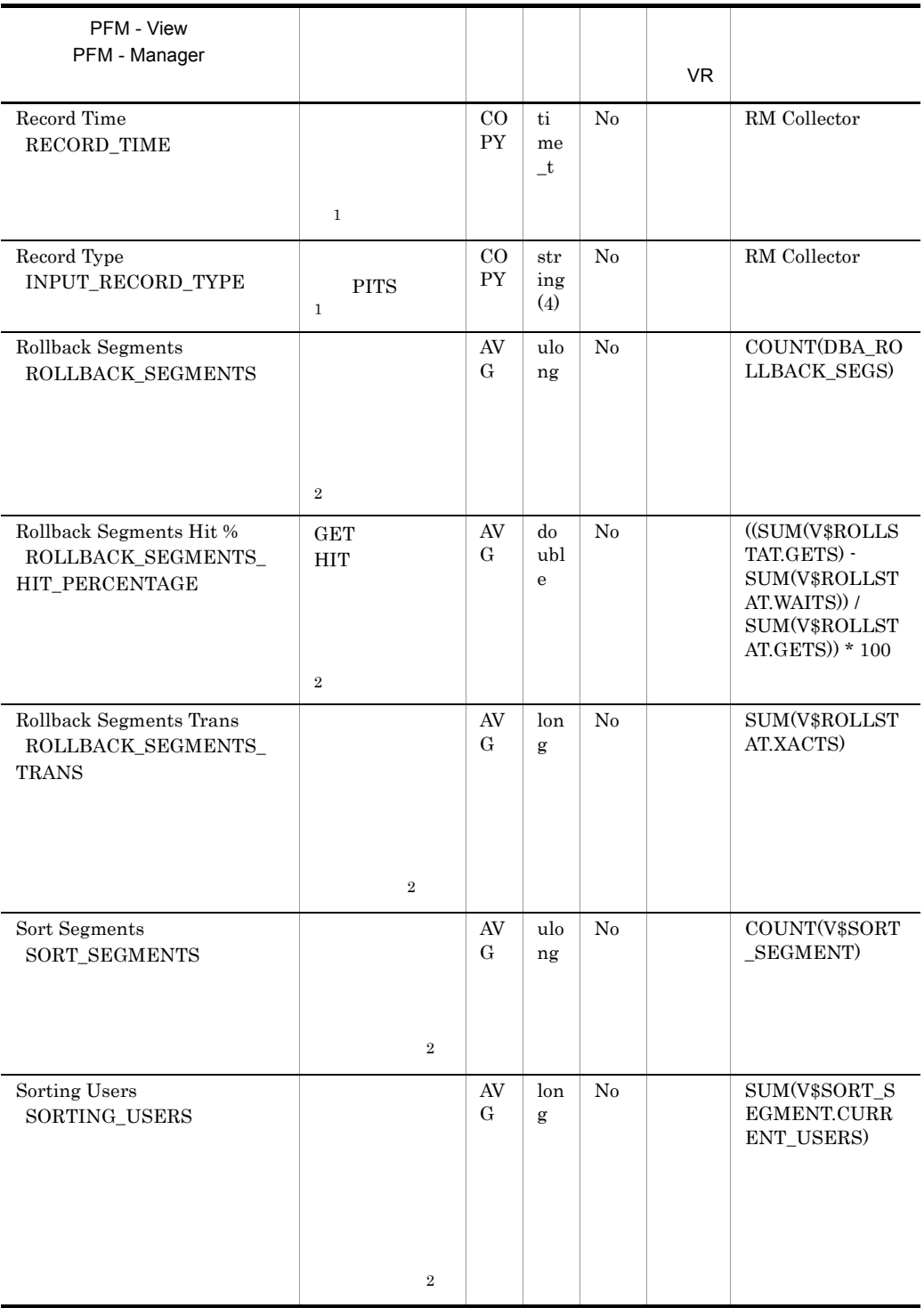

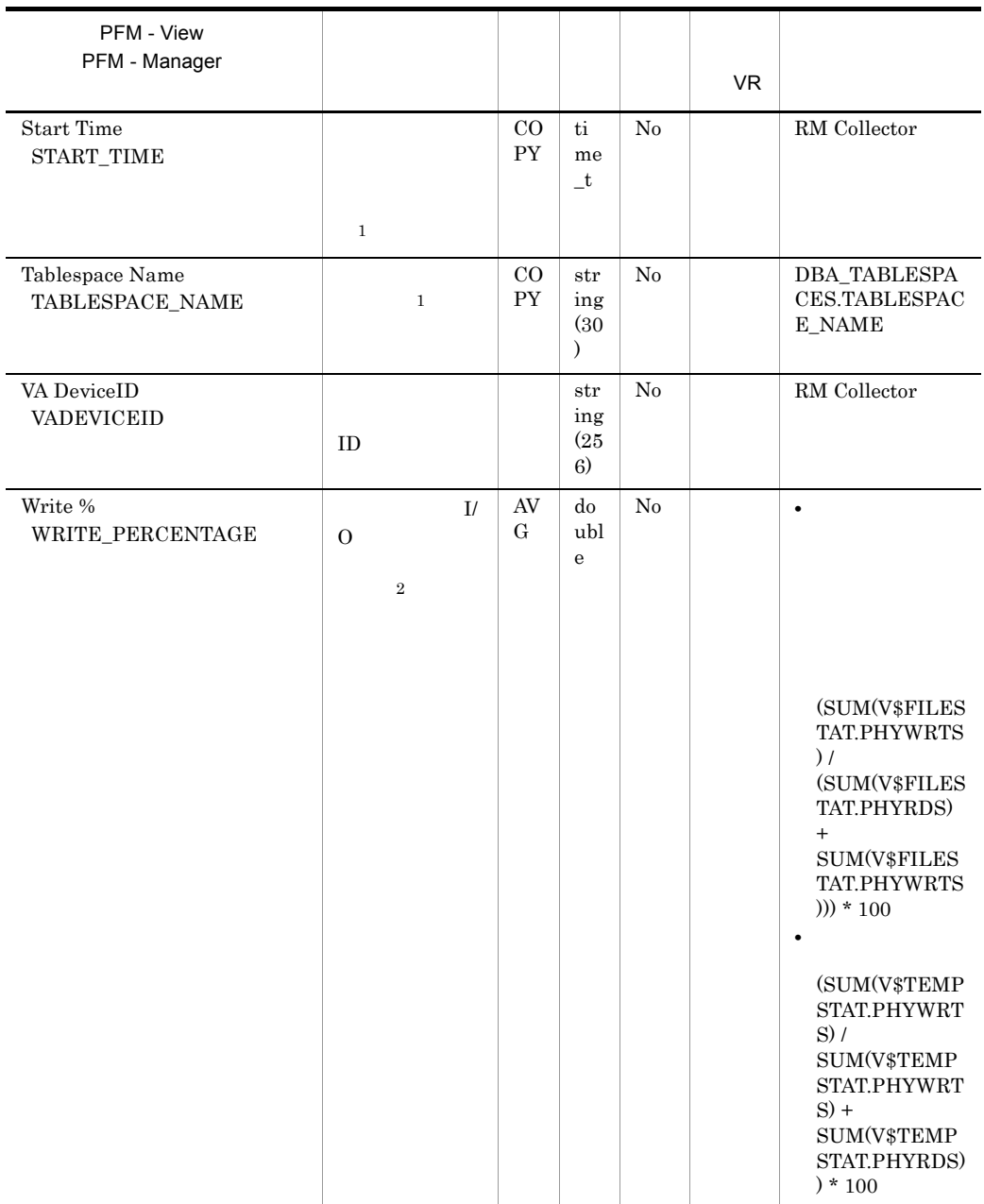

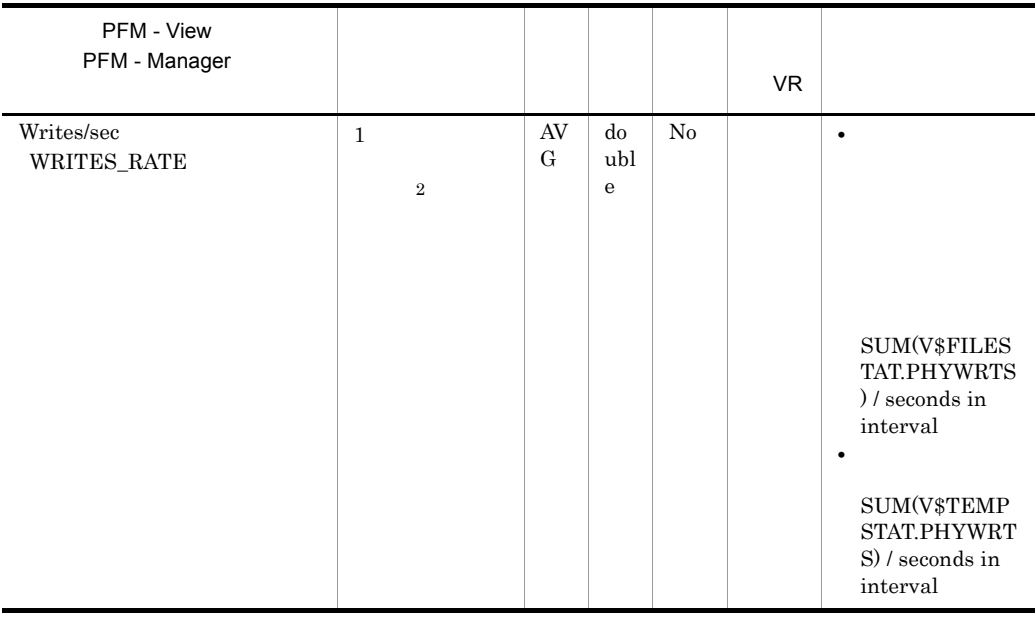

# Transaction PD\_PDTR

Transaction PD\_PDTR

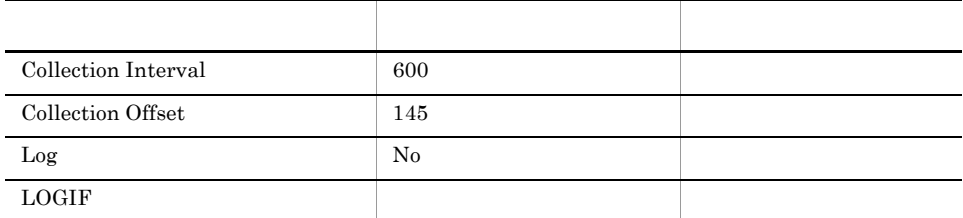

### ODBC

- **•** PD\_PDTR\_SID
- **•** PD\_PDTR\_ADDRESS

#### 678

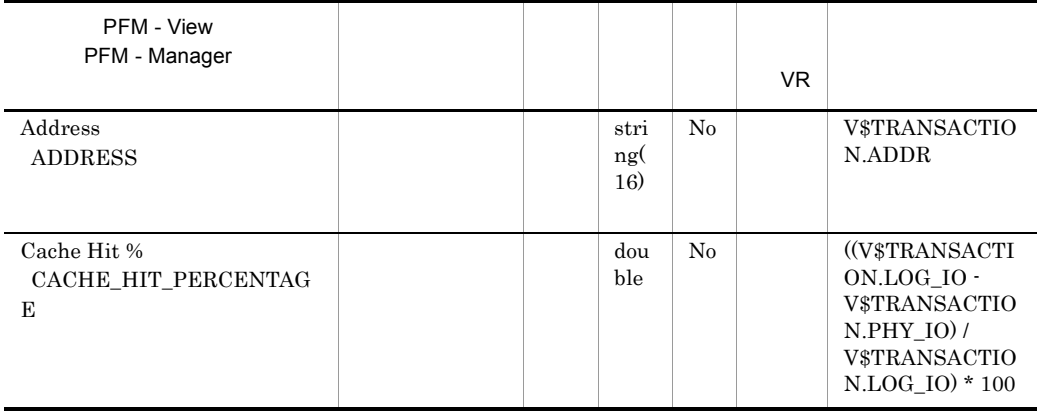

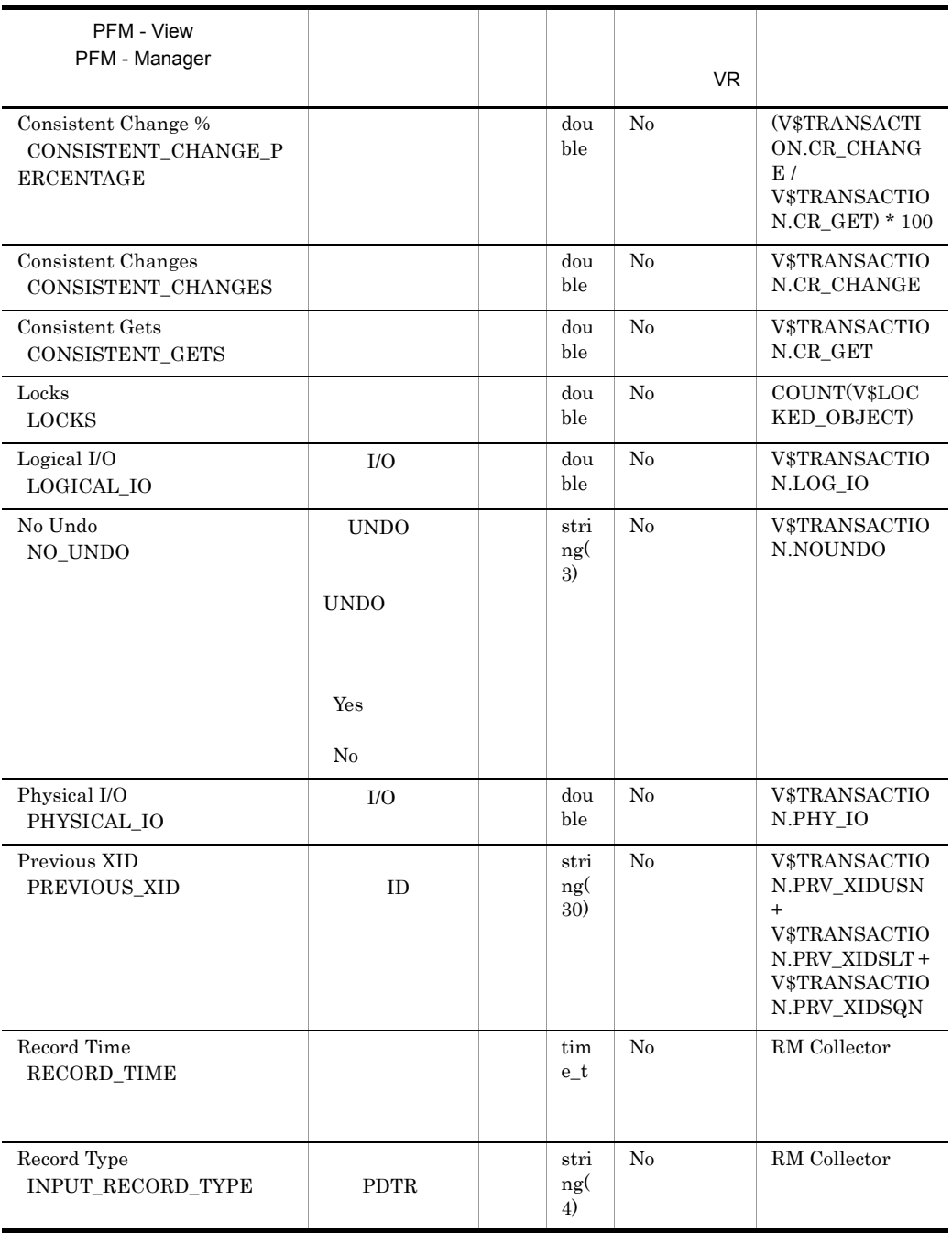

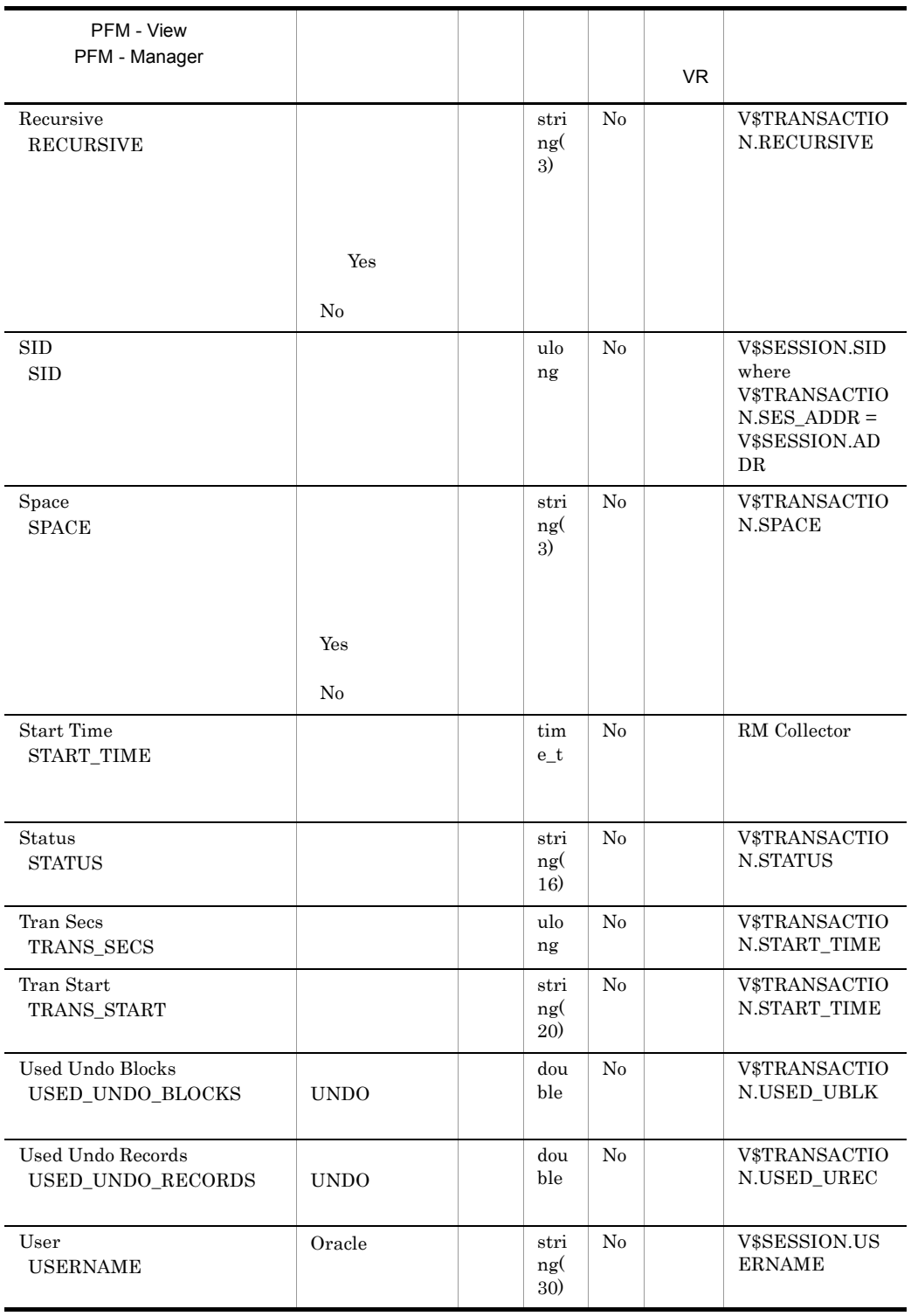
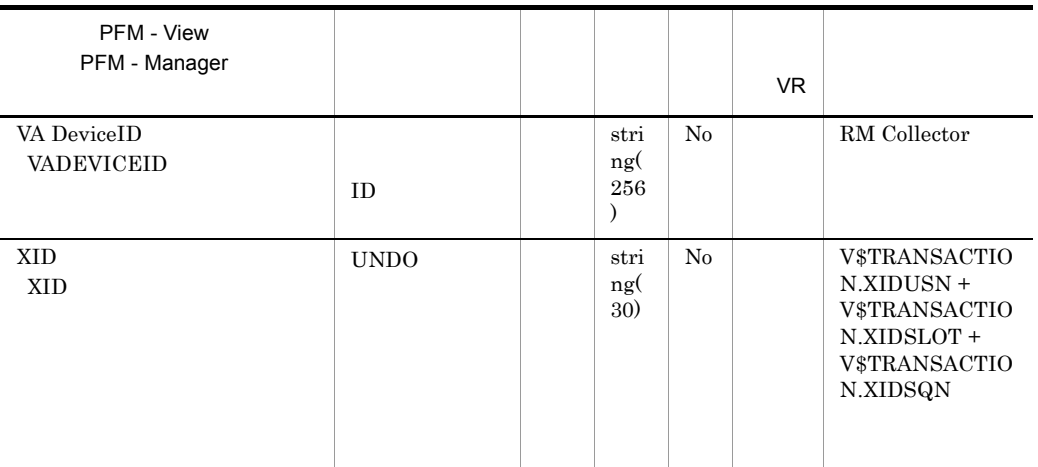

# Transaction Lock PD\_PDTL

Transaction Lock  $PD\_PDTL$ 

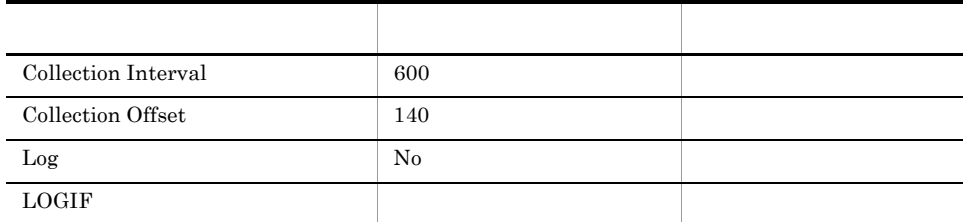

#### ODBC

PD\_PDTL\_XID

678

180

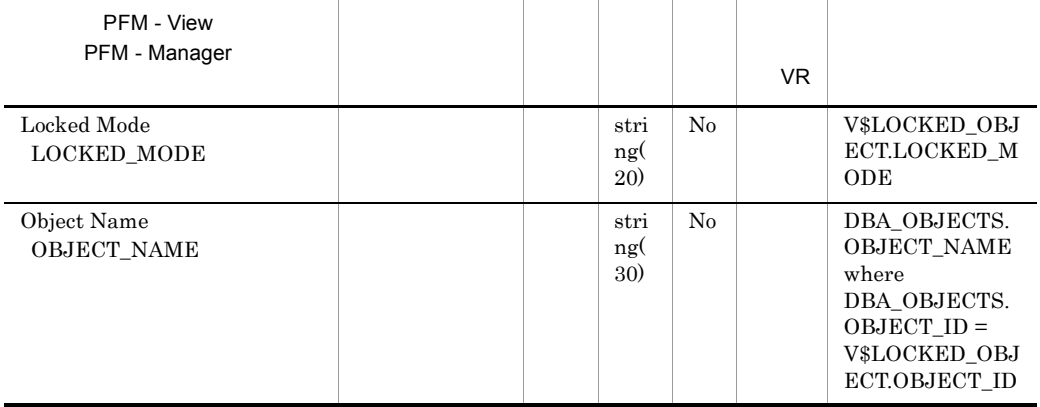

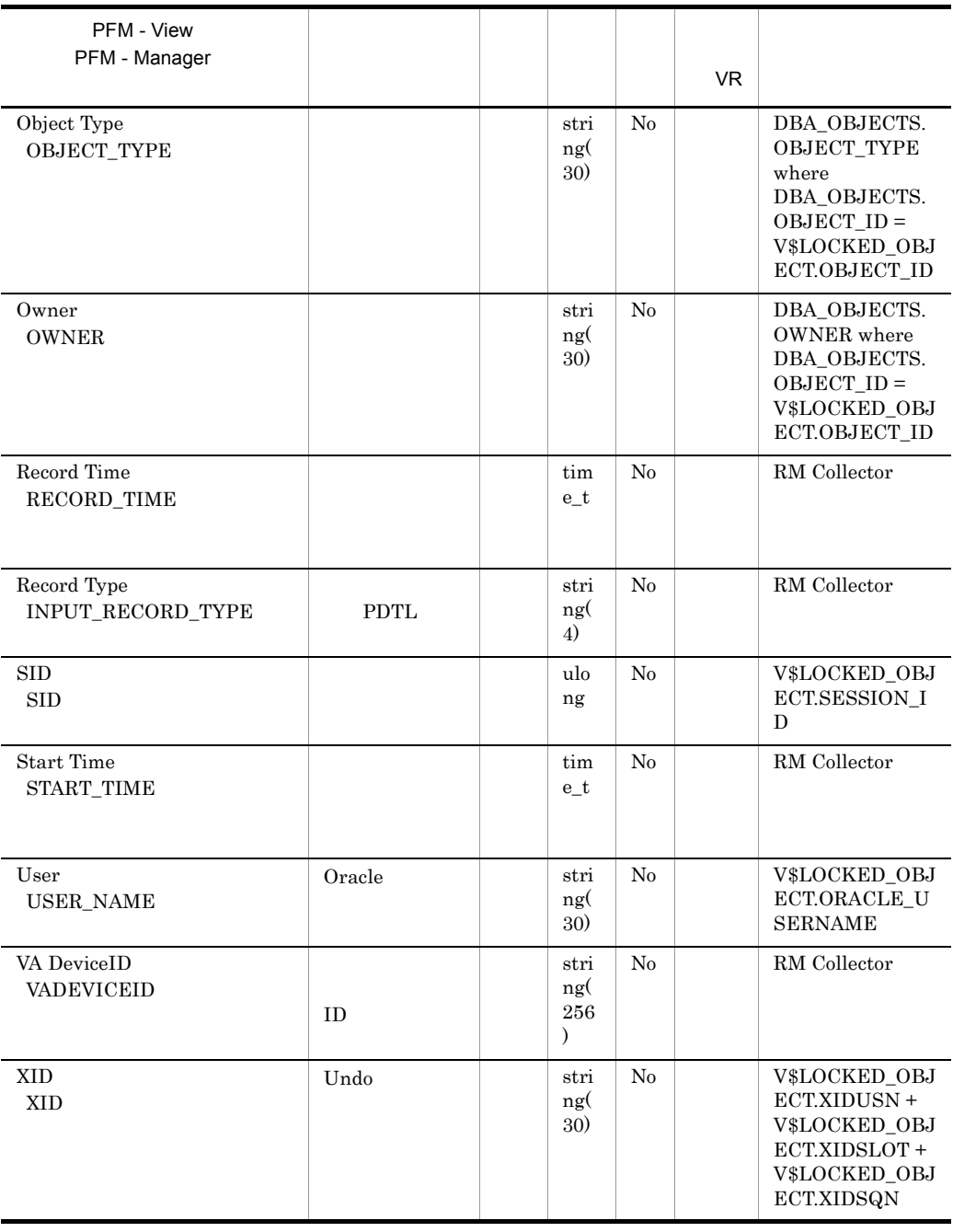

# *6* メッセージ

## PFM - RM for Oracle syslog Windows

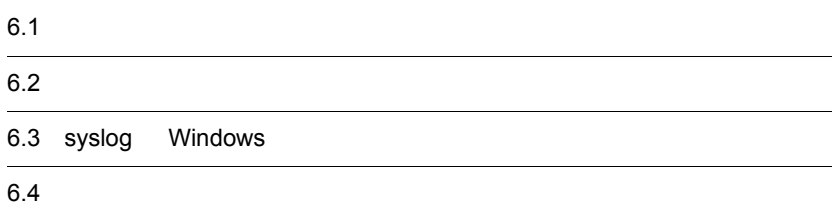

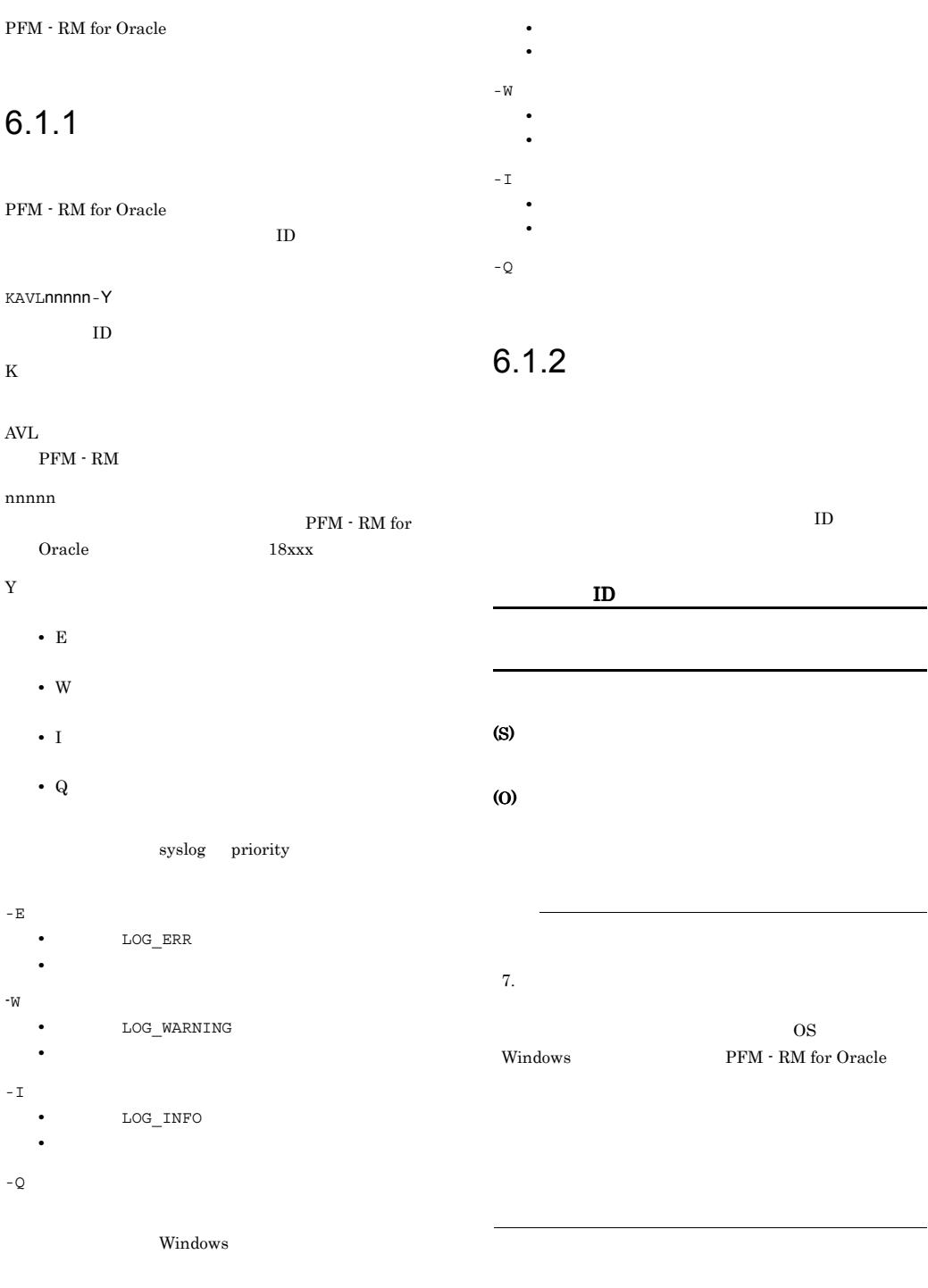

-E

PFM - RM for Oracle

#### 6-1 PFM - RM for Oracle

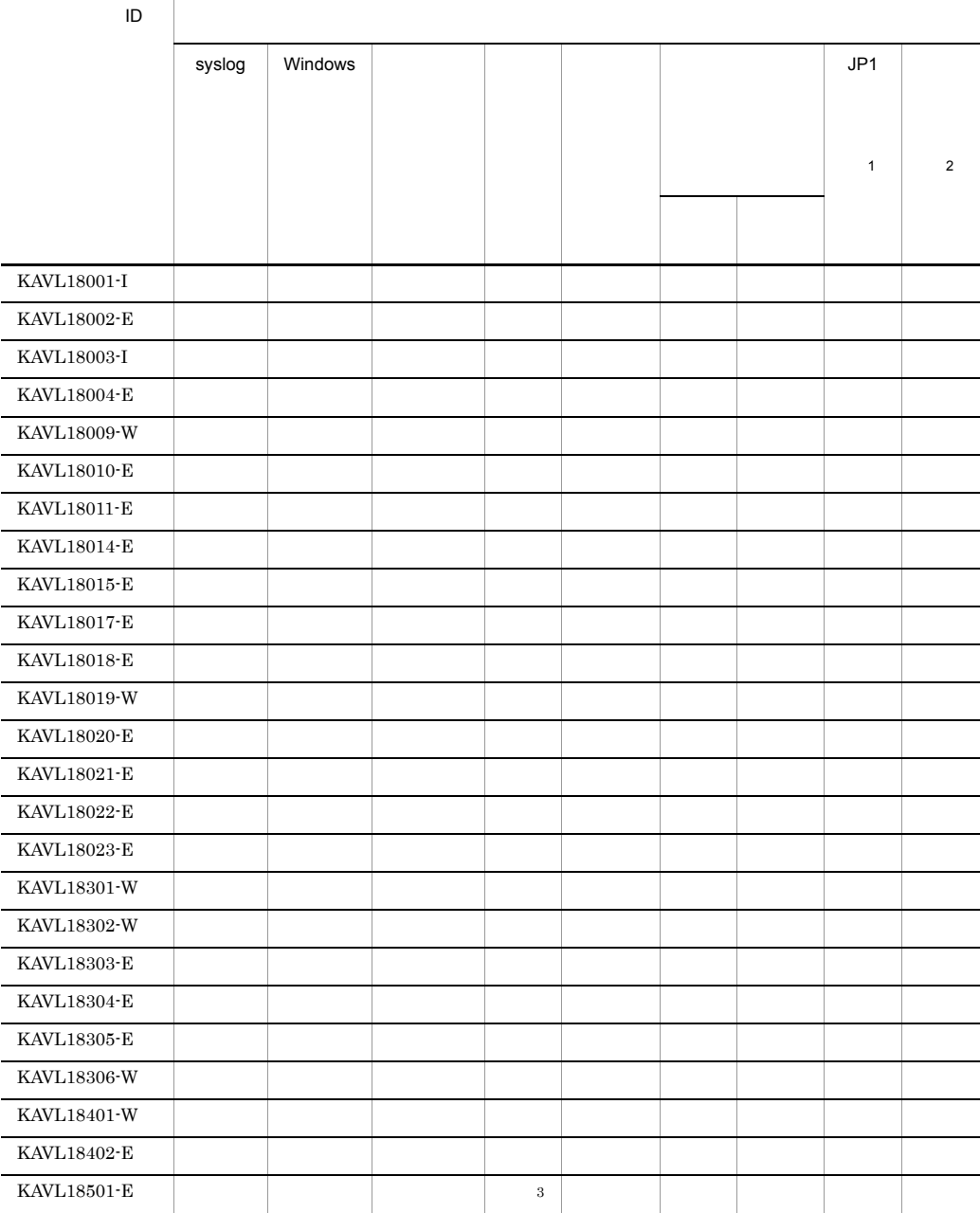

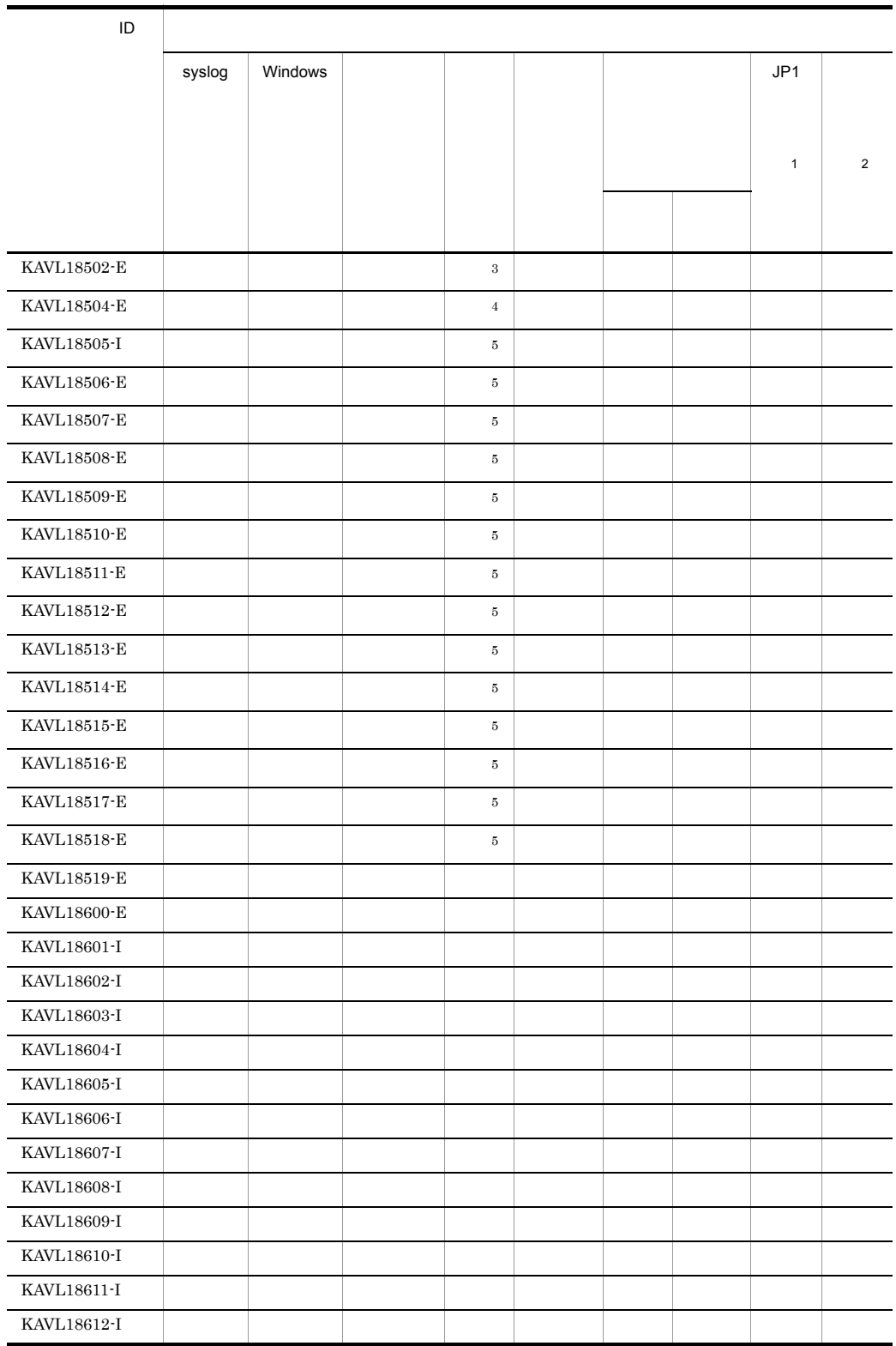

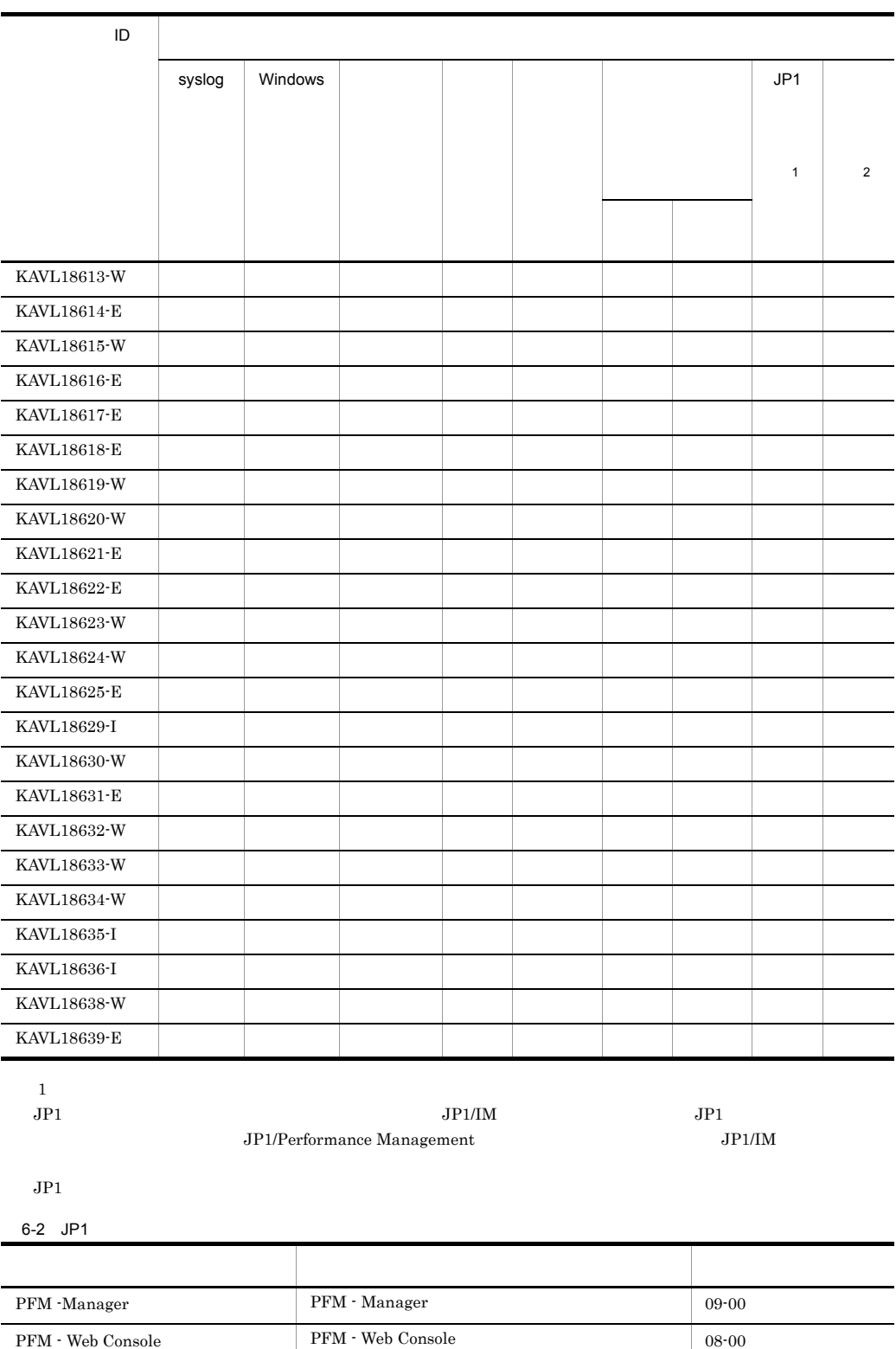

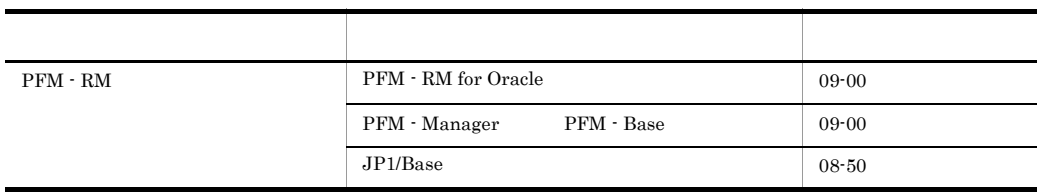

 $\overline{2}$ 

#### PFM - Manager JP1/Performance Management

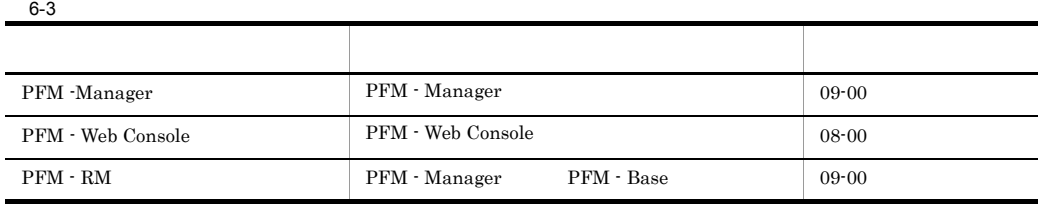

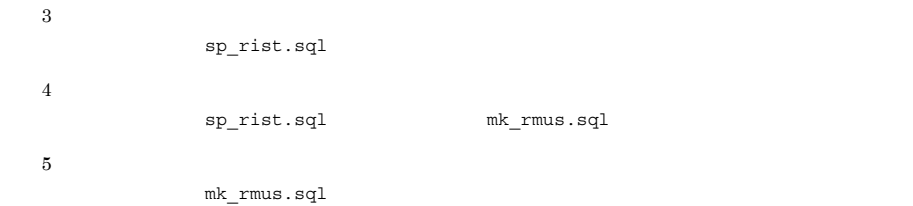

# 6.3 syslog Windows

PFM - RM for Oracle syslog Windows

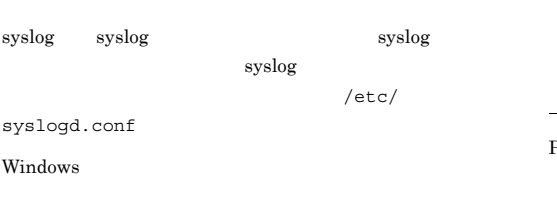

Windows

PFM - RM for Oracle

PFM-RMOracle

 ${\rm PFM}$  -  ${\rm RM}$  for Oracle  $\quad$  syslog  $\quad$  Windows

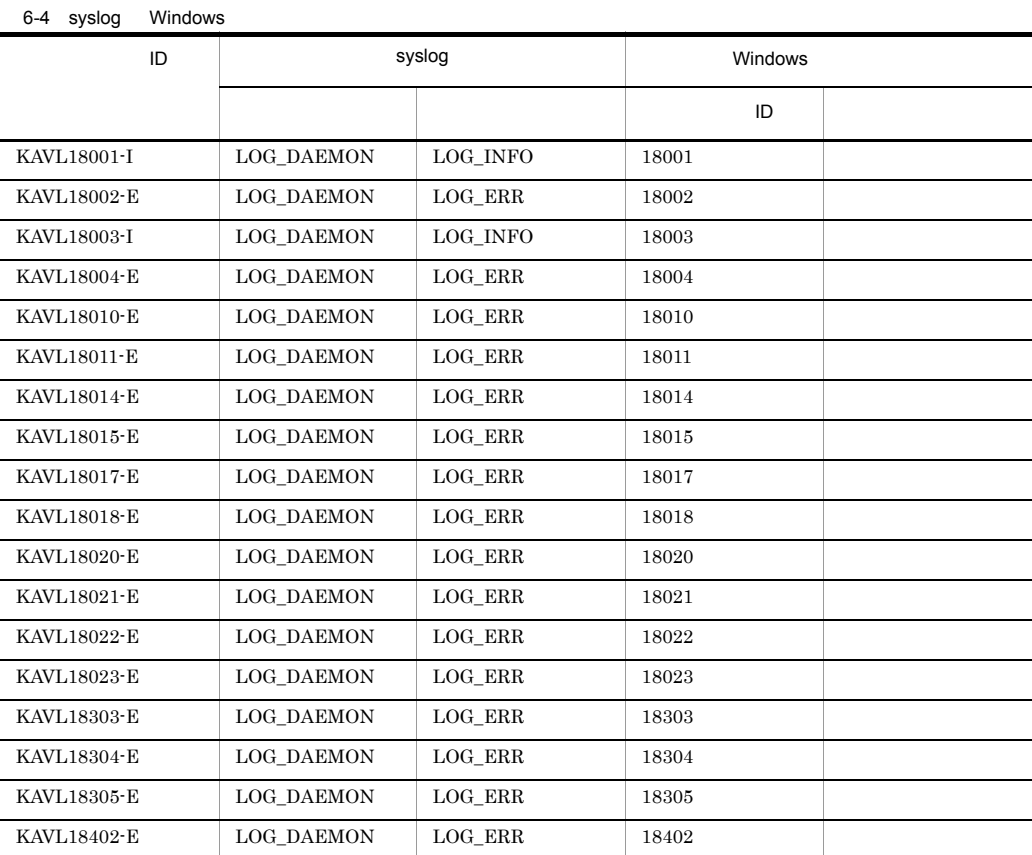

PFM - RM for Oracle

PFM - RM for Oracle

(O)

#### KAVL18001-I

Remote Monitor Collector has stopped. (host= service= <RMOracle>) Remote Monitor Collector host= , service=  $<\!\!\mathrm{RMO}\!\!$ racle>

Remote Monitor Collector

#### (S)

Remote Monitor Collector

#### KAVL18002-E

Remote Monitor Collector failed to start. Remote Monitor Collector

Remote Monitor Collector

#### (S)

Remote Monitor Collector

(O)

#### KAVL18003-I

Remote Monitor Collector has started. (host= service= <RMOracle>) Remote Monitor Collector host= , service= <RMOracle>

Remote Monitor Collector

#### (S)

Remote Monitor Collector

#### KAVL18004-E

Remote Monitor Collector stopped abnormally. Remote MonitorCollector

Remote Monitor Collector

#### (S)

Remote Monitor Collector

#### KAVL18009-W

The object to be monitored is not available. (host= , service=ホスト名<RMOracle>)  $host=$ , service=  $\langle \text{RMO} \rangle$ 

Oracle Database

#### (S)

Remote Monitor Collector

#### (O)

Oracle Database

- **•** net\_service\_name
- **•** oracle\_home
- **•** oracle\_sid
- **•** oracle\_user
- **•** oracle\_passwd

#### KAVL18010-E

An attempt to read the initialization file failed.

Remote Monitor Collector

(S)

Remote Monitor Collector

(O)

jpcagt.ini

¥agt1¥agent¥

• UNIX /opt/jp1pc/agt1/agent/

jpcagt.ini.model jpcagt.ini

• Windows

#### JP1/Performance Management

#### KAVL18011-E

Initialization of interprocess communication failed.

Remote Monitor Collector

#### (S)

Remote Monitor Collector

#### (O)

#### KAVL18017-E

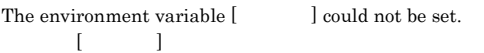

#### (S)

Remote Monitor Collector

#### (O)

JP1/Performance Management

#### KAVL18018-E

An attempt to start the collector failed. (GetProgram=  $\overline{\phantom{a}}$ 

GetProgram=

JP1/Performance Management

#### KAVL18014-E

The [Agent | Collector] semaphore could not be obtained. [Agent | Collector]

#### (S)

Remote Monitor Collector

#### (O)

 $\mathbf B$ 

#### KAVL18015-E

The Collector process could not start.

#### (S)

Remote Monitor Collector

#### (O)

JP1/Performance Management

#### (S)

Remote Monitor Collector

#### (O)

Oracle Database

- **•** oracle\_home
- **•** oracle\_sid
- **•** oracle\_user
- **•** oracle\_passwd

#### KAVL18019-W

External command could not be called while collecting  $\ldots$  (Command= $\qquad\qquad$ )

 $Command=$ 

#### (S)

Remote Monitor Collector

#### (O)

OS Oracle

#### KAVL18020-E

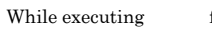

function failed.

#### (S)

Remote Monitor Collector

#### (O)

• Load Library()

oracle\_home

**•** その他の場合

#### JP1/Performance Management

#### KAVL18021-E

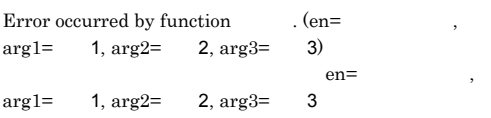

#### (S)

Remote Monitor Collector

#### (O)

JP1/Performance Management

#### KAVL18022-E

Processing was interrupted by signal. (signal= ) signal=

#### (S)

Remote Monitor Collector

#### (O)

JP1/Performance Management

#### KAVL18023-E

Remote Monitor Collector is going to stop because the error has occurred. Remote Monitor Collector

Remote Monitor Collector

#### (S)

Remote Monitor Collector

(O)

#### KAVL18301-W

At Remote Monitor Collector startup, the system could not connect to Oracle.  $(re=$ Remote Monitor Collector Oracle  $rc=$ 

Oracle Database

#### (S)

Remote Monitor Collector

#### (O)

#### KAVL18302-W

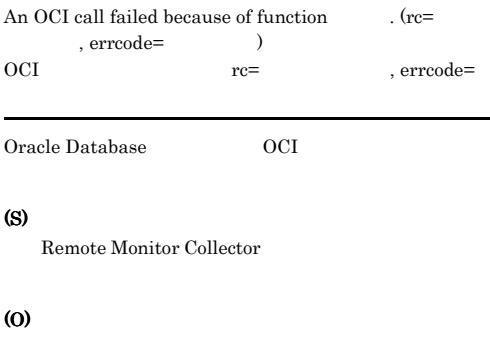

 $\bullet$  errcode  $942$ 

oracle\_user

Oracle

#### KAVL18303-E KAVL18401-W

GRANT " • errcode 1017 1031 Oracle Database

Remote Monitor Collector

#### (O)

 $\overline{\mathbf{B}}$ 

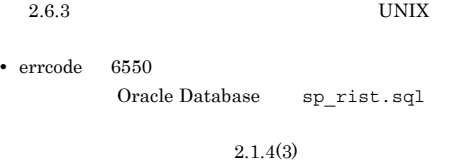

 $Windows$   $2.2.4(4)$ UNIX

• errcode 1013

KAVL18636-I

•  $errode$   $12546$ Oracle ORACLE HOME

OTHER Oracle Database

 $2.6.3$ 

• errcode Oracle

#### KAVL18303-E

An attempt to allocate memory failed. (RecordName= , Size= RecordName=

, Size=

#### (S)

Remote Monitor Collector

#### (O)

#### KAVL18304-E

Semaphore is insufficient.

KAVL18305-E

 ${\bf exception\ raised.\ (Details:)}$ **例外が発生しました。** 

#### (S)

Remote Monitor Collector

#### (O)

JP1/Performance Management

#### KAVL18306-W

An attempt to allocate memory failed. (RecordName=  $, Size=$   $)$ RecordName= , Size=

#### (S)

Remote Monitor Collector

#### (O)

#### KAVL18401-W

An attempt to collect a record failed. (RecordName=  $\lambda$ 

RecordName=

#### (S)

Remote Monitor Collector

(O)

#### KAVL18402-E KAVL18508-E

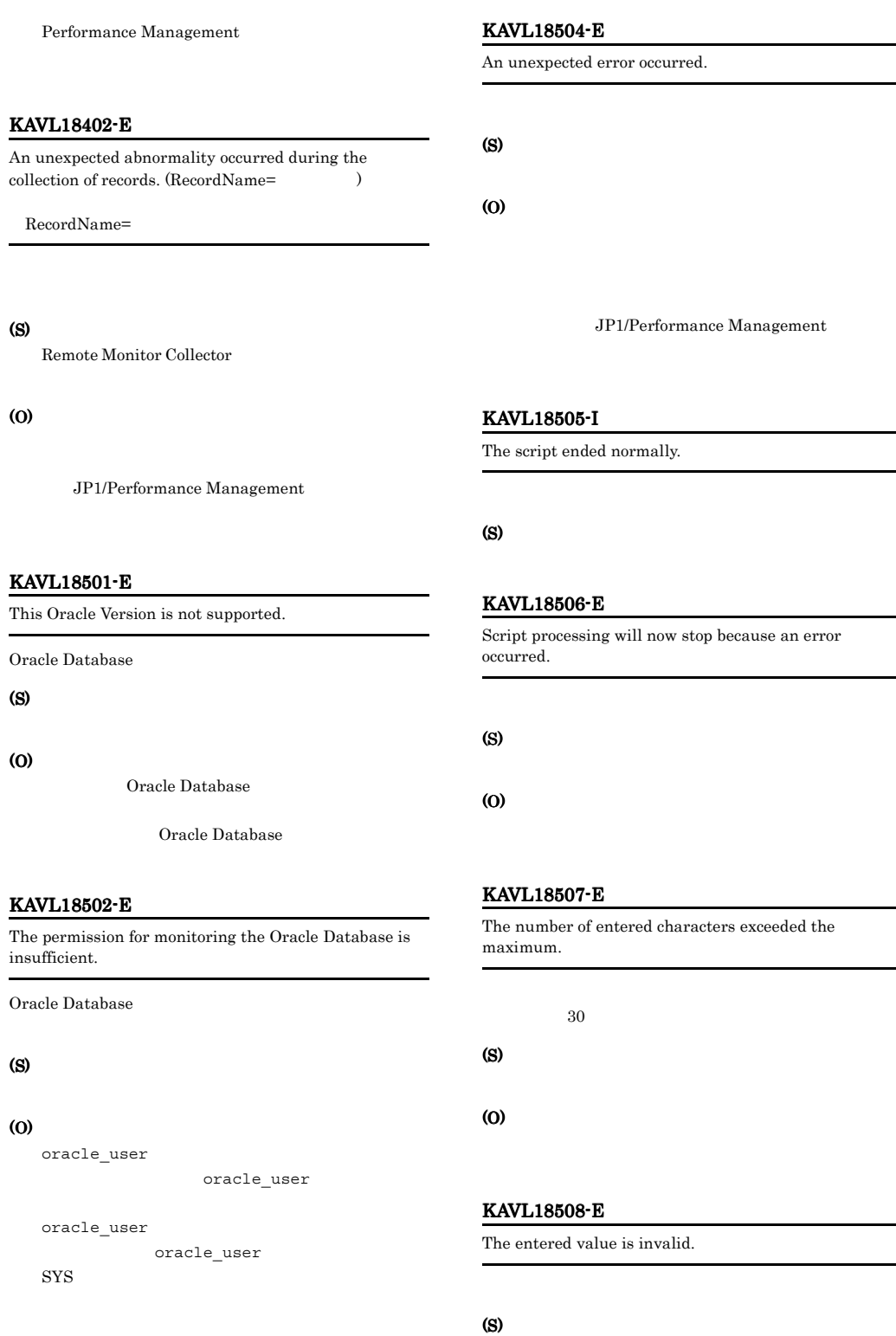

#### KAVL18509-E KAVL18509-E KAVL18517-E KAVL18517-E

#### (O)

#### KAVL18509-E

A user with the same name already exists.

#### (S)

(O)

#### KAVL18510-E

The specified user name is invalid.

#### (S)

(O)

#### KAVL18511-E

The password is not specified or is invalid.

#### (S)

#### (O)

#### KAVL18512-E

The password did not meet the necessary complexity specifications.

#### (S)

(O)

#### Oracle

#### KAVL18513-E

The tablespace name is not specified.

(S)

(O)

#### KAVL18514-E

The specified tablespace name is invalid.

(S)

(O)

#### KAVL18515-E

The specified tablespace does not exist.

(S)

(O)

#### KAVL18516-E

The specified tablespace cannot be used as the default tablespace.

(S)

(O)

#### KAVL18517-E

#### The specified tablespace cannot be used as the default temporary tablespace.

UNDO

KAVL18518-E

The permission for executing the script is insufficient.

#### (S)

(S)

(O)

#### (O)

Oracle CREATE USER GRANT ANY PRIVILEGE

#### KAVL18519-E

エラーコード.

Failed to output to Agent log.  $OS$  failed. Error code =

 $\overline{\text{OS}}$ 

#### (S)

Remote Monitor Collector

#### (O)

#### KAVL18600-E

An error occurred in OS function (rc= )

#### (S)

Remote Monitor Collector

#### (O)

OS OS COS

Performance Management

#### KAVL18601-I

Agent : Started : Collecting records.

#### (S)

Remote Monitor Collector

#### KAVL18602-I

Agent : Started : Sending a request to the collector. ( ロセスID)

 $ID$ 

#### (S)

Remote Monitor Collector

#### KAVL18603-I

Collector : Started : Receive a request.

#### (S)

Remote MonitorCollector

#### KAVL18604-I

Agent : Ended : Sending a request to the collector. ( ロセスID)

 $ID$ 

#### (S)

Remote Monitor Collector

#### KAVL18605-I

Collector : Ended : Receive a request. (  $\hfill\text{\bf}$ 

#### (S)

Remote Monitor Collector

#### KAVL18606-I

Agent : Waiting for the results.

#### (S)

Remote Monitor Collector

#### KAVL18607-I

Collector : Started : Sending the results.

Oracle

#### (S)

Remote Monitor Collector

#### KAVL18608-I

Agent : Received the results.

#### (S)

Remote Monitor Collector

#### KAVL18609-I

Collector : Ended : Sending the results.

#### (S)

Remote Monitor Collector

#### KAVL18610-I

Agent : Started : Storing the results to the Store DB. (  $\alpha$  count=

Store 3

#### (S)

Remote Monitor Collector

#### KAVL18611-I

Agent : Ended : Storing the results to the Store DB. (  $)$ 

Store Store

#### (S)

Remote Monitor Collector

#### KAVL18612-I

Agent : Ended : Collecting records.

#### (S)

Remote Monitor Collector

#### KAVL18613-W

The object to be monitored is not available. (host= $\frac{1}{\pi}$ , service= <RMOracle>)

#### Oracle 0.

(S)

Remote Monitor Collector

#### (O)

Oracle Database

- **•** oracle\_sid
- **•** oracle\_home
- **•** oracle\_user
- **•** oracle\_passwd

#### KAVL18614-E

The environment variable [Sect. 2] could not be set.

#### (S)

Remote Monitor Collector

(O)

#### KAVL18615-W

External command could not be called while collecting  $\ldots$  (Command= $\qquad\qquad$ )

#### (S)

Remote Monitor Collector

#### (O)

OS Oracle

#### KAVL18616-E

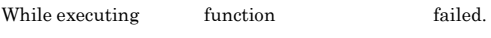

#### (S)

Remote Monitor Collector

#### (O)

#### KAVL18617-E

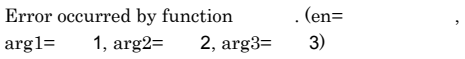

#### (S)

Remote Monitor Collector

#### (O)

#### KAVL18618-E

Processing was interrupted by signal. (signal= )

#### (S)

Remote Monitor Collector

#### (O)

#### KAVL18619-W

At Remote Monitor Collector startup, the system could not connect to Oracle.  $(re=$ 

#### Oracle

(S)

Remote Monitor Collector

#### (O)

#### KAVL18620-W

#### An OCI call failed because of function  $\cdot$  (rc=  $,$   $\mathtt{erroode=}$

Oracle OCI

#### (S)

Remote Monitor Collector

#### (O)

• errcode 942

#### Oracle

## GRANT " •  $errode 6550$  $\begin{minipage}{0.9\linewidth} \textbf{Oracle Database} & \textbf{sp\_rist.sql} \end{minipage}$  $2.1.4(3)$  $Windows \t 2.2.4(4)$ UNIX

• errcode 1013

#### KAVL18636-I

•  $errode$  12546 Oracle

# ORACLE\_HOME

OTHER

#### Oracle Database

 $2.6.3$ 

#### • errcode Oracle

#### KAVL18621-E

An attempt to allocate memory failed. (RecordName=  $, Size=$   $)$ 

#### (S)

Remote Monitor Collector

#### (O)

#### KAVL18622-E

exception raised. (Detail:  $\qquad \qquad$  )

#### (S)

Remote Monitor Collector

#### (O)

oracle\_user

#### KAVL18623-W

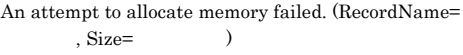

#### (O)

#### (S)

Remote Monitor Collector

#### (O)

#### KAVL18624-W

An attempt to collect a record failed. (RecordName=  $)$ 

#### (S)

Remote Monitor Collector

#### (O)

# KAVL18625-E

An unexpected abnormality occurred during the collection of records. (RecordName=  $)$ 

#### (S)

Remote Monitor Collector

#### (O)

#### KAVL18629-I

Agent log. path  $=$ 

Remote Monitor Collector

#### (S)

Remote Monitor Collector

#### KAVL18630-W

Agent property is outside injustice or the range. (Range:  $\qquad\qquad$  )

Remote Monitor Collector

#### (S)

Remote Monitor Collector

 $10$ 

## TIMEOUT 1 9

#### (O)

Oracle

#### KAVL18631-E

An error occurred:

Remote Monitor Collector

#### (S)

Remote Monitor Collector

#### (O)

OS OS COS

 $JPI/$ 

Performance Management

#### KAVL18632-W

A warning-level error occurred:

Remote Monitor Collector

#### (S)

Remote Monitor Collector

#### (O)

• OS

• OS

• **•**  $\mathbf{S} = \mathbf{S} \times \mathbf{S}$ 

#### KAVL18633-W

Can't get data from Oracle.

Oracle

#### (S)

Oracle

#### KAVL18634-W KAVL18639-E

#### KAVL18634-W

Getting record error(
the second is only in drilldown reports.

#### (S)

Remote Monitor Collector

(O)

ODBC

JP1/Performance Management

#### KAVL18635-I

Agent : Elapsed time sec. ( )

#### (S)

Remote Monitor Collector

#### KAVL18636-I

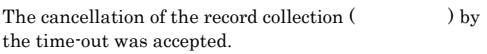

#### (S)

Remote Monitor Collector

#### KAVL18638-W

The mismatch of ORACLE\_SID was detected. Oracle Database SID

oracle\_sid Oracle Database SID

#### (S)

Remote Monitor Collector

#### (O)

oracle\_sid」と,監視対象の Oracle Database  $\text{SID}$ 

net\_service\_name

#### KAVL18639-E

The target is not set.

#### (S)

Remote Monitor Collector

#### (O) PFM - RM for Oracle

PFM - RM for Oracle

#### $4$

## Performance Management

PFM - RM

*7* トラブルへの対処方法

Performance Management

 $JPI/$ 

## Performance Management

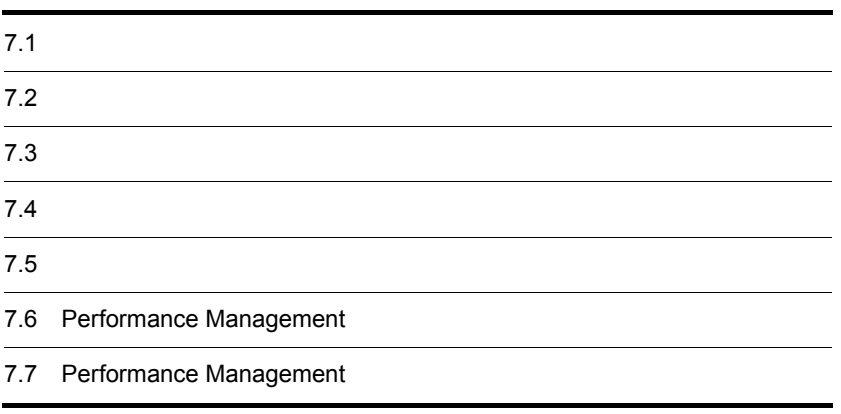

#### Performance Management

- **•**  *<sub>1</sub>*  $\mathbf{r}$  +  $\mathbf{r}$  +  $\mathbf{r}$  +  $\mathbf{r}$  +  $\mathbf{r}$  +  $\mathbf{r}$  +  $\mathbf{r}$
- **•**  $\mathcal{A} = \{ \mathcal{A} \mid \mathcal{A} \leq \mathcal{A} \}$
- •<br>•<br>
+ The transfer distribution of the transfer distribution of the transfer distribution of the transfer distribution

 $6.$ 

Performance Management  $1.3$ 

 $7.4$ 

 $7.5$ 

### Performance Management Performance Management

#### Performance Management

 $7 - 1$ 

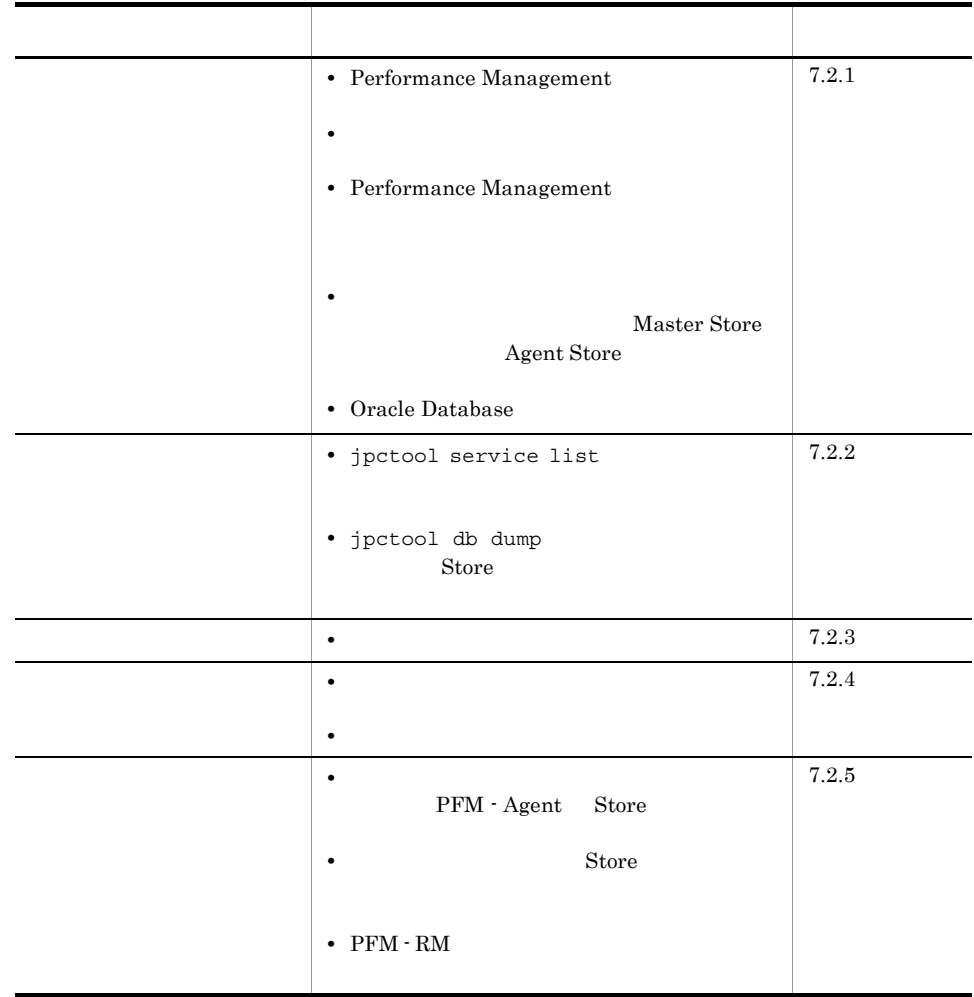

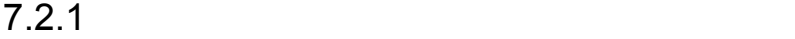

### 1 Performance Management

• PFM - Manager PFM - Manager PFM - RM が同じホストにある場合,PFM - Manager が停止して

#### PFM - RM + RM + PFM - Manager

PFM - Manager

Management Performance Management

• Performance Management

Performance Management

Performance Management

Performance Management

Performance Management

Performance Management

JP1/Performance

JP1/Performance Management

• Store

Remote Monitor Store

- Store
- Store
- Store
- Store
- Store

Remote Monitor Store

Remote Monitor Store

• **• •**  $\frac{1}{2}$ 

• **•**  $\bullet$ 

JP1/Performance

Management

Performance Management

Windows jpcspm start **The Windows** Speak and Windows of Windows and Windows and Windows jpcspm start  $\sum_{i=1}^{\infty} a_i = a_i$  $start$ jpccomm.ini JP1/Performance Management Performance Management • Oracle Database Oracle Database RM Collector PFM - RM Oracle Database • Oracle Database Oracle Database RM Collector Oracle Database RM Collector • **• Dracle of Contract Properties of Contract Properties of Contract Properties of Contract Properties of Contract Properties of Contract Properties of Contract Properties of Contract Properties of Contract Properties o** Oracle のサービスのどれかがローカルシステムアカウント以外のアカウントで動作し Oracle RM Collector **•** インスタンス環境のセットアップ時の設定に誤りがある  $RM$ Collector **•** oracle\_sid **•** oracle\_home **•** oracle\_user **•** oracle\_passwd jpcconf agent setup  $jpcconf$  agent setup  $JPI/$ Performance Management

#### 2  $\mathcal{L}$

jpcspm start

 $\frac{1}{2}$ 

**•** システム停止時にサービスを自動で停止させる設定をしないで,システムを再起動し

 $7.$ 

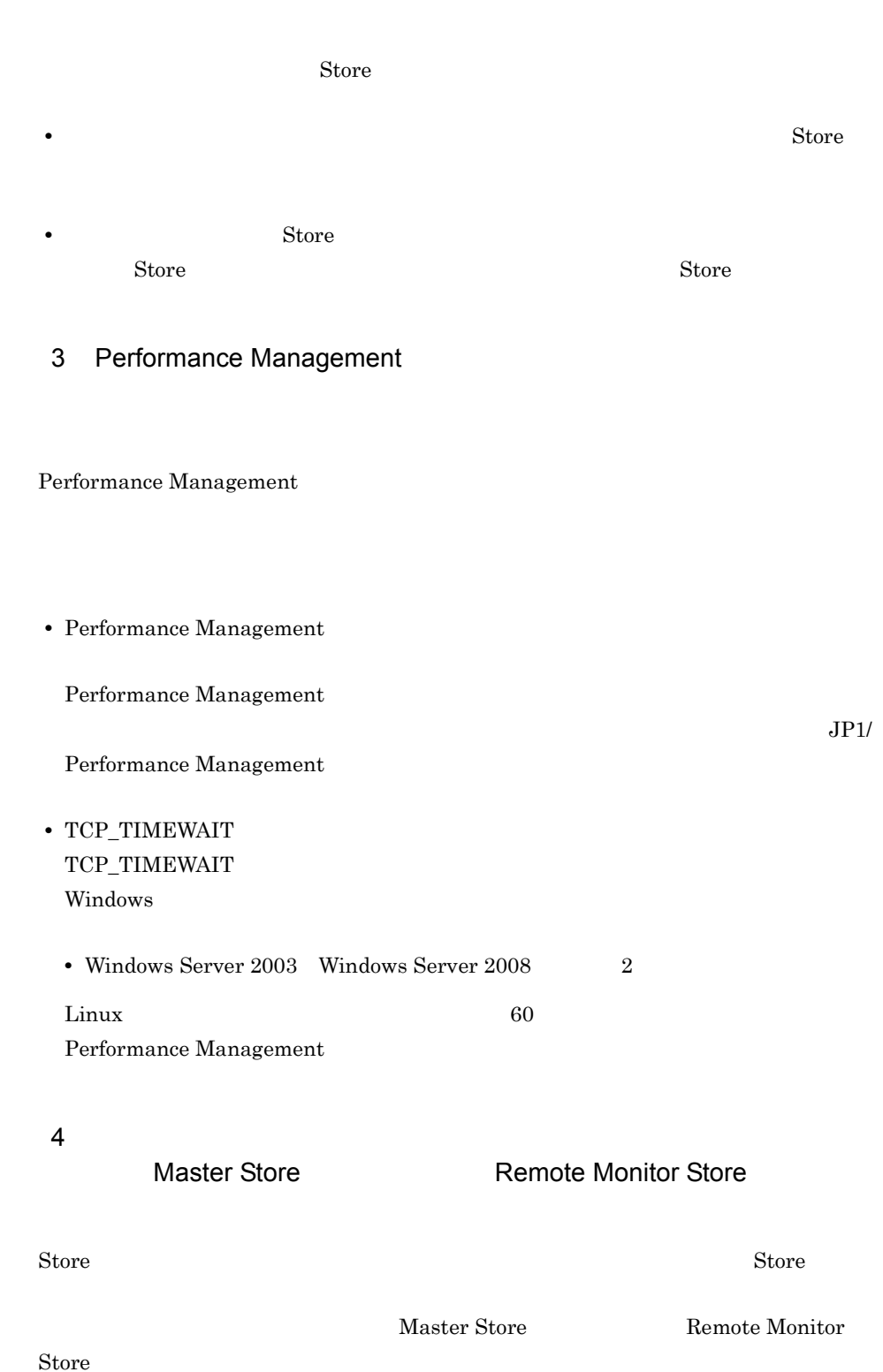

**• Performance** 

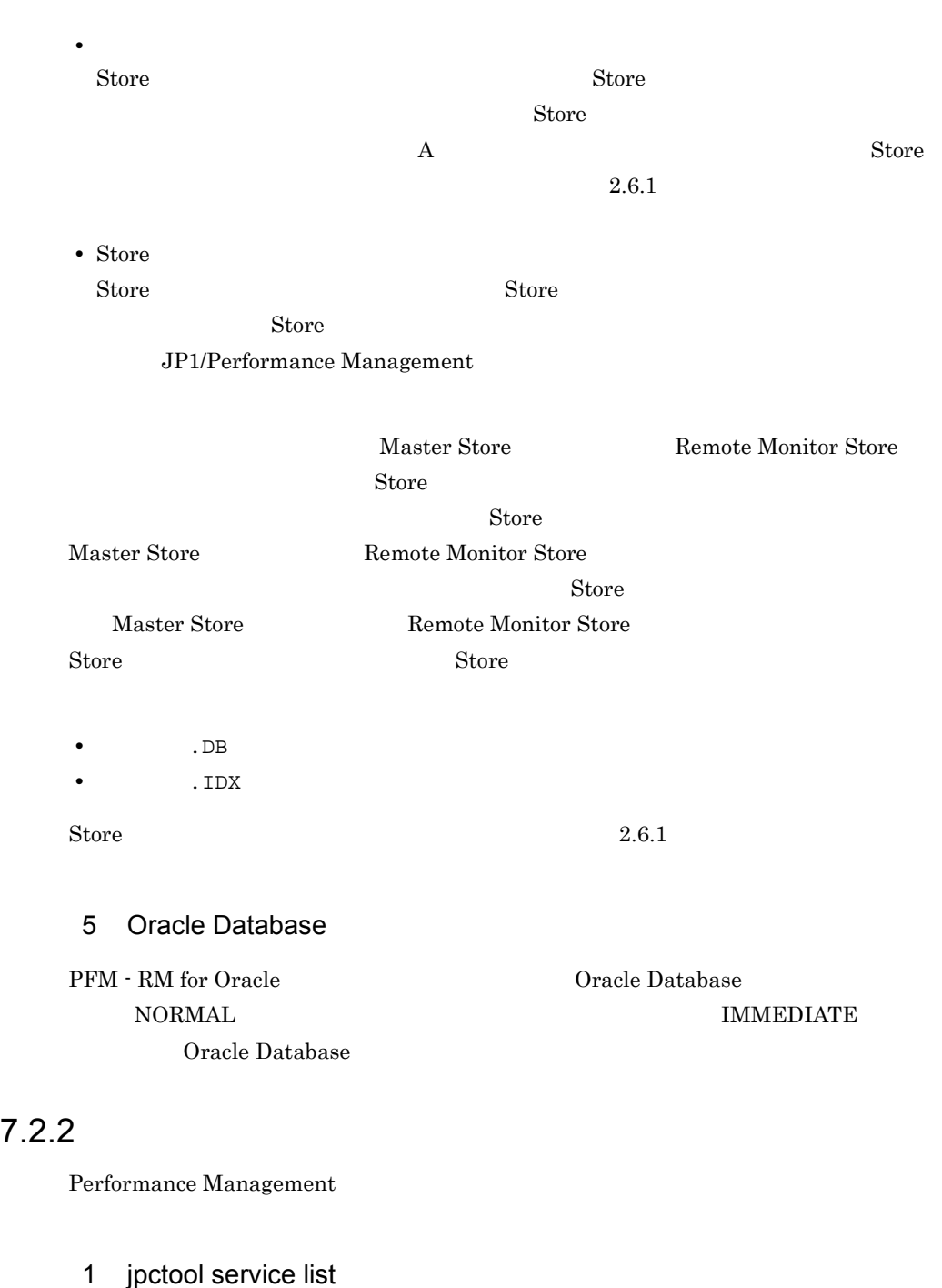

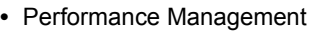

Management  $\blacksquare$ 

JP1/Performance Management

service delete Terformance Management

• Performance Management

Performance Management

Master Manager

jpctool service delete The Performance Management

JP1/Performance Management

Performance Management

2 jpctool db dump を実行すると,指定した Store データと異なるデー

Master Store Remote Monitor Store jpctool db dump に実行した出力結果があとから実行された実行結果に上書きされます。同じ Master Store Remote Monitor Store the store that is posted db  ${\tt dump}$ Store JP1/Performance

 $\text{ID}$ 

Management

# 7.2 3

Performance Management

#### 1  $\blacksquare$

 $\rm{PFM}$  -  $\rm{RM}$ 

## 7.24

Performance Management

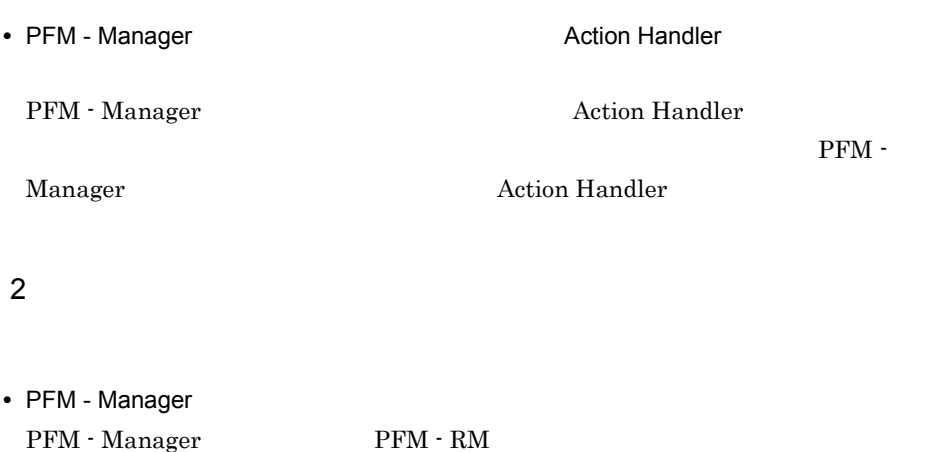

 $1$ 

# $7.2.5$

Performance Management

1 The Second Second Second Second Second Second Second Second Second Second Second Second Second Second Second Second Second Second Second Second Second Second Second Second Second Second Second Second Second Second Second Store データベースのサイズがかかります。

 $\mathop{\rm Store}$ 

たちore データベースをおとる Store データベース Store データベース

 $\text{Store}$ 

JP1/Performance Management

2 total Store  $\sim$  Store  $\sim$ 

 $\mathop{\rm Store}\nolimits$ 

JP1/Performance Management

PFM - Manager

**•** Store データベースをバックアップしてある場合は,Store データベースをリストアし

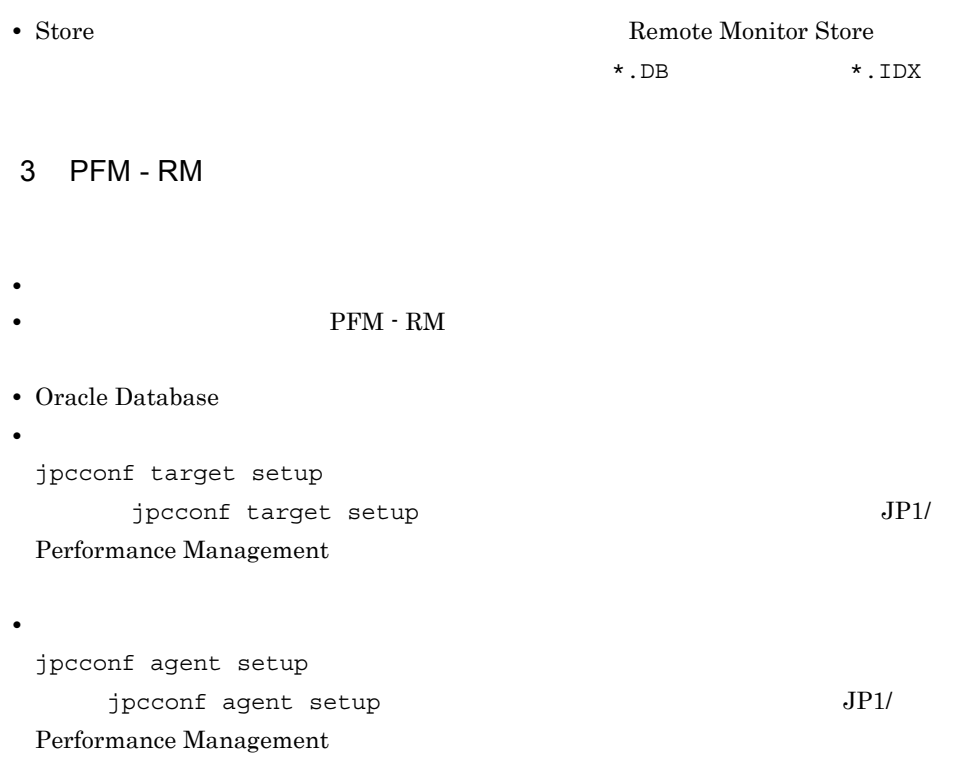

 $7.2.6$ 

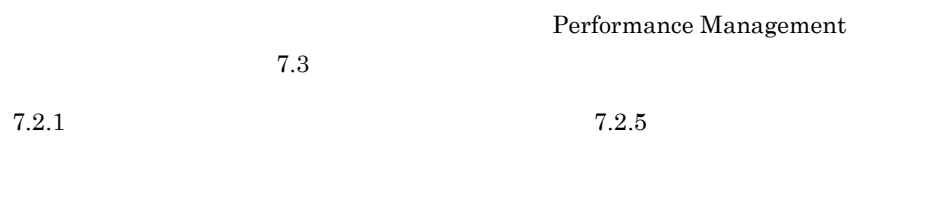

 $7.5$ 

 $7.4$ 

#### Performance Management

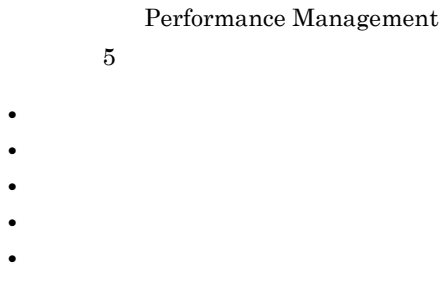

# $7.3.1$

1  $\sim$   $\sim$   $\sim$ 

• Windows

• UNIX syslog

JP1/Performance Management

Performance Management Performance Management

2  $\sim$ 

 $7.3.2$ 

 $JPI/Performance$ 

Management

Performance Management

 $3 \sim$ 

PFM - Web Console

#### Management

JP1/Performance

#### JP1/Performance Management

 $4$ 

#### Performance Management

Performance Management

5 エージェントログ

Oracle が出力します。トラブルが発生した場合に,これらの処理の詳細情報を取得する

PFM - RM for

 $7.3.2(3)$ 

yyyy/mm/dd hh:mm:ss.sss agt1 PID inf1 inf2 inf3 MessageID Message

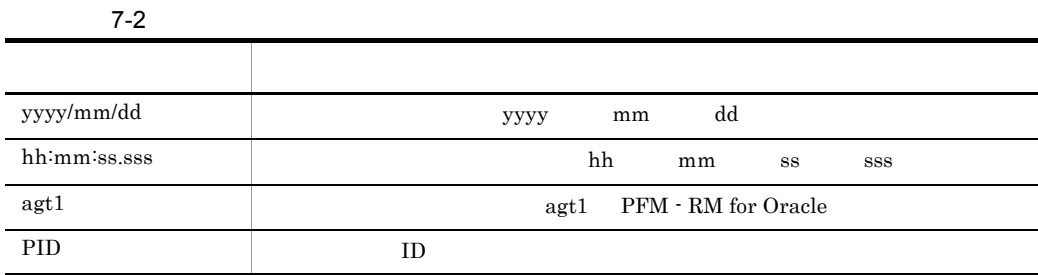

• RM

• **• Performance Management** 

 $7.3.2$ 

Performance Management

 $JPI/$ 

Performance Management

1  $\sim$ 

Performance Management

OS  $\sim$ 

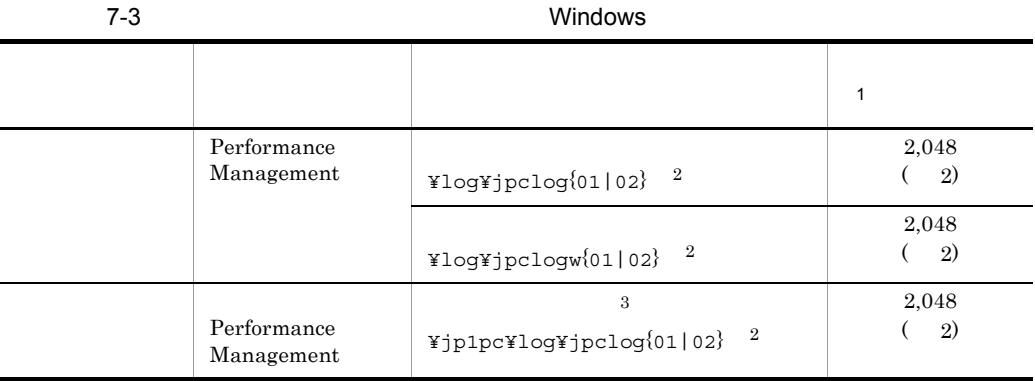

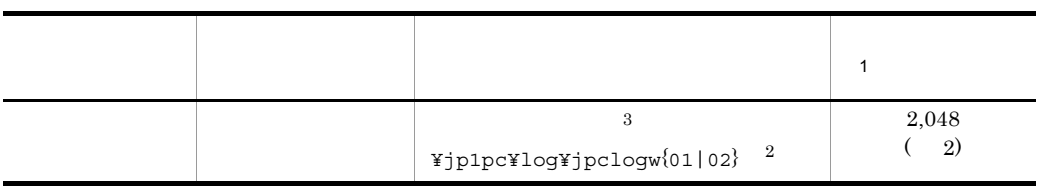

注※ 1

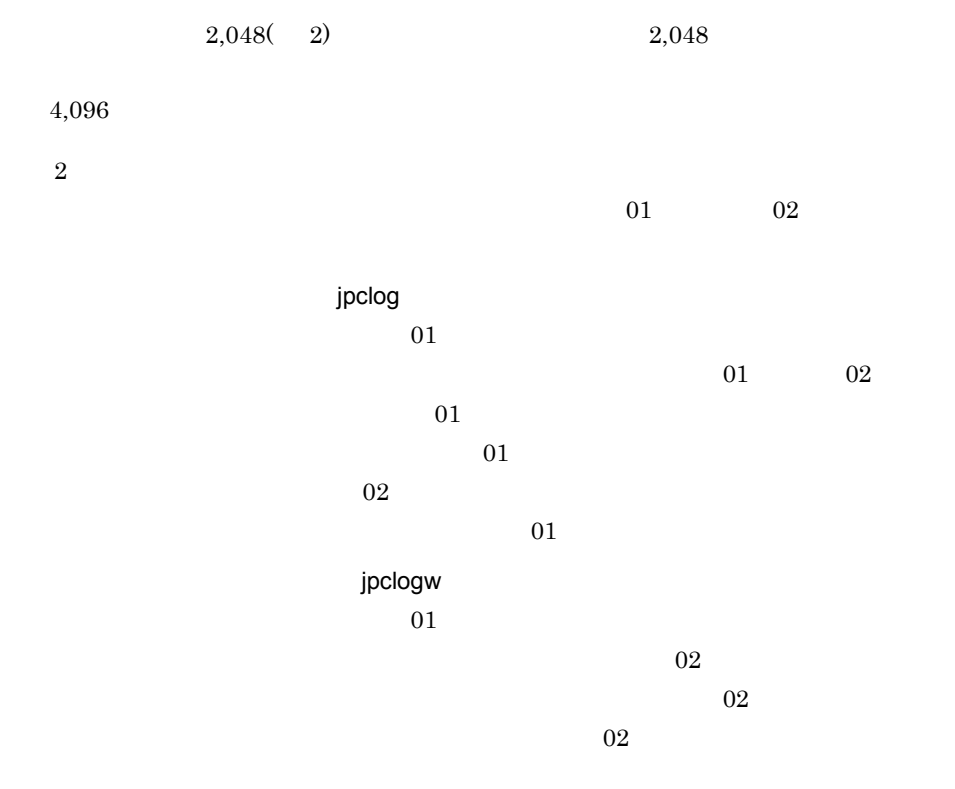

 $JP1/Performance$  Management

Performance Management

 $\overline{3}$
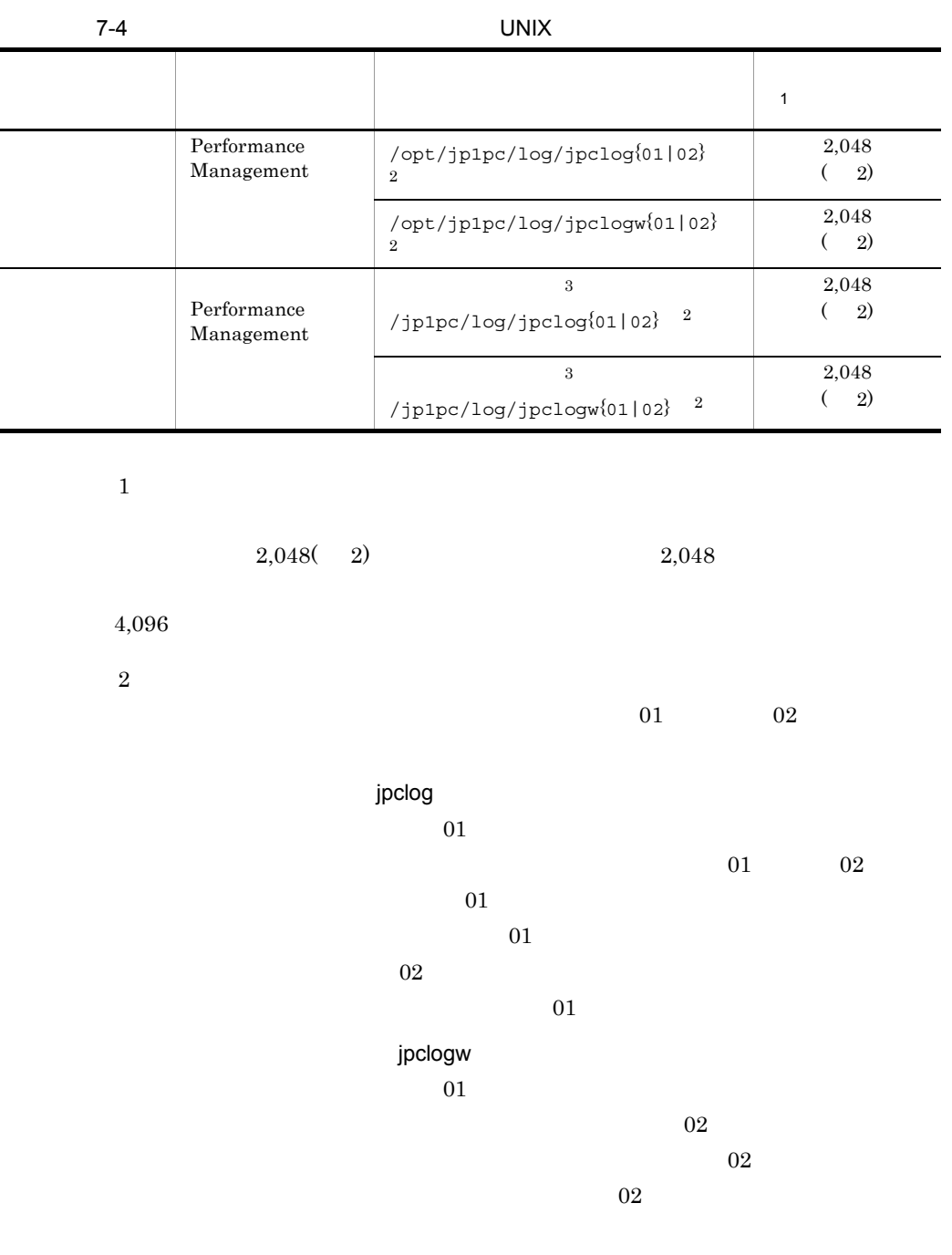

JP1/Performance Management

Performance Management

 $2$ 

Performance Management PFM - RM

 $\overline{O}$   $\overline{O}$   $\overline{$ 

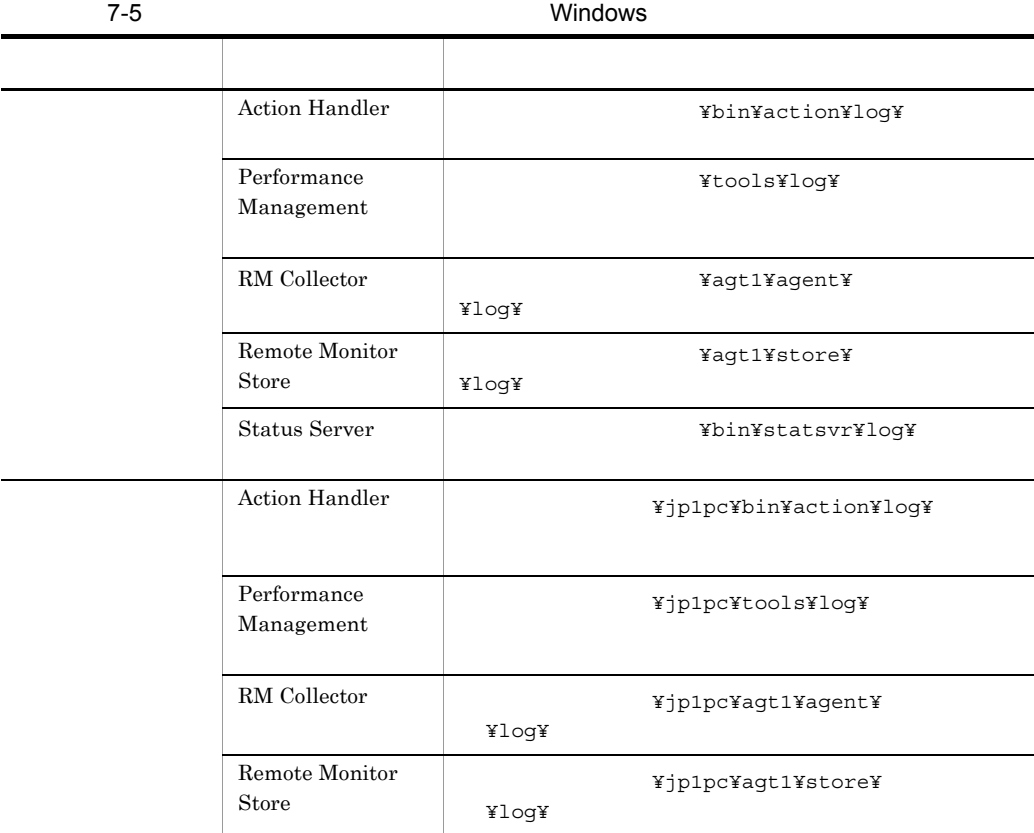

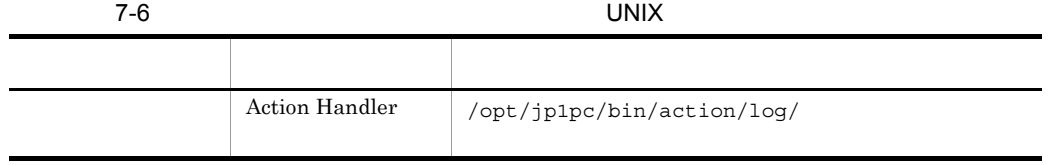

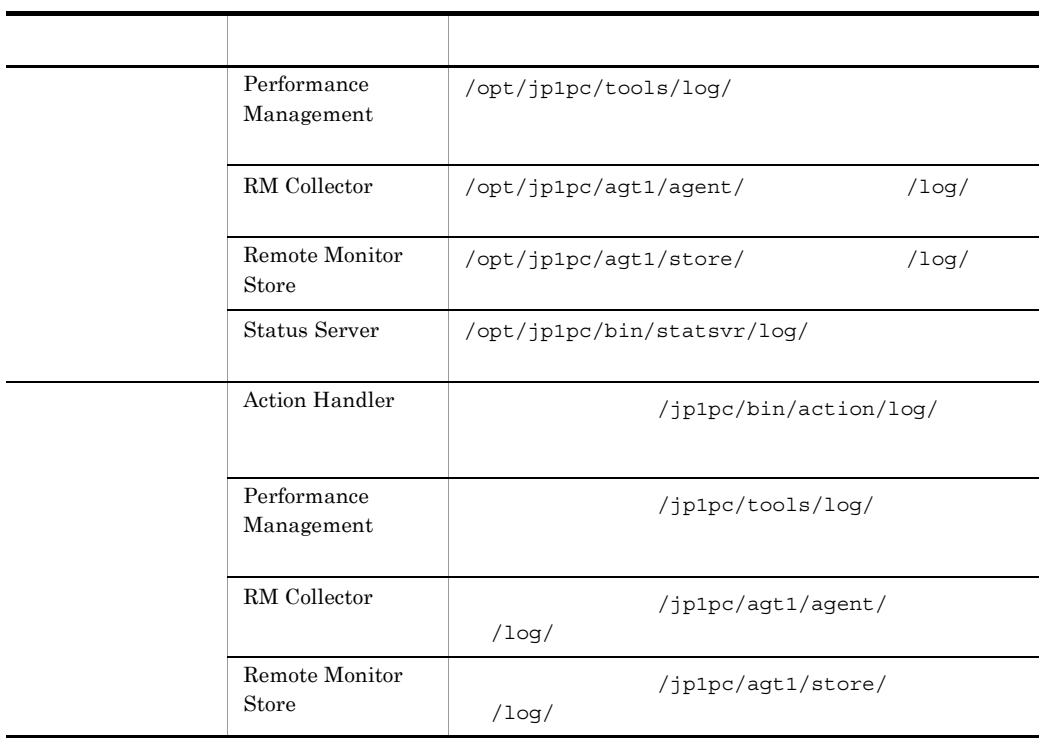

3 エージェントログ

Performance Management PFM - RM for Oracle

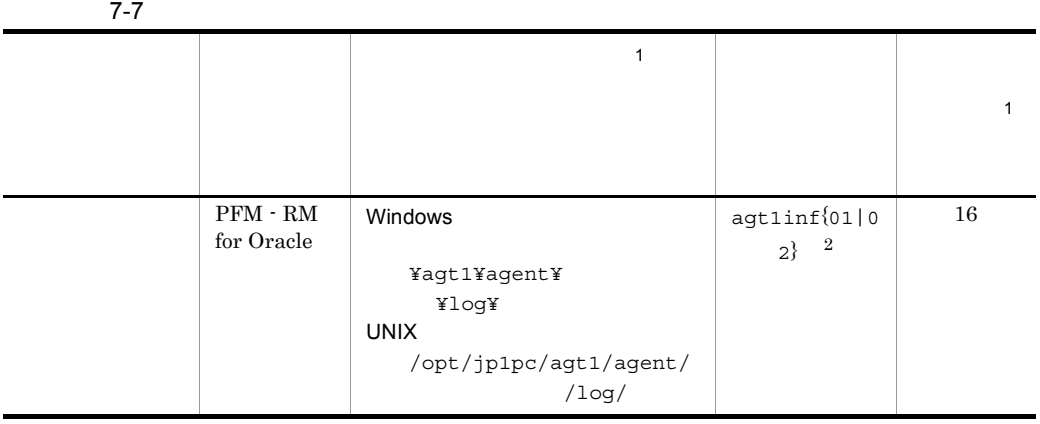

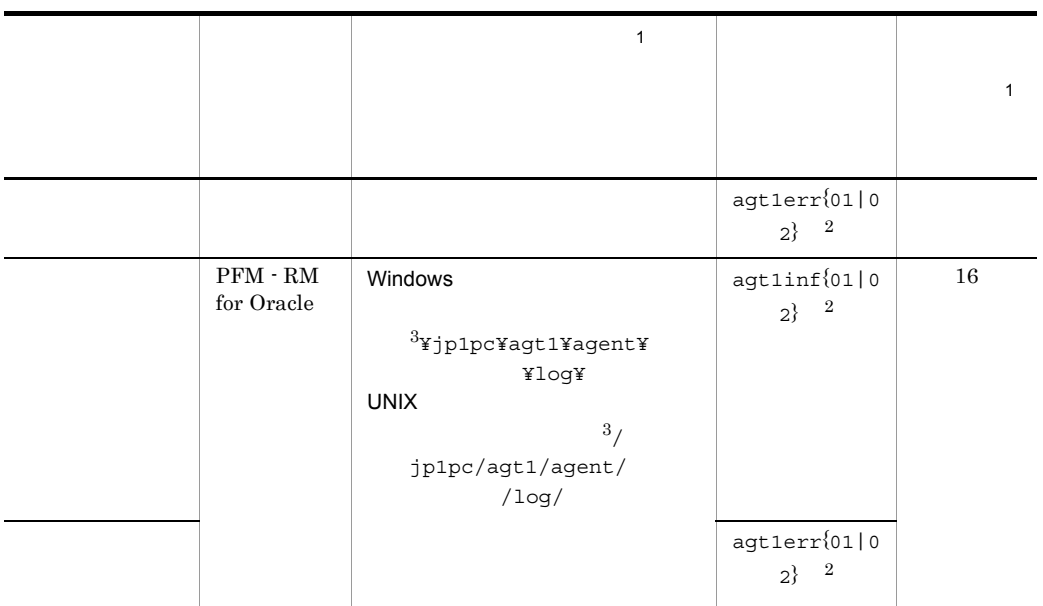

注※ 1

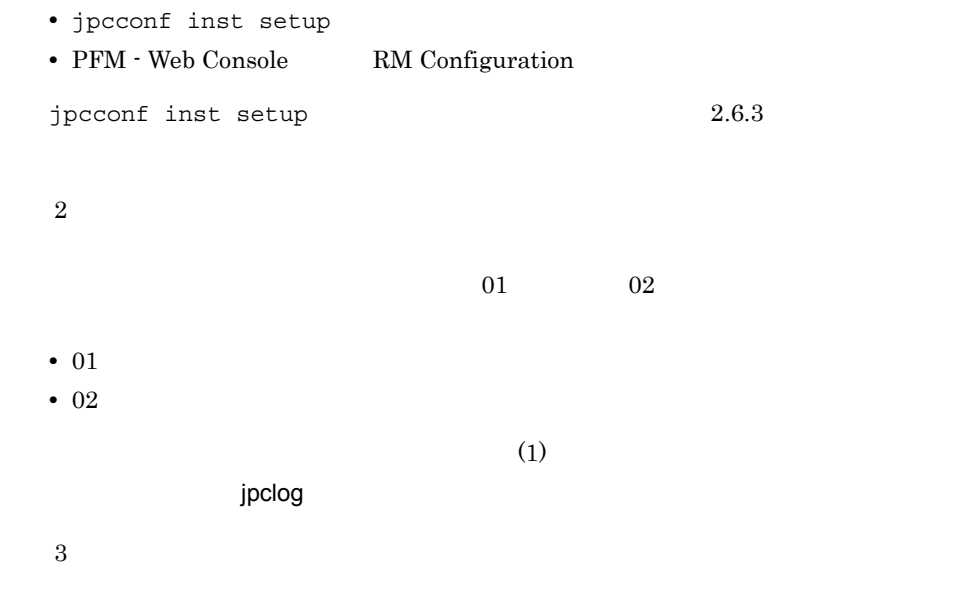

# $7.4$

### $7.2$

Performance Management PFM - RM discriming persons

jpcras コマンドを使用して採取できる資料については,表中に記号で示しています。

jpcras

### JP1/Performance Management

• **• Terformance Management**  $\blacksquare$  $Nindows$ the UNIX of the set of the set of the set of the set of the set of the set of the  $1$ • **•** <u>• Text</u> , Text , Text , Text , Text , Text , Text , Text , Text , Text , Text , Text , Text , Text , Text , Text , Text , Text , Text , Text , Text , Text , Text , Text , Text , Text , Text , Text , Text , Text , Te **Performance Management** Performance Management

Performance

Management

### $7.4.1$  Windows

 $1$  OS

OS  $_{\text{OS}}$ 

7-8 OS

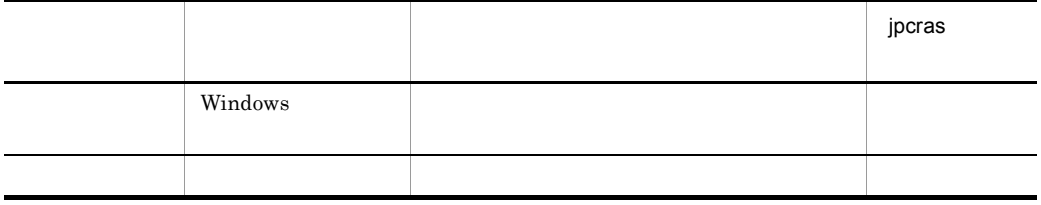

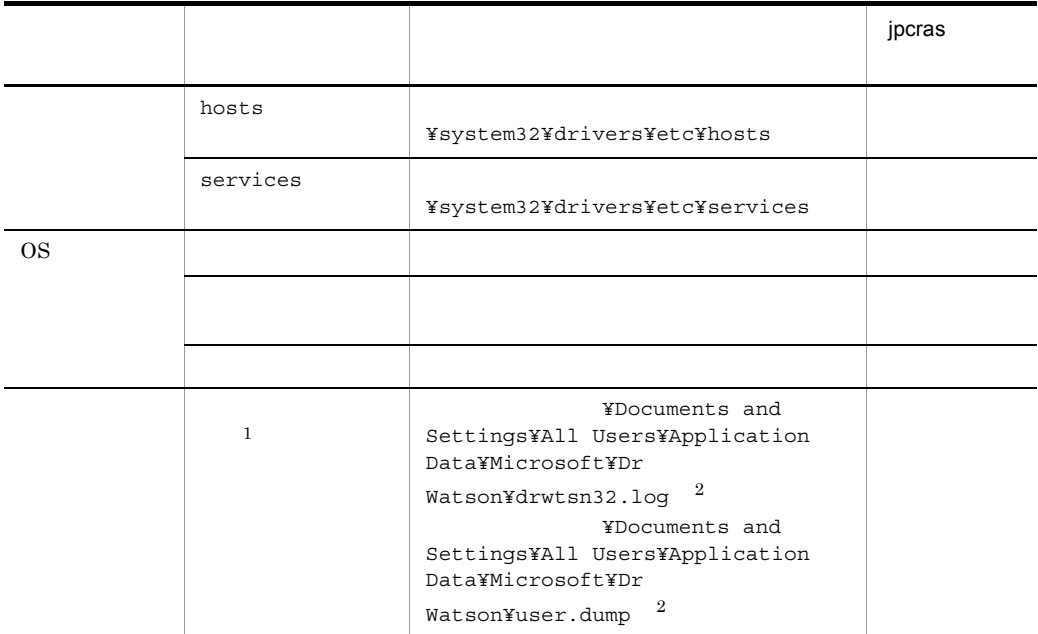

 $\mathbf{1}$ Windows Server 2008

 $\overline{2}$ 

### 2 Performance Management

Performance Management

Performance

Management

|                |                           |                                                                                                    | jpcras         |
|----------------|---------------------------|----------------------------------------------------------------------------------------------------|----------------|
|                | Performance<br>Management | $\overline{1}$<br>$\texttt{ilogYjpclog}{}$ (01 02}                                                                            |                |
|                | Performance<br>Management | $\mathbf{1}$<br>$\texttt{YlogYjpclogw}\{01 02\}$                                                                              |                |
|                | jpctool service<br>list   |                                                                                                    |                |
|                |                           |                                                                                                    |                |
|                | Remote Monitor<br>Store   | ¥agt1¥store¥<br>¥STPD<br><b>¥agt1¥store¥</b><br>¥STPI<br>$\bullet$ *.DB<br>$\bullet$ *. IDX                                   |                |
|                | Performance<br>Management | $\,2\,$                                                                                                    |                |
|                | PFM RM for Oracle         | ¥agt1¥agent¥<br>3<br>$YlogYagt1inf{01 02}$                                                                                    | $\overline{4}$ |
|                | PFM RM for Oracle         | ¥agt1¥agent¥<br>$\sqrt{3}$<br>$YlogYagt1err{01 02}$                                                                           | $\overline{4}$ |
| $\overline{5}$ |                           | ¥TEMP¥HCDINST<br>• HCDMAIN.LOG<br>HCDMAINn.LOG<br>$\,$ 6 $\,$<br>• HCDINST.LOG HCDINSTn.LOG<br>$\,6\,$<br>$\mathsf{LOG}$<br>٠ | $\times$       |

7-9 Performance Management

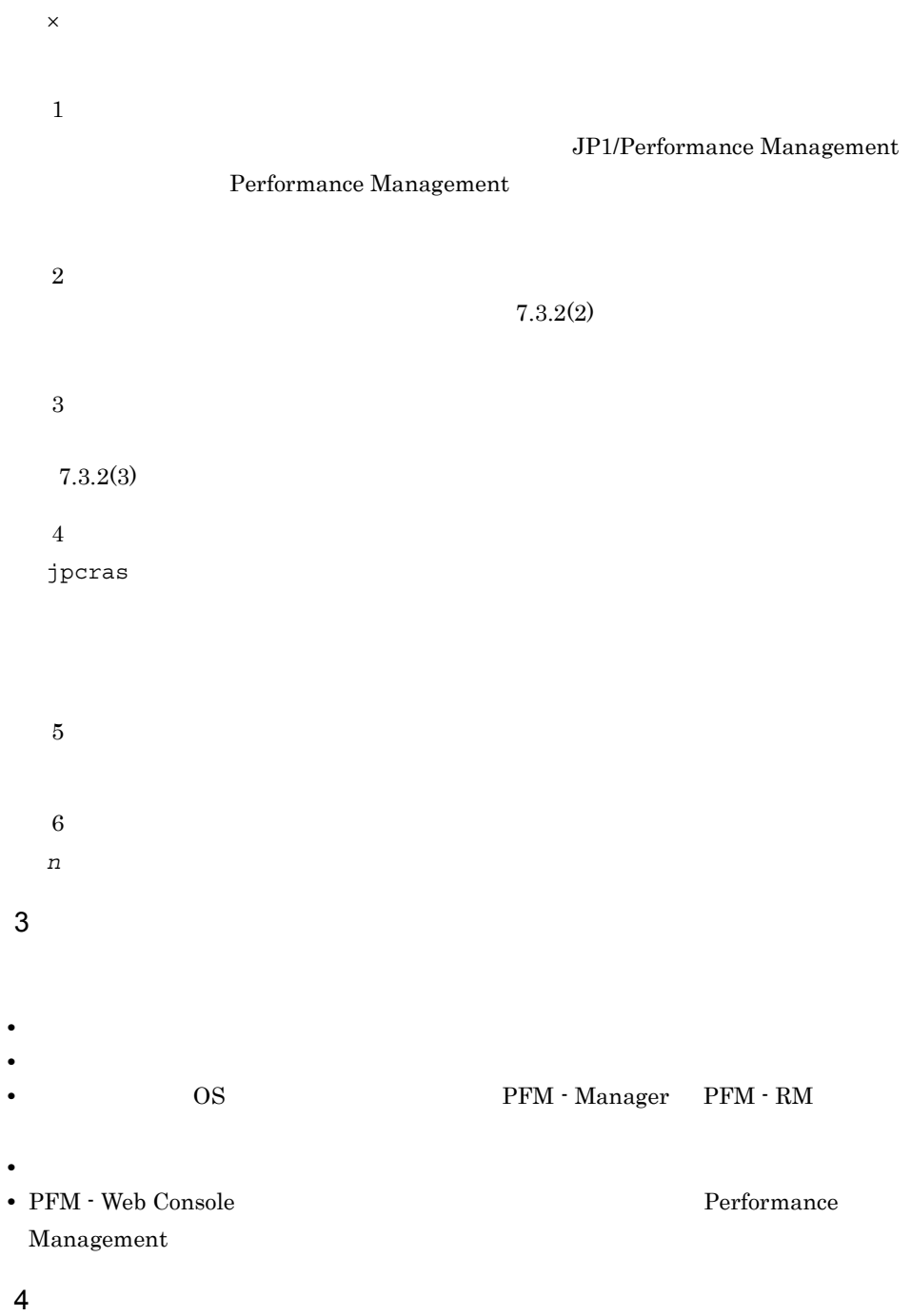

• **•**  $\mathbb{R}^n$  *r*  $\mathbb{R}^n$  *r*  $\mathbb{R}^n$  *<i>r*  $\mathbb{R}^n$  *r*  $\mathbb{R}^n$  *r*  $\mathbb{R}^n$  *r*  $\mathbb{R}^n$  *<i>r*  $\mathbb{R}^n$  *r*  $\mathbb{R}^n$  *r*  $\mathbb{R}^n$  *<i>r*  $\mathbb{R}^n$  *r*  $\mathbb{R}^n$  *r*  $\mathbb{R}^n$  *<i>r* 

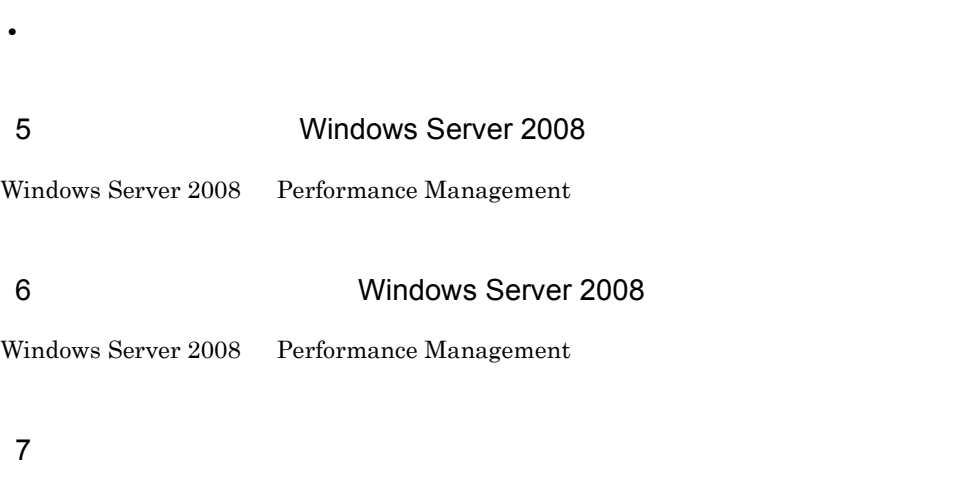

• **•** The Second Second  $\mathbf{r}_1$  is the Second Second Second  $\mathbf{r}_2$ 

PFM - RM for Oracle **PFM - RM for Oracle** 

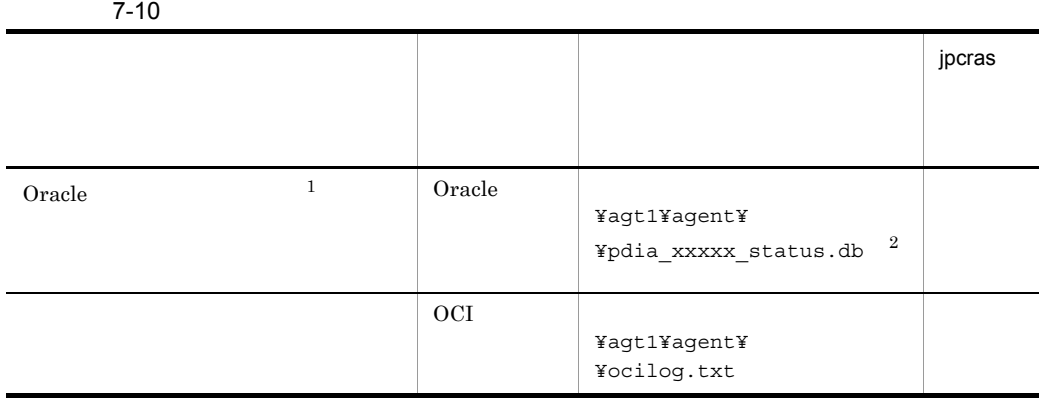

注※ 1 Oracle 2008 and the United States entering the States of the States of the States of the States of the States o  $\overline{2}$ 

" $xxxxx$ "

 $7.$ 

- 8 その他の情報
- **•**  $\overline{\phantom{a}}$
- **•**[アクセサリ]-[システムツール]-[システム情報]の内容
- Windows

# 7.4.2 UNIX

 $1$  OS

OS  $_{\text{OS}}$ 

7-11 OS

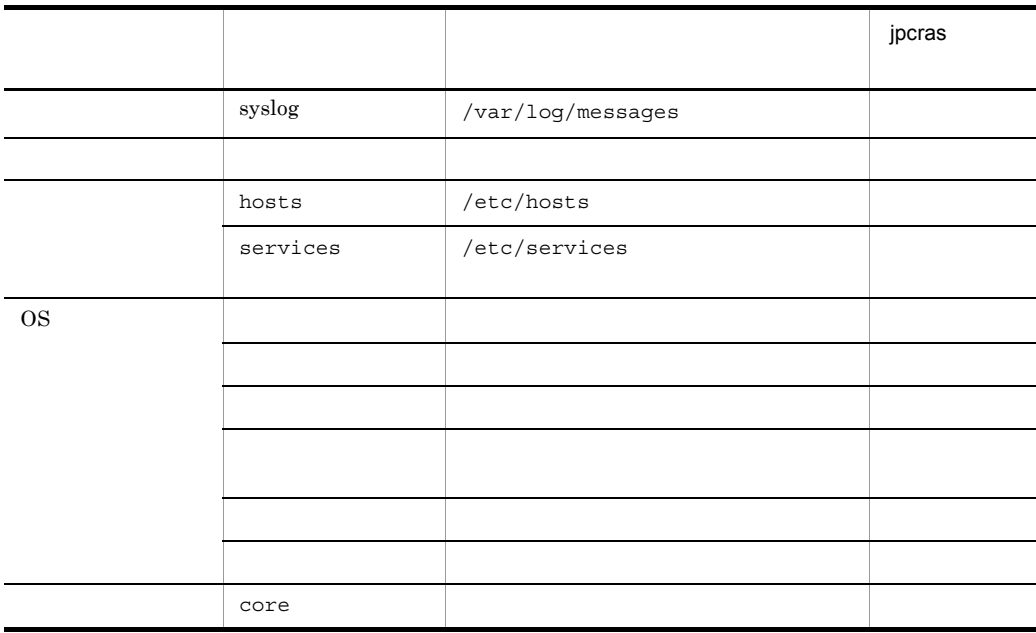

### 2 Performance Management

Performance Management

### $7.$

### Performance

Management

### 7-12 Performance Management

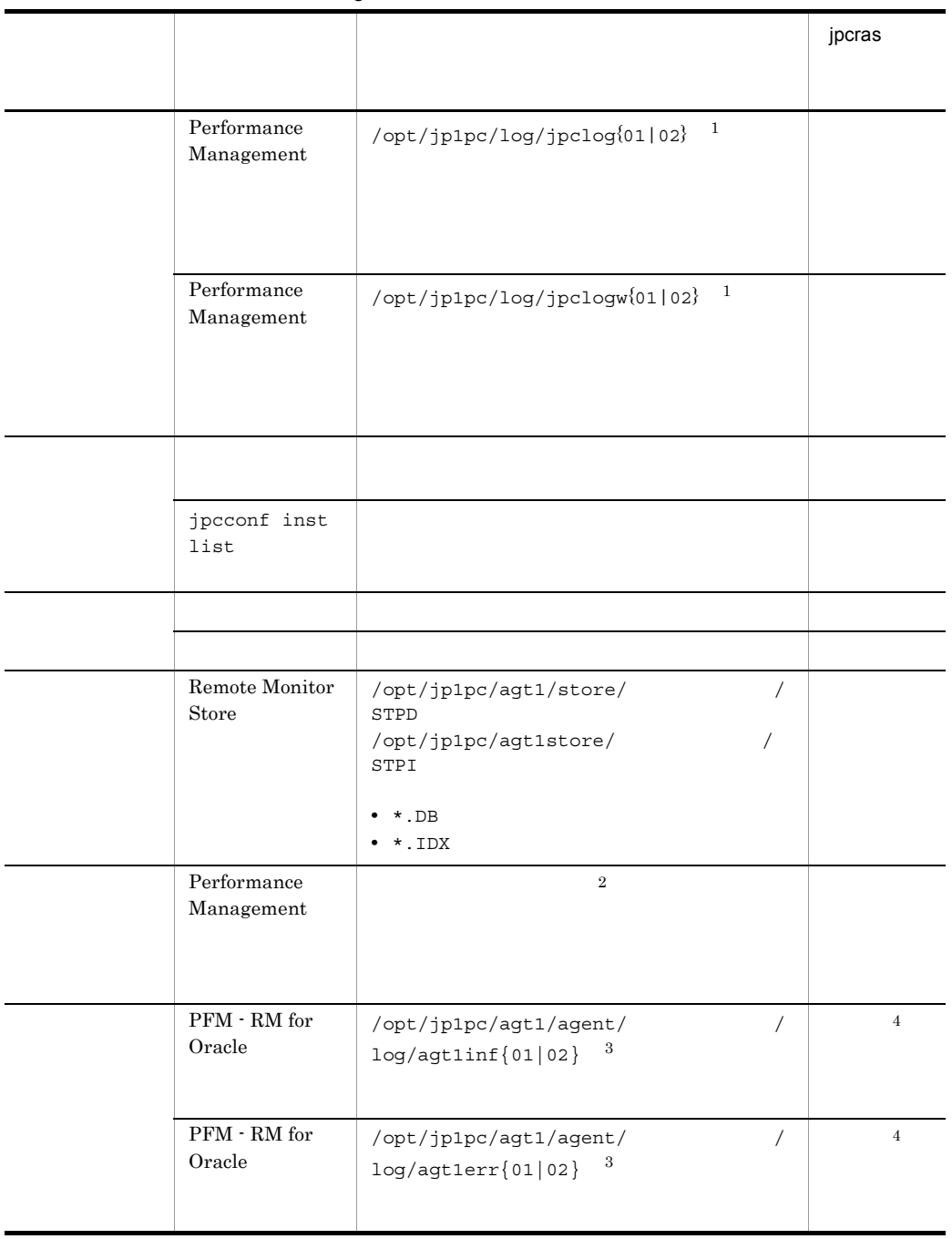

×:採取できない

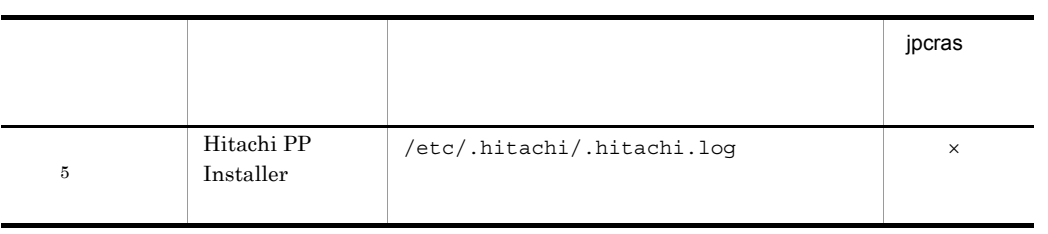

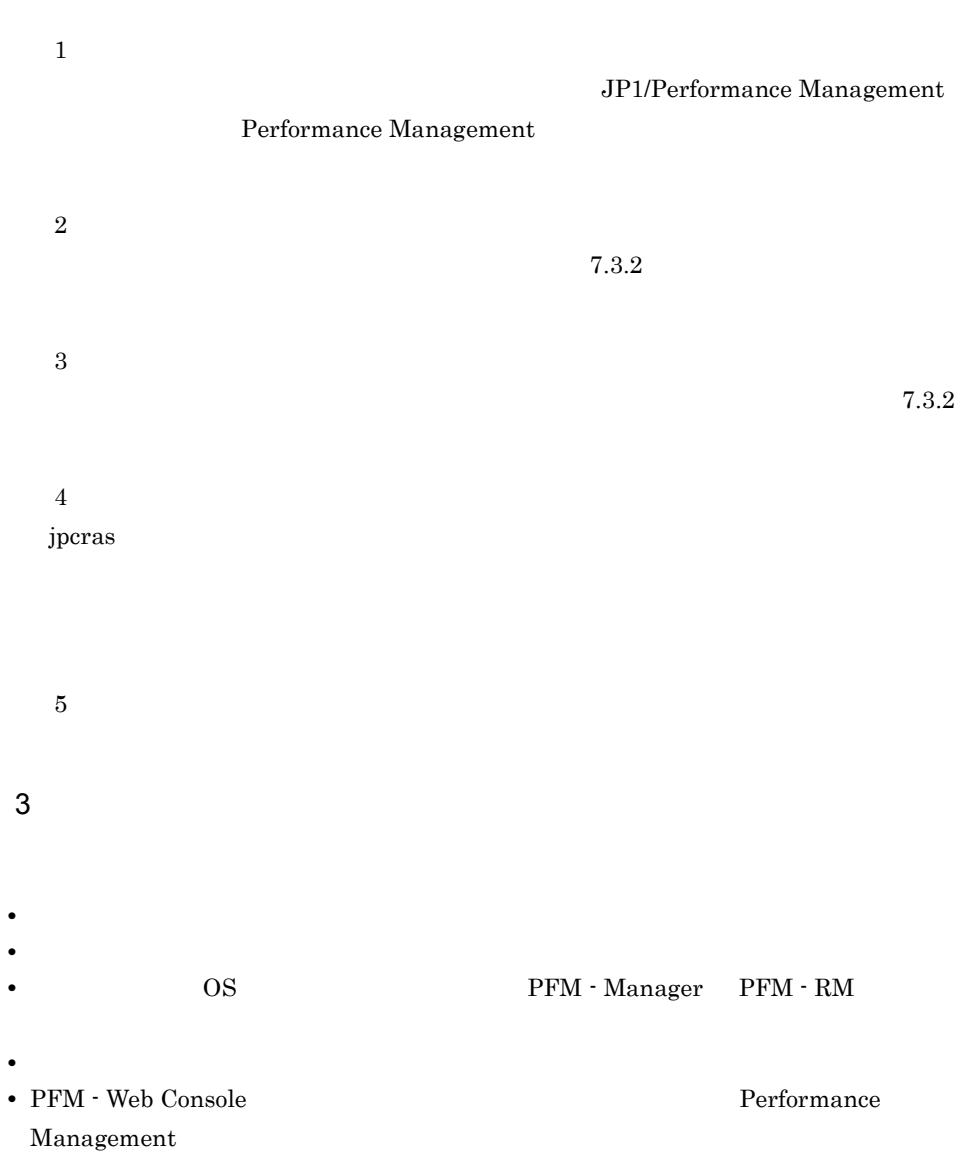

 $5$ 

4  $\sim$ 

### PFM - RM for Oracle PFM - RM for Oracle

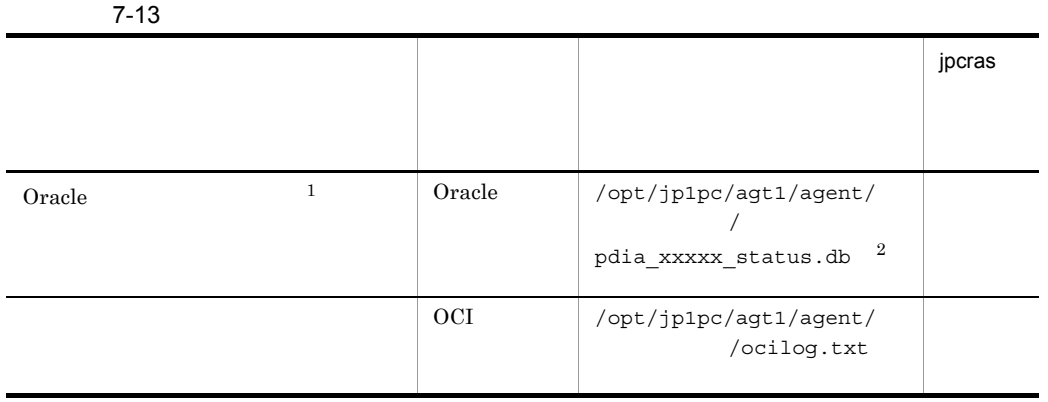

• コマンド<sub>学</sub>院

注※ 1 Oracle 2008 and the United States entering the States of the States of the States of the States of the States o  $\,2$ " $xxxxx$ "  $6$ • **•**  $\overline{\phantom{a}}$ 

# 7.5.1 Windows

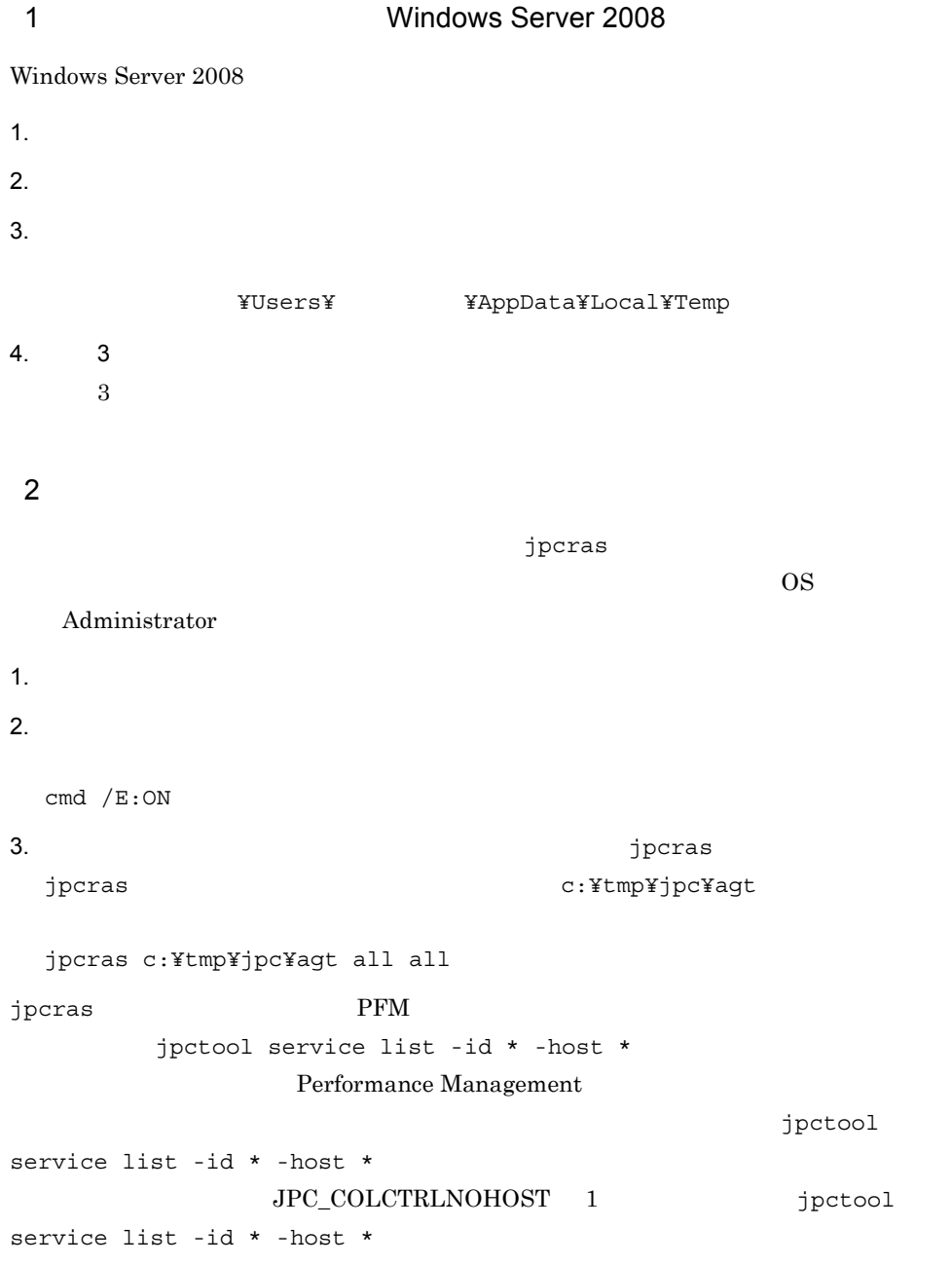

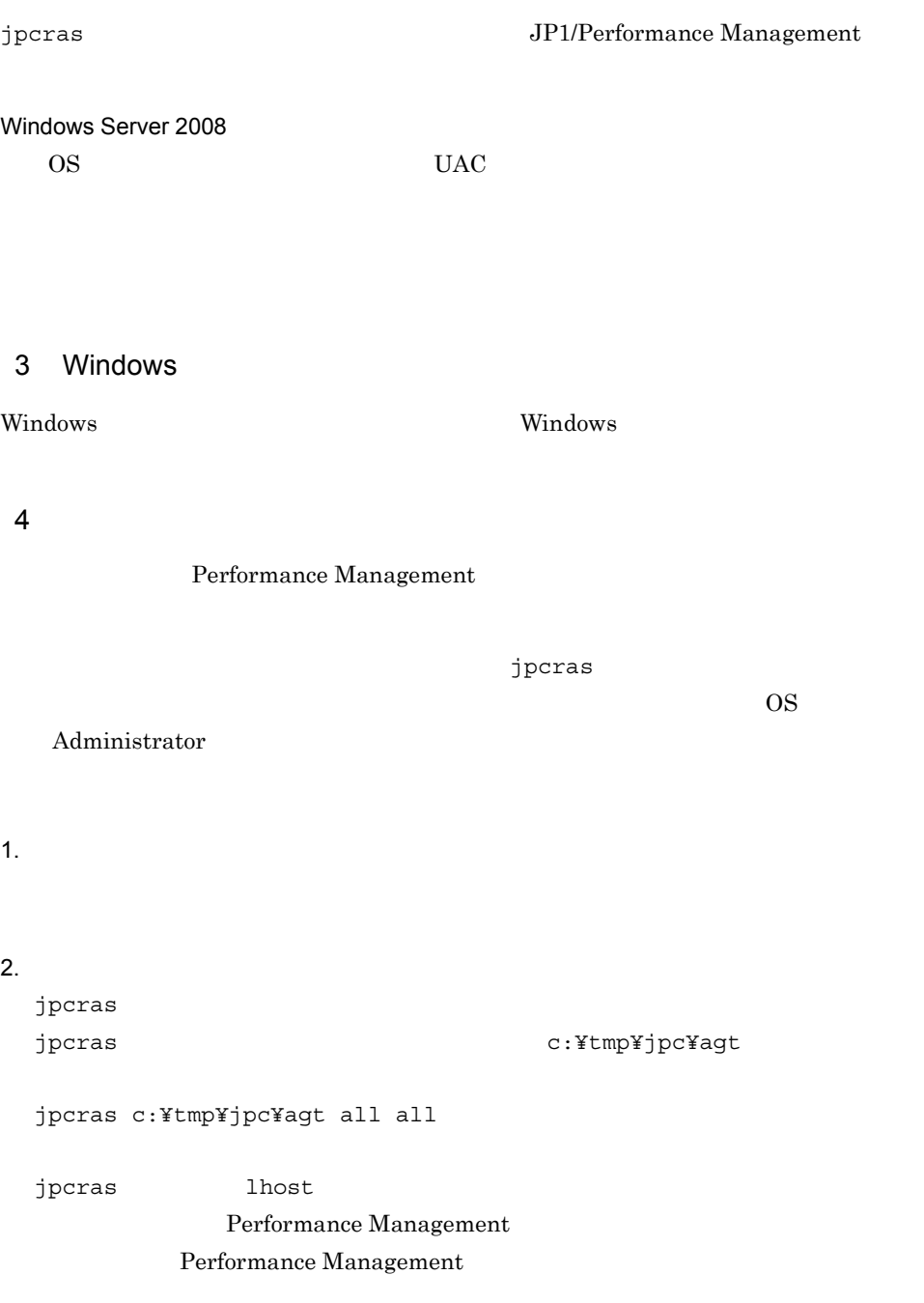

jpcras

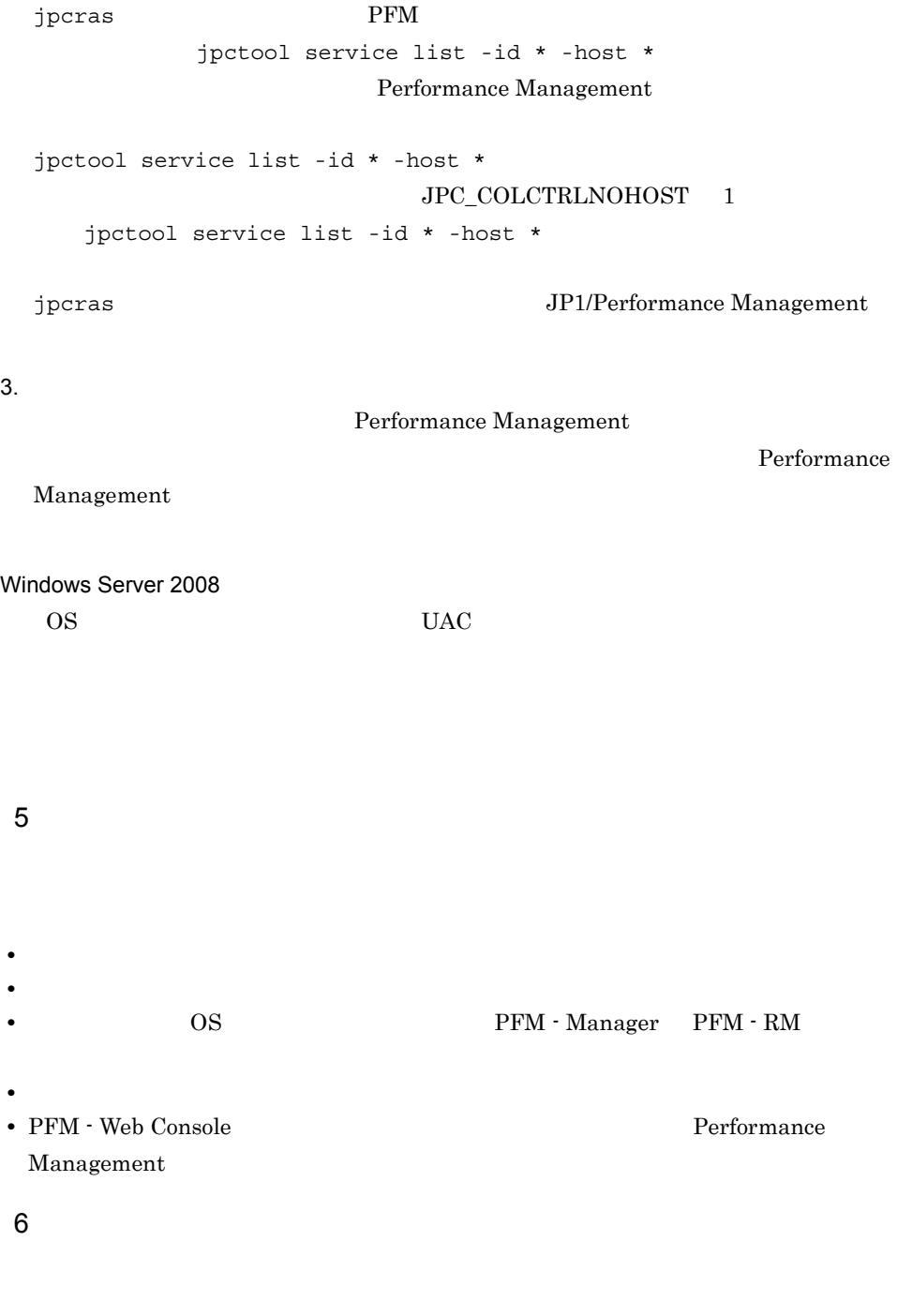

• **•**  $\mathbb{R}^n$  *r*  $\mathbb{R}^n$  *r*  $\mathbb{R}^n$  *<i>r*  $\mathbb{R}^n$  *r*  $\mathbb{R}^n$  *r*  $\mathbb{R}^n$  *r*  $\mathbb{R}^n$  *<i>r*  $\mathbb{R}^n$  *r*  $\mathbb{R}^n$  *r*  $\mathbb{R}^n$  *<i>r*  $\mathbb{R}^n$  *r*  $\mathbb{R}^n$  *r*  $\mathbb{R}^n$  *<i>r* 

• **•** The state  $\mathbb{R}$ 

#### $7.$

# Windows Server 2003 Windows Server 2008  $\mathbf{E}$  $\mathbf{u}$ **•**[オプション]タブの[編集オプション] •  $500$  $7$ OS • **•**  $\overline{\phantom{a}}$ **•**[アクセサリ]-[システムツール]-[システム情報]の内容 Windows Server 2003 Windows **Contract Execution** Contract Project Section 2014 12:00  $\alpha$ Windows Server 2008 Windows Windows 7.5.2 UNIX  $1$ jpcras  $\overline{\text{OS}}$ root  $\overline{\mathcal{L}}$  $1.$ 2.  $\blacksquare$ jpcras  $/\text{tmp/jpc/agt}$ jpcras /tmp/jpc/agt all all

• コマンド<sub>学術</sub>院にトラブルが発生した場合は,[コマンドプロンプト]ウェアルが発生した場合は,

tar compress

jpcrasYYMMDD.tar.Z

### YYMMDD

 $j$  pcras  $\hspace{1cm}$  PFM jpctool service list -id \* -host \* Performance Management jpctool service list -id \* -host \* JPC\_COLCTRLNOHOST 1 jpctool service list -id \* -host \*

 $\lambda$  -state of the state of the state of the state extension of the state  $\lambda$  $\overline{\text{OS}}$ 

jpcras JP1/Performance Management

### $2$

Performance Management

root  $\overline{\mathcal{L}}$ 

#### 1.  $\sim$   $\sim$   $\sim$   $\sim$   $\sim$   $\sim$

2.  $\frac{1}{2}$ 

jpcras

jpcras  $/\text{tmp/jpc/agt}$ 

jpcras /tmp/jpc/agt all all

tar compress

jpcrasYYMMDD.tar.Z

YYMMDD

jpcras lhost lhost 2000 and 1

### Performance Management

Performance Management

 $j$  pcras  $j$ 

jpcras PFM **Internal PFM** jpctool service list -id \* -host \* Performance Management jpctool service list -id \* -host \* JPC\_COLCTRLNOHOST 1 jpctool service list -id \* -host \* jpcras JP1/Performance Management  $3.$ Performance Management **Performance** Management  $3 \overline{\phantom{a}}$ **•** オペレーション内容の詳細 **•** トラブル発生時刻 **• OS OS PFM - Manager PFM - RM •** 再現性の有無 • PFM - Web Console **Performance** Management  $4$ 

# • コマンド<sub>学術</sub>はトラブルが発生した場合は、コマンド<sub>学術</sub>はよりものに出力されたメッセージを  $5<sub>5</sub>$

• **•**  $\overline{\phantom{a}}$ 

462

# 7.6 Performance Management

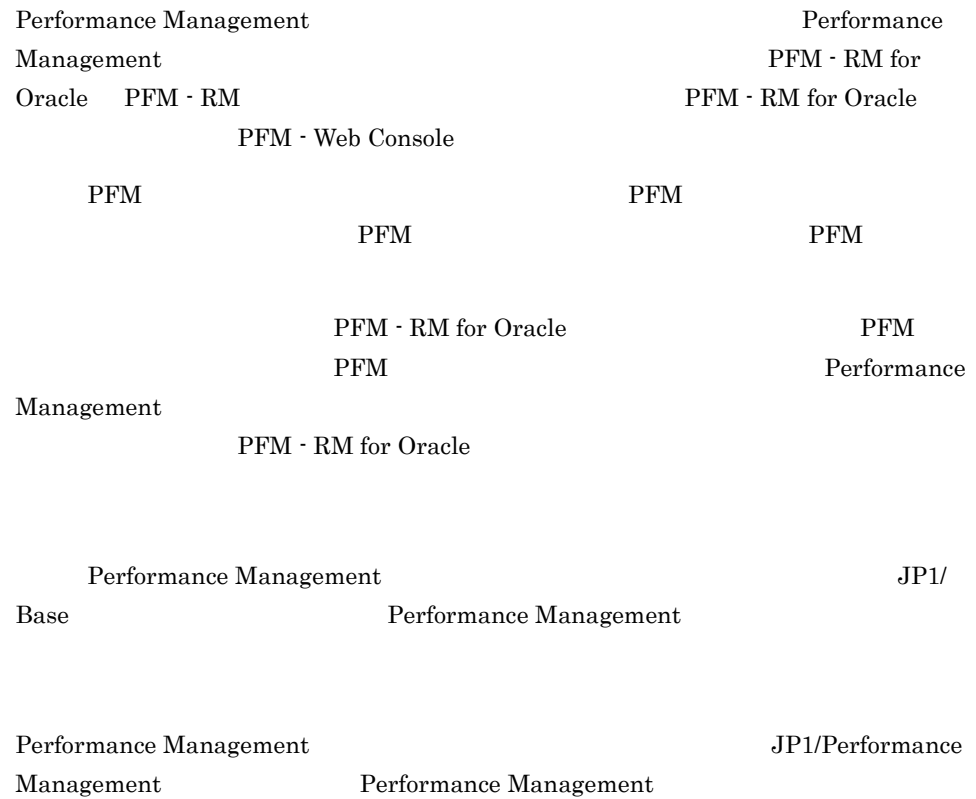

# 7.7 Performance Management

Performance Management

JP1/Performance

Management

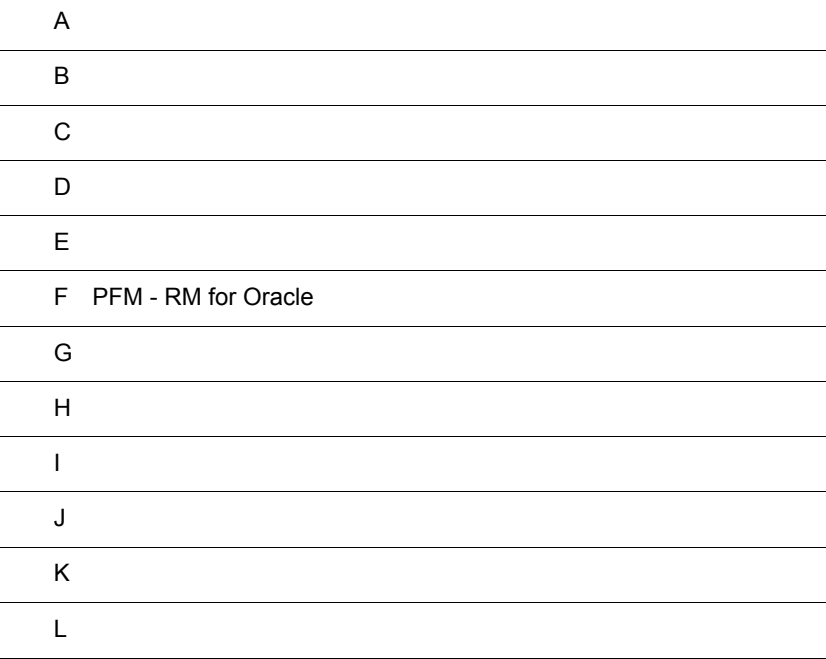

## $\overline{A}$

PFM - RM for Oracle PFM - RM for Oracle

## $A.1$

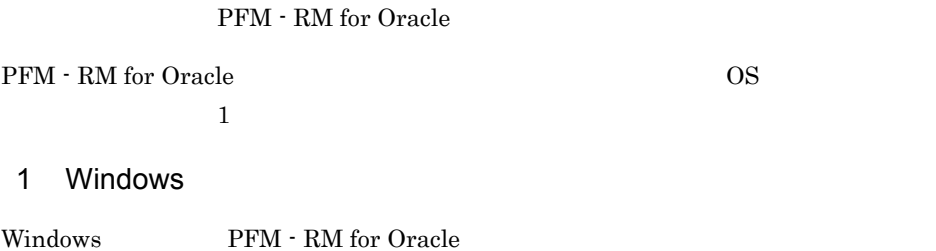

A-1 Windows

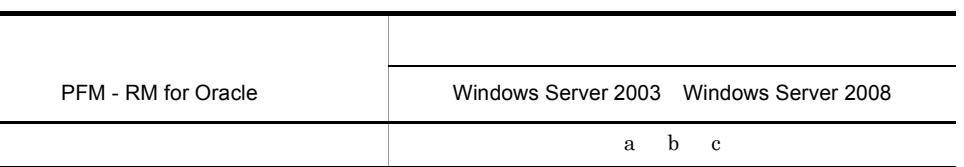

a jpcagt1

b jpc1collect

c jpcsto

 $\overline{\text{OS}}$ 

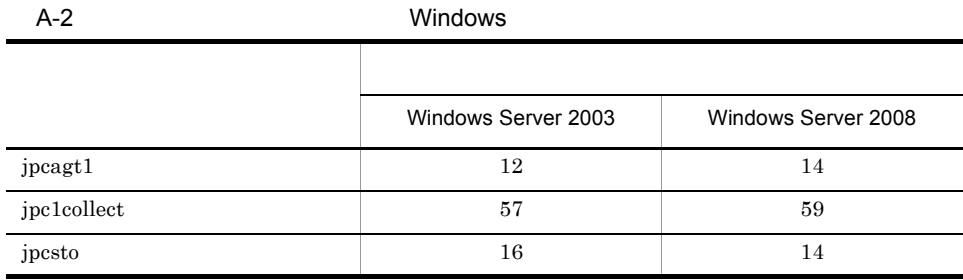

### 2 UNIX

### UNIX PFM - RM for Oracle

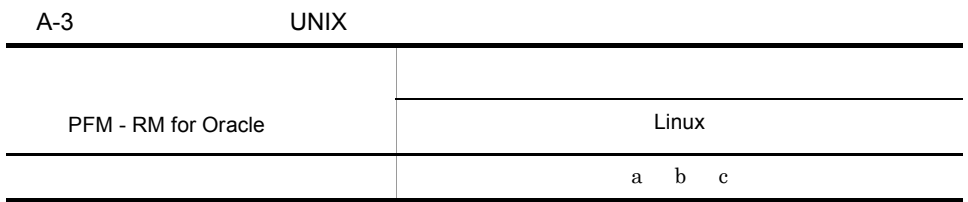

- a jpcagt1
- b jpc1collect
- c jpcsto

#### $\overline{\text{OS}}$

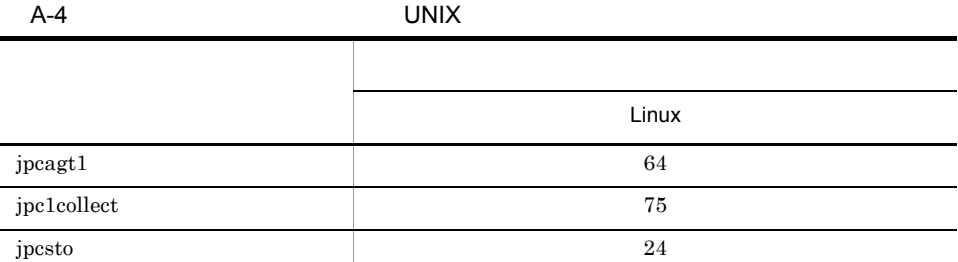

### $A.2$

PFM - RM for Oracle

### 1 システム全体のディスク占有量

 $\overline{\text{OS}}$ 

a Windows

PFM - RM for Oracle

- Remote Monitor Store
- PFM RM for Oracle
- PFM  $\cdot$  RM for Oracle

### Windows 0.000 metals and 200 metals and 200 metals of 200 metals and 200 metals and 200 metals and 200 metals and 200 metals and 200 metals and 200 metals and 200 metals and 200 metals and 200 metals and 200 metals and 200

**•** エージェントログ

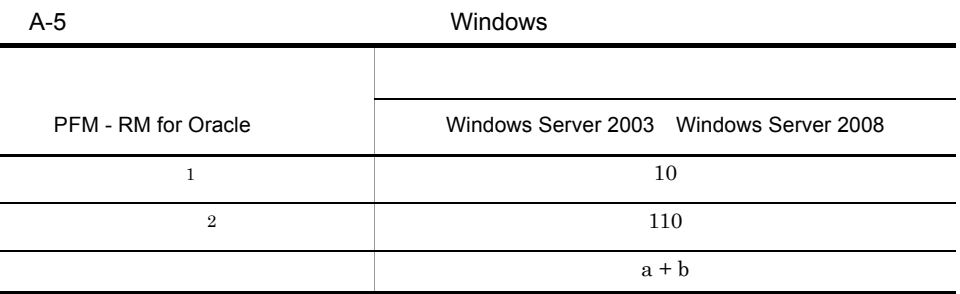

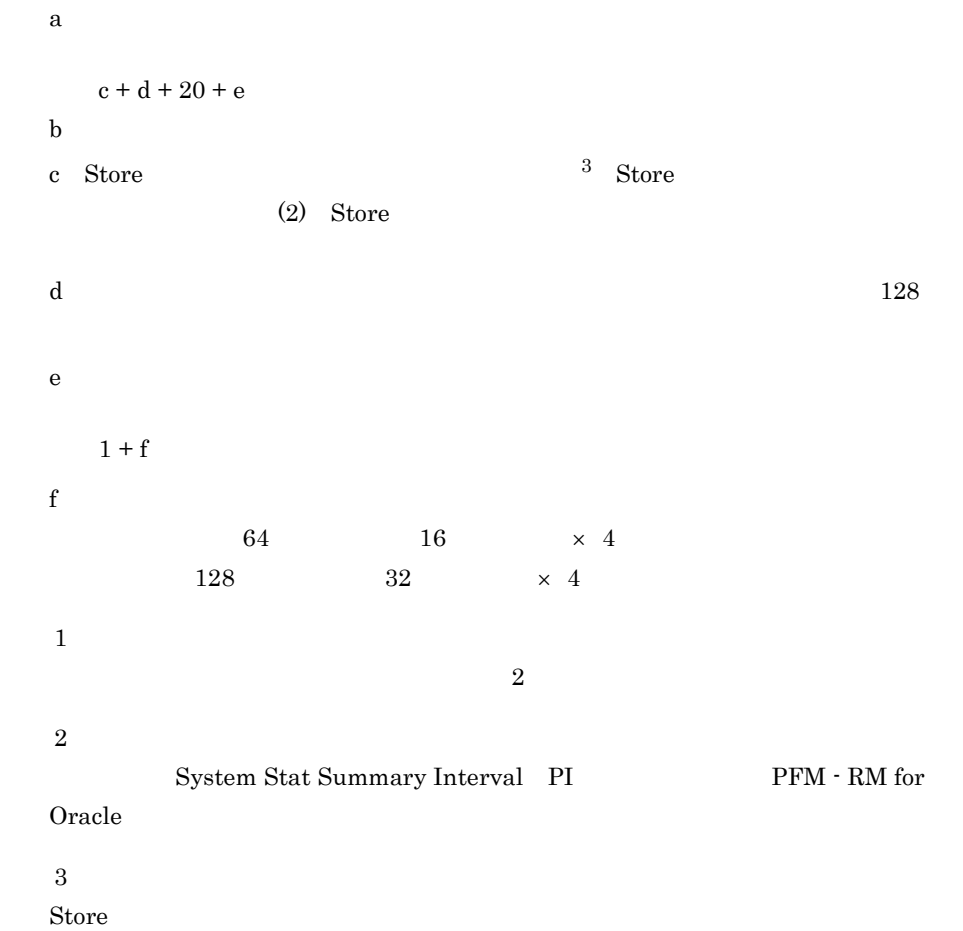

b UNIX

PFM - RM for Oracle

- Remote Monitor Store
- PFM RM for Oracle
- PFM RM for Oracle
- **•** エージェントログ

#### $UNIX$

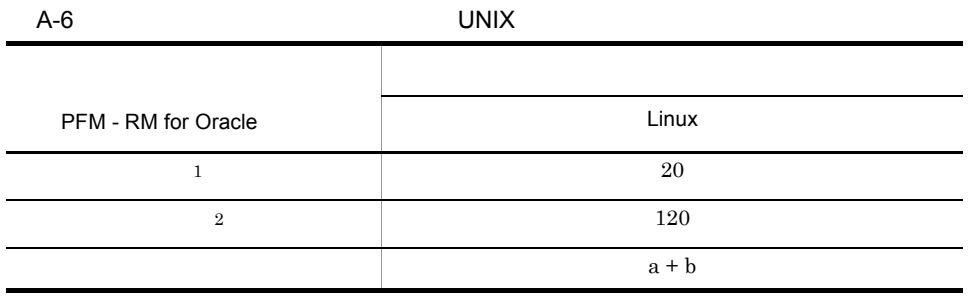

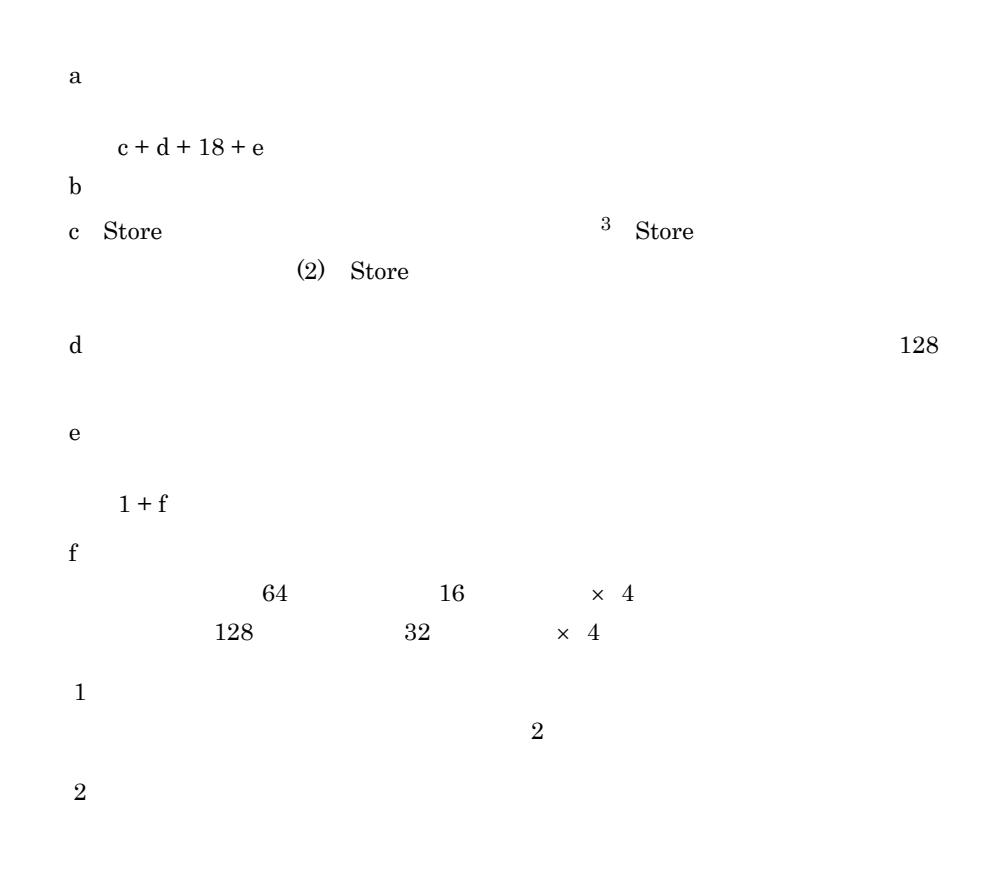

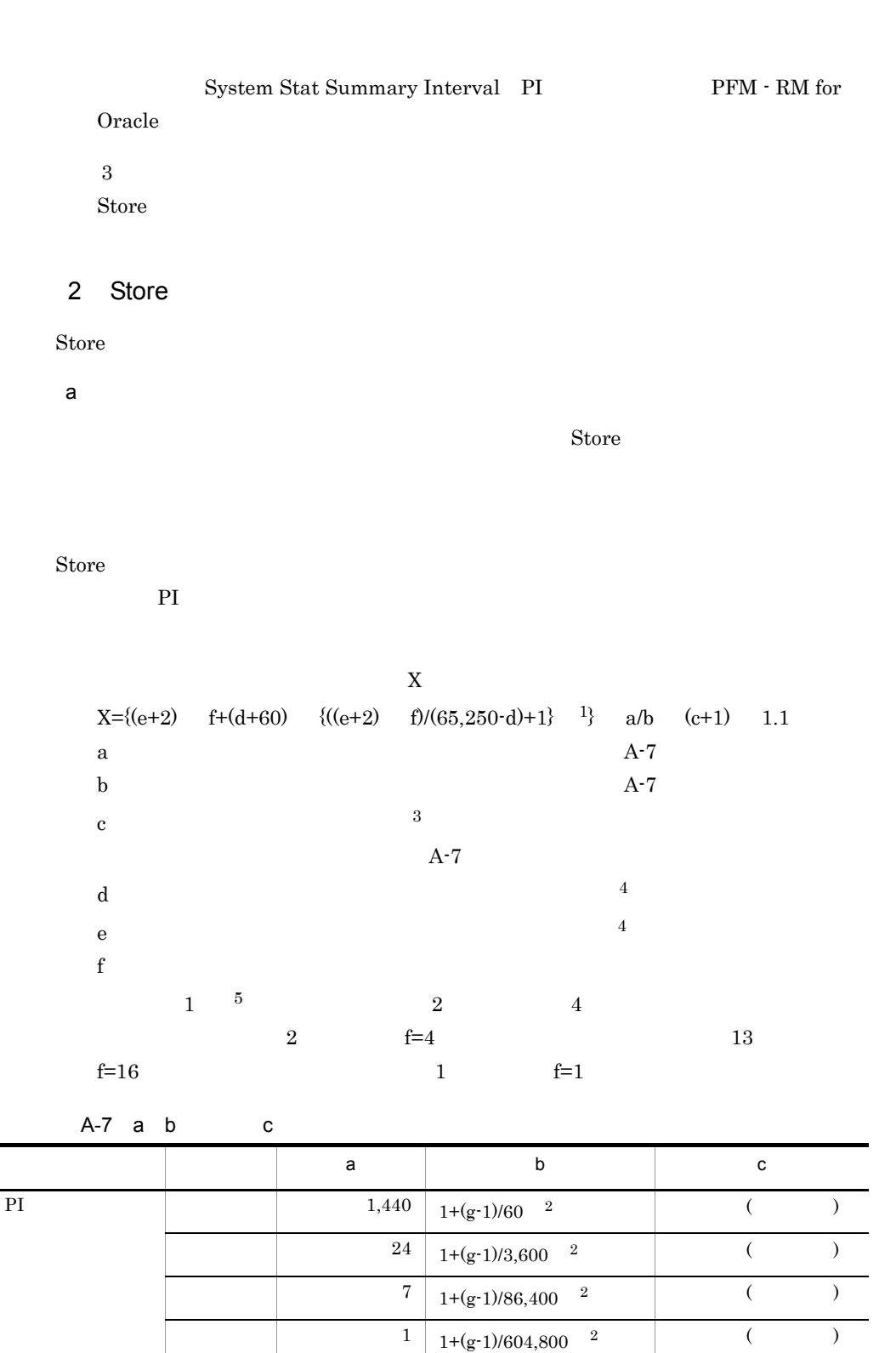

 $1 | 1+(g-1)/2,592,000 \tbinom{2}{ }$  ( )

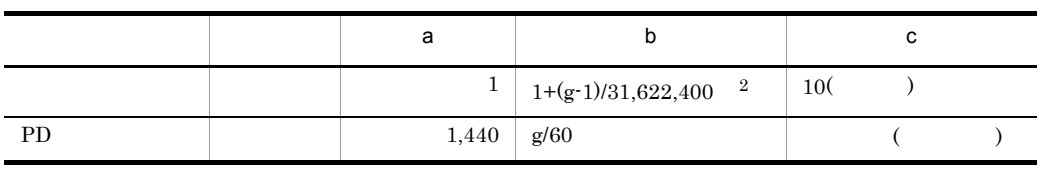

 $\overline{A}$ 

 $g$ 

Ě.

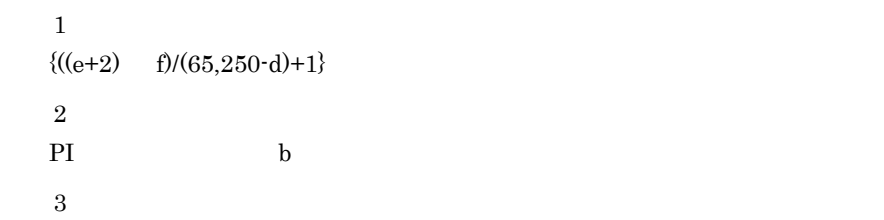

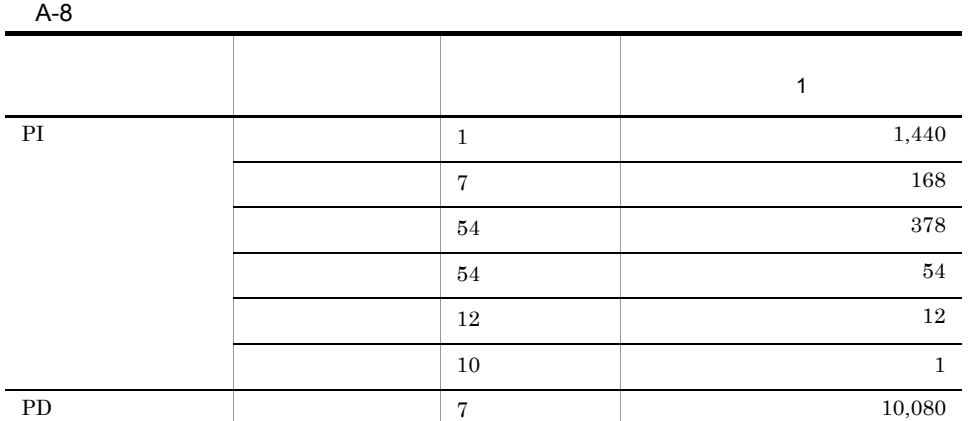

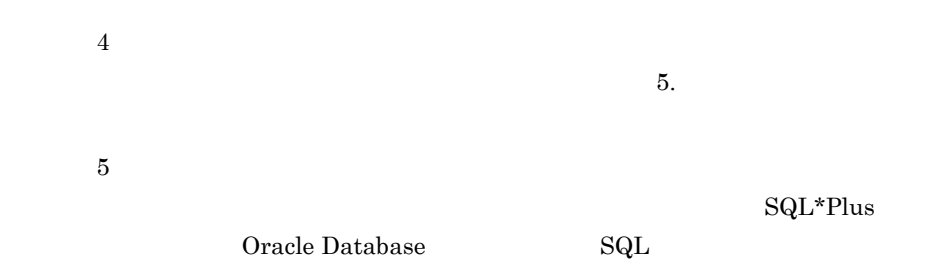

 $SQL*Plus$ 

1.  $\text{SQL*Plus}$ 

2. 
2. **Oracle Database**  $\overline{Q}$ 

### CREATE SESSION SELECT ANY DICTIONARY SELECT ANY TABLE

 $3.$   $A-9$ 

 $\mathbf{SQL}$ 

4.  $COUNT(*)$ 

### Oracle Database

### Oracle Database

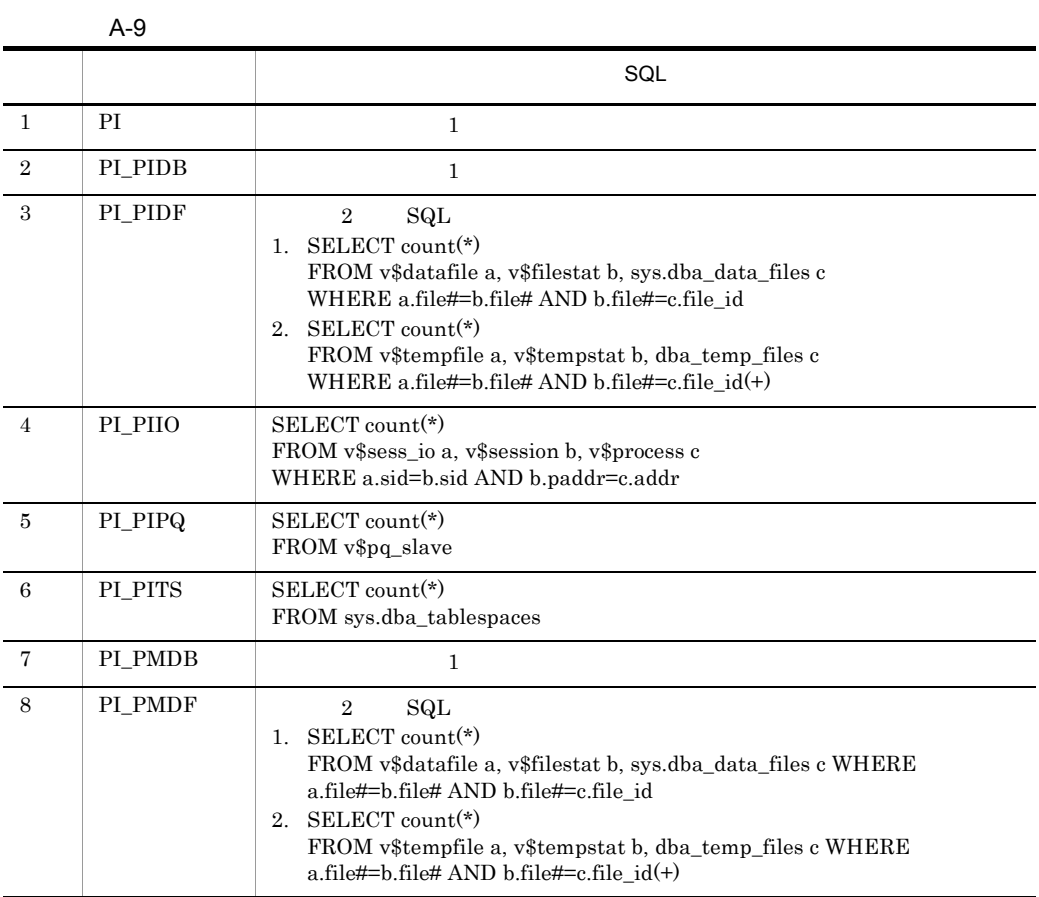

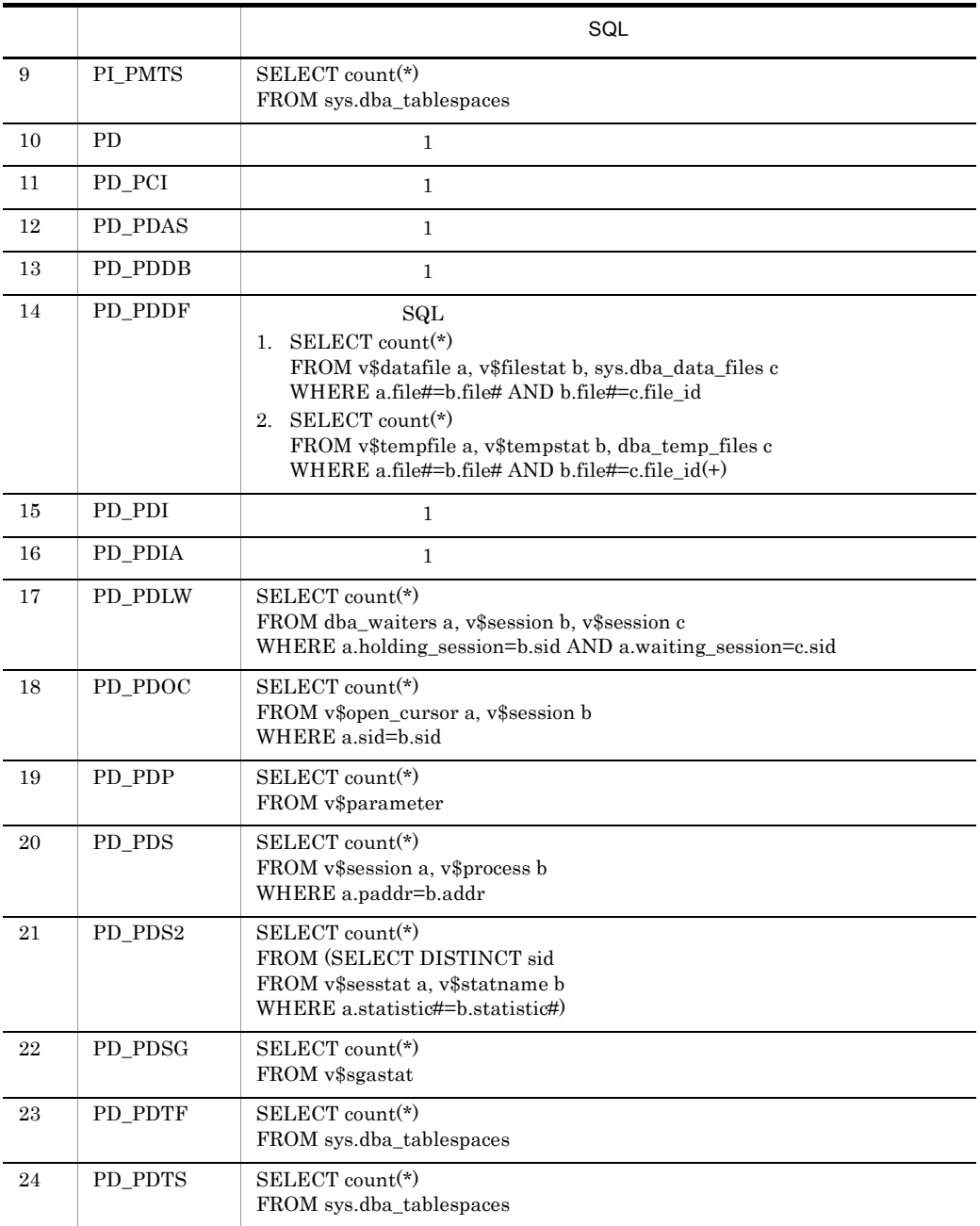

Store  $S$ 

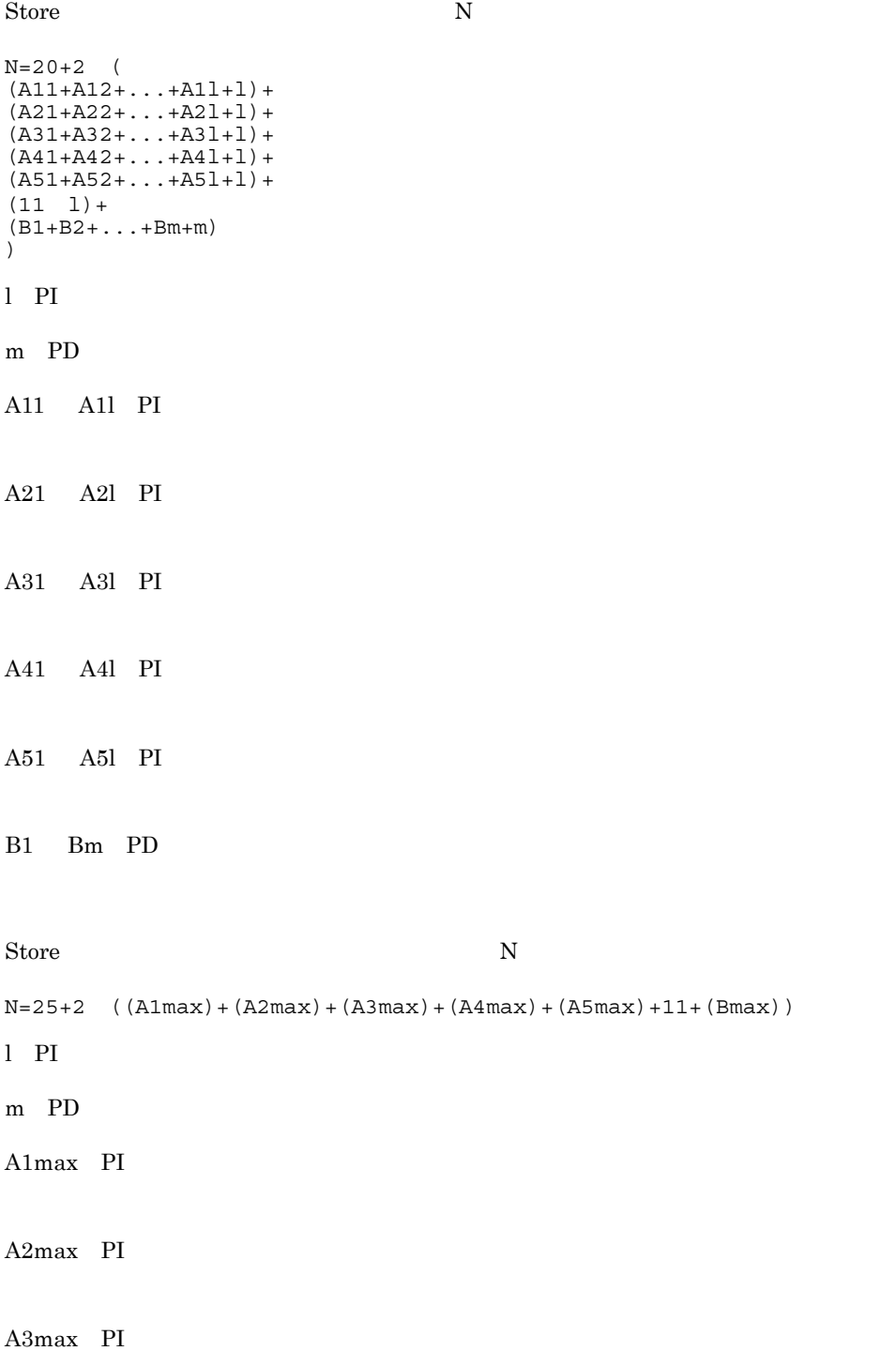

# A4max PI A5max PI Bmax PD Store Store N  $N=20+2$  (6  $1+m$ )  $l$  PI m PD b set  $\mathbf b$ PFM - RM for Oracle Store

# PI\_PITS PD\_PDTS PI\_ PITS (a) a g d=678 e=291 f=  $3$  $g=$  60 a=1,440  $b=1$   $(60-1)/60 = 1.98 = 1$

```
c= 3
X = \{(291+2) 4+(678+60) \{((291+2) 4)/(65,250-678)+1\}\}1,440/1
(3+1) 1.1
=\{1, 172+738 \quad 1\} 6,336
=1,910 6,336
=12,101,760 = 12
```

```
\overline{A}
```

```
a=24
b=1 (60-1)/3,600 = 1.01 =1c= 3
X = \{(291+2) 4+(678+60) {\{(291+2) 4)/(65,250-678)+1}\} 24/1
(3+1) 1.1
=\{1, 172+738 \quad 1\} 105.6
=1,910 105.6
=201,696 = 0.2a=7b=1 (60-1)/86,400 = 1.00 = 1c= 1
X = \{(291+2) 4+(678+60) {\{(291+2) 4)/(65,250-678)+1}\} 7/1(1+1) 1.1
=\{1,172+738 \quad 1\} 15.4
=1,910 15.4
=29,414 = 0.03a=1b=1 (60-1)/604,800 = 1.00 = 1c= 1
X = \{(291+2) 4+(678+60) {\{(291+2) 4)/(65,250-678)+1}\} 1/1(1+1) 1.1
=\{1, 172+738 \quad 1\} 2.2
=1,910 2.2
=4,202 = 0.005a=1b=1 (60-1)/2,592,000 = 1,00 = 1c = 1X = \{(291+2) 4+(678+60) \{((291+2) 4)/(65,250-678)+1\}\} 1/1
(1+1) 1.1
=\{1, 172+738 \quad 1\} 2.2
=1,910 2.2
=4,202 = 0.005a=1
```

```
b=1 (60-1)/31,622,400 = 1.00 = 1
  c=10X = \{(291+2) 4+(678+60) {\{(291+2) 4)/(65,250-678)+1}\} 1/1(10+1) 1.1
  =\{1,172+738 \quad 1\} 12.1
  =1,910 12.1
  =23,111 = 0.03PI_PITS
X =X +X +X +X +X +X
=12.27= 13PD_PDTS
a=1,440
b=60/60=1c=7d = 678e=117f= 10
g= 60
X = \{(117+2) 12+(678+60) \{(117+2) 12)/(65,250-678)+1}} 1,440/1
(7+1)1.1
=\{1, 428+738 \quad 1\} 12,672
=2,166 12,672
=27,447,552 = 27PI_PITS+PD_PDTS=40
PI PI_PITS PD, PD_PDTS (a)
\text{P} PI =2m PD =2A11 A11 PI
```
 $=$  3

477

 $\overline{A}$ 

A21 A2l PI  $=$  3 A31 A31 PI  $=$   $\qquad$  1  $A41$   $A41$   $PI$  $\equiv$  1  $A51$   $A51$   $PI$  $=$  1 B1 Bm PD  $=$  $10<sup>10</sup>$ Store N  $N=20+2$  (  $(A11+A12+\ldots+A11+1)+$  $(A21+A22+...+A21+1)+$  $(A31+A32+...+A31+1)+$  $(A41+A42+\ldots+AA1+1)+$  $(A51+A52+\ldots+A51+1)+$  $(11*1) +$  $(B1+B2+\ldots+Bm+m) +$  $\left( \right)$  $=20+2$  $[3(PI) + 3(PI PITS) + 2] +$  $[3(PI) + 3(PI PITS) + 2] +$  $[1(PI) + 1(PI PITS) + 2] +$  $[1(PI) + 1(PI) + TST + 2] +$  $[1(PI) + 1(PI) + T(PITS) + 2] +$  $[11 2]+$ [10(PD )+10(PD\_PDTS )+2] }  $=20+2$  {8+8+4+4+4+22+22}=164

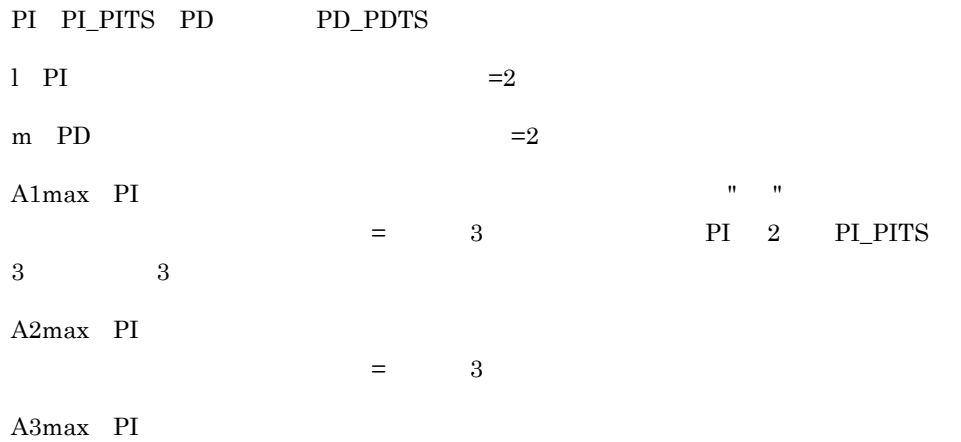
$=$  1  $A4$ max PI  $\blacksquare$ and  $\epsilon = 1$   $\epsilon = 1$ A5max PI and  $\epsilon = 1$  1  $\epsilon = 1$  $Bmax$  PD  $=$ 10 PD\_PDTS 8 PD 10 10 Store N N=25+2 ((A1max)+(A2max)+(A3max)+(A4max)+(A5max)+11+(Bmax))  $=25+2$   $(3+3+1+1+1+11+10)=85$ Store PI PI\_PITS PD, PD\_PDTS  $l$  PI  $=2$ m PD  $=2$ Store N  $N=20+2$  (6  $1+m$ )  $=20+2$  (6  $2+2)=48$ 

 $A.3$ 

 $A.2$ 

 $\overline{A}$ 

# 付録 B カーネルパラメーター

B 3  $\overline{a}$  B 3  $\overline{a}$  B

PFM - RM for Oracle OS  $\overline{\text{O}}$ OS

UNIX PFM - Manager PFM - Web Console

 $\rm JP1/Performance$ Management

# B.1 Linux (x86) Linux (x64)

#### 1 PFM - RM for Oracle

 $\text{Linux } (x86)$   $\text{Linux } (x64)$ 

#### B-1 PFM - RM for Oracle  $\overline{ }$  Elinux (x86) Linux (x64)

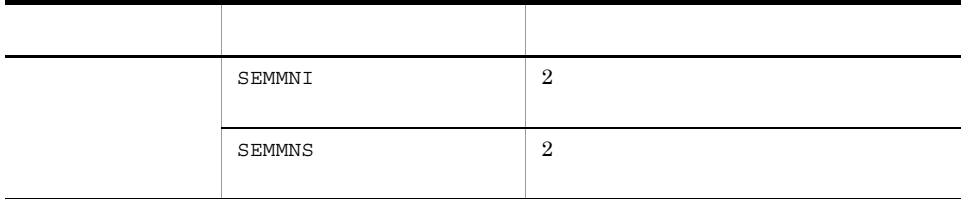

# 付録 C 識別子一覧

#### PFM - RM for Oracle PFM - RM for Oracle Store PFM - RM for Oracle

PFM - RM for Oracle

C-1 PFM - RM for Oracle

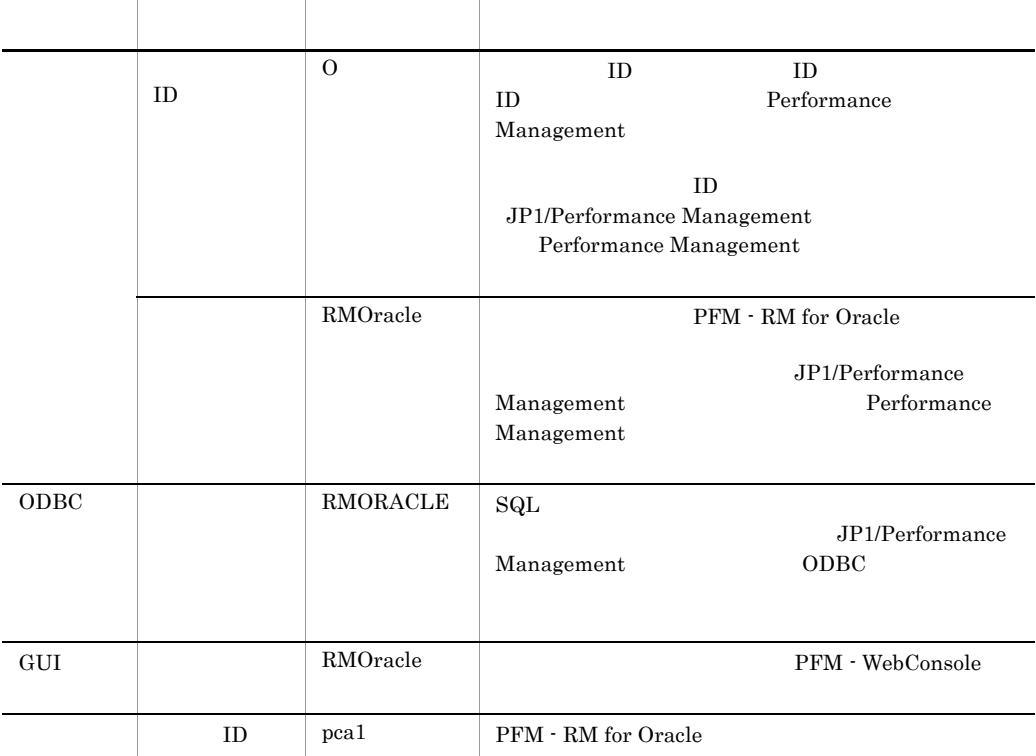

# 付録 D プロセス一覧

PFM - RM for Oracle

PFM - RM for Oracle

#### PFM - RM

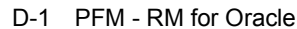

jpcagt1.exe(n) Remote Monitor Collector PFM - RM for Oracle jpc1collect.exe(n)  $^{\rm -1}$ jpcsto.exe(n) Remote Monitor Store PFM - RM for Oracle  $\text{stpqlpr.exe}(1)$  2 Store

Windows

 $\mathbf 1$ jpcagt1  $\overline{2}$ jpcsto

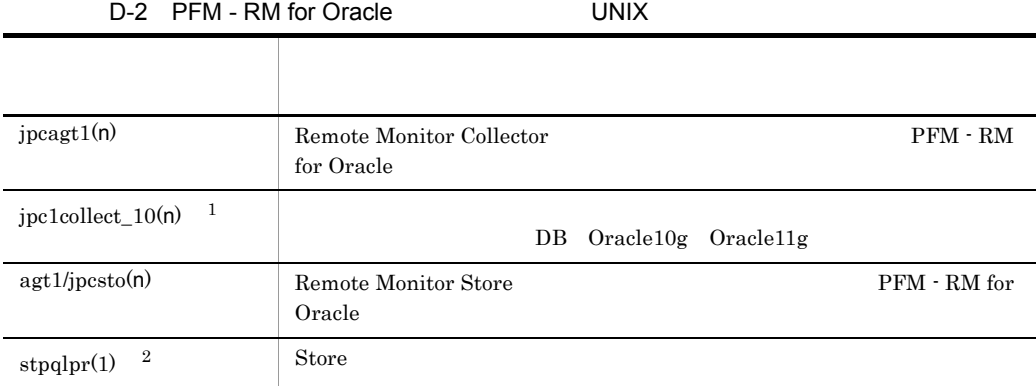

 $\,$  1

 $D$ 

jpcagt1

 $\overline{2}$ jpcsto

# 付録 E ポート番号一覧

PFM - RM for Oracle

PFM - Manager , PFM - Base JP1/Performance Management

JP1/Performance Management

#### TCP/IP

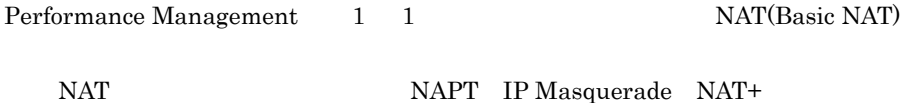

# E.1 PFM - RM for Oracle

PFM - RM for Oracle

E-1 PFM - RM for Oracle

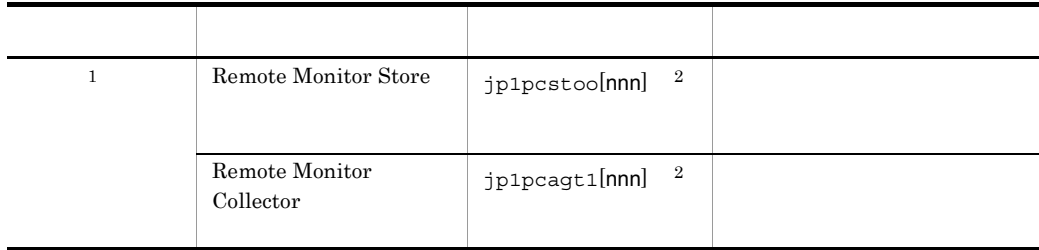

 $\mathbf 1$ 

 $\overline{2}$ 

 $\overline{2}$  and  $\overline{2}$  and  $\overline{2}$  and

l,

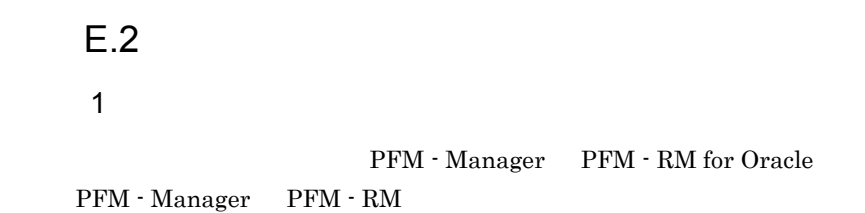

E-2 PFM - Manager PFM - RM サービス名 パラメーター 通過方向 Remote Monitor Store jp1pcsto1[nnn] RM Manager Remote Monitor Collector pp1pcagt1[nnn]

> Manager PFM - Manager  $RM$  PFM  $\cdot$  RM

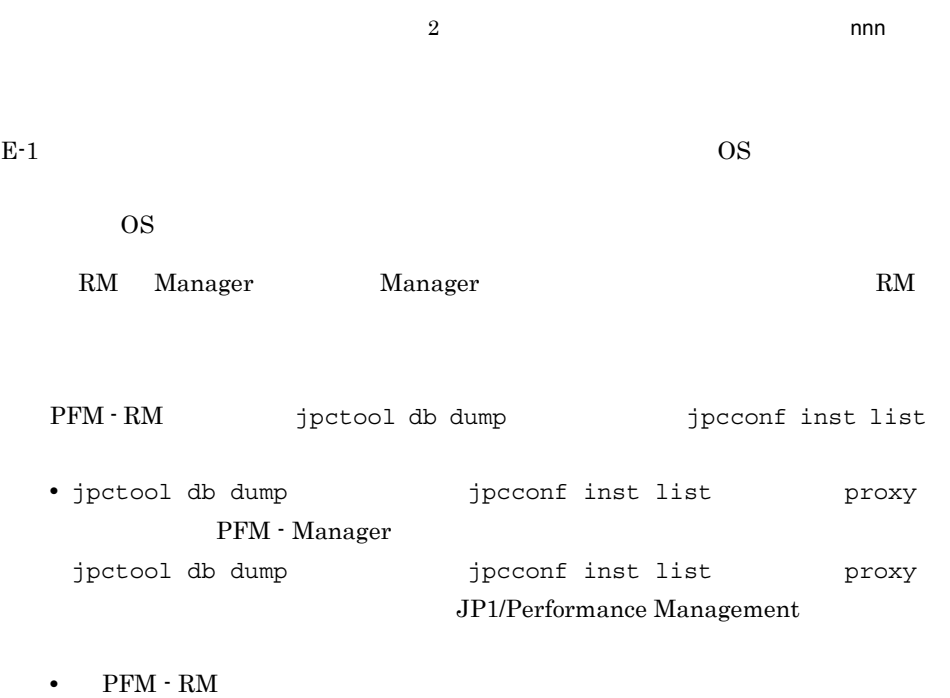

485

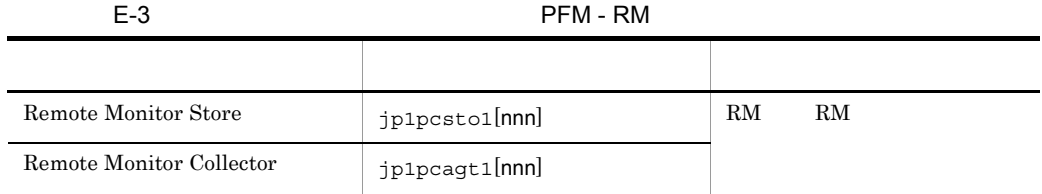

 $RM$  PFM  $\cdot$  RM

 $\overline{2}$  and  $\overline{2}$  and  $2 \nightharpoonup$ PFM - Manager PFM - RM for Oracle PFM - Manager PFM - RM

E-4 PFM - Manager PFM - RM

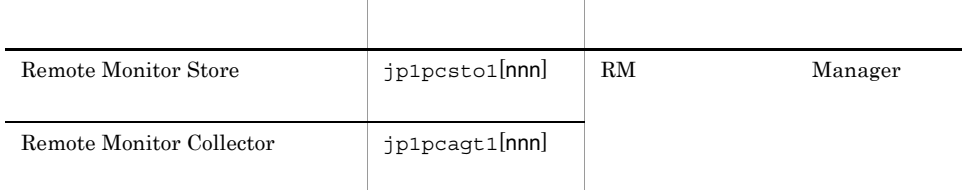

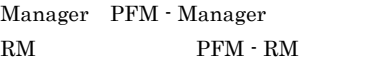

E-1  $\Box$ 

 $OS$ 

PFM - RM - PFM - Manager PFM - Manager PFM - Manager PFM - RM

 $\overline{2}$  and  $\overline{2}$  and  $\overline{2}$  and

 $E$ 

 $3$ 

#### PFM - RM for Oracle

 $ICMP$ 

E-5 PFM - RM for Oracle

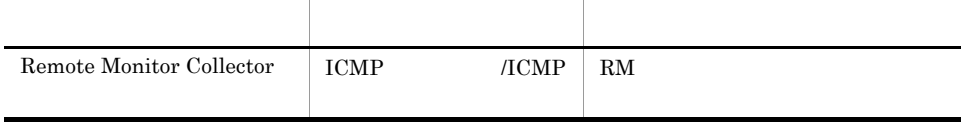

 $RM$  PFM  $\cdot$  RM

# F PFM - RM for Oracle

PFM - Web Console PFM - RM for Oracle

- Remote Monitor Store
- Remote Monitor Collector
- **•**  $\mathcal{L} = \{ \mathcal{L}_1, \ldots, \mathcal{L}_N \}$

# F.1 Remote Monitor Store

PFM - RM for Oracle Remote Monitor Store

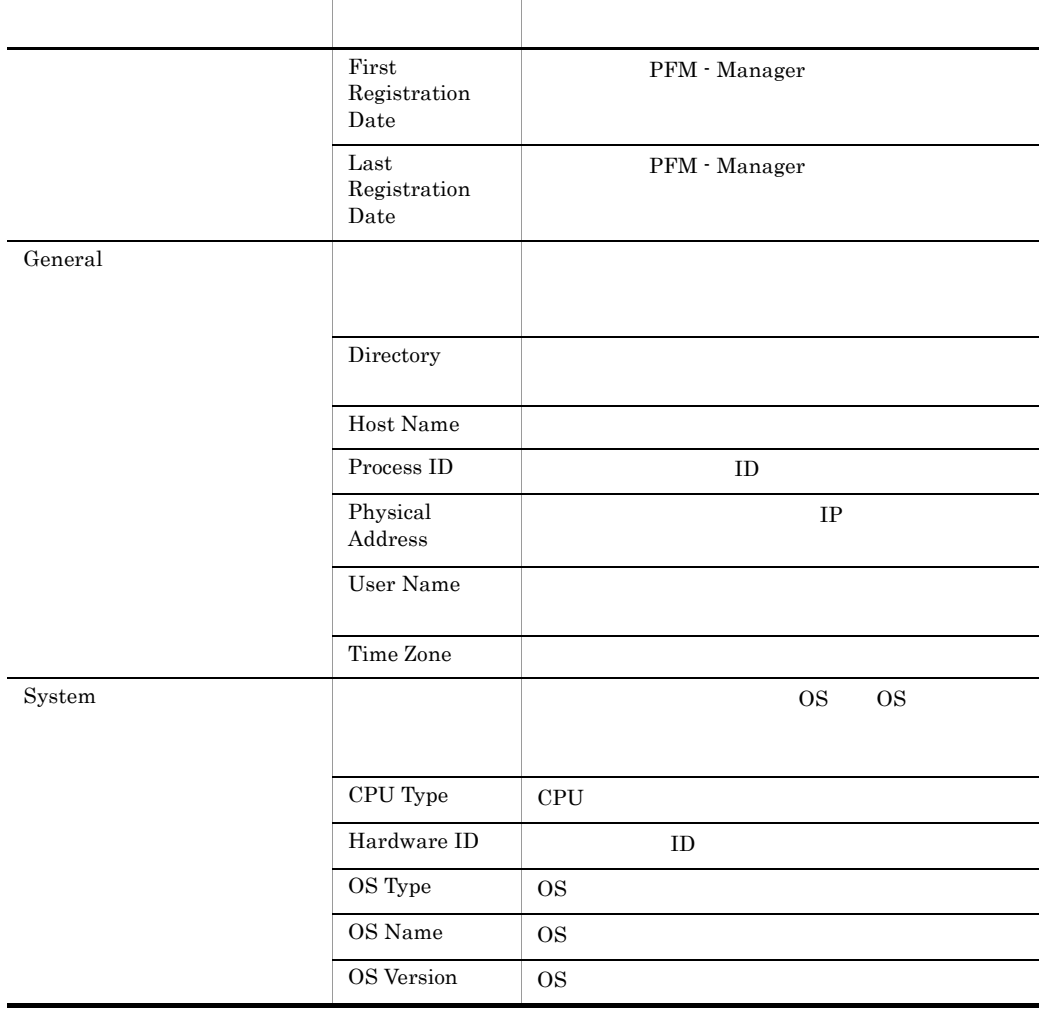

#### F-1 PFM - RM for Oracle Remote Monitor Store

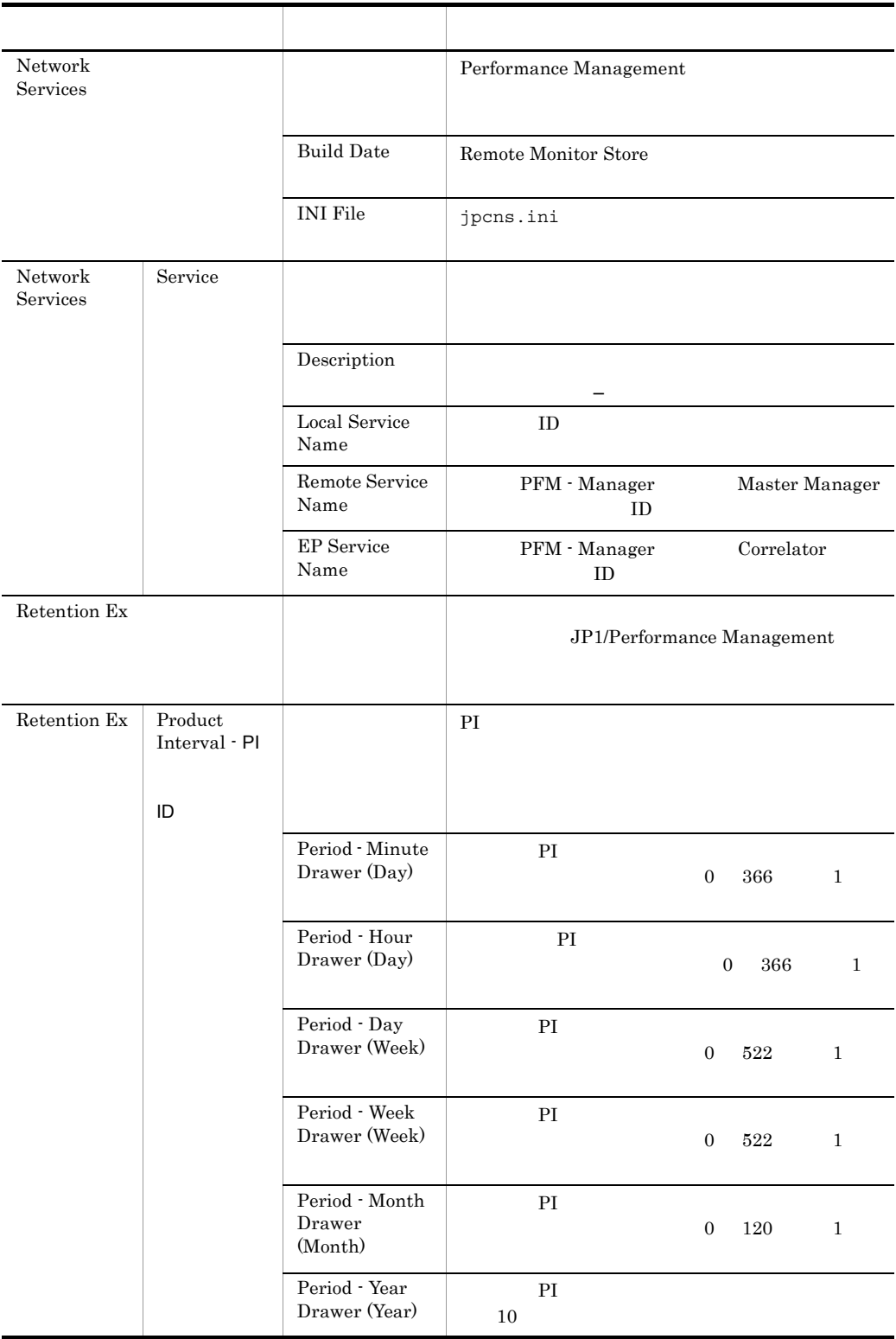

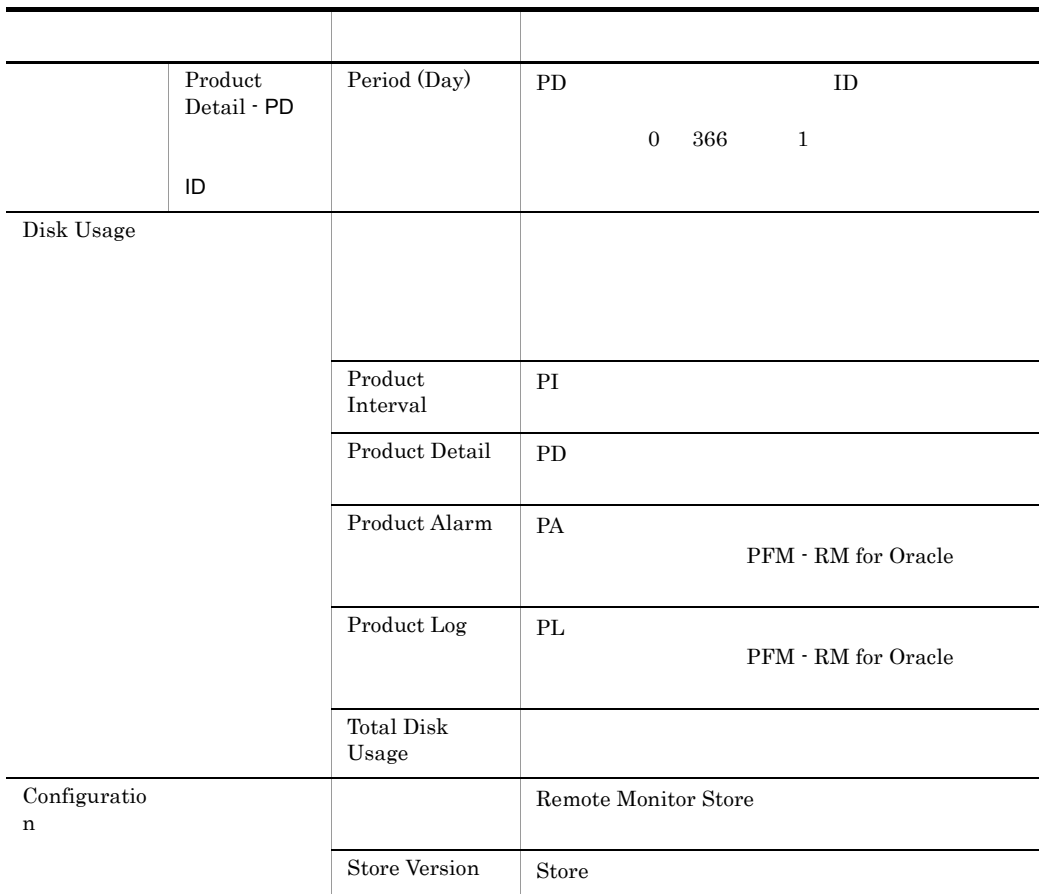

# F.2 Remote Monitor Collector

PFM - RM for Oracle Remote Monitor Collector

#### F-2 PFM - RM for Oracle Remote Monitor Collector

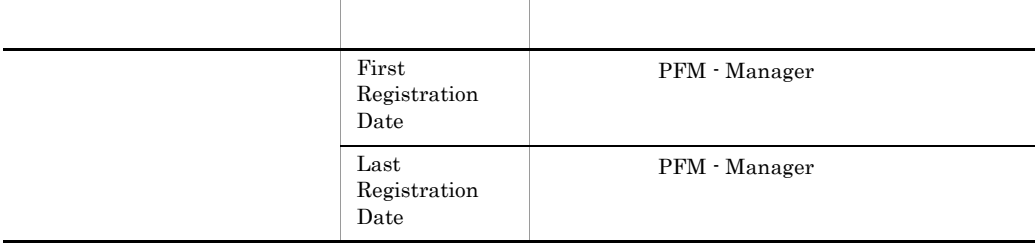

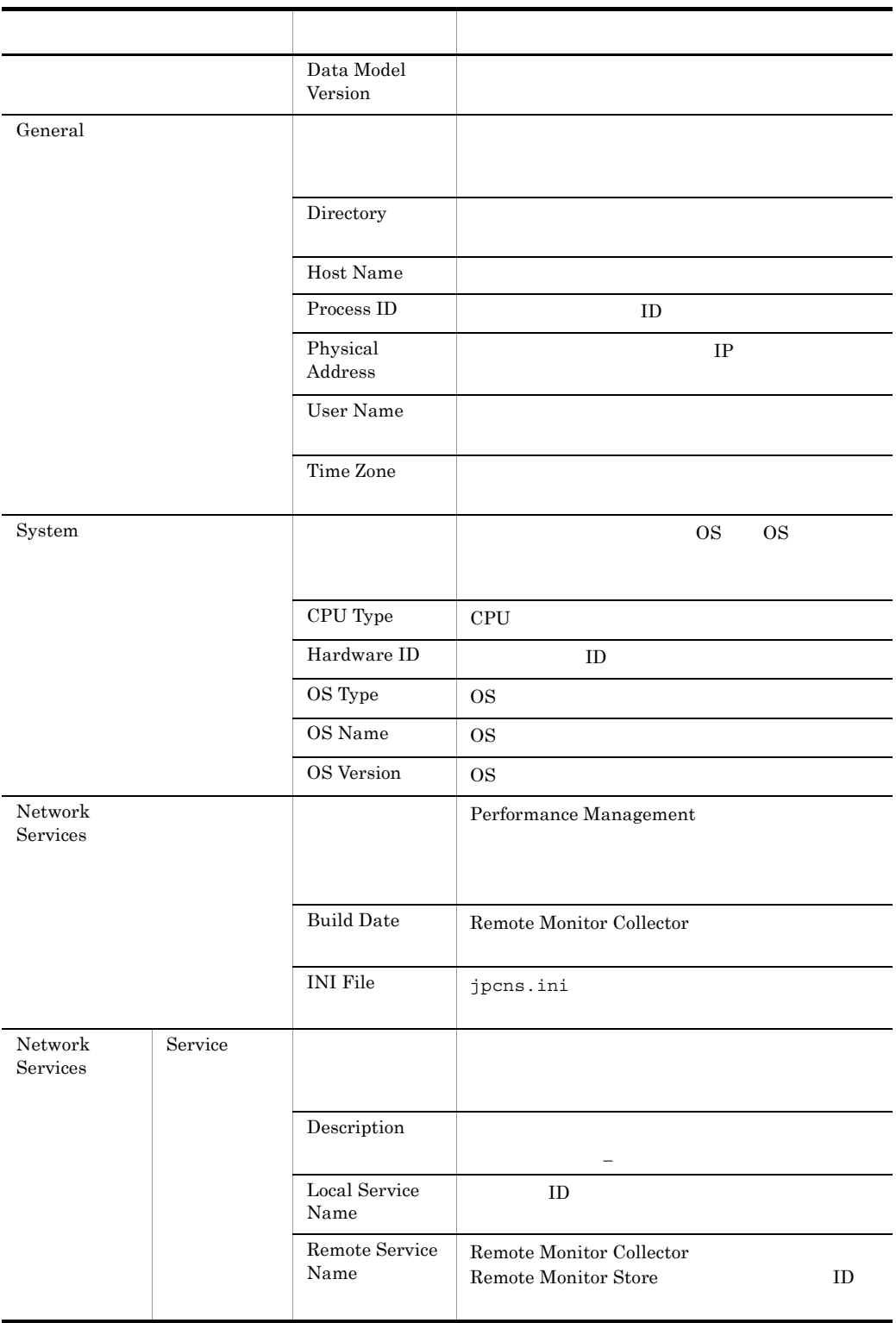

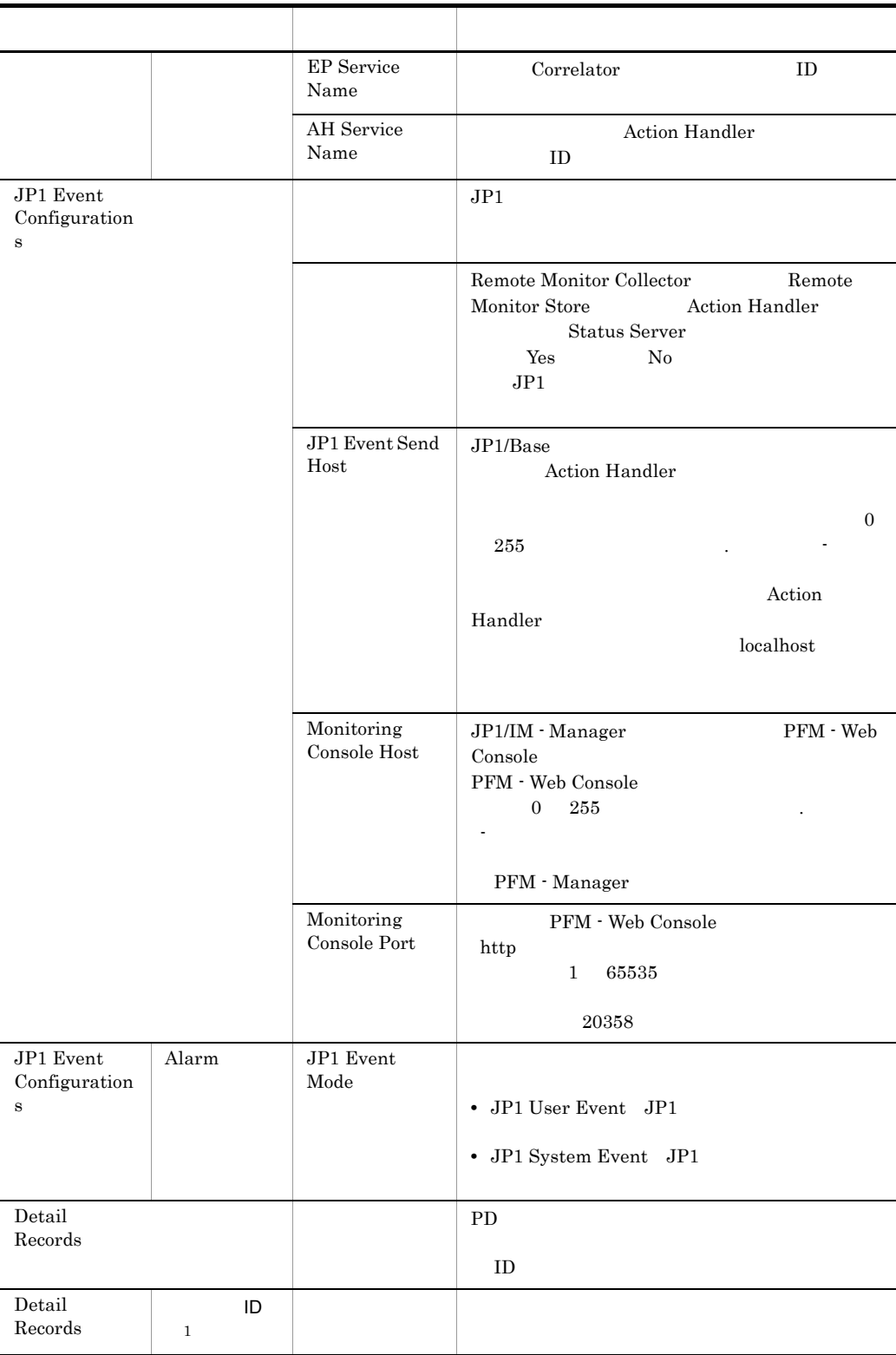

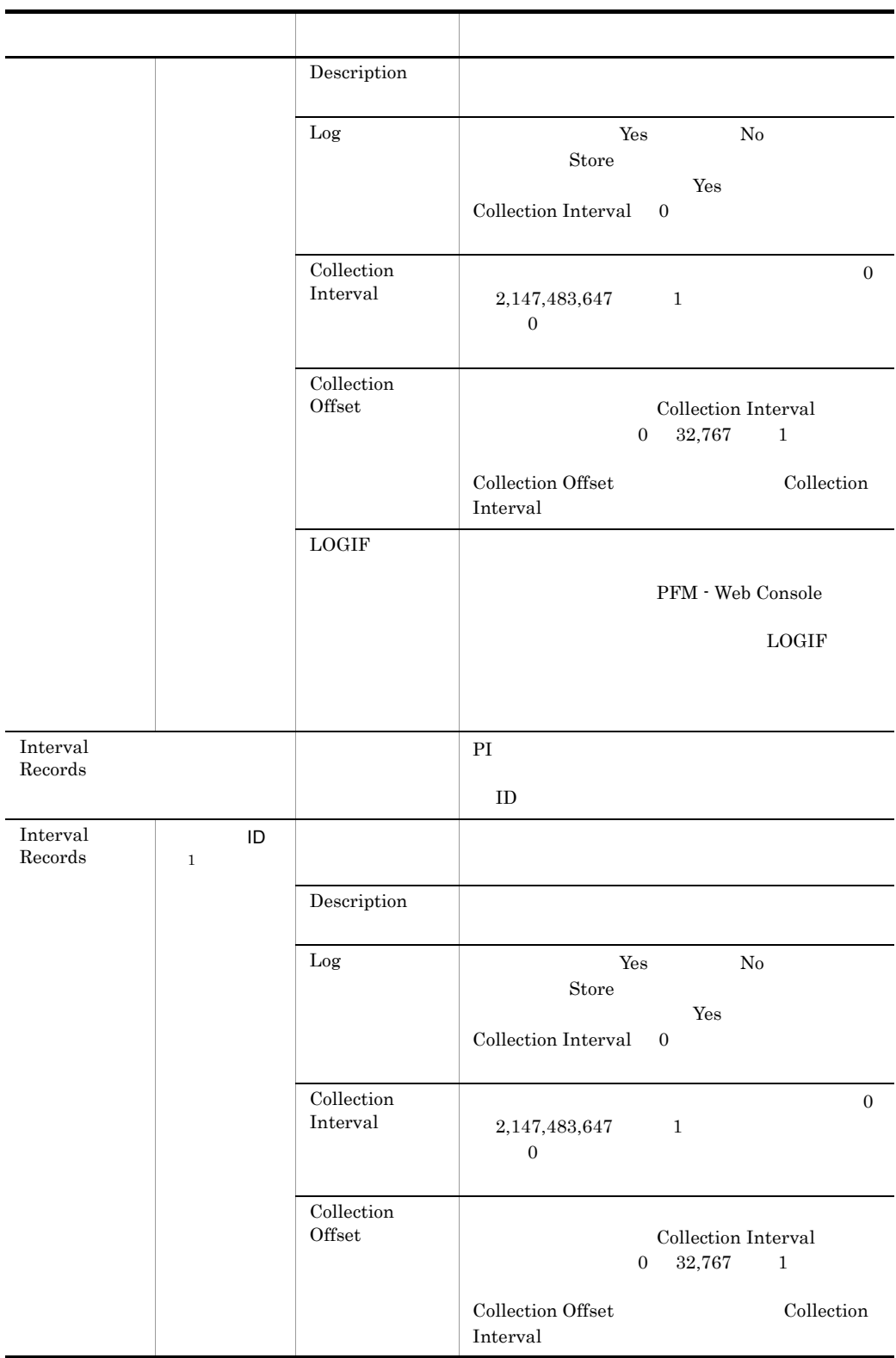

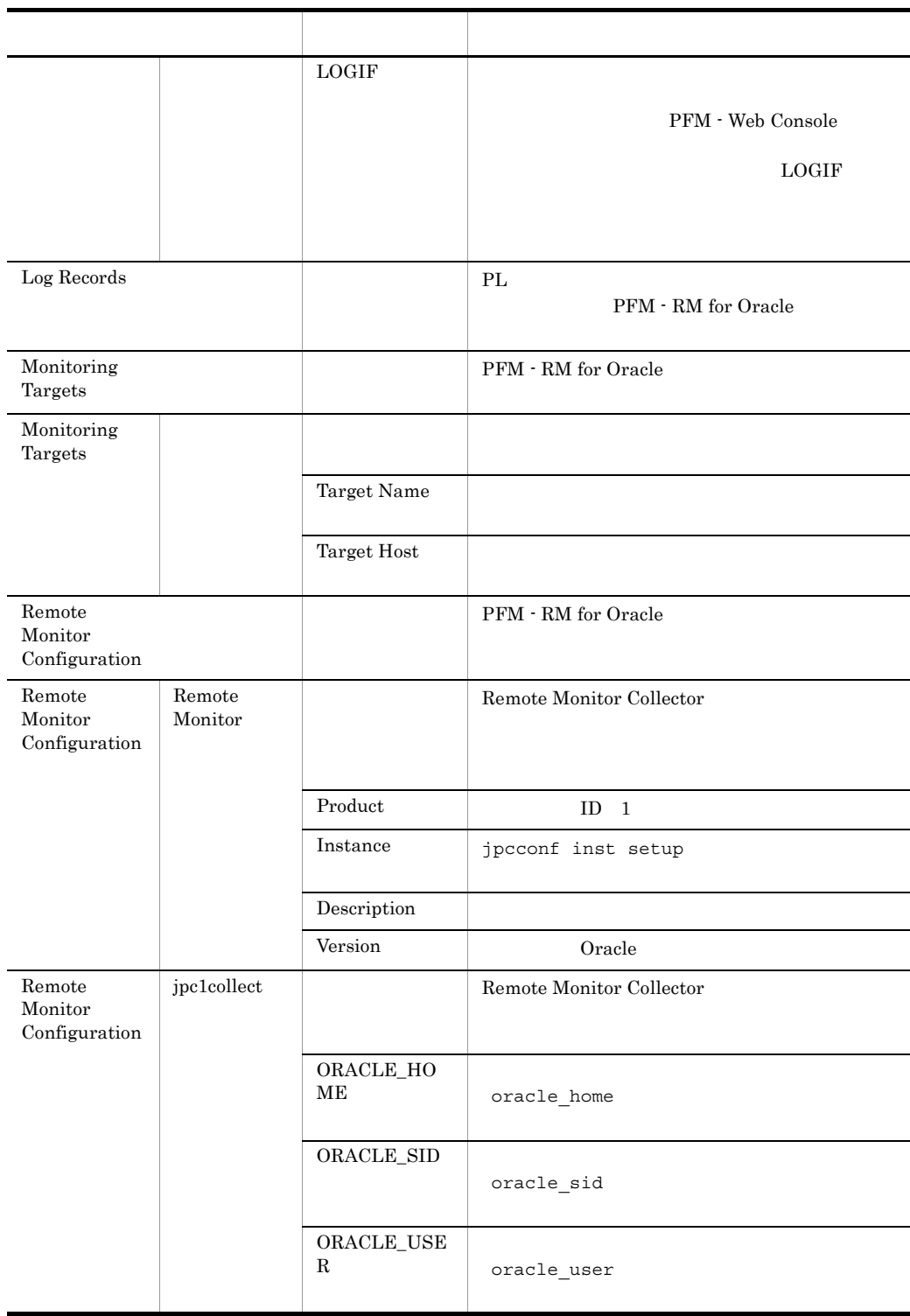

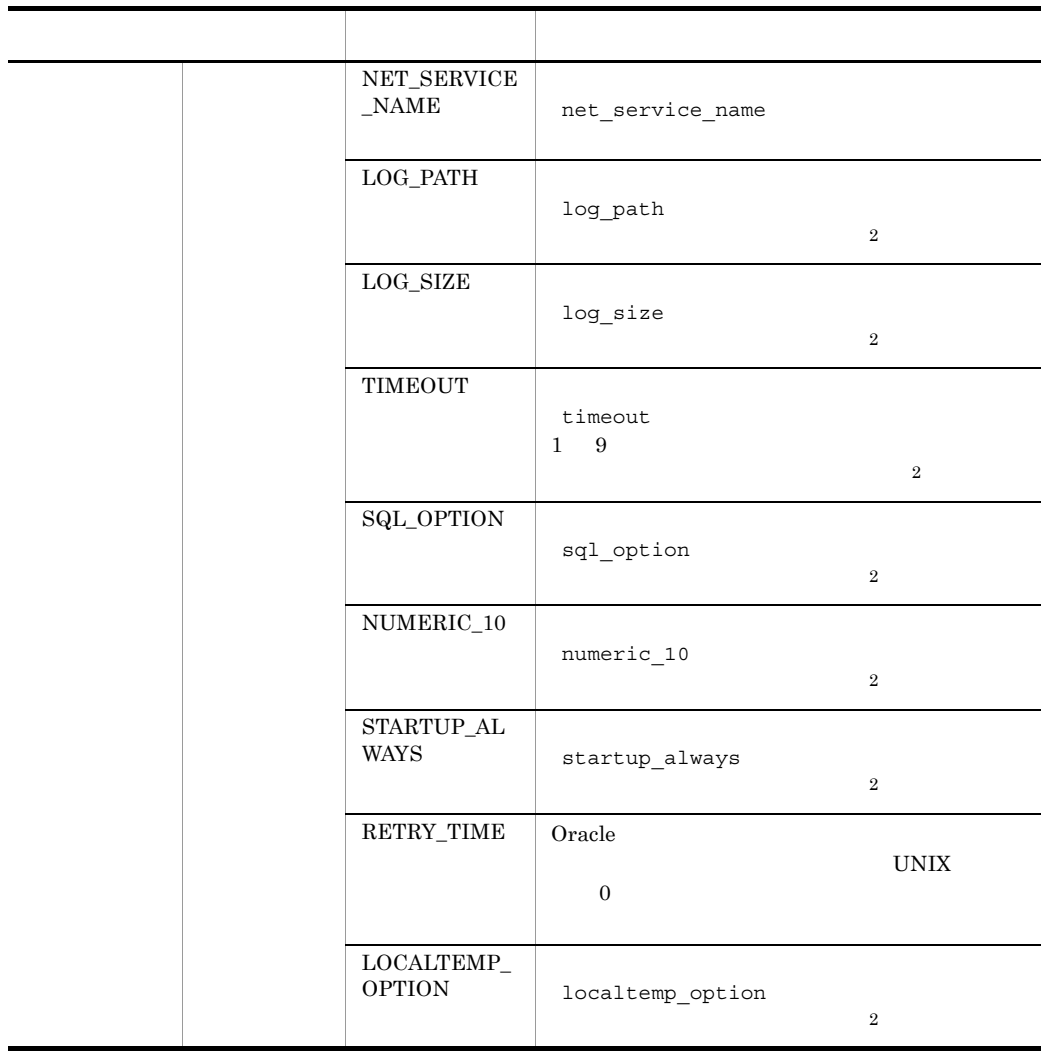

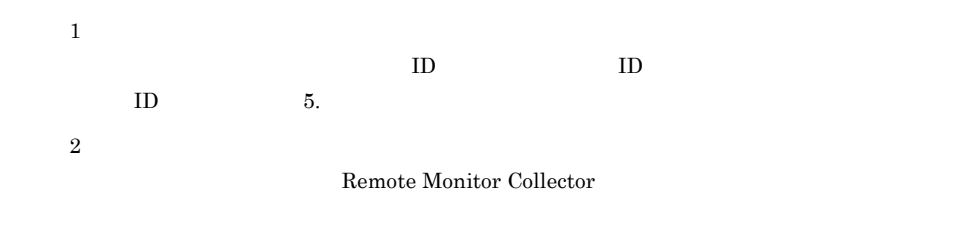

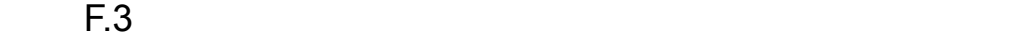

PFM - RM for Oracle

#### F-3 PFM - RM for Oracle

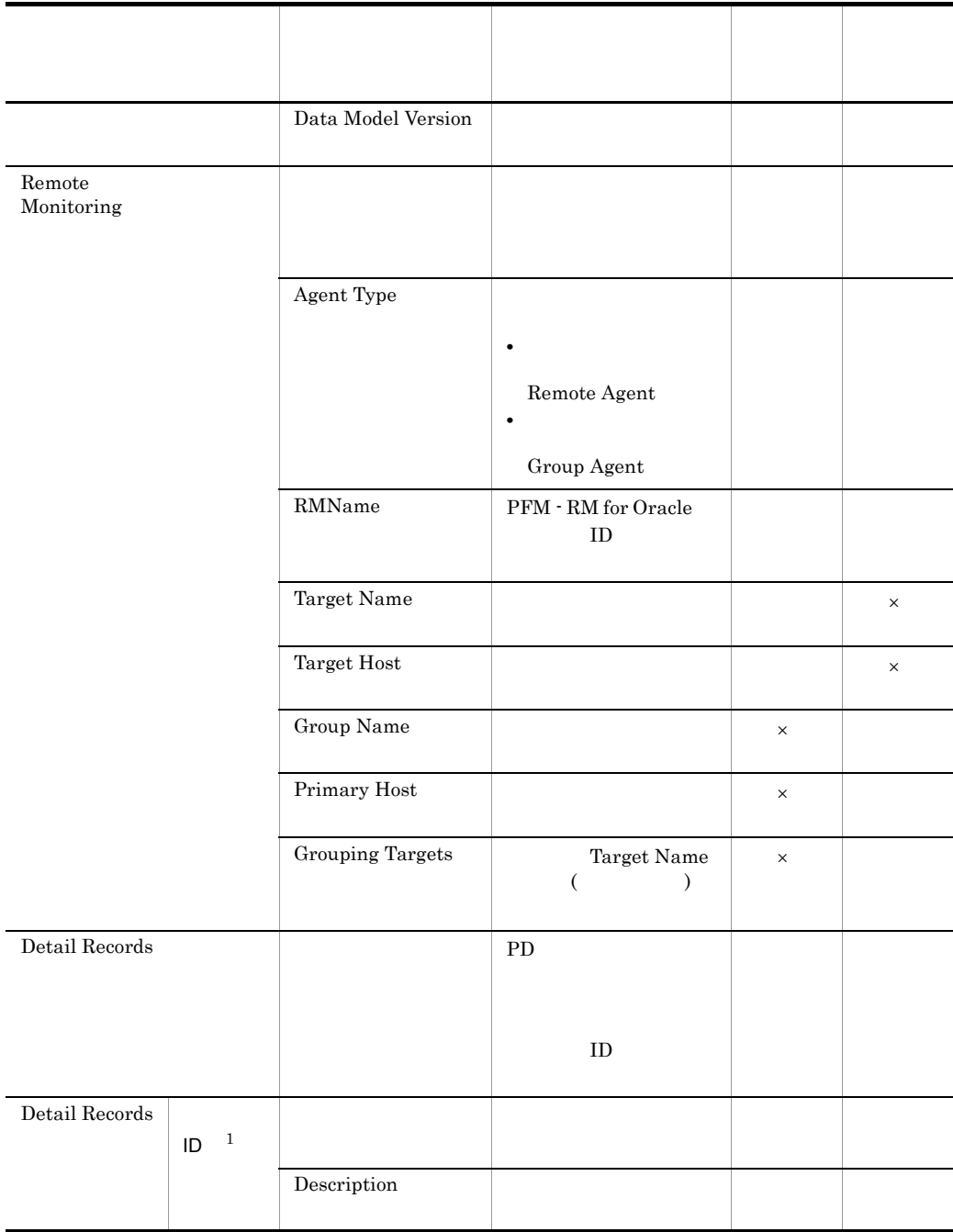

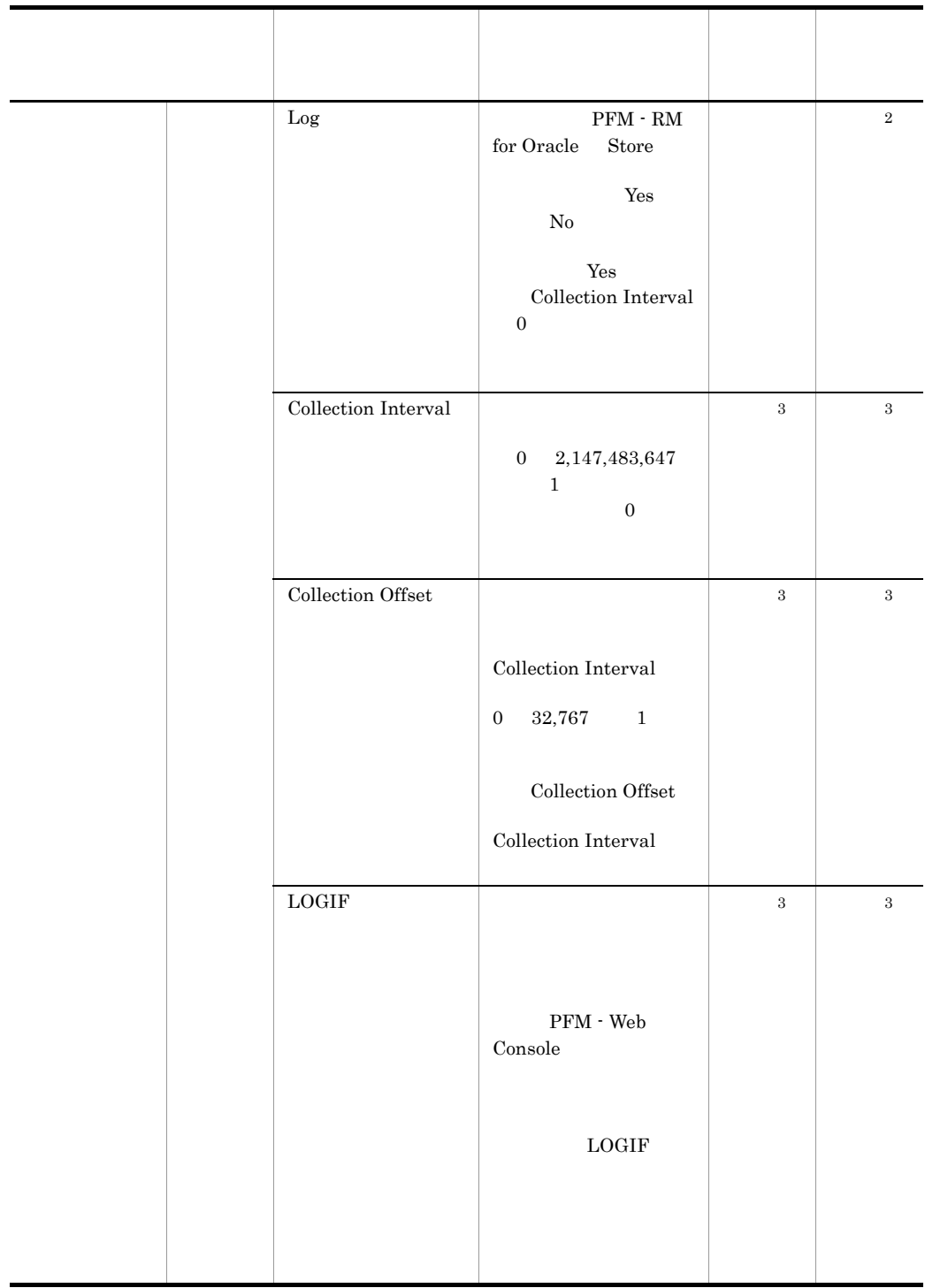

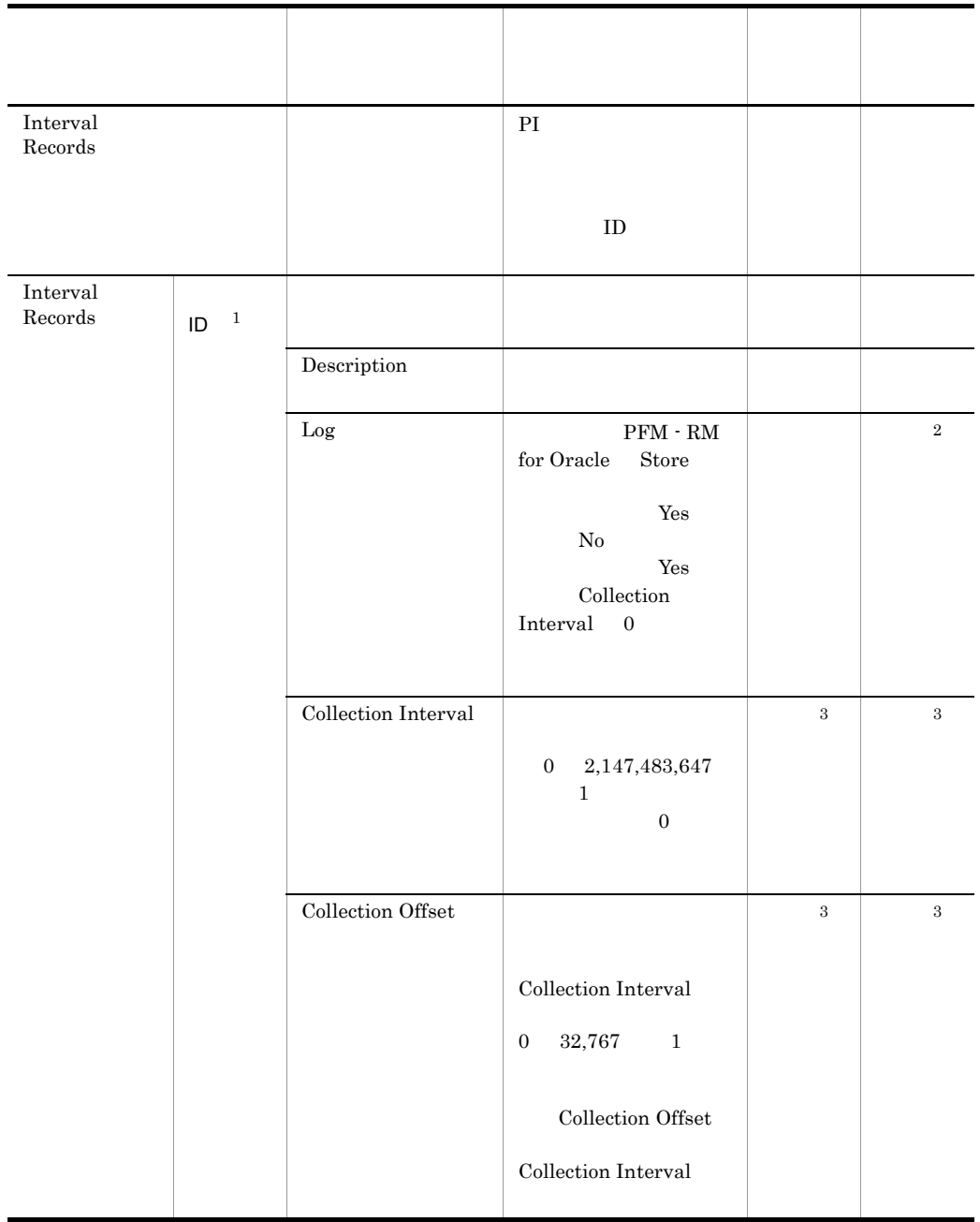

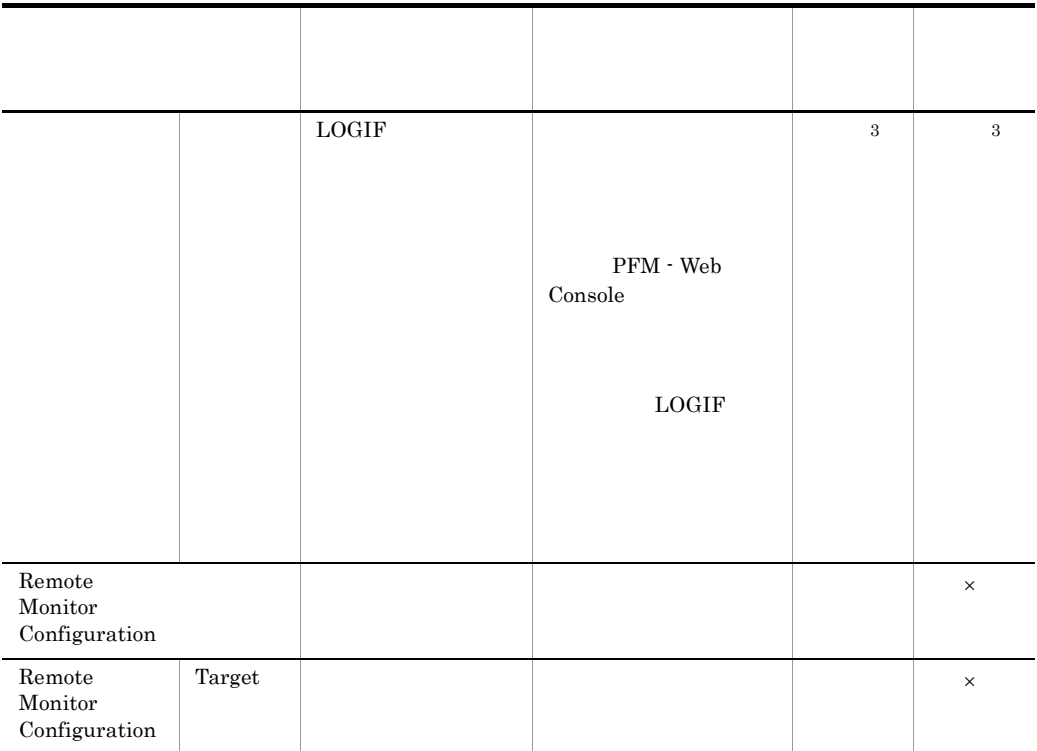

 $\times$ 注※ 1  $ID$  ID  $ID$ ID  $5$ . 注※ 2 PFM - RM for Oracle

 $\,$  3  $\,$ PFM - RM for Oracle

# 付録 G ファイルおよびディレクトリ一覧

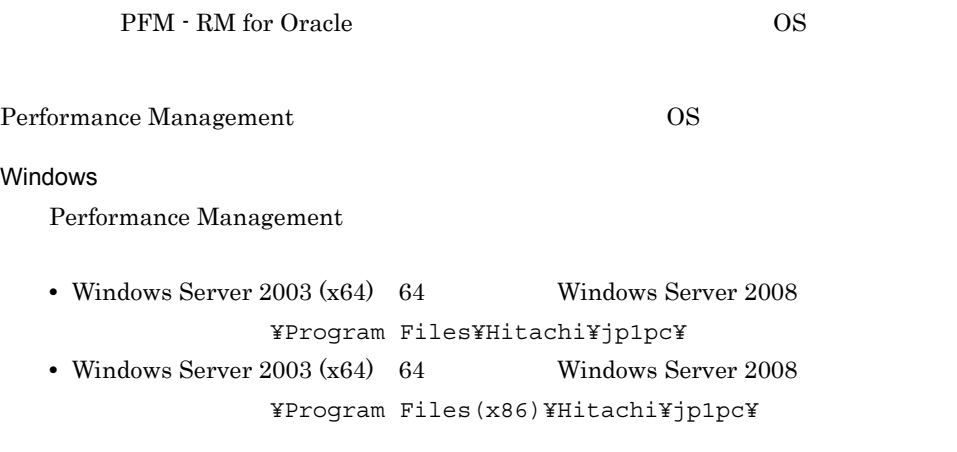

#### **UNIX**

Performance Management  $\sqrt{\text{opt/jp1pc}}/$ 

# G.1 PFM - RM for Oracle

1 Windows

Windows PFM - RM for Oracle

G-1 PFM - RM for Oracle のファイルおよびフォルダ一覧(Windows 版)

# フォルダ名 ファイル名 説明 Y instagt1.ini **¥agt1¥** PFM - RM for Oracle readme.txt README.TXT insrules.dat PATCHLOG.TXT jpcagtras.ba t jpcagtras.ex e ¥agt1¥agent¥ Remote Monitor Collector

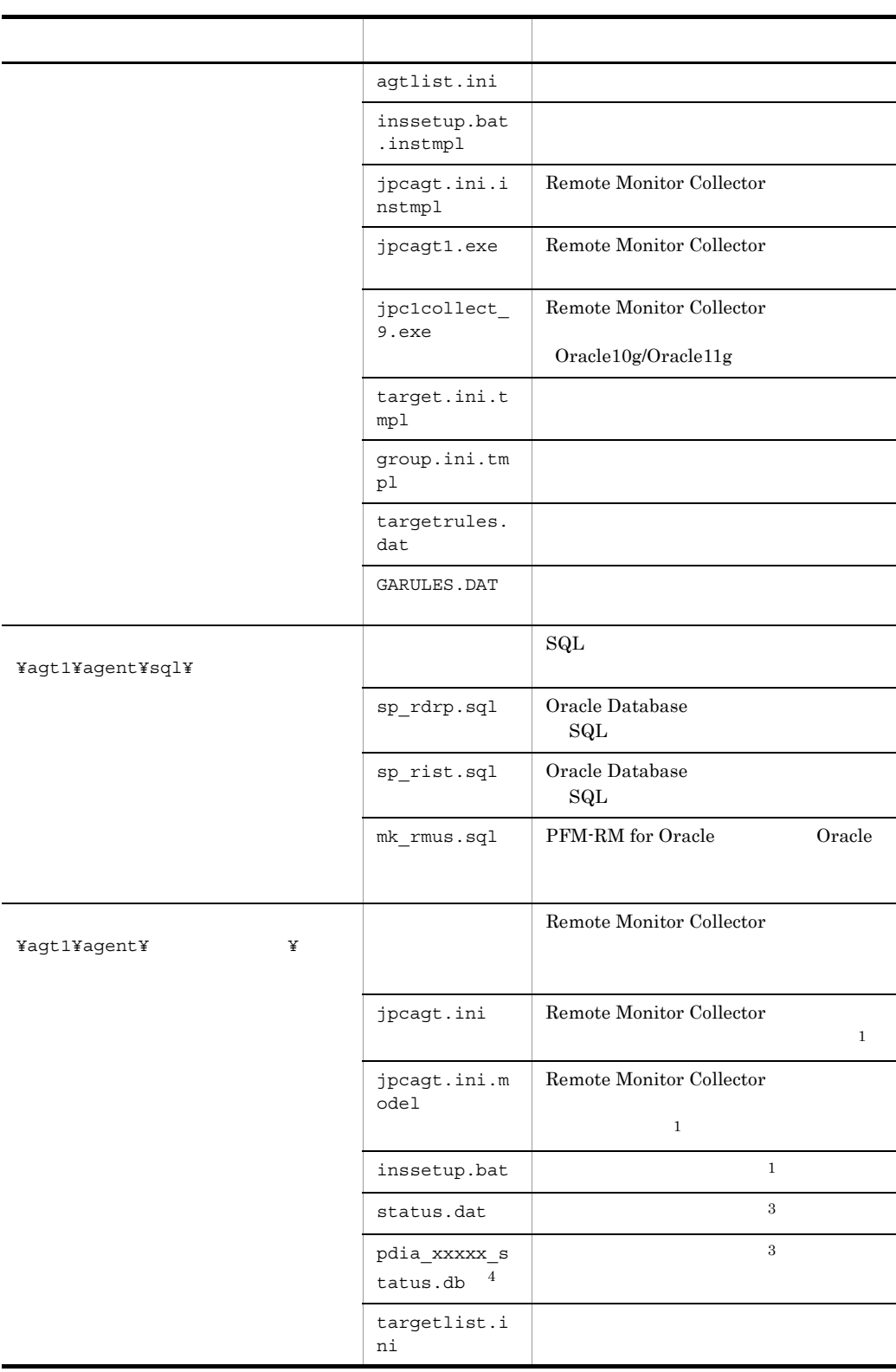

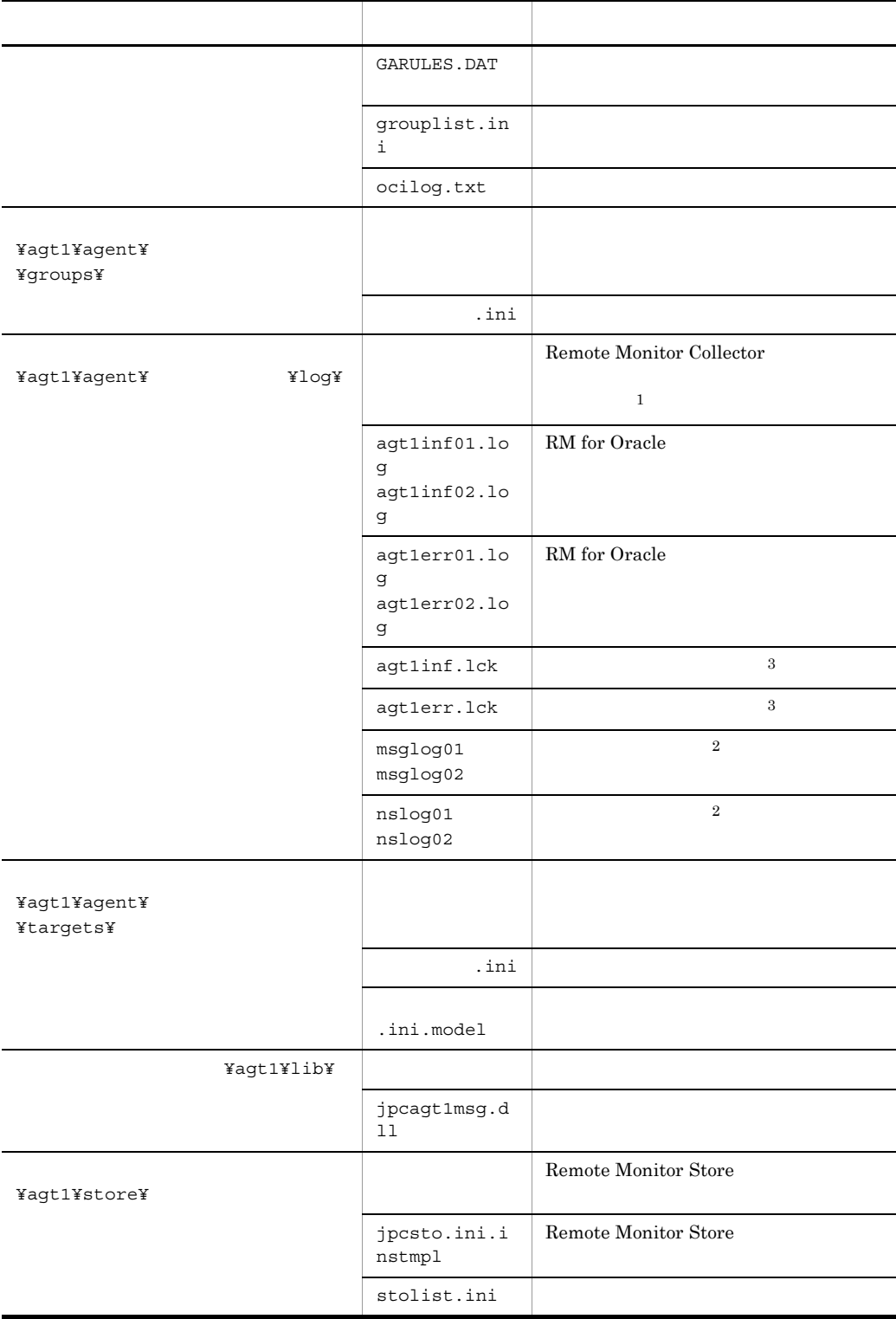

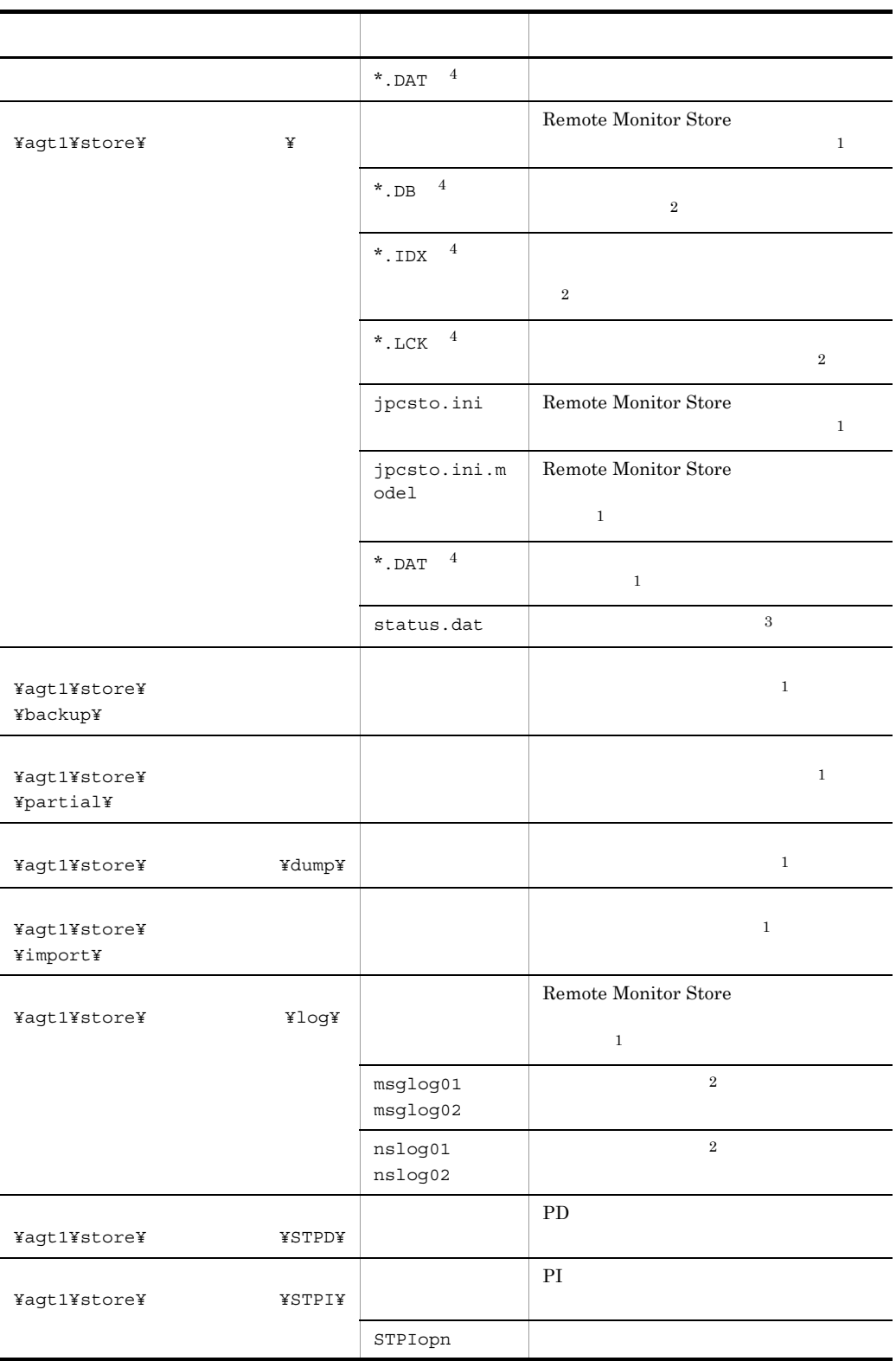

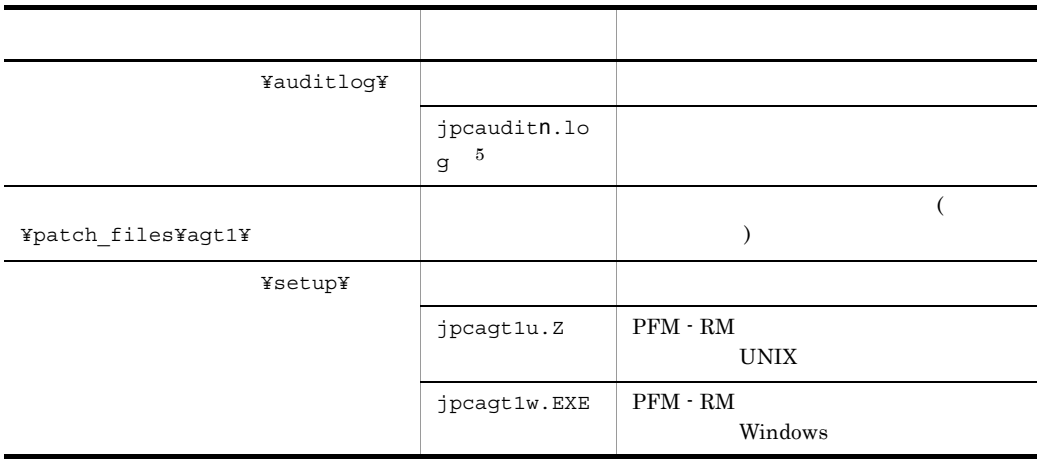

```
\, 1
jpcconf inst setup
\overline{2}Remote Monitor Store
\overline{3}注※ 4
" xxxxx" " *"
\, 5
n 
n 
jpccomm.ini
```
2 UNIX

UNIX PFM - RM for Oracle

G-2 PFM - RM for Oracle

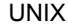

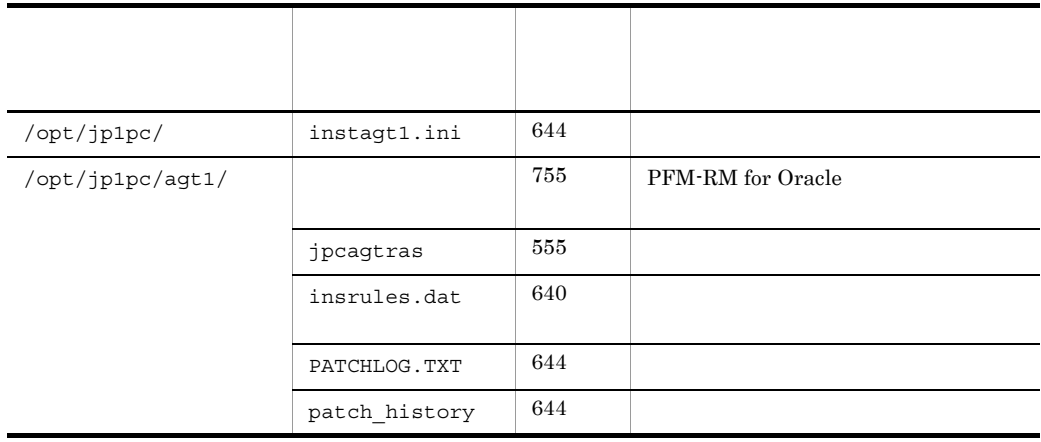

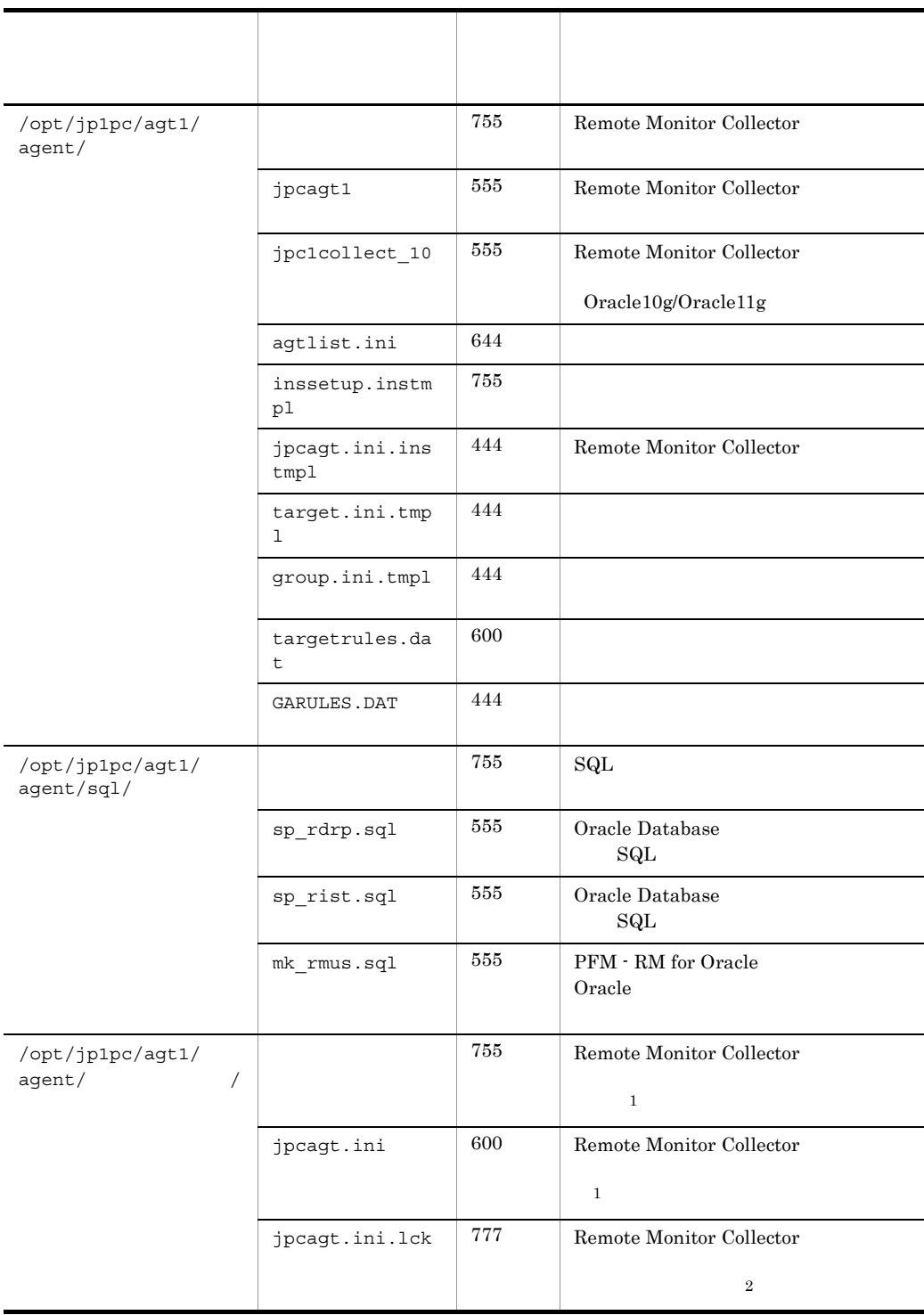

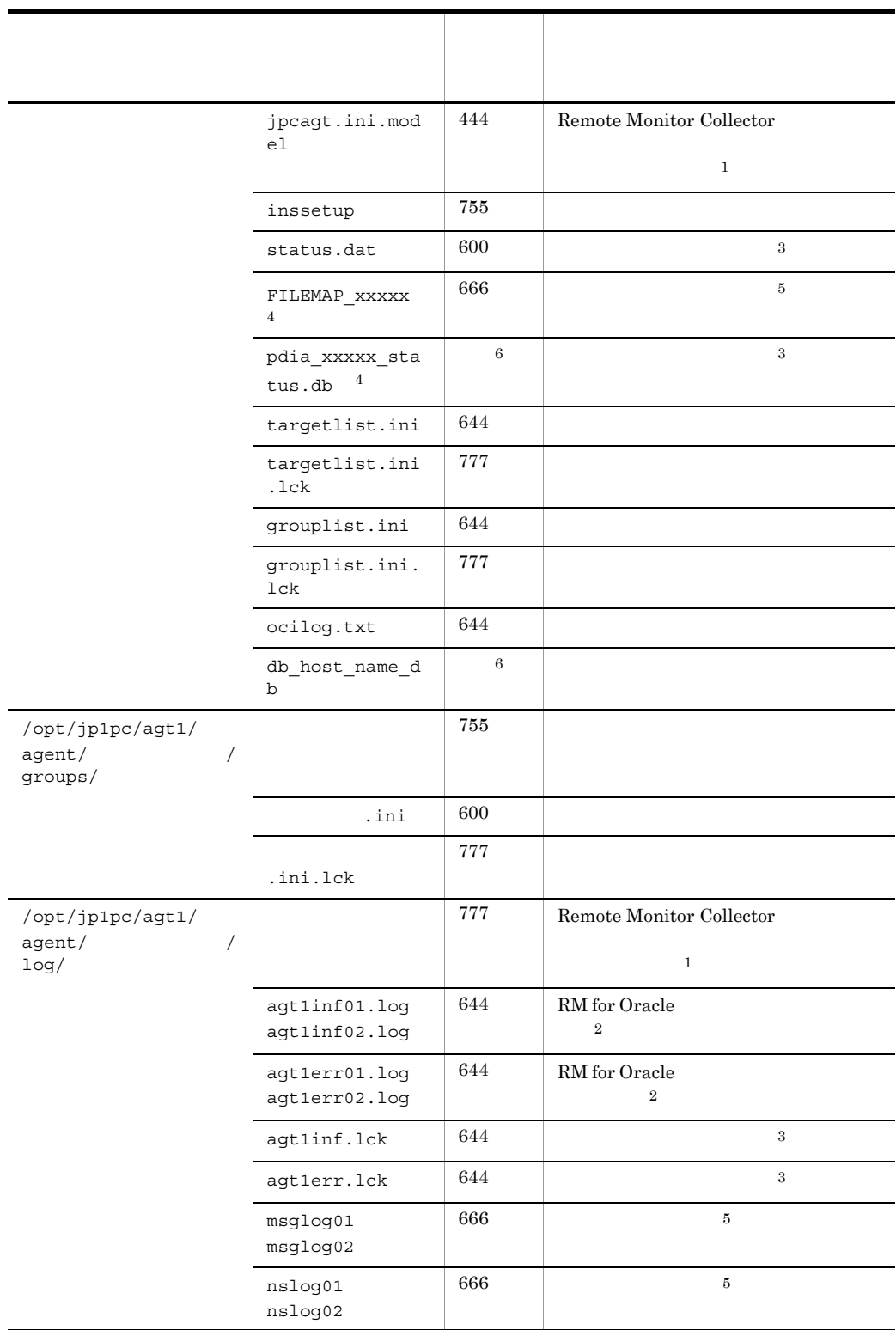

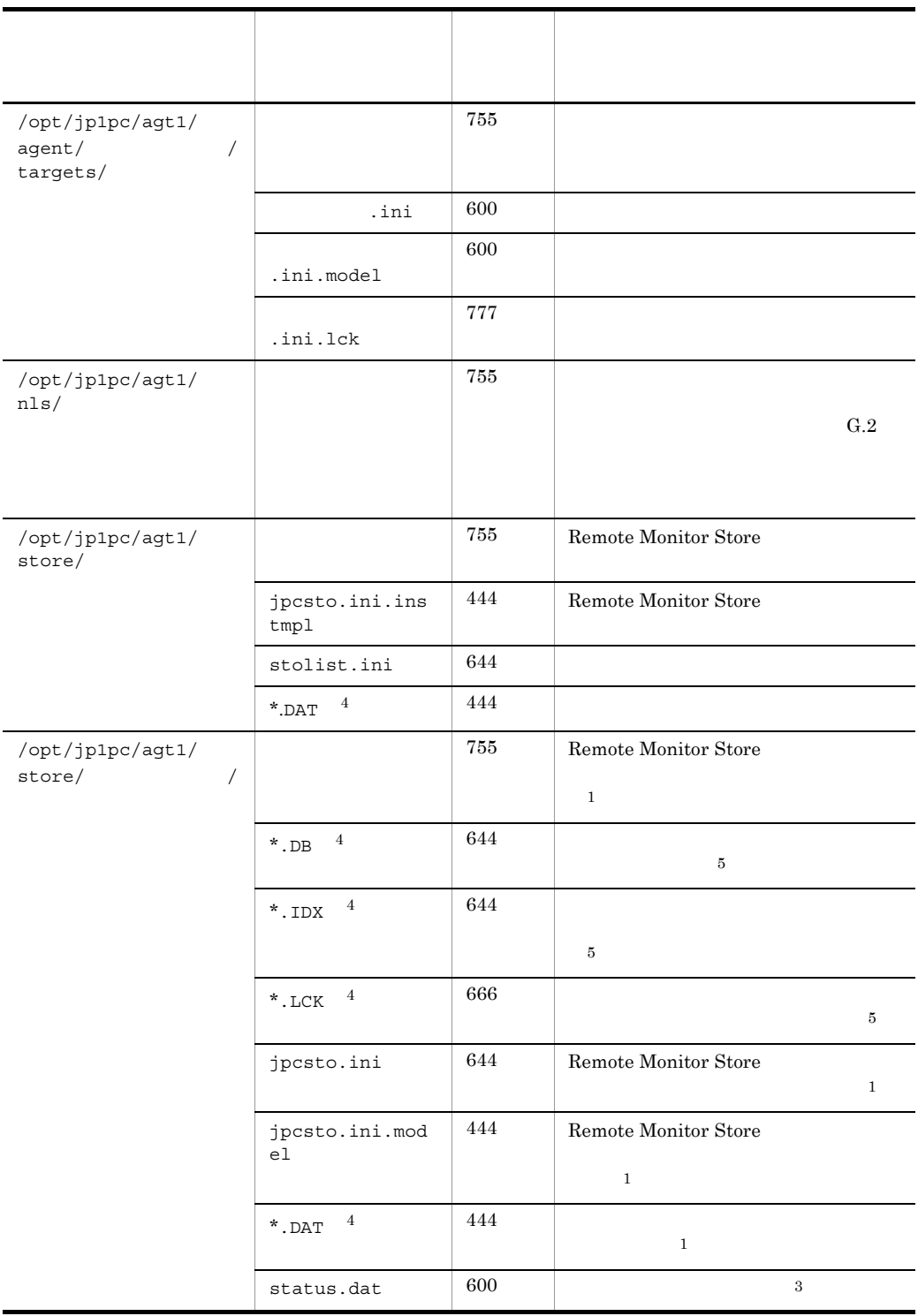

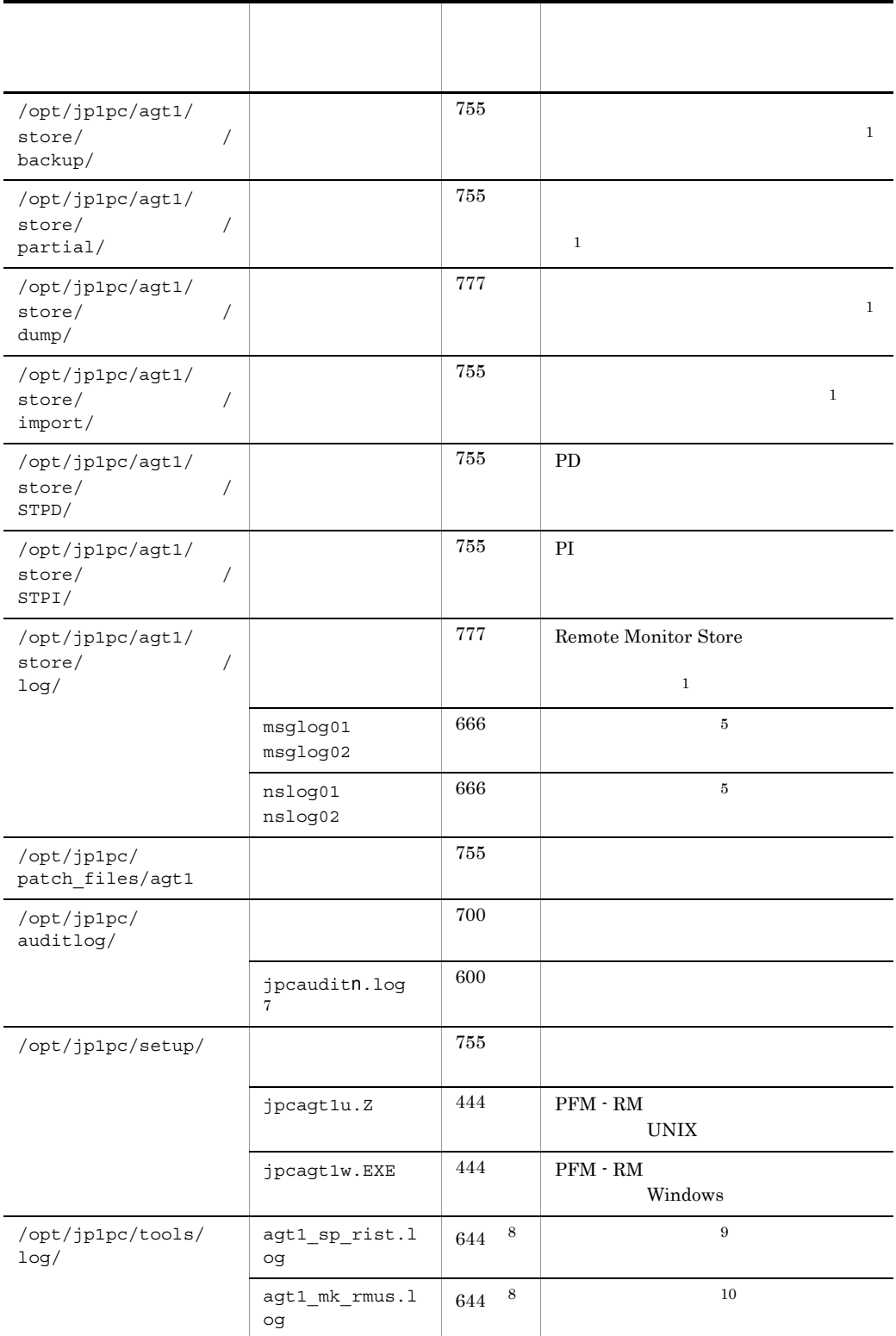

 $\mathbf{1}$ jpcconf inst setup  $\overline{2}$  $\rm PFM \cdot RM$  $\sqrt{3}$  $\overline{4}$ " $xxxxx"$ " $\overline{\phantom{a}}$  $\sqrt{5}$ Remote Monitor Store  $6\phantom{.0}$  $\sqrt{ }$ n 
n 
jpccomm.ini 注※ 8 Sql\*Plus  $\,9$ sp\_rist.sql 注※ 10 mk\_rmus.sql

### 付録 G.2 メッセージカタログ格納ディレクトリ内のファイ

/opt/jp1pc/agt1/nls/

#### 1 Linux

Linux PFM - RM for Oracle

#### G-3 PFM - RM for Oracle

Linux

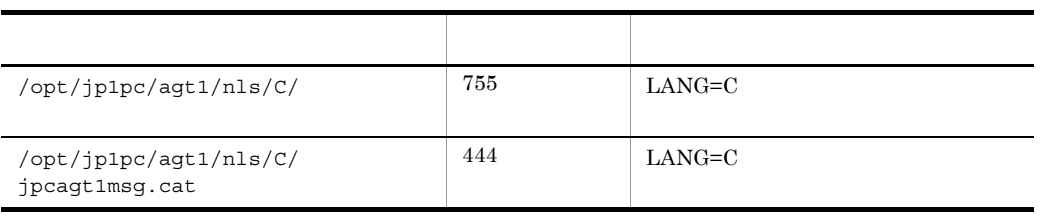

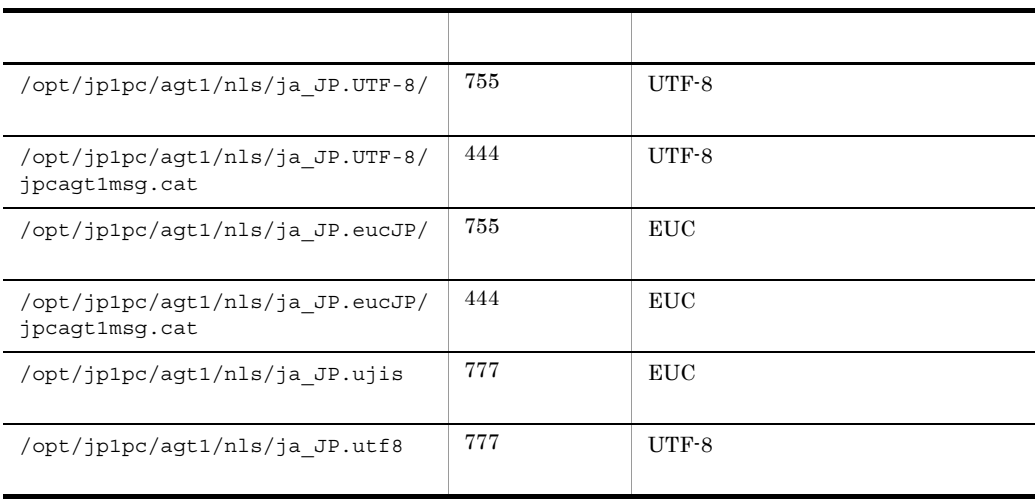

# 付録 H 移行手順と移行時の注意事項

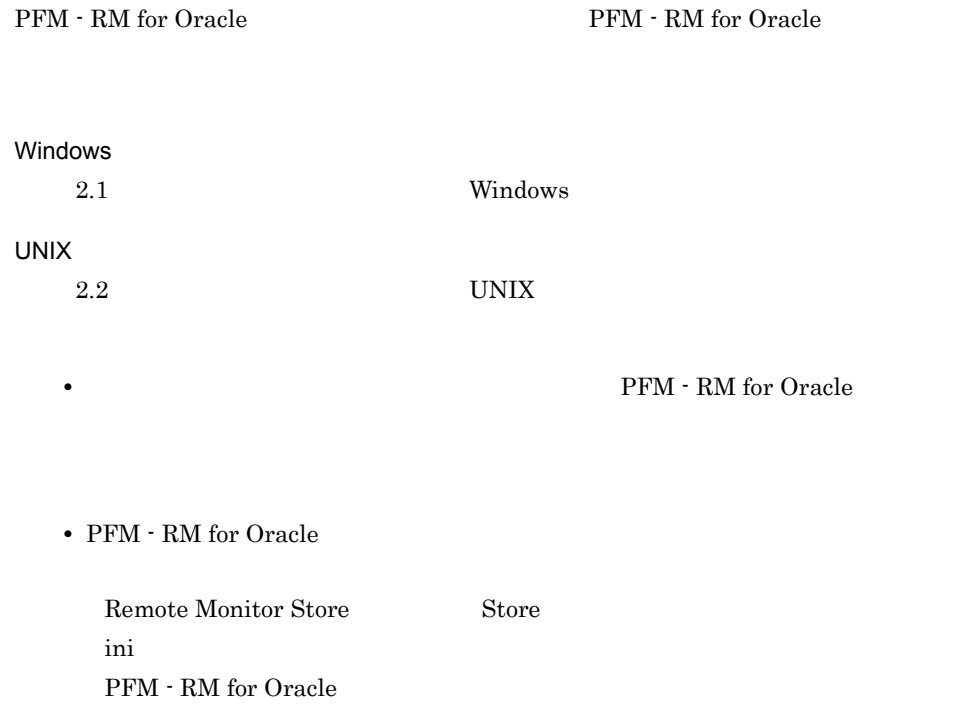

# 付録 I 権限に関する注意事項

PFM - RM for Oracle

### 1 sp\_rist.sql

sp\_rist.sql スクリプトを実行するために必要な Oracle のアカウントのシステム権限

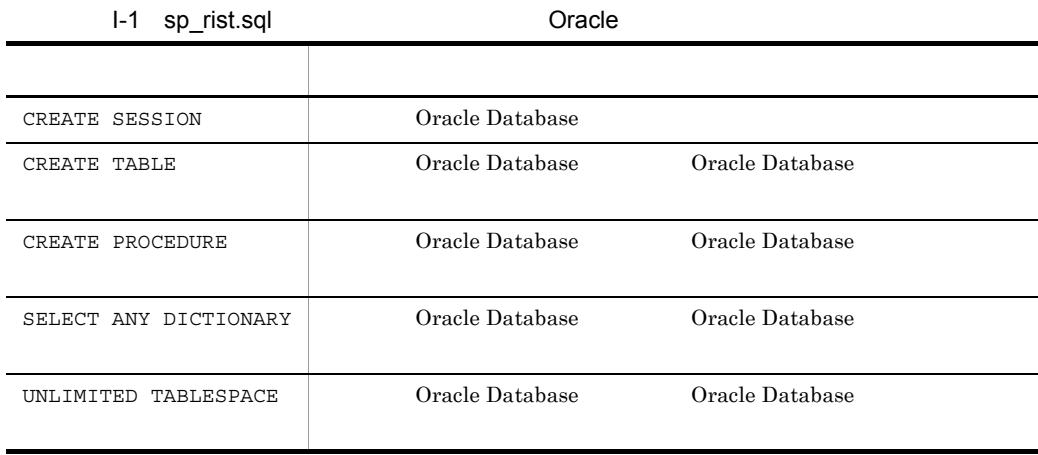

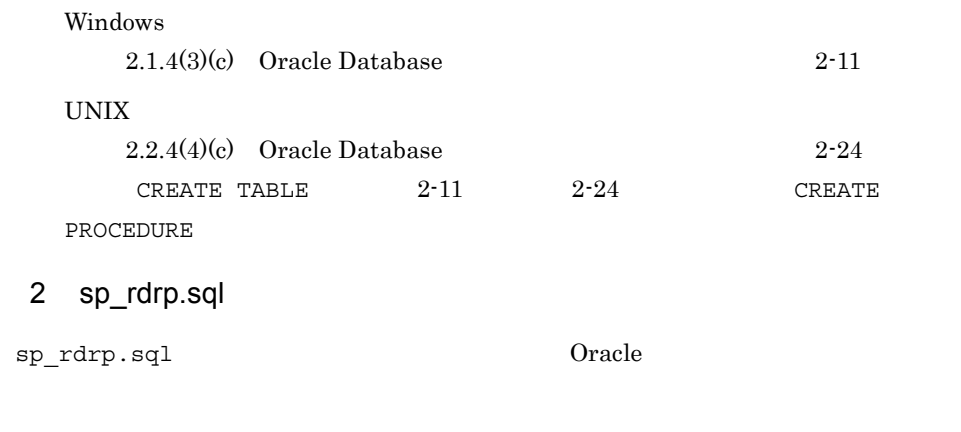

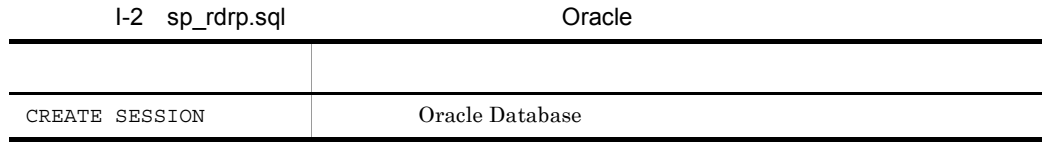

mk\_rmus.sql  $O$ racle  $O$ 

付録 I 権限に関する注意事項

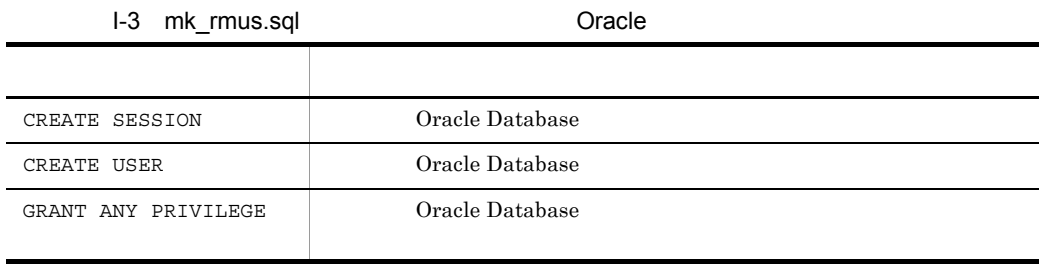

 $4$ 

PFM - RM for Oracle Oracle Oracle Oracle Oracle Oracle Oracle Oracle Oracle Oracle Oracle Oracle Oracle Oracle Oracle Oracle Oracle Oracle Oracle Oracle Oracle Oracle Oracle Oracle Oracle Oracle Oracle Oracle Oracle Oracle

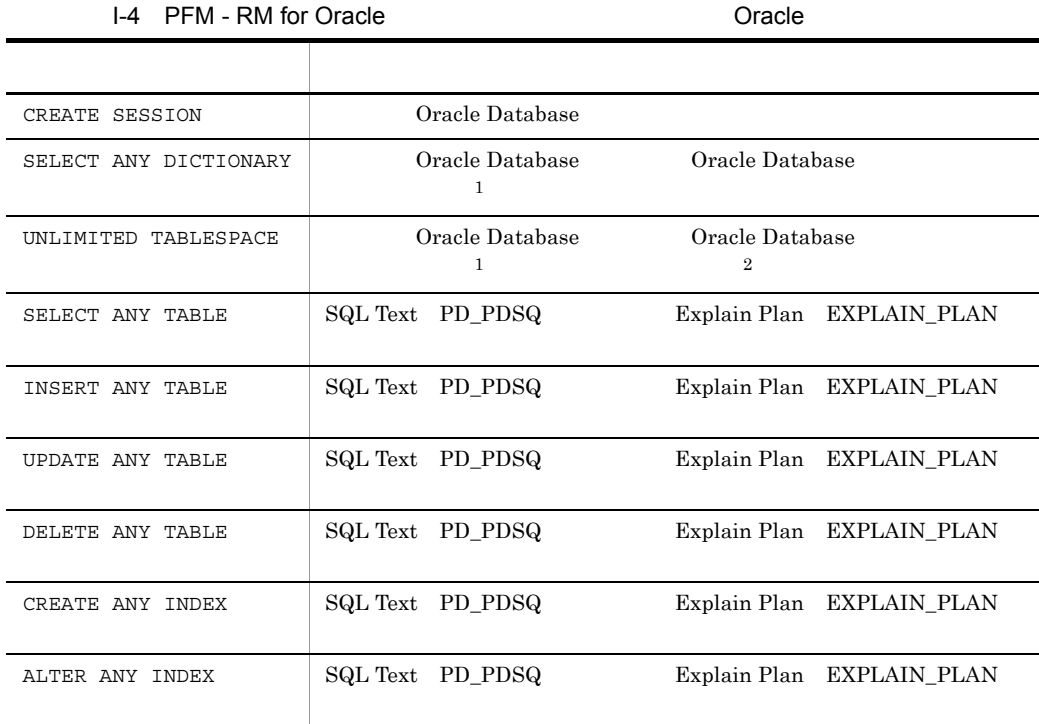

 $\mathbf{1}$ 

Windows

 $2.1.4(3)(c)$  Oracle Database  $2-11$ 

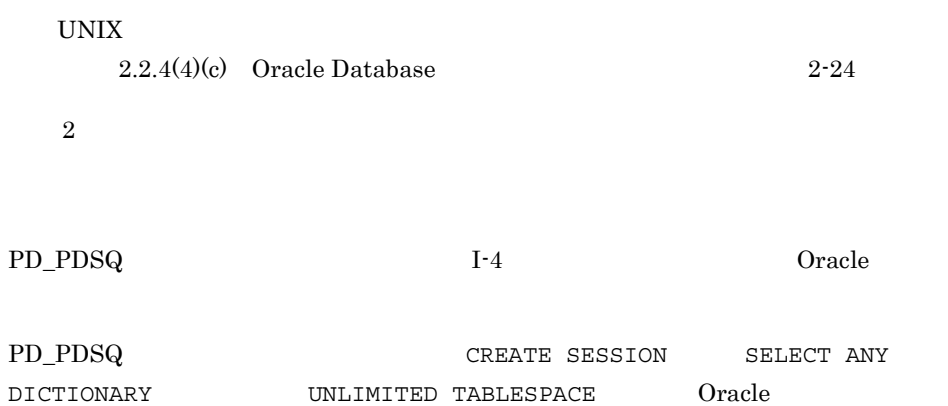
# 付録 J バージョン互換

 $\rm PFM$  -  $\rm RM$ 

## PFM - RM for Oracle

#### J-1 PFM - RM for Oracle

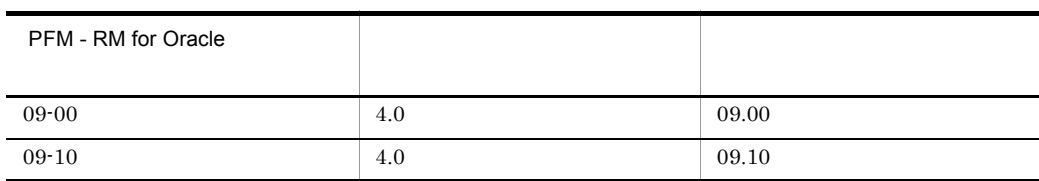

# JP1/Performance Management

<span id="page-540-0"></span>付録 J バージョン互換

# 付録 K 動作ログの出力

<span id="page-541-0"></span>Performance Management

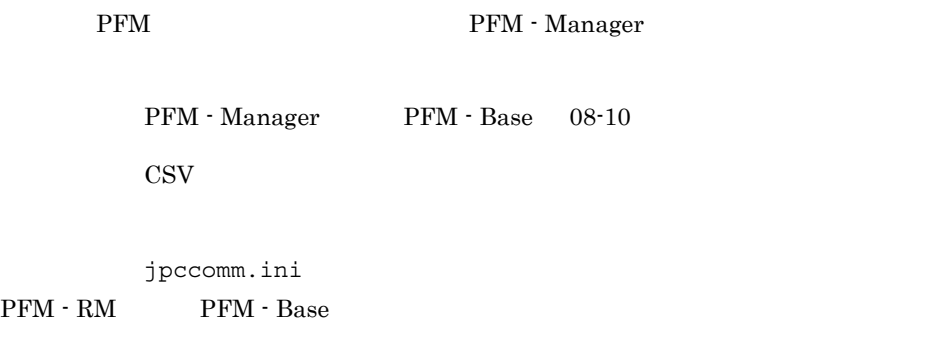

# $K.1$

# PFM - RM PFM - Base

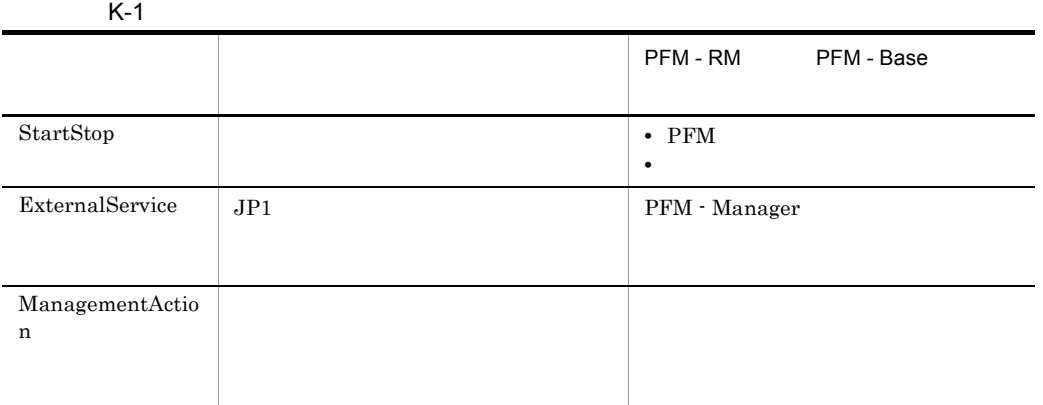

 $K.2$ 

1. 
1. 
and the state of the state of the state of the state of the state of the state of the state of the state of the state of the state of the state of the state of the state of the state of the state of the state of th

 $2.$ 

 $+1$ 

jpcaudit.log

jpcaudit1.log

jpcaudit1.log jpcaudit1.log jpcaudit2.log

jpccomm.ini

 $3.$ 

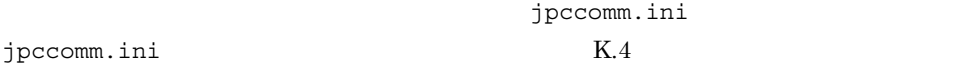

# $K.3$

Performance Management

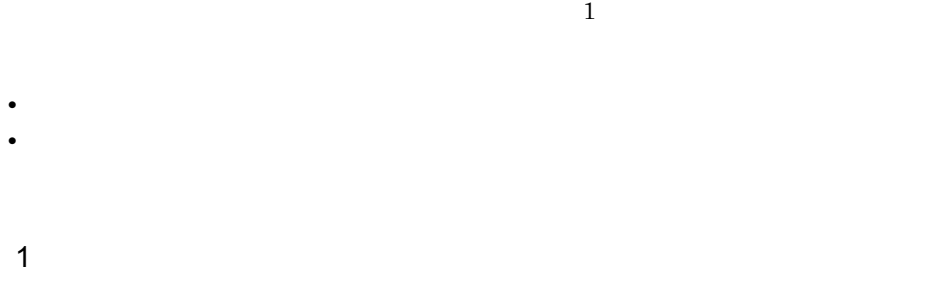

CALFHM  $x.x$ ,  $1= 1$ ,  $2= 2,...,$  n= n

 $\overline{2}$ 

• Windows

¥auditlog¥

- UNIX /opt/jp1pc/auditlog/
- Windows

環境フォルダ ¥jp1pc¥auditlog¥

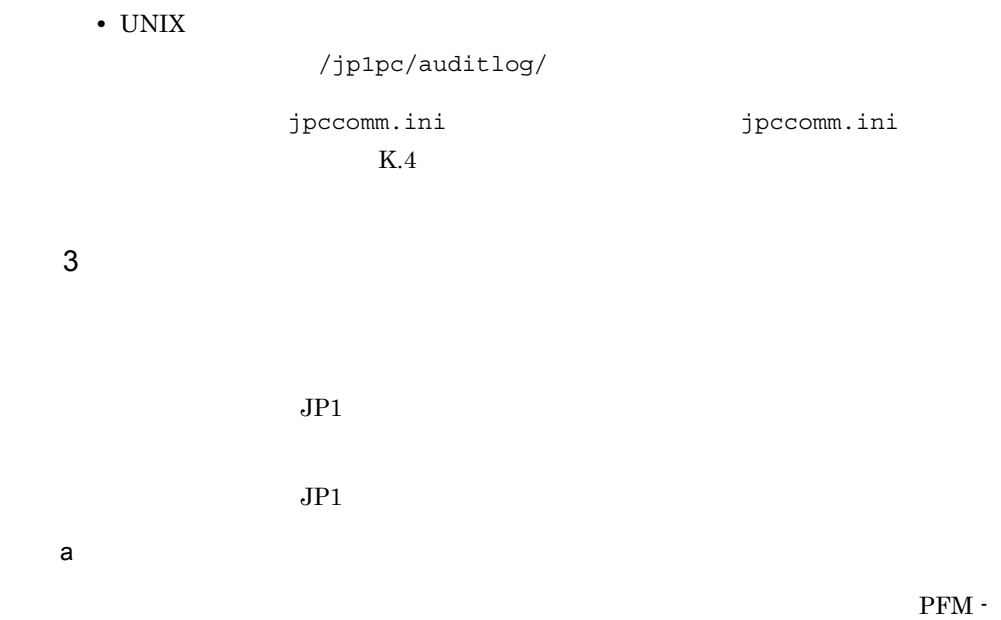

Manager

 $K-2$ 

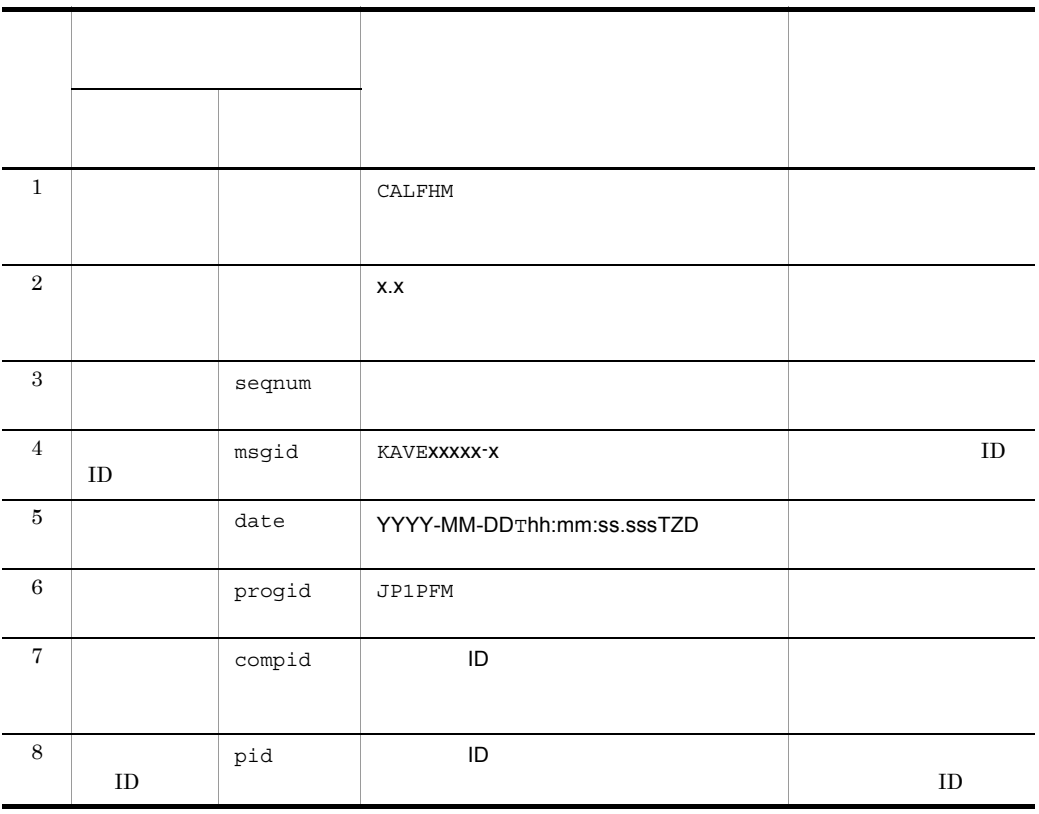

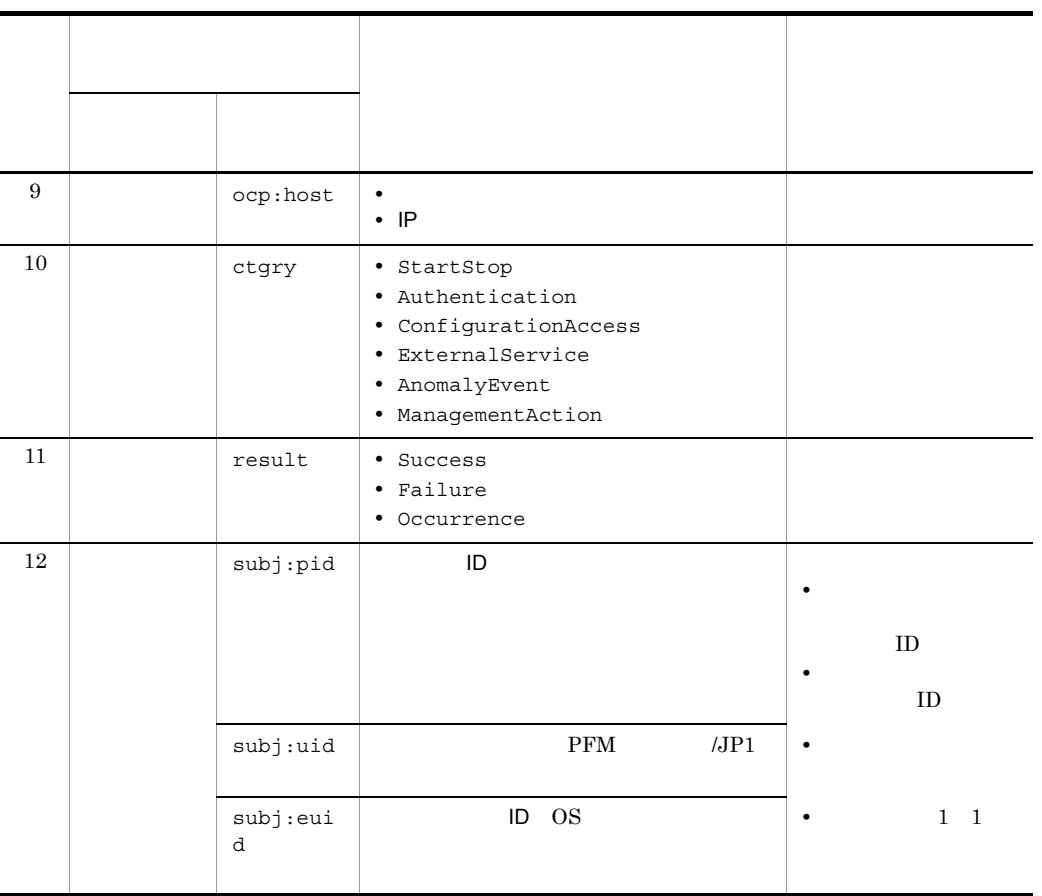

 $T$ TZD  $\overline{z}$ +hh:mm UTC hh:mm -hh:mm UTC hh:mm z UTC

#### $b$

Manager

 $\rm PFM$  -

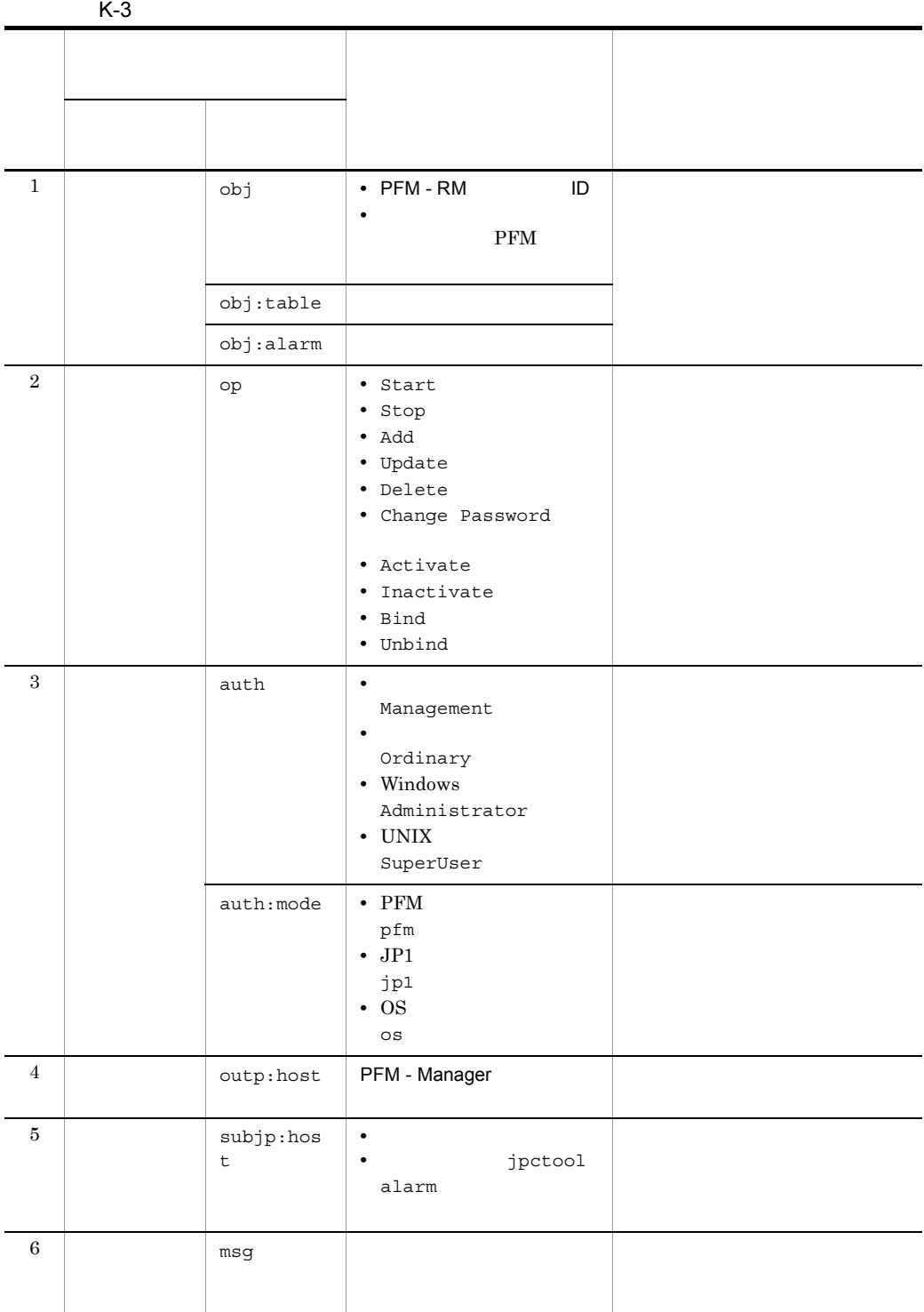

 $\mathsf K$ 

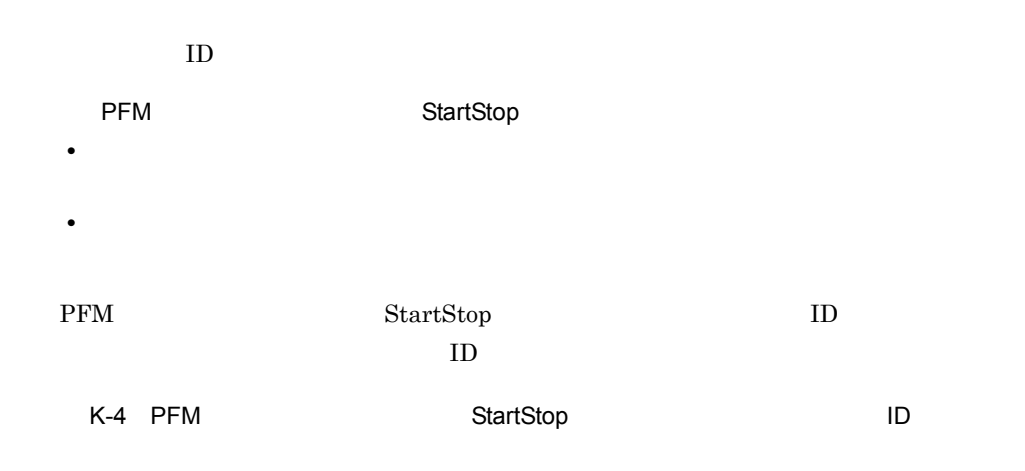

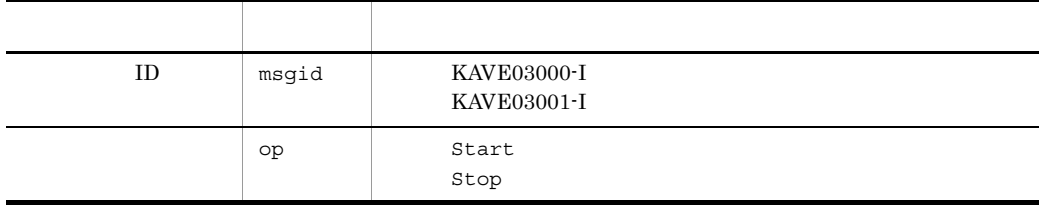

#### StartStop

• **•**  $\mathbf{r} = \mathbf{r} \cdot \mathbf{r}$ PFM - RM **•** 出力コンポーネント Remote Monitor Collector **Remote Monitor Store** StartStop ID  $ID$ K-5 スタンドアロンドアロンドアコンモード StartStop ID 1 2 項目名 属性名 値 ID msgid KAVE03002-I KAVE03003-I

 ${\rm PFM}\,\cdot\, {\rm RM}\qquad \qquad {\rm PFM}\,\cdot\, {\rm Management}\,\cdot\, {\rm Management}\,\cdot\, {\rm Department}\,\cdot\, {\rm Number}\,\cdot\, {\rm Number}\,\cdot\, {\$ PFM - Manager

KAVE03002-I

PFM - Manager

KAVE03003-I

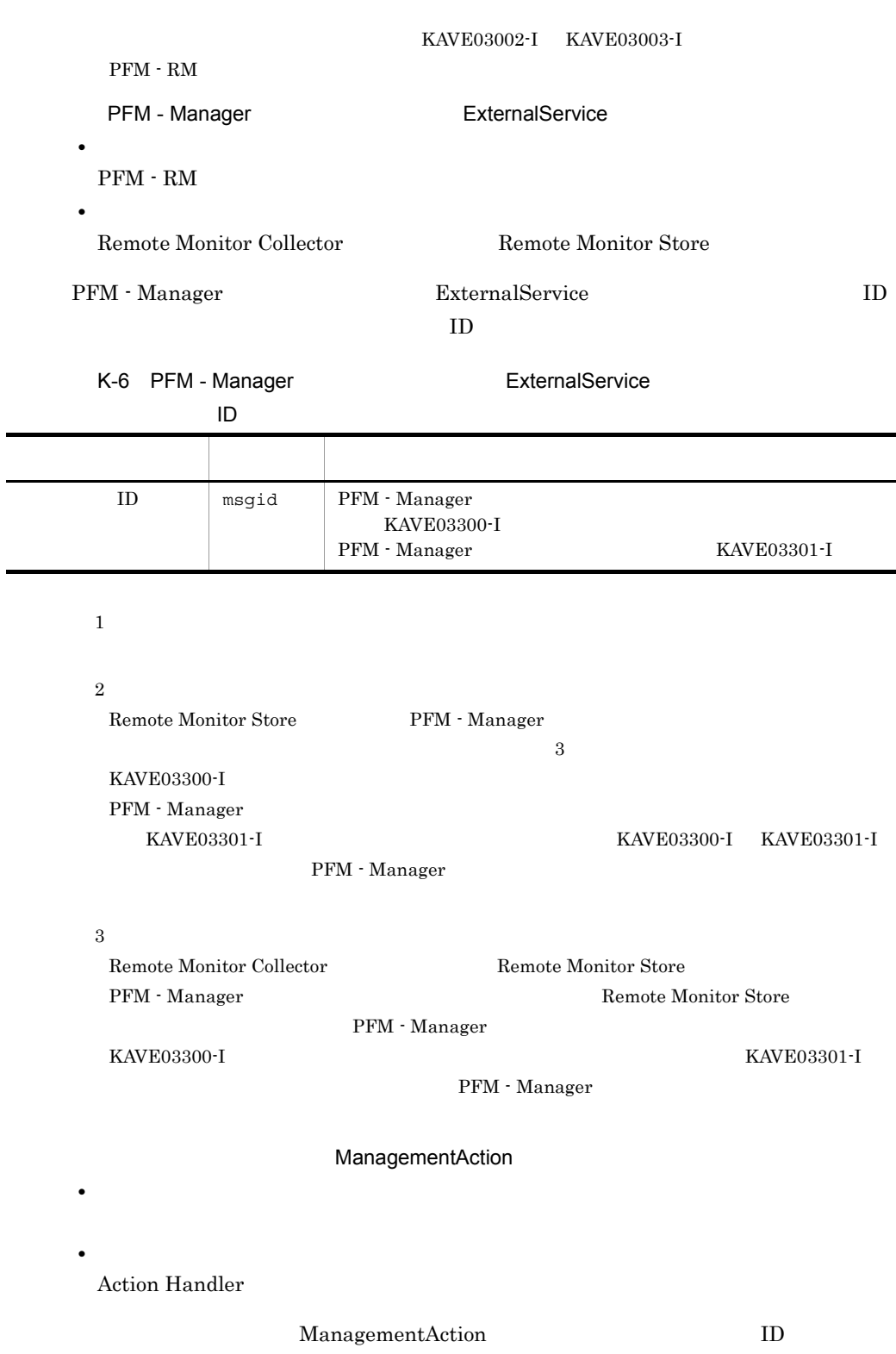

 $\mathsf K$ 

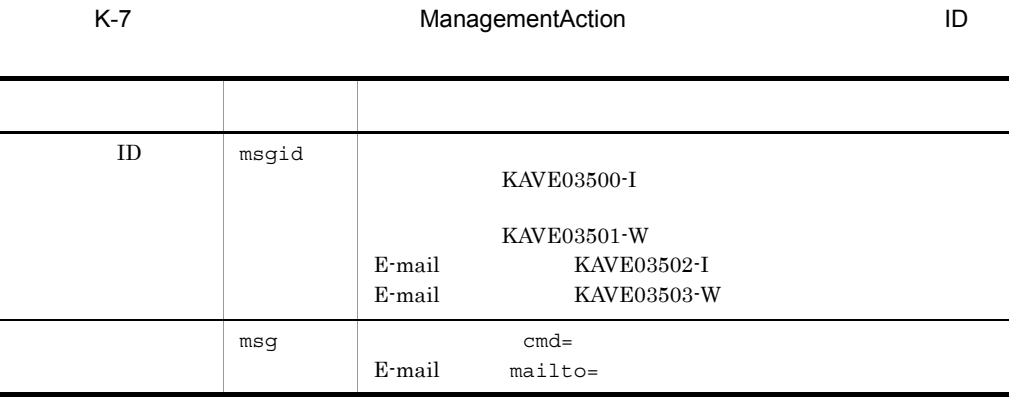

 $\mathbf{ID}$ 

KAVE03500-I

4

```
CALFHM 1.0, seqnum=1, msgid=KAVE03000-I, 
date=2007-01-18T22:46:49.682+09:00,
progid=JP1PFM, compid=1A1host01, pid=2076,
ocp:host=host01, ctgry=StartStop, result=Occurrence,
subj:pid=2076,op=Start,
```
# $K.4$

jpccomm.ini

1  $\sim$ 

1. **PFM** 

2. <sub>jpccomm.ini</sub>

- 3. jpccomm.ini
- 2 jpccomm.ini

jpccomm.ini

付録 K 動作ログの出力

#### a)格納先フォルダ

Windows

## UNIX  $\overline{a}$

/opt/jp1pc/

## $b$

jpccomm.ini

- **• •**  $\mathbf{r} = \mathbf{r} \cdot \mathbf{r}$
- **• •**  $\mathbf{r} = \mathbf{r} \cdot \mathbf{r}$
- **• •**  $\mathbf{r} = \mathbf{r} \cdot \mathbf{r}$
- **• •**  $\mathbf{r} = \mathbf{r} \cdot \mathbf{r} + \mathbf{r} \cdot \mathbf{r} + \mathbf{r} \cdot \mathbf{r} + \mathbf{r} \cdot \mathbf{r} + \mathbf{r} \cdot \mathbf{r} + \mathbf{r} \cdot \mathbf{r} + \mathbf{r} \cdot \mathbf{r} + \mathbf{r} \cdot \mathbf{r} + \mathbf{r} \cdot \mathbf{r} + \mathbf{r} \cdot \mathbf{r} + \mathbf{r} \cdot \mathbf{r} + \mathbf{r} \cdot \mathbf{r} + \mathbf{r} \cdot \mathbf{r} + \mathbf{r} \cdot \$

"  $" = "$ 

# K-8 jpccomm.ini

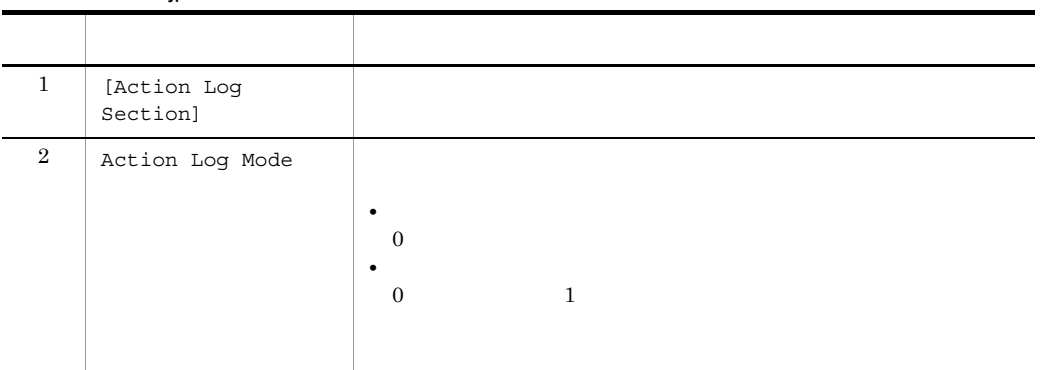

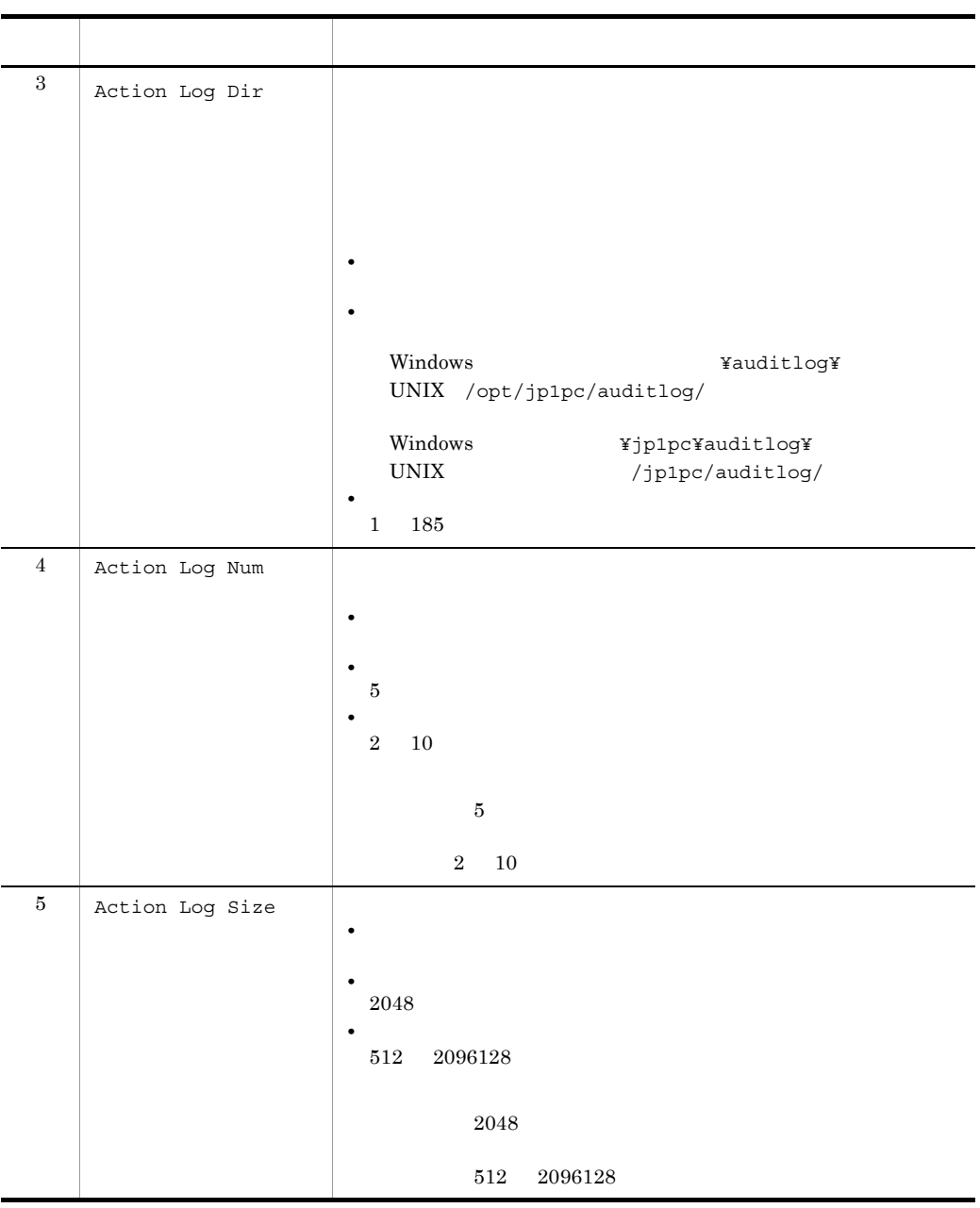

jpcconf ha(jpchasetup)

# 付録 L 用語解説

<span id="page-551-3"></span><span id="page-551-2"></span><span id="page-551-1"></span><span id="page-551-0"></span>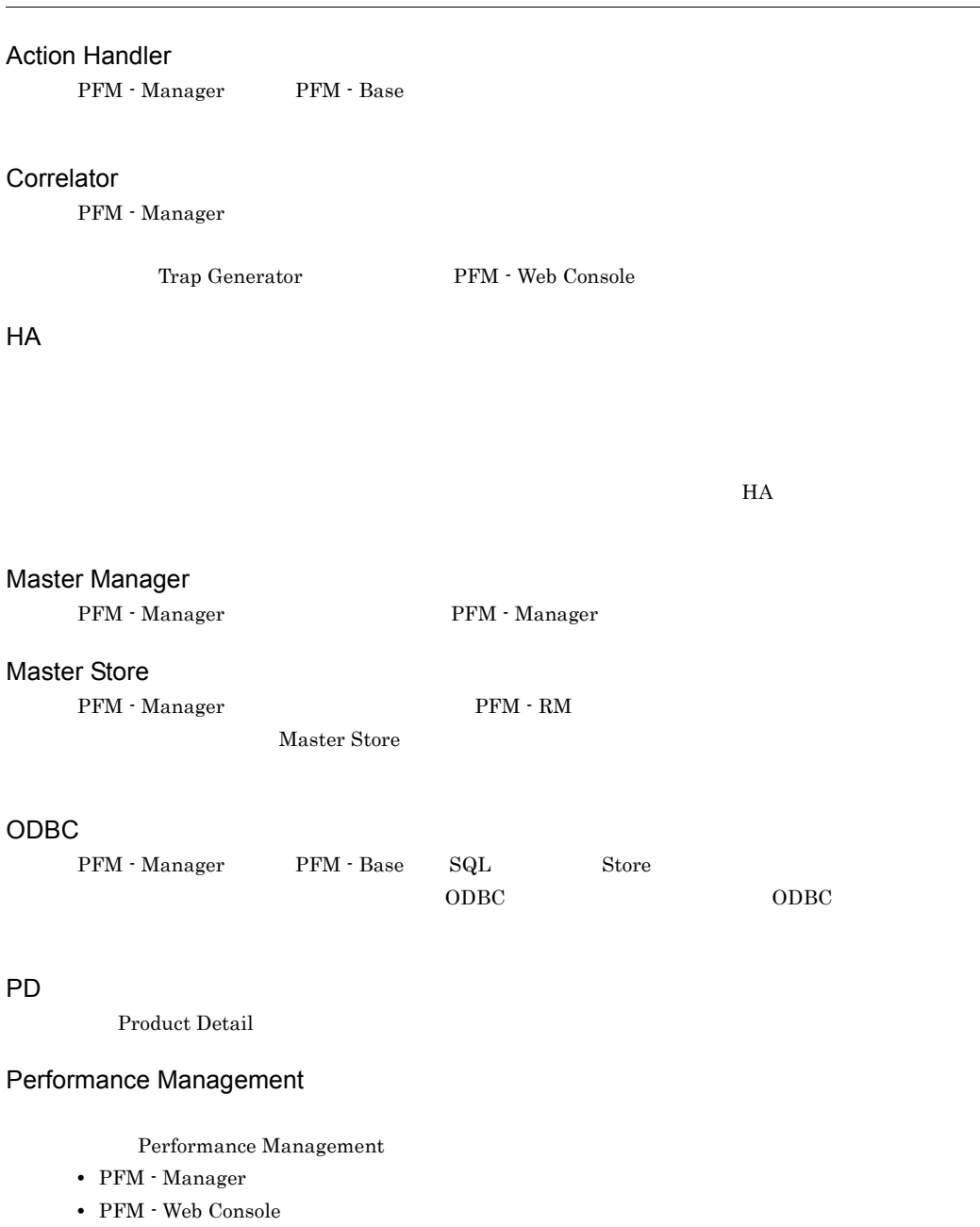

- <span id="page-551-7"></span><span id="page-551-6"></span><span id="page-551-5"></span><span id="page-551-4"></span>**•** PFM - Base
- **•** PFM Agent
- **•** PFM RM

<span id="page-552-3"></span><span id="page-552-2"></span><span id="page-552-1"></span><span id="page-552-0"></span>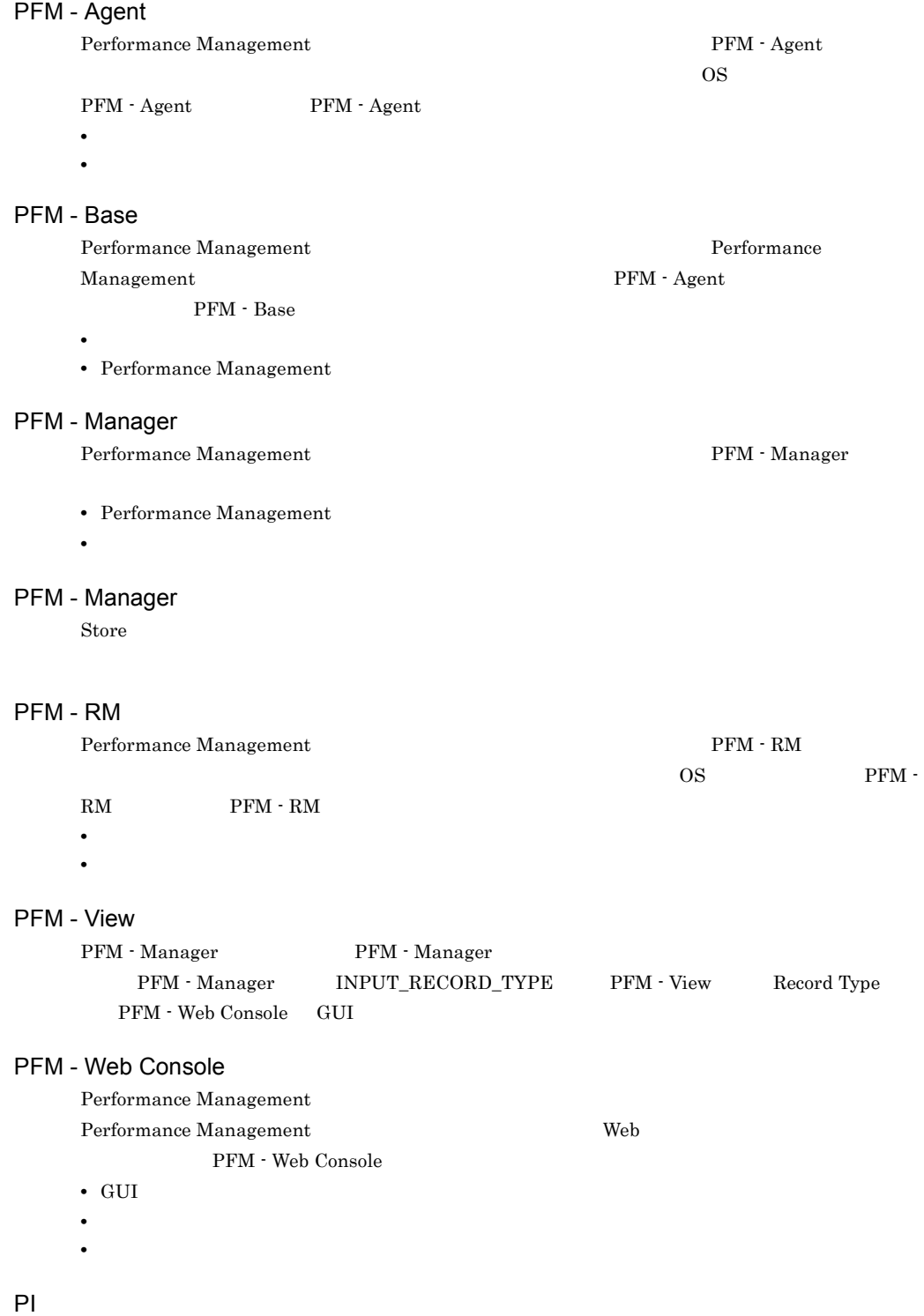

<span id="page-552-7"></span><span id="page-552-6"></span><span id="page-552-5"></span><span id="page-552-4"></span>Product Interval

## **Product Detail**

<span id="page-553-0"></span> $\overline{PD}$ 

- **•** システムの稼働状況
- <span id="page-553-1"></span>• **•**  $\mathbf{r} = \mathbf{r} \times \mathbf{r}$

## Product Interval

 $1$ 

 $PI$ 

- **•** 一定時間内に発生したシステムコール数の推移
- **•** 使用しているファイルシステム容量の推移

#### Remote Monitor Collector

<span id="page-553-3"></span><span id="page-553-2"></span> $\rm PFM$  -  $\rm RM$ 

## Remote Monitor Store

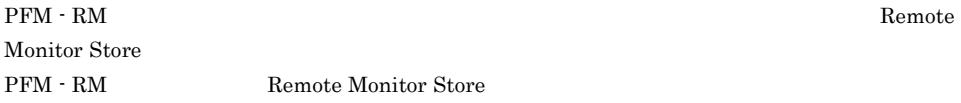

## Store

<span id="page-553-4"></span>Remote Monitor Collector

#### Performance Management

- <span id="page-553-5"></span>• E
- **•** コマンドの実行
- SNMP
- <span id="page-553-6"></span>• JP1

## <span id="page-553-7"></span>• **• Process TCP WebService**

- CPU 1
- **•** 監視する条件(しきい値)

<span id="page-554-0"></span>• **•**  $\mathbf{r} = \mathbf{r} \times \mathbf{r}$  $1$ 

• PFM - RM

<span id="page-554-2"></span><span id="page-554-1"></span> $1$  ID  $\Box$ 

PFM - RM

<span id="page-554-3"></span> $\rm PFM \cdot RM$ 

PFM - RM

 $H$ A  $\overline{\phantom{a}}$ 

<span id="page-554-4"></span>GUI インター・シート しょうしょう

- **•**  $\mathbf{F} = \mathbf{F} \cdot \mathbf{F} \cdot$
- **•**  $\mathcal{O}(\mathcal{O}_\mathcal{O})$
- **•**  $\mathcal{O}(\mathcal{O}_\mathcal{A})$ • **•**  $\mathcal{O}(\mathcal{O}_\mathcal{A})$

<span id="page-554-5"></span>機能 ID

 $\begin{minipage}[c]{0.7\linewidth} \vspace{-0.1cm} \textbf{Performance Management} \end{minipage} \vspace{-0.1cm} \begin{minipage}[c]{0.7\linewidth} \vspace{-0.1cm} \textbf{1} \end{minipage} \vspace{-0.1cm} \begin{minipage}[c]{0.7\linewidth} \vspace{-0.1cm} \textbf{1} \end{minipage} \vspace{-0.1cm} \begin{minipage}[c]{0.7\linewidth} \vspace{-0.1cm} \textbf{1} \end{minipage} \vspace{-0.1cm} \begin{minipage}[c]{0.7\linewidth} \vspace{-0.1cm} \textbf{1} \end{minip$  $ID$ 

<span id="page-554-6"></span> ${\bf H} {\bf A} \quad {\bf High \,\, Availability} \tag{2}$ 

 $HA$ 

<span id="page-555-0"></span>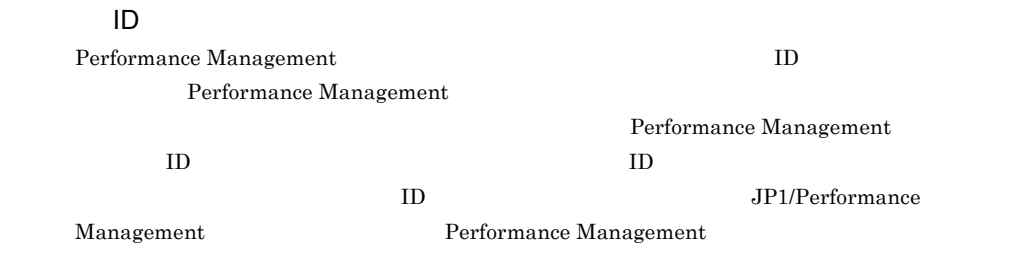

<span id="page-555-3"></span><span id="page-555-2"></span>

## <span id="page-555-1"></span>PFM - RM 単独で起動している状態のことです。PFM - Manager Master Manager サービスおよ  ${\rm Name~Server} \hspace{2cm} {\rm PFM~}\cdot {\rm RM}$

<span id="page-555-7"></span><span id="page-555-6"></span><span id="page-555-5"></span><span id="page-555-4"></span>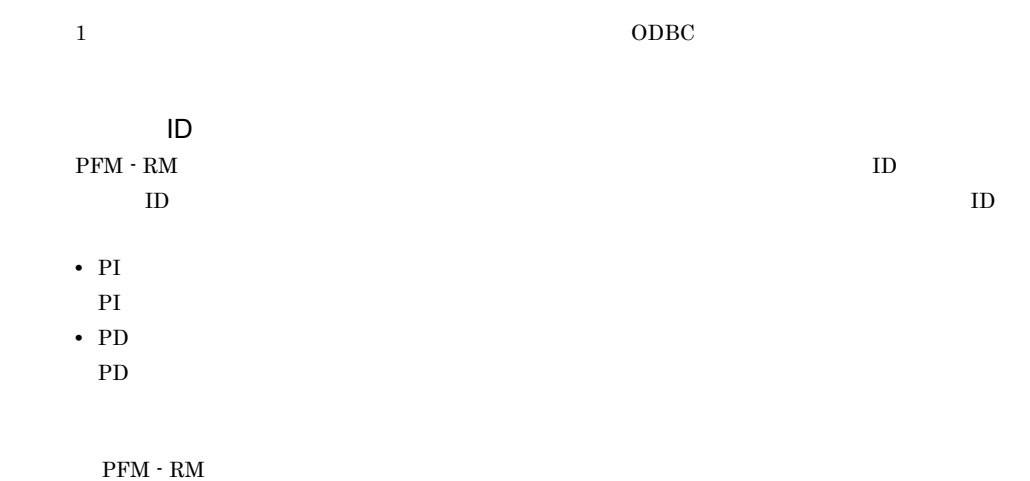

<span id="page-556-6"></span><span id="page-556-5"></span><span id="page-556-4"></span><span id="page-556-3"></span><span id="page-556-2"></span><span id="page-556-1"></span><span id="page-556-0"></span> $ODBC$ 

<span id="page-556-7"></span>プロダクト ID

<span id="page-556-9"></span><span id="page-556-8"></span>Performance Management Performance Management Performance Management

 $1$   $\qquad$  ID

#### <span id="page-557-1"></span><span id="page-557-0"></span> $\mathop{\rm Store}\nolimits$

#### <span id="page-557-2"></span> $PFM - RM$

- **•**  $\mathbf{r} = \mathbf{r} \cdot \mathbf{r} + \mathbf{r} \cdot \mathbf{r} + \mathbf{r} \cdot \mathbf{r} + \mathbf{r} \cdot \mathbf{r} + \mathbf{r} \cdot \mathbf{r} + \mathbf{r} \cdot \mathbf{r} + \mathbf{r} \cdot \mathbf{r} + \mathbf{r} \cdot \mathbf{r} + \mathbf{r} \cdot \mathbf{r} + \mathbf{r} \cdot \mathbf{r} + \mathbf{r} \cdot \mathbf{r} + \mathbf{r} \cdot \mathbf{r} + \mathbf{r} \cdot \mathbf{r} + \mathbf{r} \cdot \mathbf{r$
- **•** パフォーマンスデータの表示項目
- <span id="page-557-3"></span>• **•** 7 The Table of the Table of Table of Table of Table of Table of Table of Table of Table of Table of Table of Table of Table of Table of Table of Table of Table of Table of Table of Table of Table of Table of Table of

 $JPI$ 

 $IP$ 

 $IP$ 

 $IP$ 

# A

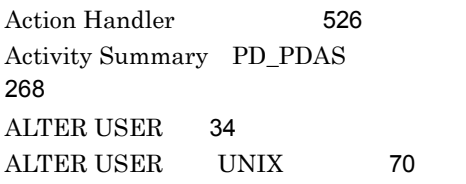

# B

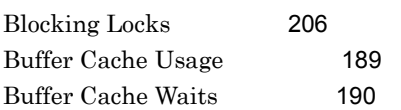

# C

Cache Usage Status(Multi-Agent) [209](#page-234-0) Cache Usage Trend(Multi-Agent) [210](#page-235-0) Cache Usage [208](#page-233-0) Collection Instance 2 [272](#page-297-0) Collection Tablespace 2 [274](#page-299-0) Correlator [526](#page-551-1)

# D

Database PD\_PDDB [298](#page-323-0) Database Activity Status(Multi-Agent) [213](#page-238-0) Database Activity Status Detail [212](#page-237-0) Database Activity Status [211](#page-236-0) Database Activity Trend(Multi-Agent) [214](#page-239-0) Database Interval PI\_PIDB [309](#page-334-0) Database Space Overview [215](#page-240-0) Database Space Summary(Multi-Agent) [216](#page-241-0) Database Space Trend(Multi-Agent) [217](#page-242-0)

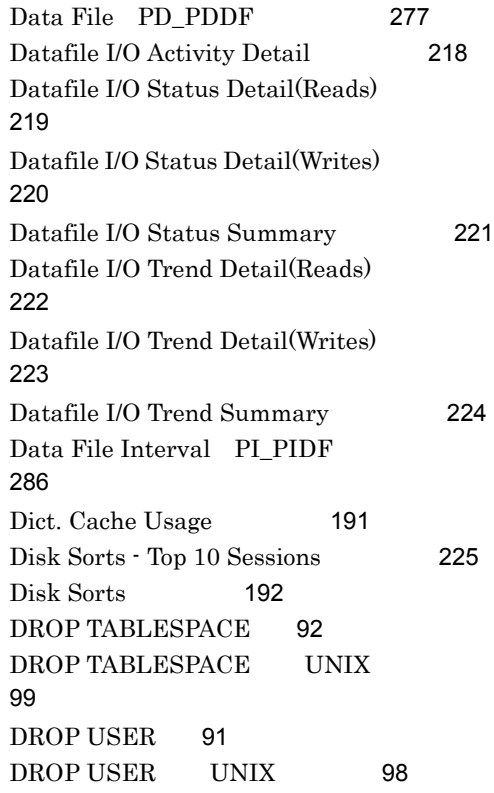

# F

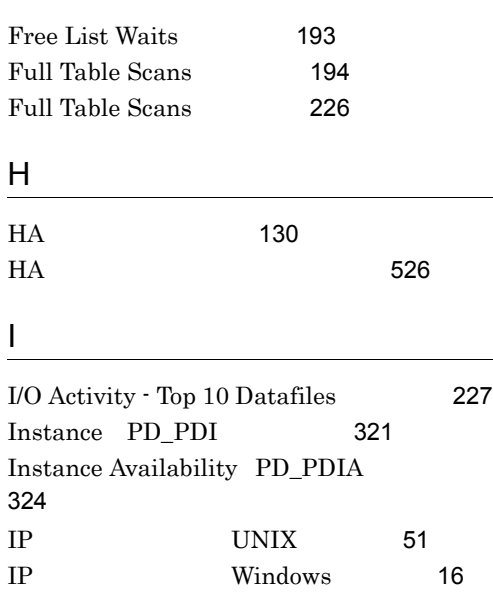

 $\overline{\mathsf{I}}$ 

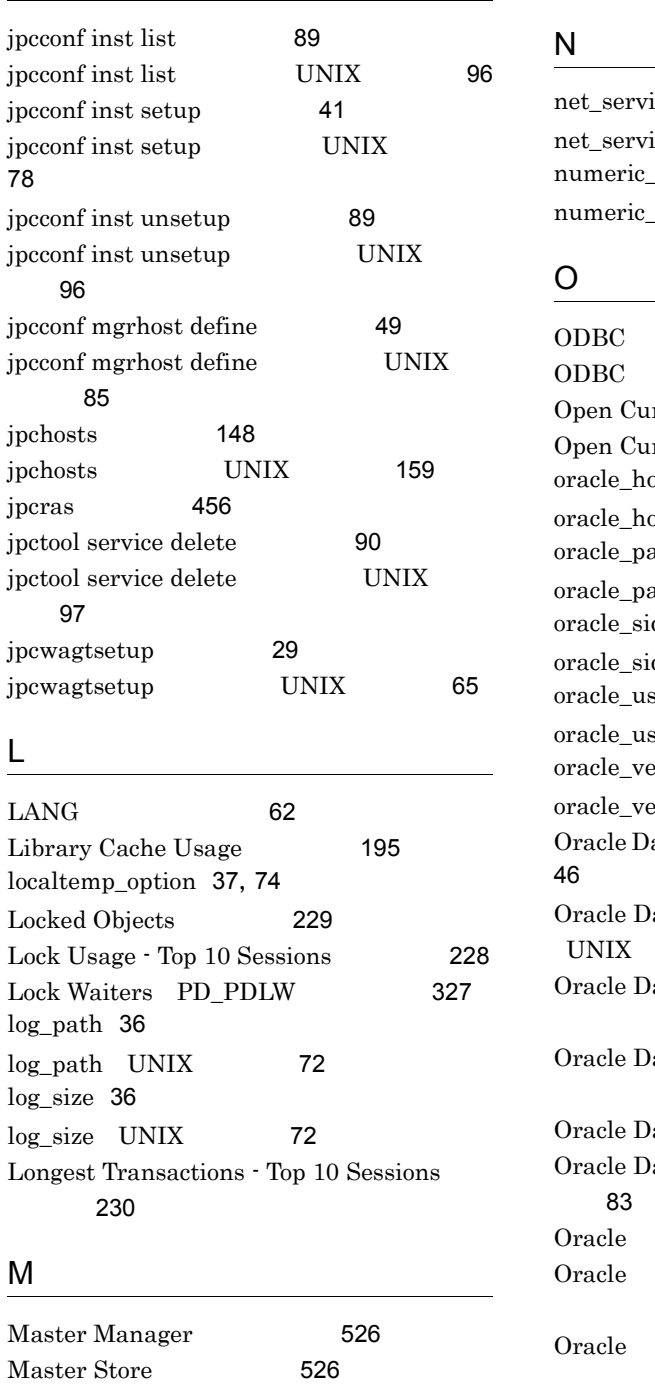

Minimum Tablespace Interval 2 [337](#page-362-0)

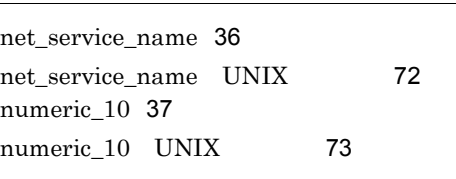

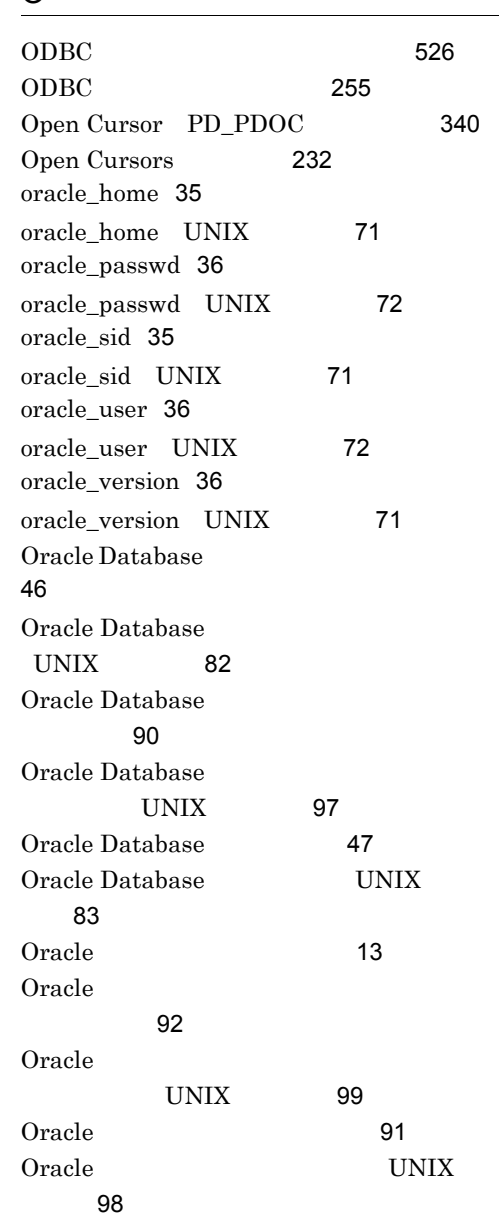

[231](#page-256-0)

Memory Usage - Top 10 Sessions

Minimum Database Interval 2 [330](#page-355-0) Minimum Data File Interval 2 [332](#page-357-0)

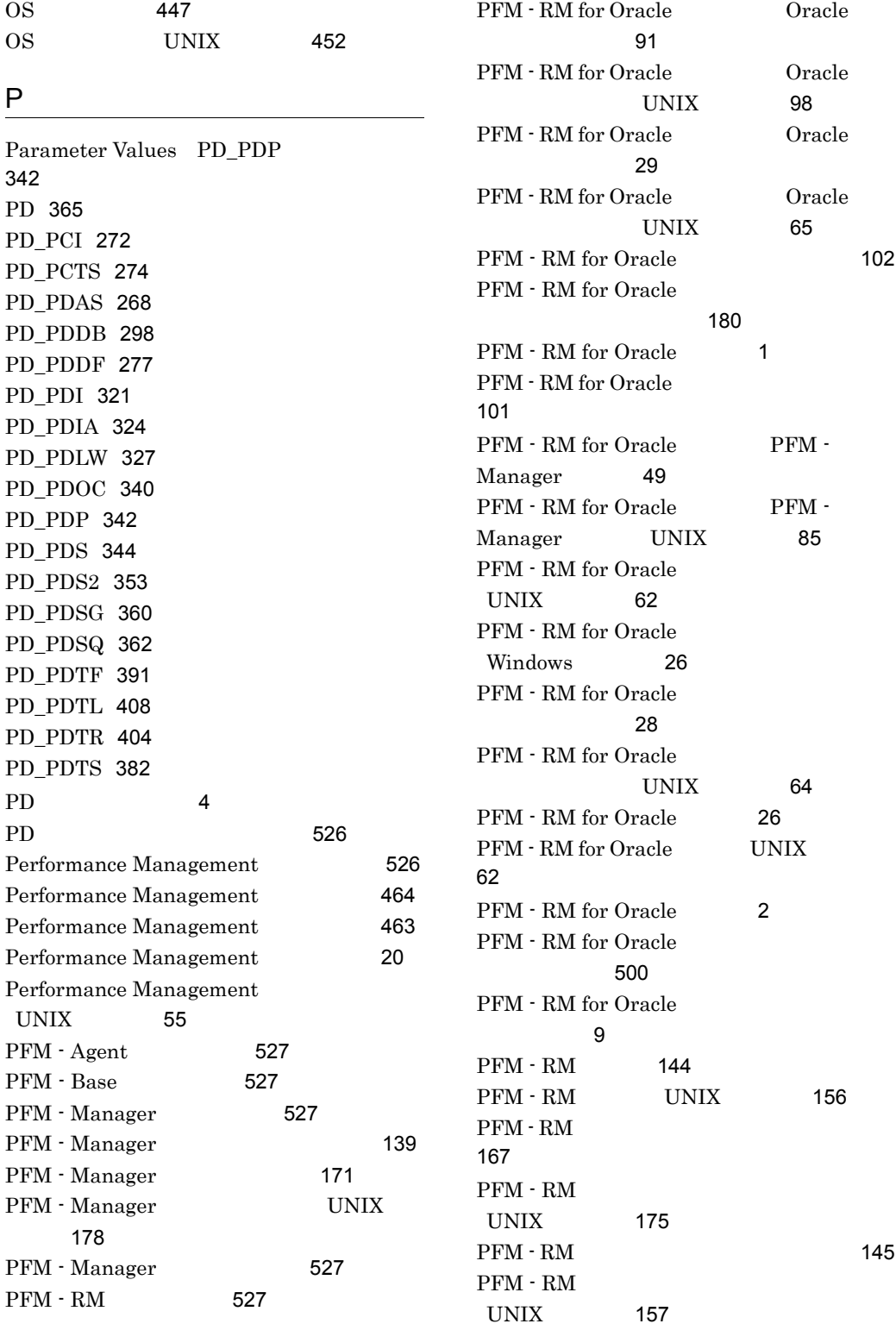

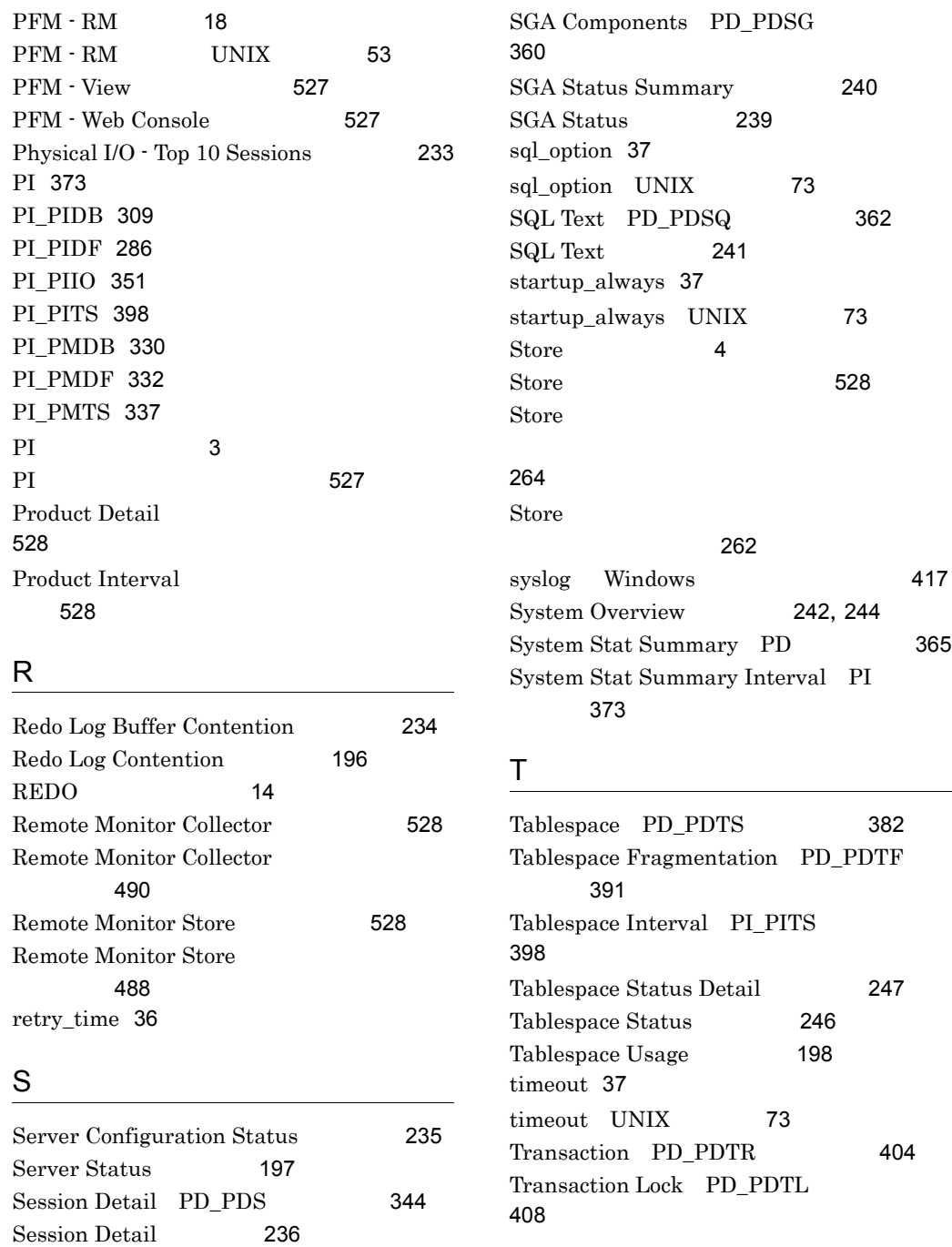

# W

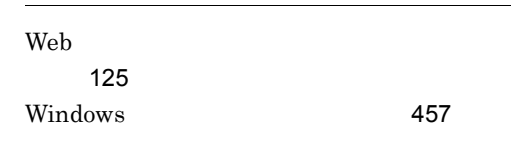

[351](#page-376-1)

Session I/O Interval PI\_PIIO

[353](#page-378-1)

Session Statistics Detail [238](#page-263-0) Session Statistics Summary PD\_PDS2

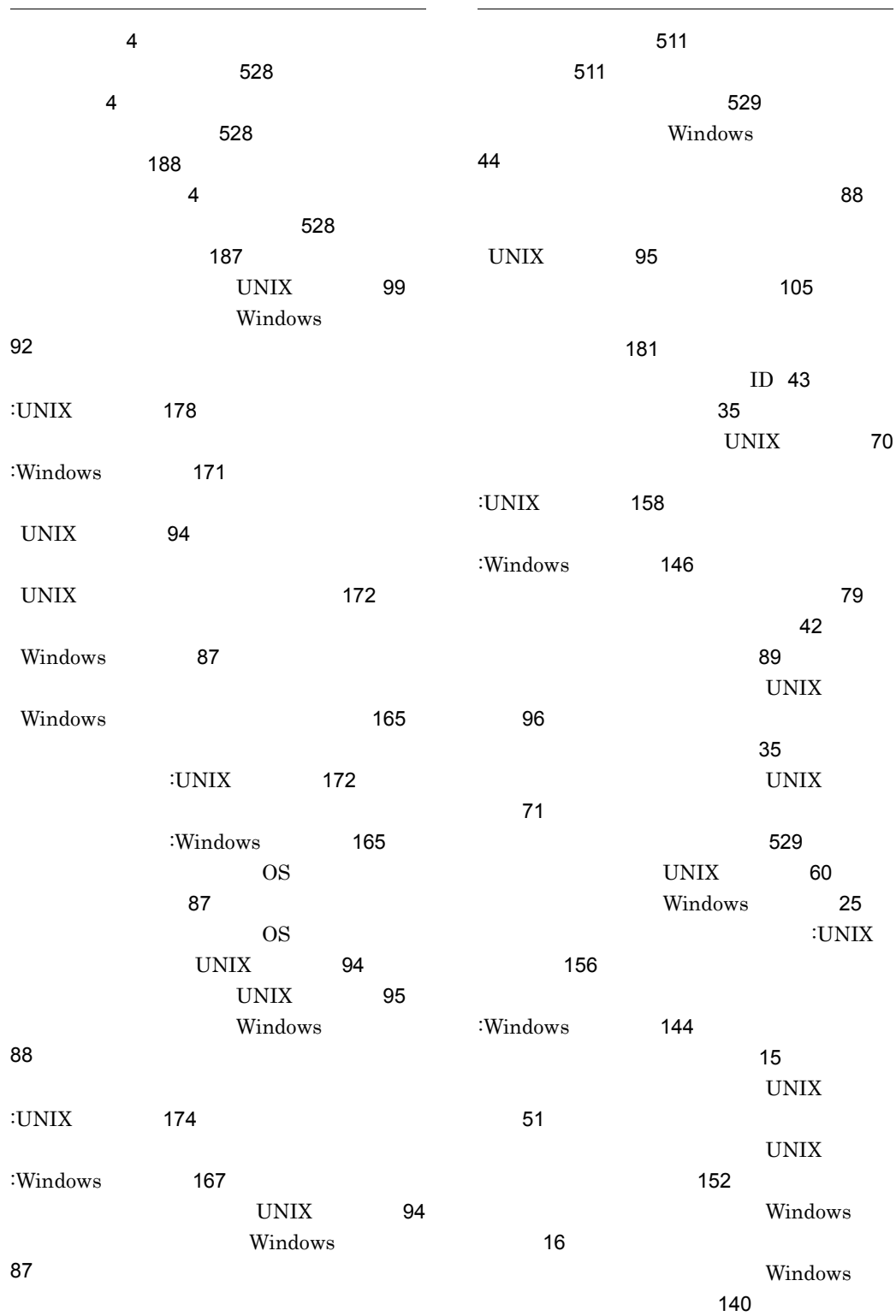

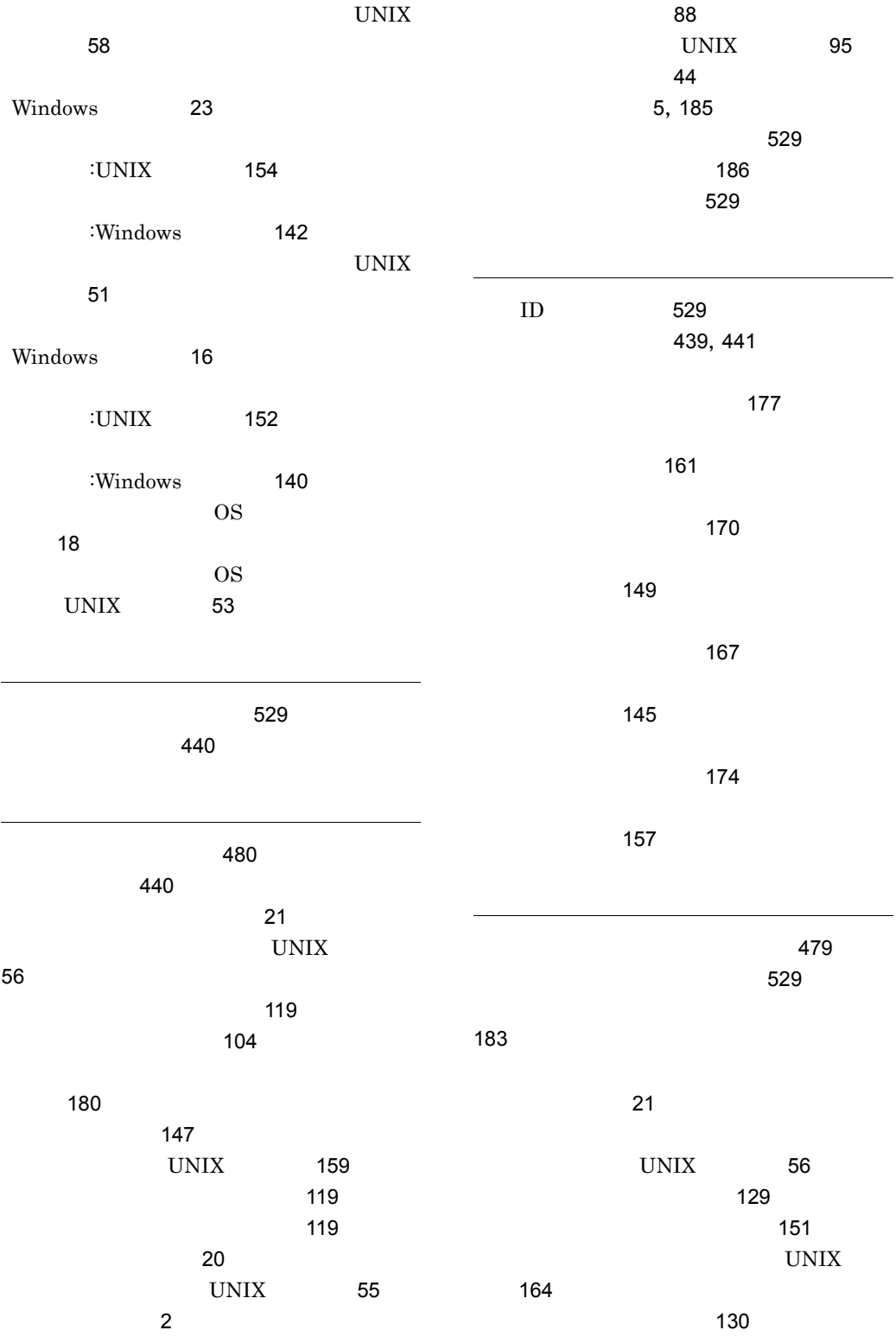

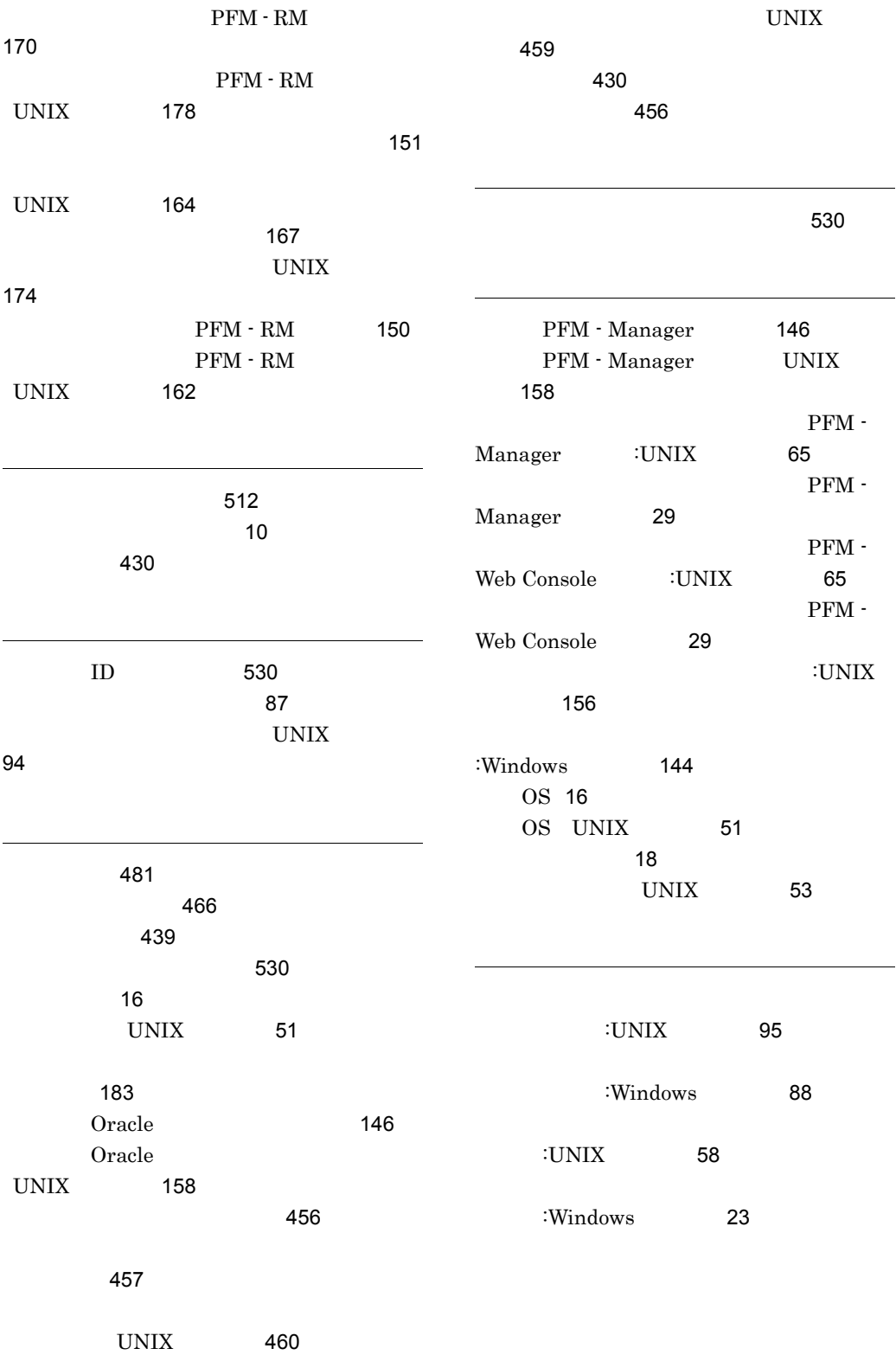

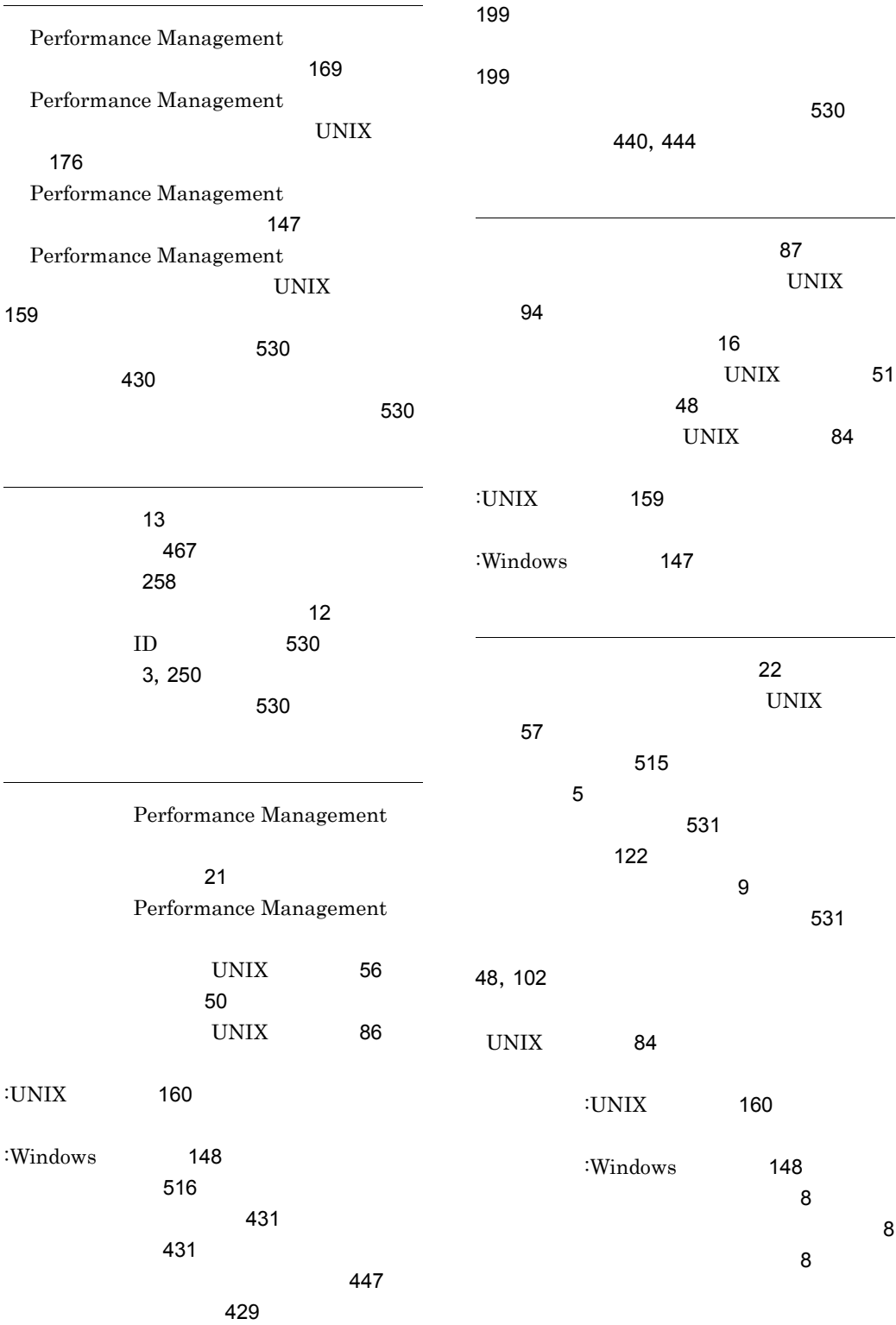

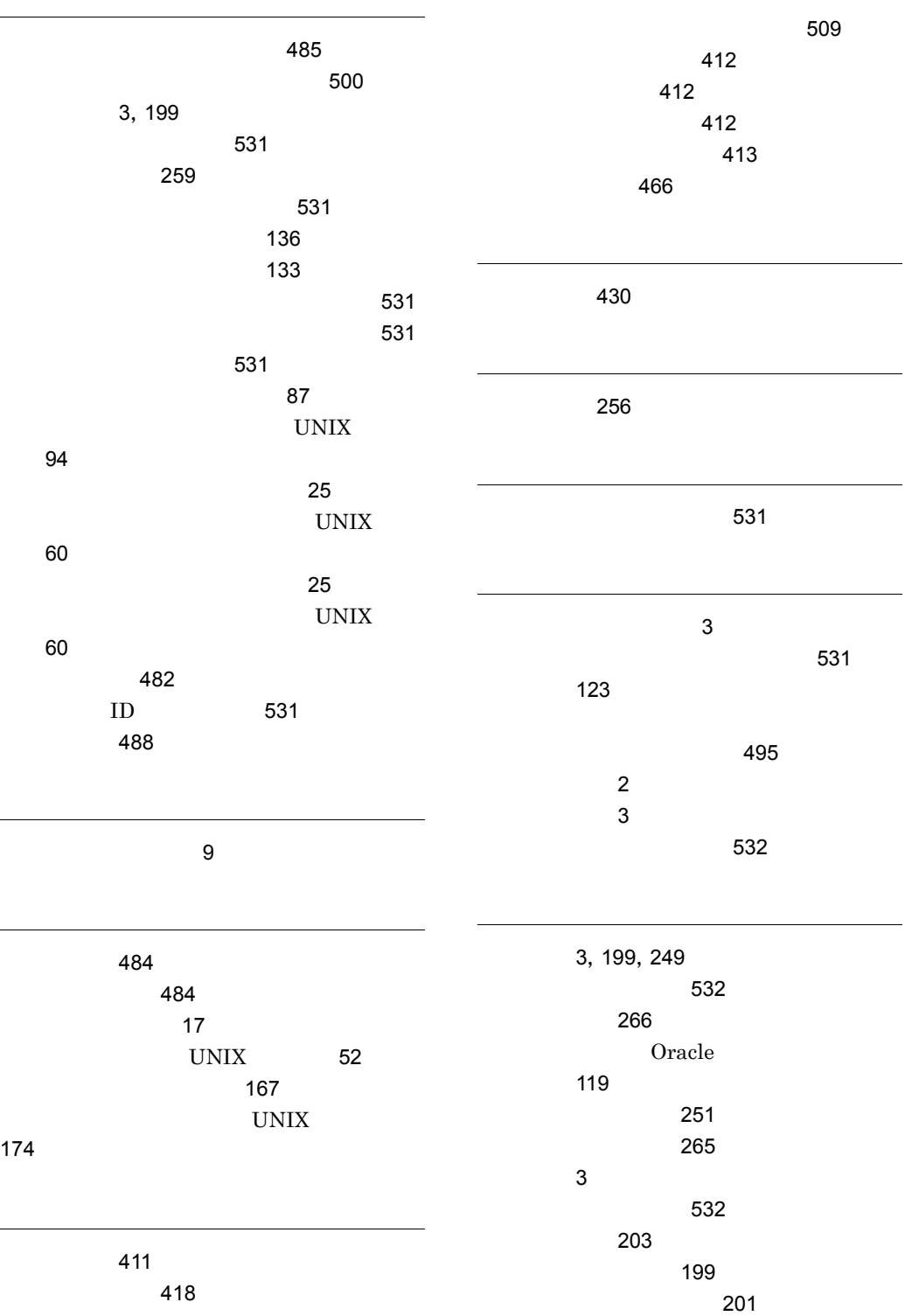

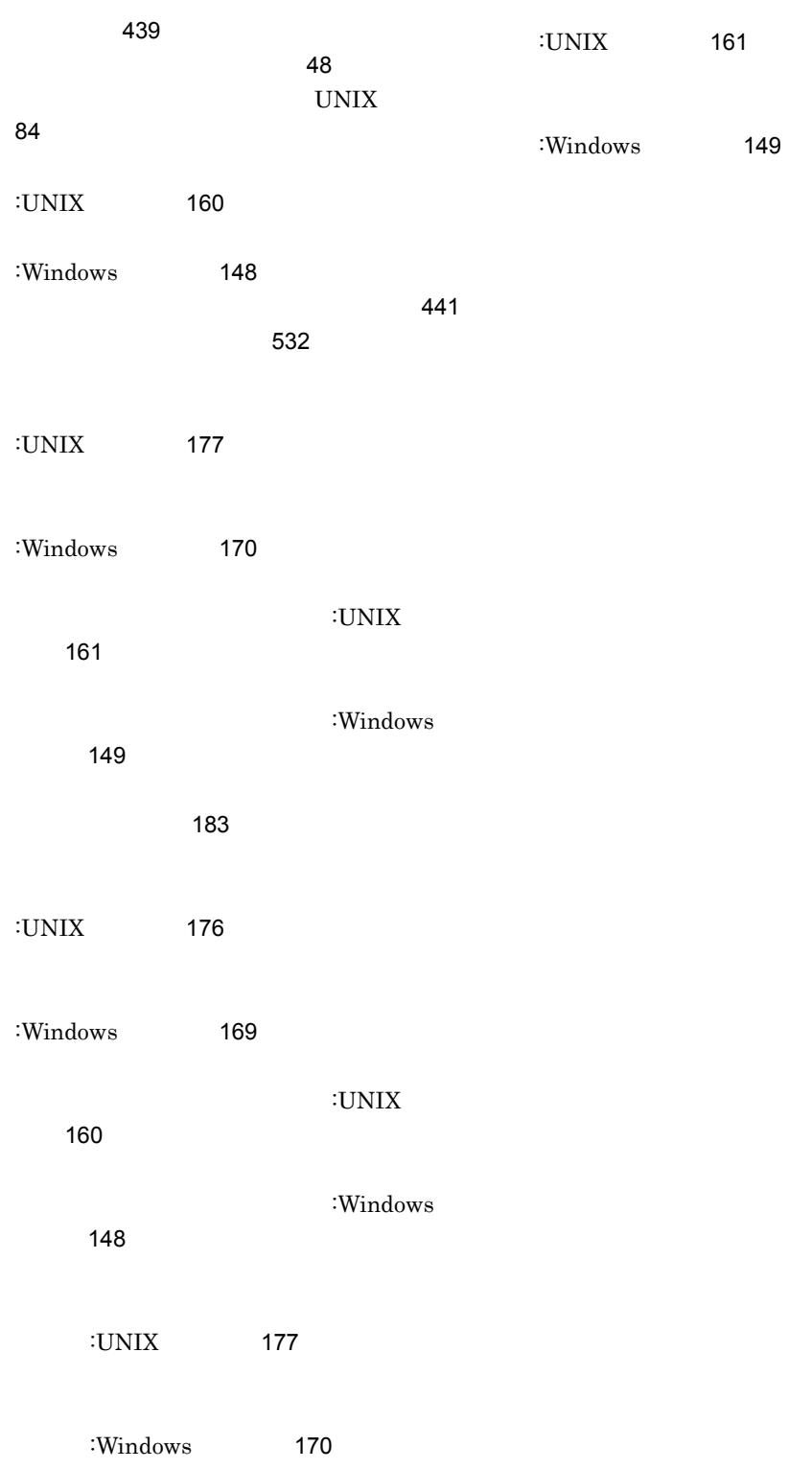

# URL http://www.hitachi.co.jp/soft/manual/

OD-ROM CD-ROM

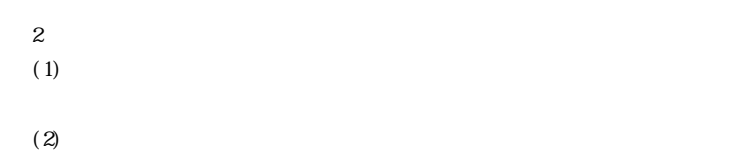

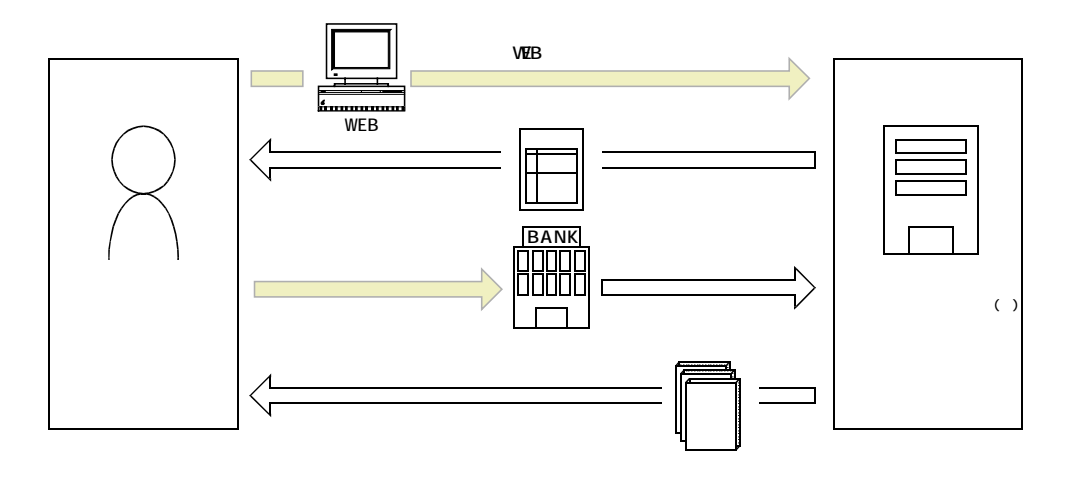

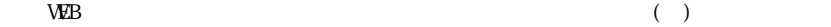